#### **Barrierefreiheit 2.0**

 $\overline{a}$ 

Ein neuer Ansatz zur verbesserten Zugänglichkeit zu Webinhalten für

Menschen mit Lernschwierigkeiten

vorgelegt von

Michael Schaten

als Dissertation zur Erlangung des Grades eines Doktors der Philosophie (Dr. phil.) in der Fakultät Rehabilitationswissenschaften der Technischen Universität Dortmund

> Eingereicht: Dortmund, 04.04.2014 Disputation: Dortmund, 19.11.2014

> > 2014

Betreuer: Univ. Prof. Dr. Christian Bühler

Betreuer: Univ. Prof. Dr. Meindert Jan Haveman

**Eidesstattliche Versicherung** 

**Ich versichere, dass die von mir vorgelegte Arbeit** weder in dieser noch in einer anderen Fassung **der TU Dortmund oder einer anderen Hochschule im Zusammenhang mit einer staatlichen oder akademischen Prüfung vorgelegen hat.** 

Ich habe die Dissertation **selbstständig verfasst und alle** in Anspruch genommenen **Quellen und Hilfen** in der Dissertation **vermerkt.**

Dortmund, 04.04.2014

# DANKSAGUNG

Nach erfolgreichem Abschluss meiner Dissertation und Disputation möchte ich an dieser Stelle allen Personen herzlich danken, die zum Gelingen dieses Projekts beigetragen haben:

Meinen beiden Doktorvätern Univ.-Prof. Dr. Christian Bühler und Univ.-Prof. Dr. Meindert Haveman für die verschiedenen interessanten und fruchtbaren Diskussionen und die Möglichkeit, das Projekt frei nach meinen Vorstellungen zu gestalten.

Herrn Jun.-Prof. Dr. Ingo Bosse für seine Beteiligung an der Disputation als Drittprüfer.

Prof. Dr. Luc de Witte, Monique Lexis und Uta Roentgen von der Hogeschool Zuyd in Heerlen (NL) für ihr Engagement und ihre Energie. Ihr seid ein brillanter Kooperationspartner!

Meinen Kolleginnen und Kollegen aus der Fakultät für viele unterhaltsame Mensa-Gänge, YouTube-Pausen und die insgesamt äußerst angenehme Arbeitsatmosphäre. Ich werde euch nach Ablauf meiner Dienstzeit an der TU Dortmund sehr vermissen!

Allen Institutionen (Bethel, Daelzicht, Lebenshilfe und PIKSL), deren Mitarbeiterinnen und Mitarbeiter und insbesondere Klientinnen und Klienten für ihr tatkräftiges Engagement und ihr ehrliches Interesse am entstandenen Produkt Knoffit. Ohne Sie/Euch wäre das Glossar nicht denkbar!

Den diversen Studierenden, die als äußerst zuverlässige Protokollanten für ein reibungsloses Gelingen bei den entwicklungsbegleitenden Test sorgten.

Meiner Frau und meinen Kindern für die Freiheiten, die sie mir insbesondere während der intensiven Schreibphase zum Ende des Projekts gewährten, und die kontinuierliche Unterstützung und Ermutigung. Ich liebe euch!

In diesem Atemzug nenne ich auch explizit meine Schwiegermama und danke ihr für die Nächte, die sie im März 2014 auf der Couch und nicht im Gästebett in unserem Arbeitszimmer verbracht hat.

Und schließlich danke ich meinen Eltern, die in jeder mir vorstellbaren Hinsicht das Fundament für meinen Weg gelegt haben und mich immer unterstützten. Ich liebe euch und bin stolz auf euch!

# **WIDMUNG**

Ich widme diese Arbeit meinem Onkel und meinem Bruder, denen ich viel zu verdanken habe und wohl noch viel mehr schuldig geblieben bin. Schade, dass ihr diesen Abschluss meiner Arbeit nicht mehr erlebt!

# HINWEISE / KONVENTIONEN

In dieser Dissertation gelten die folgenden Konventionen:

- Die Zitation erfolgt im APA-Format mit AutorInnen-Namen und Erscheinungsjahr soweit diese Informationen vorliegen.
- x Webquellen und Homepage-Adressen von im Fließtext genannten Institutionen, Unternehmen, Projekten etc. werden bei ihrem ersten Auftreten in der Fußzeile der jeweiligen Seite aufgeführt.
- Quellcode und Dateinamen bzw. -verzeichnisse werden durch eine gesonderte Formatierung (Courier New, Schriftgröße 12) vom Fließtext abgesetzt.
- x Es wird eine Formulierung mit Binnen-I gewählt, um beide Geschlechter zu bedienen. Dies ist nicht immer sinnvoll möglich, und an verschiedenen Stellen wird daher eine generische Form verwendet.

# **INHALTSVERZEICHNIS**

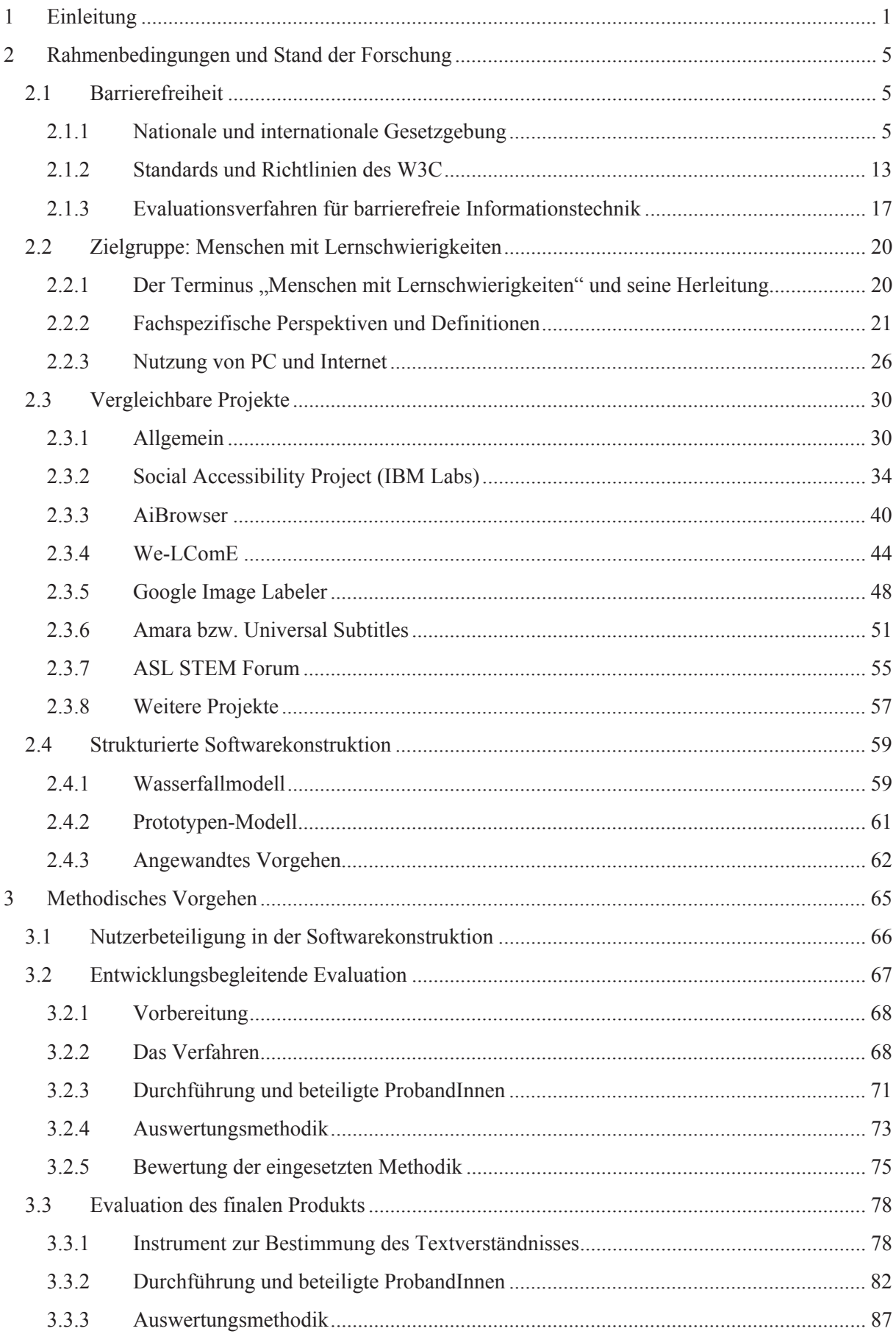

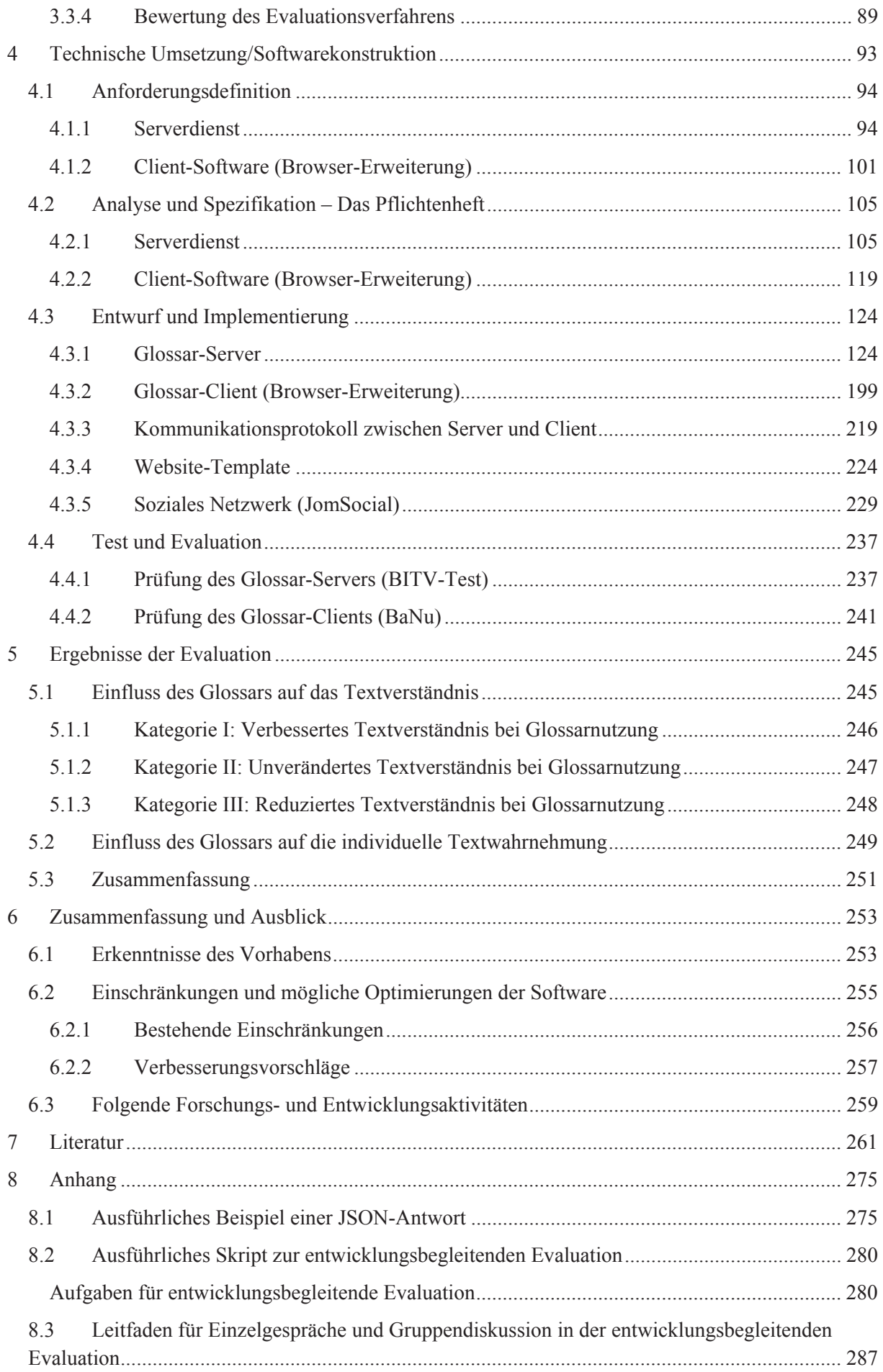

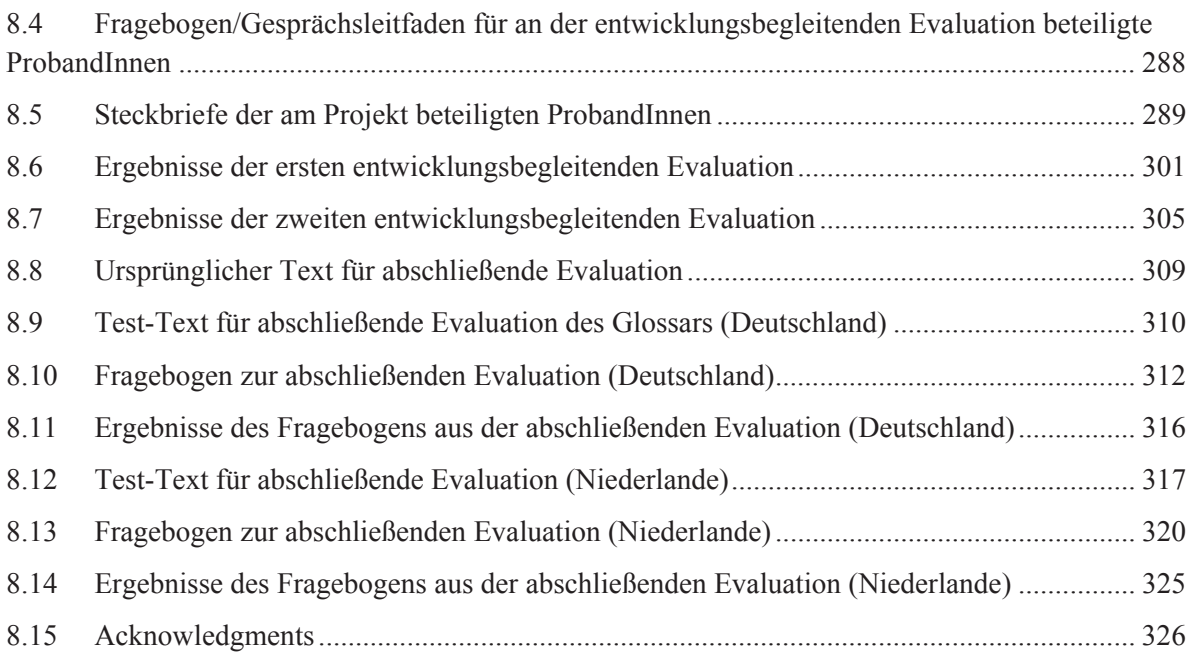

# 1 EINLEITUNG

Die moderne Informations- und Telekommunikationstechnologie (IKT) durchzieht alle Bereiche des alltäglichen Lebens, insbesondere das Internet stellt ein nahezu unverzichtbares Informations- und Kommunikationsinstrument dar. War es in seinen Anfängen primär für technikaffine und wissenschaftliche AnwenderInnen ein Kommunikationsmittel zum Austausch untereinander, so hat es in den vergangenen Jahrzehnten seine Angebotsvielfalt ausgebaut: Über das Internet können Menschen heute komfortabel einkaufen, Reisen buchen, soziale Kontakte knüpfen und pflegen oder sich einfach durch die diversen Video- und Fotoportale oder kurzweiligen Spiele unterhalten lassen. Eine laufend gepflegte Übersicht der konkret genutzten Anwendungen in Deutschland bietet die von ARD und ZDF betriebene Onlinestudie<sup>1</sup>.

Neben diesen privaten und z.T. primär unterhaltsamen Aktivitäten wird das Internet zu einem großen Teil auch im beruflichen Kontext benötigt: Korrespondenzen mit KollegInnen erfolgen per E-Mail oder Instant Messaging, diverse Internet-Suchmaschinen unterstützen Recherchen, Jobangebote werden in Online-Jobbörsen gestellt bzw. gesucht und vieles weitere mehr. Es ist somit konsequent, dass Kompetenzen im Umgang mit Informationstechnik im Allgemeinen und dem Internet im Speziellen bei zahlreichen Stellenangeboten Einstellungskriterien darstellen.

Das Internet und die darin angebotenen Dienstleistungen stellen folglich einen integralen Bestandteil des alltäglichen Lebens unzähliger Menschen mit verschiedensten Alters-, Bildungs-, sozialen und anderen Hintergründen dar. Besitzen AnwenderInnen keinen oder nur eingeschränkten Zugriff zu dieser Informations- und Wissensgesellschaft, impliziert dies Nachteile sowohl in wirtschaftlicher, als auch sozialer und emotionaler Hinsicht.

Gerade Menschen mit Behinderung wird die Teilhabe durch unterschiedlichste Barrieren erschwert: Blinde und sehbehinderte AnwenderInnen können den Informationsgehalt einer Abbildung nur erfassen, wenn auch eine Textvariante (Alternativtext) zur Verfügung steht; gehörlose AnwenderInnen benötigen in Videos eine Untertitelung (Open oder Closed Captions); Menschen mit motorischen Einschränkungen können Webangebote unter Umständen nur vollständig nutzen, wenn sie auch ohne Maus bedienbar sind. Diese exemplarische Auswahl lässt sich noch erweitern, eine allgemeine Übersicht bietet z.B. (Hellbusch, 2005, Kapitel 1.2).

Menschen mit Lernschwierigkeiten stoßen bei der Nutzung von Webangeboten auf verschiedene Hindernisse: Insbesondere kompliziert formulierte Textinhalte stellen oftmals unüberwindliche Barrieren dar. Darüber hinaus beeinflussen auch die optische und strukturelle Gestaltung eines Webangebots den Grad der Nutzbarkeit positiv bzw. negativ. Zum Beispiel kann eine Brotkrumen-Navigation, die den zurückgelegten Navigationspfad zur aktuell angezeigten Webseite dokumentiert, die Orientierung auf einer Website erleichtern. Zusätzlich ermöglichen eine Suchfunktion und eine Übersichtsseite ("Sitemap")

<sup>&</sup>lt;sup>1</sup> Unterseite "Onlineanwendungen" auf der Website der ARD-ZDF-Onlinestudie: http://www.ard-zdfonlinestudie.de/index.php?id=423 (besucht: 18.03.2014)

AnwenderInnen einen individuellen Zugang zu den gewünschten Informationen; es ist nicht erforderlich die Menü- bzw. Navigationsstruktur der Website nachzuvollziehen.

In den vergangenen Jahren wurden Menschen mit Lernschwierigkeiten und ihre Anforderungen an IKT-Angebote zunehmend berücksichtigt. So enthält beispielsweise die Barrierefreie Informationstechnik Verordnung (BITV) 2.0 eine Anlage, die Vorgaben zur "Bereitstellung von Informationen in Leichter Sprache im Internet oder Intranet" (Bundesgesetzblatt, 2011) dediziert für diese Zielgruppe definiert (s. Kap. 2.1.1.3). Darüber hinaus werden für diese Klientel relevante Inhalte zunehmend speziell aufbereitet, wie z.B. die UN Behindertenrechtskonvention<sup>2</sup> des Deutschen Instituts für Menschenrechte oder das Beschäftigtenschutzgesetz (Zinsmeister, 2003).

Trotz dieser Entwicklungen in der jüngeren Vergangenheit ist festzuhalten, dass es sich bei diesen Initiativen immer noch um Einzelfälle handelt. Die Anforderungen von Menschen mit Lernschwierigkeiten an eine barrierefreie Gestaltung werden bisher in der breiten Masse der IKT-Angebote nicht berücksichtigt. Dies konstatierte der Geschäftsführer des Interessenverbandes "Mensch zuerst" 3 Stefan Göthling exemplarisch im Kontext der Umsetzung der UN Behindertenrechtskonvention in Deutschland im Januar 2011: In einem Gespräch mit dem damaligen Beauftragten der Bundesregierung für die Belange behinderter Menschen Hubert Hüppe brachte er es auf den Punkt: "[UN Behindertenrechtskonvention,] da muss man mehr machen. Menschen mit Lernschwierigkeiten werden immer noch zu wenig berücksichtigt". Dieser Feststellung und Aufforderung konnte Hubert Hüppe nur zustimmen (Auszüge des Gesprächs können auf Kobinet<sup>4</sup> nachgelesen werden).

Die zuvor aufgezeigten einzelnen Ansätze, die sich direkt an Menschen mit Lernschwierigkeiten richten, sind für die Zielgruppe gut nutzbar und informieren detailliert über ihren individuellen Schwerpunkt (z.B. die UN-Behindertenrechtskonvention oder das Arbeitsrecht). Allerdings stellen sie grundsätzlich eine Individuallösung für die genannte Klientel dar und stehen somit im Kontrast zu einem universellen Design, welches eine Lösung anstrebt, die für möglichst viele Menschen ohne spezielle Anpassungen gleich gut nutzbar ist. Sie stellen somit im Internet vereinzelte gut zugängliche bzw. verständliche "Informationsinseln" dar. Zwischen ihnen existieren andererseits für Menschen mit Lernschwierigkeiten große Informationslücken, da weite Teile der IKT-Landschaft ihre Anforderungen (z.B. Leichte Sprache) nicht oder nur eingeschränkt berücksichtigen. Selbst bei Einhaltung gängiger Industrie- und Web-Standards zur Barrierefreiheit (s. Kap.2.1.2), ist für diese Personengruppe die Zugänglichkeit nicht gewährleistet: Diese Standards definieren primär technische Anforderungen der Barrierefreiheit von Webinhalten. Die für Menschen mit Lernschwierigkeiten primär relevante inhaltliche Gestaltung von Inhalten und daraus resultierende Barrieren (z.B. schwer verständlich formulierte Sätze, nicht geläufige Ausdrücke, Fremdworte oder Abkürzungen) werden kaum berücksichtigt. Der Zugang zu

<sup>&</sup>lt;sup>2</sup> Website zur UN Behindertenrechtskonvention in Leichter Sprache des Deutschen Instituts für Menschenrechte e.V.: http://www.ich-kenne-meine-rechte.de (besucht: 03.03.2014)

<sup>&</sup>lt;sup>3</sup> Homepage des Vereins "Mensch zuerst": http://www.people1.de (besucht: 03.03.2014)

<sup>4</sup> Zusammenfassung des Gesprächs von Hüppe, Göthling und Roman-Barbas am 10.02.2011 bei Kobinet: http://www.kobinet-nachrichten.org/de/nachrichten/?oldid=25983 (besucht: 03.03.2014)

diesen Angeboten bleibt dieser Personengruppe somit verwehrt oder wird ihr zumindest erschwert.

Menschen mit Lernschwierigkeiten sind folglich besonders stark davon bedroht, aus der modernen Wissens- und Informationsgesellschaft ausgeschlossen zu werden und daher in verschiedener Hinsicht benachteiligt zu sein (z.B. sozial, wirtschaftlich). Um diesem Risiko entgegenzuwirken, ist es erforderlich, Informationen derart anzubieten, dass sie auch für Menschen mit Lernschwierigkeiten selbstständig wahrnehmbar, verständlich und anwendbar sind. Gleichzeitig ist die Anwendung leichter Sprache nicht in jedem Umfeld gewünscht bzw. möglich. So ist es beispielsweise im juristischen Kontext nicht möglich, sich auf ggf. verfügbare Alternativversionen von Gesetzestexten in Leichter Sprache zu berufen und gleichzeitig eine Rechtssicherheit zu gewährleisten. Es ist somit zu erwarten, dass auch zukünftig die Verwendung Leichter Sprache eher die Ausnahme als die Regel darstellt.

Diese Dissertation dokumentiert die Implementierung und die Evaluation eines innovativen Ansatzes, um diesem Problem zu begegnen und Menschen mit Lernschwierigkeiten einen verbesserten Zugang zu Webinhalten zu ermöglichen. Es ergänzt dazu diese bestehenden, schwer verständlichen Webinhalte um hilfreiche nutzergenerierte Inhalte. Die Zugänglichkeit webbasierter Informationen durch nutzergenerierte Inhalte zu verbessern, wird bereits seit einigen Jahren in verschiedenen Projekten erfolgreich praktiziert (s. Kap 2.3). Die Zielgruppen dieser Projekte sind dabei Menschen mit einer spezifischen Sinnesbehinderung (Blindheit, Sehbehinderung und Gehörlosigkeit).

Das in dieser Dissertation behandelte Forschungs- und Entwicklungsprojekt portiert diesen vielversprechenden Ansatz in ein neues Anwendungsszenario. Es implementiert dazu das Glossar "Knoffit", das Menschen mit Lernschwierigkeiten beim Verstehen und Nutzen (komplexer) Textinformationen auf Webseiten unterstützen soll. Das Glossar ergänzt dazu den originalen, unverständlichen Inhalt auf einer beliebigen Website im Internet um von freiwilligen NutzerInnen generierte Erklärungen bzw. besser verständliche Alternativen.

Die Entwicklung des Glossars basiert dabei auf einer Kombination klassischer und moderner Methoden der Software-Konstruktion und zielt auf ein nutzerzentriertes ("User-Centered") Design ab. Dazu setzt sie die von Gould und Lewis vorgeschlagenen Prinzipien des Produkt-Designs um, die eine Integration der zukünftigen NutzerInnen bereits in der Entwicklungsphase eines Software-Produkts vorsehen (Gould & Lewis, 1985). Dieses Vorgehen ist für die anvisierte Zielgruppe von Menschen mit Lernschwierigkeiten als "AuftraggeberInnen" eines Produkts gleichermaßen innovativ wie entscheidend, um eine optimale Passung zwischen den Anforderungen der zukünftigen NutzerInnen und den Eigenschaften der zu implementierenden Software zu erreichen. Zu diesem Zweck konstruiert und erprobt das in dieser Dissertation dokumentierte Projekt exemplarisch eine entsprechende Entwicklungsumgebung, die einerseits eine effiziente (Weiter-)Entwicklung der Software erlaubt, andererseits aber die zukünftigen NutzerInnen in diesen Prozess aktiv in Form entwicklungsbegleitender Evaluationen einbindet.

Eine abschließende Evaluation des im Betrieb befindlichen Softwaresystems stellt ein weiteres Ziel des Forschungs- und Entwicklungsprojekts dar. Dazu wird ein Verfahren entwickelt, welches die Anwendbarkeit dieses Ansatzes für Menschen mit Lernschwierigkeiten und einen möglicherweise damit verbundenen positiven Effekt auf die Zugänglichkeit zu Webinhalten objektiv bestimmt.

Insgesamt ergeben sich aus diesen verschiedenen Teilaspekten des Vorhabens die folgenden Forschungsfragen, denen in der vorliegenden Dissertation nachgegangen wird:

- x Wie kann ein auf nutzergenerierten Inhalten beruhendes Glossar als Hilfsmittel zur Verbesserung des Zugangs zu webbasierten Textinformationen für Menschen mit Lernschwierigkeiten aussehen?
- Wie kann eine nutzerzentrierte Entwicklung des Glossars für die Gruppe von Menschen mit Lernschwierigkeiten als zukünftige NutzerInnen erreicht werden?
- x Welchen Einfluss hat das realisierte Glossar auf das Lese- und Textverständnis der anvisierten Zielgruppe? Stellt das Glossar ein sinnvoll anwendbares Hilfsmittel zur Verbesserung des Textverständnisses der Zielgruppe dar?

Zur Beantwortung dieser Fragen stellt Kap. 1 zunächst den aktuellen Kenntnisstand im Hinblick auf die verschiedenen für das Vorhaben relevanten Themenfelder dar. Dazu zählen der Begriff "Barrierefreiheit" im informationstechnischen Kontext und die Vorstellung der Zielgruppe von Menschen mit Lernschwierigkeiten aus verschiedenen Fachperspektiven. Ergänzend werden mit dem geplanten Vorhaben vergleichbare Ansätze beschrieben, die auf Basis nutzergenerierter Inhalte eine barrierefreie Gestaltung von Webinhalten anstreben.

Im Anschluss stellt Kap. 1 den angestrebten Ansatz eines User Centered Designs und dessen konkrete methodische Implementierung im beschriebenen Entwicklungsprojekt vor. Zusätzlich dokumentiert dieser Abschnitt den Entwurf eines Instruments zur Erfassung des Textverständnisses von Menschen mit Lernschwierigkeiten und dessen Anwendung im Promotionsprojekt.

Kap. 1 widmet sich der technischen Umsetzung des geplanten Glossars. Es entspricht in seiner Gliederung den üblichen Phasen ingenieurwissenschaftlicher Softwarekonstruktion: Zunächst werden die Leistungen, die das zu entwickelnde Softwaresystem erbringen soll, verbal beschrieben und in einer Spezifikation festgehalten. Im Anschluss erfolgt die programmtechnische Umsetzung, ergänzt um die Eingaben der zukünftigen NutzerInnen, die aus dem umgesetzten nutzerzentrierten Entwicklungsdesign resultieren. Den Abschluss der technischen Realisierung bildet ein Test der implementierten Software. Im konkreten Projekt beschränkt sich diese Phase auf die Analyse der Barrierefreiheit des Produkts.

Das Kap. 1 schildert die Ergebnisse aus der abschließenden Evaluation des im Betrieb befindlichen Glossars. Einerseits beschreibt es dessen Einfluss auf das Textverständnis der involvierten ProbandInnen. Ergänzend dokumentiert ein weiterer Abschnitt dieses Kapitels, inwiefern das Glossar die subjektive Textwahrnehmung im Hinblick auf dessen Länge, Schwierigkeit und Attraktivität beeinflusst.

Abschließend fasst Kap.1 die erzielten Ergebnisse des Vorhabens zusammen und beantwortet die zugrundeliegenden Forschungsfragen. Zusätzlich zeigt es mögliche auf dem Projekt aufbauende weitere Forschungsaktivitäten auf.

# 2 RAHMENBEDINGUNGEN UND STAND DER FORSCHUNG

## 2.1 BARRIEREFREIHEIT

In den folgenden Abschnitten werden die für das in dieser Arbeit beschriebene Projekt relevanten Gesetze und Verordnungen aufgeführt. Gemäß den föderalen Strukturen Deutschlands werden dabei nationale (Länder- und Bundesebene) und internationale Gesetzesstrukturen behandelt.

Darüber hinaus existieren zahlreiche weitere Empfehlungen und Initiativen. Dazu zählen z.B. die "IBM Developer Guidelines" (IBM, 2011), die verschiedene Aspekte von barrierefreier Informationstechnik behandeln, und das "Mandat 376" (ICTSB, 2011), das darauf abzielt, Regeln für die Beschaffung barrierefreier Informationstechnik durch die öffentliche Verwaltung zu schaffen. Aufgrund des Umfangs und der eingeschränkten Anwendbarkeit dieser Richtlinien für das Promotionsprojekt werden sie an dieser Stelle nicht näher betrachtet.

#### 2.1.1 NATIONALE UND INTERNATIONALE GESETZGEBUNG

#### 2.1.1.1 GESETZ ZUR GLEICHSTELLUNG BEHINDERTER MENSCHEN (BGG)

Das "Gesetz zur Gleichstellung behinderter Menschen" – kurz auch als "Behindertengleichstellungsgesetz" bezeichnet und daher im Folgenden BGG – ist am 1. Mai 2002 in Deutschland in Kraft getreten. Das Leitmotiv des Gesetzes ist die Gleichstellung von Menschen mit Behinderung in allen Bereichen der Gesellschaft. Dazu zählt explizit auch die Nutzung von Informations- und Kommunikationstechnologien (IKT). Entsprechend definiert § 4 des BGG den Begriff der "Barrierefreiheit" wie folgt:

"Barrierefrei sind bauliche und sonstige Anlagen, Verkehrsmittel, technische Gebrauchsgegenstände, Systeme der Informationsverarbeitung, akustische und visuelle Informationsquellen und Kommunikationseinrichtungen sowie andere gestaltete Lebensbereiche, wenn sie für behinderte Menschen in der allgemein üblichen Weise, ohne besondere Erschwernis und grundsätzlich ohne fremde Hilfe zugänglich und nutzbar sind." (BGG 2002)

Mit dieser Definition wird ein universelles und von allen Menschen selbstständig nutzbares Design gefordert. Dies impliziert, dass typischerweise kostenintensive und speziell angepasste Alternativversionen für Menschen mit Behinderungen nicht verfolgt werden sollen.

§ 11 des BGG behandelt explizit barrierefreie Informations- und Kommunikationstechnik und fordert die schrittweise barrierefreie (Um-)Gestaltung von informationstechnischen Angeboten des Bundes derart, dass sie uneingeschränkt für Menschen mit Behinderung nutzbar sind. Zu diesen Angeboten zählen Internetseiten aber auch andere öffentlich zugängliche IKT-Angebote, wie z.B. vom Bund veröffentlichte CDs/DVDs mit grafischen Programmangeboten. Für die Details und die konkrete technische Umsetzung wird in § 11 auf eine vom Bundesministerium für Arbeit und Soziales (BMAS) zu erarbeitende Verordnung verwiesen, die als "Barrierefreie Informationstechnik-Verordnung (BITV)" bekannt wurde (s. auch Kapitel 2.1.1.2).

Um den Anwendungsbereich des BGG auszuweiten und damit insbesondere nicht-staatliche Institutionen dazu zu bewegen, ihre IKT-Angebote barrierefrei zu gestalten, beschreibt § 5 des BGG das Instrument der Zielvereinbarungen. Auf Basis dieses Paragraphen können Behindertenverbände mit Unternehmen, aber auch Interessenverbänden, Gewerkschaften, Parteien, Kirchen etc. Zielvereinbarungen über die barrierefreie Gestaltung ihrer Produkte und Dienstleistungen definieren und in Form eines zivilrechtlichen Vertrags fixieren. Eine Übersicht über bereits abgeschlossene bzw. noch aktive Zielvereinbarungen führt das Bundesministerium für Arbeit und Soziales im Internet<sup>5</sup>.

2.1.1.2 VERORDNUNG ZUR SCHAFFUNG BARRIEREFREIER INFORMATIONSTECHNIK NACH DEM BEHINDERTENGLEICHSTELLUNGSGESETZ (BARRIEREFREIE INFORMATIONSTECHNIK-VERORDNUNG – BITV)

Die Barrierefreie Informationstechnik-Verordnung (im Folgenden BITV) stellt eine Verordnung auf Basis des § 11 des BGG (siehe Kapitel 2.1.1.1) dar. Die Verordnung trat am 17.07.2002 mit ihrer Verkündigung in Kraft.

Sie definiert in ihrer Anlage zu den §§ 3 und 4 Abs. 1 der BITV insgesamt 14 Anforderungen und Bedingungen, die aus technischer Sicht beachtet werden müssen, um eine barrierefreie Gestaltung zu erreichen. Darüber hinaus enthält § 4 der BITV Informationen über die Umsetzungsfristen zur Anwendung der aufgeführten Standards in IKT-Angeboten des Bundes.

Für das Promotionsvorhaben ist insbesondere die Anlage zur BITV relevant. Die in der Anlage Teil 1 aufgeführten 14 Anforderungen und insgesamt 66 Bedingungen "basieren grundsätzlich auf den Zugänglichkeitsrichtlinien für Web-Inhalte 1.0 (Web Content Accessibility Guidelines 1.0) des World Wide Web Consortiums vom 5. Mai 1999" (BITV 2002b).

Im Gegensatz zu den Web Content Accessibility Guidelines 1.0 (WCAG 1.0) (W3C, 1999a), die drei Konformitätsstufen (A, AA und AAA) umfassen, definiert die BITV lediglich zwei Prioritätsstufen, Priorität I und II. Die BITV fasst dabei die Anforderungen der Stufen A ("must"-Kriterien) und AA ("should"-Kriterien) der WCAG 1.0 zu Priorität I zusammen. Die in den WCAG 1.0 zum Erlangen der AAA-Konformität genannten Anforderungen ("may"-Kriterien) entsprechen den Anforderungen der Priorität II der BITV.

Auf eine detaillierte Vorstellung der einzelnen Anforderungen wird an dieser Stelle verzichtet. In der Literatur finden sich zahlreiche Abhandlungen, die die WCAG 1.0 bzw. die BITV analysieren, z.B. in (Bühler, 2003). Eine grundsätzliche Betrachtung der WCAG 1.0 erfolgt ab S.14.

Da die BITV analog zu den WCAG 1.0 zahlreiche technische Fachtermini enthält, wurde die Verordnung um ein Glossar dieser Fachbegriffe ergänzt. Es ist in Teil 2 der Anlage enthalten.

<sup>&</sup>lt;sup>5</sup> Liste aktiver bzw. abgeschlossener Zielvereinbarungen: http://www.bmas.de/DE/Themen/Teilhabebehinderter-Menschen/Zielvereinbarungen/Zielvereinbarungsregister/inhalt.html (besucht: 29.03.2014)

2.1.1.3 VERORDNUNG ZUR SCHAFFUNG BARRIEREFREIER INFORMATIONSTECHNIK NACH DEM BEHINDERTENGLEICHSTELLUNGSGESETZ (BARRIEREFREIE-INFORMATIONSTECHNIK-VERORDNUNG – BITV 2.0)

Die in technischer Hinsicht mangelnde Flexibilität der WCAG 1.0, gilt ebenso für die BITV. Daher wurde bereits während sich die WCAG 2.0 noch in der Entwicklung befanden, an einer Revision der BITV gearbeitet. Eine erste Ankündigung zur Revision der BITV erfolgte durch den parlamentarischen Staatssekretär im Bundesministerium für Arbeit und Soziales Franz Thönnes in seiner Rede anlässlich des BIENE<sup>6</sup>-Awards am 8.Dezember 2006 (Thönnes, 2006). Es wurde im Anschluss eine Arbeitsgruppe eingerichtet, die aus verschiedenen Vertretern der Wissenschaft, der Behindertenbeauftragten und des Bundesverwaltungsamtes bestand. Die Arbeitsgruppe nahm ihre Arbeit im Mai 2007 auf und hat sich zum Ziel gesetzt, bis zum Sommer 2008 einen ersten Entwurf zu erarbeiten, der im Anschluss an die Behindertenverbände zur Abstimmung und abschließend in den Gesetzgebungsprozess gehen sollte (Kurth, Schewe-Gerigk, & Andeae, 2008). Am 12. September 2011 wurde die Verordnung in (Bundesgesetzblatt, 2011) für den Bürgerzugang veröffentlicht, am folgenden Tag trat sie in Kraft.

Analog zur ersten BITV (siehe Kapitel 2.1.1.2) orientiert sich auch die BITV 2.0 an dem zum Zeitpunkt der Gesetzgebung aktuellen Standard des World Wide Web Consortiums, den "Web Content Accessibility Guidelines 2.0 (WCAG 2.0)" (siehe Kapitel 2.1.2.2).

Die Anlage 1 zu § 3 und § 4 Absatz 1 der BITV 2.0 entspricht weitestgehend in Hinblick auf Gliederung und Inhalt den Empfehlungen, die die WCAG 2.0 definieren. Insbesondere die technikunabhängige Formulierung der Anforderungen wurde übernommen und ermöglicht nun auch eine Anwendung der Anforderungen auf Technologien über den aktuellen Stand der Technik hinaus. Erneut vereint die BITV 2.0 die Bedingungen zur Erreichung der Konformitätsstufen A und AA der WCAG 2.0 zu Priorität I und übernimmt die Anforderungen zur Konformitätsstufe AAA als Priorität II.

In einigen Punkten weicht die BITV 2.0 von den WCAG 2.0 ab. Dies betrifft insbesondere den in der BITV 2.0 höheren Stellenwert von Gehörlosen und Menschen mit Lernschwierigkeiten. Die zweite Gruppe steht im Fokus dieser Promotion, weshalb an dieser Stelle auf die Unterschiede zwischen BITV 2.0 und WCAG 2.0 detaillierter eingegangen wird.

In Anforderung 3.1.5 (Priorität II) fordert die BITV 2.0

## "**3.1.5 Einfache Sprache**

Für alle Inhalte ist die klarste und einfachste Sprache zu verwenden, die angemessen ist. Bei schwierigen Texten werden zusätzliche erklärende Inhalte oder grafische oder Audio-Präsentationen zur Verfügung gestellt." (Bundesgesetzblatt, 2011, Anforderung 3.1.5)

Der erste Satz ist dabei ähnlich wie in der Formulierung der BITV im Jahr 2002 in der Praxis nur ungenügend anwendbar. So stellt Probiesch in (Probiesch, 2011) im Namen vieler Online-

<sup>6</sup> Website des BIENE-Awards: http://www.biene-award.de/ (besucht: 21.09.2011)

Redakteure, Berater und Entscheider die Frage, "was damit gemeint sein könnte, wie man das zuverlässig umsetzen und zuverlässig testen kann". Die WCAG 2.0 orientiert sich in Kriterium 3.1.5 am "International Standard Classification of Education (ISCED)" (UNESCO, 1997) der UNESCO <sup>7</sup> . Daher konkretisiert das Kriterium 3.1.5 der WCAG 2.0 die Anforderungen an Sprache im Hinblick auf das Leseniveau der Leserin/des Lesers:

"**3.1.5 Leseniveau:** Wenn der Text nach der Entfernung von Eigennamen und Titeln Lesefähigkeiten voraussetzt, die über das Niveau der niedrigen, sekundären Schulbildung hinausgehen, dann gibt es ergänzenden Inhalt oder eine Version, die keine über die niedrige, sekundäre Schulbildung hinausgehenden Lesefähigkeiten verlangt. (Stufe AAA)" (W3C, 2008b)

Das normative Glossar der autorisierten deutschen Übersetzung definiert die niedrige sekundäre Schulbildung als "Die zwei- oder dreijährige Phase der Bildung, die nach der Beendigung der ersten sechs Schuljahre beginnt und neun Jahre nach Beginn der Grundschule endet"(W3C, 2008b). Dies entspricht in Deutschland der Sekundarstufe 1 mit den zahlreichen verschiedenen Schulformen (Hauptschule, Realschule, Gymnasium etc.)

Die verschiedenen Schulformen und die unterschiedlichen Ausgestaltungen auf Ebene der Bundesländer stellen die Ursache für die Abweichung der BITV 2.0 von den WCAG 2.0 im Kontext des Kriteriums 3.1.5 dar. Für die vollständige Begründung wird auf (Müller, 2011, S. 10) verwiesen. Dort wird auch eine Unterstützung für Autoren nach dem Inkrafttreten der BITV 2.0 in Aussicht gestellt: "Als Arbeitshilfe wird nach Inkrafttreten der Verordnung ein Leitfaden zum verständlichen Schreiben entwickelt und bereitgestellt" (Müller, 2011, S. 10).

Eine erste Richtlinie stellen in diesem Kontext die in der Anlage 2 Teil 2 definierten Vorgaben dar. Sie geben in 13 Anforderungen konkrete Hinweise über gestalterische und inhaltliche Aspekte, die es bei der Bereitstellung von Informationen in Leichter Sprache zu beachten gilt. Teil 1 der Anlage 2 bietet diese Hinweise analog im Hinblick auf die Gestaltung von Videos in Deutscher Gebärdensprache für Gehörlose. Dazu zählen Vorgaben zur Gestaltung des Hintergrundes, der Kleidung der Darstellerin/des Darstellers, des Logos zur Kennzeichnung von DGS-Videos usw. Insgesamt umfasst Teil 1 der Anlage 2 sieben Anforderungen.

Abgesehen von diesen Unterschieden entspricht die BITV 2.0 weitestgehend den WCAG 2.0. Es ist daher zu erwarten, dass sie auch langfristig Bestand haben wird und die Barrierefreiheit von IKT-Angeboten des Bundes nachhaltig verbessern wird. Es bleibt abzuwarten, welchen Einfluss die Verabschiedung der BITV 2.0 auf die Barrierefreiheit der IKT-Angebote aus der Wirtschaft und aus anderen Bereichen der öffentlichen Verwaltung haben wird.

2.1.1.4 LANDESGLEICHSTELLUNGSGESETZE (LGGS) IN DEUTSCHLAND

Alle 16 Bundesländer haben in der Vergangenheit in Anlehnung an das BGG (s. Kapitel 2.1.1.1) eigene Landesgleichstellungsgesetzte (LGGs) erlassen. Sie übernahmen dabei zum

<sup>7</sup> Website der United Nations Educational, Scientific and Cultural Organisation (UNESCO): http://www.unesco.org (besucht: 21.09.2011)

größten Teil die Vorgaben aus dem BGG. Im Hinblick auf das Promotionsprojekt ist die Umsetzung von Verordnungen zur barrierefreien Gestaltung von Informationstechnik auf Länderebene nach dem Vorbild der BITV relevant.

Einige Länder verweisen in ihren LGGs direkt auf die BITV, z.B. verweist das badenwürttembergische LGG in § 10 direkt auf die "Standards der Barrierefreie Informationstechnik-Verordnung vom 17. Juli 2002 (BGBl. I S.2654) in der jeweils geltenden Fassung" (Landtag von Baden-Württemberg, 2005, S. 2). Durch die Referenz auf die geltenden und zukünftigen Fassungen der BITV erübrigt sich eine separate Verordnung zur barrierefreien Informationstechnik auf Länderebene.

Mecklenburg-Vorpommern hingegen hat am 17.07.2007 eine eigene "Verordnung zur Schaffung barrierefreier Informationstechnik nach dem Landesbehindertengleichstellungsgesetz" erlassen (Sellering, 2007). Ihr Aufbau und Inhalt folgen dabei aber vollständig der BITV.

Eine von der BITV oder den WCAG abweichende Verordnung enthält keines der LGGs. Daher folgen für das Promotionsprojekt keine weiteren Anforderungen, die bei der Realisierung beachtet werden sollten. Eine Übersicht über die verschiedenen geltenden LGGs bietet (AbI-Projekt, 2008), die Gesetzestexte können im Rechtsportal Juris<sup>8</sup> heruntergeladen werden.

#### 2.1.1.5 UN KONVENTION ÜBER DIE RECHTE VON MENSCHEN MIT BEHINDERUNGEN (UN BEHINDERTENRECHTSKONVENTION)

Vor dem Hintergrund von etwa 650 Millionen Menschen mit Behinderungen in allen Ländern weltweit, von denen lediglich 45 Staaten Gesetze erlassen haben, die die Rechte von Menschen mit Behinderungen definieren bzw. schützen, entschieden sich die Vereinten Nationen im Jahr 2001 dazu, eine entsprechende Konvention aufzusetzen. Fünf Jahre später, auf der Generalversammlung der Vereinten Nationen am 13.12.2006 wurden die daraus resultierende Konvention und das Fakultativprotokoll beschlossen. Nachdem die ersten 20 Staaten sie in den Folgemonaten ratifizierten, trat sie am 03.05.2008 in Kraft. In Deutschland traten die Behindertenrechtskonvention und das Fakultativprotokoll am 26.03.2009 in Kraft. Der deutsche Staatenbericht über die vorgenommenen in der Behindertenrechtskonvention definierten Maßnahmen wurde am 03.08.0211 vom Bundeskabinett beschlossen (Bundeskabinett, 2011).

Das Ziel der Behindertenrechtskonvention ist es "den vollen und gleichberechtigten Genuss aller Menschenrechte und Grundfreiheiten durch alle Menschen mit Behinderungen zu fördern, zu schützen und zu gewährleisten und die Achtung der ihnen innewohnenden Würde zu fördern" (Artikel 1 Satz 1 (UN, 2009, S. 4)). Im Kontext des Promotionsprojekts ist es relevant, dass die Behindertenrechtskonvention in mehrerlei Hinsicht den barrierefreien Zugang und die Nutzbarkeit von Informations- und Kommunikationstechnologien (IKT) explizit benennt.

<sup>8</sup> Homepage des Rechtsportals Juris: http://www.juris.de (besucht: 23.09.2011)

Bereits in der Präambel der Resolution unter Punkt v unterstreichen die Vertragsstaaten, "wie wichtig es ist, dass Menschen mit Behinderungen vollen Zugang […] zu Information und Kommunikation haben, damit sie alle Menschenrechte und Grundfreiheiten voll genießen können" (UN, 2009, S. 3). Die Konvention erklärt damit den Zugang zu Information und Kommunikation als essentielles Instrument zur gleichberechtigten Teilhabe am gesellschaftlichen Leben. Artikel 21 erklärt darüber hinaus den freien Zugang zu Kommunikation als Bedingung für das "Recht der freien Meinungsäußerung, Meinungsfreiheit und Zugang zu Informationen" (UN, 2009, S. 16).

Die konkrete Definition des Begriffs "Kommunikation" im Kontext der Resolution erfolgt in (UN, 2009, S. 4). Dort heißt es "Im Sinne dieses Übereinkommens schließt "Kommunikation" Sprachen, Textdarstellung, Brailleschrift, taktile Kommunikation, Großdruck, leicht zugängliches Multimedia sowie schriftliche, auditive, in einfache Sprache übersetzte, durch Vorleser zugänglich gemachte sowie ergänzende und alternative Formen, Mittel und Formate der Kommunikation, einschließlich leicht zugänglicher Informations- und Kommunikationstechnologie, ein." Diese Definition drückt die große Varianz – insbesondere moderner – möglicher Kommunikationswege aus. Explizit werden auch zugängliche IKT-Lösungen in dieser Definition erwähnt.

Artikel 4 fordert u.a. im Hinblick auf zugängliche IKT-Angebote weitere Forschung auf diesen Gebieten. In Artikel 4 Abschnitt g) verpflichten sich die Vertragsstaaten, "Forschung und Entwicklung für neue Technologien, die für Menschen mit Behinderungen geeignet sind, einschließlich Informations- und Kommunikationstechnologien, Mobilitätshilfen, Geräten und unterstützen Technologien, zu betreiben oder zu fördern sowie ihre Verfügbarkeit und Nutzung zu fördern und dabei Technologien zu erschwinglichen Kosten den Vorrang zu geben" (UN, 2009, S. 6). In diesem Kontext ist auch das Promotionsvorhaben angesiedelt.

Dem Aspekt der Zugänglichkeit widmet sich Artikel 9 der Resolution. Absatz 1 fordert dabei Maßnahmen der Vertragsstaaten für alle Bereiche des täglichen Lebens ein:

"Um Menschen mit Behinderungen eine unabhängige Lebensführung und die volle Teilhabe in allen Lebensbereichen zu ermöglichen, treffen die Vertragsstaaten geeignete Maßnahmen mit dem Ziel, für Menschen mit Behinderungen den gleichberechtigten Zugang […] zu […] Information und Kommunikation, einschließlich Informations- und Kommunikationstechnologien und –systemen […] zu gewährleisten. Diese Maßnahmen, welche die Feststellung und Beseitigung von Zugangshindernissen und -barrieren einschließen, gelten unter anderem für […] b) Informations-, Kommunikations- und andere Dienste, einschließlich elektronischer Dienste und Notdienste" (UN, 2009, S. 10)

Konkretisiert werden die Lebensbereiche im folgenden Absatz 2. Im Hinblick auf barrierefreie Informationstechnologie sind in diesem Kontext insbesondere die Abschnitte g) und h) relevant:

"Die Vertragsstaaten treffen außerdem geeignete Maßnahmen, [...]

g) um den Zugang von Menschen mit Behinderung zu den neuen Informations- und Kommunikationstechnologien und -systemen, einschließlich des Internets, zu fördern;

h) um die Gestaltung, die Entwicklung, die Herstellung und den Vertrieb zugänglicher Informations- und Kommunikationstechnologien und -systeme in einem frühen Stadium zu fördern, sodass deren Zugänglichkeit mit möglichst geringem Kostenaufwand erreicht wird." (UN, 2009, S. 10,11).

Neben der Förderung des allgemeinen ungehinderten Zugangs zu IKT-Angeboten (g)), fordert dieser Absatz auch Entwicklungen, die weitestgehend einem Universellen Design genügen (h)). Dieses Vorgehen soll eine breite Verfügbarkeit unter Vermeidung kostspieliger Alternativversionen für Menschen mit Behinderungen ermöglichen.

#### 2.1.1.6 GESETZGEBUNG IN EUROPA

Die ersten Aktivitäten im Hinblick auf barrierefreie Internetinhalte gehen auf die Initiative "eEurope 2002" im Juni 2000 zurück. Die Motivation für die Initiative war der Wunsch, "dass alle Bürger Europas in allen Bereichen ihres Lebens Anschluss an das Internet erhalten, an allen Möglichkeiten teilhaben und von allen Chancen der digitalen Technologien profitieren können" (Kommision der europäischen Gemeinschaften, 2001, S. 3). Ein spezieller Schwerpunkt wurde dabei auf Menschen mit Behinderung und ältere Bürger gelegt, da diese Gruppen auf vielfältige Hindernisse stoßen. Als Gegenmaßnahme wurde daher am 25.09.2001 beschlossen, einerseits die Entwicklung von Zugangsrichtlinien durch die Web Accessibility Initiative (WAI) finanziell zu fördern und andererseits die Mitgliedsstaaten zu verpflichten, ihre Angebote konform zu den WCAG 1.0 zu gestalten. Die Kommission räumte dabei den Mitgliedern die Möglichkeit ein, die Vorgaben unterschiedlich umzusetzen.

Die meisten Länder der Europäischen Union (EU) besitzen zwischenzeitlich ein Gesetz oder eine Verordnung, die die Zugänglichkeit von Webinhalten umfasst. Eine Aufschlüsselung der Gesetze in den einzelnen Nationen mit dem Stand vor Verabschiedung der WCAG 2.0 bietet beispielsweise (WAB Cluster, 2005). Eine kontinuierlich gepflegte Übersicht über den weltweit aktuellen Stand der Gesetzgebung bietet powermapper.com in einem Blog<sup>9</sup>.

Das Promotionsprojekt bzw. die darin entwickelte Software konzentriert sich in einer ersten prototypischen Implementierung auf den deutschsprachigen Raum. Daher erfolgt eine detailliertere Betrachtung der Gesetze ebenfalls nur für diese Länder.

## **ÖSTERREICH**

In Österreich existiert bereits seit dem 01.03.2004 ein "Bundesgesetz über Regelungen zur Erleichterung des elektronischen Verkehrs mit öffentlichen Stellen (E-Government-Gesetz - E-GovG)" (Bundeskanzleramt, 2004). Es schafft die rechtlichen Rahmenbedingungen für e-Government-Dienstleistungen der österreichischen Verwaltungseinrichtungen. Im europäischen Vergleich ist Österreich damit einer der ersten Staaten, die in diesem Kontext gesetzliche Regelungen definiert und verabschiedet haben. § 1 Abs. 3 des E-GovG enthält Hinweise auf die barrierefreie Gestaltung von Web-Angeboten des Bundes, nennt in diesem Kontext aber keine expliziten Anforderungen, die eingehalten werden sollen. Stattdessen wird

<sup>9</sup> Blog zur kontinuierlichen Erfassung der internationalen Gesetzgebung zu barrierefreier IT http://blog.powermapper.com/blog/post/Government-Accessibility-Standards.aspx (besucht: 16.03.2014)

auf "internationale Standards über die Web-Zugänglichkeit auch hinsichtlich des barrierefreien Zugangs für behinderte Menschen" (Bundeskanzleramt, 2004) verwiesen. Mit diesen "internationalen Standards" sind aufgrund der österreichischen Ratifizierung der EU-Vorgaben die Richtlinien, die die WAI definiert, gemeint. Durch diese dynamische Bezugnahme entfällt eine aufwändige Novellierung des Gesetzestextes, die andernfalls mit der Verabschiedung der WCAG 2.0 im Dezember 2008 erforderlich geworden wäre. Dennoch äußert sich das Bundeskanzleramt zu diesen Entwicklungen nur vage und ihm "erscheint es bedeutsam, die nun als W3C-Standard veröffentlichten WCAG 2.0 in die Überlegungen der Verwaltung betreffend die Gestaltung ihrer Webangebote einzubeziehen" (Bundeskanzleramt, 2011).

Auch im österreichischen Bundes-Behindertengleichstellungsgesetz (BGStG) (Nationalrat, 2006) wird die Barrierefreiheit informationsverarbeitender Systeme thematisiert, z.B. in der Definition von "barrierefrei" in § 6 Abs. 5. Eine Besonderheit des österreichischen Gleichstellungsgesetzes ist, dass sie auch für Dienstleistungsangebote aus der Privatwirtschaft verbindlich ist und sich nicht auf die (Bundes-)Verwaltung beschränkt. Daher sind im Gegensatz zum deutschen Gleichstellungsgesetz keine Zielvereinbarungen als Instrument vorgesehen. Bei Verstößen besitzen anerkannte Verbände (unter Auflagen) die Möglichkeit zu klagen.

#### **SCHWEIZ**

In der Schweiz existiert seit dem 01.01.2004 ein Behindertengleichstellungsgesetz (BehiG) (Bundesversammlung der Schweizerischen Eidgenossenschaft, 2004). Es verpflichtet staatliche Stellen, ihre Dienstleistungen derart zu gestalten, dass sie für Menschen mit Behinderung "ohne erschwerende Bedingungen zugänglich" sind (Bundesversammlung der Schweizerischen Eidgenossenschaft, 2004). Das Gesetz wird im Kontext von Internet-Dienstleistungen durch die "Verordnung über die Beseitigung von Benachteiligungen von Menschen mit Behinderungen" (BehiV) konkretisiert (Schweizerischer Bundesrat, 2003). Diese definiert unter anderem in Artikel 10 Anforderungen an "Dienstleistungen im Internet".

Gemäß Art. 10 Abs. 2 BehiV erarbeitete der Informatikrat Bund (IRB) den Standard P028, der die "Richtlinien des Bundes für die Gestaltung von barrierefreien Internetangeboten" (Informatikrat Bund, 2005) definiert. Die Version 1.0 trat am 23.05.2005 in Kraft und fordert für Websites der Verwaltungseinheiten des Bundes eine Konformität mit dem AA-Level, wie ihn die WCAG 1.0 definieren. Die dazu benötigten Anforderungen basieren unmittelbar auf der deutschen Übersetzung der WCAG 1.0. Die Besonderheit besteht darin, dass keine weitere durch den IRB oder andere an der Gesetzgebung beteiligte Institutionen erzeugte (Um-)Formulierung der WCAG 1.0 für den Standard P028 genutzt wird. Stattdessen wird direkt auf den Industriestandard des World Wide Web Consortiums (W3C)<sup>10</sup> verwiesen.

Nach Verabschiedung der WCAG 2.0 im Dezember 2008 erfolgte eine Überarbeitung des Standards P028. Auch die Version 2.0 von P028 verweist direkt auf den Standard des W3C, d.h. auf die WCAG 2.0. Durch dieses Vorgehen konnte bereits am 26.01.2010 die neue Version des Standards in Kraft treten. Sie wird kontinuierlich auf Basis der Aktivitäten der Web Accessibility Initiative (WAI) des W3C evaluiert und überarbeitet (Informatikrat Bund,

<sup>10</sup> Homepage des World Wide Web Consortiums (W3C): http://w3.org (besucht: 17.03.2014)

2011). Die Fassung 2.0 des Standards definiert fünf Konformitätsbedingungen, die Websites des Bundes einhalten müssen. Dazu zählt u.a., dass alle Erfolgskriterien der Stufen A und AA erfüllt werden oder eine AA-konforme Alternativversion bereitgestellt wird. Die weiteren Bedingungen führt (Informatikrat Bund, 2011, S. 5) auf.

### 2.1.2 STANDARDS UND RICHTLINIEN DES W3C

Die zuvor vorgestellten Gesetze und Richtlinien zu barrierefreier Informationstechnik basieren größtenteils auf den Richtlinien des 1994 gegründeten World Wide Web Consortium (W3C). Das W3C stellt eine internationale Gemeinschaft dar, die sich die nachhaltige Entwicklung des Internets zum Ziel gesetzt hat. Wichtigstes Instrument des W3C stellen in diesem Kontext die diversen in spezifischen Gremien erarbeiteten Standards dar, die in der Industrie als Grundlage für weitere Entwicklungen dienen. Einer der Schwerpunkte stellt dabei der Wunsch nach einem "Web for All" dar, wozu neben Barrierefreiheit auch die Internationalisierung und mobile Verfügbarkeit von Services gezählt wird (W3C, 2009).

Die für die Erarbeitung von Standards für ein barrierefreies Web verantwortliche "Web Accessibility Initiative (WAI)" 11 wurde im Jahr 1997 gegründet. Die Gründung wurde motiviert durch die fortschreitende Entwicklung und damit verbundene Relevanz von Internetbasierten Diensten und Informationen. Ergänzend wurden Mitte der 1990er Jahre zunehmend Informationen grafisch und nicht länger ausschließlich per Text vermittelt. Dies erschwerte Menschen mit assistiven Technologien den Zugriff und es wurde ein Handlungsbedarf erkannt.

Die Aktivitäten der WAI-Arbeitsgruppe gliedern sich in verschiedene Bereiche. Dazu zählen die Definition von Standards zu barrierefreien Autorensystemen ("Authoring Tools Accessibility Guidelines  $(ATAG)^{12}$ , barrierefreien Benutzeragenten ("User Agents Accessibility Guidelines  $(UAAG)^{(4)}$ <sup>13</sup> und barrierefreien Webinhalten ("Web Content Accessibility Guidelines (WCAG)") <sup>14</sup> . Die Definition dieser Standards erfolgt auf Basis technischer Spezifikationen, wie etwa HTML und CSS.

Abbildung 1 illustriert das Zusammenwirken der verschiedenen Richtlinien der WAI-Arbeitsgruppe. Im Zentrum der Betrachtung steht dabei der Webinhalt ("content"), wie er durch die EntwicklerInnen ("developers") bereitgestellt und von den AnwenderInnen ("users") genutzt wird. Typischerweise verwenden EntwicklerInnen bei der Erstellung von Webinhalten Autoren- und Evaluationswerkzeuge, die ihnen die Arbeit erleichtern. Die ATAG definieren in diesem Zusammenhang Richtlinien, die die Barrierefreiheit der Werkzeuge und der damit erstellten Webinhalte ermöglichen. AnwenderInnen hingegen setzen Benutzeragenten (Browser, Media Player und assistive Technologien) ein, um auf den Webinhalt zuzugreifen. In diesem Kontext definieren die UAAG Richtlinien, die den Herstellern von Benutzeragenten ermöglichen, ihre Produkte barrierefrei zu gestalten und barrierefrei auf Inhalte zuzugreifen. In der Schnittmenge der beiden Gruppen befinden sich

<sup>&</sup>lt;sup>11</sup> Website der Web Accessibility Initiative: http://www.w3.org/WAI (zuletzt abgerufen 09.12.2012)<br><sup>12</sup> Website der ATAG-Arbeitsgruppe: http://www.w3.org/WAI/intro/atag.php (zuletzt aufgerufen 09.12.2012)<br><sup>13</sup> Website der

die Webinhalte, deren Gestaltung den Richtlinien in den WCAG genügen muss, um vollständige Barrierefreiheit zu erreichen.

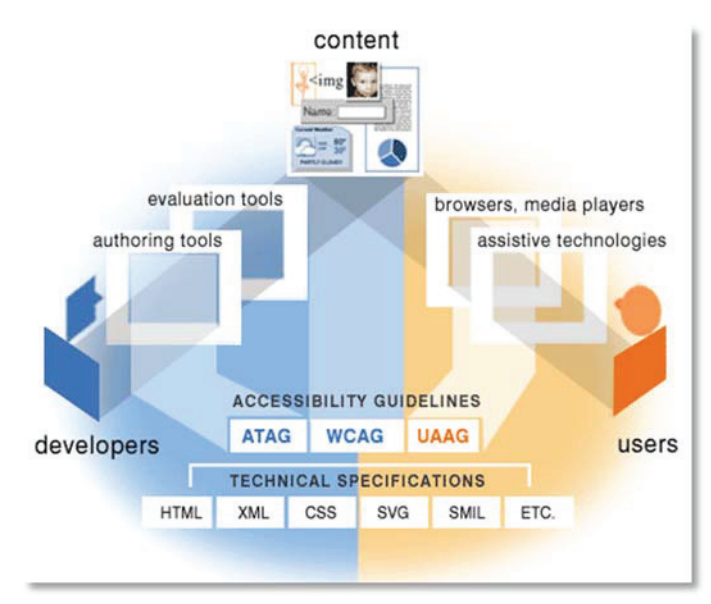

**Abbildung 1: Arbeitsgebiete der WAI (Quelle: http://www.w3.org/WAI/intro/components.php)** 

Der im Promotionsprojekt realisierte Service wird web-basiert sein und auf von Freiwilligen erstellten Inhalten beruhen. Daher sind in diesem Kontext die WCAG und ATAG zu beachten. Die WCAG dienen als Grundlage zur Gestaltung der Website und der Bedienungsoberfläche des Service. Ergänzend werden für die Erstellung von Metadaten (zumindest im Textformat) Anforderungen der ATAG berücksichtig. Im Folgenden werden daher diese Guidelines näher betrachtet.

## 2.1.2.1 WEB CONTENT ACCESSIBILITY GUIDELINES (WCAG) 1.0

Mitte der 1990er Jahre wurde ein Bedarf erkannt, Webinhalte auch für Menschen mit Behinderungen, die z.B. auf assistive Technologien angewiesen sind, zugänglich zu gestalten. Aus diesem Grund wurde die "Web Accessibility Initiative (WAI)" gegründet. Die aus dieser Arbeitsgruppe resultierenden "Web Content Accessibility Guidelines (WCAG)" stellten im Mai 1999 das erste Regelwerk dar, das EntwicklerInnen konkrete Anweisungen zur barrierefreien Gestaltung von Webinhalten auf Basis von HTML und CSS lieferte (W3C, 1999a).

Die WCAG 1.0 definieren drei Prioritätsstufen. Anforderungen, die zur Priorität 1 zählen, **müssen** von EntwicklerInnen eingehalten werden, um einen grundsätzlichen Zugang zum Webinhalt zu ermöglichen. Anforderungen der Priorität 2 **sollten** darüber hinaus erfüllt werden, um signifikante Barrieren für einige Anwendergruppen zu vermeiden. Schließlich **können** Anforderungen der Priorität 3 eingehalten werden, um damit den Zugang zu Webinhalten noch weiter zu erleichtern.

Analog zu den Prioritätsstufen umfassen die WCAG 1.0 drei Konformitätsstufen. Konformitätslevel A gilt als erreicht, wenn alle Anforderungen der Priorität 1 erfüllt werden, Level AA bei Einhaltung aller Anforderungen der Priorität 1 und Priorität 2 und schließlich AAA, wenn alle Anforderungen der Prioritäten 1 – 3 erfüllt werden.

Die Anforderungen gliedern sich auf insgesamt 16 "Guidelines" (Richtlinien), die ungleich verteilt insgesamt 64 Checkpoints umfassen. Die Checkpoints formulieren in ihren zugeordneten "Techniques" (Techniken) konkret die zur Umsetzung erforderlichen Anweisungen in HTML und CSS. Die Techniques umfassen dabei konkrete Beispiele, die EntwicklerInnen in ihren eigenen Inhalten befolgen können.

Ergänzend enthalten die WCAG 1.0 Hinweise zur Validierung (Nutzertests und automatisierte Werkzeuge) und ein Glossar, das technisches Fachvokabular der Guidelines enthält.

Die Techniques der WCAG 1.0 beziehen sich direkt auf die zum damaligen Zeitpunkt aktuellen Technologien, also HTML (speziell HTML 4) (W3C, 1999b) und CSS (CSS Level 1 und 2) (W3C, 1996, 2008a), (W3C, 1998, 2011b). Sie sind damit auf konkrete Techniken fixiert und nicht oder nur unzureichend auf technische Entwicklungen anwendbar. So hat sich etwa das PDF-Format (Adobe Systems Incorporated, 2001) der Firma Adobe<sup>15</sup> seit Anfang des Jahrtausends zu einem Standard entwickelt, um plattformübergreifend Informationen layoutgetreu zu verbreiten. Die in den WCAG 1.0 definierten Techniken lassen sich auf dieses Format nicht anwenden.

Die WAI hat frühzeitig erkannt, dass die WCAG 1.0 den technischen Entwicklungen nicht genügen wird, und daher bereits im Januar 2001 einen ersten Entwurf zur Überarbeitung der Guidelines zur allgemeinen Kommentierung veröffentlicht (W3C, 2001). Das Resultat dieser Revision stellen die WCAG 2.0 dar.

### 2.1.2.2 WEB CONTENT ACCESSIBILITY GUIDELINES 2.0 (WCAG 2.0)

Unmittelbar nach Verabschiedung der WCAG 1.0 wurde bereits eine Arbeitsgruppe innerhalb der "Web Accessibility Initiative" (WAI) mit der Revision der WCAG 1.0 beauftragt. Daraus resultierte bereits im Januar 2001 ein erster öffentlicher Entwurf für die Nachfolge-Richtlinien, die "Web Content Accessibility Guidelines 2.0" (W3C, 2001). Nach Abschluss eines formalen Verfahrens und diverser Überarbeitungen wurden die WCAG 2.0 im Dezember 2008 offiziell als Standard verabschiedet (W3C, 2008c).

Die WCAG 2.0 umfassen analog zu den WCAG 1.0 drei Prioritäten und ebenso drei Konformitätsstufen (A, AA und AAA). Darüber hinaus unterscheiden sich die WCAG 2.0 in Aufbau und auch inhaltlich grundlegend von ihrer Vorgänger-Version. Die WCAG orientieren sich in der Gliederung an den vier Grundprinzipien der Barrierefreiheit, d.h. Wahrnehmbarkeit, Bedienbarkeit, Verständlichkeit und technische Robustheit. Innerhalb der Prinzipien sind die Richtlinien und darin wiederum Erfolgskriterien definiert. Insgesamt verfügen die WCAG 2.0 über 61 Erfolgskriterien. Entscheidender Unterschied zu den WCAG 1.0 ist, dass alle Richtlinien und Erfolgskriterien technikunabhängig formuliert sind, d.h. sie sind übertragbar auf zukünftige Technologien, die gegenwärtig noch nicht verfügbar sind.

Obwohl die Inhalte offen formuliert sind, können EntwicklerInnen sie in der Praxis anwenden. Dies wird durch individuelle, verschiedene Erweiterungen der Richtlinien bzw. Erfolgskriterien erreicht. Diese Erweiterungen sind die zugehörigen "Understanding"- und "How to meet"-Dokumente.

<sup>15</sup> Website des Unternehmens Adobe: http://www.adobe.com (besucht: 16.03.2014)

Die "Understanding"-Dokumente dienen primär der Information und Sensibilisierung der EntwicklerInnen. Sie motivieren die Intention einer Richtlinie bzw. eines Erfolgskriteriums.

Die "How to meet"-Dokumente andererseits dienen der konkreten praktischen Umsetzung einer Anforderung. Sie sind dazu strukturiert in "Sufficient Techniques" (Ausreichende Techniken), "Advisory Techniques" (Empfohlene Techniken) und "Failures" (Typische Fehler). Jeder der drei Bereiche des "How to meet"-Dokuments führt beispielhafte Umsetzungen für verschiedene Technologien (z.B. HTML, Flash, ARIA, CSS etc.) auf. Diese Beispiele demonstrieren ähnlich wie zuvor in den WCAG 1.0 anhand konkreter Code-Musterbeispiele eine erfolgreiche Umsetzung ("Sufficient bzw. Advisory Techniques") bzw. fehlerhafte Umsetzung ("Failures") eines Erfolgskriteriums.

Die Technique-Dokumente werden kontinuierlich bearbeitet. Neue Vorschläge können über ein entsprechendes Formular abgegeben werden. Diese werden dann im Folgenden durch ein Expertengremium begutachtet. Aufgrund des Urteils dieses Gremiums erhält die vorgeschlagene Technique entweder einen "Draft"-Status (Entwurf) oder wird verworfen. In den abschließenden Status einer "Empfehlung" gelangt die Technique nach ausführlicher Diskussion und Kommentierung durch die Fachöffentlichkeit. Empfohlene Techniken werden gesammelt in unregelmäßigen Abständen als "Note" veröffentlicht (W3C, 2010a).

Bei der Überarbeitung der WCAG wurde trotz der technologieunabhängigen Formulierung darauf geachtet, eine Kompatibilität zwischen den WCAG 1.0 und WCAG 2.0 zu erreichen. Die WAI bietet hinsichtlich der Migration von Webangeboten der verschiedenen Fassungen der WCAG umfangreiche Informationen. Sie stellt darin fest, dass Angebote, die bereits den WCAG 1.0 genügten, keine oder nur geringe Anpassungen erfordern, um eine Konformität zu den Anforderungen der WCAG 2.0 zu erreichen:

", Most Web sites that conform to WCAG 1.0 should not require significant changes in order to conform to WCAG 2.0, and some may not need any changes. The fundamental issues of Web accessibility are the same, though there are some differences in the organization and requirements between WCAG 1.0 and WCAG 2.0." (WAI, 2009)

## 2.1.2.3 ATAG

Die "Authoring Tools Accessibility Guidelines" stellen neben den WCAG einen weiteren Baustein für Barrierefreiheit im Internet dar. Die erste Version der ATAG wurde am 3. Februar 2000 verabschiedet (WAI, 2000). Sie orientiert sich in ihrem Aufbau (Prioritäten, Konformitätsstufen etc.) an den WCAG 1.0.

Die ATAG definieren Richtlinien, die auf verschiedenen Ebenen die Barrierefreiheit eines Autorenwerkzeugs bzw. Editors berühren. Dazu gehört z.B., dass das Autorenwerkzeug selbst eine barrierefreie Bedienungsoberfläche aufweisen muss. Somit ist gewährleistet, dass ein Werkzeug auch für Menschen mit Behinderung uneingeschränkt benutzbar ist. Typische Probleme stellen die Wahrnehmbarkeit der Oberfläche z.B. durch einen Screenreader oder die Benutzung der Bedienelemente ausschließlich per Tastatur dar.

Darüber hinaus definieren die ATAG, dass der mit dem Autorenwerkzeug erstellte Webinhalt barrierefrei sein soll. In diesem Kontext ist insbesondere die Einhaltung technischer Standards (z.B. HTML) bei der Erzeugung von Markup-Code gefordert. Ergänzend verlangen die ATAG nach einer Unterstützung der AnwenderInnen. Das Autorenwerkzeug soll ihnen konkrete Hilfestellung beim Verfassen barrierefreier Inhalte leisten. Dazu zählen die ATAG verschiedene Verfahren, wie etwa automatisierte Prüf- und Korrekturfunktionen oder gezielte Nachfragen des Werkzeugs bei Aktionen, die möglicherweise die Barrierefreiheit des zu erzeugenden Inhalts negativ beeinflussen (z.B. fehlender Alternativtext bei Grafiken).

Ähnlich wie die WCAG finden auch die ATAG Anwendung in verschiedenen Gesetzen und Richtlinien der öffentlichen Verwaltung. In Schweden wird beispielsweise in den Richtlinien für Webseiten der Verwaltung ("Vägledningen 24-timmarswebben") Bezug auf die ATAG genommen im Kontext von Editoren und Content Management Systemen (Burell, 2008).

Die ATAG werden analog zu den WCAG ebenfalls überarbeitet, um eine Angleichung an den aktuellen Stand der Technik zu erreichen<sup>16</sup>. Ein erster Arbeitsentwurf zu den ATAG 2.0 stammt aus dem Jahr 2003 und wurde bereits mehrere Male überarbeitet (W3C, 2003). Aktuell (Stand: März 2014) besitzt der Entwurf den Status "Candidate Recommendation", d.h. die Entwicklung steht kurz vor ihrem Ende und es werden nur noch geringe Veränderungen erwartet.

#### 2.1.3 EVALUATIONSVERFAHREN FÜR BARRIEREFREIE INFORMATIONSTECHNIK

Im Folgenden werden Verfahren vorgestellt, die die Konformität von Informationstechnik zu den in Kapitel 2.1.1 und 2.1.2 aufgezeigten Gesetzen und Richtlinien prüfen und bewerten. Dabei werden nur die im Kontext dieser Arbeit relevanten Evaluationsverfahren betrachtet. Dazu gehören Verfahren zur Bewertung der Barrierefreiheit von Webseiten und webbasierten Software-Anwendungen, wie zum Beispiel Editoren, die in Funktion und Erscheinungsbild an gängige Textverarbeitungssysteme angelehnt sind.

Prüfverfahren, die die Zugänglichkeit von Software untersuchen, die lokal auf einem Rechner installiert und ohne einen Browser als Laufzeitumgebung betrieben wird oder Tests, deren Prüfgegenstand über den Rahmen des Vorhabens hinausgeht (z.B. die Checkliste zur Evaluation barrierefreier Informationsautomaten in (CEUD, o. J.)) werden daher in dieser Aufstellung bewusst nicht berücksichtigt. Für eine Auflistung der verschiedenen in den Evaluationsverfahren eingesetzten Werkzeuge wird auf die jeweilige Dokumentation verwiesen. Darüber hinaus vermittelt (Chisholm & May, 2008, S. 144 ff.) einen ersten Überblick über verfügbare Werkzeuge und sonstige erforderliche Ressourcen.

#### 2.1.3.1 BITV-TEST

Der BITV-Test resultiert aus dem Projekt "BIK – barrierefrei informieren und kommunizieren"17. Das Projekt wurde von 2002 – 2012 vom Bundesministerium für Arbeit und Soziales gefördert und hatte zu Beginn das primäre Ziel, ein Testverfahren zu entwickeln, das die Konformität von Websites zu den Anforderungen der BITV prüft. Die Entwicklung

<sup>16</sup> Website des jeweils aktuellen Entwurfs der ATAG 2.0: http://www.w3.org/TR/ATAG20/ (besucht: 15.12.2011)

<sup>17</sup> Homepage des Projekts BIK: http://www.bik-online.info/ (besucht: 29.03.2012)

des Testverfahrens erfolgte dabei in enger Kooperation mit Behindertenverbänden, thematisch verwandten Projekten und Experten aus der Praxis. Parallel zur Entwicklung der BITV 2.0 in den Jahren 2010 und 2011 erfolgte auch eine Überarbeitung des BITV-Tests, der nun offiziell "BITV-Test 2" heißt. Im Zuge der Überarbeitung sind verschiedene Prüfpunkte als obsolet eingestuft und daher aus dem Prüfverfahren entfernt bzw. geändert worden. Im Folgenden wird ausschließlich das aktuelle Prüfverfahren (Stand: März 2014) behandelt und zur besseren Lesbarkeit auf die Angabe der Versionsnummer ("2") verzichtet.

Der BITV-Test besteht aus insgesamt 50 Prüfschritten, die in ihrer Struktur an die Gliederung der BITV 2.0 angelehnt sind (s. Kap. 2.1.1.3). Je nach Priorität des Prüfschritts (analog zur BITV 2.0) besitzen die Prüfschritte eine individuelle Gewichtung. Als Ergebnis des Tests resultiert ein Zahlenwert zwischen 0 und 100 Punkten. Dabei ist zu beachten, dass auch ein Angebot, das einen hohen Punktewert erzielt, ggf. für eine bestimmte Gruppe Barrieren aufweisen kann, die diese von der vollständigen Nutzung ausschließt. Es gelten dennoch die in der folgenden Tabelle aufgeführten Klassifizierungen zur Zugänglichkeit von Websites.

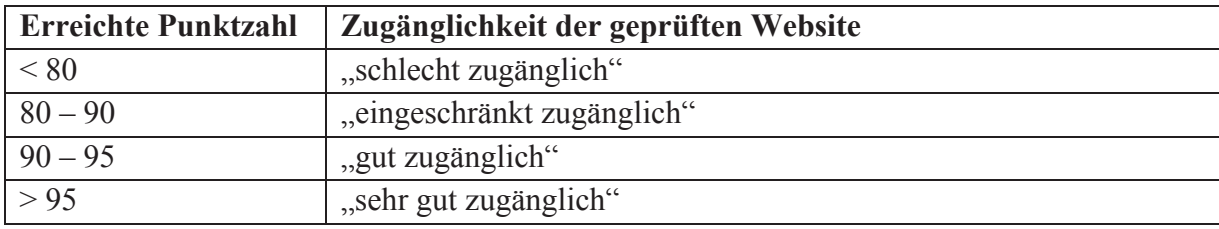

**Tabelle 1: Kategorien der Zugänglichkeit in Anlehnung an BITV-Test** 

Jeder Prüfschritt verfügt über eine Beschreibung, die den zu prüfenden Gegenstand beschreibt und motiviert. Ergänzend erfolgt eine detaillierte Erläuterung der durchzuführenden Aktivitäten und ggf. eine Empfehlung für einzusetzende Werkzeuge. Dies soll es auch unerfahrenen AnwenderInnen ermöglichen, selbstständig eine Prüfung vorzunehmen ("BITV-Selbstbewertung"), wenn keine kommerzielle Prüfung durch BIK selbst erfolgen soll. Eine Selbstbewertung kann komfortabel online auf der Website des Projekts 18 durchgeführt werden. Sofern sich die AnwenderInnen ein Benutzerkonto anlegen, können Tests zwischengespeichert und später fortgesetzt werden. BIK selbst führt in unregelmäßigen Abständen Tests verschiedener Websites durch und veröffentlicht deren Ergebnisse. Zusätzlich pflegt das Projekt die sogenannte "Liste 90plus", die Webangebote, Content Management Systeme (CMS) und Agenturen enthält, die bei einer Prüfung mehr als 90 Punkte erzielen konnten.

Der BITV-Test stellt für den deutschsprachigen Raum die Referenz zur Prüfung der Barrierefreiheit von Websites dar. Dies liegt nicht zuletzt daran, dass er bereits auf eine längere Historie zurückblicken kann, die davon geprägt ist, aktuellen Entwicklungen im Web Rechnung zu tragen. Insbesondere das Bewertungsschema des BITV-Tests mit seiner anschaulichen Punkteskala von 0 bis 100 und die detaillierte Beschreibung der zahlreichen Prüfschritte tragen zu seiner Popularität bei. Sie ermöglichen es auch im Hinblick auf Barrierefreiheit weniger erfahrenen AnwenderInnen ihre Webangebote zu prüfen und tragen somit zu einer weiteren Sensibilisierung für die Thematik bei. Im Kontext des

<sup>18</sup> Homepage des BITV-Tests: http://testen.bitv-test.de/selbstbewertung/ (besucht: 29.03.2012)

Promotionsvorhabens dient der BITV-Test der Überprüfung der Zugänglichkeit der Website des Glossars (s. Kap. 4.4.1).

#### 2.1.3.2 BANU

"BaNu" steht als Abkürzung für "Barrieren finden, Nutzbarkeit sichern" und ist ein Dienst der Bundesstelle für Informationstechnologie (BSI) bzw. des Bundesverwaltungsamtes (BVA)<sup>19</sup>. Das Ziel des Dienstes ist die Verbesserung der Barrierefreiheit und Nutzbarkeit von E-Government-Angeboten. Die Zielgruppe des Dienstes stellen somit primär die Beschäftigten der Behörden dar, die zur Einhaltung der gesetzlichen Vorgaben zur Barrierefreiheit verpflichtet sind. Darüber hinaus kann es auch von anderen Anbietern informationstechnischer Dienste genutzt werden.

BaNu trägt der Vielfältigkeit von informationstechnischen Systemen und deren Barrierefreiheit Rechnung und offeriert daher Prüfkataloge für die folgenden Teilbereiche:

- Internetangebot: Websites und andere online bereit gestellte Anwendungen und Informationen
- PDF-Dokument: Alternative Dokumentenformate wie z.B. PDF- oder Office-Dateien
- Client-Anwendung: Anwendungen, die lokal auf dem Computer installiert werden

Die Prüfkataloge der einzelnen Teilbereiche basieren auf verschiedenen Richtlinien und Industriestandards und fassen diese zusammen. Dazu zählen unter anderem das ..E-Government Handbuch des Bundesamtes für Sicherheit in der Informationstechnik" (BSI, 2006), die ATAG (s. Kap. 2.1.2.2), (WAI, 2000) und die BITV (s. Kap. 2.1.1.3), (Bundesgesetzblatt, 2011). Eine vollständige Auflistung der zugrundeliegenden Richtlinien erfolgt auf der Webseite des Dienstes <sup>20</sup> . Durch die statische Zusammenfassung der verschiedenen Richtlinien in BaNu kann nicht auf Änderungen einzelner Richtlinien reagiert werden.

Beim Anlegen einer neuen Prüfung muss zwischen den oben aufgeführten drei Typen gewählt werden, woraufhin typ-abhängig weitere Angaben (z.B. die URL der zu prüfenden Website) abgefragt werden. Ist die Prüfung als solche vollständig angelegt worden, können die AnwenderInnen durch die einzelnen als Checkliste angebotenen Prüfpunkte navigieren. Ist man registriert und an der Website des Dienstes angemeldet, kann die Prüfung unterbrochen und zu einem späteren Zeitpunkt fortgesetzt werden.

Ein Prüfpunkt besteht aus einer oder mehreren möglichst leicht verständlichen Fragen, die die PrüferInnen beantworten. Ergänzend bieten einige Prüfpunkte Informationen zur Anwendbarkeit des Prüfschritts, erweiterte Hinweise zum Vorgehen bei der Beurteilung und einen Hintergrund, der den Prüfpunkt motiviert und ggf. von anderen abgrenzt.

<sup>19</sup> BaNu-Homepage: http://www.banu.bund.de (besucht: 25.02.2014)

<sup>20</sup> Liste der BaNu zugrunde liegenden Richtlinien:

http://www.banu.bund.de/DE/Hintergrund/hintergrund.html?nn=626790&notFirst=true&docId=1006040 (besucht: 25.02.2014)

Die Beurteilung eines Prüfschritts kennt keine Zwischenstufe zwischen "Erfüllt" und "Nicht Erfüllt". Werden Barrieren bei einem Prüfschritt aufgedeckt, können diese im zugehörigen Kommentarfeld vermerkt werden. Die Intention des Dienstes ist es, auf Basis einer selbstständigen Analyse eine systematische Verbesserung des geprüften Inhalts zu erzielen. Aus diesem Grund erfolgt keine Bewertung des Angebots (z.B. wie im BITV-Test, s. S. 17), sondern eine Aufstellung von Kriterien, die optimiert werden sollten, um die bestmögliche Qualität zu erreichen.

Grundsätzlich kann BaNu im Kontext des Promotionsprojekts sowohl zur Prüfung der Glossar-Website als auch für den Glossar-Client genutzt werden. Die Grundlage beider Testverfahren zur Prüfung der Barrierefreiheit von Webinhalten (BaNu-"Internetangebot" und BITV-Test) stellt die Barrierefreie Informationstechnik Verordnung 2.0 (BITV 2.0) dar. Aufgrund der daher zu erwartenden Redundanzen und aus forschungsökonomischen Gründen wird im Promotionsprojekt zur Überprüfung der Glossar-Website ausschließlich der BITV-Test verwendet (s. Kap.4.4.1). Zur Evaluation der Nutzbarkeit des Glossar-Clients wird hingegen die in BaNu definierte Checkliste "Client-Anwendung" verwendet (s. Kap. 4.4.2).

## 2.2 ZIELGRUPPE: MENSCHEN MIT LERNSCHWIERIGKEITEN

2.2.1 DER TERMINUS "MENSCHEN MIT LERNSCHWIERIGKEITEN" UND SEINE HERLEITUNG Die Zielgruppe dieses Promotionsprojekts wurde in der Vergangenheit unterschiedlich bezeichnet. Insbesondere die Terminologie aus dem 19. und dem beginnenden 20. Jahrhundert manifestierte durch Begriffe wie "Blödsinn, Idiotie, Schwachsinn, Kretinismus oder Geistesschwäche […], Mongolismus" (Speck, 2005, S. 47) eine äußerst negative und ablehnende Einstellung der Gesellschaft zu dieser Personengruppe. Zu Zeiten des Nationalsozialismus in Deutschland erreichte dies seinen Höhepunkt in Form von "Internierung, Sterilisierung, Verlust von Rechten, Tötung" (Speck, 2005, S. 47).

Durch die Elternvereinigung "Lebenshilfe für geistig Behinderte" wurde 1958 der bis heute in der deutschen Umgangs-, Fach- und Gesetzessprache gebräuchliche Begriff "geistige Behinderung" geprägt (Speck, 2005, S. 33). Die Verbreitung dieses Begriffs in den verschiedensten Kontexten resultiert nach (Speck, 1999, S. 39) aus dem Umstand, dass er "nicht von Nichtbetroffenen, also bloßen Experten, geprägt wurde, sondern von den Eltern solcher Kinder, also Mitbetroffenen." Obgleich "geistige Behinderung" weit weniger abwertend ist als frühere Bezeichnungen, wird auch bei dieser Bezeichnung die Defizitorientierung kritisiert:

"Das Wort geistige Behinderung drückt ein Defizit, etwas Negatives, ein Manko, ein Handicap aus, noch dazu eines, das gesellschaftlich erheblich stigmatisiert, nämlich eine intellektuelle Unzulänglichkeit." (Speck, 2005, S. 47)

Es ist daher wünschenswert, neutrale oder gar positiv besetzte Begriffe zu schaffen bzw. im Sprachgebrauch zu etablieren. Bereits 1974 definierte Thalhammer geistige Behinderung als "kognitives Anderssein" (Thalhammer, 1974); eine Definition, die durch den "inhaltlich leeren Begriff des , Anders-seins'" (Speck, 2005, S. 49) zu unspezifisch ist und sich daher in der Praxis nicht durchsetzen konnte.

Einen neuen Versuch in diese Richtung unternimmt seit 2005 die Selbstvertretungs-Vereinigung "People first"<sup>21</sup> bzw. "Mensch zuerst". Sie lehnt den Ausdruck "geistige Behinderung" als diskriminierend ab und engagiert sich stattdessen für den Begriff "Menschen mit Lernschwierigkeiten" (Theunissen, 2008, S. 130). Bisher wird dieser Terminus in der wissenschaftlichen Fachwelt nur vereinzelt übernommen, etwa in (Schnoor, 2007, Kapitel 8) und (Hans, 2000), was insbesondere durch die fehlende Abgrenzung zu "Lernbehinderungen" zu begründen ist.

Speck verwendet den in der Fachliteratur etablierten Begriff "geistige Behinderung". Er betrachtet die Terminologie dabei aus einer pragmatischen Perspektive und stellt fest, dass es "[…] aus wissenschaftlicher, rechtlicher und organisationaler Sicht ein Erfordernis bleibt, für sinnvolle und begründete Zwecke hinreichend klare Begriffe zu verwenden und zwar auch international vergleichbare." (Speck, 2005, S. 52)

Nichtsdestotrotz wird in dieser Dissertation, mit Ausnahme von Originalzitaten und den fachspezifischen Perspektiven im folgenden Abschnitt 2.2.2, die Notation "Menschen mit Lernschwierigkeiten" verwendet. Dieser Terminus trägt einerseits der aufgezeigten Kritik am Begriff "geistige Behinderung" Rechnung. Andererseits stellt er eine prakikabel nutzbare Bezeichnung für die heterogene Zielgruppe des in dieser Dissertation dokumentierten Projekts dar. Schlussendlich drückt die Verwendung des von Betroffenen selbst gewählten Begriffs auch den ihnen entgegengebrachten Respekt aus.

## 2.2.2 FACHSPEZIFISCHE PERSPEKTIVEN UND DEFINITIONEN

Nach (Speck, 2005, S. 53) stellt eine "geistige Behinderung [...] ein komplexes Phänomen" dar, welches "Gegenstand verschiedener Wissenschaften" ist. Eine isolierte Betrachtung aus der Perspektive nur einer der involvierten Disziplinen ist unzureichend, da "erst die gegenseitige Kenntnisnahme der verschiedenen intendierten Befunde […] so etwas wie ein Gesamtbild" ermöglicht. Speck differenziert die vier Perspektiven der medizinischen, psychologischen, soziologischen und pädagogischen Forschung, die im Folgenden näher vorgestellt werden. Ergänzend stellt Abschnitt 2.2.2.5 das biopsychosoziale Modell der "International Classification of Functioning, Disability and Health" (ICF) vor, das eine Zusammenführung der verschiedenen Perspektiven erreicht.

# 2.2.2.1 MEDIZINISCH-GENETISCHE BETRACHTUNG

Aus medizinischer Perspektive wird eine geistige Behinderung als eine "Schädigung des Gehirns" interpretiert, die "die verschiedensten psycho-physischen Funktionen in Mitleidenschaft ziehen" kann (Speck, 2005, S. 53). Es ist dabei aufgrund der Varianz der psycho-physischen Ausprägungen schwer, eindeutige Ursachen der Schädigung aufzuzeigen. In etwa der Hälfte aller Fälle (45,3%) ist daher bei Kindern und Jugendlichen keine kausal klare Diagnose möglich (Liepmann, 1979, S. 101).

Bei der Ätiologie einer geistigen Behinderung wird nach (Bolte, 1997, S. 11) zwischen vier Formen unterschieden:

• Chromosomal verursachte geistige Behinderung

<sup>21</sup> Website des Netzwerks People First Deutschland e.V.: http://www.people1.de (besucht: 28.08.2012)

- Metabolisch verursachte geistige Behinderung
- Andere und ätiologisch unklare geistige Behinderung
- Exogene Formen
	- o Pränatale Schädigungen
	- o Perinatale Schädigungen
	- o Postnatale Schädigungen

Neuhäuser illustriert die prozentuale Verteilung der Ursachen in Abhängigkeit einer schweren bzw. leichten geistigen Behinderung (Neuhäuser, 2003, S. 18) (eine Definition der Schweregrade liefert die psychologische Betrachtungsweise, siehe dazu Tabelle 2). Pränatale Faktoren bilden demnach bei schwerer geistiger Behinderung überwiegend die Ursache, während bei leichteren Formen der geistigen Behinderung die Ursachen überwiegend ungeklärt bleiben.

## 2.2.2.2 PSYCHOLOGISCHE BETRACHTUNG

Aus psychologischer Perspektive bedeutet eine geistige Behinderung eine verminderte Intelligenz bzw. eine beeinträchtige kognitive Entwicklung. Auf Basis des Intelligenzquotienten (IQ) erfolgt eine Aussage über die Schwere der Intelligenzminderung. Die "Internationale Klassifikation psychischer Störungen" (World Health Organization (WHO), 2004) unterscheidet in ICD-10 Kapitel V (F) zwischen den in Tabelle 2 genannten Schweregraden.

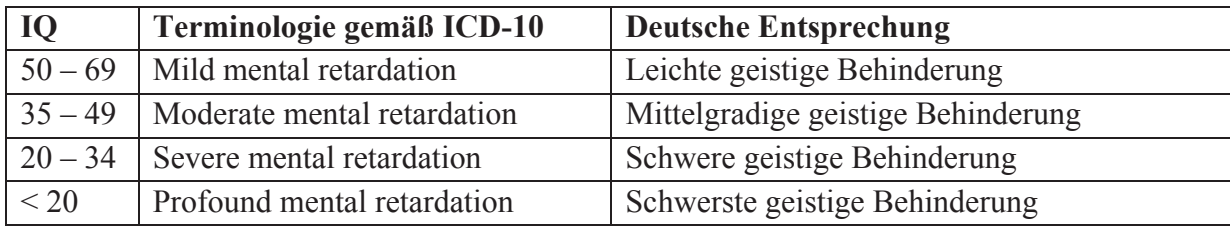

**Tabelle 2: Klassifikation der Schwere einer geistigen Behinderung auf Basis des Intelligenzquotienten (IQ)** 

Eine Einteilung in die in Tabelle 2 vorgestellten Schweregrade einzig auf Basis eines statistischen Tests, ist nach (Speck, 2005, S. 58) aus verschiedenen Gründen unzureichend:

- Der Begriff der Intelligenz ist wissenschaftlich fragwürdig bzw. ungeeignet (Kagan, 1987, S. 266).
- Das Messen einer "allgemeinen Intelligenz" mittels eines Durchschnittswertes für recht unterschiedliche Leistungen ist unzulänglich.
- Intelligenztests, die für Durchschnittsintelligenzen konstruiert wurden, sind für Personen mit einer geistigen Behinderung – insbesondere mit einer schweren – nicht adäquat verwendbar bzw. untauglich.

Aufgrund dieser Kritikpunkte ist daher ein Bestreben festzustellen, den IQ nicht länger als Indikator zu verwenden. In der Vergangenheit wurde er insbesondere im schulrechtlichen Kontext als pragmatische Lösung betrachtet, zwischen "Lernbehinderung" und "geistiger Behinderung" zu unterscheiden (Speck, 2005, S. 59). Aufgrund der zunehmenden inklusiven Beschulung von Kindern und Jugendlichen mit und ohne Behinderung ("Gemeinsamer Unterricht") ist aus sonderpädagogischer Sicht die Bedeutung von Intelligenztests bzw. IQ-

Werten geschwunden. So sind z.B. IQ-Tests im Verfahren zur Feststellung eines sonderpädagogischen Förderbedarfs in NRW nicht explizit genannt (Landtag von Nordrhein-Westfalen, 2011, § 12). Es liegt somit im Ermessen der einzelnen Landkreise bzw. Schulen, ob dieses Instrument zum Einsatz kommt.

Speck erwartet, dass die Relevanz neuer Konzepte steigen wird, die nicht nur eine "allgemeine Intelligenz" erlauben, sondern das Modell "mehrerer, relativ autonomer Intelligenzen" vorschlagen (Speck, 2005, S. 59) ist. (H. Gardner, 1991) (zitiert nach (Speck, 2005, S. 60)) unterscheidet dabei bspw. zwischen sieben verschiedenen Intelligenzen und konnte die Unabhängigkeit verschiedener Teilkompetenzen z.B. bei Beobachtungen von autistischen Kindern feststellen.

#### 2.2.2.3 SOZIOLOGISCHE BETRACHTUNG

Die soziologische Perspektive betrachtet geistige Behinderung im Kontext des sozialen – insbesondere des familiären – Umfelds eines Menschen mit Lernschwierigkeiten. Sie untersucht darüber hinaus den Zusammenhang zwischen den verschiedenen Schweregraden geistiger Behinderungen und der Zugehörigkeit zu bestimmten Sozialschichten im gesellschaftlichen Gefüge (Speck, 1999, Kapitel 2.3).

So konnte etwa in verschiedenen unabhängigen Untersuchungen aufgezeigt werden, dass leichte Formen der geistigen Behinderung bzw. eine Lernbehinderung überproportional häufig in sozial benachteiligten Familien vorkommen, während schwere Formen der geistigen Behinderung (z.B. Down-Syndrom) über alle gesellschaftlichen Schichten hinweg gleich verteilt auftreten (Speck, 1999, S. 51 ff.). Daraus konnten verschiedene Erkenntnisse abgeleitet werden, die das Auftreten bzw. die Verstärkung einer geistigen Behinderung begünstigen, wie z.B. "eine reizarme Umwelt, das System und die Qualität sozialer Hilfen, Über- oder Unterforderung in der Schule oder Zuhause und andere milieuabhängige Lebensumstände" (Bolte, 1997, S. 12). Die soziologische Betrachtung von geistiger Behinderung besitzt somit eine praktische Relevanz sowohl in der Prävention als auch der **Intervention** 

#### 2.2.2.4 PÄDAGOGISCHE BETRACHTUNG

Die pädagogische Perspektive auf eine geistige Behinderung fokussiert die spezifische Erziehung und die Rehabilitation von Menschen mit Lernschwierigkeiten. Dabei geht es primär darum, "die Lernmöglichkeiten eines Kindes auszuloten und durch eine entsprechende Gestaltung seiner Lernumwelt sein Lernen zu fördern" (Speck, 2005, S. 67). Es ist daher erforderlich für jede/n Betroffene/n individuell erreichbare Ziele zu definieren und diese in der Erziehung und Bildung engagiert zu verfolgen.

Die "Verordnung über die sonderpädagogische Förderung, den Hausunterricht und die Schule für Kranke" definiert in § 6 geistige Behinderung wie folgt:

"Geistige Behinderung liegt vor bei hochgradigen Beeinträchtigungen im Bereich der kognitiven Funktionen und in der Entwicklung der Gesamtpersönlichkeit und wenn hinreichende Anhaltspunkte dafür sprechen, dass die Schülerin oder der Schüler zur selbstständigen Lebensführung voraussichtlich auch nach dem Ende der Schulzeit auf Dauer Hilfe benötigt." (Landtag von Nordrhein-Westfalen, 2011)

Neuhäuser bezeichnet den pädagogischen Auftrag der schulischen Erziehung als "Handlungsund Erlebnisfähigkeit" (Neuhäuser, 2003, S. 250). Der Erziehungsprozess zielt dabei laut Neuhäuser darauf ab, zu Beginn einfachste Handlungen zu erlernen, und diese im weiteren Verlauf zu "komplexeren Handlungen zu bündeln". Als komplexesten Handlungsentwurf nennt Neuhäuser die "Lebensperspektive". Er geht davon aus, dass auch viele Menschen mit geistiger Behinderung diese Stufe erreichen, "wenngleich ihre Lebenspläne oft unrealistisch, weil zu .normal' erscheinen" (ebda).

Unabhängig ihres Alters gehören insbesondere Menschen mit Lernschwierigkeiten Gruppen an, "die in hohem Maße und häufig lebenslang Fremdbestimmung erfuhren und teilweise noch erfahren" (Neuhäuser, 2003, S. 251). Erschwerend kommt hinzu, dass der Grad der Fremdbestimmung mit der Schwere der (geistigen) Behinderung steigt (ebda). Dagegen engagieren sich verschiedene Interessenverbände, wie z.B. die Bundesvereinigung Lebenshilfe für Menschen mit geistiger Behinderung e.V.<sup>22</sup>, die Selbstbestimmung als primäres Ziel verfolgt.

#### 2.2.2.5 BIOPSYCHOSOZIALER ANSATZ GEMÄß ICF

Die "International Classification of Functioning, Disability and Health" (ICF) stellt ein Modell der Weltgesundheitsorganisation (WHO) zur Beschreibung von Behinderung dar. Eine vom Deutschen Institut für Medizinische Dokumentation und Information angefertigte deutschsprachige Variante existiert unter dem Namen "Internationale Klassifikation der Funktionsfähigkeit, Behinderung und Gesundheit" (DIMDI, 2005). Die ICF kombiniert die medizinischen und sozialen Modelle in Form eines "biopsychosozialen Ansatzes" (DIMDI, 2005, S. 25), den Abbildung 2 illustriert.

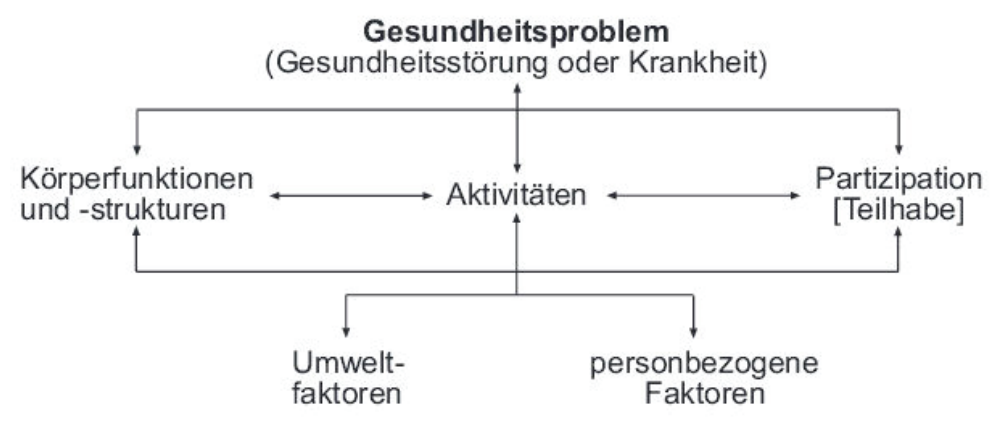

**Abbildung 2: Wechselwirkungen zwischen den Komponenten der ICF (aus (DIMDI, 2005, S. 23))** 

Diesem Ansatz liegt das Konzept der "funktionalen Gesundheit" (DIMDI, 2005, S. 5) zugrunde, das sich in zwei Teile gliedert:

- Teil 1: Funktionsfähigkeit und Behinderung mit den Komponenten (a) Körperfunktionen und Behinderung und (b) Aktivitäten und Partizipation (Teilhabe)
- Teil 2: Kontextfaktoren mit den Komponenten (a) Umweltfaktoren und (b) personenbezogene Faktoren (DIMDI, 2005, S. 16)

<sup>22</sup> Website der Bundesvereinigung Lebenshilfe: http://www.lebenshilfe.de (besucht: 01.09.2012)
Als funktional gesund gilt eine Person vor dem Hintergrund ihrer Kontextfaktoren, wenn:

- 1. "ihre körperlichen Funktionen (einschließlich des mentalen Bereichs) und Körperstrukturen denen eines gesunden Menschen entsprechen (Konzepte der Körperfunktionen und -strukturen),
- 2. sie all das tut oder tun kann, was von einem Menschen ohne Gesundheitsproblem (ICD) erwartet wird (Konzept der Aktivitäten),
- 3. sie ihr Dasein in allen Lebensbereichen, die ihr wichtig sind, in der Weise und dem Umfang entfalten kann, wie es von einem Menschen ohne gesundheitsbedingte Beeinträchtigung der Körperfunktionen oder –strukturen oder der Aktivitäten erwartet wird (Konzept der Partizipation [Teilhabe] an Lebensbereichen)." (DIMDI, 2005, S. 4)

Alle Komponenten können positiv und negativ beschrieben werden. Somit ermöglicht das Modell sowohl eine ressourcenorientierte als auch eine defizitorientierte Beschreibung für die "situative Funktionsfähigkeit" (Schäfers, 2009, S. 26) eines Menschen.

Die ICF nutzt den Begriff "Behinderung" als "Oberbegriff für Schädigungen [...], Beeinträchtigungen der Aktivität und Beeinträchtigungen der Partizipation [Teilhabe]. Er bezeichnet die negativen Aspekte der Interaktion zwischen einer Person (mit einem Gesundheitsproblem) und ihren Kontextfaktoren (Umwelt- und personbezogene Faktoren)" (DIMDI, 2005, S. 145f.). Behinderung ist somit nicht als Konsequenz einer Schädigung oder Störung zu betrachten, sondern als "problematische oder fehlgeschlagene Wechselbeziehung zwischen den individuellen bio-psycho-sozialen Aspekten vor dem Hintergrund relevanter Kontextfaktoren" (Schäfers, 2009, S. 25). Kreuzer folgert daraus, dass es in diesem Verständnis sinnvoller sei "von sozialen Feldern mit Behinderung' oder von Situationen, Strukturen , mit Behinderung' zu sprechen anstatt von , Menschen mit Behinderung" (Kreuzer, 2010, S. 74).

Seidel bemerkt in (Wüllenweber, Theunissen, & Muhl, 2006, S. 168) "Die ICF als Klassifikationssystem kennt […] keinen der Kategorie Geistige Behinderung äquivalenten (Ober-)Begriff" und auch Schäfers stellt fest, "dass die ICF weder eine 'geistige Behinderung' noch eine 'Lernbehinderung' kennt" (Schäfers, 2009, S. 26). Auch zur Bezeichnung eines einzelnen Individuums verwendet sie "statt geistig behinderte Person' die Umschreibung 'Person mit einem Problem im Lernen'" (DIMDI, 2005, S. 171) und realisiert somit, dass Menschen nicht auf ihre Beeinträchtigungen reduziert werden.

Fischer fasst die Definition einer geistigen Behinderung gemäß ICF folgendermaßen zusammen:

....[Es] kann bei Kindern, Jugendlichen und Erwachsenen von einer geistigen Behinderung' gesprochen werden, wenn bzw. insofern und solange unter den Bedingungen

- von Schädigungen von Körperstrukturen und -funktionen und/oder
- einschränkenden/hemmenden sozialen und gesellschaftliche Lebens- und Entwicklungsbedingungen (Aspekt Kontextbedingungen)

der Erwerb und die Aneignung von altersgemäßen bzw. sozial erwarteten Kompetenzen (Aspekt ,Aktivitäten') – im Vergleich zu anderen Menschen – umfänglich und längerfristig erschwert wird und dadurch die Teilhabe (Partizipation) in zentralen Lebensbereichen [...] massiv ver- oder "be-hindert" wird." (Fischer, 2010, S. 410f.)

Eine pauschale Definition oder Beschreibung von Menschen mit Lernschwierigkeiten ist auf Basis der ICF nicht möglich, da dies stets im Zusammenhang mit verschiedenen Kontextfaktoren zu erfolgen hat (Fischer, 2010, S. 404). Somit stellt die ICF zwar ein interdisziplinäres und international verwendbares Vokabular bereit, ist aber nur bedingt praxistauglich bzw. ein "schwer handhabbares (zeitaufwändiges) Instrument" (Theunissen, 2009, S. 28). Fischer konkretisiert verschiedene identifizierte Kritikpunkte an der ICF (Fischer, 2010, S. 411ff.).

## 2.2.3 NUTZUNG VON PC UND INTERNET

Die Nutzung des PCs und des Internets durch Menschen mit Lernschwierigkeiten wurde bisher nur unzureichend erforscht. Existierende Studien, die das Nutzungsverhalten, Barrieren bei der Nutzung etc. für Menschen mit Behinderungen untersuchen, sind entweder aufgrund des methodischen Vorgehens nicht repräsentativ (z.B. die Web 2.0-Studie der Aktion Mensch (Aktion Mensch, 2010)), oder sie differenzieren nicht zwischen verschiedenen Behinderungsarten (Chadwick, Wesson, & Fullwood, 2013, S. 379). Ferner beziehen sich die verfügbaren Statistiken überwiegend auf den angelsächsischen Sprachraum (USA, UK und Australien) und können somit nur als Indizien für die Situation in Deutschland dienen.

Verschiedene Publikationen bescheinigen Menschen mit Behinderungen eine geringere Nutzungsrate im Vergleich zur übrigen Bevölkerung. So zeigt z. B. die von Fox durchgeführte Erhebung einen eklatanten Unterschied zwischen Menschen mit Behinderungen in den USA, die das Internet nutzen (54%) und Menschen ohne Behinderung (81%) (Fox, 2011). Guo et al. entdeckten diese digitale Spaltung aufgrund von Behinderung für China bereits 2005 (Guo, Bricout, & Huang, 2005).

Erhebungen, die Menschen mit Lernschwierigkeiten fokussieren, sind nur vereinzelt zu finden und die daraus abgeleiteten Erkenntnisse können nur eingeschränkt verallgemeinert werden. So können z.B. Carey et al. zwar bestätigen, dass Menschen mit Lernschwierigkeiten seltener Zugang zu einem PC (41%) bzw. zum Internet (25%) besitzen als der Rest der US-Bevölkerung, von der im Jahr 2005 mehr als zwei Drittel (68%) online war (Carey, Friedman, & Bryen, 2005). Die Autoren stellen aber klar, dass ihre Studie verschiedene Schwächen aufweist, die ihre Aussagekraft relativieren (z.B. die nicht zufällig ausgewählte Stichprobe von 83 Personen im US-Bundesstatt Pennsylvania und relevante aber nicht verfügbare Daten, wie z.B. das Einkommen der beteiligten Personen).

Gutiérrez und Martorell befragten 2010 in einer Studie 156 Mitarbeitende und KlientInnen der Pardo-Valcarce Foundation im Raum Madrid (Spanien) (Gutiérrez Recacha, & Martorell Cafranga, 2011). Sie stellen fest, dass 41,7% der Teilnehmenden keinen Zugang zum Internet an ihrem permanenten Aufenthaltsort besitzen. 53% (83 von 156) der Befragten nutzen das Internet nie, und auch von den übrigen Personen, nutzt die überwiegende Mehrheit (56,4%) es nicht regelmäßig. Interessanterweise impliziert die Verfügbarkeit eines Internetanschlusses

nicht unbedingt dessen Nutzung: 19 von 78 Personen (~25%), die zuhause über einen Internetzugang verfügen, gehen nicht online.

Eine von Feng et al. 2008 durchgeführte Erhebung richtete sich an professionelle BetreuerInnen junger Menschen mit Down-Syndrom (Feng, Lazar, Kumin, & Ozok, 2008). Insgesamt gaben 561 Personen Auskünfte zu den PC-Nutzungsgewohnheiten ihrer KlientInnen. Feng et al. folgern aus den erzielten Daten, dass junge Menschen mit Down-Syndrom zwar auf Probleme bei der Bedienung des PCs stoßen (insbesondere die Maus-Bedienung und die Texteingabe per Tastatur stellen Barrieren dar). Andererseits nutzen sie regelmäßig eine Vielzahl verschiedener Anwendungen (Textverarbeitung, Navigation im Internet, Lernprogramme und Spiele) und der Computer nimmt insgesamt betrachtet einen hohen Stellenwert in ihrem Alltag ein. Bemerkenswert ist auch die Erkenntnis, dass von den insgesamt 561 Kindern 405 bereits im Alter von fünf Jahren erste Erfahrungen im Umgang mit dem PC sammeln, 204 sogar bereits mit drei Jahren. Die Forscher erkennen im Einsatz von Informations- und Telekommunikationstechnik als Bildungsinstrument ein großes Potenzial zur Verbesserung der Karrierechancen von Menschen mit Down-Syndrom.

Chadwick et al. sehen auf Basis verfügbarer Forschungsergebnisse Anhaltspunkte dafür, dass Menschen mit Lernschwierigkeiten besonders davon bedroht sind, aus der Informations- und Wissensgesellschaft ausgeschlossen zu werden. Auch Menschen mit anderen Behinderungsarten besitzen einen vergleichsweise besseren Anschluss (Chadwick u. a., 2013, S. 380). Die Forschergruppe gliedert die für Menschen mit Lernschwierigkeiten auftretenden Zugangs- und Nutzungsbarrieren in fünf Typen (ebda. 380ff.):

- Finanzielle und wirtschaftliche Barrieren: Die Kosten zur Beschaffung von IT-Geräten und Zugang zum Internet stellen für die Gruppe Herausforderungen dar, da sie nur über ein unterdurchschnittliches Einkommen verfügen.
- Gesellschaftliche Haltung und Exklusion: Menschen mit Lernschwierigkeiten sind selten in die Gestaltung von IT-Produkten involviert und daher häufig mit "'cognitively inaccessible'" (Chadwick u. a., 2013, S. 381) Geräten konfrontiert, d.h. die Geräte zeigen Mängel im Hinblick auf ihre Usability. Außerdem werden sie bei Entscheidungen zu Internetnutzungsvereinbarungen in Wohneinrichtungen nicht berücksichtigt bzw. können nur eingeschränkt mitentscheiden. Göthling berichtet beispielsweise, dass Menschen mit Lernschwierigkeiten in ihren Wohneinrichtungen der Zugang zum Internet vorenthalten wird. Er spekuliert, dass dies aus Angst davor geschieht, dass die KlientInnen "sich schlau machen oder mit Anderen in Kontakt treten […][was] nicht immer und überall gewünscht [ist]" (Mayerle u. a., 2013, S. 27).
- Politische Unterstützung: Trotz verschiedener rechtlicher Rahmenbedingungen (insbesondere UN-Behindertenrechtskonvention (s. Kap. 2.1.1.5)) setzen viele Webinhalte kein universelles Design um und schließen somit Menschen mit Lernschwierigkeiten aus. Verfügbare Mittel zur Sanktionierung dieser Angebote werden nicht eingesetzt (Chadwick u. a., 2013, S. 381).
- Unterstützungs-, Bildungs- und Trainingsbarrieren: Bei der Nutzung des Internets benötigen Menschen mit Lernschwierigkeiten üblicherweise eine persönliche Unterstützung, die durch Familienangehörige oder professionelle BetreuerInnen (z.B. in Wohneinrichtungen oder Werkstätten) erfolgt. Die Forschung zeigt, dass für beide

Unterstützergruppen die zur Begleitung erforderliche Zeit und technische Expertise Herausforderungen darstellen, woraus wiederum für die zu unterstützende Person eine mögliche Zugangsbarriere resultiert (ebda. 381f.). Ergänzend wirken die von den Bezugspersonen vermuteten Gefahren und Risiken, die mit der Nutzung des Internets einhergehen, als weiteres Hindernis, da diese als Argument dienen können, einen vorhanden Internetzugang zu verweigern (Gutiérrez Recacha, & Martorell Cafranga, 2011, S. 178) oder spezifische Internetaktivitäten einzuschränken (Seale, 2007, S. 182). Es sind bisher keine verlässlichen Aussagen über den konkreten Einfluss der Bezugspersonen auf das Internetnutzungsverhalten von Menschen mit Lernschwierigkeiten möglich, da die verfügbaren Erhebungen diesen Kontext nicht detailliert berücksichtigten. Es ist somit in dieser Hinsicht weiterer Forschungsbedarf erkennbar (Chadwick u. a., 2013, S. 382).

- x Barrieren durch individuelle Einschränkung: Chadwick et al. führen als zentrale Herausforderung zur Nutzung des Internets durch Menschen mit Lernschwierigkeiten den hohen Stellenwert von Textinformation an (Chadwick u. a., 2013, S. 383). Text stellt das primäre Kommunikationsmedium dar und erfordert somit Fertigkeiten im Lesen und Schreiben. Eine weitere Herausforderung stellen für die Nutzergruppe die bei der Bedienung von Webseiten zugrundeliegenden abstrakten Konzepte dar, z.B.:
	- o Mauszeiger ändert sich beim Überfahren eines Hyperlinks
	- o Klick, Rechtsklick oder Doppelklick mit der Maus führt zu unterschiedlichen Reaktionen
	- o Auftretende Wartezeiten bei der serverseitigen Verarbeitung vorgenommener Eingaben in einem Formular und Aufruf einer neuen Webseite

Diese Konzepte müssen zunächst erlernt werden, um die/den NutzerIn nicht zu verwirren. Analog dazu ist es erforderlich, dass Menschen mit Lernschwierigkeiten lernen die verschiedenen Bereiche einer Webseite selektiv wahrzunehmen und ggf. ablenkende Elemente (Werbung, Bilder etc.) zu ignorieren.

Die aus der Nutzung des Internets für Menschen mit Lernschwierigkeiten resultierenden positiven Implikationen sind vielfältig. Chadwick et al. gliedern sie in drei Schwerpunkte (Chadwick u. a., 2013, S. 385ff.):

• Soziale Beziehungen: Das Internet ermöglicht niederschwellig den Aufbau und die Pflege eines sozialen Netzwerks. Dies ist insbesondere für isoliert lebende Menschen mit Lernschwierigkeiten vorteilhaft (Brown, 2010, S. 6). Raghavendra et al. zeigen in (Gerrand, 2013, S. 24ff.) exemplarisch für eine 18 Personen zählende Gruppe im Alter zwischen zehn und 18 Jahren den positiven Effekt von sozialen Netzwerken auf. Die im Verlauf des Experiments mit assistiven Technologien ausgerüsteten und in deren Handhabung trainierten Jugendlichen zeigten nach der Intervention eine gestiegene Anzahl von Kommunikationspartnern. Durch einen Fragebogen konnte darüber hinaus bestimmt werden, dass die Einsamkeit und soziale Unzufriedenheit bei einigen Personen im Zuge der Intervention sanken.

Im Gegensatz dazu demonstrieren Holmes und O'Loughlin, dass soziale Netzwerke für die Zielgruppe auch durchaus negative Erfahrungen bedeuten können, z.B. sexuelle Ausbeutung von Frauen (Holmes & O'Loughlin, 2012). Als Reaktion darauf

werden individuelle Sonderlösungen implementiert, die ausschließlich für Menschen mit Lernschwierigkeiten zugänglich sind (Löfgren-Mårtenson, 2008). Die Betroffenen hingegen favorisieren trotz evtl. negativer Erfahrungen offene Netzwerke, die ihnen auch den Austausch mit Menschen ohne Behinderung erlauben (Holmes & O'Loughlin, 2012, S. 5).

• Gleichheit und vermindertes Stigma: Verschiedene Studien und Projekte belegen, dass das Internet als Kommunikationsplattform Menschen mit Lernschwierigkeiten die Möglichkeit bietet, ihre Einschränkung zu "verstecken" und somit gleichberechtigt an verschiedenen Online-Aktivitäten zu partizipieren. Holmes und O'Loughlin fassen es im Kontext sozialer Netzwerke zusammen mit:

> ..When using social networking sites people with learning disabilities have the opportunity to project a preferred identity to the online world which may differ from their identiy projected in the ,real' world." (Holmes & O'Loughlin, 2012, S. 4)

Weitere diesbezügliche Forschungsergebnisse und Literaturhinweise bietet (Chadwick u. a., 2013, S. 386).

• Selbstbestimmung: Die Nutzung des Internets ermöglicht Menschen mit Lernschwierigkeiten in verschiedener Hinsicht ein selbstbestimmtes Leben. Brown demonstriert in diesem Kontext z.B., wie mithilfe des PCs und des Internets die Organisation des persönlichen Alltags oder persönlicher Daten (Bilder von Ereignissen oder Personen, Speicherung von Notizen und anderer Informationen) erfolgen kann (Brown, 2010, S. 7). Darüber hinaus betreiben Menschen mit Lernschwierigkeiten eigene Websites und nutzen somit das Internet, um über sich oder sie betreffende Themen zu berichten (Seale, 2007). Bosse hält in diesem Kontext fest:

> "Mit IKT [(Informations- und Kommunikationstechnologie)] kann die Literalität für Menschen mit geistiger Behinderung gefördert werden, die nicht lesen können, indem sie lernen, Geschichten zu erzählen, Bilder zu lesen, Fotoalben und Videos zu erstellen, im Netz zu surfen und Musik zu hören[…] Dies wirkt sich positiv auf Lehr-/Lernprozesse und Lernerfolge aus" (Bosse, 2013, S. 30).

Auch Brown erkennt in der Nutzung von PC und Internet großes Potenzial für eine verbesserte Ausbildung von Menschen mit Lernschwierigkeiten (Brown, 2010, S. 6).

Diese möglichen positiven Effekte können laut Wong et al. nicht für alle Personen der heterogen besetzten Gruppe von Menschen mit Lernschwierigkeiten erzielt werden (Wong, Chan, Li-Tsang, & Lam, 2009). Basierend auf ihren Forschungsergebnissen stellt das Team fest, dass für Menschen mit schwerer geistiger Behinderung bereits die Nutzung von Tastatur und Maus als Instrumente zur Interaktion mit dem PC eine Herausforderung darstellen. Um dieser Personengruppe eine weitergehende Bedienung des PCs und die damit verbundenen Vorteile zu ermöglichen, ist die Ausarbeitung "sehr spezifischer Trainingsmodule" ("very specific training modules") (Wong u. a., 2009, S. 119) erforderlich. Diese sollen einerseits die Fertigkeiten im Umgang mit der Maus trainieren und andererseits dabei unterstützen, Fähigkeiten zur Orientierung und Wahrnehmung zu entwickeln, die für eine PC-Bedienung unabdingbar sind.

Insgesamt ist festzuhalten, dass die Unterstützung durch Bezugspersonen (Familienangehörige und/oder professionelle BetreuerInnen, z.B. in Wohnheimen und Werkstätten) für eine erfolgreiche Nutzung von PC und Internet durch Menschen mit Lernschwierigkeiten entscheidend sind. Die dabei auftretenden Wechselwirkungen und die im Kontext der Internetnutzung möglicherweise unterschiedlichen Interessenslagen der Parteien erfordern zukünftig weitere Forschung.

# 2.3 VERGLEICHBARE PROJEKTE

Das in dieser Dissertation dokumentierte Projekt "Knoffit" stellt nicht die erste Implementierung dar, durch nutzergenerierte Daten die Zugänglichkeit von Webinhalten zu verbessern. Die folgenden Abschnitte vermitteln einen Überblick über verschiedene andere Projekte. Diese erzeugen ebenfalls auf Basis der Open Community Metadaten und verwenden diese zur Verbesserung der Zugänglichkeit. Eine gewisse Sonderstellung nimmt dabei der Dienst "Google Image Labeler" (S. 48) ein.

Zu Beginn wird die grundsätzliche Funktionsweise der einzelnen Projekte beschrieben. Darauf aufbauend erfolgt eine Diskussion ihrer individuellen Stärken und Schwächen. Den Abschluss der Betrachtungen bildet ein Vergleich dieser Projekte mit der in dieser Dissertation entwickelten Software.

Die Liste erhebt keinen Anspruch auf Vollständigkeit und dient primär der Demonstration der Vielfältigkeit und der Akzeptanz, die Projekte zum Thema Barrierefreiheit bereits in der Open Community (unabhängig von einer etwaigen Behinderung) innehaben. Aufgrund der Dynamik und den kurzen Entwicklungszyklen, die für moderne Web-Startups typisch sind, ist eine umfassende und abschließende Auflistung nicht möglich. Selbst täglich gepflegte Blogs können diesem Anspruch – nicht einmal eingeschränkt auf den deutschen Raum - nicht genügen (Weigert, 2008).

Für das "Web 2.0" typische Projekte zeichnen sich durch einige gemeinsame Eigenschaften aus. Einen besonderen Stellenwert nimmt dabei die soziale Komponente der Projektaktivitäten ein. Daher wird im Folgenden zunächst der Begriff "Social Software" eingeführt.

## 2.3.1 ALLGEMEIN

## 2.3.1.1 SOCIAL SOFTWARE

Allen modernen Konzepten, die im Kontext des sogenannten "Web 2.0" diskutiert werden, ist eine starke Interaktion zwischen den Benutzern gemeinsam. Dabei findet der oftmals zitierte Ansatz des Paradigmenwechsels "vom Konsument zum Produzent" (Alby, 2007) statt. Gemeint ist damit, dass auch technisch wenig/nicht versierten AnwenderInnen die Möglichkeit geboten wird, sich ohne großen Aufwand mitzuteilen und mit anderen NutzerInnen auszutauschen. Im Allgemeinen geschieht dies durch die Verwendung spezieller Softwaresysteme. Oftmals wird diese Art Software in der Literatur unter dem Stichwort "Social Software" zusammengefasst (Richter & Koch, 2007); (Alby, 2007). Social Software zeichnet nach Alby (Alby, 2007, S. 89) folgende Funktionen aus:

- Ermöglichung der Kommunikation, Zusammenarbeit oder sonstigen Interaktion zwischen Menschen
- x Förderung und Unterstützung des Aufbaus und des Selbstmanagements einer Community

Social Software ist somit kein neues Phänomen, das im Zuge des "Web 2.0" aufgekommen ist. Vielmehr zählen auch die bereits in den 1980er Jahren populären Internet Relay Chats (IRC) und die verschiedenen Instant Messaging Systeme wie z.B.  $\text{AIM}^{23}$  und ICO<sup>24</sup> der 1990er Jahre zu dieser Software-Kategorie. Typische moderne Vertreter für Social Software sind Blogs und Wikis. Aufgrund ihrer Relevanz für das "Web 2.0" und da sie entscheidende Konzepte des "Web 2.0" praktisch umsetzen, sollen sie hier kurz näher betrachtet werden.

Blog ist die Abkürzung für "Weblog" und stellt eine Art Online-Tagebuch oder -Journal dar. Die (regelmäßige) Pflege eines Blogs durch neue Beiträge erfolgt vollständig online im Browser, typischerweise mithilfe eines "WYSIWYG" (What-You-See-Is-What-You-Get)-Editors, der in Optik und Bedienung an konventionelle Textverarbeitungssoftware (z.B. Microsoft Word oder Open Office Writer) angelehnt ist. Je nach Funktionsumfang des Editors können Bestandteile des zu erstellenden Beitrags über Schaltflächen und entsprechende Dialoge hinzugefügt, bearbeitet oder entfernt werden. So können beispielsweise Hyperlinks zu Web-Quellen, Bilder oder andere multimediale Elemente in den Text eingebettet werden, um ihn anzureichern und attraktiver zu gestalten. Der diesen Elementen zugrundeliegende XHTML-Code wird durch den Editor automatisch erzeugt und ist typischerweise für die AnwenderInnen standardmäßig nicht einsehbar, sie sehen lediglich das Resultat wie es auch die BesucherInnen des Blogs wahrnehmen. Der Editor ermöglicht damit auch AnwenderInnen ohne XHTML-Kenntnisse komfortabel ihren eigenen Webauftritt zu pflegen.

Zahlreiche Anbieter (z.B. Google<sup>25</sup>, aber auch kleinere Communities wie z.B. blogger.de<sup>26</sup>) stellen InternetnutzerInnen, die einen eigenen Blog betreiben möchten, zudem kostenfrei (z.T. durch Platzierung von Werbung finanziert) Webspace bereit. Üblicherweise enthält der Webspace bereits eine vollständig eingerichtete Blog-Software, sodass die KundInnen direkt mit der Pflege eines eigenen Blogs beginnen können. Somit entfällt eine komplizierte und für technisch nicht versierte AnwenderInnen eventuell abschreckende Einrichtung ihrer Blog-Software. Blogs bilden damit einen niederschwelligen Eintritt in die Online-Publikation. Weiterführende allgemeine Informationen zu Blogs bietet (Alby, 2007, Kapitel 2).

Neben Blogs sind auch Wikis typische Anwendungen für das "Web 2.0". Allerdings steht bei Wikis nicht die Einfachheit der Bedienbarkeit im Vordergrund (z.B. ist die Kenntnis einer speziellen Syntax erforderlich, die nur bedingt durch WYSIWYG-Editoren unterstützt wird), sondern die Möglichkeit kollaborativ mit anderen NutzerInnen gemeinsam (Web-)Inhalte zu entwickeln. Im Gegensatz zu einem Blog, der in den meisten Fällen nur durch eine/n oder wenige AutorInnen gepflegt wird, können bei einem Wiki theoretisch alle BesucherInnen als AutorInnen aktiv werden und bereits vorhandene Inhalte verändern oder neue Inhalte

<sup>&</sup>lt;sup>23</sup> AOL Instant Messaging Client http://www.aim.com (besucht: 10.11.2010)<br><sup>24</sup> ICQ http://www.icq.com (besucht: 10.11.2010)

<sup>25</sup> Google Blogs http://www.blogspot.com/ (besucht: 31.03.2014)

<sup>26</sup> blogger.de http://www.blogger.de/ (besucht: 31.03.2014)

ergänzen. Wie bei Blogs findet auch hier die Bearbeitung direkt im Browser der AnwenderInnen statt, spezielle Software ist somit nicht erforderlich. Als Software auf Serverseite kommt eine sogenannte "Wiki-Engine" (z.B. MediaWiki<sup>27</sup>) zum Einsatz. Die bekannteste Wiki-Vertreterin ist die 2001 gegründete Online-Enzyklopädie Wikipedia28, die aktuell etwa 4,4 Millionen englischsprachige und 1,7 Millionen deutschsprachige Artikel umfasst (Stand März 2014). Die Themen der Artikel reichen dabei von trivialen bis hoch komplexen Inhalten.

## 2.3.1.2 SOZIALE NETZWERKE UND KOMMUNIKATION

Die soziale Komponente findet sich auch in Projekten, die einen modernen Ansatz zur Verbesserung der Zugänglichkeit von Webinhalten durch Nutzerbeteiligung verfolgen. Sie manifestiert sich typischerweise im Aufbau und Betrieb einer Community bzw. eines eingebetteten sozialen Netzwerks und wird getragen von verschiedenen Kommunikationsinstrumenten. Sie dienen einerseits der Unterhaltung und andererseits der Unterstützung der BenutzerInnen bei ihrem Vorhaben. So unterscheidet (Alby, 2007, S. 90) zwischen

- x "Social Software, bei der die **Kommunikation im Vordergrund** steht (und die Kommunikation in der Regel nicht aufgezeichnet wird) und
- x Social Software, bei der zwar auch kommuniziert wird, aber auch **Inhalte im Mittelpunkt** stehen, die von den Teilnehmern erstellt oder zumindest in irgendeiner Weise angereichert werden; der Community-Gedanke steht im Vordergrund."

Das Ziel der im Folgenden vorgestellten Projekte ist die Anreicherung bestehender Daten um weitere Informationen, die es auch Menschen mit Behinderung ermöglichen, die Daten zu verwenden (eine Ausnahme stellt lediglich der Dienst "Google Image Labeler" dar, der eine rein wirtschaftliche Zielsetzung verfolgt).

Die einzelnen Projekte enthalten verschiedene Kommunikationsinstrumente. Sie dienen primär als Unterstützung der NutzerInnen bei der Erfüllung ihrer Aufgabe, d.h. der Generierung von Metainformationen. Gängige Beispiele für die Kommunikationsformen sind z.B. Wikis und Foren als asynchrone oder Chats und Instant Messaging als synchrone Formen.

Besonders anschaulich lässt sich die Bedeutung der Kommunikation für die Erstellung von Inhalten an einem Wiki demonstrieren: Auf einer separaten aber mit dem eigentlichen Artikel direkt verbundenen "Diskussionsseite" eines Artikels findet ein intensiver Austausch zwischen den am jeweiligen Artikel beteiligten AutorInnen statt. Die Diskussion kann dabei planerischen Charakter besitzen (Ressourcen- und Arbeitsverteilung), sich aber auch mit konkreten inhaltlichen Fragen befassen, z.B. zur Konsensfindung bei Unstimmigkeiten zwischen den Beteiligten. Die Kommunikation ist dabei typischerweise transparent für alle BenutzerInnen und dokumentiert somit auch Prozesse (z.B. Entscheidungsfindung), deren Ergebnisse damit auch im Rückblick nachvollziehbar sind.

<sup>27</sup> MediaWiki.org Projektsite http://www.mediawiki.org (besucht: 31.03.2014)

<sup>28</sup> Wikipedia http://www.wikipedia.org/ (besucht: 31.03.2014)

#### 2.3.1.3 BELOHNUNG UND MOTIVIERUNG DER NUTZERINNEN

Unabhängig von der späteren Verwendung der erzeugten Daten, werden alle in diesen Projekten generierten (Meta-)Daten stets von NutzerInnen erzeugt. In den meisten Fällen geschieht dies auf freiwilliger Basis ohne eine greifbare (z.B. monetäre) Entlohnung für die AnwenderInnen. Daugherty u.a. analysieren in einer exemplarischen Studie (Daugherty, Eastin, & Bright, 2008) basierend auf (Katz, 1960) die Motivation der Freiwilligen zur Nutzung und Generierung von Webinhalten. Sie kommen dabei zu dem Schluss, dass für die NutzerInnen die Aneignung und die Generierung neuen Wissens und die Möglichkeit soziale Kontakte zu schaffen bzw. zu vertiefen im Vordergrund stehen. Einen ähnlich hohen Stellenwert besitzt der Wunsch der NutzerInnen nach Belohnungen. Eine nur unwesentliche Rolle spielt der Studie zufolge der Drang nach Selbstdarstellung. (Böcker & Classen, 2009, S. 44) gelangen in ihrer Studie zu ähnlichen Ergebnissen: Auch sie stellen fest, dass Mitglieder von "Special Interest Communities" und "Social Communities" primär an Funktionen interessiert sind, bei dem das soziale Element im Fokus steht, z.B. die Erinnerungen an die Geburtstage der Freunde innerhalb einer Community (70%).

Die Anbieter von Mitmach-Plattformen versuchen diesen Wünschen durch ihre Produkte zu entsprechen: Funktionen zur Wissensgenerierung bzw. –vermittlung (insbesondere Wikis und Foren) und zum sozialen Austausch (Chat, Forum, Instant Messaging etc.) weisen dabei bereits eine lange Tradition auf. Belohnungssysteme zur kontinuierlichen Motivation der Freiwilligen und zur Kundenbindung hingegen stellen ein neues Phänomen dar und finden primär im Kontext von Online-Spielen Anwendung (Kim, 2010). Im Folgenden werden sie konkreter betrachtet.

Eine häufig anzutreffende Variante stellen Ranglisten dar, die die Aktivität und die Leistungen der NutzerInnen widerspiegeln: Für jede Aktion im Rahmen der Freiwilligentätigkeit werden den NutzerInnen Punkte gutgeschrieben. Dabei können verschiedene Ranglisten simultan zwischen verschiedenen Aktivitäten differenzieren. So kann beispielsweise zwischen NutzerInnen mit den meisten Beiträgen und NutzerInnen mit den meisten Seitenaufrufen in einem Forum durch verschiedene Ranglisten unterschieden werden. Im Allgemeinen erzeugt dieses System eine Konkurrenzsituation zwischen den Beteiligten, und stattet die in der Rangliste oben stehenden NutzerInnen mit einem höheren Status und damit auch einer höheren Stimmgewalt innerhalb der Community aus.

Auf diesem Punkt-Ranglistensystem baut das aktuell vor allem bei Online-Rollenspielen verbreitete und populäre Karriere-System auf. Dabei werden ergänzend zum zuvor beschriebenen Punktesystem spezielle Karrierestufen bzw. Ränge definiert. Durch eine aktive und kontinuierliche Teilnahme können die NutzerInnen in Abhängigkeit der erreichten Stufe erweiterte Rechte erhalten, z.B. mehr kostenlosen Speicherplatz für Bilder in der Community.

Neben dieser automatisierten Rangliste sind oftmals auch Systeme anzutreffen, die auf Bewertungen durch die NutzerInnen selbst basieren. Die AnwenderInnen können dabei den zu bewertenden Gegenstand (z.B. einen Webinhalt) auf einer Skala sowohl negativ (keine oder nur geringe Punktzahl) als auch positiv (hohe Punktzahl) bewerten. Die Gesamtbewertung resultiert aus dem Median aller Bewertungen, deren Anzahl typischerweise gemeinsam mit dem Median angezeigt wird. Um Missbrauch (mehrfache Bewertung durch eine/n NutzerIn) vorzubeugen, ist es üblicherweise ausschließlich den angemeldeten NutzerInnen einer Community gestattet, Bewertungen abzugeben.

In eine ähnliche Richtung wie das Bewertungssystem gehen Systeme, die besondere Leistungen einzelner NutzerInnen durch Auszeichnungen honorieren. Üblicherweise geschieht dies durch einen speziellen Hinweistext oder ein entsprechendes Icon. Bei dieser Art der speziellen Bewertung stellt sich die Frage, welche NutzerInnen das Recht zur Vergabe dieser Auszeichnung besitzen: Können alle Mitglieder der Community oder nur eine dedizierte Nutzergruppe die Leistung honorieren? Die Entscheidung einer bestimmten Nutzergruppe zu überlassen birgt Potenzial für Konflikte mit den anderen NutzerInnen außerhalb der Gruppe. Können andererseits alle AnwenderInnen die Auszeichnung vergeben, ähnelt dieses System dem zuvor beschriebenen Bewertungssystem und die Besonderheit der Leistung würde damit abgeschwächt oder gar entfallen.

Zusätzlich zu den zuvor beschriebenen Systemen lassen sich die einzelnen Vorgehensweisen auch kombinieren. Dies ist sinnvoll, da die NutzerInnen die verschiedenen Methoden unterschiedlich positiv akzeptieren. Typische Beispiele sind etwa eine "Top10-Liste" bewerteter Inhalte oder die Verleihung bestimmter Auszeichnungen oder Titel für bestimmte erreichte Karrierestufen.

# 2.3.1.4 TECHNISCHE GRUNDLAGEN FÜR "ACCESSIBILITY 2.0"

Technisch betrachtet stellen die meisten der im Folgenden vorgestellten existierenden Projekte klassische Client-Server-Infrastrukturen dar: Ein zentraler Server stellt den NutzerInnen in Form einer Website die benötigten Dienste zur Verfügung. Dazu zählen beispielsweise die Einpflege und Wartung der zu generierenden Daten, Funktionen zur Administration und weiteres mehr. Die NutzerInnen können die Funktionen und Inhalte entweder durch den Besuch der jeweiligen Website mit ihrem Browser verwenden oder durch eine spezielle Klienten-Software, die auf ihren PCs installiert sein muss. Die Klienten-Software kann für eine vereinfachte Bedienbarkeit in den Browser integriert werden, im Browser Firefox<sup>29</sup> z.B. als "Add-On". Sie ermöglicht die Benutzung des Dienstes direkt im Browser ohne dass eine spezielle, weitere Software durch die/den AnwenderIn gestartet werden muss.

Das Einbetten der erzeugten Metadaten in den Original-Inhalt erfolgt entweder durch eine konkrete Anforderung durch die NutzerInnen oder transparent ohne ihr Zutun. Aus technischer Perspektive wird an den Server eine Anfrage gesendet, zu einem gegebenen Webinhalt Metadaten bereit zu stellen. Existieren im Repositorium zu der angefragten Seite Metadaten, werden diese an den Klienten gesendet und den NutzerInnen präsentiert. Üblicherweise erfolgt diese Kommunikation zwischen Client-Software und Server über einen asynchronen Request ("Asynchronous Javascript And XML", AJAX). An dieser Stelle soll nicht weiter auf die technische Seite der im Folgenden vorgestellten Projekte und des Promotionsprojekts eingegangen werden. Eine nähere Betrachtung erfolgt in Kap. 4.3 ab S.124.

# 2.3.2 SOCIAL ACCESSIBILITY PROJECT (IBM LABS)

<sup>29</sup> Website Mozilla Firefox: http://www.mozilla.com/firefox/ (besucht: 31.03.2014)

# **Social Accessibility Project®**

Das "Social Accessibility Project" stellte bis zu seiner Beendigung am 23.03.2012 ein Werkzeug dar, mit dem Freiwillige blinden und sehbehinderten Menschen einen verbesserten Zugang zu Webseiten ermöglichen konnten. Das Projekt wurde maßgeblich durch die Förderung des IBM Center for Social Software 30 vorangetrieben und ist in zahlreichen Fachpublikationen (u.a. (Takagi, Kawanaka, Kobayashi, Itoh, & Asakawa, 2008) und (Takagi, Kawanaka, Kobayashi, Sato, & Asakawa, 2009)) dokumentiert. Ursprünglich handelte es sich bei diesem Vorhaben um einen Versuch, zu evaluieren, inwiefern das zugrundeliegende Konzept dazu beitragen kann, die Zugänglichkeit von Inhalten auf Webseiten für die genannte Zielgruppe zu verbessern ("Proof of concept" bzw. Machbarkeitsnachweis). Aufgrund der für die EntwicklerInnen unvorhergesehenen großen und positiven Resonanz durch die AnwenderInnen (z.B. 18.000 Metadaten-Einheiten für fast 3.000 Websites innerhalb von 10 Monaten (H. Takagi u. a. 2009), weitere Statistiken auch in (Sato, Takagi, Kobayashi, Kawanaka, & Asakawa, 2010, S. 1)) wurde das Projekt weiter geführt und weitere Ergänzungen umgesetzt. So wurde beispielsweise in einer "Accessibility Commons"-Initiative die theoretische und technische Grundlage bereitet, verschiedene User Generated Accessibility Ansätze miteinander zu verknüpfen (S. Kawanaka u. a. 2008), (Kawanaka, Kobayashi, Takagi, & Asakawa, 2009). Sie stellt darüber hinaus die Basis für zukünftige weitere Projekte dar, wie z.B. die gemeinschaftliche Digitalisierung von Büchern und Audioinhalten für Menschen mit Behinderung.

Aufgrund seiner technischen und strukturellen Ähnlichkeit mit der im Promotionsvorhaben geplanten Lösung für die Nutzergruppe Menschen mit Lernschwierigkeiten, wird das "Social Accessibility Project" im Folgenden detaillierter vorgestellt.

## 2.3.2.2 FUNKTIONSWEISE

Die technische Grundlage des "Social Accessibility Project" stellt eine klassische Server-Client-Architektur dar: Die erzeugten Metadaten werden zentral auf einem Server vorgehalten und können von dort von den Klienten abgerufen werden. Dies kann über spezielle Software-Klienten, die sich als Browser-Erweiterung in den Browser einbetten, oder über die Projekt-Website<sup>31</sup> erfolgen.

<sup>&</sup>lt;sup>30</sup> IBM Center for Social Software http://www.research.ibm.com/social/index.html (besucht: 08.04.2011)<sup>31</sup> Social Accessibility Project website http://sa.watson.ibm.com/ (besucht: 08.04.2011)

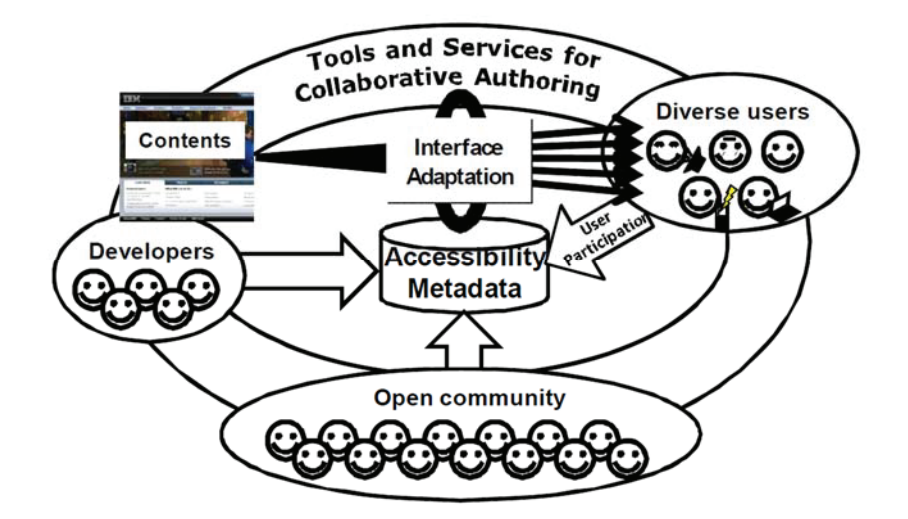

**Abbildung 3: Grundsätzliche Funktionsweise im Social Accessibility Project (aus (Takagi u. a., 2009, S. 3))** 

Abbildung 3 demonstriert schematisch die Funktionsweise und die beteiligten Nutzergruppen im "Social Accessibility Project". Es wird zwischen drei (nicht zwangsläufig disjunkten) Gruppen von Beteiligten unterschieden, die in ihren jeweiligen Funktionen auf das Repositorium der Metadaten (d.h. den zentralen Server) zugreifen. Die erste Gruppe stellen die EntwicklerInnen und AutorInnen von Webinhalten dar. Weisen die von dieser Gruppe gelieferten Inhalte für blinde und sehbehinderte AnwenderInnen Barrieren auf (z.B. fehlende Alternativtexte bei Abbildungen), können diese – im Projekt-Kontext als "User" bezeichnet – über den zentralen Dienst eine Anfrage zur Behebung dieser Barriere absetzen. In einem nächsten Schritt können dann Freiwillige aus der "Open Community" Metadaten generieren, die die Barriere beheben (z.B. einen sinnvollen Alternativtext für eine Abbildung). Diese sehenden AnwenderInnen werden im Social Accessibility Poject als "Supporter" bzw. "Unterstützer" bezeichnet.

Grundsätzlich verfolgt der Ansatz, der im "Social Accessibility Project" praktiziert wird, also eine bedarfsgerechte Bereitstellung von Metadaten, die durch die Gruppe der Unterstützer sichergestellt werden soll. Darüber hinaus ist es auch möglich, dass Unterstützer ohne eine explizite Aufforderung durch User Metadaten für ein Webangebot generieren.

Versucht ein/e NutzerIn eine Website aufzurufen, für die bereits Metadaten vorliegen, werden die im Repositorium gesammelten Metadaten durch eine spezielle Erweiterung des Browsers Microsoft "Internet Explorer"<sup>32</sup> in den originalen Webinhalt eingebunden, z.B. kann ein Bild auf der Website um einen neu erzeugten Alternativtext ergänzt werden. Da diese Modifikation des Webinhalts – im Schema als "Interface Adaptation" bezeichnet – durch eine Browsererweiterung erfolgt, wirkt sie sich ausschließlich auf die Anzeige des/der NutzerIn aus, der originale Webinhalt auf dem Server des Inhaltsanbieters wird durch die Metadaten nicht verändert.

Standardmäßig werden die Metadaten für die User beim Ladevorgang einer Seite im Browser transparent in den HTML-Quelltext eingefügt. Sie nehmen daher im Idealfall keinerlei Notiz

<sup>32</sup> Website des Herstellers Microsoft für den Browser "Internet Explorer" mit Updates und Informationen: http://windows.microsoft.com/de-DE/internet-explorer/download-ie (besucht: 31.03.2014)

davon, dass einige der für sie relevanten Informationen nicht nativ vorhanden sind. Über das Social Accessibility Tool, das sich über eine Tastenkombination hinzuschalten lässt, kann alternativ geprüft werden, welche Informationen aus dem Social Accessibility Project resultieren und welche bereits nativ vorhanden sind. In den folgenden beiden Abbildungen ist zu sehen, dass das Formularelement zum Absenden der Kursabfrage seinen Alternativtext "Suche starten" aus einer Metainformation erhalten hat (Abbildung 4), während andere Elemente, z.B. eine Flash-Werbung bereits nativ mit einer Textalternative versehen wurde  $(0.12 \times 1.0001)$  SPIEGEL" frei Haus und fast 9% sparen!", Abbildung 5).

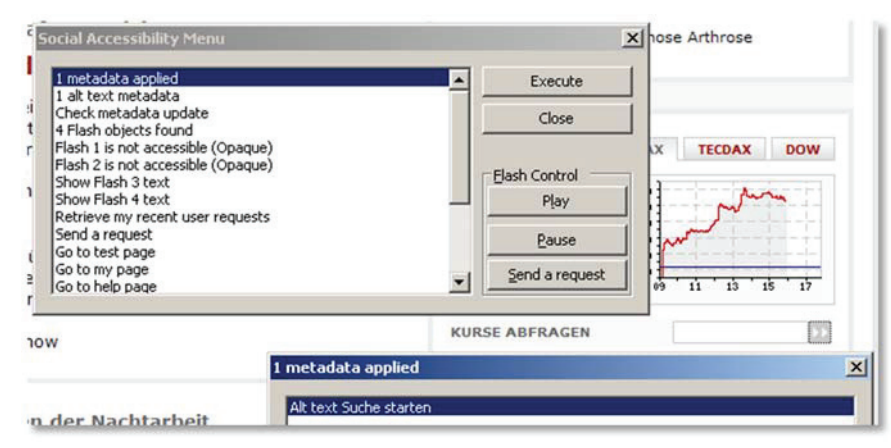

**Abbildung 4: Eingepflegte Metainformation für ein Formularelement** 

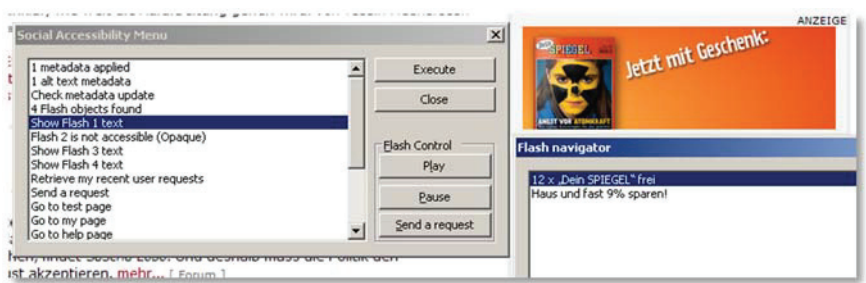

**Abbildung 5: Flash Werbung mit Alternativtext** 

Auch die Einpflege neuer oder die Bearbeitung bestehender Metadaten erfolgt durch eine Browser-Erweiterung für den Browser Firefox. Diese Sidebar genannte Erweiterung teilt die Browser-Darstellung horizontal in zwei Fenster. Während im linken die übliche Darstellung einer Webseite erfolgt, wird diese Website im rechten Fensterteil automatisiert auf etwaige Barrieren (z.B. fehlende Überschriften oder Alternativtexte für Grafiken) analysiert. Mögliche Barrieren und für die Barrierefreiheit relevante Informationen (wie z.B. eine Überschriftenstruktur) werden darin durch ein entsprechendes Icon oder eine andere Hervorhebung gekennzeichnet (siehe Abbildung 6).

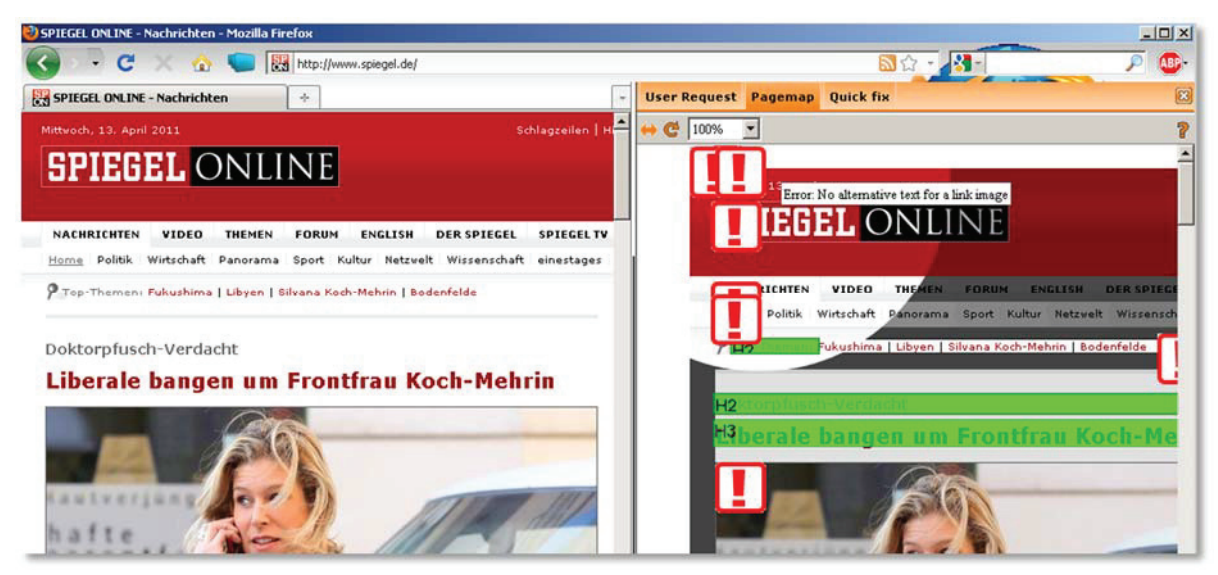

**Abbildung 6: Social Accessibility Sidebar im Browser Firefox** 

Unterstützer können im Folgenden in der Sidebar auf die entsprechenden Icons klicken und darüber einen Dialog aufrufen, der es ihnen ermöglicht, die Barriere durch das Hinzufügen von Metadaten zu beheben. Abbildung 7 zeigt eine vergrößerte Darstellung der Barrierefreiheitsprüfung der Sidebar. Beim Überfahren mit der Maus werden die Icons um einen Hinweis ergänzt, der über das identifizierte Problem informiert, z.B. einen fehlenden Alternativtext bei einer Grafik.

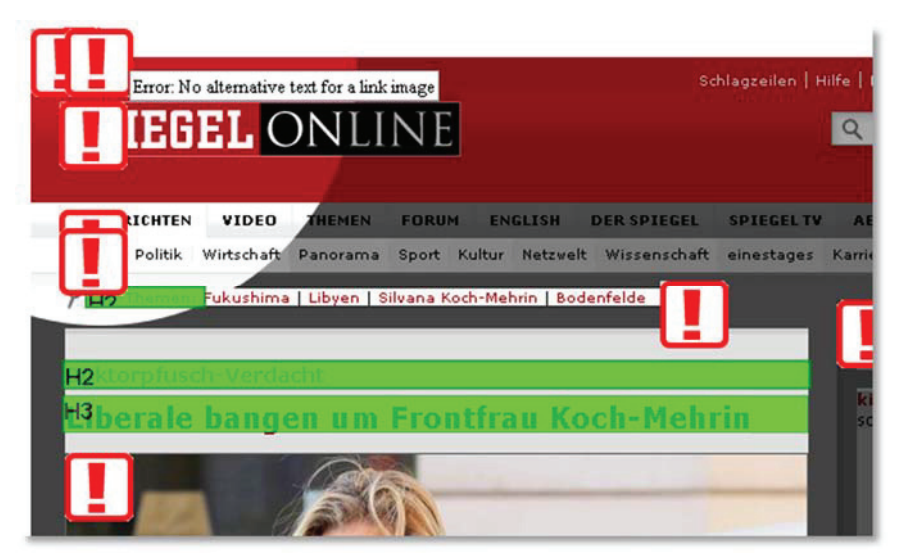

**Abbildung 7: Markierung potenzieller Barrieren in der Sidebar durch Icons** 

Entschließen sich die Unterstützer die Barriere durch das Hinzufügen von Metainformationen zu beheben, können sie dies tun, indem sie auf die Icons klicken und im sich dann öffnenden Dialog die benötigte Metainformation angeben. In Abbildung 8 ist exemplarisch der Dialog zur Angabe eines Alternativtextes für eine Grafik möglich. Alternativ kann das Bild auch als "nicht informativ" bewertet werden, so dass Screenreader es ignorieren. Erscheint die Abbildung mehrmals, (z.B. auf mehreren Webseiten innerhalb einer Website oder mehrmals auf einer Seite) kann diese Information direkt für alle anderen Auftreten direkt mit verwendet werden.

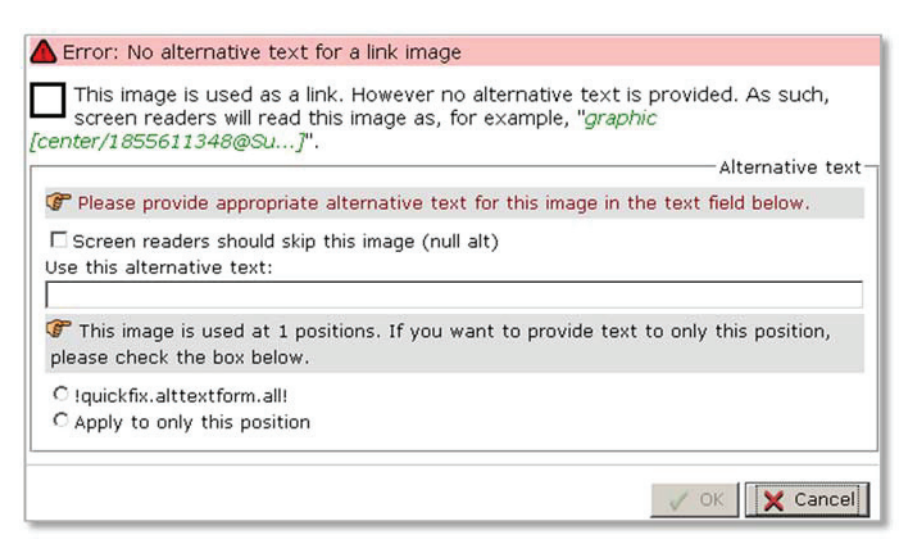

**Abbildung 8: Dialog zur Einpflege von Metadaten für ein Bild ohne Alternativtext** 

Sind die benötigten Angaben erfolgt, werden sie durch einen Klick auf "OK" temporär gespeichert und die AnwenderInnen gelangen zur zweigeteilten Ansicht des Browsers zurück. Die in der Sidebar angezeigte Version der Webseite enthält nun – durch entsprechend andere Icons signalisiert – die zuvor gelieferten Metadaten (s. Abbildung 9).

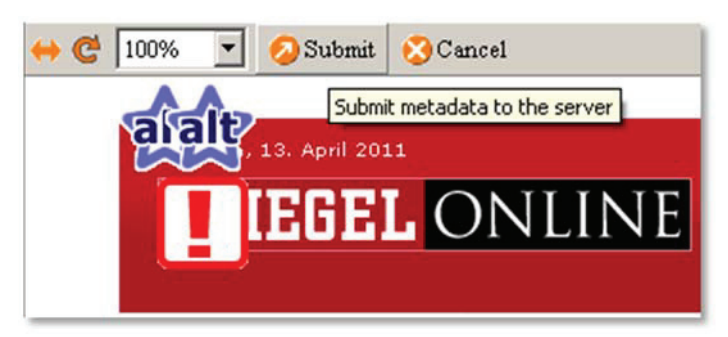

**Abbildung 9: Bearbeitete Elemente werden durch entsprechende Icons markiert.** 

Erst durch die Schaltfläche "Submit" in der oberen Bedienleiste werden die erstellten Metainformationen zum zentralen Repositorium des Social Accessibility Project transferiert. Wurden die Daten aufgrund einer Anfrage durch einen User geliefert, kann ergänzend noch ein Kommentar zur Bearbeitung abgegeben und im Anschluss mit anderen AnwenderInnen (User und Unterstützer) über die Metainformationen diskutiert werden.

Ab diesem Zeitpunkt können die User die gelieferten Metainformationen verwenden. Beim nächsten Aufruf der Webseite werden sie wie zuvor beschrieben dynamisch und für die NutzerInnen transparent in die originären Webinhalte integriert.

#### 2.3.2.3 VERGLEICH MIT PROMOTIONSVORHABEN

Das Social Accessibility Project ist weitestgehend mit dem Ansatz dieses Promotionsvorhabens vergleichbar. In beiden Fällen werden durch Metadaten, die durch Freiwillige erzeugt werden, bestehende Barrieren reduziert bzw. behoben. Die Metadaten werden dazu auf einem zentralen Server in einem Repositorium vorgehalten und bei Anforderung durch die Clients bereitgestellt. Die Erzeugung der Metadaten erfolgt mithilfe spezifischer Editoren, die keine besonderen technischen Anforderungen an die freiwilligen AutorInnen stellen.

Neben zahlreichen Übereinstimmungen sind auch Abweichungen der beiden Systeme voneinander zu beobachten. Zum einen betrifft dies die Zielgruppe des Social Accessibility Project, blinde und sehbehinderte InternetnutzerInnen. Daraus resultiert ein Fokus auf einige wenige für diese Gruppe relevanten Metadatentypen. Die häufigste Art der Anfrage um Unterstützung zielt auf die Bereitstellung von Alternativtexten für Grafiken und die Angabe einer Überschriftenstruktur für unstrukturierte Webseiten.

Die Bedienung und die Einrichtung der benötigten Software sind beim Social Accessibility Project auf der Seite der User relativ niederschwellig und damit auch für technisch nicht versierte AnwenderInnen weitestgehend ohne Hilfe möglich. Auf der Seite der Unterstützer stellt sich die Bedienung schwieriger dar und es erfordert eine längere Einarbeitungszeit, bis Freiwillige alle Typen unterstützter Metadaten nutzen können. Auch die barrierefreie Bedienung der Anwendung ist auf der Unterstützerseite nicht gegeben, da z.B. zahlreiche Funktionen den Einsatz der Maus erfordern. Somit ist es einigen Menschen mit motorischen Einschränkungen nicht möglich, sich als Unterstützer an diesem Projekt zu beteiligen. Außerdem ist das Programm bisher ausschließlich mit einer englischsprachigen Oberfläche erhältlich, d.h. die AnwenderInnen müssen über grundsätzliche Englisch-Kenntnisse verfügen.

Im Internetglossar "Knoffit" kommen Konzepte der Selbsthilfe zum Einsatz, z.B. in der Form, dass auch Menschen mit Lernschwierigkeiten Metadaten (Erklärungen) erzeugen und in das Repositorium einpflegen. Eine Unterscheidung in die Gruppen User und Unterstützer wie sie im Social Accessibility Project praktiziert wird, ist daher nicht geplant.

Zur Steigerung der Motivation der beteiligten NutzerInnen weisen beide Projekte ähnliche Belohnungsmechanismen auf, wie sie auf Seite 33f. vorgestellt werden. Im Social Accessibility Project spiegelt ein Punktesystem die Aktivität der Beteiligten im Projekt wider. Für die verschiedenen Aktionen, wie etwa das Beantragen und Hinzufügen neuer Metadaten, erhalten die mitarbeitenden Freiwilligen Punkte. Auf Basis dieser Punkte werden zwei Ranglisten, jeweils eine für User und eine für Unterstützer, geführt und sind offen einsehbar. Durch die Verknüpfung des Glossars mit dem sozialen Netzwerk realisiert die Knoffit-Website eine vergleichbare Statistik.

Abschließend lässt sich sagen, dass das Social Accessibility Project dem Promotionsprojekt insbesondere in technologischer Hinsicht ähnelt. In organisatorischer Hinsicht stellen sich indessen Unterschiede dar: Die Einteilung der AnwenderInnen in einerseits User und andererseits Unterstützer des IBM-Projekts unterstreicht die Abhängigkeit der blinden und sehbehinderten AnwenderInnen von externer Hilfe. Das Glossar Knoffit wählt stattdessen einen inklusiven Zugang und nimmt keine Separation der NutzerInnen vor. Dies manifestiert sich im Selbsthilfeansatz und dass allen Beteiligten derselbe Funktionsumfang (Glossar-Website, Browser-Erweiterung etc.) zur Verfügung stehen.

# 2.3.3 AIBROWSER

# 2.3.3.1 ÜBERBLICK

Der "Accessibility Internet Browser for Multimedia" – kurz aiBrowser – ist ein bis Ende 2007 gepflegtes Projekt und stammt wie das Social Accessibility Project aus den Forschungseinrichtungen des Unternehmens IBM <sup>33</sup> . Da das Projekt nicht weiter vorangetrieben wird (das letzte Update stammt vom 08.11.2007) und es sich primär um eine Machbarkeitsstudie handelt, soll es nur kurz vorgestellt werden. Eine detailliertere Darstellung der Software und deren Leistungsfähigkeit erfolgt in (Miyashita, Sato, Takagi, & Asakawa, 2007).

## 2.3.3.2 FUNKTIONSWEISE

Die zentrale Aufgabe des aiBrowsers ist es, blinden und sehbehinderten AnwenderInnen das Navigieren in multimedialen Webinhalten zu ermöglichen bzw. zu erleichtern. Bei der Nutzung multimedialer Inhalte stößt diese Gruppe typischerweise auf zwei zentrale Probleme:

- Parallel ausgegebene Audioquellen (Screenreader und Multimedia-Inhalt)
- Schwere oder unmögliche Navigation im Multimedia-Inhalt

Screenreader-AnwenderInnen nehmen den Bildschirminhalt bzw. den Inhalt einer Webseite akustisch wahr. Ein Sprachsynthesizer analysiert dazu z.B. den einer Webseite zugrundeliegende HTML-Code und gibt ihn für die/den AnwenderIn hörbar aus. Enthält eine Webseite selbst akustische Inhalte, wie z.B. eine Hintergrundmusik oder die Tonspur eines eingebetteten Videos, können die AnwenderInnen durch diese parallelen Audioquellen verwirrt werden und somit den Überblick über die Bedienung der Webseite verlieren.

Der aiBrowser begegnet diesem Problem mit eigenen Multimedia Audio Bedienelementen. Somit kann stets über konstante Tastenkombinationen im Browser die Wiedergabe gestartet, pausiert und gestoppt und zusätzlich auch die Lautstärke reguliert werden. Diese Bedienelemente funktionieren im aiBrowser unabhängig von der in der Webseite verwendeten Technologie zur Wiedergabe des Inhalts. Somit ist es irrelevant, ob beispielsweise ein Video in einem flashbasierten Player oder einer extern eingebetteten Software (QuickTime, Windows Media Player, Realplayer) abgespielt wird. In jedem Fall stehen die Tastenkombinationen <Strg>+<P> für "Play", <Strg>+<S> für "Stop", <Pause> für "Pause" und <Strg>-<J> bzw. <Strg>-<K> für "Lauter" bzw. "Leiser" und <Strg>-<M> für "Mute/Unmute".

Der aiBrowser erreicht dieses Verhalten durch eine Analyse des Document Object Model (DOM) einer Webseite (siehe Abbildung 10). Zu Beginn der Analyse wird allgemein nach dem Auftreten von Flash- und Multimedia-Objekten gesucht. Flash-Objekte werden dabei um spezielle Skripte des Browsers ergänzt, die assistiven Technologien (z.B. Screenreader) eine grundsätzliche Zugänglichkeit dazu ermöglichen. Multimedia-Objekte, die in externer Wiedergabe-Software (QuickTime, Windows Media Player, Realplayer) abgespielt werden, bleiben unverändert. Eine Veränderung ist bei diesen Multimedia-Objekten nicht erforderlich, da die aufgeführten Player alle das Application Program Interface (API) "Microsoft Active Accessibility (MSAA)"34 unterstützen. Damit ist eine Bedienung dieser Player durch assistive Technologien gewährleistet. Abschließend vereint der aiBrowser die zuvor ggf. separierten Inhalte wieder in ihrem HTML-Gerüst.

<sup>33</sup> Website des Projekts aiBrowser: http://www.alphaworks.ibm.com/tech/aibrowser (besucht: 14.04.2011)

<sup>&</sup>lt;sup>34</sup> Website der Microsoft Active Accessibility (MSAA): http://msdn.microsoft.com/en-us/library/ms697707.aspx (besucht: 31.03.2014)

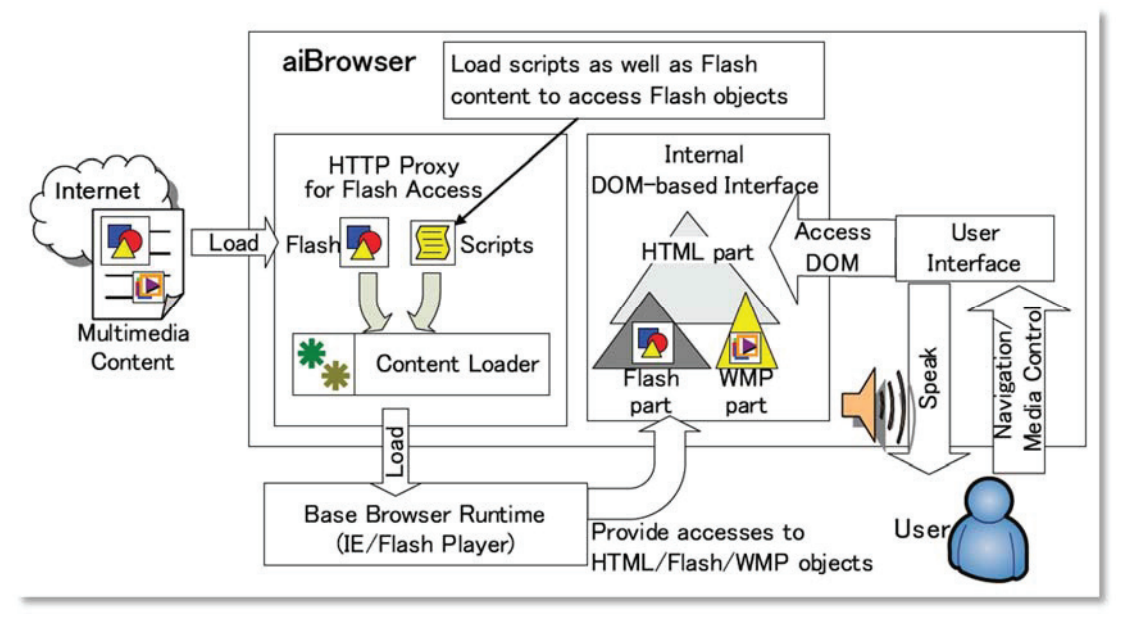

**Abbildung 10: Funktionsweise der Software aiBrowser, aus (Miyashita u. a., 2007)** 

Das in Multimedia-Websites verwendete HTML umfasst oftmals Techniken, die für assistive Technologien (insb. Screenreader) nicht vollständig zugänglich sind. Insbesondere "Dynamic HTML (DHTML)" stellt dabei ein Problem dar: Es ermöglicht Bestandteile einer Webseite dynamisch zu verändern, ohne dass dazu die gesamte Webseite im Browser neu geladen wird. Assistive Technologien registrieren diese Veränderungen nicht zuverlässig, womit den AnwenderInnen die Benutzung einer Webseite erschwert oder gar unmöglich wird.

Um diesem Problem zu begegnen, verwendet der aiBrowser Metadaten, die die Webseite so verändern, dass das resultierende User Interface auch für assistive Technologien zugänglich ist. Die dazu benötigten Metadaten stellen sich als XML-Datei dar, die EntwicklerInnen bezeichnen den darin genutzten XML-Dialekt als "Fennec". Abbildung 11 demonstriert schematisch die Transformation der Website "ABC News"<sup>35</sup> auf Basis der zugehörigen Metadaten. Eine detaillierte Betrachtung dieses Beispiels soll an dieser Stelle nicht erfolgen, dazu wird auf (Miyashita u. a., 2007) verwiesen. Dennoch sollen einige zentrale Eigenschaften der Transformation kurz skizziert werden.

<sup>35</sup> Website ABC News: http://abcnews.go.com/Video/playerIndex (besucht: 31.03.2014)

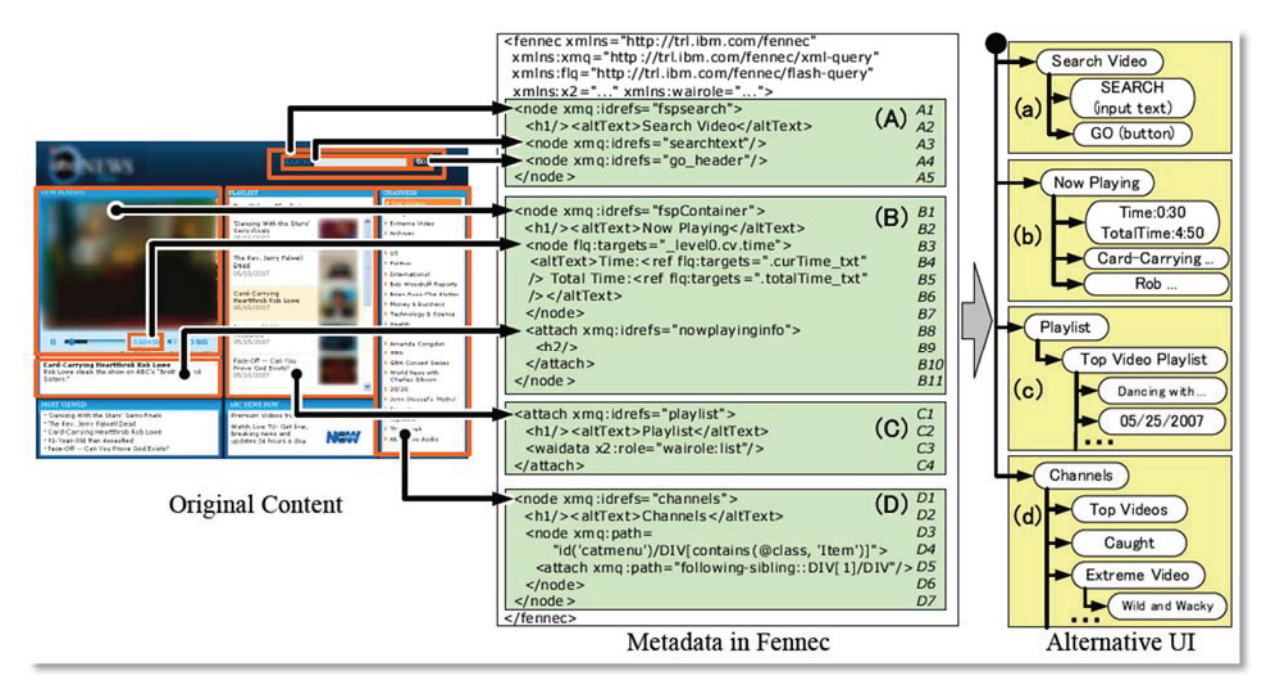

**Abbildung 11: Transformation der Bedienungsoberfläche durch externe Metadaten (XML-Dialekt "Fennec"), aus (Miyashita u. a., 2007)** 

Die erstellten Metadaten ermöglichen die Behebung verschiedener Barrieren. Dazu gehören das Auflösen dynamischer Inhalte, das Setzen von Überschriften zur verbesserten Navigation, die Angabe semantischer Informationen und die Angabe von Rollen gemäß WAI-ARIA-Spezifikation für bestimmte Elemente (W3C, 2011a). Die dazu benötigten Metadaten-Angaben unterscheiden sich hinsichtlich ihrer Komplexität. So ist die Angabe einer Rolle (im Beispiel in Abbildung 11 C) für ein Element unproblematisch. Dem gegenüber ist die Formulierung für eine barrierefreie Variante eines dynamischen Elements (im Beispiel Abbildung 11 B) um ein Vielfaches komplizierter. Als Resultat erhalten die NutzerInnen eine wohlgeordnete alternative Darstellung der originalen Webseite, die mit assistiven Technologien besser nutzbar ist.

Zur Adressierung der Barrieren auf einer Webseite verwendet Fennec die vom W3C entwickelte Abfragesprache "XML Path Language" (XPath) (W3C, 2010b), (J. R. Gardner, 2002) und evtl. im Quelltext der Webseite genutzte HTML-IDs. Da die Elemente einer Website im Quelltext beliebig arrangiert und benannt werden können, ist es daher erforderlich, dass für jede Website – im Extremfall gar für jede Webseite einer Website – diese Metadaten erstellt und im aiBrowser vorgehalten werden.

Die EntwicklerInnen konnten in einer Evaluation den verbesserten Zugang bei der Nutzung des aiBrowser im Vergleich zu einem konventionellen Browser bei drei exemplarisch ausgewählten Multimedia-Websites nachweisen. In ihrer Methode zählten sie dazu die Anzahl der Tastaturanschläge als Indikator für die Bedienbarkeit und Navigierbarkeit einer Website. Die konkreten Ergebnisse beschreiben Miyshita et al. in (Miyashita u. a., 2007).

## 2.3.3.3 VERGLEICH MIT PROMOTIONSVORHABEN

Das Projekt aiBrowser unterscheidet sich in vielerlei Hinsicht von der in dieser Dissertation angedachten Lösung. Während ein Teilziel des Promotionsprojekts die Erstellung einer Erweiterung für den existierenden Browser Firefox bezeichnet (s. Kap. 4.1.2), stellt der

aiBrowser einen vollständig neuen Multimedia-Browser für die definierte Gruppe der blinden und sehbehinderten NutzerInnen dar. Darüber hinaus unterscheiden sich auch die Problemstellung bzw. die Motivation signifikant: Die Barrieren, auf die blinde und sehbehinderte AnwenderInnen bei der Nutzung multimedialer Inhalte stoßen, stellen primär Anforderungen in technischer Hinsicht. Dazu zählen Dinge wie barrierefreie Alternativen zu multimedial wahrnehmbaren oder bedienbaren Webinhalten, die Nutzbarkeit dynamischer Webinhalte, Semantik oder allgemeine Kompatibilität zu Screenreader-Software. Diese Anforderungen können den Bereichen Wahrnehmbarkeit, Bedienbarkeit und technologischer Robustheit zugeordnet werden. Auch Menschen mit Lernschwierigkeiten und eingeschränkten kognitiven Fähigkeiten können auf technische Barrieren stoßen. Üblicherweise sind ihre Barrieren aber vor allem dem Bereich Verständlichkeit zuzuordnen. Daher ist das Ziel dieses Promotionsvorhaben eher die Verständlichkeit von Webinhalten zu verbessern als die technische Zugänglichkeit (insb. Wahrnehmbarkeit und Bedienbarkeit), wie es der aiBrowser anstrebt.

Die im aiBrowser genutzten Metadaten im XML-Format (Fennec) stellen sich teilweise äußerst komplex dar. Da im aiBrowser kein Editor für die Entwicklung der XML-Dokumente enthalten ist, müssen die AutorInnen über fundierte Kenntnisse von XML im Allgemeinen und der Fennec zugrundeliegenden Syntax und Semantik im Speziellen verfügen. Dies schließt weite Teile potenzieller NutzerInnen und insb. die Gruppe der Menschen mit Lernschwierigkeiten davon aus, selbst als AutorInnen von Metadaten zu agieren. Dies ist vor dem Hintergrund des umzusetzenden Selbsthilfe-Ansatzes inakzeptabel.

In technischer Hinsicht sind die Projekte hingegen teilweise vergleichbar. Im Promotionsprojekt werden die Metadaten zentral in einem Repositorium verwaltet. Das Referenzieren zu den originalen Webinhalten, für die sie als Metadaten fungieren, erfolgt wie im aiBrowser durch eine Kombination verschiedener Instrumente. Dazu zählen "Uniform Resource Locators" (URLs) zur Adressierung von Websites, HTML-IDs und XPath innerhalb eines HTML-Dokuments.

# 2.3.4 WE-LCOME

# 2.3.4.1 ÜBERBLICK

Das Ziel des Projekts We-LCoME ist es, multimediale e-Learning-Aktivitäten durch Metadaten barrierefrei zu gestalten. We-LCoME steht dabei für "Wiki e-Learning Compound Multimedia Environment". Die Verantwortlichen beschreiben das Projekt in mehreren Abhandlungen. Ferretti et al. motivieren in (Stefano Ferretti, Mirri, Muratori, Roccetti, & Salomoni, 2008) das grundsätzliche Vorgehen, die technischen Aspekte werden in (S. Ferretti, Mirri, Roccetti, & Salomoni, 2007) und (Salomoni, Mirri, Ferretti, & Roccetti, 2008) behandelt. Aktuell wird das Projekt laut Aussage der Verantwortlichen nicht weiter entwickelt.

Das Projekt fokussiert nicht auf eine spezielle Gruppe von Menschen mit Behinderung oder eine Behinderungsart (z.B. Blindheit und Sehbehinderung). Stattdessen versucht es durch ein flexibles Framework den Teilnehmenden die Rahmenbedingungen zu bieten, für verschiedene AnwenderInnen jeweils passende Alternativversionen eines Inhalts zu erstellen. So können

beispielsweise Video-Elemente durch Untertitel für Gehörlose und Lernende, die die im Video gesprochene Sprache nicht beherrschen, zugänglich gestaltet werden. Darüber hinaus profitieren auch AnwenderInnen, die durch technologische Barrieren die Originalinhalte nicht oder nur begrenzt verwenden können, von diesem Dienst. So können sie beispielsweise statt eines Original-Videos die auf die Anzeigegröße ihres Smartphones optimierte Version eines Videos betrachten.

Das Projekt bezeichnet seine Gruppe von NutzerInnen, die die dazu benötigten Metadaten erzeugt, als "prosumers", ein Kunstwort aus "consumers" und "producers". Dies soll den kollaborativen Charakter des Projekts unterstreichen. Die Gruppe besteht aus drei Untergruppen:

- Kursleitung eines e-Learning Kurses
- Umsetzungsdienste zur individuellen Aufbereitung multimedialer Lerninhalte
- $\bullet$  Kursteilnehmende

In der in (Stefano Ferretti u. a., 2008) vorgestellten Fassung des Frameworks ist eine Beteiligung von AnwenderInnen, die keiner der obigen Gruppen angehören bzw. außerhalb des e-Learning Kurses stehen, nicht vorgesehen.

# 2.3.4.2 FUNKTIONSWEISE

Die technische Grundlage des Projekts We-LCoME stellt eine klassische Client-Server-Konstruktion dar (siehe Abbildung 12). Serverseitig kommt dabei eine Kombination verschiedener Software-Komponenten zum Einsatz. Die Clients bedienen über eine Wiki-Oberfläche das serverseitig gespeicherte Repositorium von Metadaten. Als Wiki-Engine verwendet das Projekt eine erweiterte Version von "DokuWiki"36.

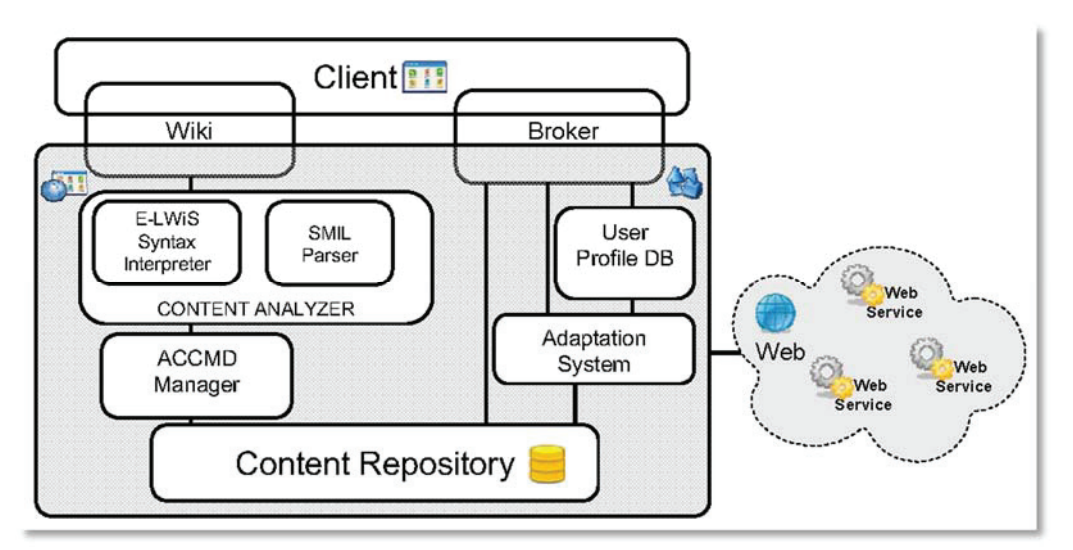

**Abbildung 12: System Architekur des Projeks We-LCoME, aus (Stefano Ferretti u. a., 2008)** 

Die Projekt-Verantwortlichen wählten eine Wiki-Umgebung als Client-Schnittstelle, da dies das am besten geeignete Instrument für die kollaborative Erstellung und Bearbeitung von Metadaten darstellt. Um den BenutzerInnen die Verwaltung von Multimedia-Inhalten zu ermöglichen, musste die ursprüngliche Wiki-Engine bzw. deren Syntax erweitert werden. In

<sup>36</sup> DokuWiki Projekt Homepage: http://www.dokuwiki.org (besucht: 31.03.2014)

der erweiterten Fassung kann sie aus (Multimedia-)Dateien, die auf den Server hochgeladen werden, und entsprechenden Wiki-Befehlen automatisiert eine Übersicht über alle innerhalb eines Lernobjekts enthaltenen (Multimedia-)Inhalte erstellen. Als Datenstruktur für diese Übersicht verwendet We-LCoME den vom W3C entwickelten XML-Dialekt "Synchronized Multimedia Integration Language", SMIL<sup>37</sup>.

Die resultierende SMIL-Datei enthält ausschließlich eine Auflistung der im Lernobjekt enthaltenen Inhalte. Eine Strukturierung der Inhalte erfolgt durch den sogenannten "ACCessibilityMetaData (ACCMD)-Manager". Das ACCMD-Format wurde vom IMS Global Learning Consortium 38 im Jahr 2009 definiert (IMS, 2004). Es erlaubt eine Verknüpfung verschiedener Medieninhalte untereinander. So kann beispielsweise eine Textinformation als Medienalternative für ein Video oder als Untertitel für ein Video fungieren. Listing 1 aus (Stefano Ferretti u. a., 2008) demonstriert anhand eines Beispiels wie für eine Animation (primäre Ressource) eine äquivalente (sekundäre) Ressource – in diesem Fall ein statisches Bild – angegeben werden kann.

Nach diesem Schema werden im Projekt We-LCoME die Medien untereinander in Beziehung gesetzt: Erstellt jemand über das Wiki einen neuen (Medien-)Inhalt, fordert ein Dialog diese Person auf, anzugeben, ob es sich dabei um eine primäre oder eine sekundäre Ressource für eine bereits existierende andere Ressource handelt. Die Wiki-Syntax für das Einbetten der neuen Ressource wird automatisch erzeugt; eine komplizierte manuelle Formulierung entfällt somit.

```
<accessibility xmlns="http://www.imsglobal.org/xsd/accmd"> 
<! eine Animation und ihr aequivalentes Bild --> 
     <resourceDescription> 
         <primary hasAuditory="false" 
         hasTactile="false" hasText="true" 
         hasVisual="true"> 
              <equivalentResource> 
                  file://img/image024.jpg 
              </equivalentResource> 
        \langle/primary>
     </resourceDescription> 
</accessibility>
```
#### **Listing 1: Beispiel eines ACCMD-Codes**

Abhängig vom Ressourcentyp ist es sinnvoll und notwendig, die neue Ressource um Textinformationen zu ergänzen. Dies betrifft etwa Untertitel für Videos, Transkriptionen von Audioinhalten, Übersetzungen anderer Texte und weitere. In diesen Fällen wird die automatisch produzierte Wiki-Syntax um die jeweilige Textinformation ergänzt. Listing 2 (Quelle: (Stefano Ferretti u. a., 2008)) demonstriert die Angabe der Transkription zu einer Audio-Datei ("2.mp3"): Für die Zeitspanne von Sekunde 15 ("\$\$15") bis (") Sekunde 61 (" $$61$ ") wird der angegebene Text angezeigt.

<sup>37</sup> SMIL Spezifikation des W3C: http://www.w3.org/TR/SMIL3/ (besucht: 31.03.2014) 38 IMS Global Learning Consortium: http://www.imsglobal.org/ (besucht: 31.03.2014)

```
[[http://www.criad.unibo.it/mirrisil/video
lecture/lecture3/audio/2.mp3|audio2.mp3]]
$$15 $61 I'm going to describe main contents of the course
"Architectures and Operating Systems". In particular, we'll 
talk about computer architectures, computer functioning, 
main hardware details and operating systems.
```
#### **Listing 2: Ein Wiki-Syntax Fragment für einen Untertitel Text**

Die eingepflegten Medien und alternativen Metadaten werden im zentralen Repositorium des Projekts gespeichert. Der Zugriff auf die Metadaten erfolgt clientseitig durch einen in der Lernumgebung integrierten Broker. Es ist daher auf Clientseite neben einem Browser keine weitere spezielle Software erforderlich.

Die automatisch erstellte SMIL-Datei listet den NutzerInnen beim Zugriff auf die Lernumgebung die verfügbaren Medieninhalte inklusive deren Alternativen auf. Die NutzerInnen können im Folgenden den gewünschten Inhalt auswählen. Für einen direkteren Zugang besteht zusätzlich die Möglichkeit ein Nutzerprofil zu erstellen ("User Profile DB" in Abbildung 12). Basierend darauf kann das "Adaptation System" dynamisch die Medienelemente und -typen auswählen, die für die/den spezielleN NutzerIn geeignet sind. Dazu zählen etwa Text- und Audioinhalte für blinde und sehbehinderte NutzerInnen, visuelle Inhalte für Gehörlose und leichtgewichtige Medien für NutzerInnen, die die Lernumgebung mit eingeschränkten Geräten nutzen, z.B. Handheld-PCs oder Smartphones.

## 2.3.4.3 VERGLEICH MIT PROMOTIONSVORHABEN

Das Projekt We-LCoME unterscheidet sich in mehreren Punkten vom in dieser Dissertation beschriebenen Promotionsprojekt. Die meisten Unterschiede resultieren dabei aus der Abgeschlossenheit des Szenarios, in dem We-LCoME betrieben wird. Die Fokussierung auf eine konkrete e-Learning-Umgebung und einen geschlossenen Nutzerkreis (DozentInnen, Lernende und Unterstützungsdienstleister) ermöglicht den BetreiberInnen des Projekts technische Lösungen zu verwenden, die für ein offenes System nicht ausreichend leistungsfähig sind. So ist z.B. der Verzicht auf eine spezielle Client-Software nur möglich, da die Menge der Lerninhalte und damit die Menge der Multimediainhalte stark begrenzt sind. Dies erleichtert somit die Verwaltung und für die Datenstrukturen können mit SMIL und ACCMD XML-Dialekte bzw. Textdateien verwendet werden. In einem größeren Maßstab müsste dies durch ein leistungsfähigeres Datenbanksystem geschehen.

Ferretti u. a. betonen in (Stefano Ferretti u. a., 2008), dass das System nicht auf eine konkrete Behinderungsart ausgerichtet ist. Vielmehr soll es auch technologische (z.B. verschiedene Anzeigegeräte) und durch Fremdsprachen bedingte Barrieren eliminieren. Kritisch ist die Verwendung des DokuWikis als Grundlage des Gesamtsystems zu betrachten. Es ist davon auszugehen, dass sich Menschen mit kognitiven Einschränkungen trotz der vereinzelt verwendeten Dialoge nur mühsam an der Erstellung von Metadaten beteiligen können. Daher wird in dem hier beschriebenen Promotionsprojekt eine klare Dialogstruktur realisiert, die die NutzerInnen schrittweise durch den Prozess der Erstellung dirigiert. Für die formattechnische Gestaltung von Textinhalten wird zusätzlich ein "What You See Is What You Get" (WYSIWYG) -Editor (s. Kap. 4.3.1.4) verwendet.

Die im We-LCoME Projekt beschriebenen Nutzerprofile werden analog auch im Promotionsprojekt verwendet. Sie ermöglichen es den NutzerInnen anzugeben, welche Medientypen sie favorisieren bzw. welche Medientypen für sie weniger hilfreich sind (s. Anforderungsdefinition in Kap. 4.1.2).

2.3.5 GOOGLE IMAGE LABELER

2.3.5.1 ÜBERSICHT

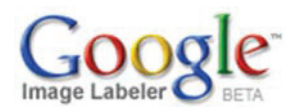

Die Intention, die dem "Google Image Labeler"<sup>39</sup> zugrunde liegt, zielt nicht auf einen verbesserten Zugang zu Webinhalten für Menschen mit Behinderung, sondern auf eine verbesserte Bilderindizierung und damit die Verbesserung der Suchergebnisse in den Bilder-Datenbanken der Suchmaschine Google. Somit stehen in diesem Beispiel wirtschaftliche Interessen im Vordergrund. Es soll dennoch kurz hier vorgestellt werden, da es exemplarisch zeigt, wie durch einen spielerischen Mechanismus Metadaten zu Webinhalten (hier: Bildern) erzeugt werden können.

## 2.3.5.2 FUNKTIONSWEISE

In Anlehnung an klassische Spielszenarien wird im Folgenden eine Nutzung des Google Image Labeler als "Partie" bezeichnet.

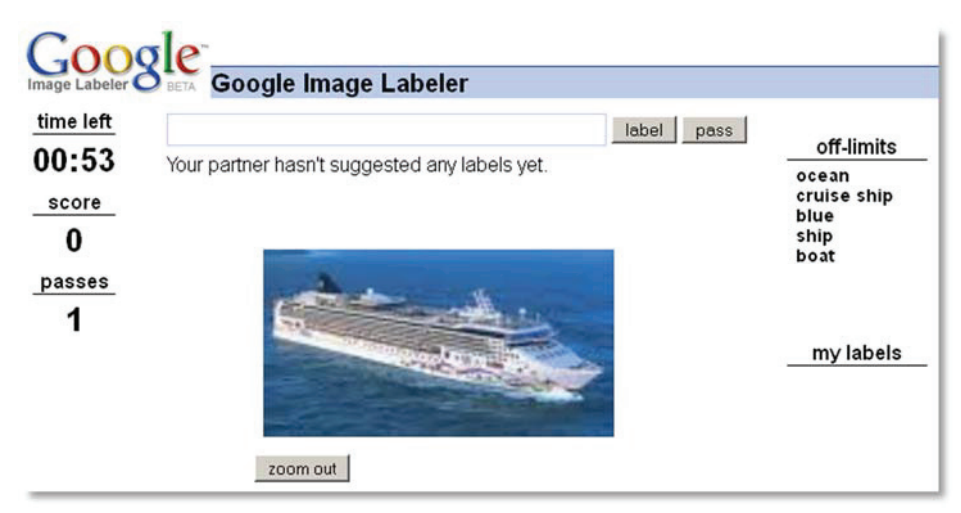

**Abbildung 13: Der Beginn einer Partie** 

Durch Betätigen der Schaltfläche "Start labeling" beginnt eine Partie, und es werden zwei SpielerInnen, die zeitgleich den Google Image Labeler verwenden möchten, zufällig zu einem Paar zusammengeführt. Diesem Paar werden im Verlauf der Partie nacheinander zeitgleich Bilder präsentiert, die die beteiligten PartnerInnen unabhängig voneinander möglichst schnell durch einzelne (englischsprachige) Stichwörter beschreiben (siehe Abbildung 13). Erschwerend kommt hinzu, dass einige bereits aus früheren Partien anderer SpielerInnen

<sup>39</sup> Google Image Labeler: http://images.google.com/imagelabeler (besucht: 10.05.2011)

gelieferte Stichworte nicht genutzt werden können ("off-limits"-Liste). Sobald eine Übereinstimmung in den Stichwortlisten auftritt, erhalten die SpielerInnen Punkte für dieses übereinstimmende Stichwort/Label (siehe Abbildung 14) und dem Paar wird das nächste Bild präsentiert.

Die Punktzahl hängt dabei vom Beschreibungsgrad ab: Wird etwa das Bild eines fliegenden Vogels mit "sky" oder "bird" beschrieben, ist die erreichte Punktzahl niedriger als bei der Nennung der konkreten Vogelart, z.B. "frigate bird" (für ein detailliertes Beispiel wird auf die Website des Google Image Labeler verwiesen).

Ist es nicht möglich, eine Übereinstimmung zu erzielen, können die SpielerInnen durch die Schaltfläche "pass" das aktuelle Bild überspringen und sich am nächsten versuchen. In jedem Fall endet eine Partie nach zwei Minuten.

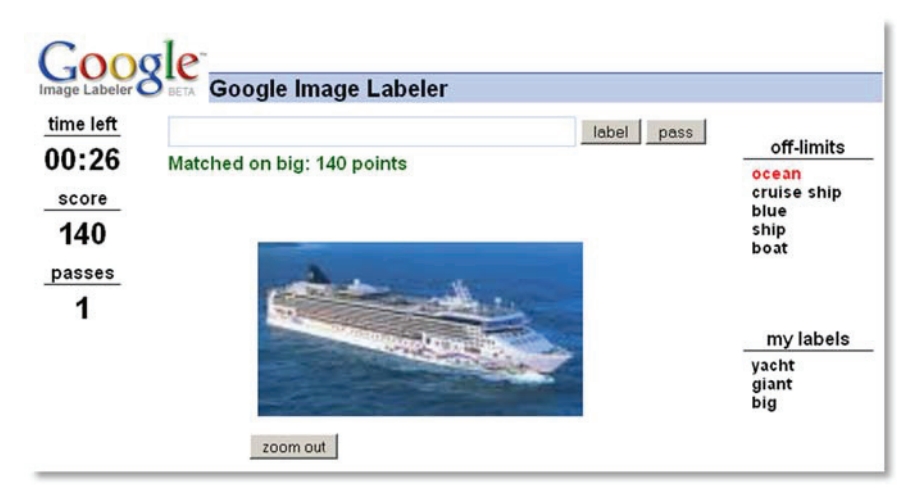

**Abbildung 14: Eine Übereinstimmung zwischen den beschreibenden Stichpunkten wurde gefunden** 

Im Anschluss daran werden den SpielerInnen die im Laufe der Partie präsentierten Bilder und dazu die jeweiligen Stichpunkte der Partnerin/des Partners aufgelistet (Abbildung 15). Zusätzlich erscheinen zwei Ranglisten, die zum einen die erfolgreichsten Paare des Tages und zum anderen die bisher insgesamt aktivsten SpielerInnen enthalten. Somit wird auch in diesem Spiel auf die im Abschnitt "Belohnung und Motivierung der NutzerInnen" (S. 33) vorgestellten Mechanismen zurückgegriffen, um die AnwenderInnen zur Mitarbeit zu motivieren.

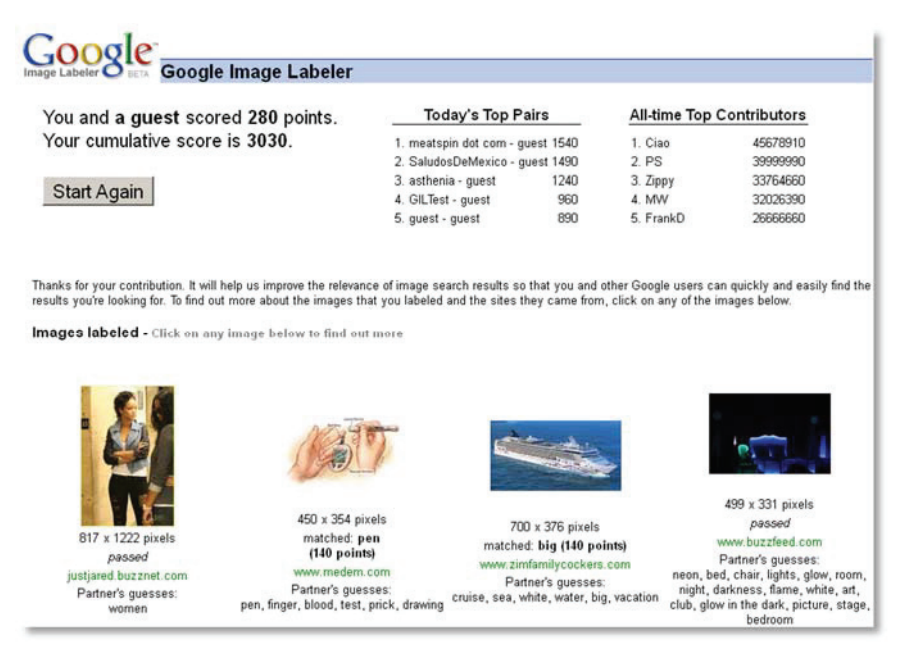

**Abbildung 15: Ende einer Partie und Auflistung relevanter Informationen** 

## 2.3.5.3 VERGLEICH MIT PROMOTIONSVORHABEN

Ein Vergleich mit der in dieser Dissertation angedachten Lösung ist aufgrund der unterschiedlichen Zielsetzungen nur bedingt möglich. Gleichwohl demonstriert Googles Ansatz die Vielseitigkeit und den Wert von Metadaten. Obwohl Google zahlreiche Forschungsprojekte zur Bilderkennung und -indizierung fördert (siehe z.B. (Jing & Baluja, 2008)), ist bisher eine manuelle Beschreibung eines Bildinhalts für eine Suche noch immer die beste Variante. Über die verbesserte Bildersuche hinaus ist aber auch eine Verwendung der Metadaten in einem Kontext, der dem Promotionsvorhaben entspricht, denkbar: Ähnlich wie im Social Accessibility Project (s. Kap. 2.3.2, S. 34) könnten sie beispielsweise als Alternativtexte fungieren, falls im Originalinhalt kein Alternativtext angegeben wurde.

Besonders hervorzuheben ist die Erstellung von Metadaten in diesem Beispiel. Die für Google wertvollen Inhalte werden durch die AnwenderInnen in Form eines unterhaltsamen Spiels generiert. Die Attraktivität des Spiels basiert dabei auf mehreren Prinzipien:

- Einfachheit: Die Anleitung zum Spiel erfolgt auf der Startseite in Form von lediglich vier Stichpunkten und ist damit schnell anwendbar.
- Niederschwelliger Zugang:
	- o AnwenderInnen können direkt als Gast das Spiel betreten; ein aufwändiger Registrierungs- und Login-Prozess entfällt damit.
	- o Die Spiellänge ist durch zwei Minuten beschränkt und kann somit zur kurzzeitigen Unterhaltung genutzt werden.
- Unterhaltung/Spaß: Die Beschreibung der Bilder und die darauf abgebildeten Motive bieten einen gewissen Unterhaltungswert. Ergänzend wirken sich die Tages- und Allzeit-Ranglisten positiv auf die Motivation der SpielerInnen aus.

Auch im Kontext des Promotionsvorhabens sind einige dieser Charakteristika anwendbar. Kritisch zu sehen ist die Beschränkung auf eine Sprache (hier: Englisch) und die strenge Zeitvorgabe, die für Menschen mit Behinderung, die bspw. ein Hilfsmittel verwenden oder

kognitive Einschränkungen aufweisen, problematisch ist. Diese Beschränkungen müssen für die Zielgruppe des Promotionsprojekts aufgehoben werden.

## 2.3.6 AMARA BZW. UNIVERSAL SUBTITLES

## 2.3.6.1 ÜBERSICHT

Amara<sup>40</sup> (bzw. bis Juni 2012 ..Universal Subtitles") ist ein Dienst, der es sich zum Ziel gesetzt hat, Videomaterial im Internet mit Untertiteln zu versehen. Die Zielgruppe ist dabei nicht beschränkt auf gehörlose oder schwerhörige NutzerInnen; auch Menschen, die die in einem Video verwendete Sprache nicht beherrschen, profitieren von diesem Dienst. Universal Subtitles unterstützt verschiedene populäre Videoplattformen  $(z,B, Youtube<sup>41</sup>, Vimeo<sup>42</sup>$  und blip.tv<sup>43</sup>) und moderne Formate (h.264 (SECTOR  $&$  ITU, 2004) und HTML 5<sup>44</sup>). Damit kann der Dienst für eine Vielzahl von Videos verwendet werden. Im März 2014 erstellen und pflegen bereits fast 100.000 Menschen<sup>45</sup> weltweit auf dieser Plattform Untertitel.

## 2.3.6.2 FUNKTIONSWEISE

Möchte eine Anwenderin/ein Anwender einen Untertitel für ein im Web veröffentlichtes Video erstellen, muss zunächst die URL zu diesem Video angegeben werden. Im Anschluss wird dann das Video im Kontext der Website http://www.amara.org eingebettet und die weitere Bearbeitung erfolgt dort. Zu Beginn muss die Originalsprache des Videos und die Sprache der geplanten Untertitelspur benannt werden (siehe Abbildung 16).

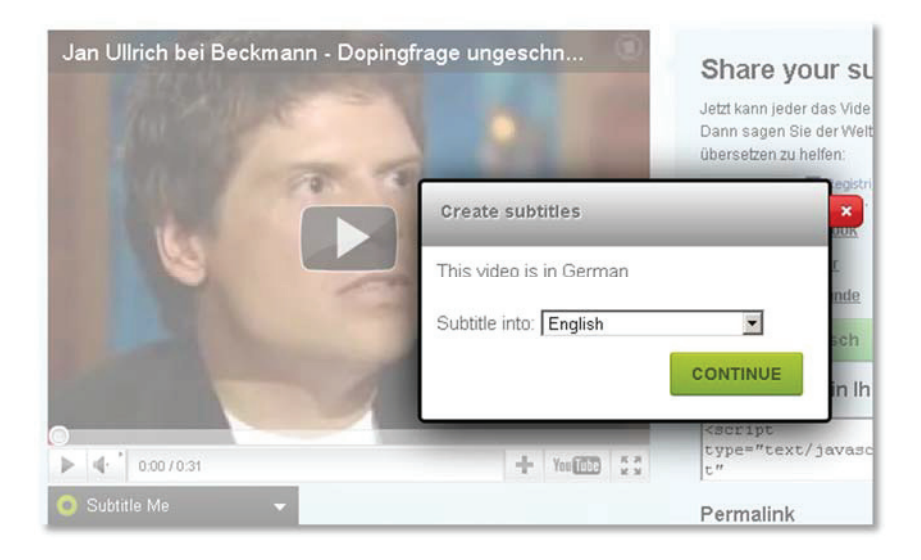

**Abbildung 16: Angabe der Sprache des Videos und des Untertitels** 

Die eigentliche Erstellung von Untertiteln erfolgt danach in drei Schritten, die jeweils durch ein vorgeschaltetes (englischsprachiges) Video erklärt werden. Im ersten Schritt geben die AnwenderInnen alle innerhalb des Videos gesprochenen Inhalte als Text in eine Eingabemaske ein. Zur Vereinfachung der Bedienung kann dabei durch die "Tabulator"-Taste

<sup>&</sup>lt;sup>40</sup> Amara Website: http://www.amara.org/ (besucht: 20.03.2014)<br><sup>41</sup> Website des Video-Portals Youtube: http://www.youtube.com (besucht: 31.03.2014)<br><sup>42</sup> Website des Video-Portals Vimeo: http://vimeo.com/ (besucht: 31.03.

<sup>44</sup> HTML5 Spezifikation (vorläufig): http://www.w3.org/TR/html5/ (besucht: 31.03.2014)

<sup>45</sup> Aussage zum Netzwerk freiwilliger AutorInnen: http://about.amara.org/enterprise/ (besucht: 20.03.2014)

das Video gestartet und pausiert werden während einzelne Texteingaben durch die "Enter"-Taste getrennt werden. Somit erfolgt dieser Arbeitsschritt weitestgehend ohne Maus. Ein Textbaustein ist auf maximal 64 Zeichen begrenzt, da bei einer größeren Anzahl ein zu großer Anteil des Videobildes durch Text überlagert wird. Gibt eine Autorin/ein Autor mehr als 64 Zeichen zusammenhängend ein, wird der Block automatisiert abgebrochen, der Inhalt gespeichert und ein neuer begonnen.

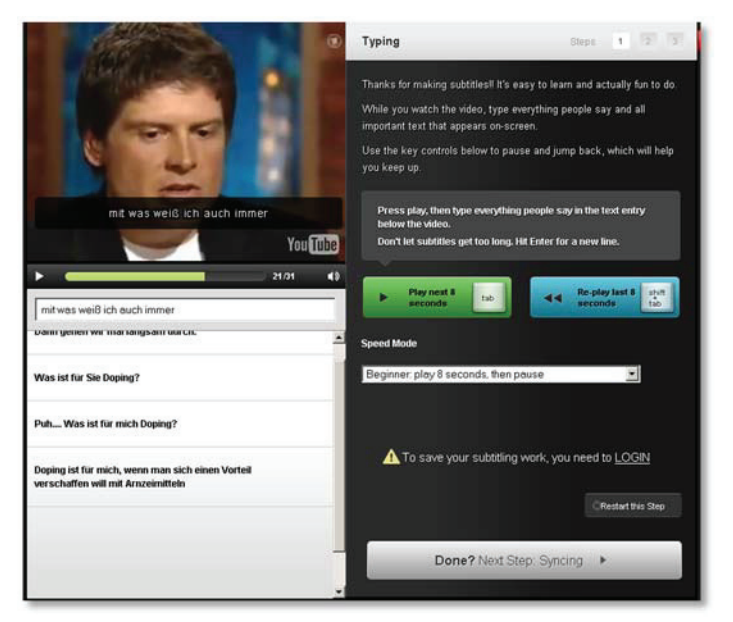

**Abbildung 17: Schritt 1: Gesprochene Inhalte als Text einpflegen** 

Im Anschluss an die Texteingabe erfolgt die Synchronisierung des Textes mit dem gesprochenen Inhalt. Auch in diesem Dialog kann weitestgehend ohne die Maus gearbeitet werden. Durch Drücken der "Pfeil-unten"-Taste kann der Moment bestimmt werden, in dem der aktuell ausgewählte Textbaustein (in Abbildung 18 in der Liste unter dem Videobild blau hinterlegt) in das Videobild eingeblendet wird. Ein erneutes Betätigen der Schaltfläche gibt den Zeitpunkt an, zu dem dieser Baustein wieder ausgeblendet werden soll. Zur Feinjustierung kann dabei auch mit der Maus gearbeitet werden.

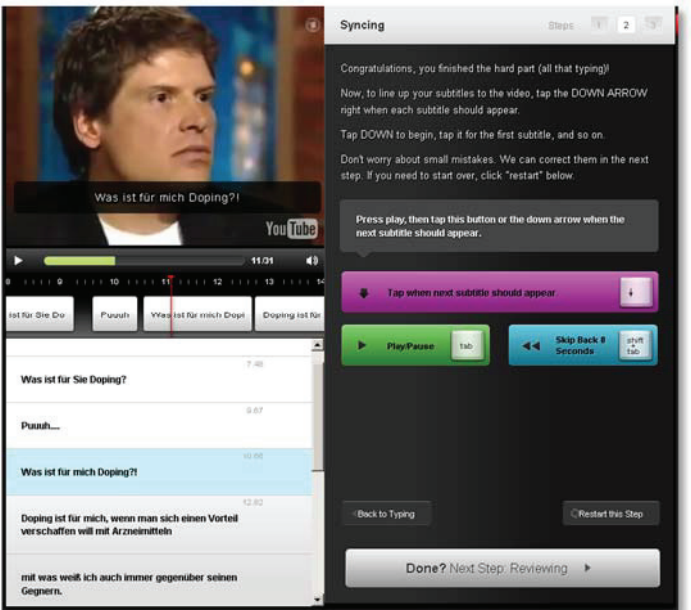

**Abbildung 18: Schritt 2: Synchronisieren von Bild und Text** 

Den Abschluss der Bearbeitung bildet eine letzte Überprüfung des erzeugten Untertitels (siehe Abbildung 19). Dies ermöglicht den AutorInnen noch einmal das Video und den Untertitel im Verbund zu sehen und ggf. Tippfehler oder einen asynchronen Verlauf zwischen Bild und Untertitel zu korrigieren.

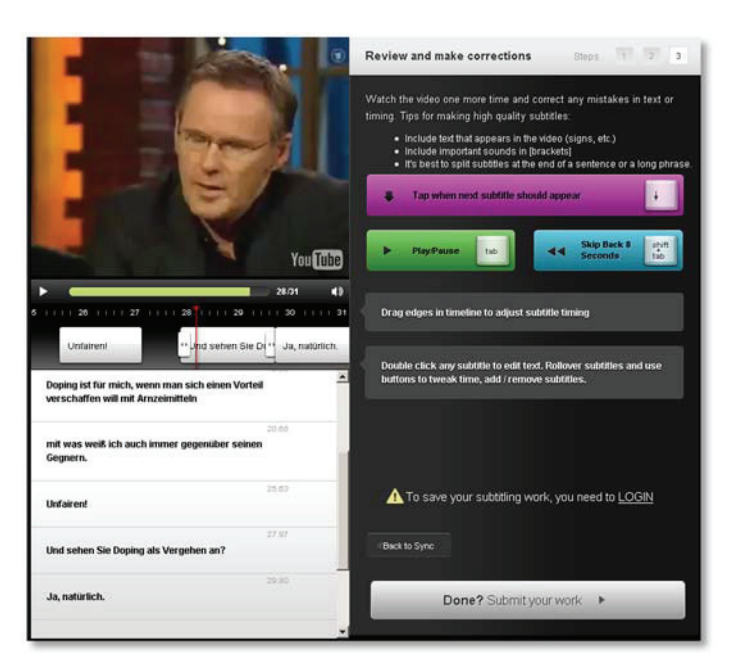

**Abbildung 19: Schritt 3: Letzte Überprüfung des erzeugten Untertitels** 

Nachdem der neue Untertitel gespeichert wurde, wird ein "embed-Code" erzeugt. Dieser kann im Folgenden verwendet werden, um das Video mitsamt allen dazugehörigen Untertitel-Spuren in einer beliebigen Webseite einzubetten.

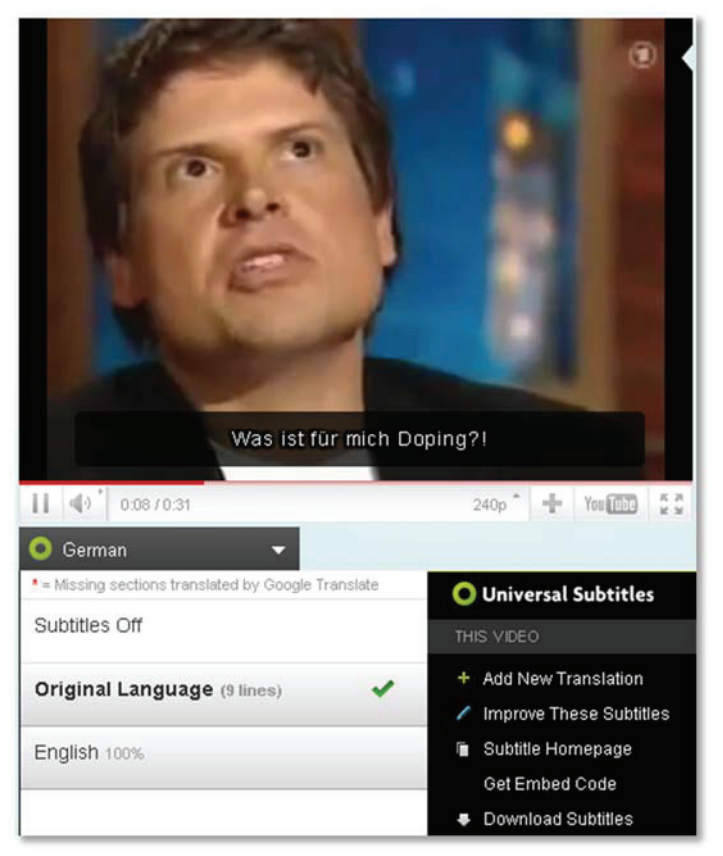

**Abbildung 20: Anzeige der erzeugten Untertitel** 

Dazu wird die Standard-Bedienungsoberfläche des Videoplayers um eine Schaltfläche ergänzt, die es der Betrachterin/dem Betrachter des Videos ermöglicht, zwischen den verfügbaren Untertitel-Spuren zu wählen. Im Beispiel in Abbildung 20 existieren eine deutsche ("Original Language") und eine englische Untertitel-Spur. Ergänzend dazu haben die BetrachterInnen die Möglichkeit, selber weitere Übersetzungen beizusteuern ("Add new Translation") bzw. bestehende zu verbessern ("Improve These Subtitles") und die Untertitel in Form einer srt-Datei herunterzuladen und zu speichern.

## 2.3.6.3 VERGLEICH MIT PROMOTIONSVORHABEN

Amara ist grundsätzlich mit dem Promotionsvorhaben vergleichbar, auch hier werden die für die verbesserte Barrierefreiheit benötigten Metadaten durch Freiwillige erstellt. Obendrein werden als Zielgruppe des Projekts nicht ausschließlich Gehörlose und Schwerhörige, also Menschen mit Behinderung, definiert, sondern auch Menschen, die die originale Audiosprache des Videos nicht beherrschen. Dieses Vorgehen unterstreicht damit einen Ansatz des Universellen Designs, indem keine individuelle Sonderlösung für Menschen mit Behinderung erstellt wird, sondern eine Lösung, die einer Vielzahl von Menschen nützt. Dasselbe Ziel verfolgt das Promotionsvorhaben, denn nicht nur Menschen mit Lernschwierigkeiten profitieren von einer leicht verständlichen Sprache und alternativen Medien (z.B. Video oder Audio statt Text).

Ein Unterschied zwischen Universal Subtitles und dem Promotionsvorhaben stellt die technische Umsetzung zur Verwendung der erzeugten Metadaten dar. Im Promotionsvorhaben können die Metadaten durch das Browser-Plug-in (s. Kap. 4.1.2) als ergänzende oder alternative Inhalte in den originalen Webinhalt eingebettet werden. Damit können die AnwenderInnen in ihrem aktuellen Kontext bleiben und eine Ablenkung (beispielsweise durch den Aufruf der zentralen Website des Glossars im Browser) entfällt. Die in Amara umgesetzte Lösung erfordert, dass der originale Video-Inhalt (z.B. auf YouTube) in einem anderen Kontext (z.B. auf der Website von Amara) betrachtet wird, denn die logische Verknüpfung zwischen einem Video und dem/den dazugehörigen Untertitel/Untertiteln existiert ausschließlich im zentralen Repositorium von Amara. Hier könnte eine Browsererweiterung analog zum Social Accessibility Project oder dem Promotionsvorhaben die Bedienung erleichtern. Eine Alternative dazu wäre auch die direkte Integration der herunterladbaren .srt-Datei/en in ein z.B. bei YouTube publiziertes Video. Somit wäre unabhängig von einer konkreten Abspielumgebung stets die Möglichkeit gegeben, enthaltene Untertitel einzublenden.

## 2.3.7 ASL STEM FORUM

## 2.3.7.1 ÜBERSICHT

Die Zielgruppe des "American Sign Language – Science, Technology, Engineering and Mathematics" (ASL STEM)-Forums 46 stellen Studierende und Beschäftigte verschiedener ingenieurwissenschaftlicher Disziplinen dar (z.B. Biologie, Informatik etc.). Insbesondere beabsichtigt das Projekt den Anteil gehörloser und schwerhöriger Studierender in den STEM-Fächern zu erhöhen. Das Ziel des Projekts stellt die Sammlung unterschiedlicher Gebärden für Fachbegriffe in Form kurzer Video-Clips dar. Die beteiligten NutzerInnen können über die Gebärden diskutieren und abstimmen. So kann aus möglicherweise mehreren Gebärden-Clips für einen Fachbegriff eine Gebärde ausgewählt werden, die zukünftig als "Vokabel" im Studium oder Berufsalltag genutzt wird. Das Projekt wird maßgeblich betrieben durch die University of Washington<sup>47</sup> und gefördert durch die National Science Foundation<sup>48</sup> und die Unternehmen Google und IBM. Eine detaillierte Dokumentation erfolgt in (Cavender, Otero, Bigham, & Ladner, 2010).

## 2.3.7.2 FUNKTIONSWEISE

Als Daten- und Navigationsstruktur nutzt das Projekt die hierarchische Gliederung eines klassischen Forums. Darin werden Themen (hier: Disziplinen, z.B. Zoologie, Informatik etc.) und wiederum Unterthemen (hier: speziellere Ausrichtungen der jeweiligen Disziplin) definiert. Auf unterster Ebene sind die eigentlichen Begriffe angesiedelt. Das Beispiel in Abbildung 21 demonstriert diese Hierarchie am Beispiel des Begriffs "Array". Der Begriff ist im Thema "Computer Science" und darin im Unterthema "Data Structures" gelistet.

<sup>46</sup> Website des ASL-STEM-Forums: http://aslstem.cs.washington.edu (besucht: 24.07.2013) 47 Website der Universität Washington: https://www.washington.edu/ (besucht: 31.03.2014)

<sup>48</sup> Website der National Science Foundation: http://www.nsf.gov/ (besucht: 31.03.2014)

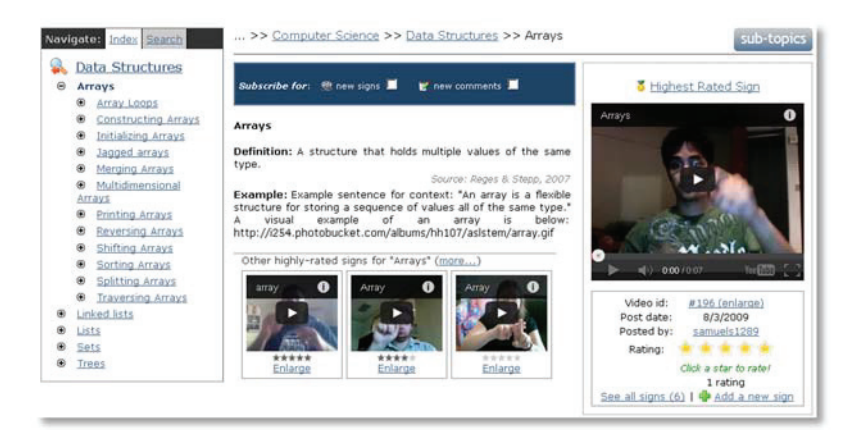

**Abbildung 21: Übersichtsseite des Begriffs "Array" und zugehörige Gebärdensprachvideos** 

Darüber hinaus illustriert das Beispiel wie die verschiedenen Gebärdensprachvideos zu einem Begriff angeordnet werden. Das Video mit der aktuell am besten bewerteten Gebärde wird an einer exponierten Stelle (oben rechts) neben der formalen Definition und einem Beispiel in Textform dargestellt. Die weiteren Videos werden unterhalb dieser Bestandteile und verkleinert ausgegeben. Unterhalb der Videos ist es NutzerInnen möglich, über eine Kommentarfunktion detaillierte Rückmeldung zu einzelnen Gebärdenvideos zu geben.

Über die Schaltfläche "Add a new sign" kann ein neues Gebärdenvideo aufgezeichnet werden. Die Aufnahme gliedert sich in zwei Schritte. Im ersten Schritt können sich Freiwillige über ein eingebettetes Flash-Programm direkt auf der Seite von ihrer Webcam dabei filmen lassen, wie sie das jeweilige Fachwort gebärden (s. Beispiel in Abbildung 22).

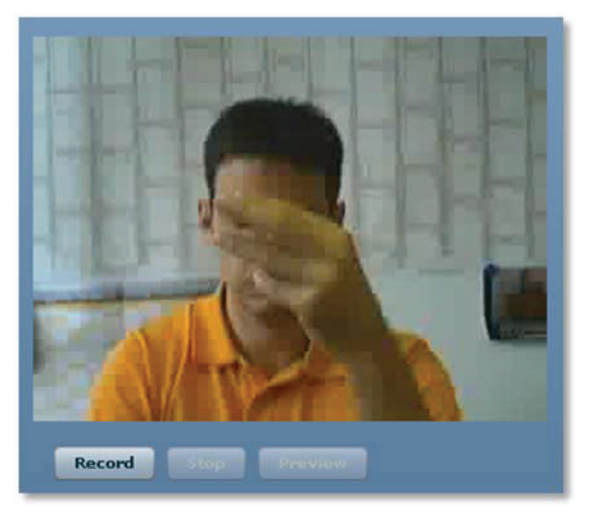

**Abbildung 22: Gebärdenvideo-Recorder auf der Website** 

Nachdem die Gebärdenaufzeichnung durch Betätigen der Schaltfläche "Stop" abgeschlossen wurde, kann sich die Nutzerin/der Nutzer das aufgezeichnete Video in einer Vorschau betrachten (Schaltfläche "Preview") und über die dann angezeigte Schaltfläche "Submit!" zum nächsten Schritt gelangen. In diesem letzten Schritt erfolgt die Angabe einiger ergänzender Informationen zum Video. Dazu zählen der Titel des Videos, eine Beschreibung in Textform und zugehörige Stichworte.

Abschließend wird das aufgezeichnete Video inklusive der ergänzten Daten aus dem zweiten Schritt des Erstellprozesses bei YouTube hochgeladen. Das Forum betreibt keine eigene

Infrastruktur zur Speicherung und Distribution von Video-Inhalten, sondern nutzt ausschließlich YouTube als Plattform.

# 2.3.7.3 VERGLEICH MIT PROMOTIONSVORHABEN

Das ASL-STEM-Forum weist einige Parallelen zum Promotionsprojekt auf. Insbesondere das zentrale Ziel, ein Wörterbuch für komplizierte (Fach-)Begriffe zu schaffen, entspricht dem Ansatz des interaktiven Glossars. Die von Freiwilligen generierten Gebärden ermöglichen der Zielgruppe eine bessere Teilhabe (im Kontext des ASL-STEM-Projekts insbesondere am Arbeitsleben und Bildungsangeboten). Eine weitere Übereinstimmung zwischen Knoffit und dem ASL-STEM-Forum stellt der Selbsthilfe-Ansatz dar: Nutzende können sich gegenseitig durch ihre erzeugten Inhalte (z.B. ein Gebärdenvideo oder abgegebene Bewertungen und Kommentare) unterstützen. Eine Unterscheidung in verschiedene Gruppen wie sie z.B. im Social Accessibility Project erforderlich ist ("Supporter" und "User")(s. Kap. 2.3.2), kann somit entfallen.

Ein wesentlicher Unterschied zwischen dem Promotionsprojekt und dem ASL-STEM-Forum besteht in der Zielgruppe der Menschen, die von den Diensten profitieren können. Die aufgezeichneten Gebärdenvideos im ASL-STEM-Forum richten sich ausschließlich an gehörlose Menschen, die die American Sign Language beherrschen und stellen somit eine (notwendige) Individuallösung für diese Zielgruppe von 250.000 – 500.000 Personen (Mitchell, Young, Bachleda, & Karchmer, 2006) dar. Für Personen außerhalb dieser Gruppe bietet das Projekt keinen weiteren Mehrwert. Aus der zahlenmäßig kleinen Gruppe von möglichen NutzerInnen resultiert ein weiterer Unterschied zum Promotionsprojekt: Für die Erzeugung der Inhalte im ASL-STEM-Forum sind fundierte Kenntnisse der ASL erforderlich. Dieses Kriterium erfüllen die meisten Internetnutzenden nicht und sie können somit nichts zur Pflege des Gebärdensprach-Wörterbuchs beitragen. Ein letzter Unterschied existiert in der Verfügbarkeit der nutzergenerierten Inhalte. Im ASL-STEM-Forum werden sie in einem Repositorium zwar zentral vorgehalten, aber eine offene und dokumentierte Schnittstelle zur Nutzung der Daten durch andere Anwendungen fehlt. So muss die Einbindung in eigene Inhalte manuell erfolgen, z.B. bei e-Learning-Inhalten durch die Lehrenden oder Lernenden (z.B. durch die Verknüpfung zur YouTube-Video-URL). Eine automatisierte Verknüpfung z.B. durch einen Browser-Client wie im Promotionsprojekt oder dem Social Accessibility Project (s. Kap. 2.3.2), könnte die Nutzung erleichtern.

# 2.3.8 WEITERE PROJEKTE

Neben den in den vorangegangenen Abschnitten detailliert vorgestellten Projekten existieren noch einige weitere Initiativen, die durch nutzergenerierte Inhalte die Zugänglichkeit von Webinhalten optimieren. Da sie zahlreiche Parallelen zu den zuvor präsentierten Projekten aufweisen, werden sie im Folgenden nur skizzenhaft dargestellt:

x **KlickBlick (international bekannt als "See4Me")**: Ein bereits seit 2001 existierender Dienst, der durch den Verein "KlickBlick PLUS e.V."<sup>49</sup> entwickelt und gepflegt wird. Er ermöglicht blinden NutzerInnen sehende NutzerInnen um Unterstützung zu bitten, um visuelle Informationen zu erfassen. Der Dienst realisiert

<sup>49</sup> Homepage des Dienstes KlickBlick bzw. See4Me: http://www.klickblick.de/ (besucht: 24.03.2014)

dazu ein Peer-to-Peer-Netz, über das die blinde Person ein Bild (z.B. per Webcam, Scanner oder Bildschirmfoto/Screenshot) an die sehende Person sendet. Diese kann dann via Audio-Chat direkt die visuelle Information akustisch formulieren. Seit 2013 existiert auch eine Version des Dienstes als App, die mobil auf einem Smartphone genutzt werden kann.

- x **WebInSight**: Ein von WissenschaftlerInnen der Universität Washington entwickelter Dienst, der semi-automatisch für Bilder in Webseiten passende Alternativtexte erstellt und den Bildern hinzufügt. Die Erstellung kann dabei automatisch durch eine Kontext-Analyse oder per Optical Character Recognition (OCR) erfolgen oder manuell durch einen sehenden Menschen. Bigham et al. beschreiben den Dienst und die zugrundeliegende Technologie in (Bigham, Kaminsky, Ladner, Danielsson, & Hempton, 2006).
- WebVisum: Das ursprüngliche Ziel der Browser-Erweiterung "WebVisum"<sup>50</sup> stellte das gemeinschaftliche Lösen grafischer CAPTCHAs auf Webseiten dar: Blinde und sehbehinderte AnwenderInnen können über die Erweiterung Freiwillige darum bitten, ihnen den im CAPTCHA dargestellten Inhalt zu nennen, um diesen dann als Lösung auf der Webseite einzutragen. WebVisums Funktionsumfang hat im Verlauf der Zeit zugenommen und erlaubt heute z.B. Freiwilligen ganze Websites mit zusätzlichen Tags zu versehen, um die Zugänglichkeit zu verbessern.

Darüber hinaus existieren noch verschiedene Dienste, die automatisiert Anpassungen an dargestellten Webinhalten vornehmen. Dieses "Customizing" optimiert die Darstellung zielgruppenspezifisch z.B. für Menschen mit Sehbeeinträchtigungen.

- x **HearSay**: "HearSay non-visual web browser" stellt das Resultat eines Forschungsprojekts an der Stony Brook University in New York<sup>51</sup> dar. Die Software analysiert die (semantische und optische) Struktur einer Webseite und aggregiert verschiedene Bestandteile zu inhaltlichen Blöcken (z.B. Menü, Werbeeinblendungen, informative Inhalte etc.). Dazu fügt sie unterschiedliche Struktur- und Navigationselemente in die Webseite ein (z.B. Überschriften und Sprungmarken). Ergänzend fungiert die Software als Screenreader, der die Webseite akustisch ausgibt. Das Projekt wird in verschiedenen Publikationen beschrieben, z.B. in (Borodin, Mahmud, Ramakrishnan, & Stent, 2007).
- x **IBM Easy Web Browsing**: Eine Erweiterung für den Browser Internet Explorer, die verschiedene Hilfsmittel in sich vereint, um Menschen mit Sehbehinderung die Nutzung von Internetseiten zu erleichtern. Die Software enthält eine Text-Vergrößerung, eine Audioausgabe (text-to-speech), verschiedene User-Stylesheets, die die optische Ausgabe einer Webseite anpassen (z.B. gelbe Schrift auf blauem Grund) und zahlreiche weitere Funktionen. Eine vollständige Übersicht bietet die Homepage der Software<sup>52</sup>

<sup>50</sup> Website der Initiative WebVisum: http://www.webvisum.com/ (besucht: 23.03.2014)

<sup>&</sup>lt;sup>51</sup> Website der Stony Brook Universität: http://www.stonybrook.edu/ (besucht: 31.03.2014) <sup>52</sup> Website des IBM Easy Web Browsing Projekts http://www-

<sup>06.</sup>ibm.com/jp/accessibility/raku2web/jp/start\_en.html (besucht: 23.03.2014)

• SADie: Das Akronym steht für "Structural Semantics for Accessibility and Device Independence". Es handelt sich dabei um eine Software, die auf Basis der für eine Website verfügbaren Stildefinitionen (CSS) Veränderungen an der Website vornimmt, um sie somit für blinde Menschen besser zugänglich zu gestalten. Dazu zählen z.B. die Neuorganisation von Seiten-Quellcode, um somit die Lesereihenfolge an die optisch durch CSS definierte Reihenfolge bzw. Anordnung anzugleichen und das Hinzufügen ergänzender semantischer Informationen (insbesondere Überschriften). Harper und Bechhofer beschreiben die Software detailliert inklusive der technischen Realisierung in (Harper & Bechhofer, 2007)

## 2.4 STRUKTURIERTE SOFTWAREKONSTRUKTION

Die Software-Entwicklung stellt einen wesentlichen Teil des in dieser Dissertation dokumentierten Vorhabens dar. Balzert definiert den Begriff der "Softwaretechnik" als:

"Zielorientierte Bereitstellung und systematische Verwendung von Prinzipien, Methoden und Werkzeugen für die arbeitsteilige, ingenieurmäßige Entwicklung und Anwendung von umfangreichen Softwaresystemen. Zielorientiert bedeutet die Berücksichtigung z.B. von Kosten, Zeit, Qualität." (Balzert, 2009, S. 17)

Die Forschung der Softwaretechnik und die daraus abgeleiteten Modelle der ingenieurwissenschaftlichen Softwarekonstruktion können bereits auf eine mehr als 40 jährige Geschichte zurückblicken (Balzert, 2009, S. 18). Nicht zuletzt aus diesem Grund existieren heute zahlreiche Modelle, die für verschiedene Software-Projekte und deren Programmierung unterschiedlich gut geeignet sind.

In zahlreichen Publikationen werden die verschiedenen Vorgehensweisen der strukturierten Softwarekonstruktion verglichen. Bereits 1988 entwickelten Davis et. al. in (Davis, Bersoff, & Comer, 1988) diesbezüglich eine Strategie, die die Parameter Entwicklungszeit, Kosten und Deckungsgleichheit zwischen Kundenwünschen und Leistungsumfang der erstellten Software berücksichtigt. Munassar und Govardhan konzentrieren sich in (Munassar & Govardhan, 2010) darauf, die Vor- und Nachteile der verschiedenen Modelle herauszuarbeiten ohne sich dabei auf bestimmte Parameter zu beschränken. Sie stellen fest, dass alle Modelle versuchen, die Schwächen des Modells, von dem sie jeweils abgeleitet wurden, zu eliminieren; wobei dies aber stets zu neuen bzw. anderen Nachteilen führt. Eine ideale Lösung, die für alle Softwareprojekte und deren Rahmenbedingungen in der Entwicklung adäquat erscheint, existiert daher nicht.

Das in dieser Dissertation beschriebene Projekt sieht die Entwicklung verschiedener Software-Bestandteile vor. Die Entwicklung unterliegt dabei verschiedenen speziellen Rahmenbedingungen. Insbesondere aus der Integration der zukünftigen AnwenderInnen (Kapitel 2.2) in den Prozess der Software-Erstellung resultieren spezielle Anforderungen an die Softwarekonstruktion. Die folgenden Abschnitte beschreiben die verwendeten Prozessmodelle und ihre Kombination für das im Vorhaben gewählte Vorgehen.

2.4.1 WASSERFALLMODELL

Das Wasserfallmodell stellt die grundlegende Basis für alle anderen Modelle der Software-Entwicklung dar. Es wurde erstmalig konkret durch Royce im Jahr 1970 spezifiziert (Royce, 1970) und einige Jahre später durch Boehm weiterentwickelt (Boehm, 1976). In dieser Veröffentlichung ist auch erstmals der Begriff des "Software Engineering" verwendet und geprägt worden, d.h. die Anwendung ingenieurwissenschaftlicher Methoden zur Erstellung von Software-Produkten.

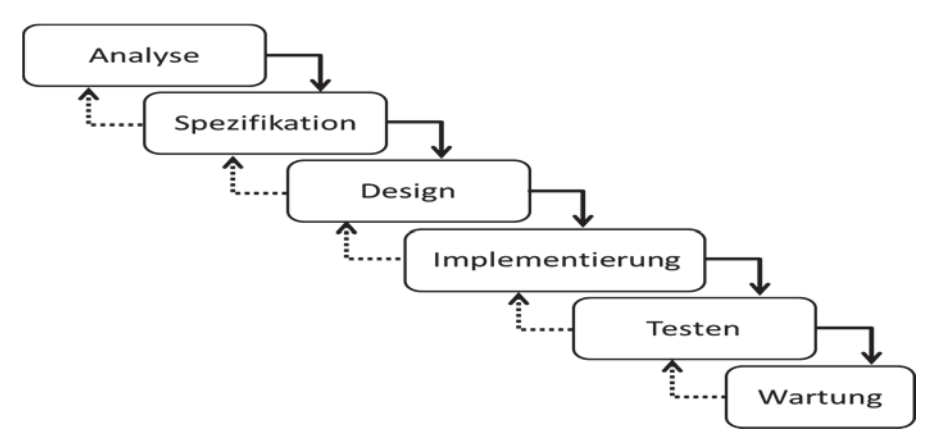

**Abbildung 23: Wasserfallmodell nach Royce (Royce, 1970, S. 2)** 

Das Wasserfallmodell besteht in Royces ursprünglicher Form grundsätzlich aus sechs Phasen, die jeweils aufeinander aufbauen. Erst nach Abschluss einer Phase ("Meilenstein") kann die folgende Phase beginnen. Optional besteht die Möglichkeit, die am Ende einer Phase erzielten Ergebnisse mit den Resultaten der vorhergehenden Phase abzugleichen, um die Korrektheit zu überprüfen (gestrichelte Linien in Abbildung 23). Die Phasen sind im Einzelnen:

- 1. Anforderungsanalyse
- 2. Spezifikation
- 3. Design
- 4. Implementierung und Tests
- 5. Integration und Tests
- 6. Wartung

Es ist ersichtlich, dass beim Wasserfallmodell eine detaillierte Analyse der Rahmenbedingungen und eine darauf basierende Planung die Grundlage aller weiteren Aktivitäten der Software-Erstellung darstellen. Die eigentliche Entwicklung einer Software-Lösung, d.h. die Implementierung der Software, erfolgt erst relativ spät im Verlauf des Prozesses.

Das Wasserfallmodell ist in der Software-Entwicklung ein weit verbreitetes Vorgehensmodell und kann bei EntwicklerInnen durch seine Verankerung in der Ausbildung bzw. im Studium als bekannt vorausgesetzt werden. Durch seine grundsätzlich lineare Struktur kann es ohne größeren Aufwand bezüglich Implementierung und Verwaltung in Projekten beliebiger Größe zum Einsatz kommen. Jede Phase des Entwicklungsmodells erzeugt ein spezifisches Produkt (z.B. das Pflichtenheft aus der Spezifikation). Gebündelt ergeben diese Fragmente eine detaillierte Dokumentation des Software-Produkts und gewährleisten somit zukünftig die gute Wartbarkeit der Software (Ruchika & Shaweta, 2012, S. 3f).
Der am häufigsten bemängelte Nachteil des Wasserfallmodells ist die mangelnde Flexibilität des linearen Vorgehens. Ändern sich nach Abschluss der Analyse- und Design-Phasen Anforderungen an die Software, können diese nur mit großem Aufwand umgesetzt werden. Dies tritt häufig bei Projekten auf, bei denen die KundInnen zu Beginn nicht klar definieren können, was die beauftragte Software leisten muss. Dieses Problem wird zudem dadurch verschärft, dass KundInnen erst nach Abschluss der Entwicklungsarbeit einen Eindruck von der Software erhalten können. Eine Nutzerbeteiligung derart, dass die KundInnen eine "Vorab"- oder prototypische Version des Produkts begutachten und dazu Rückmeldung geben, existiert typischerweise nicht. Diese Intransparenz und die mangelnde Möglichkeit auf (Fehl-)Entwicklungen während des Prozesses reagieren zu können, sind für KundInnen oftmals unangenehm (Ruchika & Shaweta, 2012, S. 4).

### 2.4.2 PROTOTYPEN-MODELL

Das Prototypen-Modell bzw. "(Rapid) Prototyping" stellt grundsätzlich kein eigenständiges Modell der strukturierten Software-Entwicklung dar; vielmehr handelt es sich dabei um eine Erweiterung für diese Modelle (Petters, 2003, S. 46). Es sieht vor, im Lauf der Entwicklung eines Softwaresystems verschiedene Prototypen zu entwickeln, um auf dieser Basis die weiteren Aktivitäten mit den AuftraggeberInnen der Software abzustimmen. Auf diese Art kann effizient auf geänderte oder erweiterte Anforderungen an die Software reagiert werden. Balzert unterscheidet in (Balzert, 2008, Kapitel 20.7) zwischen vier verschiedenen Arten von Prototypen im Verlauf der Software-Entwicklung:

- x **Demonstrationsprototyp**: Dient insbesondere der Akquise von Aufträgen und ermöglicht den potenziellen KundInnen einen ersten Eindruck einer Lösung zu bekommen (z.B. Benutzerschnittstelle)
- x **Prototyp im engeren Sinne**: Dient der Illustration spezifischer Bestandteile des Software-Produkts, wie z.B. der Benutzungsoberfläche oder konkreter, ausgewählter Funktionalitäten des Produkts
- x **Labormuster**: Muster zur Evaluation unter Laborbedingungen d.h. durch die EntwicklerInnen der Software und ohne Beteiligung der späteren EndanwenderInnen, behandelt üblicherweise Aspekte der Architektur und Funktionalität des Produkts
- x **Pilotsystem**: Kern des späteren Produkts, Erprobung durch spätere EndanwenderInnen, bei erfolgreicher Erprobung kann das Pilotsystem übergehen in eine erste Version des anvisierten Produkts

Petters betont den verschiedenen Charakter der einzelnen Prototyp-Arten und ordnet sie drei Gruppen zu (Petters, 2003, S. 42 ff.):

- **Explorativ**: Erarbeitung und Konkretion von Anforderungen ("Demonstrationsprototyp" und "Prototyp im engeren Sinne"); im Allgemeinen Prototypen, die nur für die Entwicklung aber nicht im finalen Produkt verwendet werden
- x **Experimentell**: Erarbeitung formal verifizierbarer Anforderungen und Testfälle ("Labormuster"); keine Verwendung des Prototyps im finalen Produkt
- x **Evolutionär**: Funktionstüchtiger Prototyp, der den Kern des finalen Produkts implementiert ("Pilotsystem") und im weiteren Verlauf sukzessive erweitert wird.

Bei den meisten der Prototypen ist ein Austausch mit den KundInnen bzw. den EndanwenderInnen vorgesehen. Daher ist eine enge Kommunikation zwischen den Software-EntwicklerInnen, AuftraggeberInnen und den EndnutzerInnen für den Erfolg des Prototypen-Modells entscheidend.

Die einzelnen im Verlauf der Entwicklung angefertigten Prototypen gehen nicht zwangsläufig in das spätere Produkt ein. Tatsächlich hat der "ausprobierende" Charakter des Ansatzes ("Redo until Right") zur Folge, dass viele der Prototypen im Folgenden nicht weiter betrachtet und stattdessen verworfen werden.

Einen wesentlichen Vorteil des Prototypen-Modells stellt die starke Integration der KundInnen und EndanwenderInnen in den Prozess der Software-Entwicklung dar. Sie ermöglicht es, flexibel auf sich ändernde Anforderungen an die Software zu reagieren und verhindert gleichzeitig Fehlentwicklungen, was wiederum das Risiko des Scheiterns des Entwicklungsprojekts reduziert und die weitere Planung des Projekts verbessert. Darüber hinaus bietet das Modell den Vorteil kompatibel zu den meisten Modellen der strukturierten Software-Entwicklung zu sein. "Prototypen können sinnvoll in andere Prozessmodelle integriert werden" (Balzert, 2008, S. 542). Somit können auch Prozessmuster, bei denen grundsätzlich keine Beteiligung der KundInnen und EndnutzerInnen außerhalb der Phase der Anforderungsdefinition vorgesehen ist, von den daraus resultierenden Vorteilen profitieren.

Der "Redo until Right"-Ansatz des Prototypen-Modells hat zur Folge, dass im Verlauf des Entwicklungsprozesses zahlreiche Prototypen entwickelt werden, die im Anschluss nicht weiter berücksichtigt werden. Diese "Verschwendung" von Ressourcen kann auch durch den Einsatz moderner Werkzeuge zur Erstellung von Prototypen (z.B. Werkzeuge zur automatisierten Erstellung grafischer Benutzungsschnittstellen) nur bedingt relativiert werden. Außerdem ist die Erstellung eines Prototyps schwierig, da verschiedene Parameter möglichst gleichzeitig erfüllt sein müssen. Dazu zählen z.B. die Effizienz der Erstellung und die "Aussagekraft" für die AuftraggeberInnen/EndanwenderInnen. Abschließend ist bei der Verwendung von Prototypen darauf zu achten, dass sie nicht aus einer Notlage heraus (z.B. Einhaltung eines Zeitplans) Einzug in das Produkt erhalten, sondern ausschließlich weil sie eine unter allen Beteiligten abgestimmte, ausgereifte Lösung darstellen.

### 2.4.3 ANGEWANDTES VORGEHEN

Die Software-Konstruktion des in dieser Dissertation dokumentierten Projekts kombiniert die beiden beschriebenen Modelle. Das Wasserfallmodell stellt dazu mit seinen klar definierten Phasen den Rahmen des Gesamtprozesses dar. Die aus den einzelnen Phasen resultierenden Dokumente (z.B. Anforderungsdefinition) bilden die Gliederung der Dokumentation in Kap. 1. Die im Prototypen-Modell beschriebene Arbeitsweise hingegen stellt das konkret im Projekt praktizierte Vorgehen dar: Iterativ werden innerhalb der einzelnen Phasen des Wasserfallmodells die jeweiligen Arbeitsergebnisse erzeugt. Dies bedeutet z.B. in der Implementierungsphase, dass verschiedene aufeinander aufbauende Prototypen der Software entwickelt und in der anschließenden Testphase in einer formativen Evaluation mit zukünftigen EndanwenderInnen bewertet werden. Die Grenzen zwischen verschiedenen Arbeitsphasen werden somit inhaltlich (soweit sinnvoll bzw. erforderlich) aufgehoben, bleiben aber in der Dokumentation erhalten.

Die beiden Modelle gleichen einander die jeweils zuvor beschriebenen Defizite aus. Das Wasserfallmodell etabliert eine organisatorische Struktur, die zur Projektadministration und dokumentation dient. Der explorative Charakter des Prototypenmodells verleiht diesem Rahmen die erforderliche Flexibilität, die bei der Entwicklung eines Softwareprodukts für die Zielgruppe der Menschen mit Lernschwierigkeiten entscheidend ist. Zwar sind deren grundsätzliche Anforderungen im Hinblick auf Informationstechnik und Internetinhalte hinreichend beschrieben (z.B. große Schrift, Leichte Sprache, nachvollziehbare Dialogstrukturen etc.). Die Umsetzung dieser Anforderungen in einem konkreten Softwareprodukt (hier: interaktive Webanwendung) erfordert hingegen den Austausch mit der Zielgruppe, den das ursprüngliche Wasserfallmodell nur unzureichend vorsieht. Die dazu genutzte formative Evaluation beschreibt das Kapitel 3.2.

# 3 METHODISCHES VORGEHEN

Dieses Kapitel beschreibt das Vorgehen bei den empirischen Aktivitäten des in dieser Dissertation behandelten Projekts. Zu Beginn erfolgt eine grundsätzliche Motivation zur Beteiligung von Menschen mit Behinderung bei der Entwicklung eines Software-Produkts. In diesem Kontext wird aufgezeigt, inwieweit der Produktentwicklungsprozess von der Mitarbeit zukünftiger NutzerInnen profitiert.

Der anschließende Abschnitt stellt das im Projekt entwickelte und angewandte Verfahren für eine entwicklungsbegleitende Evaluation vor, das es Menschen mit Lernschwierigkeiten ermöglicht, direkt am Entwicklungsprozess zu partizipieren und diesen zu steuern. Das Unterkapitel gliedert sich in eine Beschreibung der vorbereitenden Aktivitäten, des Verfahrens selbst, der involvierten ProbandInnen und die bei der Auswertung genutzte Methodik. Den Abschluss des Abschnitts bildet eine Bewertung der eingesetzten Methodik nach den üblichen wissenschaftlichen Gütekriterien.

Das letzte Unterkapitel dokumentiert die Evaluation zur Bestimmung des Effektes des im Projekt implementierten Glossars und die Anwendung dieses Testverfahrens. Dazu erfolgt zunächst eine Beschreibung des entwickelten Instruments und im Anschluss daran die Durchführung mit den NutzerInnen des Glossars. Die Auswertung der Ergebnisse erfolgt in Kap. 1. Abschließend wird das Verfahren analog zur entwicklungsbegleitenden Evaluation bewertet.

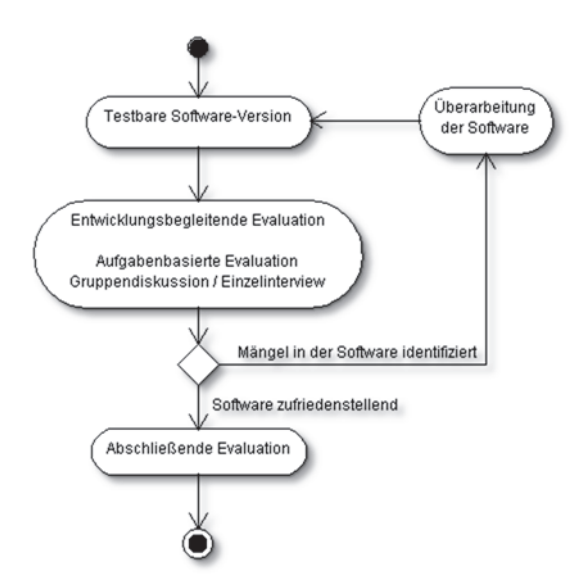

**Abbildung 24: Schematischer Ablauf des Forschungsdesigns und der verschiedenen Evaluationsschritte** 

Abbildung 24 illustriert das Forschungsdesign, das dem Promotionsprojekt zugrunde liegt. Ausgangspunkt der Aktivitäten stellt eine Software-Version des geplanten Glossars dar, die in der entwicklungsbegleitenden Evaluation mit zukünftigen NutzerInnen getestet wird. Diese Evaluation besteht im Einzelnen aus einer aufgabenbasierten Evaluation und einem anschließenden Gespräch. Sofern die Ergebnisse dieser Evaluation Verbesserungspotenzial der Software aufzeigen, erfolgt im Anschluss eine Überarbeitung der Software mit einem sich daran anschließenden erneuten Test. Ergibt die Rückmeldung der TesterInnen, dass die Software nicht weiter modifiziert werden muss, erfolgt die abschließende Evaluation des Glossars.

### 3.1 NUTZERBETEILIGUNG IN DER SOFTWAREKONSTRUKTION

Die Gestaltung universeller bzw. barrierefreier Benutzungsoberflächen ist bisher in der Software-Industrie eine Seltenheit und es mangelt an diesbezüglicher Expertise (Paciello, 2005). Die von Gould und Lewis bereits 1985 vorgestellten Design-Prinzipien und die daraus folgende Beteiligung zukünftiger NutzerInnen bereits an der Entwicklung einer Software, stellen die Grundlage einer nutzerzentrierten Gestaltung ("User Centered Design") von Produkten dar (Gould & Lewis, 1985). Paciello betrachtet dieses Vorgehen in Kombination mit erprobten Methoden der Usability-Analyse als Lösung, um nachhaltig die Zugänglichkeit von Software sicherzustellen. Das ausschließliche Befolgen von Richtlinien und Standards zu Barrierefreiheit (s. Kap. 2.1 ab S.5) ist bei der Erstellung von Bedienungsoberflächen unzureichend, da die technische Praxis (z.B. die herstellerspezifische Implementierung von Web-Standards in Browsern) üblicherweise nicht vollständig den Spezifikationen entspricht. Brinck et al. folgern daraus: "The only certain way to ensure accessibility is to follow the recommendations as well as possible and then test the site with users with disabilities." (Brinck, Gergle, & Wood, 2001, S. 49). In Ergänzung dazu sind flankierend aber auch technische Evaluationsverfahren wie sie in Kap. 2.1.3 ab S. 17 vorgestellt werden, erforderlich, um eine formale bzw. technische Barrierefreiheit sicher zu stellen.

Neben der "Accessibility", d.h. einer barrierefreien Bedienungsoberfläche, stellt auch die "Usability", d.h. die einfache Gebrauchstauglichkeit des Produkts, ein wesentliches Kriterium dar. Die Usability wird dabei von Menschen mit Behinderung kritischer bewertet als von AnwenderInnen ohne Behinderung, da auftretende Probleme im Hinblick auf die Usability von Websites für die erstgenannte Gruppe schwerer wiegen (Petrie & Kheir, 2007). Petrie und Kheir folgern daraus, dass somit die Identifikation von Usability-bezogenen Problemen durch (entwicklungsbegleitende) Tests mit Menschen mit Behinderung leichter erfolgen kann (Petrie & Kheir, 2007, S. 399). Die Beteiligung von Menschen mit Behinderung stellt somit nicht nur einen zentralen Forschungsgegenstand des Promotionsprojekts dar, sondern ermöglicht darüber hinaus eine effizientere Überprüfung verschiedener Leistungsmerkmale des entstehenden Glossars.

Schlussendlich werden der nutzerzentrierte Ansatz des Projekts und somit die Beteiligung der potenziellen zukünftigen NutzerInnen durch den grundsätzlichen Ansatz der Rehabilitationsforschung motiviert: Die Zielgruppe soll nicht zum beforschten Objekt degradiert werden, das mit einem finalen Software-Produkt konfrontiert wird. Stattdessen nehmen verschiedene RepräsentantInnen der Zielgruppe aktiv am Forschungs- und Entwicklungsprozess teil, gemäß dem Selbstbestimmungsansatz "Nichts über uns ohne uns", der maßgeblich geprägt wurde als Motto des "Europäischen Jahres der Menschen mit Behinderung" (EJMB) 2003.

Die Nutzerbeteiligung in der Softwarekonstruktion des Promotionsprojekts folgt den Empfehlungen des FORTUNE-Projekts<sup>53</sup> (Bühler, 2000). Soweit es sinnvoll möglich ist, setzt das Vorgehen die von FORTUNE definierten sieben Prinzipien für Nutzerbeteiligung in Projekten um:

- 1. Partnerschaft
- 2. Basiert auf Organisationen von EndanwenderInnen
- 3. Gleiche Bezahlung
- 4. Barrierefreiheit
- 5. Qualifizierte Mitarbeitende
- 6. Gründlicher Plan
- 7. Frühzeitige Beteiligung

Zwei dieser sieben Prinzipien können im konkreten Vorhaben nicht vollständig umgesetzt werden. Zum einen betrifft dies die Bezahlung der als TesterInnen an der Entwicklung beteiligten Personen. Dies ist aufgrund fehlender finanzieller Mittel nicht möglich. Zum anderen erfolgt die Beteiligung der zukünftigen NutzerInnen erst nach Fertigstellung einer ersten prototypischen Implementierung der Glossar-Software. Eine frühere Beteiligung wird aufgrund der Komplexität in der Bestimmung abstrakter Anforderungen an das geplante Software-Produkt nicht verfolgt. Die Anforderungen werden somit aus forschungsökonomischen Überlegungen heraus im Vorfeld festgelegt. Das gewählte Modell zur Softwarekonstruktion ermöglicht auch noch nachträglich das Hinzufügen bzw. Verändern von Anforderungen und schränkt somit die Nutzerbeteiligung nicht ein. Im Gegenteil ist zu erwarten, dass durch eine praktisch nutzbare Prototyp-Implementierung die Motivation der einbezogenen Menschen mit Lernschwierigkeiten zur Mitarbeit im Projekt höher ist, als wenn dies bereits in der abstrakten Planungs- und Konzeptionsphase der Software-Entwicklung geschieht. Der Prototyp und alle darauf basierenden weiteren Versionen der Software werden stets online verfügbar sein. Somit ist es mitarbeitenden NutzerInnen auch möglich außerhalb terminierter Testungen die Software zu nutzen und ggf. Rückmeldung (z.B. Fehler oder Verbesserungsvorschläge) zu geben.

Die Nutzerbeteiligung drückt sich insbesondere in diesem Dialog zwischen den zukünftigen NutzerInnen des Glossars und dem Autor als Entwickler aus: Menschen mit Lernschwierigkeiten nehmen darin sowohl die Rolle der Kundin/des Kunden ein, als auch die der/des Beraterin/Beraters. Sie prüfen nicht nur, ob die definierten Ziele eines internetbasierten Mitmach-Glossars (Anforderungsdefinition s. Kap. 4.1) erfüllt werden, sondern können sich auch durch Rückmeldungen individuell mit möglichen Lösungen für identifizierte Probleme oder in Form von Verbesserungsvorschlägen einbringen und somit die weitere Entwicklung der Software aktiv beeinflussen. Die Beschreibung der konkreten Umsetzung im Dissertationsprojekt erfolgt im anschließenden Abschnitt zur entwicklungsbegleitenden Evaluation (Kap. 3.2).

# 3.2 ENTWICKLUNGSBEGLEITENDE EVALUATION

<sup>53</sup> Prinzipien der Nutzerbeteiligung in Projekten gemäß den Ergebnissen des FORTUNE-Projeks: http://www.fortune-net.de/principl.htm (besucht: 22.03.2014)

Die entwicklungsbegleitende Evaluation wird aufgrund der vorherigen Überlegungen iterativ mit verschiedenen aufeinander folgenden Versionen der zu testenden Software durchgeführt. Die konkrete Anzahl der Iterationen steht im Vorfeld des Projekts nicht fest, da sie aus dem Ergebnis des vorhergehenden Tests folgt: Werden im Zuge der Tests signifikante Probleme (z.B. im Bereich der Usability oder Arbeitsabläufe) identifiziert, so müssen die dazu implementierten Lösungen im Folgenden evaluiert werden. Bei vergleichsweise trivialen Problemen (z.B. verwendetes Vokabular in der Benutzungsoberfläche), für die von den ProbandInnen direkt während des Tests Lösungen entwickelt werden, kann eine erneute Testung entfallen.

### 3.2.1 VORBEREITUNG

Zu Beginn der gemeinsamen Forschungsaktivitäten erfolgt ein Treffen mit den potenziellen ProbandInnen. Darin werden sie über das Thema und Ziel des Forschungsprojekts und ihre mögliche Mitarbeit daran informiert. Sofern sich die ProbandInnen für eine Beteiligung entscheiden erfolgt die anonymisierte Aufnahme ihrer persönlichen Daten. Aufgrund der datenschutzrechtlichen Politik der beteiligten Institutionen (s. Kap. 3.2.3) sind keine detaillierten Informationen bzgl. der Behinderungen der beteiligten ProbandInnen aus ihrer individuellen Diagnostik (z.B. in Anlehnung an Kap. 2.2.2) verfügbar. Daher erfolgt im Vorfeld der entwicklungsbegleitenden Tests auf Basis eines Kurzfragebogens (s. Kap. 8.3) ein Interview mit den beteiligten ProbandInnen. Es ist das zentrale Ziel des Interviews einen Eindruck zu erhalten über die Kompetenzen und Aktivitäten der Personen im Umgang mit Informationstechnik im Allgemeinen und dem Internet im Speziellen. Die Teilnahme am Interview und alle darin geforderten Angaben der ProbandInnen erfolgen freiwillig. Unabhängig von der Existenz bzw. Vollständigkeit des erhobenen Profils ist es allen Interessierten gestattet, als ProbandIn im Projekt mitzuwirken.

Während der entwicklungsbegleitenden Evaluation erhalten die ProbandInnen jeweils ein Mitglied des Test-Teams als PartnerIn. Die Begleitung führt das Testprotokoll und steht als AnsprechpartnerIn bei Problemen und Nachfragen zur Verfügung. Das Test-Team besteht aus speziell geschulten Studierenden der Fachrichtungen Psychologie und Rehabilitationswissenschaften sowie dem Autor der Dissertation. Die Schulung der Studierenden im Vorfeld der Evaluation umfasst eine detaillierte Einführung in die zu testende Software und Standards für das Führen des Testprotokolls. Darüber hinaus werden alle Mitglieder des Testpersonals dazu angehalten den Empfehlungen in (van Someren, Barnard, & Sandberg, 1994, Kapitel  $4.2 - 4.4$ ) zu folgen, um den Ansatz des "Thinking aloud" erfolgreich umzusetzen.

### 3.2.2 DAS VERFAHREN

Die Durchführung einer Iteration der entwicklungsbegleitenden Evaluation gliedert sich in zwei Bestandteile: 1.) Eine Liste von aufeinander aufbauenden Aufgaben und anschließend 2.) eine Gruppendiskussion bzw. ein Einzelinterview. Grundsätzlich realisiert dieses Vorgehen eine formative Evaluation auf Grundlage des "Thinking aloud"-Ansatzes. Die Methode des "lauten Denkens" findet weite Verbreitung, um die Usability und Barrierefreiheit von Benutzungsoberflächen und Websites zu evaluieren (z.B. (Henry, 2007; Petrie & Kheir, 2007)). Auch Bortz und Döring empfehlen in (Bortz & Döring, 2006, S. 314) dieses Vorgehen: "Verlaufsstrukturen lassen sich z. B. mit der Methode des lauten Denkens

(z. B. Verlauf einer Problemlösung) […] [und] mit der Beobachtungstechnik (Verlauf von Handlungssequenzen in bestimmten Situationen) […] ermitteln." Eine detaillierte Beschreibung der Methode des lauten Denkens erfolgt in (van Someren u. a., 1994).

Eine formative Evaluation ermöglicht einerseits effizient Probleme im Hinblick auf die Usability eines Produkts zu identifizieren und andererseits stellt es für die ProbandInnen eine Möglichkeit dar, den EntwicklerInnen direkt ihre subjektive Rückmeldung zum getesteten Produkt zu geben. Darüber hinaus zeichnet eine formative Evaluation aus, dass sie dem beabsichtigten Ansatz des Forschungsprojekts entspricht, d.h. im Dialog mit den zukünftigen NutzerInnen die Software stetig weiter zu entwickeln: "Formative evaluation's focus is on improving work in progress. It should be employed to the extent that it improves work." (Susan Allen Nan, 2003). Auch (Bortz & Döring, 2006, S. 110) betonen diesen "erkundenden" Charakter einer formativen Evaluation, in Abgrenzung zu einer summativen, bei der "zusammenfassend die Wirksamkeit einer [...] Intervention" bzw. eines Produktes beurteilt wird.

Das Evaluationsverfahren ist derart ausgelegt, dass es flexibel an die individuellen Bedürfnisse und Wünsche der ProbandInnen angepasst werden kann. Grundsätzlich kann der Test zu jedem Zeitpunkt abgebrochen bzw. pausiert und an derselben Stelle wieder fortgesetzt werden, da alle bis zum Abbruch erarbeiteten Fortschritte gespeichert werden. Dies soll insbesondere bei ProbandInnen, die nur über eine kurze Zeitspanne konzentriert arbeiten können, eine Ermüdung bzw. Stress verhindern und somit die Mitarbeit am Projekt erleichtern. Zur weiteren Stressvermeidung kann der Test je nach Wunsch der ProbandInnen als individueller Einzeltest oder parallel mit anderen ProbandInnen im selben Raum als Gruppentest erfolgen: Es ist zu erwarten, dass einige ProbandInnen einen Gruppentest – verglichen mit einer Einzelprüfung – als stressiger bzw. als "Wettbewerb" empfinden (s. dazu auch "Vor- und Nachteile der Gruppendiskussion" in (Siegfried Lamnek, 2010, Kapitel 9.6)). Schließlich kann der Test abhängig von der verfügbaren technischen Infrastruktur auch an verschiedenen Orten mit Anbindung zum Internet durchgeführt werden, da alle für den Test benötigten Ressourcen online verfügbar sind. Sofern die ProbandInnen über eine gewohnte Umgebung zur Arbeit mit dem PC verfügen (z.B. einen eigenen PC oder einen PC-Arbeitsraum in ihrer Arbeits- oder Wohneinrichtung), soll die Evaluation möglichst an diesem Ort erfolgen. Andernfalls kann die Evaluation auch in den PC-Arbeitsräumen an der TU Dortmund durchgeführt werden. Es ist davon auszugehen, dass das Ergebnis der Prüfung nicht durch die Wahl des Raums (gewohnte Umgebung oder Labor) beeinflusst wird (U.S. Dept. of Health and Human Services, 2006, Kapitel 18:12).

Die Aufgabenliste für die ProbandInnen, die sie im ersten Schritt der Evaluation bearbeiten, ist in Form eines Skripts angelegt (s. Anhang 8.2 ab S.280). Es wird den ProbandInnen durch die Testleitung (bei Bedarf auch wiederholt) vorgelesen. Die Liste umfasst insgesamt zehn Aufgaben, die die drei verschiedenen Software-Komponenten des Glossars und deren wichtigsten Anwendungsfälle (s. Kap. 4.1) behandelt:

1. Netzwerk-Komponente auf Glossar-Website (z.B. Registrierung, Erstellung eines individuellen Profils, Senden und Empfangen von Nachrichten etc.)

- 2. Client-Software für Firefox (Download, Installation, Konfigurationsdialog, Anfrage von Erklärungen, Einbetten von Erklärungen, Bewerten von Erklärungen)
- 3. Glossar-Komponente auf Glossar-Website (Erstellen und Bearbeiten von Erklärungen, Bewerten von Erklärungen)

Die Reihenfolge der Arbeitsaufgaben resultiert aus dem intendierten Nutzungsverhalten des Glossar-Dienstes: Nach einer Registrierung zu Beginn (ggf. ergänzt um die Erstellung eines detaillierten Nutzungsprofils) erfolgt der Download und die Einrichtung der Client-Software für den Browser Firefox und die Einpflege und Bewertung von Erklärungen in das Glossar.

Während der Bearbeitung der zehn Aufgaben bilden die ProbandInnen jeweils mit einem Mitglied des Test-Teams ein Paar. Die Begleitung steht als AnsprechpartnerIn bei Fragen zur Verfügung, führt das Testprotokoll und beobachtet die Probandin/den ProbandInnen. Die "Thinking aloud"-Methode im Testverfahren ermöglicht es, die zwei Perspektiven der beobachtenden und der testenden Person auf die Aktivitäten bei der Aufgabenbearbeitung kombiniert im Testprotokoll zu erfassen. Einerseits werden durch die Beobachtung zahlreiche objektive Parameter (z.B. die vergangene Zeit, aufgetretene "Fehler" bei der Bearbeitung etc.) erfasst. Sofern die testende Person dazu fähig und willens ist, ihre Strategie bei der Bewältigung einer Aufgabe zu verbalisieren, können diese objektiven Daten darüber hinaus ergänzt werden um den subjektiven Eindruck der testenden Person (z.B. Äußerungen zu Emotionen und Irritationen, Nachfragen etc.).

Aufgrund der Zielgruppe von Menschen mit Lernschwierigkeiten werden einige der Empfehlungen in (van Someren u. a., 1994, Kapitel 4) abgewandelt. So wird beispielsweise nicht ausschließlich die Aufforderungsphrase "Keep on talking" ("Reden Sie weiter") verwendet. Stattdessen animiert die beobachtende Person durch offene Nachfragen und ggf. Wiederholen der Aufgabe die Testperson dazu, ihre Problemlösungsstrategie schrittweise zu kommunizieren. Eine solche Nachfrage könnte etwa bei der zweiten Aufgabe des Skripts lauten: "Wir sollen uns jetzt registrieren. Haben Sie eine Idee, wie das gehen könnte?" Darüber hinaus ist es entgegen van Somerens Empfehlungen den beobachtenden Personen gestattet, Fragen der Testperson zu beantworten und in begrenztem Maß Hilfestellung zu leisten, sofern die Testperson alleine die Aufgabe auch nach längerem Probieren nicht bewältigen kann. Auf diese Weise soll Frustration bei den ProbandInnen vermieden werden. Aufgrund der Datenschutz-Richtlinien einiger beteiligter Einrichtungen (siehe Kap. 3.2.3) wird auf eine Aufzeichnung in Video- und Audioform während der Bearbeitung der Aufgabenliste verzichtet und die Daten ausschließlich in Form des Testprotokolls durch die Begleitperson/en erfasst.

Den zweiten Teil des entwicklungsbegleitenden Evaluationsverfahrens bildet je nach Test-Situation ein Einzel-Interview (Einzeltest) oder eine Gruppendiskussion (Gruppentest) mit allen involvierten Test-Personen. Den ProbandInnen ist es in diesem zweiten Teil der Evaluation möglich, unabhängig von einer konkreten Arbeitsaufgabe, ihre Meinung zur getesteten Software und mögliche Verbesserungsvorschläge zu äußern. Auf diese Weise können auch Gesichtspunkte und Probleme identifiziert werden, die durch die zuvor bearbeiteten zehn Aufgaben nicht abgedeckt sind bzw. explizit abgefragt werden (z.B. das optische Design). Von diesem Gespräch wird eine Audio-Aufnahme angefertigt, deren Transkript gemeinsam mit dem Testprotokoll als Grundlage zur weiteren Überarbeitung der Software dient.

Die Einzel-Interviews folgen Witzels Überlegungen zur Durchführung problemzentrierter Interviews, insbesondere in Form einer flexiblen Gestaltung und Entwicklung eines Vertrauensverhältnisses zwischen ProbandIn als der/dem Interviewten und dem Autor der Dissertation als Interviewer (Witzel, 1982, Kapitel 3). Dies wird einerseits realisiert durch eine zu jedem Zeitpunkt mögliche Unterbrechung oder gar Beendigung des Gesprächs und zum anderen durch das allen ProbandInnen angebotene und von ihnen akzeptierte "Du". Auf diese Weise wird eine persönliche Kommunikationsumgebung geschaffen, die eher geeignet ist, auch negative Kritik zu äußern. Diese Eigenschaften kennzeichnen auch die sich an Gruppentests anschließenden Gruppendiskussionen.

Die in Anhang 8.3 dokumentierten Fragen werden in beiden Gesprächssituationen (Einzel-Interview oder Gruppendiskussion) genutzt. Die eingangs gestellte Frage, wie die Arbeit mit der Software allgemein empfunden wurde, ermöglicht einerseits ein generelles, subjektives Fazit und dient darüber hinaus bei Gruppendiskussionen zur Entwicklung eines selbstläufigen Diskurses, wie ihn Bohnsack für den Beginn einer Gruppendiskussion empfiehlt (Bohnsack & Marotzki, 2010, S. 76). Im Anschluss daran werden verschiedene Eigenschaften der Software und konkret zuvor beobachtete Probleme im Umgang mit ihr thematisiert und Vorschläge zu deren Lösung erarbeitet.

### 3.2.3 DURCHFÜHRUNG UND BETEILIGTE PROBANDINNEN

Die Gruppe der involvierten ProbandInnen setzt sich aus KlientInnen verschiedener Verbände und Einrichtungen zusammen. Dazu zählen in Deutschland "Bethel vor Ort" 54, "Lebenshilfe"<sup>55</sup> und das Computer-Labor "PIKSL"<sup>56</sup> ("Personenzentrierte Interaktion und Kommunikation für mehr Selbstbestimmung im Leben" (Mayerle u. a., 2013, S. 50ff.)) und "Daelzicht" 57 in den Niederlanden. Sie verfügen über verschiedene Pflege-, Wohn- und Ausbildungseinrichtungen für Menschen mit Lernschwierigkeiten. Dazu zählen auch Computer-Arbeitsräume, in denen für und mit KlientInnen PC-Kurse durchgeführt werden.

Es werden neben grundlegenden Lese- und Schreibfertigkeiten und Erfahrungen im Umgang mit PC und dem Internet keine weiteren Anforderungen an die an der Entwicklung beteiligten Menschen mit Lernschwierigkeiten gestellt. Die Auswahl potenzieller ProbandInnen erfolgt auf dieser Basis durch die vorgestellten Verbände und Einrichtungen. Um möglichst generalisierbare Aussagen zu erhalten, ist die involvierte Gruppe im Hinblick auf ihre verschiedenen Charakteristika heterogen besetzt. Dazu zählen z.B. das Alter, die Kenntnisse im Umgang mit PC und Internet und die verschiedenen Schweregrade der geistigen Behinderung (s. Kap. 2.2.2, S.21).

Von drei ProbandInnen existieren keine Profilbeschreibungen auf Basis der in der Vorbereitung durchgeführten freiwilligen Interviews, da ihre narrativen Fertigkeiten dies verhinderten. Zusätzlich weisen die im Anhang 8.5 aufgeführten 24 Profile der ProbandInnen

<sup>54</sup> Website Stiftung Bethel: http://www.bethel.de (besucht: 01.04.2014)

<sup>55</sup> Website Lebenshilfe: http://www.lebenshilfe.de (besucht: 01.04.2014)

<sup>56</sup> Website PIKSL: http://www.piksl.net (besucht: 01.04.2014)

<sup>57</sup> Website Daelzicht: http://www.daelzicht.nl/ (besucht: 01.04.2014)

an verschiedenen Stellen Lücken auf; insbesondere zur jeweiligen Behinderung äußern sich nur wenige der beteiligten ProbandInnen.

Insgesamt umfasst die Stichprobe beteiligter Menschen mit Lernschwierigkeiten 27 Personen (12 weiblich, 15 männlich) im Alter von 17 - 49 Jahren. Sie weisen verschiedene Schweregrade bzgl. ihrer kognitiven und intellektuellen Behinderungen auf. Sie reichen von schwerem Autismus mit autoaggressivem Verhalten bis hin zu einer leichten Lernbehinderung. Darüber hinaus weist eine Probandin aufgrund einer halbseitigen Lähmung eine eingeschränkte Feinmotorik auf, die die Benutzung eines Computers nach eigener Aussage erschwert. Ein weiterer Proband kann aufgrund seiner Sehbehinderung den PC nur in gut ausgeleuchteten Räumen und bei geringer Blickdistanz zum Bildschirm nutzen (die Möglichkeiten eine Bildschirmlupe zu nutzen oder Webinhalte im Browser durch Zoom zu vergrößern sind ihm bisher nicht bekannt). Alle ProbandInnen erklären, dass ihre jeweilige geistige Behinderung keinen oder nur geringen Einfluss auf die Nutzung von IT-Geräten (Handy, PC etc.) besitzt. Die motorischen Einschränkungen der Beine, die zwei ProbandInnen zusätzlich zu ihrer Lernbeeinträchtigung erwähnen, behindern sie nur bei der Fortbewegung, aber nicht bei der PC-Nutzung.

Alle ProbandInnen sind bereits seit mehreren Jahren im Umgang mit PC und Internet erfahren. Der erste Kontakt mit Computer und Internet erfolgte bei den jüngeren ProbandInnen bereits in der Schule. Die älteren Teilnehmenden (ab 35 Jahren) hingegen kamen erst durch spezielle Initiativen, wie dem PIKSL-Labor oder engagierte BetreuerInnen in ihren Wohnheimen, mit den neuen Medien in Kontakt. Auch die Erfahrung der letztgenannten Gruppe beläuft sich auf mindestens 1,5 Jahre.

Fast allen ProbandInnen steht ein eigener Rechner oder Laptop zur Verfügung. Ins Internet gelangen sie damit entweder über einen privaten/eigenen Anschluss oder die Infrastruktur der Einrichtung, die sie regelmäßig besuchen (z.B. Computer-Arbeitsraum). Die individuellen Nutzungszeiten unterscheiden sich stark: Einige wenige können die Zeit, die sie im Internet verbringen, nicht einschätzen, während andere nur wenige Minuten pro Tag oder Woche online sind. Der Großteil der befragten ProbandInnen erklärt, im Schnitt etwa zwei bis vier Stunden pro Tag im Internet aktiv zu sein. Einige wenige geben deutlich längere Nutzungszeiten von bis zu zehn Stunden pro Tag an. Diese Zeiten ergeben sich teilweise auch durch eine berufliche (Hilfskraft im Büro) Nutzung und sind somit nicht ausschließlich auf private Nutzung zurückzuführen.

Der überwiegende Teil der ProbandInnen navigiert selbstständig im Internet, hat aber stets eine unterstützende Person bei Problemen zur Verfügung (Eltern, BetreuerInnen, FreundInnen). Nur einigen wenigen ProbandInnen ist eine selbstständige Nutzung nicht möglich und sie benötigen permanente Unterstützung. Zu diesen Hilfen zählen z.B. das Eingeben von Website-Adressen, das Lesen von Texten oder allgemeine technische Hilfen. Darüber hinaus ist es einigen ProbandInnen nur unter Aufsicht gestattet das Internet zu nutzen, da entweder sicherheitskritische Aktivitäten vollzogen werden (z.B. eCommerce) oder um Missbrauch vorzubeugen (z.B. Aufruf unangemessener oder illegaler Webinhalte).

Die ProbandInnen zeigen klare Schwerpunkte in ihren Internet-Aktivitäten. Das Internet wird hauptsächlich in verschiedenen Ausprägungen zur Unterhaltung genutzt. Sie nutzen das Internet als Quelle für Informationen zu ihren Hobbies wie z.B. Pferde, TV, Sport, Autos etc. und zum Spielen (z.B. Browsergames). Den zweiten Schwerpunkt neben der Unterhaltung bildet die Kommunikation mit ihren sozialen Kontakten. Fast alle ProbandInnen sind dazu bei Facebook58 registriert und aktiv. Einige wenige nutzen darüber hinaus auch andere Netzwerke  $(Z.B. Google+<sup>59</sup>)$  oder andere Formate wie E-Mail oder Instant Messenger wie Skype<sup>60</sup>.  $MSN<sup>61</sup>$ , ICO<sup>62</sup> etc.

Nielsen empfiehlt Usability-Studien mit nicht mehr als fünf ProbandInnen durchzuführen, da weitere Teilnehmende lediglich vorherige Erkenntnisse wiederholen bzw. bestätigen können, aber keine neuen Erkenntnisse hervorbringen (Nielsen, 2000). An den entwicklungsbegleitenden Evaluationen im Promotionsprojekt nehmen hingegen insgesamt die zuvor vorgestellten 27 Personen teil (s. Anhang 8.5). Diese spiegeln zum einen die Heterogenität der Zielgruppe von Menschen mit Lernschwierigkeiten wider. Zum anderen ist unbekannt, ob Nielsens Empfehlung auch auf Usability-Studien mit Menschen mit Lernschwierigkeiten als ProbandInnen übertragbar ist; entsprechende Informationen liegen bisher nicht vor.

Die entwicklungsbegleitende Evaluation wurde insgesamt zwei Mal durchgeführt. Die erste Prüfung durch die involvierten zukünftigen NutzerInnen fand im Zeitraum zwischen dem 14.11.2012 und dem 07.02.2013 statt. Die ProbandInnen untersuchten in diesem Test die erste prototypische Implementierung des Glossars "Knoffit". Die Ergebnisse dieser Prüfung stellten die Grundlage für eine Überarbeitung der Software dar. Die daraus resultierende Version wurde wiederum in einem zweiten Testzyklus zwischen dem 15.05.2013 und dem 07.06.2013 durch dieselben ProbandInnen erneut evaluiert. Zwischen den Iterationen lag für die ProbandInnen längstens ein Zeitraum von ca. sechs Monaten. Auch zwischen den Evaluationsterminen war das Glossar (Website und Client) online verfügbar und es stand den ProbandInnen jederzeit frei, die einzelnen Software-Komponenten zu benutzen.

Die Ergebnisse der zweiten Evaluation und die von den ProbandInnen erhaltenen Rückmeldungen dokumentieren, dass nach der grundlegenden Überarbeitung des ersten Prototyps die zuvor gemeldeten Probleme zur Zufriedenheit der meisten NutzerInnen behoben wurden. Für noch immer existierende bzw. neu identifizierte Probleme wurden im Dialog mit den ProbandInnen Lösungen entwickelt und anschließend implementiert. Diese beschränkten sich auf nur geringfügige Änderungen der Software. Daher wurde eine dritte entwicklungsbegleitende Prüfung mit ProbandInnen als nicht erforderlich erachtet.

### 3.2.4 AUSWERTUNGSMETHODIK

Dieses Kapitel dokumentiert die Auswertungsmethodik für die durch die formativen Evaluationen gewonnenen Daten. An dieser Stelle werden keine konkret erhaltenen Anforderungen bzw. Kritikpunkte der ProbandInnen aufgeführt. Dies erfolgt zu Gunsten einer

<sup>58</sup> Website des sozialen Netzwerks Facebook: https://www.facebook.com (besucht: 23.07.2013)

<sup>59</sup> Website des sozialen Netzwerks Google+: https://plus.google.com/ (besucht: 01.04.2014)

<sup>60</sup> Website des Instant Messenger Services Skype: http://www.skype.com/ (besucht: 01.04.2014)

<sup>&</sup>lt;sup>61</sup> Website des Instant Messenger Services und Webportals MSN: http://msn.com/ (besucht: 01.04.2014) <sup>62</sup> Website des Instant Messenger Services ICQ: http://www.icq.com/ (besucht: 01.04.2014)

leichteren Lesbarkeit und vereinfachten Einordnung in den Software-Entwicklungsprozess in den entsprechenden Teilkapiteln zur Softwarekonstruktion (insb. Kap. 4.1 und 4.2). Stattdessen beschreibt dieser Abschnitt auf einer allgemeinen Ebene das Vorgehen, um aus den angefertigten Test-Protokollen und Transkripten der Einzelgespräche bzw. Gruppendiskussionen eine Liste von Arbeitsaufträgen zur Optimierung der jeweils getesteten Software-Version zu generieren.

Die Auswertungsmethode kann konstant für jede Iteration der entwicklungsbegleitenden Evaluation genutzt werden. Die im Zuge der Auswertung absolvierten Arbeitsschritte orientieren sich grundsätzlich an der in (Bortz & Döring, 2006, Kapitel 5.3.1) empfohlenen Gliederung. Als Quelle dienen einerseits die Test-Protokolle, die dokumentieren, wie die ProbandInnen die zehn im Aufgabenskript definierten Aufgaben (s. Anhang 8.2) lösten bzw. auf welche Probleme sie dabei stießen. Darüber hinaus stellen die Transkripte der Einzelgespräche und Gruppendiskussionen die zweite Ressource für die Auswertung dar (aufgrund des Umfangs des Datenmaterials ist dieses nicht im Anhang dieser Dissertation enthalten sondern lediglich auf der zugehörigen CD).

Aus der ersten Iteration der entwicklungsbegleitenden Evaluation konnten insgesamt 25 vollständige Datensätze (Protokolle und Transkripte) gewonnen werden, aus der zweiten 19. Bei dieser Anzahl ist es möglich alle Datensätze einer detaillierten Analyse zu unterziehen; eine spezifische Auswahl typischer oder untypischer Datensätze kann somit entfallen.

Bei der Bildung des Kategoriensystems wird ein hierarchisches Vorgehen gewählt. Die oberste Ebene bilden dabei die im Skript definierten Aufgaben (z.B. Anwendungsfall "Registrierung auf der Website") bzw. die jeweilige behandelte Softwarekomponente (z.B. Netzwerk-Komponente auf der Website). Darunter gliedern sich auf einer zweiten Ebene die induktiv aus den Protokollen abgeleiteten Subkategorien (Bortz & Döring, 2006, S. 330). Sie stellen konkrete Probleme dar, die bei der Bewältigung einer Arbeitsaufgabe aus dem Skript zu beobachten waren bzw. aktiv von den ProbandInnen genannt wurden (z.B. "Navigation im Editier-Prozess unklar, Pfeile-Navigation").

Um aus diesen Subkategorien Arbeitsaufträge zur Optimierung der Software abzuleiten, erfolgt im Anschluss an die Kategorienbildung eine detaillierte Analyse jedes identifizierten Problems. Dabei wird zunächst das jeweilige Problem isoliert betrachtet. Dokumentiert das Protokoll beispielsweise, dass "die Navigation über Pfeil-Grafiken unverständlich" ist, so wird in einem zweiten Schritt das Protokoll bzw. die Äußerungen der Probandin/des Probanden interpretiert, um somit die Ursache des (Usability-)Problems zu identifizieren. Im konkreten Fall der unverständlichen Bedienelemente zur Navigation ist z.B. davon auszugehen, dass den ProbandInnen vorausgesetztes Hintergrundwissen fehlt: Scheinbar ist den ProbandInnen die Bedeutung von "rechts" als "nächster Schritt" bzw. "links" als "Schritt zurück" nicht vertraut. Schließlich stellt bei der detaillierten Analyse die Entwicklung einer Lösung für das identifizierte Problem den letzten Schritt dar. Im konkreten Problemfall stellt sich z.B. die Frage, wie die Navigation vereinfacht bzw. verständlicher gestaltet werden kann. Eine mögliche Lösung wäre die NutzerInnen durch zusätzliche Informationen (z.B. Beschriftungen) über die Bedeutung der Pfeil-Grafiken aufzuklären, ohne dabei erneut implizit Hintergrundwissen vorauszusetzen. Die derart erhaltenen Arbeitsaufträge werden in einer Liste gesammelt und im Anschluss als Software-Lösung implementiert.

Die Bewertung der dokumentierten Probleme erfolgt in Anlehnung an das Verfahren von Nielsen aus (Nielsen & Mack, 1994), in dem zwischen "kosmetischen", "kleineren", "größeren" und "katastrophalen Problemen" unterschieden wird. Die durchgeführte entwicklungsbegleitende Evaluation zeigte auf, dass in der Regel bei jedem auftretenden Problem direkt externe Hilfe erforderlich war und die jeweilige Testaufgabe von den ProbandInnen nicht mehr selbstständig zu bewältigen war. Daher wird bei der Bewertung des Problems in der Analyse-Tabelle (s. Anhänge 8.6 und 8.7) nur eine dreistufige Einteilung (s. Tabelle 3) vorgenommen.

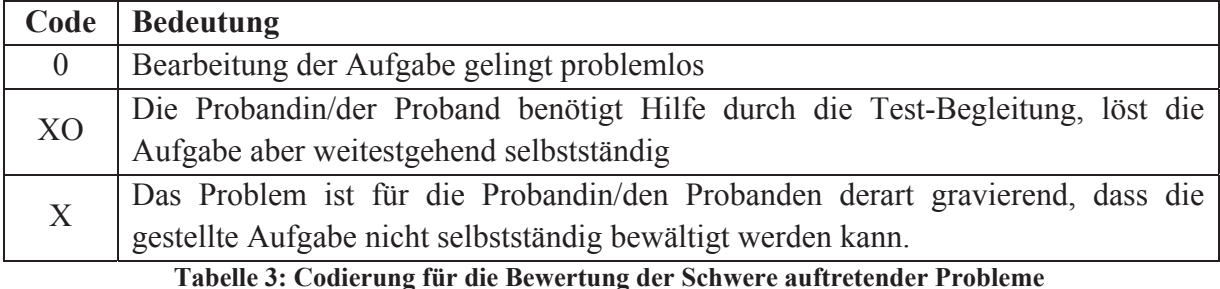

Die Liste der Arbeitsaufträge zur Überarbeitung der Software enthält darüber hinaus

Anregungen und Wünsche der ProbandInnen aus den Einzelgesprächen bzw. den Gruppendiskussionen. Dazu werden die angelegten Transkripte dieser Gespräche analog zum Vorgehen bei der Auswertung der Protokolle untersucht. Die von den ProbandInnen formulierten Vorschläge werden erneut kategorisiert und im Detail analysiert. Bevor sie in die Liste der Arbeitsaufträge einfließen, werden sie zunächst im Hinblick auf ihre Umsetzbarkeit und ihren Mehrwert beurteilt. Darüber hinaus werden individuelle und abschweifende Anregungen entfernt und nicht als Arbeitsauftrag zur Weiterentwicklung der Software berücksichtigt.

Die aus den beiden Iterationen der entwicklungsbegleitenden Evaluation resultierenden Arbeitsaufträge dokumentiert Kap. 4.3. Sie werden dabei im Kontext der betroffenen Software-Komponente (z.B. Glossar-Server, soziales Netzwerk etc.) jeweils inklusive ihrer Umsetzung vorgestellt. Durch ihre spezielle Formatierung heben sich diese Sektionen vom übrigen Fließtext ab.

### 3.2.5 BEWERTUNG DER EINGESETZTEN METHODIK

Im Folgenden werden die bei der entwicklungsbegleitenden Evaluation eingesetzten Methoden zur Datenerhebung in Anlehnung an (Bortz & Döring, 2006, Kapitel 5.2.4) reflektiert. Die Beurteilung der Objektivität, Reliabilität und Validität erfolgt jeweils separat für die beiden Teilschritte des Verfahrens. Zunächst wird die aufgabenbasierte formative Evaluation in Kombination mit dem Ansatz des Lauten Denkens betrachtet. Im Anschluss daran erfolgt die Bewertung, inwiefern die durchgeführten Einzelgespräche bzw. Gruppendiskussionen die genannten Gütekriterien erfüllen.

### 3.2.5.1 OBJEKTIVITÄT

#### AUFGABENBASIERTE EVALUATION

Alle involvierten ProbandInnen bekommen durch die Testleitung das Aufgabenskript mit den zehn darin definierten und dokumentierten Aufgaben vorgelesen. Auf Wunsch der ProbandInnen wird die Aufgabenstellung auch wiederholt angesagt. Erst wenn die Testperson klar signalisiert, dass sie die Aufgabe in der vorgetragenen Art nicht nachvollziehen kann, wird sie durch ihre Begleitung (Person aus dem Test-Team) umformuliert bis sie für alle verständlich ist (Bortz & Döring, 2006, S. 326).

Auch bei der Bearbeitung der Arbeitsaufgaben ist die Einflussnahme durch die Versuchsleitung bzw. die begleitende Person aus dem Test-Team minimal. Es wird so lange wie möglich (ggf. durch dezente Hinweise) versucht, die ProbandInnen die Aufgaben selbst lösen zu lassen. Erst wenn sie äußern bzw. klar erkennen lassen, dass sie eine Aufgabe ohne Hilfe nicht lösen können, schreitet die Begleitung unterstützend ein. Die Unterstützung wird jeweils im Test-Protokoll dokumentiert und ist somit nachvollziehbar.

### OFFENE DISKUSSION (EINZEL- UND GRUPPENGESPRÄCHE)

Sowohl im Einzelgespräch als auch in der Gruppendiskussion initiiert die Testleitung das Gespräch durch allgemeine Fragen zum Erlebnis des Tests (z.B. wie die ProbandInnen die Testsituation insgesamt empfanden) und der Software (z.B. wie sich die Benutzbarkeit der Software insgesamt für die ProbandInnen darstellte). Im weiteren Gesprächsverlauf werden ggf. auch Detailfragen zu einzelnen Aspekten und Funktionen der Software gestellt. Primär steuert aber die Probandin/der Proband bzw. bei einer Gruppendiskussion die Gruppe der ProbandInnen das Gespräch und die Testleitung nimmt sich bewusst zurück. Die als Leitfaden zusammengestellten Haupt- und Detailfragen sind gebündelt im Anhang 8.3 aufgeführt und dienen nur als grobe Orientierung während des Gesprächs.

Das Datenmaterial der Gespräche liegt auditiv und als Text-Transkript vor. Die Analyse und Interpretation dieses Materials erfolgte ausschließlich durch den Autor der Dissertation auf die in Kap. 3.2.4 beschriebene Weise. Aufgrund der vollständigen Dokumentation steht es prinzipiell auch weiteren Forschenden zur Verfügung und ermöglicht somit den Nachweis der Objektivität im Hinblick auf die Auswertung und Interpretation der gewonnen Daten.

### 3.2.5.2 RELIABILITÄT

### AUFGABENBASIERTE EVALUATION

Die Reliabilität der Erhebungsmethode ist durch das standardisierte Aufgabenskript, welches die ProbandInnen absolvieren, gewährleistet. Gleichwohl ist wie bei jedem anderen qualitativen Erhebungsverfahren die Wiederholungsreliabilität nur eingeschränkt gegeben, da die jeweilige Testdurchführung durch zahlreiche Faktoren beeinflusst wird (z.B. die Stimmung der beteiligten Personen). Somit stellt jede Durchführung stets eine einzigartige Situation dar. Lamnek hält diesbezüglich fest:

"Insgesamt ist festzuhalten,

- daß Zuverlässigkeit auch in der qualitativen Sozialforschung angestrebt wird,
- daß aber Methoden der Zuverlässigkeitsprüfung der quantitativen Forschung aus grundsätzlichen methodologischen Gründen zurückgewiesen werden,
- daß aber eigene Methoden der Zuverlässigkeitsprüfung nicht entwickelt wurden.
- Denn wegen der besonderen Berücksichtigung des Objektbereiches, der Situationen und der Situationsbedeutungen in Erhebung und Auswertung verbietet sich geradezu die oberflächliche und nur scheinbare Vergleichbarkeit von Instrumenten, wie sie durch die abgelehnte Standardisierung in der quantitativen Sozialforschung hergestellt wird." (S. Lamnek, 1993, S. 177f.)

#### OFFENE DISKUSSION (EINZEL- UND GRUPPENGESPRÄCHE)

Analog zur aufgabenbasierten Evaluation ist auch für die durchgeführten Gespräche mit Einzelpersonen und Gruppen zu bemerken, dass die Wiederholungsreliabilität nicht gewährleistet werden kann. Im konkreten Forschungsprojekt reagierten z.B. vereinzelt dieselben ProbandInnen in verschiedenen Test-Sitzungen unterschiedlich auf die Nachfrage, ob sie im Anschluss an die zehn zuvor bearbeiteten Aufgaben noch an einem kurzen Gespräch teilnehmen möchten.

Grundsätzlich ist die Zuverlässigkeit der Methode gewährleistet, da den beteiligten GesprächspartnerInnen die weitestgehend selben Fragen gestellt werden (s. Anhang 8.3). Basierend auf ihren zuvor gewonnenen Erfahrungen können die ProbandInnen subjektiv die Software gebündelt bewerten und ggf. im Anschluss noch Stellung zu einzelnen Merkmalen nehmen, die im Aufgabenskript zuvor nicht erfasst werden.

### 3.2.5.3 VALIDITÄT

### AUFGABENBASIERTE EVALUATION

Das Ziel der entwicklungsbegleitenden Evaluation ist, den EntwicklerInnen der untersuchten Software Anstöße für weitere Überarbeitungen zu geben bzw. die gegenwärtige Software-Version zu bewerten. Insbesondere die intuitive Nutzbarkeit des Produkts soll durch Tests mit zukünftigen NutzerInnen verbessert werden. Dazu ist es erforderlich, deren Problemlösungsstrategien zu kennen und die Nutzungswege der Software bestmöglich daran anzugleichen. Die involvierten ProbandInnen müssen daher dazu animiert werden, sich über die Software zu äußern. Bortz & Döring unterstützen die Strategie, dazu auf die Methode des "Lauten Denkens" zurückzugreifen:

 "Will man beispielsweise untersuchen, wie Informationsverarbeitungsprozesse ablaufen bzw. welche ,Denkwege' bei der Lösung komplexer Probleme eingeschlagen werden, sind verbale Selbstauskünfte unverzichtbar" (Bortz & Döring, 2006, S. 325)

Die im Zuge der Untersuchung angelegten Beobachtungsprotokolle folgen weitestgehend in Umfang und Detailgehalt zuvor definierten einheitlichen Standards. Ausnahmen davon resultieren aus vereinzelt aufgetretenen logistischen Problemen bei der Durchführung. So musste beispielsweise bei einem Versuch ein zuvor nur oberflächlich informierter Betreuer eines Probanden als Protokollant fungieren, da andernfalls das angestrebte 1:1-Verhältnis zwischen ProbandInnen und ProtokollantInnen nicht erreicht werden konnte (Abweichungen dieser Art sind dokumentiert und somit nachvollziehbar).

Die schriftlichen Aufzeichnungen geben das Geschehen während des Tests wieder, wie es von den ProtokollantInnen wahrgenommen wird. Eine Interpretation der erhaltenen Informationen erfolgt erst im Anschluss in der Auswertungsphase durch die Testleitung. Sofern die ProtokollantInnen etwas während der Beobachtung nicht nachvollziehen können, sind sie dazu angehalten, ihre/n jeweilige/n Probandin/Probanden über den Sachverhalt zu befragen, um in ihren Aufzeichnungen zu klaren Aussagen zu gelangen.

Schlussendlich lässt sich die Validität des Vorgehens auch aus den erzielten Daten bzw. Aussagen der ProbandInnen selbst ableiten: In den verschiedenen Evaluationen konnten zu einem überwiegenden Teil dieselben Probleme identifiziert werden. Die gewonnen Erkenntnisse stellen einen breiten interpersonellen Konsens zwischen den involvierten ProbandInnen dar (Bortz & Döring, 2006, S. 328).

### OFFENE DISKUSSION (EINZEL- UND GRUPPENGESPRÄCHE)

Es kann nicht bestimmt werden, inwiefern die ProbandInnen ihre Aussagen an vermeintlich von der Testleitung erwünschten Äußerungen orientieren. Der Störfaktor "Soziale Erwünschtheit" kann wie bei jeder anderen Befragung nur eingeschränkt erkannt bzw. ausgeschlossen werden (Schnell, Hill, & Esser, 2011, Kapitel 7.1.1.5.3). Es ist somit möglich, dass die ProbandInnen ihre tatsächliche Meinung nicht vollständig äußern. Darüber hinaus beeinflussen die individuellen Artikulationsfähigkeiten der Befragten ihre jeweiligen Aussagen (Schnell u. a., 2011, S. 326). Dies ist bei der Personengruppe von Menschen mit Lernschwierigkeiten besonders zu berücksichtigen. Sofern im Gespräch Verständnisprobleme auftreten, reagiert die Testleitung daher mit gezieltem Nachfragen.

Ähnlich wie bei der aufgabenbasierten Evaluation zeigt sich auch bei der Auswertung der Einzel- und Gruppengespräche ein interpersoneller Konsens. Regelmäßig thematisieren bzw. bewerteten die ProbandInnen trotz des offenen Verlaufs der individuellen Gespräche dieselben Dinge positiv (z.B. das Design) bzw. negativ (z.B. die Pfeilnavigation im Prozess zur Erstellung von Erklärungen).

# 3.3 EVALUATION DES FINALEN PRODUKTS

Die Evaluation des implementierten und in Betrieb befindlichen Glossars dient dazu, den Einfluss des Glossars auf das Textverständnis seiner NutzerInnen zu bestimmen. Es wird untersucht, inwieweit der umgesetzte Ansatz basierend auf nutzergenerierten Inhalten tatsächlich einen verbesserten Zugang zu textbasierten Informationen für Menschen mit Lernschwierigkeiten ermöglicht.

### 3.3.1 INSTRUMENT ZUR BESTIMMUNG DES TEXTVERSTÄNDNISSES

Zentrales Ziel des Glossars "Knoffit" ist die Erklärung unbekannter (Fach-)Vokabeln oder unverständlicher Satzfragmente eines Textes. Diese können dazu führen, dass LeserInnen aufgrund fehlender Teilinformationen (z.B. die Bedeutung eines Fremdwortes) die Gesamtinformation eines Satzes oder Textes verwehrt bleibt. Das Glossar unterstützt somit auf einer basalen Ebene den Zugang zu textimmanenten Informationen. Diese stellen in der theoretischen Struktur der Lesekompetenz (Abbildung 25) eine Bedingung für die unabhängige Nutzung einzelner (Teil-)Informationen dar. Bei der inhaltlichen Gestaltung der Fragen und Antwortmöglichkeiten orientiert sich der Fragebogen der abschließenden

Evaluation des Promotionsprojekts daher an den Fragentypen zur Ermittlung der untersten Lesekompetenzstufen I und II (IGLU) bzw. "Broad understanding" (PISA). Die Fragen dieses Typs zeichnet aus, dass die abgefragten Informationen "direkt und vollständig im Text angegeben sind" (Bos, Sereni, & Stubbe, 2008, S. 22), d.h. sowohl Fragen als auch die korrekten Antwortmöglichkeiten sind nah am gelesenen Text formuliert (Beispiele s. IGLU: (Bos u. a., 2008, S. 23), PISA: (OECD, 2000, S. 25)). Grundsätzlich wird dieses Vorgehen auch im Fragebogen des Promotionsprojekts angewandt. Darüber hinaus ist es aber bei Fragen zur Bedeutung einzelner Wörter bzw. Sätze erforderlich, die Fragen und Antwortmöglichkeiten nicht nur am zu lesenden Text sondern auch an den eingepflegten Glossar-Erklärungen zu orientieren. Dies ist erforderlich, da die Erklärungen in den zu lesenden Text eingebunden und somit selbst Bestandteile des Textes werden.

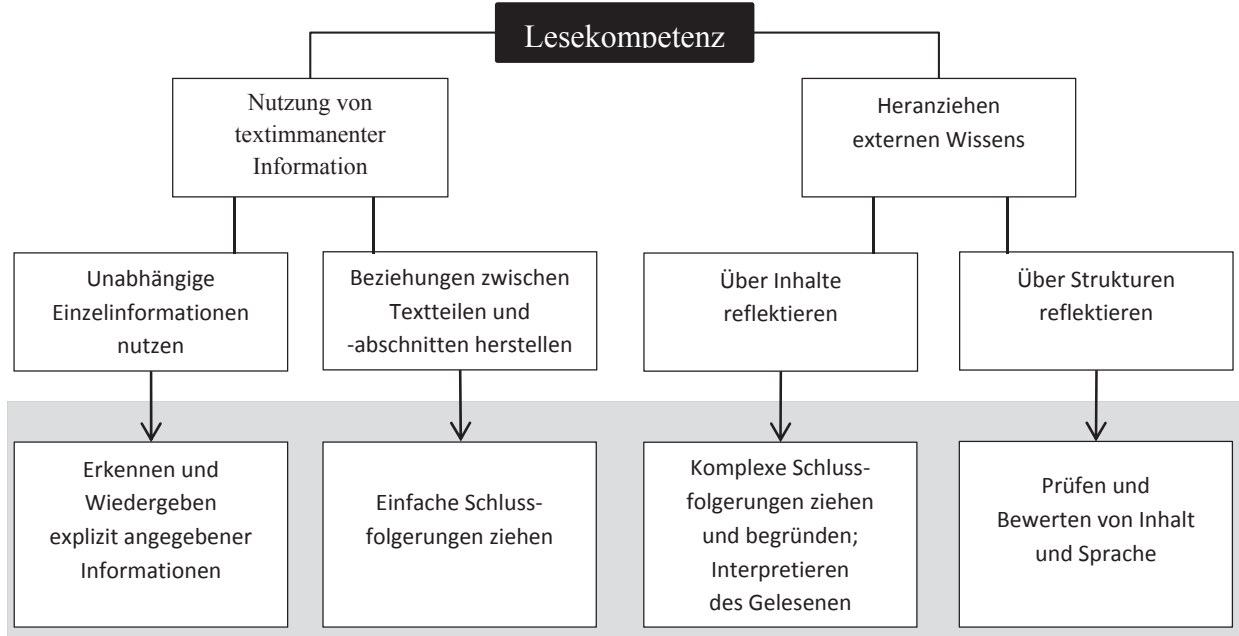

Verstehensprozesse in PIRLS (Progress in International Reading Literacy Study) 2006

#### **Abbildung 25: Theoretische Struktur der Lesekompetenz in PIRLS (aus: (Bos u. a., 2008, S. 22))**

Christmann stellt verschiedene methodische Ansätze vor, wie die Verständlichkeit von Texten bestimmt werden kann (Christmann, 2004). Sie konstatiert, dass "objektiv feststellbare Textmerkmale wie etwa Wortschwierigkeit, Wortlänge, Satzlänge oder Satzkomplexität" nicht zur Bewertung der Verständlichkeit eines Textes ausreichen. Darüber hinaus sind auch die "semantische Struktur", die "Organisation von Textinhalten" und das "konkrete Verstehen eines Textes durch einen Leser bzw. eine Leserin" zu untersuchen (ebda. S. 1). Die aus der klassischen Lesbarkeitsforschung resultierenden Lesbarkeitsindizes (z.B. Flesch-Kincaid, Wiener Sachtextformel etc.) sind daher unzureichend.

Darüber hinaus sind sie im Kontext des konkreten Untersuchungsgegenstands im Promotionsprojekt nicht sinnvoll anwendbar: Die von Freiwilligen in das Glossar eingepflegten Erklärungen werden durch die Client-Software als Ergänzungen zu schwierigen Inhalten in Websites eingebunden. Typischerweise wird somit der originale Textinhalt nicht grundlegend verändert; stattdessen werden z.B. lediglich einzelne im Gesamtkontext auftretende Fremdworte erklärt. Überdies dient die Evaluation nicht der Analyse der

Schwierigkeit des von den ProbandInnen gelesenen Textes sondern der Bestimmung, wie die Nutzung des implementierten Glossars das Textverständnis der ProbandInnen beeinflusst.

Die in (Christmann, 2004, Kapitel 3.2) aufgezeigten Methoden zur Erhebung textnaher Verstehensprodukte sind im Kontext des Promotionsprojekts nicht direkt anwendbar. Insbesondere die hohen Herausforderungen an die Gedächtnisleistung der ProbandInnen bei den vorgeschlagenen Verfahren zur Ergänzung ("progressive cloze procedure") bzw. Reproduktion von Texten ("cued recall") sind für die Zielgruppe des Projekts nicht akzeptabel.

Eine anwendbare Alternative zu diesen Verfahren stellen die internationalen Untersuchungen zur Erhebung der Lesekompetenz von SchülerInnen dar. Dazu zählen das "OECD Programme for International Student Assessment" (PISA) und die "Internationale Grundschul-Lese-Untersuchung" (IGLU). Beide Erhebungen erfassen durch ein wissenschaftliches Verfahren die Lesekompetenz ("Reading literacy") von Schülerinnen und Schülern. Die OECD definiert . Reading literacy" als

"The capacity to understand, use and reflect on written texts, in order to achieve one's goals, to develop one's knowledge and potential, and to participate in society" (OECD, 2000, S. 10), deutsche Übersetzung des Deutschen PISA-Konsortiums: "Die Fähigkeit geschriebene Texte zu verstehen, zu nutzen und über sie zu reflektieren, um eigene Ziele zu erreichen, das eigene Wissen und Potenzial weiterzuentwickeln und am gesellschaftlichen Leben teilzunehmen".

PISA und IGLU unterscheiden beim Leseverständnis zwischen verschiedenen Stufen bzw. Aspekten des Lesens. Sie reichen vom grundsätzlichen Dekodieren von Wörtern und Sätzen und einem generellen Verständnis des im Text behandelten Themas bis hin zu einer abstrakten Diskussion und Reflexion eines gelesenen Textes. Die verschiedenen Stufen und Aspekte des Textverständnisses werden durch unterschiedlich komplexe Fragestellungen in Fragebögen adressiert, die die involvierten SchülerInnen nach Lektüre eines Textes beantworten. Aus der Auswertung der erhaltenen Antworten resultiert ein Punkteschema und somit eine Bewertung der individuellen Lesekompetenz bzw. des Textverständnisses.

Durch einen Vergleich des Textverständnisses ohne und mit Unterstützung durch das Glossar wird im Promotionsprojekt der Effekt des Glossars bestimmt. Analog zu den Untersuchungen in IGLU und PISA lesen die ProbandInnen dazu einen von der Testleitung verfassten informativen Fließtext und beantworten im Anschluss einige Fragen dazu.

In einer ersten Iteration steht den ProbandInnen das Glossar nur eingeschränkt zur Verfügung. Sie können durch den Glossar-Client lediglich schwierige Inhalte melden (Anwendungsfall "Erklärung anfordern", s. Tabelle 12 S. 122). Es werden zu diesem Zeitpunkt aber keine Erklärungen in den zu lesenden Text eingebunden. Darüber hinaus ist den ProbandInnen auch die manuelle Recherche zu unverständlichen Inhalten in anderen Quellen (z.B. Suchmaschinen) nicht gestattet. Effektiv verfügen die ProbandInnen somit über keinerlei Unterstützung im Hinblick auf das Wort- bzw. Textverständnis. Im Anschluss an die Lektüre des Textes beantworten die ProbandInnen einen standardisierten Fragebogen, der gezielt das Verständnis einiger schwieriger Begriffe im Text und durch den Text vermittelter Informationen prüft. Um die Anforderungen an das (Kurzzeit-)Gedächtnis der ProbandInnen möglichst niedrig zu halten, ist es ihnen gestattet, den Text parallel zum Fragebogen zu betrachten.

Die Durchführung der zweiten Iteration erfolgt analog. Im Unterschied zur ersten Iteration steht den ProbandInnen in diesem Setting das Glossar vollständig zur Verfügung. Die ProbandInnen können nun den Glossar-Client nutzen, um existierende Erklärungen für zuvor gemeldete schwierige Inhalte in den originalen Text einzubetten. Die dazu erforderlichen Erklärungen werden zwischen den Testdurchläufen durch die Testleitung in das Glossar eingepflegt. Auf diese Weise ist sichergestellt, dass für die in der ersten Iteration gemeldeten schwierigen Inhalte Erklärungen vorliegen. Nachdem die ProbandInnen den Text (inklusive Erklärungen) gelesen haben, folgt erneut der Fragebogen mit den identischen Fragen wie im ersten Durchgang. Auch diesmal ist es möglich parallel zur Beantwortung des Fragebogens den Text zu betrachten.

In beiden Iterationen werden die Anfragen nach Erklärungen für schwierige Begriffe auf dem Server in einem Log protokolliert. Das Log enthält den angefragten Begriff, den Nutzernamen der meldenden Person, das Auftreten des Begriffs (URL, XPath) und den Zeitpunkt der Anfrage. Das Log ermöglicht zu unterscheiden, ob ein Begriff bereits während der Lektüre des Textes gemeldet wurde oder erst als die ProbandInnen mit dem Fragebogen konfrontiert wurden.

Der Vergleich der Fragebogen-Ergebnisse aus den beiden Iterationen erlaubt auf verschiedenen Wegen eine Aussage darüber, ob bzw. wie das Glossar das Textverständnis beeinflusst. Im Promotionsprojekt wird auf fallbezogener Ebene eine qualitative Auswertung durchgeführt, da die Antworten der beiden Szenarien eindeutig einer/einem individuellen Probandin/Probanden zugeordnet werden können und die Stichprobe 20 Personen umfasst. Darüber hinaus könnte bei einer repräsentativen Stichprobe die Analyse durch statistische Verfahren erfolgen. Dabei würden die erhaltenen Antworten in ihrer Gesamtheit berücksichtigt, um signifikante Unterschiede zwischen den beiden Test-Szenarien zu identifizieren. Dies übersteigt den Rahmen des Promotionsprojekts und stellt einen Anknüpfungspunkt für zukünftige Forschungsvorhaben dar (s. Ausblick in Kap. 6.3).

Der Fragebogen steht elektronisch und in Papierform zur Verfügung. Die Gestaltung des Fragebogens berücksichtigt allgemeine Erkenntnisse aus der empirischen Forschung (z.B. die optimale Anzahl der Antwortmöglichkeiten bei Multiple-Choice-Tests (Bortz & Döring, 2006, S. 215)) und darüber hinaus spezielle Anforderungen, die aus der Gruppe von Menschen mit Lernschwierigkeiten resultieren. Dazu gehören insbesondere eine Formulierung der Fragen und Antwortmöglichkeiten in leicht verständlicher Sprache und die Darstellung in großer, gut lesbarer Schrift. Zusätzlich werden die Text-Antwortmöglichkeiten um geeignete, erläuternde Grafiken (z.B. eine Fotografie oder ein ClipArt-Bild) ergänzt, sofern dies sinnvoll möglich ist. Huenerfauth et al. demonstrieren in (Huenerfauth, Feng, & Elhadad, 2009), dass Fragen mit drei Antwortmöglichkeiten (Multiple Choice), die jeweils durch ein Bild illustriert werden, die effektivste Art darstellt, das Textverständnis von Menschen mit Lernschwierigkeiten zu untersuchen.

### 3.3.2 DURCHFÜHRUNG UND BETEILIGTE PROBANDINNEN

Die abschließende Evaluation wurde mit den 20 ProbandInnen jeweils in derselben Umgebung durchgeführt wie zuvor die entwicklungsbegleitenden Tests. Dazu zählen die gewohnten PC-Arbeitsplätze in den Einrichtungen der ProbandInnen oder andererseits die Arbeitsräume an der TU Dortmund bzw. Zuyd Universiteit in Heerlen, die die 14 deutschen bzw. sechs niederländischen ProbandInnen bei Bedarf für die Test-Sitzungen aufsuchten. Auch bei der abschließenden Evaluation konnten die ProbandInnen im Vorfeld wählen, ob sie den Test individuell oder parallel mit anderen ProbandInnen in einer Gruppe absolvieren möchten.

Die ProbandInnen erhielten während des Tests keinerlei externe Unterstützung. Die bei Gruppentests anwesenden Studierenden aus dem Test-Team standen ausschließlich als AnsprechpartnerInnen zur Verfügung bei Problemen mit der Technik (z.B. Eingabe der URLs des Textes und des elektronischen Fragebogens) oder um die ProbandInnen an die Aufgabenstellung zu erinnern. Bei den Einzeltests in Deutschland waren die/der jeweilige ProbandIn und der Autor der Dissertation allein.

Die Tests wurden durchgeführt im Zeitraum zwischen dem 19.08.2013 und dem 02.10.2013. Zwischen den zwei Iterationen vergingen üblicherweise sieben Tage. Dieses Vorgehen erlaubt einerseits den ProbandInnen den Text auch in der zweiten Iteration möglichst unvoreingenommen zu lesen und minimiert andererseits typische Störfaktoren vergleichbarer Erhebungsverfahren (Schnell u. a., 2011, Kapitel 5.2). Sofern dies aus terminlichen oder logistischen Gründen nicht möglich war, wurde auch ein kürzerer Zeitraum zwischen den Tests akzeptiert.

Die Stichprobe der ProbandInnen gleicht der aus den entwicklungsbegleitenden Evaluationen (s. Kap. 3.2.3, ab S.71). Dieses Vorgehen bietet verschiedene Vorteile. Da die ProbandInnen mit der Bedienung der Software bereits vertraut sind, können Seiteneffekte, die z.B. aus einer Unerfahrenheit im Umgang mit der Software resultieren, ausgeblendet werden. Bei der abschließenden Evaluation können sich somit sowohl ProbandInnen als auch die Testleitung einzig auf den Einfluss des Glossars auf das Textverständnis konzentrieren. Darüber hinaus drückt dieses Vorgehen eine Wertschätzung für die ProbandInnen und ihre zuvor erbrachte Mitarbeit im Projekt aus: Sie erhalten die Möglichkeit das Resultat ihrer erfolgreichen Arbeit zu erleben. Außerdem ist es bei bekannten ProbandInnen möglich, die Arbeitsmaterialien der abschließenden Evaluation inhaltlich derart zu gestalten, dass ihre Interessen berücksichtigt werden. Beide Faktoren können die Motivation zur Mitarbeit an der Untersuchung positiv beeinflussen (Heckhausen, 2010, S. 444). Huenerfauth et al. nennen das Interesse der ProbandInnen an dem zu lesenden Text als einen Faktor unter vielen, der das Textverständnis der ProbandInnen bei einer solchen Untersuchung in Form von "Rauschen" ("noise") beeinflussen kann (Huenerfauth u. a., 2009, S. 9). Bernasconi bewertet die inhaltliche Ausgestaltung als Steuerungselement, das maßgeblich bestimmt, ob ein Test von ProbandInnen abgebrochen oder vollständig absolviert wird (Bernasconi, 2008).

Daher behandeln die zu lesenden Test-Texte in deutscher (s. Anhang 8.8) und niederländischer Sprache (s. Anhang 8.12) jeweils ein Thema aus der direkten Erlebniswelt der ProbandInnen. Die Auswahl der Themen erfolgte auf Basis der zuvor durchgeführten

Gespräche, den von den ProbandInnen angefertigten Steckbriefen und in Abstimmung mit ihren BetreuerInnen.

Grundsätzlich ist die Durchführung in Deutschland mit der in den Niederlanden vergleichbar. Aufgrund einiger Unterschiede werden sie in den folgenden Abschnitten individuell beschrieben.

### 3.3.2.1 DURCHFÜHRUNG IN DEUTSCHLAND

Der deutsche Test-Text thematisiert Öffentlichen Personen-Nahverkehr (ÖPNV) und die neue Möglichkeit, Fahrkarten über ein Mobiltelefon zu erwerben (s. Anhang 8.8). Die Grundlage des Test-Textes stellt ein Werbetext des Verkehrsverbunds Rhein-Ruhr (VRR) zum "HandyTicket" dar; ein Screenshot der Webseite findet sich in Anhang 8.8. Die für die Evaluation überarbeitete Version des Textes unterscheidet sich vom Original insbesondere durch eine prägnantere und zielgruppenorientierte Präsentation des Produkts "HandyTicket". Dazu wurde der Text um nebensächliche Informationen reduziert (z.B. Auflistung beteiligter Verkehrsunternehmen und erwerbbare Tickets) und in einer leichter verständlichen Sprache verfasst. Darüber hinaus berücksichtigt die optische Gestaltung des Textes die Bedürfnisse der Zielgruppe. Dazu zählen eine große Schrift (16 Punkt im Fließtext) und ein 1,5-facher Zeilenabstand.

Trotz dieser zielgruppenspezifischen Anpassungen unterscheidet sich der Text grundsätzlich von den Inhalten, die die ProbandInnen typischerweise während ihrer Internetaktivitäten konsumieren (primär verschiedene Ausprägungen von Unterhaltung, s. Beschreibung in Kap. 3.2.3). Er ist darüber hinaus mit gezielten Schwierigkeiten ausgestattet worden, bei deren Bewältigung das Glossar die ProbandInnen unterstützen soll. Dazu zählen Fremdworte (z.B. "App", "Java"), Abkürzungen (z.B. "WAP", "PIN") und lange bzw. zusammengesetzte Wörter (z.B. "Kleingeldproblem", "Bezahlverfahren"). Das Beispiel

"Es ist erforderlich, dass Sie bestimmte Dienste in Ihrem Handy (z.B. Internetzugang oder WAP) einschalten. Ansonsten funktioniert das HandyTicket leider nicht."

illustriert, wie eine erfolgreiche Informationsvermittlung bereits durch die Unkenntnis einer Abkürzung ("WAP") scheitern kann: Ist den Lesenden die Bedeutung der Abkürzung "WAP" nicht bekannt, ist es wahrscheinlich, dass sie diese Funktion in ihrem Handy nicht aktivieren und damit auch den Dienst "HandyTicket" nicht erfolgreich nutzen können. Eine zusätzliche Information zu "WAP" könnte an dieser Stelle die Lesenden über die Bedeutung der Abkürzung und ihre Funktion aufklären und somit die Nutzung des "HandyTickets" ermöglichen.

Der Fragebogen zum Text über "HandyTicket" wurde mit dem Open Source Umfrage-Werkzeug "LimeSurvey"<sup>63</sup> realisiert. Zur Durchführung des Tests konnte eine bestehende barrierefreie Installation des Werkzeugs am "Forschungsinstitut Technologie und Behinderung" (FTB)<sup>64</sup> genutzt werden. Der Fragebogen steht somit in Form einer Webseite elektronisch barrierefrei zur Verfügung und die ProbandInnen können ihn direkt online am PC bearbeiten. Neben der Online-Präsentation ermöglicht LimeSurvey auch einen Export des

<sup>63</sup> Website der Open Source Umfragesoftware LimeSurvey: http://www.limesurvey.org/ (besucht: 02.04.2014) 64 Website des Forschungsinstituts Technologie und Behinderung (FTB): http://ftb-esv.de (besucht: 02.04.2014)

Fragebogens in eine druckbare Variante. Auf diese Weise kann er ausgedruckt und in Papierform von den ProbandInnen bearbeitet werden. In der Evaluation des Promotionsvorhabens wurde der Fragebogen ausschließlich online beantwortet; eine gedruckte Fassung benötigten die beteiligten ProbandInnen nicht.

Der Fragebogen umfasst insgesamt 17 Fragen, die sich in drei Schwerpunkte gliedern (siehe Anhang 8.10.) Im ersten Abschnitt adressieren insgesamt 11 Fragen das Verständnis der ProbandInnen von einzelnen Worten und Abkürzungen, die für das Verständnis des Textes relevant sind (z.B. Fremdworte wie "App-Store"). Der zweite Abschnitt prüft anhand von drei Fragen, ob die ProbandInnen die im Text vermittelten zentralen Informationen erfassen konnten (z.B. allgemeine Funktionsweise und Vorteile des "HandyTickets"). In den abschließenden drei Fragen können die Probandinnen subjektiv die Länge, Komplexität und Attraktivität des Textes auf einer dreistufigen Likert-Skala bewerten (Bortz & Döring, 2006, S. 224). Diese letzten Fragen zielen darauf ab, einen Eindruck davon zu erhalten, ob sich das Urteil der ProbandInnen über einen Text ändert, wenn ergänzende Informationen und Erklärungen hinzugefügt werden.

Im Gegensatz zum letzten Teil sind die Antwortmöglichkeiten der ersten beiden Abschnitte im Format Multiple-Choice realisiert. Gemäß den Empfehlungen in (Huenerfauth u. a., 2009) stehen pro Frage jeweils drei Antwortmöglichkeiten zur Auswahl. Auf eine neutrale Kategorie (z.B. "Keine Angabe", "Weiß nicht") wird verzichtet, um eine objektive Auswertbarkeit zu erreichen (Bortz & Döring, 2006, S. 217). Sofern es sinnvoll möglich ist, wird jede Antwort um ein grafisches Element ergänzt, das die ProbandInnen beim Verständnis des Text-Teils der Antwort unterstützt. Bei Fragen zur Bedeutung von Abkürzungen (z.B. "WAP") oder abstrakten Entitäten (z.B. Unterscheidung "Handy vs. Smartphone") ist dies nicht anwendbar. An diesen Stellen bestehen die Antwortmöglichkeiten daher ausschließlich aus Text.

Der Wortlaut der Antwortmöglichkeiten einer Frage korrespondiert mit den Formulierungen im Text selbst bzw. den darin eingebundenen Erklärungen (in Iteration zwei), auf die sich die angefragten Informationen beziehen. Im Vorfeld zur zweiten Iteration werden daher für alle zuvor von den ProbandInnen gemeldeten schwierigen Begriffe Erklärungen in den verschiedenen Medientypen angelegt. Die Verstehensleistung der ProbandInnen kann sich somit auf den Prozess "Erkennen und Wiedergeben explizit angegebener Informationen" (s. Abbildung 25, S.79) beschränken, da die Informationen "direkt und vollständig im Text angegeben sind" (Bos u. a., 2008, S. 22). Für diesen Prozess ist das "Verstehen expliziter Textinhalte […] [und] das Verbinden dieser Information mit der Fragestellung" erforderlich (ebda).

Für die Dauer der Evaluation mit deutschen ProbandInnen wurde der Test-Text als Webseite in die Website des Lehrgebiets Rehabilitationstechnologie 65 eingepflegt, so dass er elektronisch als Webinhalt vorlag und der Glossar-Client in der üblichen Weise genutzt werden konnte. Die Webseite enthält neben dem zu lesenden Text und dem Website-Navigationsmenü keine weiteren (evtl. ablenkenden) Elemente, wie z.B. Banner oder Hyperlinks.

<sup>65</sup> Website des Lehrgebiets Rehabilitationstechnologie: http://www.reha-technologie.de/ (besucht: 02.04.2014)

#### 3.3.2.2 DURCHFÜHRUNG IN DEN NIEDERLANDEN

Für den abschließenden Test mit den niederländischen ProbandInnen wurde grundsätzlich das gleiche Vorgehen gewählt wie in der deutschsprachigen Variante (siehe vorherigen Abschnitt). Allerdings wurde in Absprache mit den BetreuerInnen der ProbandInnen des Trägers "Daelzicht" die inhaltliche Ausgestaltung des Testszenarios modifiziert. Dies betrifft zum einen die Testmaterialien (Test-Text und zugehöriger Fragebogen) und darüber hinaus die konkrete Test-Durchführung.

Der von den niederländischen ProbandInnen zu lesende Test-Text stellt eine Erklärung über Browser-Cookies dar, die von vielen Websites aus verschiedenen Gründen genutzt werden. Die Niederlande setzten mit der Reform des Telekommunikationsgesetzes am 05.06.2012 die EU-Richtlinie 2009/136/EG (EU-Parlament, 2009) – auch bekannt als "E-Privacy-" bzw. "Cookie-Richtlinie" – in geltendes nationales Recht um. Die neue Rechtsprechung sieht vor, dass Webseiten-Betreiber NutzerInnen vor dem Platzieren möglicher Cookies in deren Browser darauf hinweisen und diese auch nur nach deren expliziter Einwilligung platzieren. Menschen in den Niederlanden stoßen somit bei der Navigation im Internet vergleichsweise häufig auf den Begriff "Cookie". Nichtsdestotrotz ist vielen Menschen die Bedeutung und Funktionsweise von Cookies unklar und die erscheinenden Meldungen auf Websites können zu Irritationen führen. Ein Text, der Informationen zu Cookies vermittelt, kann somit zugleich informativ und attraktiv für die Lesenden sein. Beides sollte sich positiv auf die Motivation der beteiligten ProbandInnen zur Mitarbeit an der abschließenden Evaluation auswirken.

Die Website "Consuwijzer"<sup>66</sup> stellt ein Verbraucherschutzportal in niederländischer Sprache dar. Das Portal bietet Informationen über verschiedene Themenbereiche des täglichen Lebens, wie z.B. Energie, Finanzen und Versicherungen, Gesundheitswesen und weitere. Im Bereich "Internet, telefonie, tv en post" ("Internet, Telefonie, TV und Post") erklärt die Website verschiedene Fachtermini im Zusammenhang mit Informationstechnik, z.B. "ADSL" und "Privacy op Internet" ("Privatsphäre im Internet"). Für die abschließende Evaluation wird der Text zu "Cookies" verwendet. Eine inhaltliche Anpassung des Textes ist nicht erforderlich, da der Text sprachstilistisch (z.B. Satzlänge etc.) für die ProbandInnen bereits weitestgehend gut zugänglich bzw. verständlich ist. Inhaltlich hingegen weist der Text ausreichende Komplexität auf (z.B. die vermittelte Information, verwendete Fremdworte etc.), so dass ein Mehrwert durch die Anwendung des zu testenden Glossars möglich erscheint. Auch eine formattechnische Anpassung des Test-Textes ist aufgrund der übersichtlichen Gestaltung der Consuwijzer-Website nicht erforderlich. Daher wird für den Test mit den niederländischen ProbandInnen direkt die Webseite "Uitleg over cookies"<sup>67</sup> ("Erklärung von Cookies") (s. Anhang 8.12) verwendet und der Text nicht als Kopie auf einer eigenen Website (wie in der deutschen Testversion) angeboten.

Die inhaltliche Gestaltung des Fragebogens zum Text über Cookies obliegt dem Kooperationspartner "Technologie in de Zorg" an der Zuyd Universiteit in Heerlen (NL). Aufgrund der in diesem Institut vorhandenen Expertise ist gewährleistet, dass die Fragen und

<sup>&</sup>lt;sup>66</sup> Website des Verbraucherschutzportals Consuwijzer: http://www.consuwijzer.nl (besucht: 02.04.2014)<br><sup>67</sup> Erklärung des Begriffs "Cookie" in niederländischer Sprache auf der Website "Consuwijzer":

http://www.consuwijzer.nl/telecom-post/internet/privacy/uitleg-cookies (besucht: 02.04.2014)

Antwortmöglichkeiten in korrekter und für die ProbandInnen leicht verständlicher niederländischer Sprache formuliert sind.

Der Fragebogen entspricht in Struktur und Gliederung weitestgehend der deutschsprachigen Variante (s. Anhang 8.13). Er verfügt über insgesamt 20 Fragen, die sich in drei Schwerpunkte mit jeweils verschiedenem Fokus gliedern. Sechs der Fragen beziehen sich auf die konkrete Bedeutung eines Wortes bzw. einer Abkürzung im Text (z.B. "webshop" oder "ACM"). Weitere elf Fragen prüfen das Verständnis der ProbandInnen von im Text vermittelten Informationen, z.B. "Wat moet een website doen als ze cookies wil gebruiken?" ("Was muss eine Website tun, wenn sie Cookies verwenden will?"). Schließlich erlauben die letzten drei Fragen des Fragebogens den ProbandInnen, ihre subjektive Einschätzung zur Komplexität, Länge und Attraktivität des Textes anzugeben.

Analog zur deutschen Variante erfolgt die Beantwortung der zuletzt genannten Fragen in Form einer drei-stufigen Likert-Skala und bei den beiden anderen Fragengruppen durch Auswahl einer Antwort aus einer Gruppe von jeweils drei Antwortmöglichkeiten (Multiple Choice) pro Frage. Die Gestaltung der Multiple Choice-Antworten folgt inhaltlich den Empfehlungen aus (Huenerfauth u. a., 2009). Dazu gehört insbesondere die multimodale Darstellung durch eine Kombination aus Textantwort und zugehörigem Bild – sofern sich die jeweilige Antwortmöglichkeit durch Bildmaterial visualisieren lässt.

Ursprünglich sollte für die Durchführung des Tests mit den ProbandInnen von Daelzicht wie zuvor in Deutschland das Erhebungswerkzeug LimeSurvey verwendet werden. Für die dabei genutzte Installation dieser Software im Forschungsinstitut Technologie und Behinderung (FTB) konnte aber nicht sichergestellt werden, dass sie aus dem niederländischen Netz uneingeschränkt erreichbar ist. Daher wurden den ProbandInnen die Fragebögen in Papierform übergeben. Die Formulierung der Aufgabenstellung in Frage 17 (subjektive Bewertung des Textes, s. S. 324) bzw. deren optische Darstellung bereitete dabei einigen ProbandInnen Schwierigkeiten. Die Probleme fielen erst bei der Auswertung der Fragebögen auf. Die Testleitung konnte daher das aufgetretene Missverständnis nicht mehr rechtzeitig mit den ProbandInnen klären. Die betroffenen Fälle bzw. Antworten werden mit "n.a." markiert und bei der Analyse nicht berücksichtigt.

Aufgrund von Terminschwierigkeiten wurden beide Iterationen des Tests (einmal ohne und danach mit Unterstützung des Glossars) am 02.10.2013 in einem Computer-Arbeitsraum an der Zuyd Universiteit in Heerlen (NL) durchgeführt. In der 30-minütigen Pause zwischen den beiden Durchläufen konnten sich die sechs ProbandInnen durch Surfen im Internet, ein gemeinsames Essen und Gespräche ablenken, um so das Kurzzeitgedächtnis vor dem Start der zweiten Iteration weitgehend zu leeren. Auf diese Weise sollte für die ProbandInnen eine Testsituation geschaffen werden, die mit denen der anderen ProbandInnen (mit einer üblichen Zeitspanne von sieben Tagen zwischen den Testzeitpunkten), vergleichbar ist. Außerdem wurde dieser Zeitraum von den niederländisch-sprachigen Mitgliedern des Test-Teams genutzt, um Erklärungen für die zuvor angefragten schwierigen Begriffe in das Glossar einzupflegen. Aufgrund des eingeschränkten Zeitraums konnten ausschließlich Text-Erklärungen erstellt werden.

### 3.3.3 AUSWERTUNGSMETHODIK

Dieses Kapitel dokumentiert die Methodik zur Auswertung der bei der abschließenden Evaluation erhaltenen Daten. Die erhaltenen Antworten sind für die deutschsprachige und niederländische Version in den Anhängen 8.11 bzw. 8.14 tabellarisch aufgeführt. Die Interpretation der Ergebnisse erfolgt unabhängig von der Vorstellung der Methodik in Kap. 1.

Das in Kap. 3.3.1 beschriebene Verfahren zur Bestimmung des Effekts des Glossars auf das Textverständnis basiert grundsätzlich auf einer quantitativen Erhebungsmethode (Fragebogen). Allerdings ist eine rein quantitative Auswertung der erzielten Ergebnisse (Antworten im Fragebogen) im Kontext des Promotionsprojektes mit 20 Teilnehmenden nicht sinnvoll möglich. Es wird daher bei der Auswertung jede Probandin/jeder Proband individuell betrachtet und die im Fragebogen abgegebenen Antworten der beiden Durchläufe miteinander verglichen.

Beim Vergleich der Antworten werden die korrekten und falschen Antworten der Probandin/des Probanden nicht allein in der Summe betrachtet. Ergänzend werden die Antworten für jede Frage individuell analysiert. Auf diese Weise ist es möglich, herauszufinden, ob der Mehrwert bzw. die Wirksamkeit des Glossars von der Art des Verständlichkeitsproblems abhängt. Es ist beispielsweise zu erwarten, dass durch das Glossar eingefügte Erklärungen zu in einem Text auftretenden unbekannten Abkürzungen oder Fremdwörtern hilfreich sind. Andererseits ist es denkbar, dass bei langen oder verschachtelten Sätzen der Zugang zu der vermittelten Information sogar erschwert wird, sobald noch weitere Informationen durch das Glossar zum Text hinzugefügt werden.

Die ProbandInnen können bei Fragen zu einzelnen Begriffen und im Text vermittelten Informationen nur eine falsche oder die korrekte Antwort auswählen. Da bei der Gestaltung der Fragebögen auf "Keine Angabe"- bzw. "Weiß nicht"-Auswahlmöglichkeiten verzichtet wurde, kann bei der Codierung der ProbandInnen-Antworten-Zellen in den Anhängen 8.11 und 8.14 eine entsprechende Notation entfallen (s. Tabelle 4).

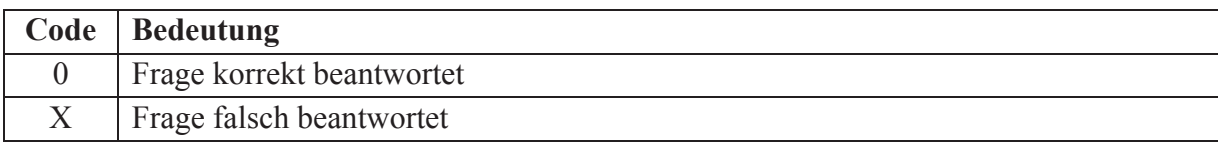

**Tabelle 4: Codierung der Zellen zu den Vokabel- und Verständnisfragen in Anhängen 8.11 und 8.14** 

Um die subjektiv erlebte Veränderung des Textes zu erfassen, werden die Antworten zur Länge, Komplexität und Attraktivität des Textes ausgewertet. Auch hier werden individuell für jede Probandin/jeden Probanden die Beurteilungen aus den beiden Durchläufen ohne bzw. mit Glossar betrachtet. Gemäß der Likert-Skala des Fragebogens erfolgt die Notation in den Zellen der Ergebnis-Matrizen in den Anhängen 8.11 (deutsch) bzw. 8.14 (niederländisch) auf einer Skala mit Zahlenwerten von eins bis drei (s. Tabelle 5). Eine Berechnung der Gesamtsumme aus den Antworten zu den drei Dimensionen "Länge", "Komplexität" und "Attraktivität" für jede Probandin/jeden Probanden entfällt. Die Analyse der möglicherweise geänderten Antworten erfolgt separat für jede der drei Dimensionen und individuell pro ProbandIn. Zusätzlich zu den Skalenwerten tritt "n.a." in der Codierung auf. Dieser Wert signalisiert fehlerhaft ausgefüllte Papier-Fragebögen bei der Durchführung des Tests in den Niederlanden (siehe Hinweis in Kap. 3.3.2.2).

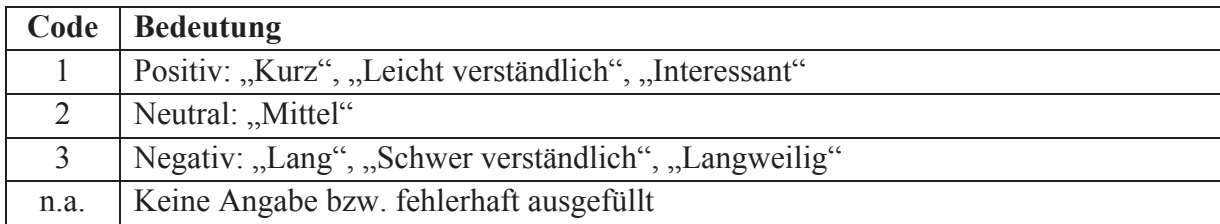

**Tabelle 5: Codierung der Zellen zur subjektiven Bewertung des Textes in den Anhängen 8.11 und 8.14** 

Die Spalten der Auswertungstabellen in den Anhängen 8.11 und 8.14 bilden die IDs der ProbandInnen. Diese sind wiederum gegliedert in die Spalte "V1" für Versuch eins (ohne Glossar) und "V2" für die zweite Versuchsdurchführung (mit Glossar). Auf diese Weise ist auch optisch ein leichter Vergleich der Ergebnisse der beiden Durchläufe des Versuchs möglich.

Die Kategoriensysteme existieren separat für die beiden Bestandteile des Fragebogens: Einerseits für das Textverständnis (Verständnis von Begriffen und im Text vermittelter Informationen) und andererseits für die subjektive Beurteilung des Textes. In beiden Fällen steht das Kategoriensystem im Vorfeld der Analyse der erzielten Daten fest, was einem deduktiven Ansatz entspricht (Bortz & Döring, 2006, S. 330). Das System resultiert dabei aus den drei möglichen Verhältnissen, die die Ergebnisse der beiden Versuchsdurchführungen V1 (ohne Glossar) und V2 (mit Glossar) aufweisen können. Dies umfasst allgemein formuliert eine anhand der Daten zu beobachtende **positive**, **unwesentliche/keine** oder eine **negative Veränderung** der Ergebnisse zwischen den zwei Versuchsdurchführungen.

Für das Textverständnis dokumentiert Tabelle 6 das Kategoriensystem und die Bedeutung der jeweiligen Kategorie bzw. Nutzergruppe. Die Unterscheidung der Gruppenzugehörigkeit der ProbandInnen folgt aus der Anzahl der korrekten bzw. falschen Antworten in den Fragebögen der beiden Durchläufe V1 (ohne Glossar) und V2 (mit Glossar).

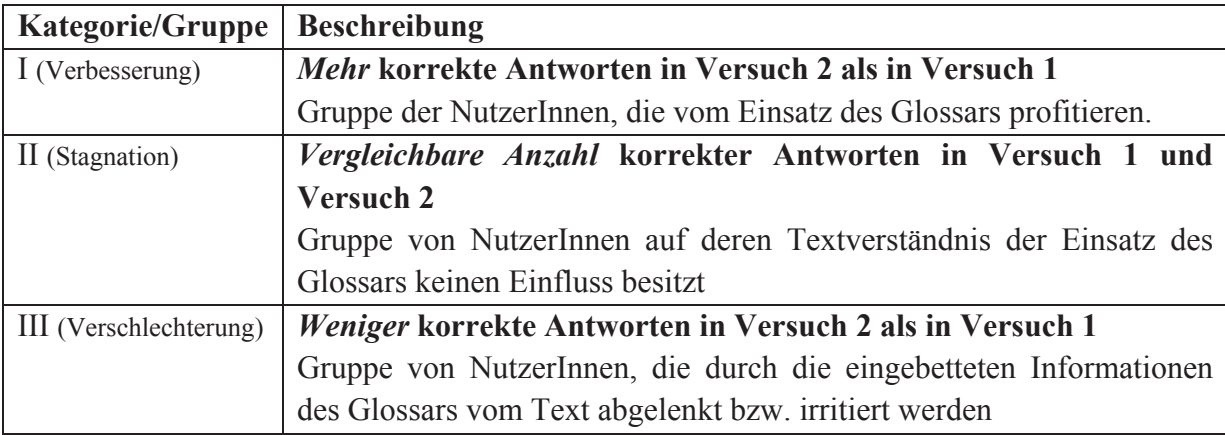

**Tabelle 6: Kategoriensystem zum Einfluss des Glossars auf das Textverständnis der NutzerInnen** 

Auch für die drei Dimensionen in der subjektiven Bewertung des Textes wird diese Art der Kategorisierung vorgenommen. Tabelle 7 dokumentiert die Zuordnung der ProbandInnen zu den drei Kategorien für die drei Dimensionen Länge, Komplexität und Attraktivität des Textes. Sie basiert auf den Angaben der ProbandInnen und deren etwaigen Veränderungen zwischen den beiden Versuchsdurchführungen V1 und V2.

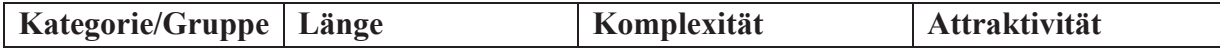

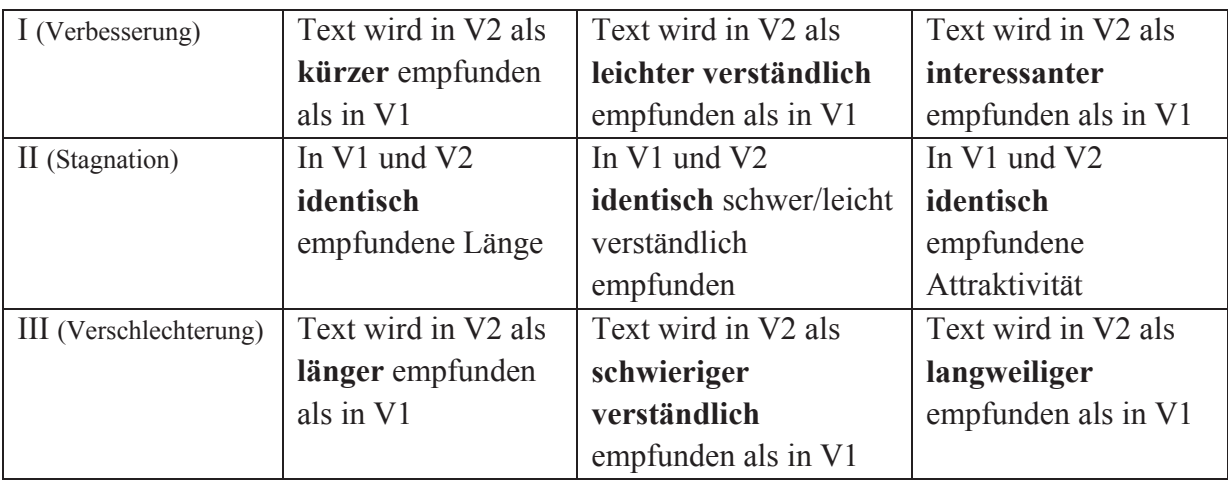

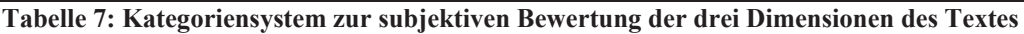

Das hier beschriebene Vorgehen zur Auswertung der Daten erfolgt individuell für die beteiligten Menschen mit Lernschwierigkeiten – und somit grundsätzlich qualitativ. Die Analyse zielt darauf ab, innerhalb dieser heterogen besetzten Gruppe exemplarische Nutzergruppen des implementierten Glossars zu identifizieren. Gleichwohl erlaubt das entwickelte Evaluationsverfahren auch einen quantitativen Ansatz zur Analyse der beantworteten Fragebögen. Somit wären generalisierbare Aussagen über das Glossar und insbesondere dessen Effekt auf das Textverständnis seiner NutzerInnen möglich. Eine methodische Entwicklung in dieser Richtung wird im Kontext dieses Promotionsprojekts nicht verfolgt und stellt einen möglichen Ausgangspunkt für anschließende Forschungsaktivitäten dar (s. Kap.6.3).

### 3.3.4 BEWERTUNG DES EVALUATIONSVERFAHRENS

Die Evaluation der finalen Version des implementierten Glossars stellt mit dem zuvor beschriebenen Verfahren grundsätzlich eine quantitative Methode dar. Aufgrund der geringen Anzahl an der finalen Evaluation beteiligter ProbandInnen (20 Teilnehmende) erfolgt im Promotionsprojekt eine qualitative Auswertung der erzielten Ergebnisse (Antworten im Fragebogen). Unabhängig davon wird allerdings im Folgenden das Evaluationsinstrument anhand der Gütekriterien für quantitative Forschungsmethoden bewertet.

### 3.3.4.1 OBJEKTIVITÄT

Während der Beantwortung des Fragebogens zum Test-Text übt die Testleitung keinen Einfluss auf die ProbandInnen aus. Sofern während der Bearbeitung eine Frage oder Antwortmöglichkeit für die ProbandInnen nicht verständlich ist, werden sie dazu animiert, selbst den unverständlichen Inhalt neu zu formulieren. Die Testleitung gibt Rückmeldung über die Neuformulierung in Form von "Ja" bzw. "Nein", nennt aber keine weiteren Details.

Die Auswertung beschränkt sich auf das Zählen der korrekten bzw. falschen Antworten aus den beiden Iterationen des Tests und einem Vergleich der Ergebnisse individuell für jede Probandin/jeden Probanden.

### 3.3.4.2 RELIABILITÄT

Die verschiedenen in (Bortz & Döring, 2006, S. 196ff.) vorgestellten Verfahren zur Sicherstellung der Reliabilität des Erhebungsinstruments bzw. der Erhebungsmethodik (z.B.

Retestreliabilität, Paralleltestreliabilität etc.) sind aufgrund der geringen Anzahl von ProbandInnen und Testfragen im konkreten Projekt nicht anwendbar. Die Reliabilität der gewählten Vorgehensweise zur Bestimmung des Textverständnisses kann somit durch diese klassischen Methoden nicht gewährleistet werden. Dies unterstreicht die Schwierigkeit mittels eines standardisierten Verfahrens das Textverständnis eines Menschen zu bestimmen. Ergänzend zeigen Huenerfauth et al. in (Huenerfauth u. a., 2009) diverse Faktoren auf, die insbesondere Menschen mit Lernschwierigkeiten in Form von "Noise" ("Rauschen") während eines Tests beeinflussen können und somit das Messergebnis verfälschen. Dazu zählen unter anderem das Interesse der ProbandInnen für das im Text behandelte Thema und ihr dazugehöriges Vorwissen und das Verständnis der gestellten Fragen und verfügbaren Antwortmöglichkeiten (Huenerfauth u. a., 2009, S. 7).

Gleichwohl ist die Reliabilität der Methode grundsätzlich als erfüllt zu bewerten, da es sich um ein standardisiertes Verfahren handelt. Eine wiederholte Durchführung unter identischen Rahmenbedingungen (z.B. involvierte Personen und zugrundeliegender Test-Text) sollte daher zu gleichen Messergebnissen führen.

### 3.3.4.3 VALIDITÄT

Es ist bei der Bewertung der Validität des Erhebungsinstruments im konkreten Projekt zwischen verschiedenen Typen der Validität zu unterscheiden, wie sie in (Bortz & Döring, 2006, S. 200ff.) angeführt und im Folgenden behandelt werden.

- Inhaltsvalidität: Ist gewährleistet, da der Fragebogen in den ersten 14 (deutsche Variante) bzw. 16 (niederländische Variante) Verständnisfragen genau die Wörter und Informationen abfragt, die im Test-Text vermittelt bzw. durch das Glossar nachträglich eingebunden werden.
- Kriteriumsvalidität: Es ist davon auszugehen, dass ProbandInnen ohne geminderte Intelligenz, die den Test-Text vollständig gelesen und verstanden haben, alle Fragen des Fragebogens korrekt beantworten können ("Technik der bekannten Gruppen", (Bortz & Döring, 2006, S. 201)). Grundsätzlich gilt dies auch für Menschen mit Lernschwierigkeiten. Allerdings führt insbesondere bei der zweiten Testdurchführung (mit Glossar) die Strategie, die Anforderungen an das Kurzzeitgedächtnis möglichst niedrig zu halten, zu einem Konflikt: Es ist den ProbandInnen möglich, bei der Beantwortung der Fragen direkt Bezug zu nehmen auf den Text und die darin durch den Glossar-Client eingebundenen Erklärungen. Da sich die Formulierungen der Erklärungen und der korrekten Antwortmöglichkeiten im Fragebogen aufgrund der in Abschnitt 3.3.1 dokumentierten Überlegungen ähneln, reicht es unter Umständen aus, einige "Schlüsselworte" in der Erklärung und in der Antwortmöglichkeit zu finden, um die Frage korrekt zu beantworten. Es ist somit an dieser Stelle nicht sichergestellt, dass der konkret abgefragte Inhalt von den ProbandInnen korrekt verstanden wurde.
- Konstruktvalidität: Es ist nicht möglich, zahlreiche und "gut begründete Hypothesen" (Bortz & Döring, 2006, S. 201) zu finden, die mit dem entwickelten Fragebogen bzw. den dazu abgegebenen Antworten bestätigt werden können, da bisher keine belastbaren Forschungsergebnisse zum Lese- und Textverständnis von Menschen mit Lernschwierigkeiten vorliegen. Grundsätzlich aber kann die Konstruktvalidität des Fragebogens bzw. des Instruments zur Bestimmung des Textverständnisses analog zu

dessen Kriteriumsvalidität angenommen werden. Eine geistige Behinderung impliziert eine geminderte Intelligenz und Lernleistung der betroffenen Person und daraus wiederum folgen Schwierigkeiten beim Lesen und Verstehen von Textinformationen (s. Kap. 2.2). Es ist davon auszugehen, dass Menschen mit hoher Intelligenz nach der Lektüre des Test-Textes alle Fragen des Fragebogens korrekt beantworten können, während Menschen mit Lernschwierigkeiten bei der Bearbeitung des Fragebogens auf Probleme stoßen. Die erzielten Ergebnisse bestätigen diese Einschätzung insbesondere für die erste Iteration des Tests ohne Glossar-Unterstützung (s. Kap. 5.1).

#### 3.3.4.4 ZUSAMMENFASSUNG

Die Bewertung der Gütekriterien des Erhebungsinstruments erfolgt nach den Kriterien quantitativer Forschungsmethoden. Wird die Auswertung der mit dem Instrument erhaltenen Daten bei der Gütebewertung mit berücksichtigt, ergibt sich aufgrund der kleinen Stichprobe von 20 ProbandInnen im konkreten Projekt ein Problem, das sich zwar nicht in der Objektivität aber wohl in der Bewertung der Reliabilität und Validität der Erhebungsmethode niederschlägt. Das praktizierte Vorgehen im Promotionsprojekt verfolgt eine individuelle Auswertung der erzielten Daten und ist somit als qualitative Methode einzustufen. Zieht man zur Beurteilung die für die quantitativen Werkzeuge üblichen Methoden als Maßstab heran (z.B. zur Bestimmung der Reliabilität), können die Kriterien nur eingeschränkt erfüllt werden.

Erschwerend kommt bei der Bewertung der Validität hinzu, dass keine oder nur wenige externe und belastbare Hypothesen verfügbar sind, die durch die mit dem Instrument erhaltenen Daten bestätigt werden können und somit wiederum die Validität des Instruments untermauern. Im Kontext der in dieser Dissertation beschriebenen Anwendung des Verfahrens bescheinigen zwar die erzielten Messergebnisse die Validität und Reliabilität des Fragebogens (s. Kap. 5.1 und 5.2). Für eine gesicherte und über die hier verfügbare Stichprobe hinausgehende Aussage ist aber eine Anwendung des Instruments in einem größeren Maßstab erforderlich. Es ist somit in dieser Hinsicht weiterer Forschungsbedarf erkennbar (s. Kap.6.3).

# 4 TECHNISCHE UMSETZUNG/SOFTWAREKONSTRUKTION

Dieses Kapitel dokumentiert die Ergebnisse der einzelnen Arbeitsphasen im Laufe der Softwarekonstruktion. Dazu gehört die vollständige Dokumentation der technischen Realisierung von der grundsätzlichen Anforderungsdefinition über die technische Implementierung der benötigten Komponenten bis hin zu abschließenden Tests zur Überprüfung der korrekten Funktionsweise. Die Dokumentation der einzelnen Bearbeitungsschritte erfolgt dabei stets ergebnisorientiert. So erfolgt z.B. bei getroffenen Design-Entscheidungen keine (chronologische) Wiedergabe des Entscheidungsprozesses. Stattdessen wird das jeweilige Ergebnis der Diskussion anhand der Pro- und Contra-Argumente der zur Auswahl stehenden Lösungen motiviert bzw. beschrieben.

Ergänzend vermittelt die Dokumentation, welchen Einfluss die einbezogenen zukünftigen AnwenderInnen auf die Software-Entwicklung nehmen (s. Kap. 3.2). Dies erfolgt zur besseren Einordnung jeweils direkt im Kontext der betroffenen Software-Komponente in den einzelnen Unterabschnitten von Kap. 4.3. Die Beschreibung der Nutzereingaben setzt sich dabei aufgrund ihrer speziellen Formatierung von der übrigen Dokumentation der Softwarekonstruktion ab. Sie erfolgt jeweils unter Einbeziehung der Ergebnistabellen der beiden durchgeführten entwicklungsbegleitenden Evaluationen (Anhänge 8.6 und 8.7).

Aus der Wahl des klassischen Wasserfallmodells in Kombination mit dem Ansatz des Rapid Prototyping (s. Kap.2.4) resultieren die folgenden Phasen der Softwarekonstruktion, die auch die Grundlage der Gliederung dieses Kapitels darstellen:

- 1. Anforderungsdefinition (Kap. 4.1)
- 2. Spezifikation (Kap. 4.2)
- 3. Entwurf und Implementierung (Kap. 4.3)
- 4. Test und Evaluation (Kap. 4.4)

Die Gliederung der einzelnen Unterkapitel orientiert sich einerseits an diesen Arbeitsschritten, andererseits an den verschiedenen benötigten Software-Komponenten. Aus der Software-Perspektive sieht das Vorhaben grundsätzlich zwei Komponenten vor:

- 1. Server-Applikation zur Bereitstellung des Dienstes
- 2. Client-Applikation zur Nutzung des Dienstes (Browser-Erweiterung für Firefox)

Die folgenden Abschnitte beschreiben daher im Wechsel die Arbeitsphasen für die Erstellung der Server-Anwendung und der Client-Software. Diese Abgrenzung ist möglich und sinnvoll, da die beiden Komponenten weitestgehend unabhängig voneinander entwickelt werden können. Eine Ausnahme bildet das Kapitel 4.3, in dem die einzelnen Bestandteile der Server-Applikation des Glossars und das Kommunikationsprotokoll zwischen Server- und Clientanwendung entworfen werden.

In den einzelnen Abschnitten erfolgt zu Beginn eine prägnante Beschreibung und Motivation der jeweiligen Arbeitsphase. Dieses Vorgehen dient insbesondere LeserInnen, die mit dem Verfahren der Softwarekonstruktion nicht vertraut sind, als Orientierung und erleichtert somit den Zugang. Erst im Anschluss daran erfolgen die Beschreibung der konkreten

Arbeitsergebnisse der jeweiligen Phase und die Dokumentation der Entscheidungen, um zu diesen zu gelangen.

## 4.1 ANFORDERUNGSDEFINITION

Die Anforderungsdefinition legt "die qualitativen und quantitativen Eigenschaften eines Produkts aus der Sicht des Auftraggebers fest" (Balzert, 1996, S. 92). Sie stellt in der Softwarekonstruktion den ersten Austausch zwischen den AuftraggeberInnen und EntwicklerInnen eines Software-Projekts dar. Die Definition erfolgt dabei üblicherweise auf einem nicht-technischen Level. Es werden konkrete Anwendungsfälle analysiert und als Funktionen bzw. Leistungen spezifiziert, die das zu erstellende Softwaresystem den zukünftigen AnwenderInnen zur Verfügung stellen soll. Neben den Funktionen wird auch ein erster Entwurf für die Gestaltung der Benutzungsoberfläche bzw. des "Graphical User Interface" (GUI) der Software mit den AuftraggeberInnen diskutiert und erarbeitet.

Moderne Softwaresysteme zeichnen sich überwiegend dadurch aus, dass sie in bestehende Infrastruktur eingebettet werden und somit mit anderen Softwaresystemen interagieren. Dies ermöglicht es, den Funktionsumfang modular und mit geringem Aufwand zu erweitern. Ergänzend zur Analyse der Anwendungsfälle wird daher auch die zukünftige Betriebsumgebung der zu entwickelnden Software untersucht. Übliche Parameter sind beispielsweise das Betriebssystem und die bereits existierende Software-Umgebung, mit der das neue Softwaresystem kooperieren soll. Darüber hinaus stellen auch Hardware-Aspekte eine relevante Information dar, falls das zu erstellende Softwareprodukt spezielle Anforderungen an die Hardware stellt.

In den folgenden Abschnitten werden die Anforderungsdefinitionen für den Serverdienst und die Client-Software separat vorgestellt. Dabei wird in einem induktiven Ansatz von allgemeinen Anforderungen der Softwaresysteme auf spezielle Eigenschaften geschlossen.

### 4.1.1 SERVERDIENST

Der Serverdienst des geplanten Softwaresystems realisiert das eigentliche Glossar. Dazu zählen Editoren zur Erstellung von Erklärungen, ein Repositorium zu deren Speicherung und eine Schnittstelle zur Nutzung der Daten durch externe Programme (Clients). Darüber hinaus soll das Glossar um ein soziales Netzwerk für die beteiligten Freiwilligen ergänzt werden. Das Gesamtsystem soll als Internetseite realisiert werden.

### 4.1.1.1 ALLGEMEINE ANFORDERUNGEN

Die folgenden allgemeinen Anforderungen werden an den Serverdienst des Glossars gestellt:

- x **Barrierefreiheit der Bedienungsoberfläche**: Da der Serverdienst als Bestandteil einer Webseite umgesetzt werden soll, müssen bei der Umsetzung die technischen Standards zur Gestaltung barrierefreier Webseiten berücksichtigt werden (s. Kap. 2.1.2, S.13ff.). Diese Anforderung schließt auch möglicherweise erforderliche autorenunterstützende Systeme (Editoren und sonstige Software) mit ein.
- x **Möglichst einfache Bedienbarkeit**: Die Zielgruppe des Glossars stellen Menschen mit Lernschwierigkeiten dar. Die Website des Glossar-Servers sollte daher eine

möglichst flache und leicht nachvollziehbare Navigationsstruktur aufweisen. Darüber hinaus sollte das verwendete Vokabular (z.B. in der Navigation, Texten, Funktionen etc.) leicht verständlich sein.

- x **Hilfen zur Unterstützung**: Es sollen kontextsensitive Hilfen zur Bedienung der Website angeboten werden.
- x **Skalierbar**: Die Server-Komponente des Glossars sollte so implementiert sein, dass sie auch bei hohen Zugriffszahlen und vielen Einträgen performant arbeitet.
- x **Portabel**: Das Glossar soll als Erweiterung für das Content Management System (CMS) "Joomla!"<sup>68</sup> (im Folgenden "Joomla") in der Version 1.5 realisiert werden. Abgesehen von dieser Laufzeitumgebung soll es derart implementiert sein, dass es auch in einem anderen Anwendungskontext als dem in dieser Dissertation beschriebenen, betrieben werden kann. Daher sollen ausschließlich etablierte Web-Technologien (z.B. XHTML, PHP, CSS, JavaScript, JSON, Flash etc.) verwendet werden.
- x **Modularer Aufbau**: Die Software-Architektur soll dem für Joomla-Erweiterungen typischen Model-View-Controller-Design genügen. Der damit erzielte modulare Aufbau der Software gewährleistet eine effiziente Wartung der Software und ermöglicht zukünftige Erweiterungen.

### 4.1.1.2 FUNKTIONALE ANFORDERUNGEN

Die funktionalen Anforderungen an die Server-Seite des Glossar gliedern sich in die drei Bestandteile Website (als Rahmen der einzelnen Bestandteile), die Glossar-Komponente und die Komponente zur Realisierung eines sozialen Netzwerks. Die Beschreibung der funktionalen Anforderungen an die einzelnen Bestandteile erfolgt im Folgenden separat.

### **WEBSITE**

Das Software-Produkt soll grundsätzlich als barrierefreie Website auf Basis des Content Management Systems (CMS) Joomla (Version 1.5) realisiert werden. Das Glossar und das soziale Netzwerk sollen die zentralen Funktionen dieser Website bilden. Darüber hinaus soll es der Administration der Website möglich sein, die BesucherInnen in Form von Blog-Artikeln über aktuelle Ereignisse zu informieren. Auch die für die Bedienung des Glossars und sozialen Netzwerks erforderlichen (multimedialen) Hilfen (z.B. Text- und Video-Tutorien) sollen über das CMS realisiert und strukturiert werden.

Es werden im Vorfeld des Projekts keine Vorgaben an die Navigation und Struktur der Inhalte der Website gestellt. Dank der datenbankgestützten Realisierung können die Inhalte auch zu einem späteren Zeitpunkt der Entwicklung der Website mit geringem Aufwand verschoben bzw. neu organisiert werden.

Für das CMS Joomla soll ein Template entwickelt werden, welches den grundsätzlichen semantischen Aufbau der Website in XHTML definiert. Bei der optischen Gestaltung des Templates sollen aktuelle Entwicklungen des Web-Designs berücksichtigt werden, wie sie z.B. Hunt in (Hunt, 2010) übersichtlich vorstellt. Dazu gehören beispielsweise ein zentriertes Layout, markante Logos, kräftige, ansprechende Farben etc. Das Template soll barrierefrei

<sup>68</sup> Homepage des Open Source Content Management Systems Joomla: http://joomla.org (besucht: 02.04.2014)

gestaltet sein. Daher sind z.B. Farbkombinationen zu wählen, die einen ausreichenden Kontrast aufweisen, ausreichend große Schriften zu verwenden und generell flexible Darstellungsgrößen, um Überlappungen der Webseiteninhalte bei einer vergrößerten Darstellung im Browser zu vermeiden. Das Template soll die Webseiteninhalte plattformunabhängig (Browser, Betriebssystem etc.) stets identisch ausgeben. Insbesondere sind medienspezifische Versionen, wie etwa eine Nur-Text-Version oder eine Version für mobile Endgeräte, nicht gewünscht.

#### **GLOSSAR**

Das Glossar soll als Repositorium für schwer verständliche Textinhalte (inklusive deren Auftreten auf verschiedenen Websites) und den ihnen zugeordneten Erklärungen fungieren. NutzerInnen können auf das Glossar über eine Weboberfläche oder eine Client-Software zugreifen. Die Weboberfläche gliedert sich in einen allgemein für alle NutzerInnen zugänglichen Teil, der gemäß der Joomla-Terminologie als "Frontend" bezeichnet wird, und eine Oberfläche zur Administration ("Backend"). Auf das Backend besitzt ausschließlich die Administration der Website Zugriff (Shreves, 2013, Kapitel 3).

Das Glossar verfügt im Frontend über eine zentrale Startseite, die den Einstieg in die Mitarbeit am Glossar erleichtern soll. Auf dieser Startseite wird eine Auswahl von zuletzt gemeldeten schwierigen Inhalten und zuletzt von Freiwilligen eingepflegten Erklärungen aufgeführt. Über entsprechende Hyperlinks können Interessierte zu den jeweiligen Detail-Ansichten der schwierigen Inhalte bzw. Erklärungen gelangen.

Die Einpflege schwieriger Inhalte in das Glossar erfolgt durch die Client-Software: Stoßen NutzerInnen bei der Navigation im Internet auf einer Website auf einen unverständlichen Textinhalt, können sie diesen Inhalt und sein Auftreten (URL der Website) mithilfe der Client-Software an das Frontend des Glossars melden und um Unterstützung bitten. Andere freiwillige Glossar-NutzerInnen können diese Unterstützung leisten, indem sie Erklärungen bzw. leichter verständliche Alternativen für den gemeldeten schwierigen Inhalt erstellen.

Menschen mit Lernschwierigkeiten profitieren von multimodalen Darstellungsformen und insbesondere vom Einsatz von Multimedia in Webinhalten (WebAIM, 2011, Abschn. Multi– modality). Das Glossar ermöglicht daher den AnwenderInnen verschiedene Medienformate für ihre Erklärungen zu verwenden. Zu den Medientypen gehören:

- Ͳ **Audio**: Die Erklärung erfolgt akustisch. Die/der Erklärende kann per Mikrophon direkt auf der Webseite des Glossars eine Erklärung für einen schwierigen Inhalt einsprechen und aufzeichnen. Die dazu erforderliche Aufnahme-Software soll unabhängig von ihrer technischen Realisierung barrierefrei bedienbar sein. Ergänzend soll auch ein "What You See Is What You Get" (WYSIWYG)-Editor zur Verfügung stehen, um eine barrierefreie Text-Alternative zusätzlich zur Audio-Aufnahme einpflegen zu können. Der Editor orientiert sich in Erscheinungsbild und Nutzung an gängige Textverarbeitungssysteme wie z.B. Microsoft Word und erspart den NutzerInnen die manuelle Formulierung von XHTML.
- Bild: Die Erklärung erfolgt visuell durch ein informatives Bild. Das Bildmaterial wird dazu vom Rechner der/des Erklärenden auf den Glossar-Server hochgeladen. Zusätzlich
soll ein WYSIWYG-Editor zur Verfügung stehen, um eine Text-Alternative zum Bildmaterial angeben zu können.

- Text: Die Erklärung erfolgt durch (Hyper-)Text. Zur Erstellung des erklärenden Textes steht ein WYSIWYG-Editor zur Verfügung.
- Ͳ **Video**: Die Erklärung erfolgt audio-visuell in Form eines Videos. Es sollen die folgenden zwei Möglichkeiten zur Einpflege einer Video-Erklärung in das Glossar angeboten werden:
	- o Aufzeichnung eines Videos: Die/der Erklärende kann sich mit einer Webcam und Mikrophon bei der Erklärung eines schwierigen Inhalts aufzeichnen lassen. Das resultierende Video wird im Glossar gespeichert, es erfolgt keine Übertragung zu Video-Plattformen wie YouTube oder ähnlichen Diensten. Die Software zur Aufzeichnung des Videos soll unabhängig von ihrer konkreten technischen Umsetzung barrierefrei bedienbar sein.
	- o Verknüpfung eines Online-Videos: Die/der Erklärende kann die Adresse eines Videos im Internet angeben, das für das Verständnis des schwierigen Inhalts hilfreich ist. Im Glossar wird nur die Adresse zu dieser Ressource gespeichert, das Video verbleibt an seinem ursprünglichen Ort (z.B. eine Video-Plattform wie YouTube oder MyVideo $^{69}$ )

Die barrierefreie Gestaltung von Video-Inhalten erfordert eine Audio-Deskription und Untertitelung (Chisholm & May, 2008, S. 81 ff.). Es ist zu erwarten, dass dieser Aufwand für Freiwillige, die sich an der Pflege des Glossars beteiligen möchten, abschreckend wirkt. Daher beschränkt sich das Glossar (analog zu den Medientypen "Audio" und "Bild") auf eine reine Text-Alternative für erzeugte Video-Erklärungen. Dazu soll das Formular zur Aufnahme bzw. Verknüpfung eines Videos ergänzt werden um einen WYSIWYG-Editor.

Über diese vier beschriebenen Formate hinaus sind zunächst keine weiteren Typen geplant. Das Glossar soll dennoch derart ausgelegt sein, dass zukünftig mit geringem Aufwand weitere Typen grundsätzlich hinzugefügt werden können.

Das prinzipielle Verfahren zur Erstellung einer Erklärung soll unabhängig vom Medientyp der Erklärung stets identisch sein und sich in drei leicht bedienbare Schritte gliedern:

- 1. Auswahl des Medientyps der Erklärung
- 2. Erstellung der Erklärung (z.B. Schreiben eines Textes oder Aufnahme einer Audio-Erklärung)
- 3. Vorschau der angelegten Erklärung und anschließend Speicherung oder ggf. Überarbeitung (zurück zu Schritt zwei)

Neben der Neuanlage einer Erklärung sollen bereits existierende Erklärungen bearbeitet werden können. Durch einen geeigneten Mechanismus muss verhindert werden, dass dabei eine Erklärung parallel von zwei NutzerInnen bearbeitet wird. Das Recht zur Bearbeitung soll konfigurierbar sein, z.B. nur für die Administration des Glossars, die/den ursprünglichen Autorin/Autoren oder alle NutzerInnen.

<sup>69</sup> Website des Video-Portals MyVideo: http://www.myvideo.de (besucht: 30.07.2013)

Sowohl die in der Datenbank existierenden Erklärungen als auch die schwierigen Inhalte des Glossars sollen durchsuchbar sein. Die folgenden Suchkriterien sollen umgesetzt werden:

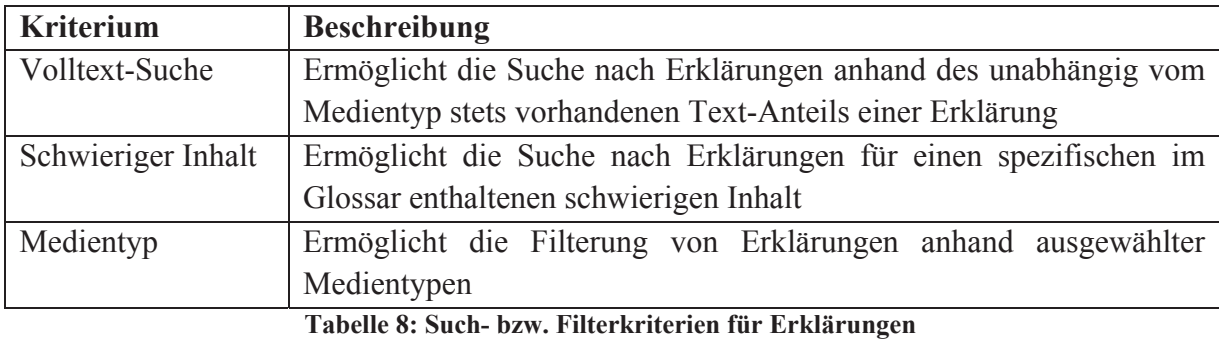

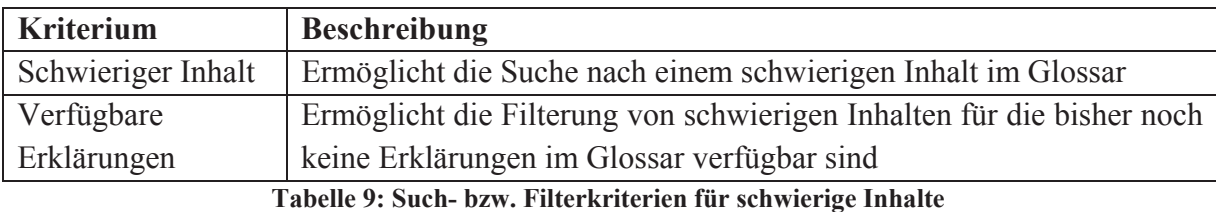

Das Ergebnis einer Suche soll übersichtlich in Listen- oder Tabellenform erscheinen. Darüber hinaus soll für jeden Datensatz eine individuelle Detail-Ansicht existieren. Bei einem schwierigen Inhalt besteht diese Detail-Ansicht aus den folgenden Elementen:

- Schwieriger Inhalt (z.B. eine Abkürzung, ein Fremdwort etc.)
- x ggf. bei der Einpflege angegebene zusätzliche Informationen (z.B. Name der anfragenden Person oder spezielle Wünsche hinsichtlich einer anzulegenden Erklärung)
- Hyperlink zur Anlage einer neuen Erklärung für diesen Inhalt
- Liste aller aktuell verfügbarer Erklärungen für den schwierigen Inhalt

Für eine Erklärung besteht die Detail-Ansicht aus den folgenden Informationen:

- Zugehöriger schwieriger Inhalt
- Medienspezifische Anzeige der Erklärung (z.B. ein Video oder ein Text)
- Hyperlink zum Bearbeiten der angezeigten Erklärung (Erscheinen abhängig von der Berechtigung zur Bearbeitung der Erklärung)
- Liste anderer verfügbarer Erklärungen für den selben schwierigen Inhalt
- Hyperlink zur Anlage einer weiteren Erklärung für den selben schwierigen Inhalt
- Bisherige Bewertungen der Erklärung
- Formular zur Abgabe einer Bewertung der Erklärung (Erscheinen abhängig von der Berechtigung zur Abgabe einer Bewertung für die Erklärung)

Das Glossar soll über eine offene und dokumentierte Schnittstelle nach außen verfügen (API, Application Program Interface). Auf diese Weise soll das Glossar als Internet-Dienst für beliebige Klienten-Programme zur Verfügung stehen. Exemplarisch wird ein Klient auf Basis des Browsers Firefox im Promotionsvorhaben implementiert (s. Abschnitt 4.1.2). Die Entwicklung weiterer Klienten (z.B. für andere Browser) ist analog möglich. Das API soll es den Klienten ermöglichen für schwierige Inhalte auf einer Website die im Glossar enthaltenen Erklärungen zu beziehen und diese in die Webseite zu integrieren. Außerdem soll es den Klienten über das API möglich sein, Erklärungen zu schwierigen Inhalten anzufordern und Erklärungen zu bewerten.

Grundsätzlich soll das Glossar durch die NutzerInnen selbst und nicht durch eine zentrale Redaktion organisiert und gepflegt werden. Das trifft insbesondere auf die im Glossar enthaltenen Erklärungen zu. Daher soll es eine Funktion geben, die es ermöglicht Erklärungen nach Punkten auf einer Skala von 1 (schlecht) bis 5 (sehr gut) und in Textform zu bewerten. Aus den durchschnittlichen Bewertungen der Erklärungen folgt die Reihenfolge zur Anzeige von Erklärungen durch den Glossar-Client.

Ergänzend zur Selbstorganisation soll für das Glossar auch eine zentrale Administration (gemäß Joomla-Terminologie als "Backend" bezeichnet) existieren. Auf diesen Bereich besitzen ausschließlich die Website-Verantwortlichen Zugriff. Grundsätzlich entspricht der Funktionsumfang des Backend weitestgehend dem zuvor beschriebenen Frontend. Zusätzlich sollen die folgenden Funktionen verfügbar sein:

- Löschen von Erklärungen
- Löschen und Bearbeiten schwieriger Inhalte
- Löschen und Bearbeiten von Bewertungen

Beim Löschen schwieriger Inhalte über das Backend des Glossars sollen direkt auch alle zugehörigen Erklärungen gelöscht werden. Auf diese Weise bleibt der Datenbestand konsistent und es werden Bezüge auf nicht mehr in der Datenbank existierende schwierige Inhalte vermieden.

Die folgenden Parameter zum Betrieb des Glossars sollen in der Administration einstellbar sein:

- Glossar-Startseite: Die Anzahl der auf der Glossar-Startseite angezeigten schwierigen Inhalte und Erklärungen soll frei auswählbar sein. Standardmäßig werden jeweils fünf ausgegeben.
- Medientypen: Die vom Glossar für Erklärungen unterstützten Medientypen sollen konfigurierbar sein. Standardmäßig werden Erklärungen in Form von Audio, Bild, (Hyper-)Text, und Video unterstützt. Es soll aber möglich sein, einzelne Formate zu deaktivieren. Wird ein Format deaktiviert für das bereits Erklärungen im Glossar enthalten sind, sollen diese Erklärungen nicht gelöscht sondern nur ausgeblendet werden.
- Berechtigung zur Anfrage von Erklärungen: Es soll wählbar sein, ob ausschließlich authentifizierte NutzerInnen mittels Glossar-Client nach einer Erklärung für einen schwierigen Inhalt fragen dürfen oder ob auch anonym schwierige Inhalte gemeldet bzw. in das Glossar eingetragen werden können.
- Berechtigung zur Anlage einer Erklärung: Es soll einstellbar sein, ob die Einpflege neuer Erklärungen ausschließlich durch gegenüber der Website authentifizierte NutzerInnen erfolgen darf oder auch anonym. Die dafür erforderliche Rechteverwaltung soll über die Nutzerverwaltung des CMS Joomla erfolgen.
- Status neu eingepflegter Erklärungen: Es soll einstellbar sein, ob neu eingepflegte Erklärungen direkt veröffentlicht werden oder erst nach einer Prüfung durch die Glossar-Administration. Die Einstellung soll für jeden Medientyp separat vorgenommen werden können.
- Berechtigung zur Bearbeitung existierender Erklärungen: Es soll einstellbar sein, wer existierende Erklärungen bearbeiten darf. Es sollen die folgenden Einstellungen möglich sein:
	- o Nur die/der ursprüngliche AutorIn der Erklärung
	- o Alle gegenüber der Website authentifizierten NutzerInnen
	- o Alle NutzerInnen (auch anonym)
- Berechtigung zur Bewertung einer Erklärung: Es soll wählbar sein, ob eine Erklärung ausschließlich durch authentifizierte NutzerInnen erfolgen darf oder auch anonym. In jedem Fall soll die Bewertung selbst angelegter Erklärungen nicht möglich sein.
- Status neu erhaltener Bewertungen: Es soll einstellbar sein, ob neu eingegangene Bewertungen direkt veröffentlicht werden oder erst nach einer Prüfung durch die Glossar-Administration.

Weitere konfigurierbare Parameter zum Betrieb des Glossars sind derzeit nicht geplant. Grundsätzlich sollte es aber möglich sein, bei einer weiteren zukünftigen Entwicklung des Glossars weitere Einstellungen aufnehmen zu können.

### **SOZIALES NETZWERK**

Das Glossar soll primär durch Freiwillige gepflegt und organisiert werden. Zum nachhaltigen Aufbau einer dazu erforderlichen Community von NutzerInnen soll die Website Funktionen bieten, die von gängigen sozialen Netzwerken wie z.B. Facebook bekannt sind. Es ist zu erwarten, dass es sich positiv auf die Motivation der Freiwilligen zur Mitarbeit im Glossar auswirkt, wenn neben der Glossar-Pflege auch andere Aktivitäten auf der Website möglich sind.

Das soziale Netzwerk soll daher die in Joomla nativ enthaltene Benutzerverwaltung ergänzen und es NutzerInnen bei der Registrierung erlauben, neben den üblichen Daten (Benutzername und Passwort) weitere Informationen anzugeben. Es soll den Mitgliedern der Glossar-Community daher möglich sein, ein individuelles Profil anzulegen und zu pflegen. Beispielsweise sollen NutzerInnen ihren Wohnort, ihre Interessen und Aktivitäten angeben können.

Auf Basis dieser Daten soll es ihnen dann möglich sein, sich mit anderen Mitgliedern der Glossar-Plattform zu vernetzen ("Freundschaft schließen") und auszutauschen (z.B. via Kurznachrichten oder Chat). Darüber hinaus soll es NutzerInnen mit ähnlichen Interessen auch ermöglicht werden, sich in Gruppen zu organisieren und somit in einem größeren Kreis zu kommunizieren. Mitglieder können dazu analog zu anderen sozialen Netzwerken Inhalte wie z.B. Fotos, Videos, Hyperlinks etc. teilen, um andere daran teilhaben zu lassen.

Die Aktivitäten der einzelnen AkteurInnen im sozialen Netzwerk sollen in ihrem jeweiligen Nutzerprofil dokumentiert werden. Aus den Aktivitäten folgt eine Rangliste der aktivsten Mitglieder der Plattform. Neben den Aktivitäten im sozialen Netzwerk (z.B. Teilen von Bildern) sollen insbesondere Aktivitäten im Glossar berücksichtigt werden, um die Mitarbeit daran attraktiver zu gestalten (siehe Kap. 2.3.1.3, S. 33).

Als existierende Softwarelösung für diese Anforderungen wird die Joomla-Komponente "JomSocial" 70 in Version 1.5 in die Glossar-Website integriert. Das Design der Bedienungsoberfläche der Komponente soll dem übrigen Design der Website entsprechen. Dafür ist die Entwicklung eines entsprechenden Templates erforderlich. Alle Funktionen und Bedienungsoberflächen der Komponente sollen barrierefrei nutzbar sein. Sofern in JomSocial nativ technische Lösungen verwendet werden, die nicht barrierefrei nutzbar sind, sollen sie möglichst entsprechend umgestaltet oder eine barrierefrei nutzbare Alternative entwickelt werden. Aus der Zielgruppe des Projekts resultieren verschiedene Anforderungen an die Bedienungsoberfläche des sozialen Netzwerks. Insbesondere sollte die Oberfläche klar strukturiert sein, um die NutzerInnen nicht zu verwirren. Zum Beispiel sollten einzelne Funktionseinheiten (z.B. Bearbeiten des Profils, Vernetzen, Einstellungen etc.) oder Inhalte (Fotos, Aktivitäten etc.) gruppiert werden, um die Übersicht zu erleichtern. Darüber hinaus ist die einfachste mögliche Sprache für die Bedienungsoberfläche zu verwenden, insbesondere Fremdworte und Anglizismen sind zu vermeiden.

## 4.1.2 CLIENT-SOFTWARE (BROWSER-ERWEITERUNG)

Die exemplarisch zu implementierende Glossar-Client-Software soll den AnwenderInnen einen leichten und einfachen Zugang zum Glossar ermöglichen. Dazu soll sie in den Browser der AnwenderInnen integriert werden. Aktuelle Browser bieten die Möglichkeit, ihren Funktionsumfang modular durch selbst entwickelte Zusatz-Software zu erweitern. Je nach Browser variiert dabei die Komplexität. Für dieses Vorhaben soll für den Browser Firefox ein solches "Add-on" entwickelt werden. Das Add-on soll den AnwenderInnen eine niederschwellige Möglichkeit bieten, das Glossar zu verwenden. Im Folgenden werden die allgemeinen und funktionalen Eigenschaften dieses Add-ons definiert.

### 4.1.2.1 ALLGEMEINE ANFORDERUNGEN AN DIE CLIENT-SOFTWARE

Die folgenden Anforderungen werden an die zu entwickelnde Client-Software gestellt:

- x **Barrierefreiheit der Bedienungsoberfläche**: Die Client-Software soll auch von Menschen mit Behinderung uneingeschränkt genutzt werden können. Neben einer leicht verständlichen Bedienungsoberfläche (Vokabular und Struktur) gehört dazu auch die Kompatibilität zu ggf. verwendeten assistiven Technologien.
- x **Intuitive und möglichst einfache Bedienbarkeit**: Diese Anforderung zielt insbesondere auf die Zielgruppe des Vorhabens, d.h. Menschen mit Lernschwierigkeiten. Auch dieser Gruppe mit ihren speziellen Anforderungen an Übersichtlichkeit und Arbeitsprozessen der Software soll eine effiziente Nutzung der Software möglich sein.
- x **Exemplarische Implementierung des Glossar-Protokolls**: Die zu implementierende Client-Software muss das Kommunikationsprotokoll zwischen Client-Software und Serverdienst unterstützen (Spezifikation s. Kap. 4.3.3).

<sup>70</sup> Website der social networking Komponente JomSocial http://www.jomsocial.com/ (besucht: 01.08.2013)

- x **Einfache (De-)Installation**: Die Erweiterung für den Browser soll sich effizient und ohne Aufwand für die NutzerInnen installieren bzw. deinstallieren lassen. Daher sollen die für Browser-Erweiterungen typischen Routinen genutzt und auf eine separate (De-)Installationsmethode verzichtet werden.
- x **Unterstützung der NutzerInnen**: Die NutzerInnen der Software sollen durch Maßnahmen, die gängigen Usability-Kriterien entsprechen, bei der Arbeit mit der Software unterstützt werden, z.B. durch (kontextsensitive) Hilfetexte und Handlungsanweisungen (Schritt-für-Schritt-Anleitungen).
- x **Performanz**: Die Software soll die Geschwindigkeit, mit der auf Websites navigiert wird, nicht merkbar negativ beeinflussen.
- x **Modularer Aufbau**: Zukünftige Entwicklungen des Serverdienstes sollen effizient für den zugehörigen Client adaptiert werden können. Dies ist am ehesten mit einem modularen Aufbau der Client-Software zu erreichen.

## 4.1.2.2 FUNKTIONALE ANFORDERUNGEN AN DIE CLIENT-SOFTWARE

Die Browser-Erweiterung bietet den NutzerInnen verschiedene Funktionen, wobei zwei für den Betrieb des Glossars von zentraler Bedeutung sind. Dazu zählen zum einen das Anfragen von Erklärungen zu schwierigen Begriffen, die in einem Webinhalt auftreten und zum anderen das Einbetten von im Glossar existierenden Erklärungen in eine aktuell im Browser dargestellte Webseite.

Für das Anfragen einer Erklärung soll die Client-Software einen leicht bedienbaren Dialog besitzen, der es NutzerInnen ermöglicht, effizient einen schwierigen Inhalt an das Glossar zu melden und eine Erklärung dazu zu erhalten. Dazu soll es ausreichen, den unverständlichen Inhalt zu markieren und aus dem Kontextmenü (Klick auf rechte Maustaste) die entsprechende Funktion aufzurufen. Die folgenden Daten sollen dabei (z.T. automatisiert) an das Glossar übersendet werden:

- x **Schwieriger Inhalt**: Der Webinhalt, der für die Anwenderin/den Anwender unverständlich ist, z.B. ein Fremdwort, eine Abkürzung, ein vollständiger Satz etc. (automatisch durch die Software erfasst)
- x **Informationen zur Website**: Hierzu zählen die Internetadresse und der Name der Website auf der der unverständliche Inhalt auftritt. Durch diese Informationen können Freiwillige bei der Formulierung der Erklärung(en) Bezug auf den jeweiligen Kontext nehmen. (automatisch durch die Software erfasst)
- x **Benutzerdaten**: Um Missbrauch vorzubeugen müssen je nach Konfiguration der Server-Komponente des Glossars Anmeldedaten (Benutzername und Passwort) zur Anfrage einer Erklärung angegeben werden. Diese Daten werden im Firefox-Benutzerprofil gespeichert. Nur bei der ersten Einrichtung nach der Installation des Glossar-Clients müssen die NutzerInnen diese Daten einmalig angeben. Für AnwenderInnen ohne existierendes Benutzerkonto steht ein Hyperlink zur Registrierung zur Verfügung. (automatisch durch die Software erfasst – sofern erforderlich und verfügbar)
- x **Persönliche Nachricht**: Personen können ihre Anfrage nach einer Erklärung manuell um eine persönliche Anmerkung in Textform ergänzen. Auf diese Weise können sie

beispielsweise angeben, worin das Verständnisproblem konkret besteht (z.B. bei einem längeren schwierigen Inhalt) oder Präferenzen äußern für den bei der Erklärung genutzten Medientyp (z.B. Multimedia statt Text).

Die zweite zentrale Funktion des Glossar-Clients stellt das Einbinden existierender Erklärungen an den dazu geeigneten Stellen in die originalen Webinhalte dar. Dazu soll eine automatische Analyse des aktuell im Browser-Fenster geladenen Webinhalts durchgeführt werden. Ziel der Analyse ist es, Inhalte zu identifizieren, für die im Glossar leichter verständliche Alternativen bzw. Erklärungen vorhanden sind. Die Analyse soll automatisch oder manuell durch die Nutzerin/den Nutzer angestoßen werden können. Dies ist erforderlich, da bei einer stets automatisch gestarteten Analyse die Geschwindigkeit, mit der die NutzerInnen im Internet navigieren, verringert wird. Darüber hinaus ist es denkbar, dass NutzerInnen auf ausgewählten Websites keine Analyse des Inhalts wünschen. Dies kann beispielsweise bei sicherheitskritischen oder privaten Diensten zutreffen (Online-Banking, Web Mailer etc.)

Sind passende alternative Inhalte im Glossar enthalten, werden diese durch die Browser-Erweiterung heruntergeladen. Es soll konfigurierbar sein, welche Inhalte konkret aus dem Glossar abgerufen werden. Als Optionen existieren die in Tabelle 10 aufgeführten Parameter und mögliche Werte:

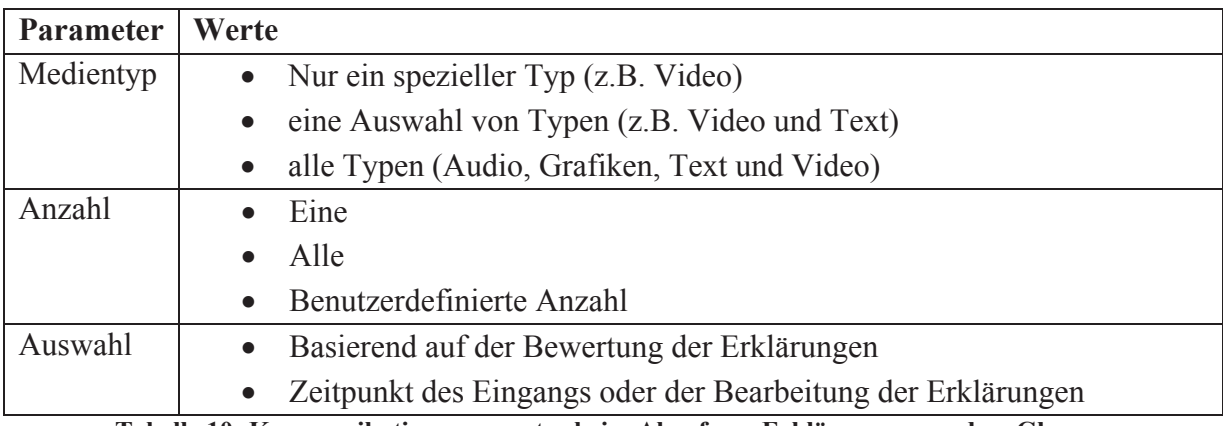

**Tabelle 10: Kommunikationsparameter beim Abruf von Erklärungen aus dem Glossar** 

Die aus dem Glossar heruntergeladene(n) Erklärung(en) soll(en) im Anschluss den AnwenderInnen präsentiert werden, indem sie in den originalen Webinhalt eingebunden wird/werden. Dazu soll der originale Inhalt um eine Möglichkeit ergänzt werden, die erhaltene(n) Erklärung(en) anzuzeigen (z.B. durch Klick auf den unverständlichen Inhalt). Eine direkte Ersetzung einzelner Inhalte durch zugehörige Erklärungen ist nicht gewünscht. Dies könnte die Nutzbarkeit und Wahrnehmbarkeit des originalen Inhalts einschränken und somit eine neue Barriere darstellen (z.B. ein in einem Fließtext enthaltenes Fremdwort, welches durch ein Video ersetzt wird).

Für die AnwenderInnen muss stets erkennbar sein, dass der originale Webinhalt durch die Client-Software des Glossars modifiziert wurde. Dies soll auf eine multimodale Art geschehen, um die verschiedenen Wahrnehmungskanäle der AnwenderInnen zu bedienen. Daher soll neben einer optischen Hervorhebung (z.B. eine farbliche Umrandung eines modifizierten Inhalts) auch eine Information in semantisch valider Textform existieren. Aus

dem Sprachumfang von XHTML bieten sich z.B. das Einfügen einer Überschrift oder die Verwendung des "<strong>"-Elements an (W3C, 2002).

Unabhängig von der konkreten Anzahl passender Erklärungen für einen unverständlichen Webinhalt sollen die Erklärungen stets in Form einer unsortierten Liste und strukturiert nach den gewünschten Medientypen in den originalen Webinhalt integriert werden. Zunächst soll dies für die/den NutzerIn unsichtbar geschehen, da eine direkte Anzeige das optische Erscheinungsbild der originalen Webseite stark verändern und somit die/den NutzerIn irritieren könnte. Erst auf Anforderung durch die/den NutzerIn (z.B. durch Klick auf den unverständlichen Inhalt) soll die Liste von Erklärungen auch optisch erscheinen.

Trotz des in diesem Zusammenhang zu erwartenden Einsatzes von Skriptsprachen zur dynamischen Anzeige der Erklärungen, soll eine Tastaturbedienung möglich sein. Wünschenswert ist eine Nutzung per Tabulator-Taste, da dies der üblichen Navigationsweise in Bedienungsoberflächen und Webseiten entspricht. Aber auch dokumentierte Tastenkombinationen stellen eine akzeptable Lösung dar.

Es soll den NutzerInnen möglich sein, direkt für die eingebetteten Erklärungen Bewertungen zu formulieren und diese an den Glossar-Server zu versenden. Jede eingebundene Erklärung soll dazu über eine Schaltfläche verfügen, die ohne Aufruf der Glossar-Website ein entsprechendes Formular anzeigt. Das Vorgehen und die Bewertung entsprechen der Variante bei der die Bewertung auf der Website durchgeführt wird: Abhängig von der Konfiguration des Glossar-Servers müssen sich die Bewertenden authentifizieren (Benutzername und Passwort) und eine Bewertung in Form von Punkten (eins bis fünf) und unbeschränkt langem Freitext formulieren (Betriebsparameter des Glossars s.S.99).

Für alle zuvor beschriebenen Funktionen ist es erforderlich, dass die Client-Software das Protokoll des Glossar-Serverdienstes vollständig implementiert. Die Spezifikation des Protokolls erfolgt in Kapitel 4.3.3.

Die Client-Software wird als Erweiterung des Browsers Firefox entwickelt und ist kompatibel zu allen Versionen ab 3.6. Spezielle Anforderungen an das eingesetzte Betriebssystem oder Hardware entfallen, da der plattformunabhängige Browser Firefox die Laufzeitumgebung der zu implementierenden Software beschreibt.

Der Glossar-Client soll wie die Server-Komponente eine mehrsprachige Bedienungsoberfläche ermöglichen. Exemplarisch soll die Software eine deutsch-, niederländisch- und englischsprachige Oberfläche besitzen. Weitere Sprachen können zukünftig mit geringem Aufwand hinzugefügt werden.

Die Bedienungsoberfläche soll aufgrund der anvisierten Zielgruppe von Menschen mit Lernschwierigkeiten möglichst intuitiv und leicht verständlich gestaltet werden. Der Einsatz von aussagekräftigen Grafiken und Piktogrammen als Bedienelemente ist Text vorzuziehen. Die konkrete Gestaltung sollte unter Beteiligung der zukünftigen NutzerInnen erfolgen. Wünschenswert wäre ein Mechanismus, der es den NutzerInnen ermöglicht, die Bedienungsoberfläche Ihren individuellen Wünschen entsprechend selbst zu gestalten bzw. aus verschiedenen vordefinierten Designs zu wählen.

## 4.2 ANALYSE UND SPEZIFIKATION – DAS PFLICHTENHEFT

Aus der Analyse- und Spezifikationsphase der Software-Entwicklung resultiert das "Pflichtenheft". Es umfasst primär alle in der Anforderungsdefinition erfassten Anwendungsfälle des zu implementierenden Softwaresystems und deren Abbildung in Leistungsmerkmale bzw. Funktionen, die das fertige Produkt bereitstellt. Daneben beinhaltet es weitere für den Betrieb und die Wartung der Software relevante Informationen. Es wird von den SoftwareentwicklerInnen auf Basis der Anforderungsdefinition verfasst und im Dialog mit den AuftraggeberInnen verabschiedet.

Für beide Parteien stellt dieses Dokument einen wichtigen Meilenstein in der Software-Entwicklung dar: Für die SoftwareentwicklerInnen ist es eine Referenz für die anschließende Implementierungsphase und für die KundInnen stellt es eine Möglichkeit dar, effizient zu prüfen, ob alle beschriebenen Anforderungen berücksichtigt wurden und somit das in Auftrag gegebene Software-Produkt den gewünschten Leistungsumfang erbringt. Typischerweise stellt das Pflichtenheft daher den Vertrag zwischen AuftraggeberInnen und SoftwareentwicklerInnen dar.

Die Spezifikationen des Serverdienstes und der Client-Software folgen größtenteils der Gliederung eines Pflichtenheftes wie es in (Balzert, 1996) vorgeschlagen wird. Abweichungen vom Vorgehen aus der Literatur resultieren aus den besonderen Umständen der Software-Entwicklung im beschriebenen Promotionsvorhaben. Dazu zählt insbesondere die Integration der zukünftigen NutzerInnen in den Entwicklungsprozess und damit die Wahl des Rapid Prototyping als Methodik. Darüber hinaus sind verschiedene Aspekte (z.B. die Nennung von Qualitätszielbestimmungen) im Kontext des Vorhabens nicht sinnvoll anwendbar. Auch die separate Spezifikation globaler Testfälle entfällt im Pflichtenheft, da sie der entwicklungsbegleitenden Evaluation entsprechen und bereits in Kap. 3.2 bzw. dem Aufgabenskript im Anhang 8.2 beschrieben werden. Die Gliederungen der Pflichtenhefte orientieren sich daher an folgenden Bestandteilen:

- Zielbestimmung: Eine Liste der von der geplanten Software zu erbringenden Leistungen
- Produkteinsatz: Dieser Abschnitt informiert über geplante bzw. denkbare Anwendungsbereiche und Zielgruppen und ggf. daraus resultierenden speziellen Betriebsbedingungen
- Produktumgebung: Liste der Anforderungen im Hinblick auf die Betriebsumgebung des Softwaresystems (z.B. Betriebssysteme, spezielle Hard- und/oder Software etc.)
- x Bedienungsoberfläche: Sammlung grundsätzlicher Anforderungen an die Bedienungsoberfläche und eine schematische Beschreibung
- Entwicklungsumgebung: Nennung der für die weitere Pflege (Erweiterung, Wartung) erforderlichen Infrastruktur (Software, Hardware)

## 4.2.1 SERVERDIENST

Das Pflichtenheft für die Server-Seite des geplanten Softwaresystems bündelt die zuvor in der Anforderungsdefinition jeweils separat betrachteten Bestandteile Website, Glossar und soziales Netzwerk. Zu Gunsten einer übersichtlicheren Darstellung werden alle serverseitigen Komponenten gemeinsam in einem Dokument beschrieben.

## 4.2.1.1 ZIELBESTIMMUNG

Die in der Anforderungsdefinition formulierte gewünschte Funktionalität des Glossar-Servers wird im Folgenden detailliert analysiert und als Pflichtenheft strukturiert aufbereitet. Grundsätzlich dienen die einzelnen identifizierten Bestandteile des angestrebten Produkts (Website, Glossar und soziales Netzwerk) als Gliederung. Die verschiedenen Wechselwirkungen zwischen den drei Komponenten verhindern allerdings eine streng isolierte Betrachtung. So sollen beispielsweise die registrierten NutzerInnen für ihre Leistungen bei der Mitarbeit am Glossar Punkte für die in JomSocial implementierte Rangliste erhalten ("Userpoints"). Auch die Anforderung einer barrierefreien Bedienungsoberfläche tangiert alle beteiligten Komponenten des Gesamt-Systems.

- Funktionen zum Betrieb einer Website basierend auf dem Content Management System (CMS) ...Joomla!" in Version 1.5
	- o Blog über aktuelle Ereignisse/Informationen
	- o Barrierefreie Bedienungsoberfläche durch eine einheitliche Formatvorlage (Template)
- Glossar Server-Komponente
	- o Speicherung schwieriger Inhalte
	- o Startseite zum einfachen Einstieg in die Mitarbeit am Glossar
	- o Editoren zur Erstellung bzw. zur Bearbeitung multimedialer Erklärungen in den Formaten Audio, Bild, Text und Video
	- o Durchsuchen und Auflisten schwieriger Inhalte und verfügbarer Erklärungen
	- o Bereitstellung existierender Erklärungen über ein dokumentiertes Web-Application Program Interface (API)
	- o Bewertung existierender Erklärungen
	- o Interface zur Administration
	- o Protokollierung durchgeführter Aktivitäten (Anforderung aus der Spezifikation des Instruments zur abschließenden Evaluation des Glossars, s. Kap. 3.3)
	- o Modularer Aufbau für zukünftige Erweiterbarkeit
- Funktionen eines sozialen Netzwerks durch Integration der Komponente "JomSocial":
	- o Barrierefreie Nutzung der nativ in JomSocial verfügbaren Funktionen (Überarbeitung bzw. neu implementieren von unzugänglichen Funktionen)
	- o Rangliste, die auch die Aktivitäten bei der Mitarbeit am Glossar berücksichtigt
- Barrierefreie Bedienungsoberfläche
	- o Template für Website
	- o Template für integrierte Komponente JomSocial (soziales Netzwerk)
- Skalierbarkeit
- Portabilität

Die folgende Tabelle 11 spezifiziert die gewünschten Programmfunktionen im Detail. Die Gliederung folgt dabei aus der vorangegangenen allgemeinen Liste.

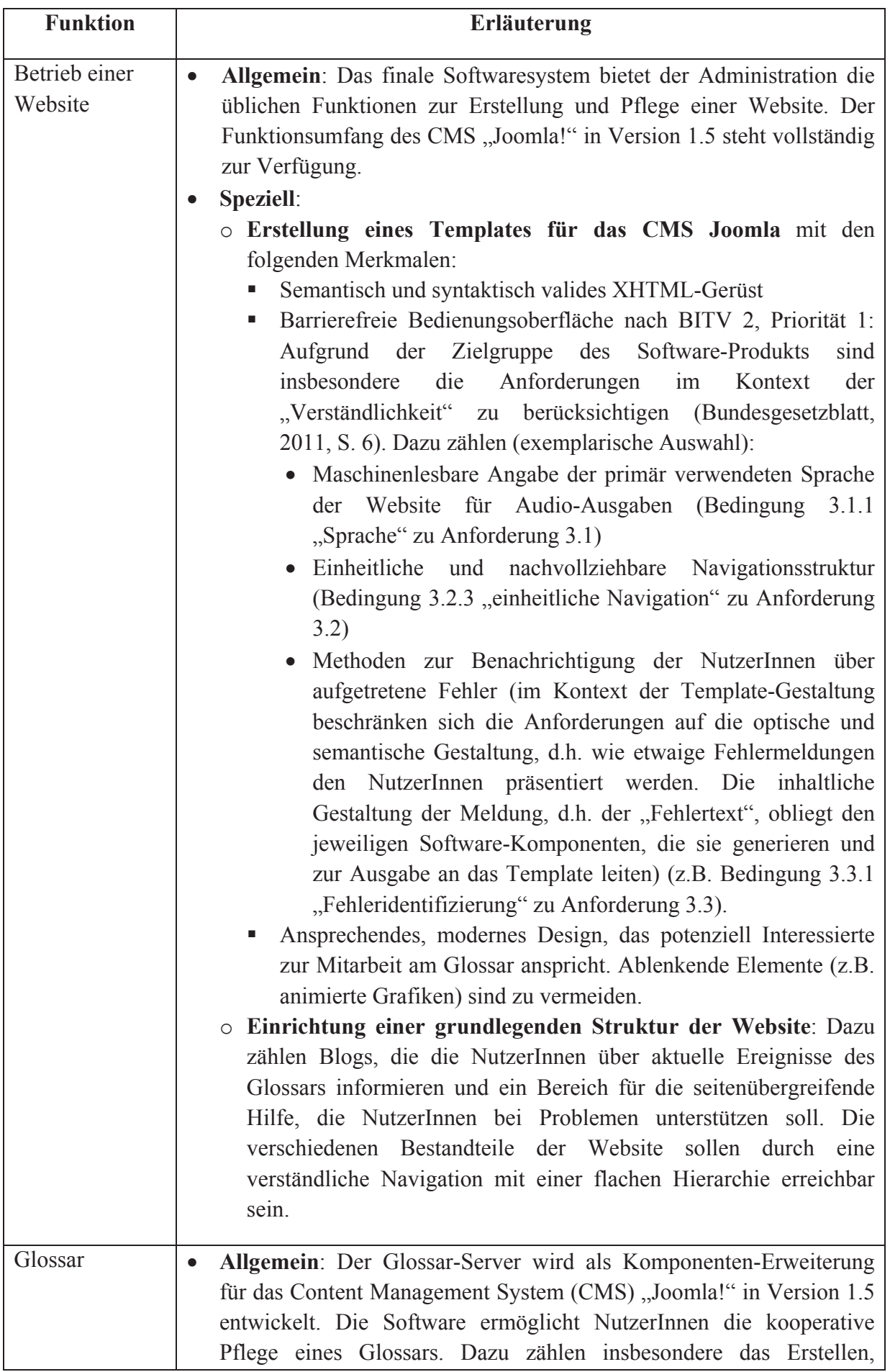

Betrachten, Bearbeiten und Löschen multimedialer Erklärungen für schwer verständliche Webinhalte. Darüber hinaus stellt das Glossar diesen Dienst über ein Web-Application Program Interface (API) zur Nutzung mit einer beliebigen Client-Software zur Verfügung.

- x **Speziell**: Die zu entwickelnde Software umfasst im Einzelnen die folgende Funktionalität:
	- o **Datenbankbasierte Speicherung schwieriger Inhalte und Erklärungen**: Dem Glossar liegt ein relationales Datenbanksystem zugrunde, das eine Speicherung schwieriger Inhalte und ihrer zugeordneten Erklärungen ermöglicht. Die Architektur des Datenbanksystems bzw. des Datenmodells ermöglicht durch eine modulare Struktur zukünftig den Einsatz weiterer Erklärungstypen. Auch die Bewertungen zu existierenden Erklärungen werden in der Datenbank abgelegt.
	- o Die **Glossar-Startseite** stellt den Einstieg in die Nutzung des Glossars auf der Website dar. Diese Seite umfasst die folgenden Bestandteile:
		- Liste der zuletzt gemeldeten schwierigen Inhalte mit den folgenden Informationen:
			- Ggf. automatisiert gekürzte Fassung des schwierigen Inhalts
			- Hyperlink zum Auftreten des schwierigen Inhalts in einem Webinhalt
			- Hyperlink zur Detail-Ansicht der Anfrage
			- x Hyperlink zur Formulierung einer Erklärung für den schwierigen Inhalt
		- Liste der zuletzt eingepflegten Erklärungen mit den folgenden Daten:
			- Schwieriger Inhalt für den die Erklärung erstellt wurde
			- Medientyp der Erklärung
			- Name der Autorin/des Autors der Erklärung (sofern verfügbar)
			- Hyperlink zur Detail-Ansicht der Erklärung

# o **(Gefilterte) Ausgabe existierender Erklärungen**:

- Der Bestand von im Glossar existierenden Erklärungen wird den NutzerInnen in Form einer Liste angezeigt. Bei dieser Ansicht beschränkt sich die Anzeige auf die Angabe folgender Informationen zu einer Erklärung:
	- Hyperlink zur Bearbeitung der Erklärung (sofern die Person die dazu erforderlichen Rechte besitzt)
	- x Automatisiert gekürzte Fassung des Text-Bestandteils der Erklärung (immer)
	- Durchschnittliche Bewertung der Erklärung (immer)
	- Medientyp der Erklärung (immer)
	- Name der/des Autorin/Autors der Erklärung (sofern

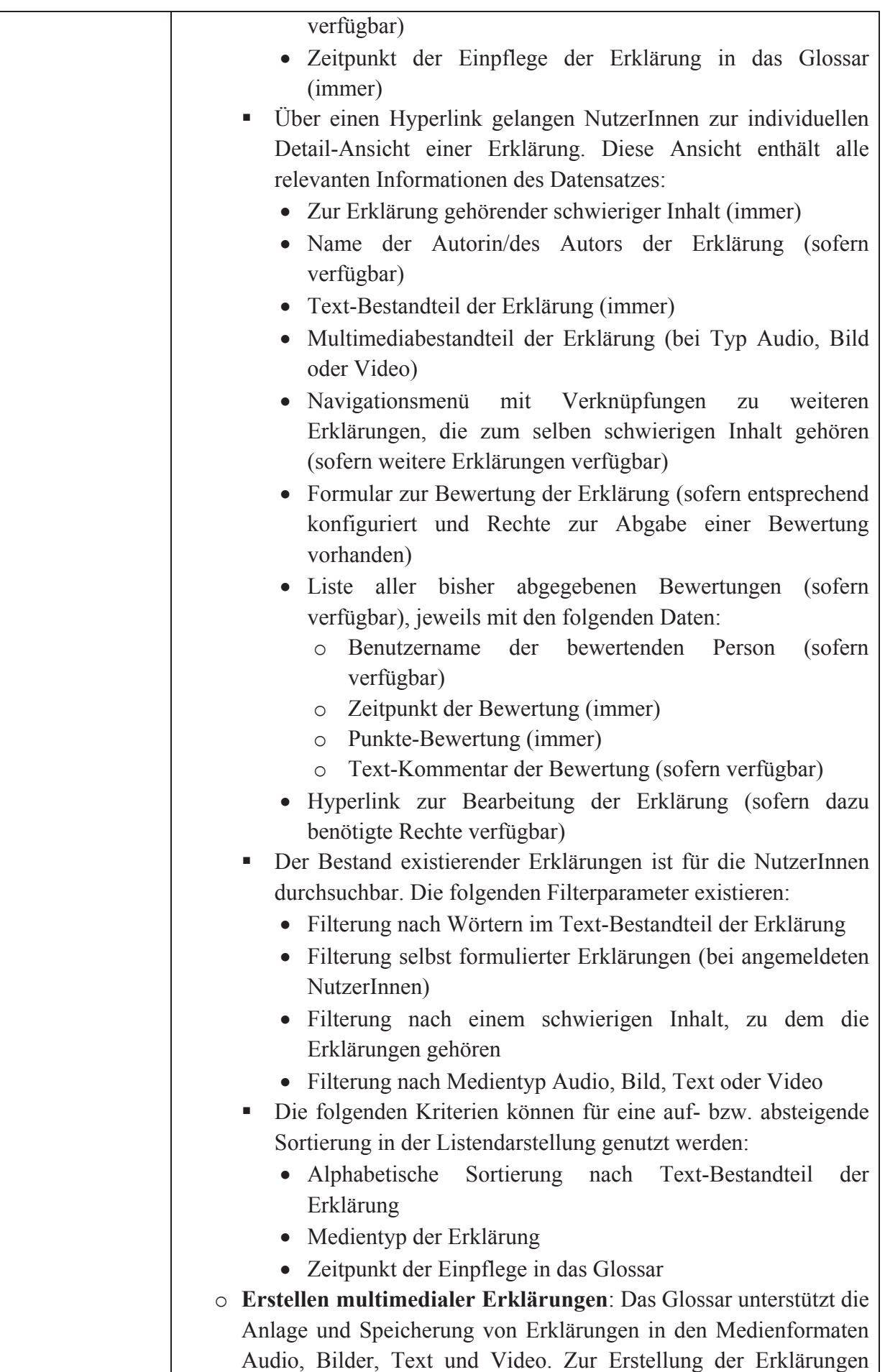

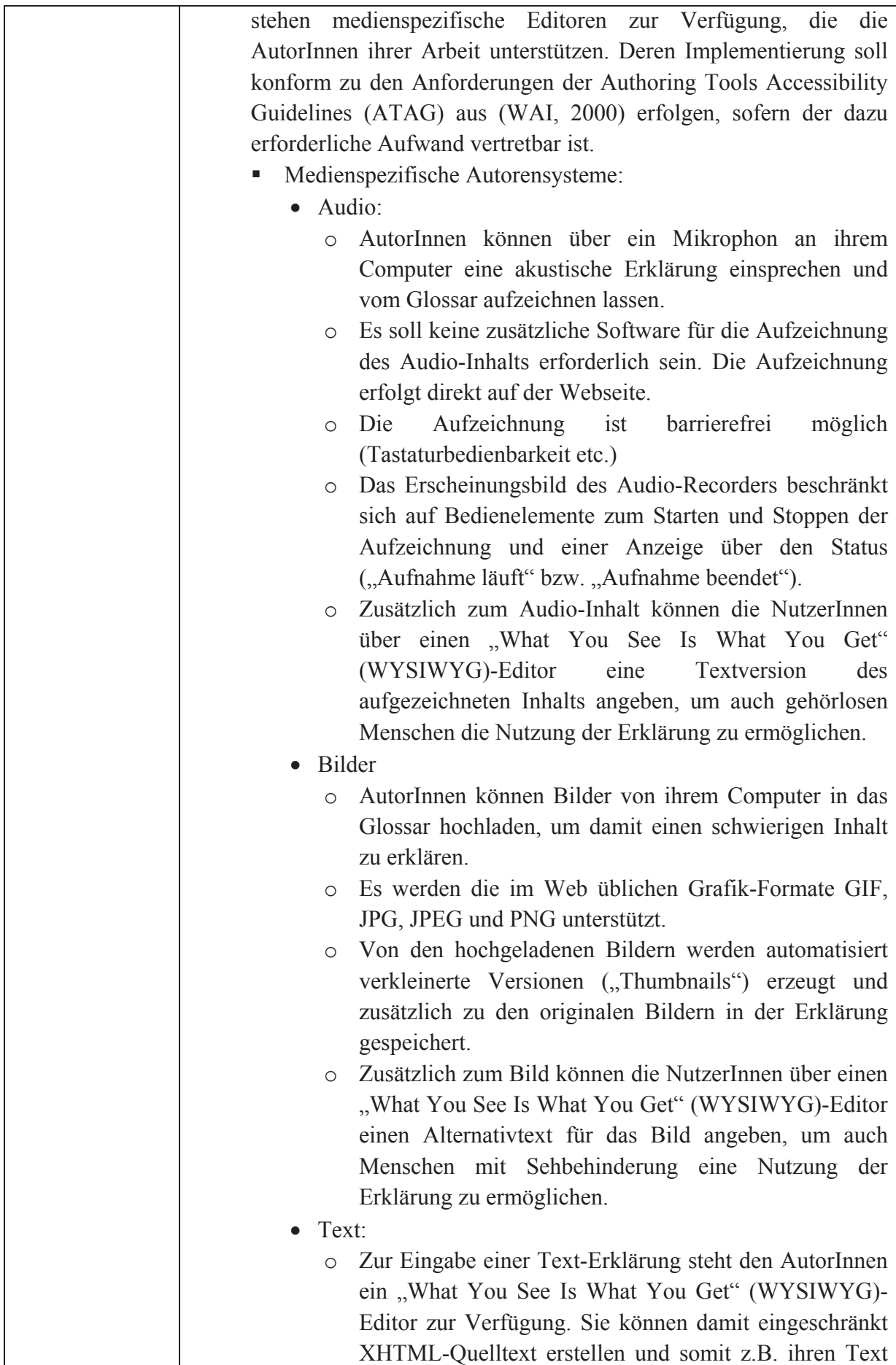

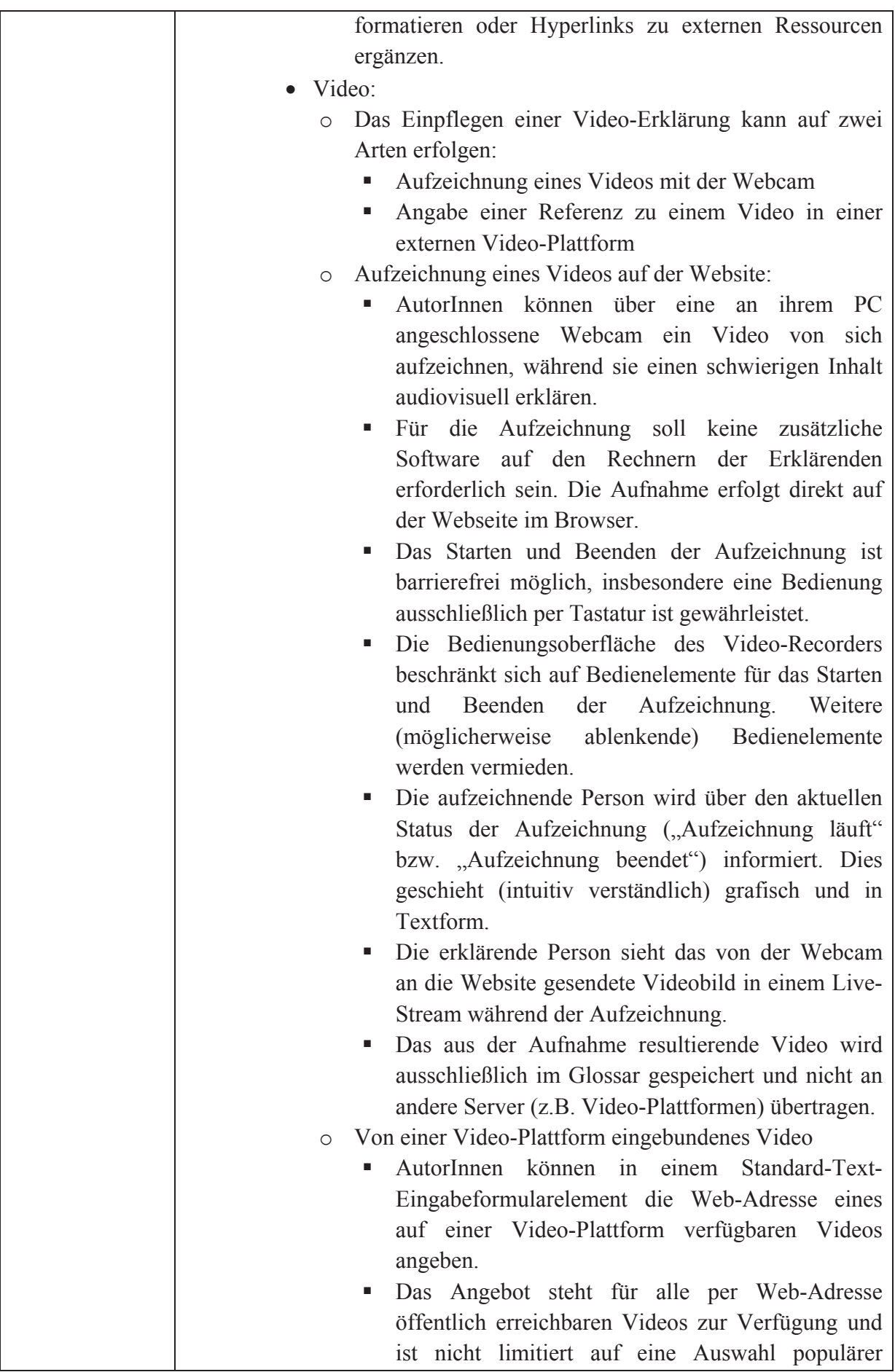

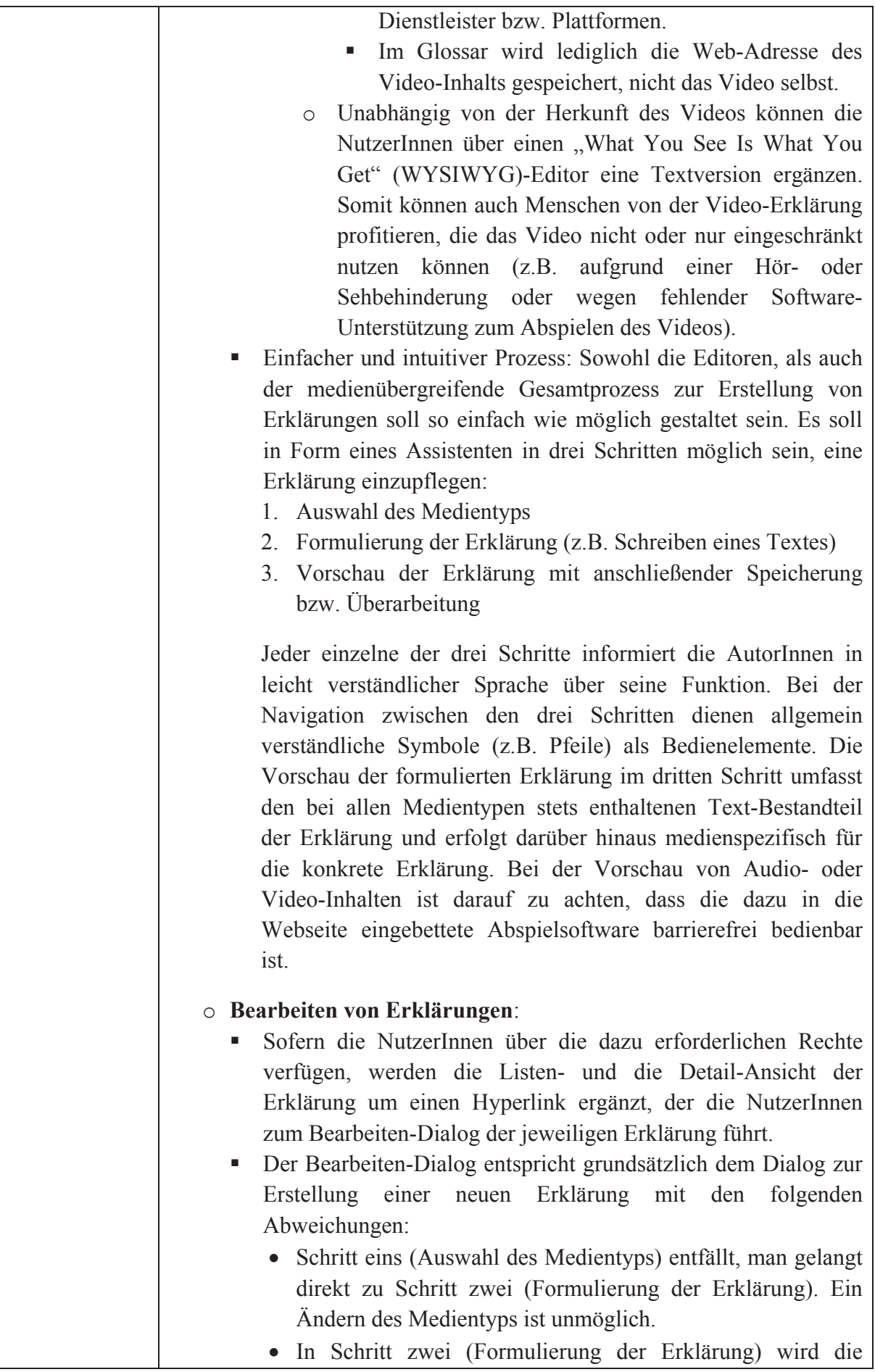

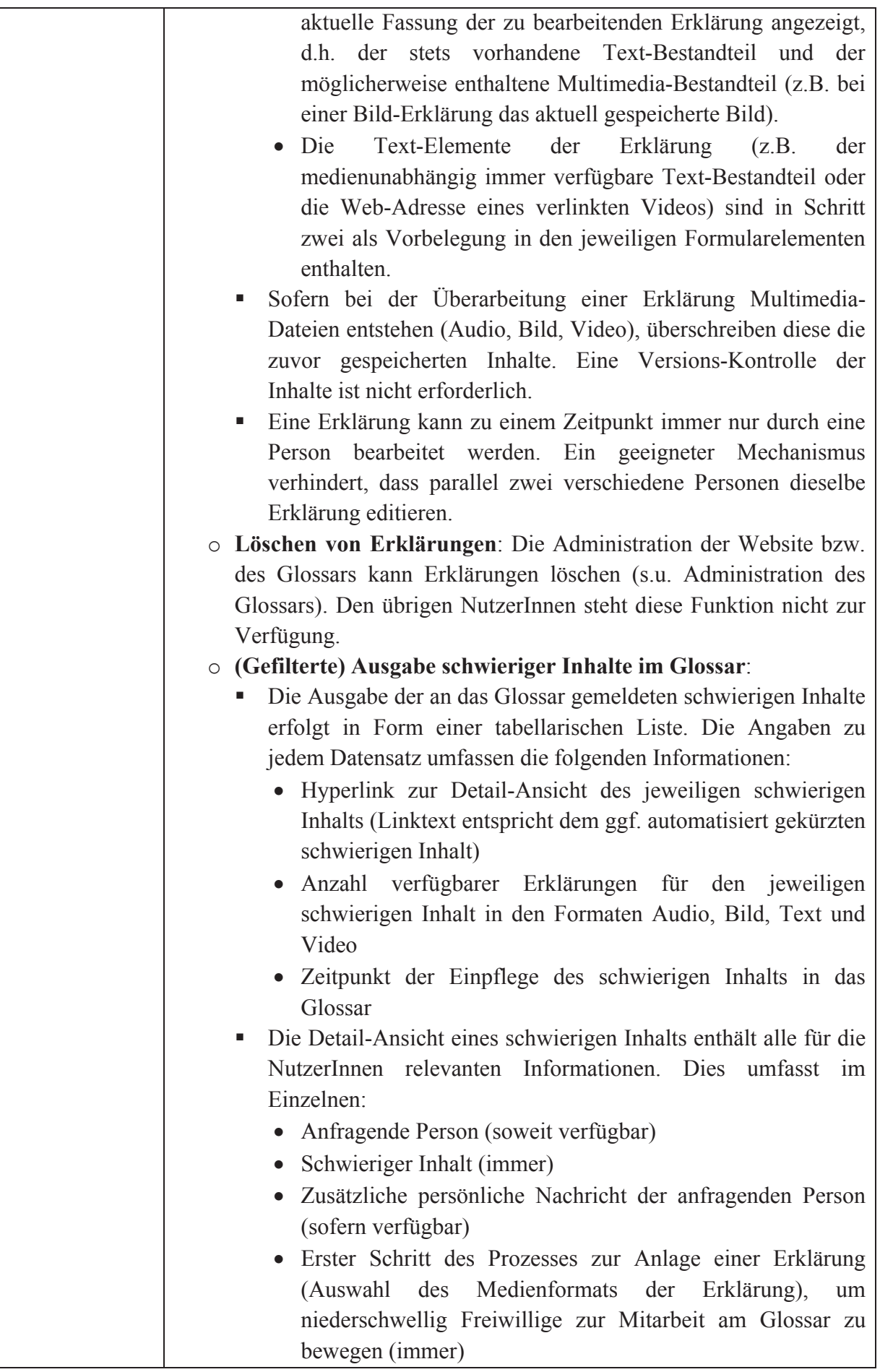

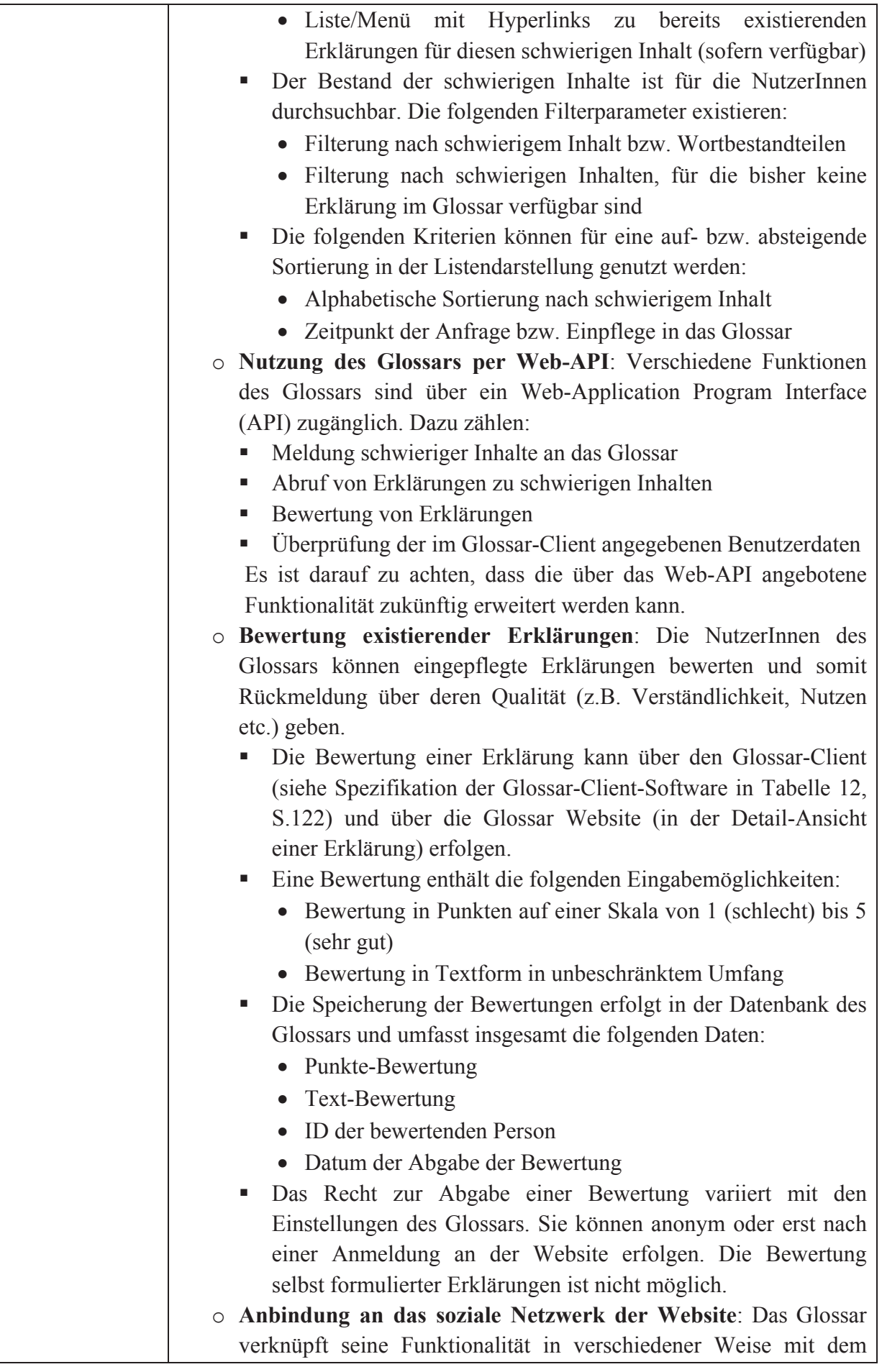

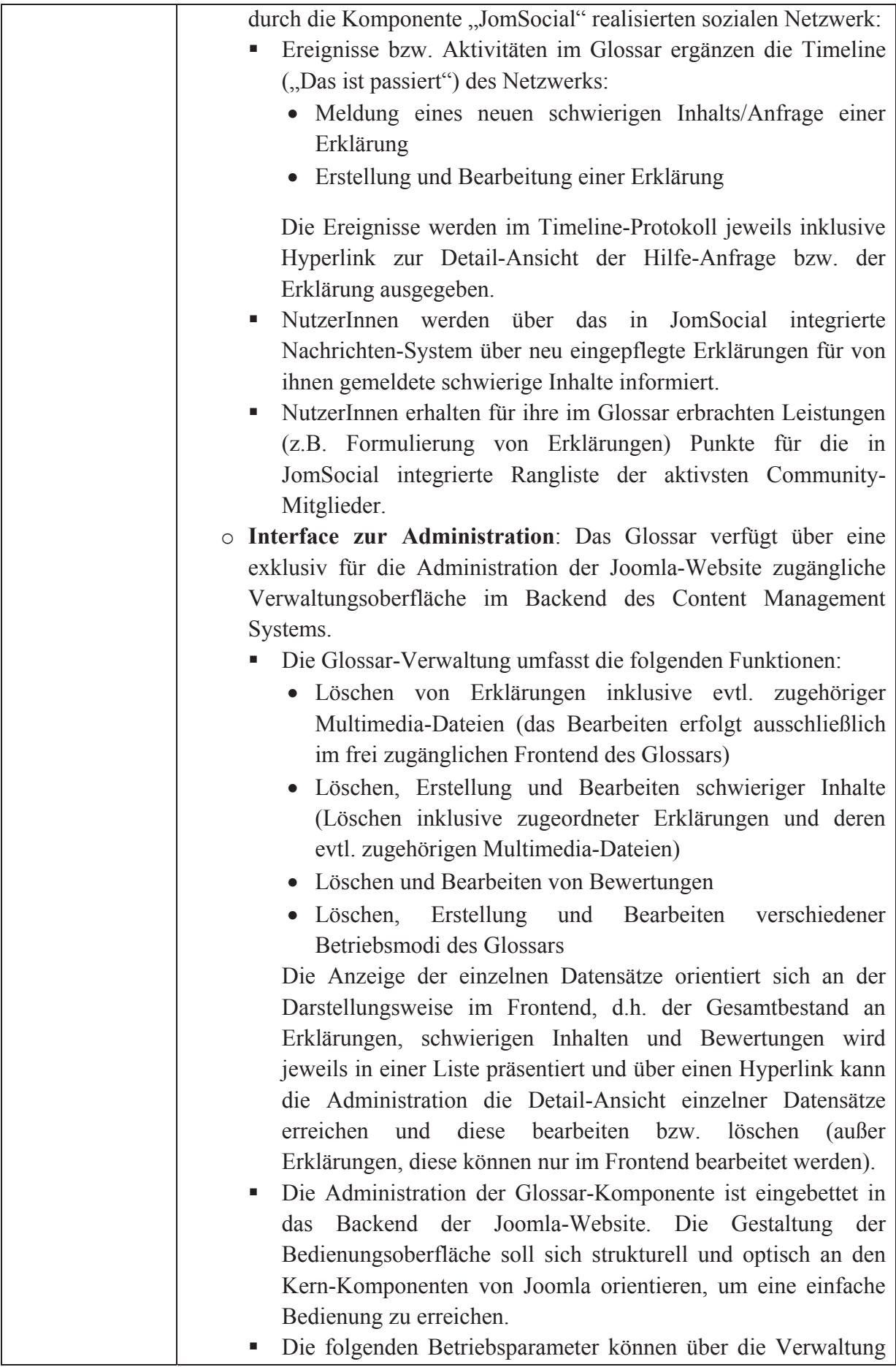

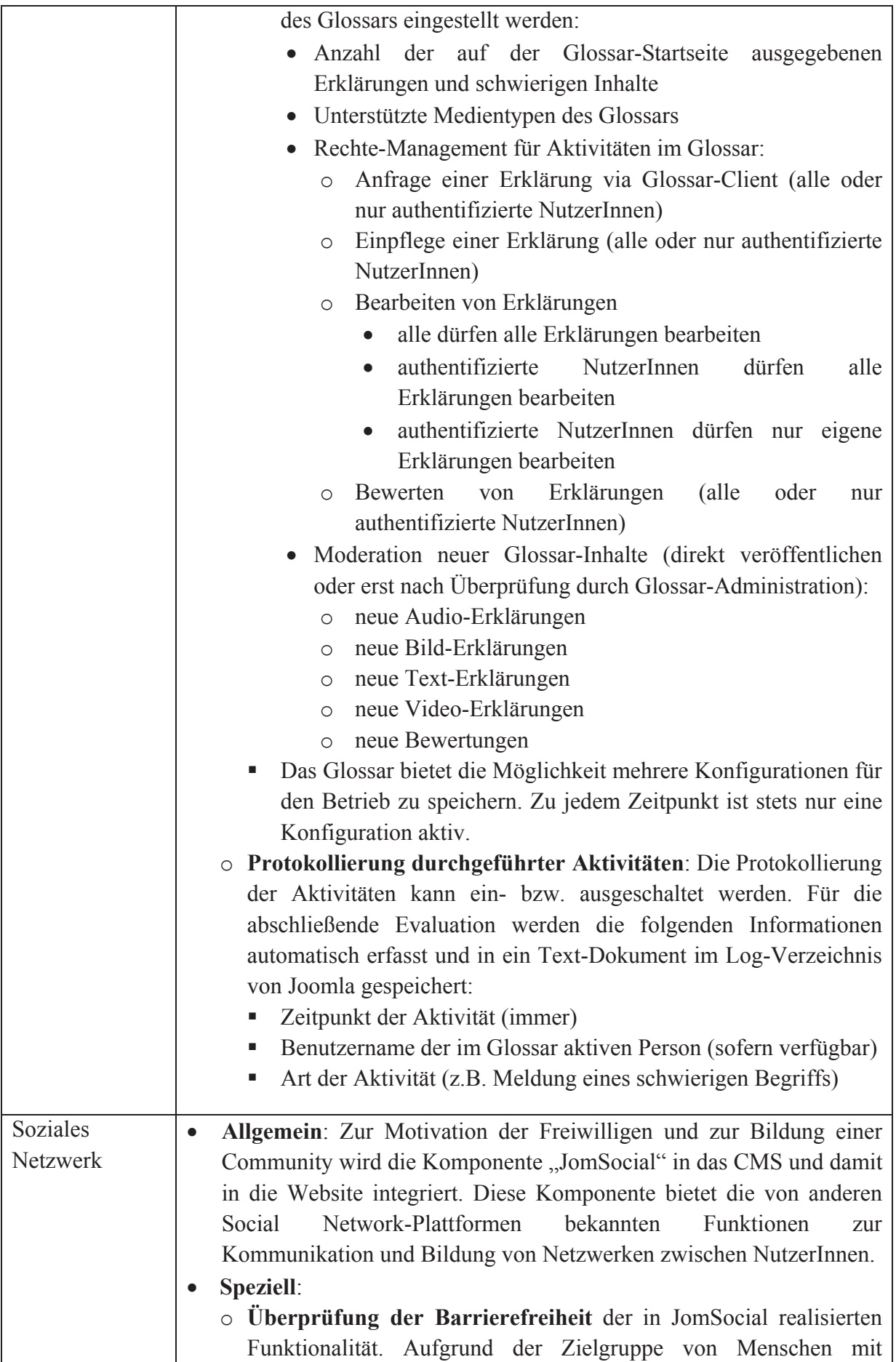

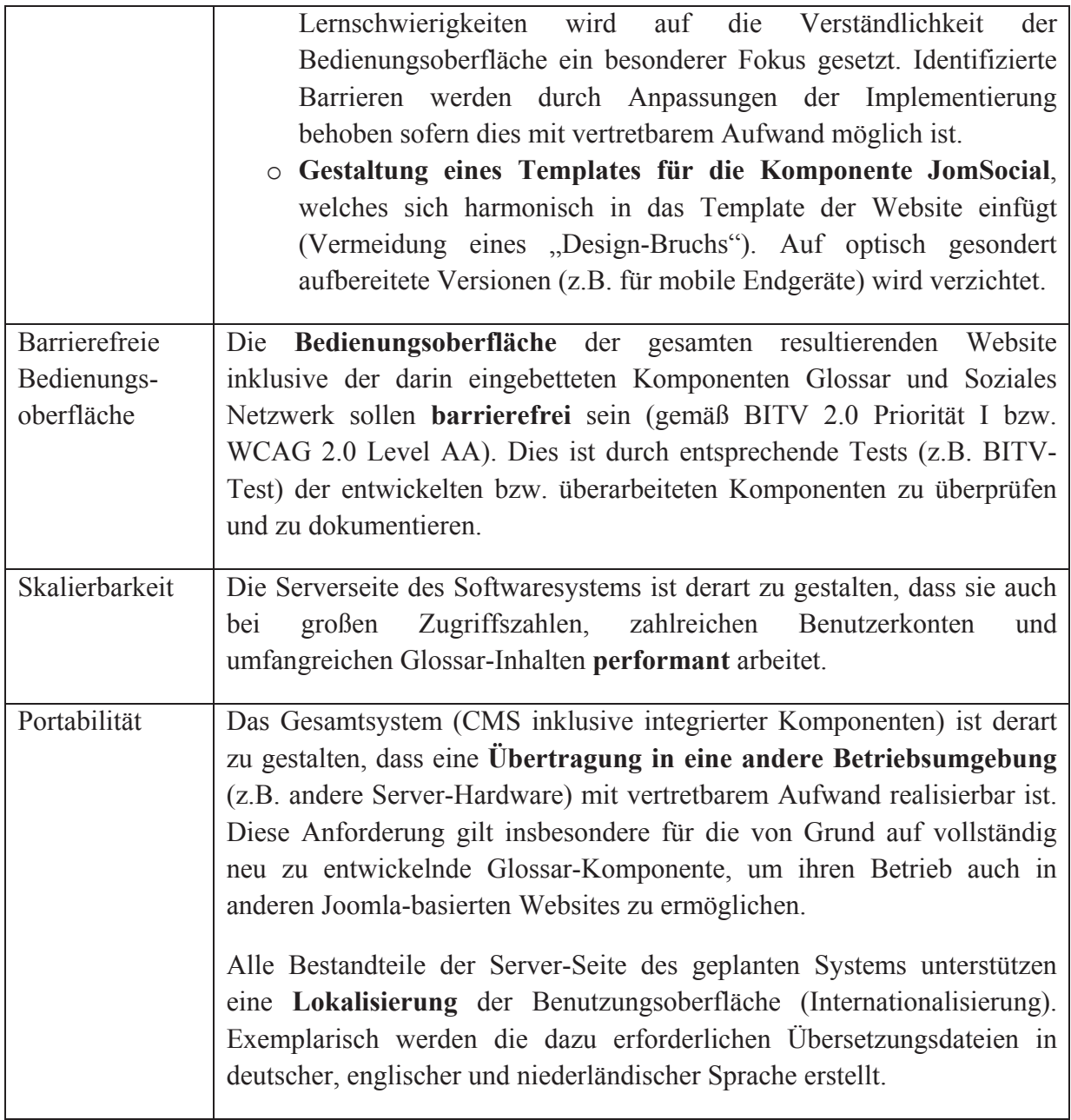

**Tabelle 11: Pflichtenheft der Serverseite des Softwaresystems** 

### 4.2.1.2 PRODUKTEINSATZ

Eine dedizierte Zielgruppe lässt sich für die Serverseite des Glossars nicht definieren. Zwar sollen insbesondere Menschen mit Lernschwierigkeiten, mit geringer Bildung oder Deutsch als Fremdsprache von Erklärungen im Glossar profitieren. Aber eine Beschränkung auf diese Nutzergruppen allein erfasst nicht alle zu berücksichtigen AnwenderInnen. Es ist zu erwarten, dass die aufgezeigten Gruppen primär schwierige Inhalte melden und weniger als AutorInnen von Erklärungen fungieren. Daher müssen bei der Definition der Zielgruppe der Glossar-Website auch all die NutzerInnen genannt werden, die freiwillig als ProduzentInnen von Erklärungen im Glossar auftreten oder primär das auf der Website integrierte soziale Netzwerk zur Unterhaltung bzw. Kommunikation nutzen.

4.2.1.3 PRODUKTUMGEBUNG

Die Produktumgebung der Server-Seite des geplanten Softwaresystems gliedert sich in hierarchische Ebenen. Die neu zu entwickelnde Glossar-Komponente und die zu untersuchende und ggf. anzupassende Komponente JomSocial nutzen als Betriebsumgebung das Content Management System (CMS) "Joomla!" in Version 1.5. Das CMS selbst wiederum benötigt als Laufzeitumgebung eine typische Webserver-Konfiguration (z.B. Webserver und Datenbankserver). Die konkrete Betriebsumgebung definieren daher die Mindestanforderungen zum Betrieb des CMS, wie sie in (Joomla, 2013b) dokumentiert sind (siehe dazu auch Kap. 4.2.1.5).

### 4.2.1.4 BEDIENUNGSOBERFLÄCHE

Die bereits in Tabelle 11 vermerkte barrierefreie Gestaltung stellt eine zentrale Anforderung an die Bedienungsoberfläche dar. Die Anforderungen gelten in diesem Kontext für alle Bestandteile der resultierenden Server-Website, d.h. die zu entwickelnden Templates (Website-Template und Template für JomSocial) und die von der Glossar- und Netzwerk-Komponente realisierte Funktionalität. Ziel ist eine Konformität zu Anforderungen der Priorität I der BITV 2.0 bzw. WCAG 2.0 Level AA.

Aufgrund der anvisierten Zielgruppe von Menschen mit Lernschwierigkeiten wird auf den Aspekt der Verständlichkeit bei der barrierefreien Gestaltung besonderer Wert gelegt. Die einzelnen Bestandteile der Bedienungsoberfläche sind daher in leicht verständlicher Sprache formuliert. Dies umfasst z.B. Hilfetexte zur Bedienung einzelner Funktionen oder angezeigte (Fehler-)Meldungen zur Information der NutzerInnen (z.B. bei Formulareingaben). Sofern es sinnvoll möglich ist, werden Bedienelemente in Form aussagekräftiger Piktogramme bzw. Icons realisiert.

Die Navigation auf der gesamten Website bzw. innerhalb der Komponenten Glossar und Netzwerk ist so einfach wie möglich zu gestalten. Dies umfasst insbesondere flache Hierarchien (tiefe Strukturen sind evtl. für die NutzerInnen nicht nachvollziehbar) und eine leicht verständliche Beschriftung der auswählbaren Navigationselemente.

Die Bedienungsoberfläche bzw. die Website soll plattformunabhängig stets identisch erscheinen bzw. funktionieren. Dies schließt verschiedene Betriebssysteme und Browser zur Betrachtung der Website ein. Daher sind bei der Entwicklung ausschließlich etablierte bzw. standardisierte Skript- und Markupsprachen zu verwenden, z.B. JavaScript, CSS und XHTML.

### 4.2.1.5 ENTWICKLUNGSUMGEBUNG

Alle für die weitere Wartung und Entwicklung der Server-Komponenten benötigten Werkzeuge sind kostenfrei verfügbar oder es existieren kostenfreie Alternativen für die im Promotionsprojekt genutzten kommerziellen Werkzeuge.

- Server-Betriebssoftware:
	- o Content Management System Joomla in Version 1.5
- o XAMPP-Paket <sup>71</sup> , enthält plattformunabhängig alle für den Betrieb des CMS Joomla und des Glossars benötigten Server-Anwendungen (Webserver Apache und Datenbankserver MySQL) und einen Skript-Interpreter für PHP
- o Mindestanforderungen für den Betrieb des CMS Joomla in Version 1.5, dokumentiert in (Joomla, 2013b):
	- Apache ab Version 1.3 (empfohlen:  $2 \times x +$ )
	- MySOL ab Version 3.23 (empfohlen:  $4.1 \text{ .}x +$ )
	- **PHP ab Version 4.3.10 (empfohlen: 5.2)**
- o Anforderungen zum Betrieb des Open Source Red5-Medienservers<sup>72</sup> gemäß Red5-Dokumentation in (Gong, Gregoire, & Rossi, 2012, Kapitel 9):
	- **Betriebssystem:** 
		- Beliebiges Windows-Server-Betriebssystem ab Version 2000
		- $\bullet$  Linux
		- Mac OS X ab Version  $10.4$
	- Software:
		- $\bullet$  Java Runtime Environment 1.5
		- Service Scripts (Java Service Wrapper, FireDaemon Pro)
	- **Hardware:** 
		- X86-kompatible CPU (Pentium IV  $> 3,2$ GHz)
		- $\bullet$  1 GB RAM
		- 100 Mbit/s Netzwerkanbindung
		- 200 MB Festplatten-Kapazität
- **Werkzeuge** 
	- o Beliebiger ASCII-Editor für die Entwicklung von PHP, XHTML, ActionScript, CSS und JavaScript (im Vorhaben wurden die kommerziell vertriebenen Entwicklungsumgebungen "Zend Developer Studio" in Version 8.0.0 und Adobe Flash Builder in Version 4.5 aufgrund der integrierten Debugging-, Syntaxanalyseund Code Completion-Funktionen genutzt)
	- o phpMyAdmin73 zu komfortablen Datenbank-Administration in Version 3.2.4

Es ist zu erwarten, dass diese Werkzeuge nachhaltig durch ihre jeweilige Entwicklergemeinschaft gepflegt und kontinuierlich weiterentwickelt werden. Darüber hinaus stehen diverse Alternativen zur Verfügung, die statt der hier aufgezeigten Produkte für die weitere Entwicklung und Wartung der Software eingesetzt werden können. Es ist somit eine langfristige Perspektive sichergestellt.

## 4.2.2 CLIENT-SOFTWARE (BROWSER-ERWEITERUNG)

## 4.2.2.1 ZIELBESTIMMUNG

Die Anforderungsdefinition in Kapitel 4.1.2 enthält zahlreiche Anwendungsfälle und Anforderungen. Sie lassen sich in die folgenden Unterpunkte strukturieren, die im Anschluss im Detail betrachtet werden:

<sup>&</sup>lt;sup>71</sup> Homepage des Apache Friends-Projekts: http://www.apachefriends.org/de/index.html (besucht: 07.12.2013)<br><sup>72</sup> Homepage des Open Source Media Server Projekts Red5: http://www.red5.org (besucht: 21.12.2013)<br><sup>73</sup> Homepage

- x Funktionen zur **Nutzung** der Glossar-Inhalte/Erklärungen in Websites mit schwierigen Inhalten:
	- o Unterstützung eines Protokolls zur Kommunikation zwischen Server und Client-Software
	- o (Automatisches) Abrufen und Einbinden bzw. Anzeigen von Erklärungen
	- o Anfrage von Erklärungen zu schwierigen Inhalten
	- o Automatische Anmelderoutine
- x **Rückmeldemöglichkeit** über Qualität von Erklärungen (Bewertung von Erklärungen)
- x **Einstellung verschiedener Betriebsparameter**
- x **Barrierefreie Bedienungsoberfläche**
- x Vollständige **Integration in den Browser** Firefox
- x **Portabilität**

Diese Gliederung dient primär der Strukturierung. Einige Funktionen lassen sich nicht nur an einem Punkt in der Hierarchie einordnen, da sie mehrfach in verschiedenen Anwendungsfällen genutzt werden. So wird z.B. die integrierte Anmelderoutine je nach Konfiguration des Glossars (s. S. 99) für das Erstellen/Bearbeiten von Erklärungen und die Rückmeldefunktion benötigt. Daher wird ein modularer Aufbau der Software angestrebt.

Im Folgenden werden die konkreten Programmfunktionen wie sie aus der Anforderungsdefinition resultieren näher beschrieben. Die Gliederung der Tabelle entspricht dabei der zuvor eingeführten Liste.

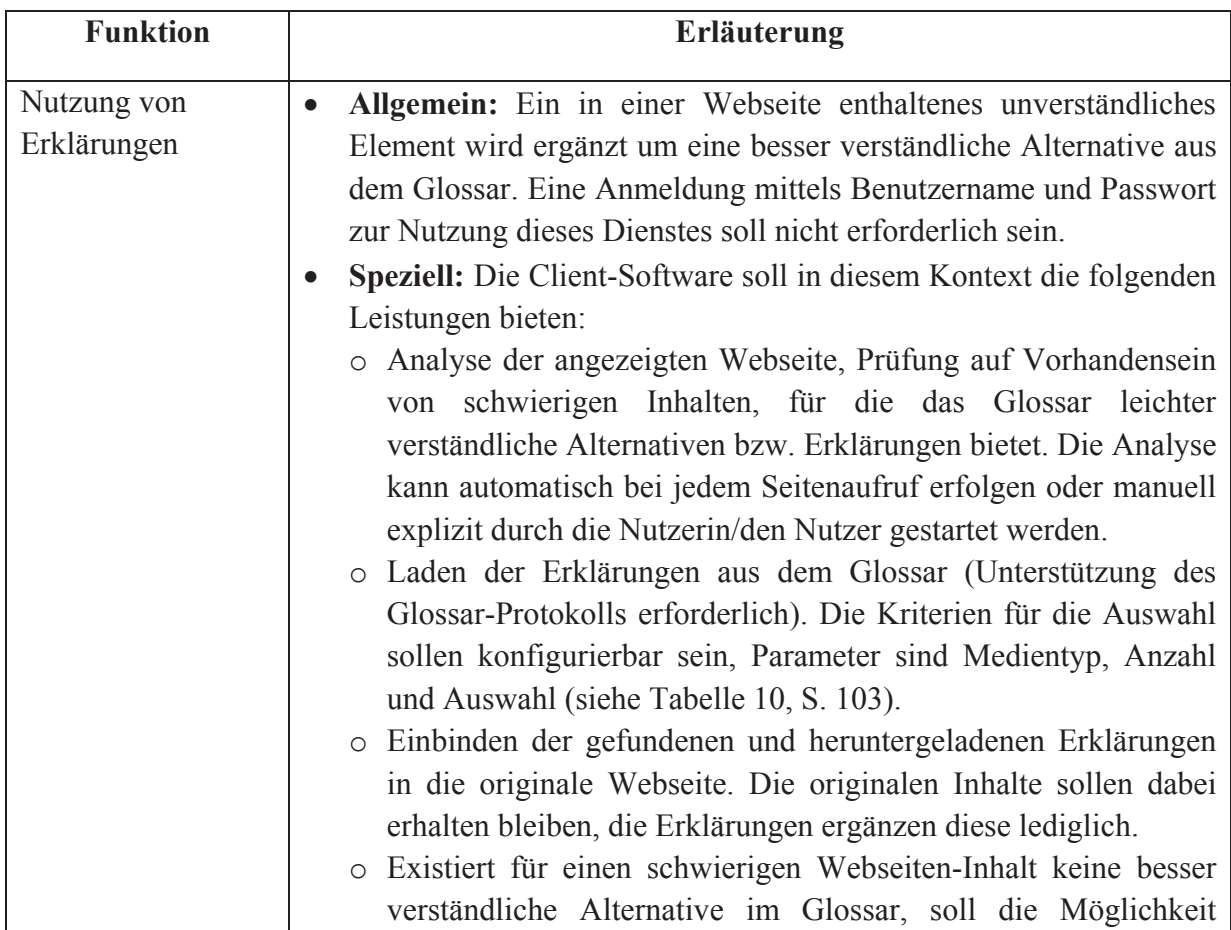

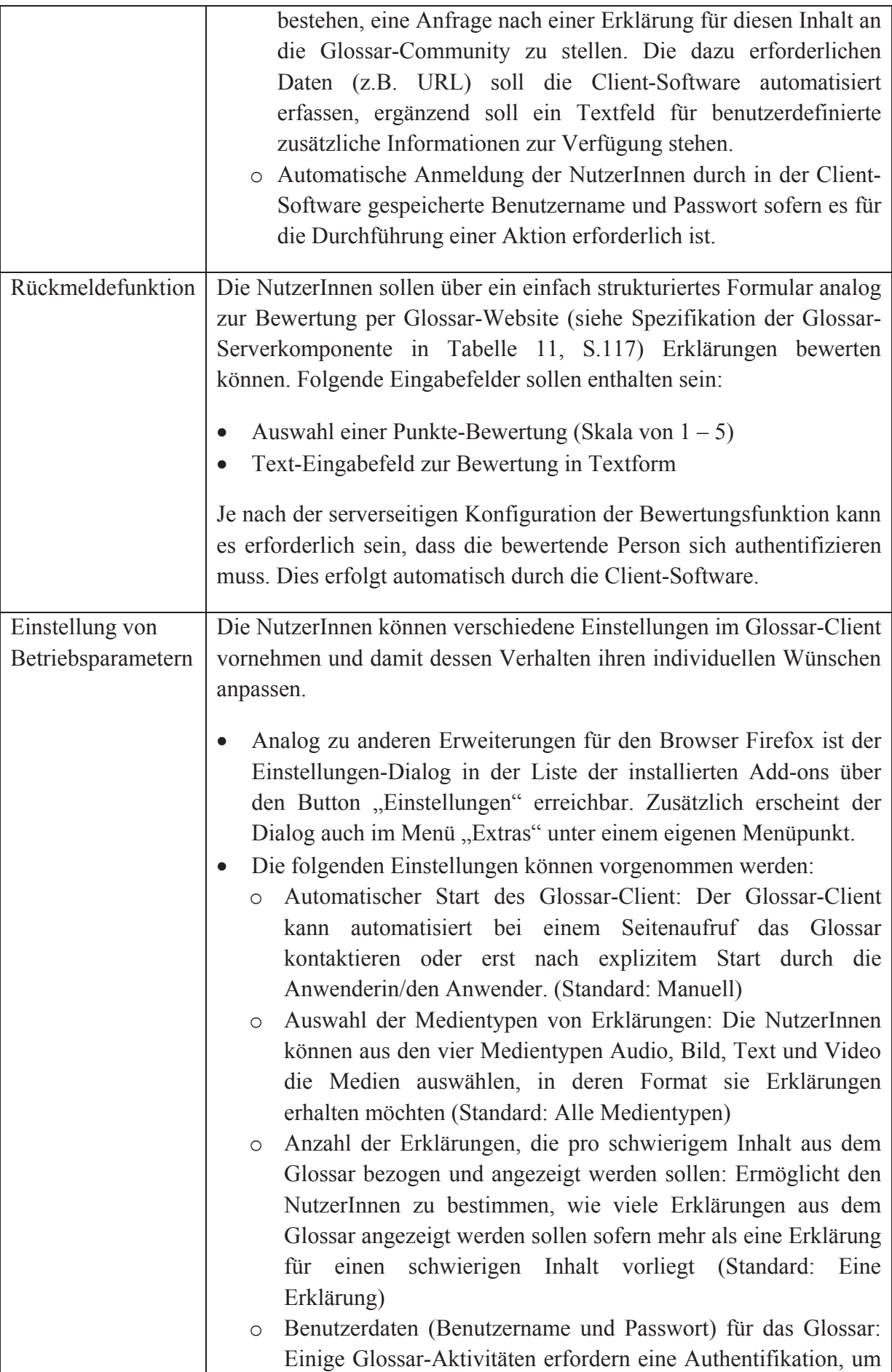

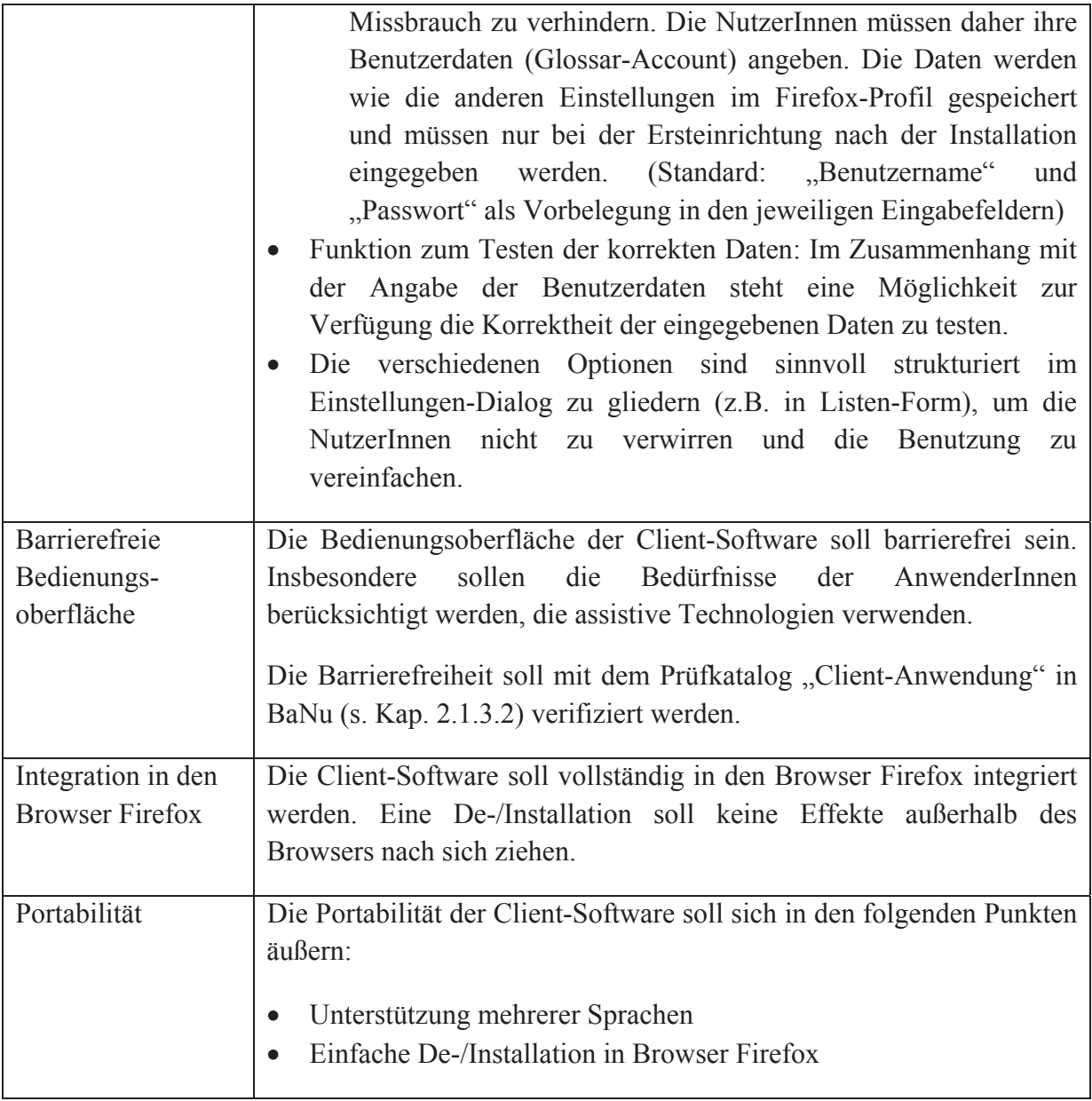

#### **Tabelle 12: Pflichtenheft der Glossar Client-Software**

## 4.2.2.2 PRODUKTEINSATZ

Die Zielgruppe des Glossar-Clients stellen insbesondere Menschen mit Lernschwierigkeiten bzw. allgemeinen Problemen im Schriftsprachverständnis dar. Es ist zu erwarten, dass diese NutzerInnen primär als "KonsumentInnen" des Glossars auftreten, d.h. schwierige Inhalte per Client an das Glossar melden und den Client Erklärungen für schwierige Inhalte auf einer Website einbinden lassen.

Die Client-Software bietet zahlreiche Einstellungsmöglichkeiten (s. Funktionale Anforderungen an die Client-Software ab S.102). Diese wirken sich nicht auf die Betriebsumgebung der Software aus.

## 4.2.2.3 PRODUKTUMGEBUNG

Die Client-Software wird als Erweiterung des Browsers Firefox implementiert und daher lokal im Browser der AnwenderInnen betrieben. Daraus folgt, dass keine besonderen Anforderungen an Soft- oder Hardware des ausführenden Rechners gestellt werden. Einzige

Ausnahme stellt die Unterstützung von JavaScript im Browser dar. Da die Kommunikation zwischen Client-Software und Glossar-Server asynchron per AJAX erfolgen soll, ist dies zwingend erforderlich.

### 4.2.2.4 BEDIENUNGSOBERFLÄCHE

Ein entscheidendes Kriterium der Bedienungsoberfläche stellt ihre Barrierefreiheit dar. Unabhängig von einer konkreten Zielgruppe (z.B. Menschen mit Lernschwierigkeiten) soll die Bedienungsoberfläche möglichst zurückhaltend gestaltet sein, um die AnwenderInnen nicht zu verwirren. Dazu zählen insbesondere die Verwendung eines leicht verständlichen Vokabulars für die Beschriftung und der Einsatz von Bildern/Icons, sofern dies sinnvoll ist.

Neben der Verständlichkeit sollen auch die anderen mit Barrierefreiheit verbundenen Aspekte berücksichtigt werden. Dazu zählt z.B. die Bedienbarkeit mit assistiven Technologien (Tastaturbedienbarkeit) und die Wahrnehmbarkeit der Benutzungsoberfläche (z.B. Kompatibilität zu Audio-Ausgabe). Dies kann für die Glossar-Client-Software durch eine Konformität zum XUL-Sprachumfang (Mozilla Developer Network, 2011b) erreicht werden.

Die Tastaturbedienbarkeit kann für den Anwendungsfall "Erklärung anfordern" nur eingeschränkt realisiert werden. Die Anfrage einer Erklärung zu einem schwer verständlichen Webinhalt erfolgt über das Kontextmenü des Browsers bzw. per Tastaturkürzel. In beiden Fällen muss der Webinhalt, für den eine verständlichere Alternative angefordert werden soll, mit der Maus markiert werden. Im Anschluss kann über einen Rechtsklick das Kontextmenü geöffnet und der Menüpunkt "Erklärung anfordern" betätigt werden. Alternativ kann auch über das dokumentierte Tastaturkürzel die Aktion gestartet werden. Eine barrierefreie Bedienung, die ohne Mauseinsatz erfolgt, ist nur mit Einschränkung möglich.

Firefox unterstützt zwar das Markieren von Webinhalten per Tastatur. Eine Beschreibung zum Aktivieren und zur Nutzung des sogenannten "Caret Browsing" bietet das Kapitel zu Eingabehilfen der Firefox-Hilfe in (Lendo, 2011). Es ist aber erforderlich, dass der Beginn des zu markierenden Webinhalts per Maus gewählt wird. Dieses Problem kann im Rahmen dieses Promotionsvorhabens nicht behoben werden.

Neben der Barrierefreiheit der Bedienungsoberfläche ist auch der möglichst intuitive Zugang zu den angebotenen Funktionen relevant. Daher sollen die Funktionen zum Anfordern, Laden und Bewerten von Erklärungen unmittelbar zugänglich sein, z.B. durch Integration in das Kontextmenü des Browser (kann per Rechtsklick geöffnet werden) oder durch die Definition eines leicht merkbaren Tastaturkürzels. Ergänzend kann auch in der Statuszeile des Browsers ein Menü ergänzt werden. Dies sollte nur sparsam genutzt werden, um die Bedienungsoberfläche des Browsers nicht zu überfrachten und damit zu verkomplizieren.

### 4.2.2.5 ENTWICKLUNGSUMGEBUNG

Alle für die weitere Entwicklung der Client-Software benötigten Werkzeuge sind als Freeware erhältlich. Die angegebenen Versionsnummern entsprechen den zum Zeitpunkt dieses Vorhabens aktuellsten Versionen.

• Browser: Firefox ab Version 3.6 (mit speziell eingerichteter Konfiguration, siehe (Mozilla Developer Network, 2011a))

- $\bullet$  Tools:
	- o Beliebiger ASCII-Editor für die Entwicklung in XUL und JavaScript
	- o Firefox Add-on "XUL Gear" <sup>74</sup> ab Version 1.0 zum Design der Bedienungsoberfläche
	- o Debugger Venkman75 ab Version 0.9.88
- Packer zur Erzeugung der Firefox-konformen .xpi-Dateien:
	- $\circ$  Beliebige, kostenlose Packer-Software wie z.B. 7-Zip<sup>76</sup> oder
	- o Betriebssysteminterne Packer-Software oder
	- $\circ$  Firefox-Add-on ... Extension Builder"<sup>77</sup> ab Version 0.3

Es ist davon auszugehen, dass diese Werkzeuge auch in Zukunft noch existieren werden bzw. flexibel durch andere ausgetauscht werden können. Eine langfristige Wartung und Weiterentwicklung der Client-Software ist somit sichergestellt.

# 4.3 ENTWURF UND IMPLEMENTIERUNG

In der Entwurfs- und Implementierungsphase der Softwarekonstruktion werden die zuvor spezifizierten Anforderungen technisch umgesetzt. In einem ersten Schritt wird dazu eine Softwarearchitektur entwickelt, die spezifiziert, welche Komponenten die Software aus technischer Perspektive aufweist und in welchen Beziehungen diese zueinander stehen. Die identifizierten Komponenten werden in einem nächsten Schritt gemäß der eingesetzten Programmiersprache technisch umgesetzt bzw. in eine Maschinensprache übersetzt. Diese Phase der Softwarekonstruktion läuft typischerweise ohne die AuftraggeberInnen ab.

Als Ergebnis dieser Arbeitsphase steht ein erster funktionstüchtiger Prototyp der geplanten Software zur Verfügung. Er ermöglicht es den beteiligten Parteien zu evaluieren, ob die spezifizierten Anforderungen durch die Software erfüllt werden. Die AuftraggeberInnen können somit erste Rückmeldungen zu Qualitätsaspekten, wie etwa der Korrektheit, Zuverlässigkeit und Benutzungsfreundlichkeit geben. Im hier beschriebenen Promotionsprojekt geschieht dies in Form der in Kap. 3.2 dokumentierten entwicklungsbegleitenden Nutzertests.

## 4.3.1 GLOSSAR-SERVER

Die Server-Applikation des Glossars soll als Erweiterung für das Content Management System (CMS) "Joomla!" (im Folgenden: Joomla) in Version 1.5 realisiert werden. Diese Betriebsumgebung definiert bereits in einem groben Rahmen den Software-Entwurf und die darauf aufbauende technische Realisierung. Die Entwicklung von Erweiterungen für das CMS Joomla in Form von Plug-ins, Modulen oder Komponenten unterliegt Konventionen im Hinblick auf die Programmiersprache (PHP), Architekturmuster (Model View Controller [MVC]), Dateistrukturen und der Namensgebung von Dateien, Klassen und Methoden. Eine umfassende Einführung in die Entwicklung von Erweiterungen für das CMS Joomla bietet die

<sup>&</sup>lt;sup>74</sup> Add-ons-Website Firefox: https://addons.mozilla.org/de/firefox/addon/xul-gear/ (besucht: 02.04.2014)<br><sup>75</sup> Website des Venkman Projekts: https://developer.mozilla.org/en/Venkman (besucht: 02.04.2014)<br><sup>76</sup> Website des

<sup>77</sup>Add-ons-Website Firefox: https://addons.mozilla.org/de/firefox/addon/extension-developer/ (besucht: 02.04.2014)

diesbezügliche Dokumentation (Joomla, 2013a), Informationen zum Application Program Interface (API) in Joomla 1.5 enthält (Joomla, 2011).

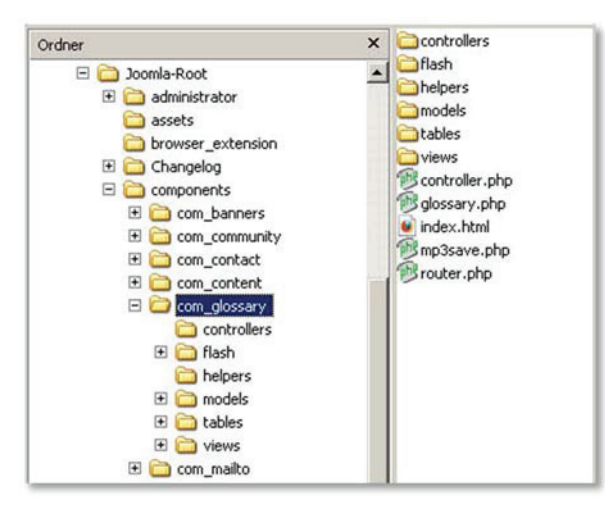

**Abbildung 26: Datei- und Ordnerstruktur des Frontends der Glossar-Komponente** 

Abbildung 26 illustriert die Umsetzung dieser Konventionen für die zu erstellende Glossar-Komponente im Frontend (Backend im Unterverzeichnis /administrator erfolgt analog dazu, s. Abbildung 50, S. 158). Sie erhält den Namen "glossary" und die zugehörigen Dateien befinden sich im Ordner "com glossary" (Name der Komponente mit Präfix "com"). Innerhalb des Komponenten-Verzeichnisses erwartet das CMS eine PHP-Datei mit dem Namen der Komponente, hier somit "glossary.php". Diese Datei dient als Einstieg in die Verarbeitung einer Anfrage für die Komponente durch das CMS.

Ergänzend illustriert die Abbildung die Umsetzung der Model View Controller (MVC)- Architektur exemplarisch für das Frontend der Komponente (Backend analog). Dieses Muster sieht eine Einteilung von Softwaresystemen in die folgenden drei Einheiten vor (s. auch (Posch, Birken, & Gerdom, 2007, S. 216), (Fowler, 2002, S. 330)):

- x **Model** (Datenmodell): Enthält die Kernfunktionalität und die darzustellenden Daten der Software.
- x **View** (Präsentation): Realisiert die Darstellung der benötigten Daten (auch in verschiedenen Formaten wie z.B. XHTML, JSON etc.) und nimmt Eingaben der NutzerInnen an; enthält aber keine Logik zur Weiterverarbeitung von Eingaben.
- x **Controller** (Programmsteuerung): Verarbeitet die Eingaben der NutzerInnen und nutzt die Funktionalität des Models um entsprechende Aktionen auszuführen.

Die Verwendung des MVC-Architekturmusters resultiert nicht allein aus den Konventionen der Betriebs- und Entwicklungsumgebung Joomla. Darüber hinaus kommt es auch dem Leitmotiv des Projekts entgegen, die Entwicklung gemeinsam mit den zukünftigen AnwenderInnen zu gestalten: Es ist zu erwarten, dass der überwiegende Anteil der in den entwicklungsbegleitenden Tests identifizierten Schwierigkeiten die Bedienungsoberfläche betrifft und somit Änderungen an deren Gestaltung erfordert. Die aus der MVC-Architektur resultierende Trennung zwischen funktionalem Kern und Benutzerschnittstelle der Glossar-Komponente ist daher erstrebenswert, da flexibel geänderte Anforderungen an die Bedienungsoberfläche umgesetzt werden können. Posch et al. halten in diesem Kontext

allgemein fest: "Die Kernfunktionalität bleibt über den Lebenszyklus eines Softwaresystems relativ stabil; die Benutzerschnittstelle ändert sich im Allgemeinen häufiger" (Posch u. a., 2007, S. 216). Folglich stellt die Anwendung des MVC-Architekturmusters auch langfristig (über die Entwicklungsaktivitäten im Promotionsverfahren mit Nutzertests hinaus) die Flexibilität und Wartbarkeit der Software sicher.

Als serverseitige Programmiersprache kommt **PHP** zum Einsatz, die Speicherung aller Inhalte erfolgt in einer **MySQL**-Datenbank. Die zur Kommunikation mit der Datenbank erforderliche Schnittstelle stellt Joomla über ein in die Anwendung importiertes Datenbank-Objekt bereit. Die Ausgabe der Inhalte erfolgt in **XHTML** (Website) bzw. **JSON** (Ausgabeformat für Glossar-Client). Die Ausgaben in XHTML enthalten verschiedene für die Gestaltung des Layouts über **CSS** relevante Klassen- und ID-Informationen. Darüber hinaus umfasst das Softwaresystem noch verschiedene Skripte in **JavaScript** (z.B. Formular-Validierung) und **Flash** (Editoren für Multimedia-Erklärungen), die clientseitig im Browser der NutzerInnen ausgeführt werden.

Die folgenden Abschnitte beschreiben die drei Bestandteile der Glossar-Server-Komponente. Dazu zählen das für alle NutzerInnen offene Frontend des Glossars auf der Website, das nur für die Website-Betreiber zugängliche Backend des Glossars (Administration) und die der Anwendung zugrunde liegende Datenbankstruktur.

### 4.3.1.1 GLOSSAR (FRONTEND)

### **ARCHITEKTUR**

Aufgrund der Komplexität des anvisierten Produkts werden für die verschiedenen Funktionseinheiten separate Model-, View- und Controller-Klassen eingeführt und in der Datei-Hierarchie entsprechend strukturiert (s. auch Abbildung 26, S.125). Die Beschreibung der Model-, Controller und Table-Klassen geschieht in den folgenden Abschnitten in Form typischer Klassendiagramme, wie sie die Unified Modelling Language (UML) für die Software-Konstruktion vorsieht (Hitz & Kappel, 2003, Kapitel 2.1). Aufgrund des Umfangs der View- und übrigen Hilfsklassen beschränkt sich deren Dokumentation in der Dissertation auf eine verbale Beschreibung und erfolgt auf einem höheren Abstraktionsniveau. Darüber hinaus sind alle Code-Bestandteile im Programmcode selbst ausführlich dokumentiert.

### **MODELS**

Die Komponente verfügt im Frontend über insgesamt vier Model-Klassen, die sich allesamt im Verzeichnis /com\_glossary/models/ befinden. Alle Klassen stellen Erweiterungen der von Joomla bereitgestellten Klasse JModel dar. Als Erweiterung dieser Klasse verfügen sie über alle in JModel implementierten Funktionen (insbesondere die Datenbankanbindung) und die für ein Datenmodell im MVC-Architekturmuster benötigte Funktionalität steht somit direkt zur Verfügung.

Abbildung 27 illustriert diese Vererbungsbeziehung und stellt die einzelnen Model-Klassen mit ihren Namen (oben), Attributen (Mitte) und enthaltenen Operationen (unten) vor. Das Klassendiagramm folgt in seinem Detailgrad den für den Software-Entwurf üblichen Konventionen, insbesondere auf Details zur vererbenden Klasse JModel wird aus Gründen einer besseren Übersichtlichkeit verzichtet.

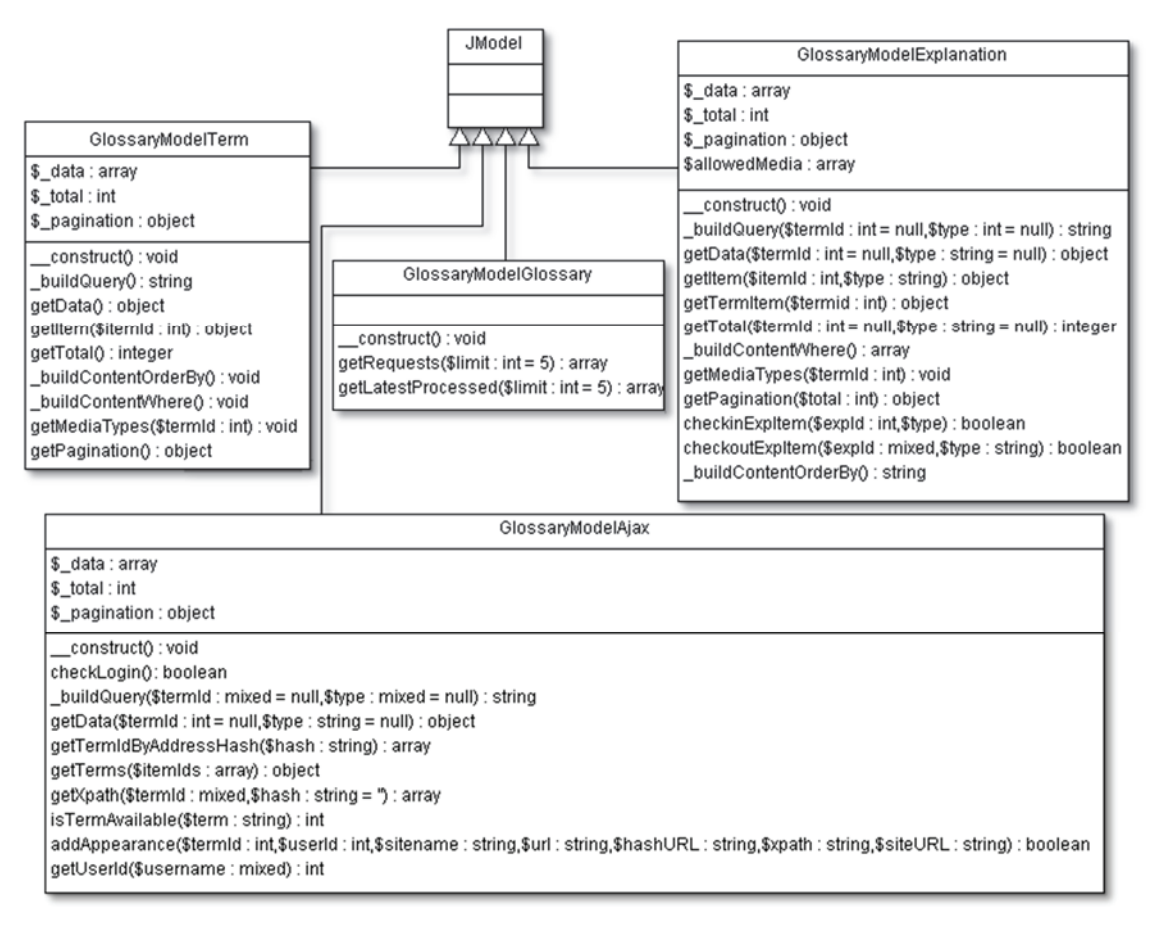

**Abbildung 27: Klassen- und Vererbungsdiagramm der Model-Klassen im Frontend des Glossars** 

Die im Frontend der Glossar-Komponente enthaltenen Model-Klassen resultieren aus den vier zentralen Aspekten des Glossars, wie sie in der Analyse und Spezifikation erarbeitet wurden. Dies umfasst zum einen die beiden inhaltlichen Seiten des Glossars, d.h. schwierige Inhalte bzw. Begriffe ("Terms") einerseits und die dazugehörigen Erklärungen ("Explanations") andererseits. Darüber hinaus stellen die Schnittstelle für einen Client-Zugriff auf das Glossar und die Startseite des Glossars die anderen Aspekte dar. Auf ein separates Model hinsichtlich der Bewertung von Erklärungen wird aufgrund der dazu im Frontend benötigten, eingeschränkten Funktionalität verzichtet. Abschließend ergeben sich somit insgesamt die folgenden Klassendefinitionen (in alphabethischer Reihenfolge):

- x **GlossaryModelAjax** (in Datei /models/ajax/ajax.php): Diese Klasse implementiert die Model-Funktionen zur Realisierung der Schnittstelle für den Glossar-Client. Der Klassen- und Dateiname "Ajax" resultiert aus der asynchronen Kommunikation zwischen Client und Server (AJAX: Asynchronous JavaScript And XML). Die folgenden Funktionen werden aufgrund ihrer Relevanz detailliert vorgestellt:
	- o checkLogin(): Stellt die zur Prüfung der im Client gespeicherten Benutzerdaten benötigte Funktionalität bereit. Die Funktion liest die Benutzerdaten aus dem Request des Glossar-Clients. Als Boolean-Rückgabewert fungiert "true" für korrekte Benutzerdaten, andernfalls "false".
- o addAppearance(): Pflegt ein über die Client-Schnittstelle neu gemeldetes Auftreten eines schwierigen Inhalts in die Datenbank ein (Website-URL und XPath). Sollte das Auftreten bereits bekannt sein, wird die Meldung ignoriert. Die dazu erforderliche Kontrolllogik realisiert zuvor der Ajax-Controller. Sofern die Speicherung des neuen Auftretens fehlerfrei durchgeführt wurde, gibt die Methode "true" zurück, andernfalls "false".
- o getXPath(\$termId,\$hash): Liefert für einen schwierigen Inhalt alle in der Datenbank gespeicherten Auftreten auf verschiedenen Webseiten. Sofern der optionale zweite Parameter \$hash gesetzt ist, werden nur Auftreten innerhalb dieser konkreten Website (Inhalt der Variable \$hash) ausgegeben.
- x **GlossaryModelExplanation** (in Datei /models/explanation/explanation.php): Diese Klasse implementiert die Model-Funktionen, die Erklärungen ("explanations") im Glossar betreffen. Die folgenden Funktionen sind dabei von besonderer Bedeutung:
	- o checkinExpItem() und checkoutExpItem(): Gemeinsam realisieren diese Funktionen die Multi-User-Fähigkeit des Systems, d.h. sie gewährleisten, dass zu einem Zeitpunkt immer nur eine Autorin/ein Autor schreibenden Zugriff auf eine Erklärung besitzt. Die Funktionen setzen (checkoutExpItem()) bzw. entfernen (checkinExpItem()) dazu einen Marker für die betroffene Erklärung in der Datenbank.
	- o getData(\$termId, \$type): Diese Funktion liest die in der Datenbank verfügbaren Erklärungen aus, aggregiert sie als Objekt und gibt dieses an die aufrufende Funktion zurück. Die Funktion wird insbesondere für die Listenansicht der in der Datenbank verfügbaren Erklärungen benötigt.

 Zum Aufbau des SQL-Befehls nutzt sie die privaten in dieser Klasse definierten Methoden buildQuery(), buildContentOrderBy und \_buildContentWhere(). Diese Funktionen ermöglichen eine Sortierung und Filterung der Ausgabe. Die Filterkriterien können über die optionalen Parameter \$termId und \$type an die Methode getData() übergeben werden. Dies filtert die Ausgabe derart, dass nur Erklärungen für einen bestimmten schwierigen Inhalt (\$termId) oder in einem bestimmten Medientyp (\$type) enthalten sind. Darüber hinaus berücksichtigt die Datenbankabfrage den Status des Attributs \$ pagination, welches die Seiten-Umbrüche zur Navigation in einer längeren Liste von auszugebenden Datensätzen definiert. Es verfügt daher über die Gesamtzahl von Datensätzen, einen Offset (sofern es sich nicht um die erste Seite der Ausgabe handelt) und die Anzahl auszugebender Datensätze.

o getItem(\$itemId, \$type): Funktion zum Erhalt aller zu einer Erklärung zählenden Daten für die Detail-Ansicht einer Erklärung. Die Argumente \$itemId und \$type ermöglichen eine eindeutige Identifikation einer Erklärung. \$type definiert dabei den Medientyp der auszuwählenden Erklärung (z.B. "text") und damit die zugehörige Datenbanktabelle (z.B. "# glossary exp text", s. Abschnitt 4.3.1.3). Innerhalb der Tabelle

dient \$itemId als Identifikator der individuellen Erklärung. Der Datensatz wird als Objekt zurückgegeben.

- x **GlossaryModelGlossary** (in Datei /models/glossary.php): Diese Klasse realisiert die Model-Funktionen, die für die geforderte Startseite des Glossars benötigt werden. Sie verfügt über die folgenden beiden Methoden:
	- o getRequests (\$limit): Diese Funktion liest aus der Datenbank die zuletzt gemeldeten schwierigen Inhalte und gibt sie als Array von Objekten zurück. Den Umfang der Ausgabe bestimmt das optionale Funktionsargument \$limit. Standardmäßig werden die letzten fünf Erklärungsanfragen ausgegeben. Die Sortierung folgt aus dem Eingang der Anfrage, d.h. der zuletzt gemeldete schwierige Inhalt steht an der ersten Position im Array.
	- o getLatestProcessed (\$limit): Analog zur Methode getRequests() fügt diese Funktion die zuletzt im Glossar eingepflegten Erklärungen als Array von Objekten zusammen und gibt dieses zurück. Die zuletzt erstellte Erklärung steht dabei an erster Stelle. Die einzelnen Objekte enthalten alle für die jeweilige Erklärung verfügbaren Informationen. Dies umfasst z.B. auch die Autorin/den Autor der Erklärung und den schwierigen Inhalt, auf den sich die Erklärung bezieht.
- x **GlossaryModelTerm** (in Datei /models/term/term.php): In dieser Klasse sind alle Model-Funktionen enthalten, die schwierige Inhalte des Glossars ("Terms") betreffen. Die folgenden beiden Methoden sind für dieses Model im Frontend von zentraler Bedeutung:
	- o getData(): Diese Funktion liest die in der Datenbank enthaltenen schwierigen Inhalte aus und gibt sie als Objekt zurück an die aufrufende Funktion. Sie nutzt dazu bei der Konstruktion des SQL-Statements die privaten Klassen-Methoden buildQuery(), buildContentOrderBy() und \_buildContentWhere(). Auch die Ausgabe der schwierigen Inhalte bricht bei einer durch die NutzerInnen einstellbaren Anzahl von Datensätzen auf mehrere Seiten um. Daher berücksichtigt getData() den in \$\_pagination gespeicherten Status (Gesamtanzahl an Datensätzen, Offset und Anzahl auszugebender Datensätze).
	- o getItem(\$itemId): Diese Methode implementiert die Ausgabe eines einzelnen schwierigen Inhalts in Form eines Objekts. Der Datensatz wird über das Argument \$itemId bestimmt, welches der einmaligen ID in der Tabelle # glossary term item entspricht (s. Abschnitt 4.3.1.3). Das Objekt enthält alle für einen schwierigen Inhalt in der Glossar-Datenbank verfügbaren Informationen, d.h. auch die ID der Nutzerin/des Nutzers, die/der den Inhalt an das Glossar gemeldet hat, sofern bei der Meldung eine Authentifizierung erforderlich war.

### **VIEWS**

Die Architektur der Dateien zur Generierung der im Browser ausgegebenen XHTML-Struktur folgt den Konventionen des Content Management Systems Joomla und unterstützt somit "Template Overrides". Mit dieser Technik ist es DesignerInnen mit geringem Aufwand möglich, die XHTML-Ausgaben von Komponenten und Modulen ohne Modifikation des zugrundeliegenden Quellcodes allein im Template zu beeinflussen. Diese Eigenschaft der implementierten Glossar-Anwendung ist im konkreten Promotionsprojekt von nachrangiger Bedeutung, da die XHTML-Ausgabe bereits nativ den Wünschen und Empfehlungen der zukünftigen NutzerInnen entspricht. Für einen Einsatz der Software in einer anderen Betriebsumgebung ist dies allerdings vorteilhaft. Für weitere Informationen zur Erstellung und Verwendung von Template Overrides siehe (Radtke, 2012, Kapitel 14).

Die Dateistruktur der in der Komponente enthaltenen Views ist vergleichbar mit dem Aufbau der Models und Controllers. Sie gliedert sich auf die vier Verzeichnisse  $/(a\bar{a}x^{\alpha})$ "/explanation", "/glossary" und "/term" innerhalb des "/views"-Verzeichnisses der Komponente (s. auch Abbildung 26, S.125). Für die Ausgabe von Bewertungen existiert im Frontend keine View-Implementierung. Die Anzeige von Bewertungen erfolgt ausschließlich als Liste in der Detail-Ansicht einer Erklärung (s. Abbildung 42, S. 153).

Die Komplexität der einzelnen Ausgaben und Ausgabenformate variiert dabei:

- x **ajax-Views**: Die Views innerhalb dieses Ordners realisieren die Ausgabe von Daten über die Glossar-Client-Schnittstelle. Abhängig vom Anwendungsfall werden die Formate "JSON" (JavaScript Object Notation) oder "Raw" (pure Ausgabe der Komponente ohne weitere Bestandteile) verwendet. Die Raw-Ausgabe ist für äußerst leichtgewichtige Client-Anfragen sinnvoll, z.B. die Überprüfung der im Glossar-Client angegebenen Benutzerdaten. Aufwändigere Anfragen bzw. Ausgaben, wie z.B. die Übertragung der im Glossar vorhandenen schwierigen Inhalte und Erklärungen erfolgen im JSON-Format. Dies ermöglicht auf Client-Seite eine effiziente Analyse selbst umfangreicher Daten (Eichorn, 2006, Kapitel 3.2.4).
- x **explanation-Views**: Die Views für Erklärungen im Frontend sind vielfältig. Es existieren für die vier Medientypen Audio, Bild, Text und Video jeweils zwei medienspezifische Views. Die eine View realisiert die Detail-Anzeige einer Erklärung (z.B. show\_video.php bei einer Video-Erklärung), die andere die Ansicht zur Erstellung bzw. Bearbeitung einer Erklärung (z.B. edit\_video.php bei einer Video-Erklärung). Darüber hinaus realisiert die Datei default.php die Standard-Ausgabe von Erklärungen. Diese umfasst die Anzeige aller Erklärungen in tabellarischer Listenform inklusive Formular mit den in der Spezifikation geforderten Filterparametern. Alle explanation-Views nutzen als Ausgabeformat ausschließlich XHTML. Ihre Darstellung kann somit in individuellen Website-Templates durch Template Overrides angepasst werden.
- **glossary-Views**: Diese View besteht ausschließlich aus der Datei default.php und realisiert die Glossar-Startseite zur Ausgabe der zuletzt gemeldeten schwierigen Inhalte und der letzten in das Glossar eingepflegten Erklärungen. Die Ausgabe erfolgt im Format XHTML und kann daher im Website-Template angepasst werden.
- x **term-Views**: Die Views zur Anzeige schwieriger Inhalte beschränken sich im Frontend auf die zwei Dateien default.php und item.php. Die Standard-Ausgabe ("default") führt alle im Glossar existierenden schwierigen Inhalte in tabellarischer Listenform auf und verfügt über ein Formular zur Suche bzw. Filterung

nach bestimmten Inhalten. Die detaillierte Einzelansicht eines schwierigen Inhalts realisiert die View-Datei item.php. Auch die Ausgaben der term-Views sind durch Template Overrides beliebig anpassbar.

Der Abschnitt ab S. 147 stellt die konkrete optische Gestaltung der Bedienungsoberfläche vor.

### **CONTROLLERS**

Die Komponente besteht im Frontend aus insgesamt fünf Controller-Klassen. Gemäß den Joomla-Konventionen stellt die Datei controller.php im Wurzelverzeichnis der Komponente den Standard-Controller dar. Die übrigen vier Controller-Dateien befinden sich gesammelt im Unterverzeichnis /controllers der Komponente.

Der Standard-Controller der Glossar-Komponente erweitert die Joomla-Controller-Klasse JController; die übrigen vier Controller-Klassen wiederum stellen Erweiterungen des Standard-Controllers dar. Alle fünf Controller-Klassen verfügen somit über die in JController implementierten Funktionen. Abbildung 28 visualisiert diese Vererbungsbeziehungen.

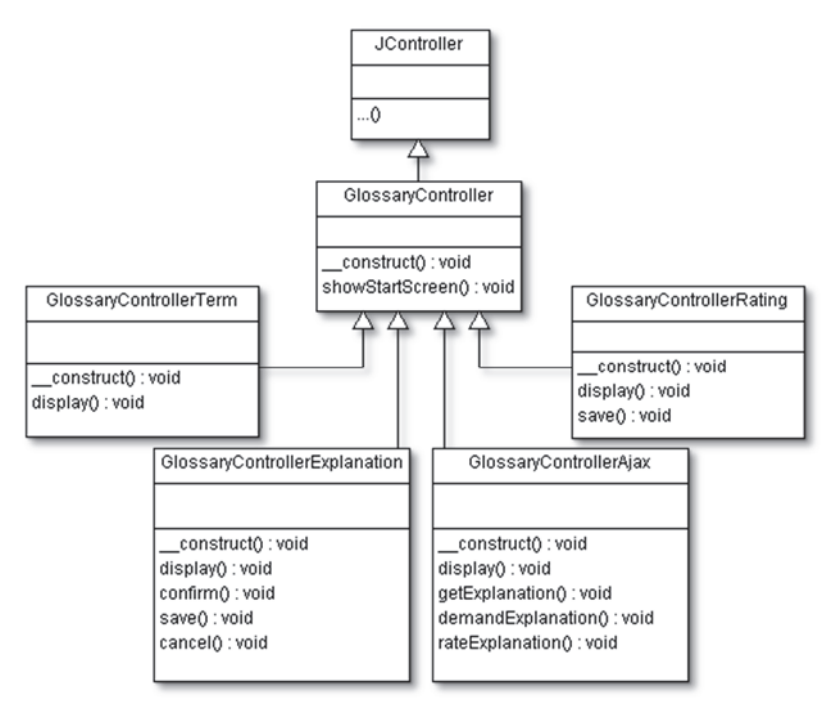

**Abbildung 28: Klassen- und Vererbungsdiagramm der Controller-Klassen im Frontend des Glossars** 

Die fünf Controller-Klassen im Frontend der Glossar-Komponente realisieren die verschiedenen Funktionseinheiten, wie sie in der Analyse und Spezifikation identifiziert wurden. Dazu zählen analog zu den Model-Klassen die beiden inhaltlichen Bestandteile des Glossars, d.h. einerseits schwierige Inhalte ("Terms") und andererseits die dazugehörigen Erklärungen ("Explanations"). Die Schnittstelle zur Nutzung des Glossars über einen Client, die Bewertung von Erklärungen und eine Startseite für das Glossar stellen die übrigen drei Einheiten dar. Aus diesen Überlegungen heraus resultieren die folgenden Klassendefinitionen (in hierarchischer bzw. alphabetischer Reihenfolge):

x **GlossaryController** (in Datei /controller.php): Diese Klasse erweitert einerseits die von Joomla bereitgestellte Klasse JController und dient andererseits als Vorlage für die übrigen vier Controller-Klassen (s.u.). In ihrem Konstruktor instanziiert sie ein Konfigurationsobjekt, welches alle im Backend des Glossars vorgenommenen Betriebsparameter enthält. Sofern das Protokollieren von Glossar-Aktivitäten aktiviert ist, instanziiert der Konstruktor darüber hinaus auch ein Log-Objekt. Die Konfiguration und – sofern aktiv – die Protokoll-Funktionalität stehen somit aufgrund der Vererbungsbeziehungen allen Controller-Klassen des Glossars direkt zur Verfügung.

Neben dem Konstruktor enthält die Klasse nur die Funktion showStartScreen(). Sie beschafft über das zugehörige Model die für die Glossar-Startseite erforderlichen Daten und reicht diese zur Anzeige an die dafür vorgesehene View.

- x **GlossaryControllerAjax** (in Datei /controllers/ajax.php): Diese Klasse implementiert die Programmlogik für den Glossar-Zugriff über die AJAX (Asynchronous JavaScript And XML)-basierte Client-Schnittstelle. Die einzelnen über diese Schnittstelle nutzbaren Funktionen existieren innerhalb der Controller-Klasse in Form aufrufbarer Methoden. Der Aufruf erfolgt über die standardmäßig ausgeführte Funktion display(), die anhand des übergebenen Request-Parameters " $\text{task}$ " den Programmablauf und das Ausgabeformat (JSON oder Raw) steuert. Die folgenden Funktionen stehen dazu zur Auswahl:
	- o getExplanation(): Diese Methode stellt für eine gegebene Website (Host-Adresse) die in der Datenbank des Glossars verfügbaren Erklärungen in Form einer JSON-Ausgabe bereit. Sie analysiert dazu die im AJAX-Request enthaltenen Angaben (s. Tabelle 28, S.219) und leitet die Anfrage an das AJAX-Model weiter. Sofern für die Host-Adresse schwierige Inhalte und Erklärungen vorliegen, werden diese in einer Array-Datenstruktur an die View zur Ausgabe im JSON-Format weitergeleitet.
	- o demandExplanation(): Pflegt einen neuen schwierigen Inhalt in die Glossar-Datenbank ein. Zunächst werden die Daten des AJAX-Requests auf Plausibilität und Vollständigkeit validiert (s. Tabelle 29, S.220). Dazu gehören z.B. die Prüfung der ggf. erforderlichen Benutzerdaten und ob der gemeldete Inhalt bereits in der Datenbank verfügbar ist. Ist dies der Fall, aber das mit dem Request gesendete Auftreten (Website und XPath) neu, veranlasst der Controller über das Model-Objekt die Speicherung des neuen Auftretens (Methode addAppearance()). Ist der schwierige Inhalt hingegen bisher nicht in der Datenbank vorhanden, wird über die Klasse TableTerm\_item ein neues Term-Objekt mit Attributen der Request-Parameter instanziiert und zusammen mit seinem gemeldeten Auftreten in der Datenbank gespeichert.

Abschließend veranlasst der Controller die Ausgabe im JSON-Format als Rückgabe an den Glossar-Client. Mögliche Fehlermeldungen an den Client dokumentiert Tabelle 32 auf S.223.

Für das Melden von schwierigen Inhalten und deren Auftreten erhalten die Glossar-NutzerInnen in der Netzwerk-Komponente JomSocial Userpoints. Die Methode demandExplanation() realisiert dies über die statische
Methode assignPoint() der JomSocial-Klasse CuserPoints, die dem Nutzerprofil die Punkte gutschreibt. Darüber hinaus instanziiert demandExplanation() ein Objekt der JomSocial-Klasse CommunityModelActivities(). Über die darin implementierte Methode add() wird in der JomSocial-Timeline ("das ist passiert") über die Meldung eines neuen schwierigen Inhalts informiert.

o rateExplanation(): Methode zur Bewertung von Erklärungen über die Client-Schnittstelle des Glossars. Zu Beginn validiert die Controller-Methode die übergebenen Parameter (s. Tabelle 30, S.221) und prüft die Berechtigung zur Abgabe einer Bewertung. Sofern alle benötigten Angaben vorliegen, instanziiert die Methode ein neues TableRating-Objekt und speichert die Bewertung in der Datenbank.

Im Anschluss veranlasst der Controller die Ausgabe im JSON-Format. Sofern bei der Speicherung der Bewertung keine Fehler auftreten, informiert die Ausgabe lediglich über die erfolgreiche Aufnahme der Bewertung. Andernfalls kommuniziert sie Probleme gemäß Tabelle 33 auf S.223.

x **GlossaryControllerExplanation** (in Datei /controllers/explanation.php): Diese Klasse realisiert die Ablaufsteuerung für Funktionalität, die sich auf den Bereich von Erklärungen (explanations) im Glossar bezieht.

- o display() Diese standardmäßig ausgeführte Methode ist von besonderer Bedeutung, da sie zwischen den Ausgabe-Ansichten (Listenansicht aller Erklärungen oder Detailansicht einer Erklärung) und der Bearbeiten-Ansicht (Editieren einer Erklärung) von Erklärungen unterscheidet und die dazu benötigten Views aufruft. Durch den per http-Request übergebenen "task"-Parameter wird die gewünschte Aktivität der NutzerInnen bestimmt. Enthält dieser die Werte "add" bzw. "edit", überprüft die Controller-Methode zunächst die Berechtigung zur Ausführung dieser Aktion (Hinzufügen bzw. Bearbeiten einer Erklärung). Liegt die entsprechende Berechtigung vor, realisiert der Controller im Folgenden in jeweils drei Schritten die Erstellung bzw. Bearbeitung von Erklärungen über den Request-Parameter "step". Er nutzt dazu in allen Schritten als View die Datei add.php im explanation-View-Verzeichnis.
	- x Model den schwierigen Inhalt, für den eine Erklärung angelegt bzw. bearbeitet werden soll, aus der Datenbank auslesen lassen. Ausgabe des Inhalts in der View zur Auswahl eines Medientyps für eine Erklärung (dieser Schritt entfällt bei der Bearbeitung einer Erklärung, da kein Medienwechsel möglich ist).
	- Aufruf der medienspezifischen View (z.B. edit audio.php bei einer Audio-Erklärung) mit dem Editor zur Erstellung einer Erklärung. Bei der Bearbeiten-Ansicht markiert der Controller die Erklärung in der Datenbank als "checked out" (verhindert parallele Bearbeitung

durch eine andere Person) und fügt der View noch die aktuelle Fassung der Erklärung zur Anzeige hinzu.

x Weiterleiten der erhaltenen Erklärung zur Vorschau in der View (identisch bei Neuerstellung und Bearbeitung).

Sofern der Parameter "task" nicht oder mit einem nicht spezifizierten Wert gesetzt ist, veranlasst der Controller das Erklärungen-Model alle Erklärungen aus der Datenbank auszulesen und reicht diese zur tabellarischen Listendarstellung an die default-View weiter. Zusätzlich weist der Controller der View zuvor evtl. gesetzte Filter- und Suchparamater zu, damit sie in den entsprechenden HTML-Formularelementen wieder als Vorbelegung eingetragen werden.

- o confirm(): Funktion zur Überprüfung der im zweiten Schritt angelegten Erklärung. Medienspezifisch werden alle Angaben validiert (z.B. stets vorhandene Erklärung in Textform) und ggf. übertragene oder angelegte Mediendateien in einem temporären Verzeichnis zur Vorschau gespeichert. Abschließend erfolgt eine http-Umleitung, die bewirkt, dass die Controller-Methode display() mit den für die Vorschau-Ansicht benötigten Parametern (task=add&step=3) aufgerufen wird (s.o.).
- o save(): Methode zur abschließenden Speicherung einer neu eingepflegten oder bearbeiteten Erklärung. Bei multimedialen Erklärungen erstellt der Controller eine Verzeichnisstruktur zur Speicherung der erzeugten Multimedia-Dateien. Der resultierende Pfad enthält den Medientyp der Erklärung und die ID des zugehörigen schwierigen Inhalts.

Im Anschluss kopiert der Controller die temporär für die Vorschau zwischengespeicherten Dateien in dieses Verzeichnis. Bei Bilder-Erklärungen werden darüber hinaus noch automatisiert verkleinerte Ansichten der hochgeladenen Dateien berechnet und im Unterverzeichnis "/thumb" gespeichert. Sofern eine bestehende Multimedia-Erklärung bearbeitet wird, löscht der Controller die zuvor gespeicherten Dateien.

Anschließend speichert der Controller die gesamte Erklärung in der Datenbank. Er instanziiert dazu ein Objekt der dem genutzten Medium entsprechenden Table-Klasse, z.B. TableExplanationText für eine Text-Erklärung. Wird eine bestehende Erklärung bearbeitet, umfasst die Speicherung auch ihren checkin, d.h. die Freigabe zur Bearbeitung der Erklärung durch andere NutzerInnen.

Abschließend implementiert die save()-Methode noch verschiedene Schnittstellen zum sozialen Netzwerk in JomSocial. Über die statische Methode assignPoint() der Klasse CUserPoints weist der Controller dem Profil der/des angemeldeten Autorin/Autors die für diese Aktivität festgelegten Userpoints zu. Darüber hinaus informiert der Controller auf mehrere Arten über den Eingang einer neuen bzw. die Bearbeitung einer existierenden Erklärung. Dies geschieht einerseits durch eine Instanz der Klasse CommunityModelActivities in der Timeline ("Das ist passiert") des Netzwerks und andererseits durch ein CommunityModelInbox-Objekt in Form einer persönlichen Nachricht an ein Mitglied der Community, das den schwierigen Inhalt zuvor gemeldet hat.

- o cancel(): Bricht die Erstellung einer Erklärung ab und entfernt bei der Bearbeitung einer Erklärung den "checked out"-Marker, der verhindert, dass mehrere Personen parallel eine Erklärung bearbeiten.
- x **GlossaryControllerRating** (in Datei /controllers/rating.php): Diese Controller-Klasse implementiert die im Frontend des Glossars benötigte Funktionalität des Systems zur Bewertung von Erklärungen. Die Klasse verfügt über die folgenden Methoden:
	- o display(): Wird standardmäßig vom Joomla-Framework aufgerufen und definiert typischerweise den weiteren Programmablauf. Aufgrund der beschränkten Funktionalität des Rating-Controllers im Frontend dient die Methode hier nur dazu, die Methode save() aufzurufen.
	- o save(): Methode zur Speicherung neuer Bewertungen in der Datenbank. Zunächst prüft die Methode die Berechtigung zur Abgabe einer Bewertung und validiert die erforderlichen Eingaben (z.B. ID der zu bewertenden Erklärung). Für die Speicherung nutzt die Methode eine Instanz der Klasse TableRating. Abschließend führt der Controller einen http-Redirect durch, der zur Detail-Ansicht der bewerteten Erklärung umleitet.
- x **GlossaryControllerTerm** (in Datei /controllers/term.php): Dieser Controller realisiert die in Bezug auf schwierige Inhalte im Frontend der Glossar-Komponente benötigte Ablaufsteuerung. Diese ist vollständig in der standardmäßig von Joomla aufgerufenen Methode display() implementiert. Basierend auf den http-Parametern zum Aufruf des Controllers unterscheidet sie zwischen der Anzeige der Detail-Ansicht eines schwierigen Inhalts (Aufruf der View-Datei item.php) und der Ausgabe aller in der Datenbank verfügbaren schwierigen Inhalte in einer tabellarischen Liste (Aufruf der View-Datei default.php). Bei der Listenausgabe weist die Methode darüber hinaus ggf. von den NutzerInnen zuvor ausgewählte Filterund Suchkriterien zu, damit diese in der View in den entsprechenden Formularelementen als Vorbelegung eingetragen werden.

## **TABLES**

Das Joomla-Framework implementiert mit der Klasse JTable das Entwurfsmuster "Active Record", d.h. die Abbildung eines Datensatzes aus einer Datenbanktabelle in ein entsprechendes Objekt zur weiteren Manipulation oder Ausgabe durch ein Software-Programm (Fowler, 2002, S. 160). Die Attribute einer Klasse, aus der ein solches Objekt abgeleitet wird, entsprechen den Spalten ihrer zugehörigen Datenbank-Tabelle.

Abbildung 29 illustriert die Nutzung der von Joomla bereitgestellten Active Record-Implementierung im Frontend des Glossars. Alle sechs Klassen stellen Erweiterungen der Klasse JTable dar und verfügen somit über die Funktionen zum Erstellen, Lesen, Aktualisieren und Löschen (CRUD: Create, Read, Update, Delete) ihrer jeweiligen Entität. Im Frontend der Glossar-Komponente dienen die Klassen primär zur Einpflege neuer Datensätze. Darüber hinausgehende Funktionen (insb. Löschen) stehen gemäß der Spezifikation nur im Backend (Administration) zur Verfügung. Im Folgenden werden die Klassen näher betrachtet.

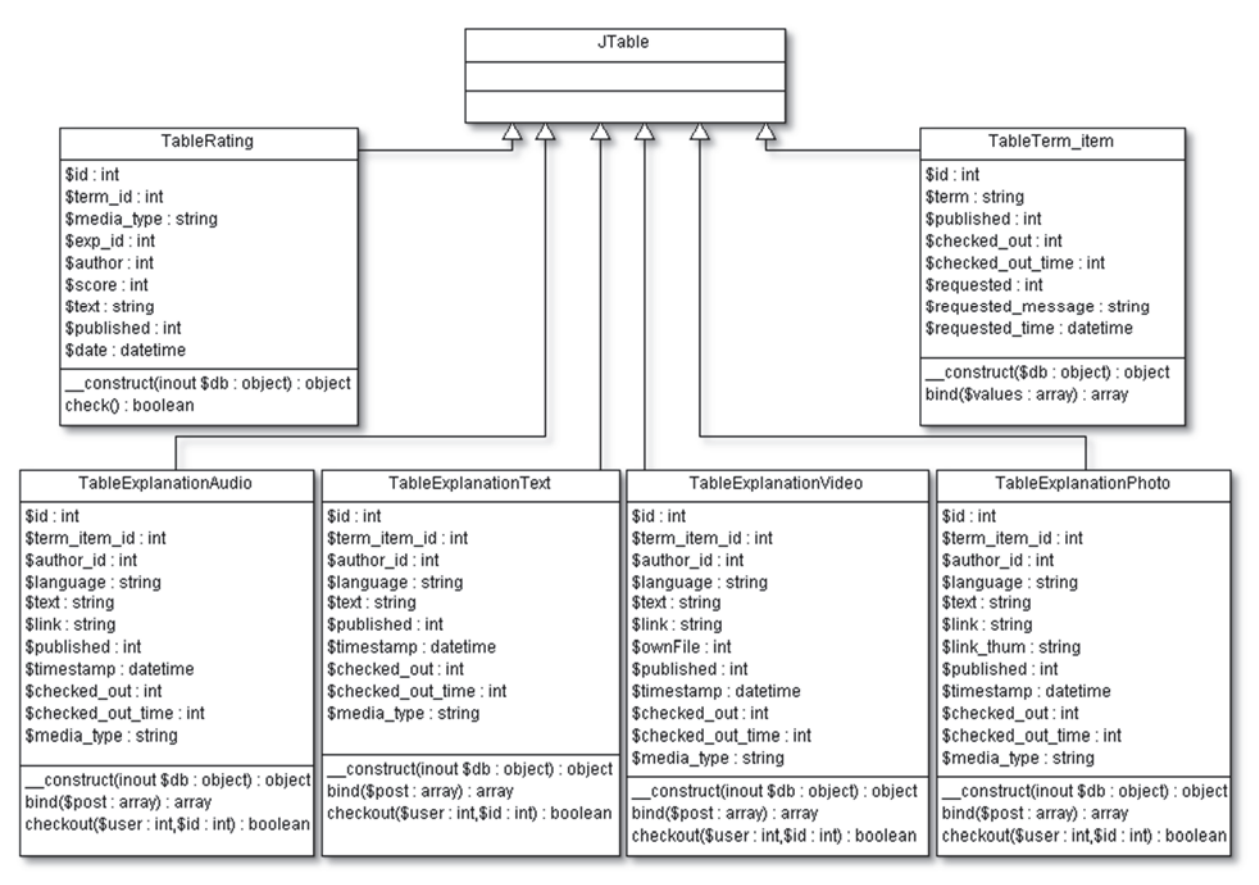

**Abbildung 29: Klassen- und Vererbungsdiagramm der Table-Klassen im Frontend des Glossars** 

- x Analog zu den separaten Datenbanktabellen der einzelnen Medientypen für Erklärungen (s. Kap. 4.3.1.3, ab S. 183) existiert für jeden Medientyp auch eine individuelle Table-Klasse:
	- o **TableExplanationAudio** (in Datei /tables/explanationaudio.php)
	- o **TableExplanationPhoto** (in Datei /tables/explanationphoto.php)
	- o **TableExplanationText** (in Datei /tables/explanationtext.php)
	- o **TableExplanationVideo** (in Datei /tables/explanationvideo.php)

Im Frontend nutzt der Erklärungen-Controller diese Table-Klassen für die Anwendungsfälle "Erklärung anlegen" und "Erklärung bearbeiten" und pflegt damit Erklärungen neu in die Datenbank ein bzw. aktualisiert bestehende Erklärungen. Die Ausgabe von Erklärungen (individuelle Detail- oder Listenansicht) erfolgt aufgrund der höheren Komplexität der Datenbank-Abfrage über das zugehörige Erklärungen-Model (s. Dokumentation des Erklärungen-Controllers, S. 133). Die vier Table-Klassen überladen jeweils die in JTable implementierte Methode bind(). Sie definiert die Abbildung der aus dem Controller stammenden Aufrufparameter auf ihre jeweiligen Objekt-Attribute bzw. die damit korrespondierenden Datenbank-Spalten.

x **TableRating** (in Datei /tables/rating.php): Der Controller zur Speicherung von Bewertungen im Frontend des Glossars instanziiert ein Objekt dieser Klasse und übergibt ihm bereits alle für einen neuen Datensatz erforderlichen Daten im benötigten Format. Das Objekt kann somit ohne weitere Veränderungen die neu abgegebene Bewertung direkt in der Datenbank speichern und es ist nicht erforderlich die Klasse JTable über die Attribut-Definition hinaus zu erweitern.

**• TableTerm item** (in Datei /tables/term item.php): Diese Klasse implementiert die Active Record-Umsetzung zur Speicherung neuer schwieriger Inhalte im Frontend der Glossar-Komponente. Sie überlädt die von JTable geerbte Methode bind() und konstruiert darin den neuen Datensatz in einem für die Datenbanktabelle kompatiblen Format.

## **HELPERS**

Die Glossar-Komponente verfügt über verschiedene Hilfsklassen, die die zahlreichen in den einzelnen Bestandteilen (Models, Views und Controllers) benötigten und wiederkehrenden Funktionen realisieren. Die Hilfsklassen fungieren im Front- und Backend der Komponente als Bibliothek von Hilfsfunktionen. Sie wird im Frontend bereits in der Datei glossary.php inkludiert. Sie steht somit in allen an der weiteren Programmausführung beteiligten Bestandteilen der Glossar-Komponente zur Verfügung. Im Backend werden die Hilfsklassen hingegen nur vereinzelt benötigt und daher aus Gründen der Effizienz nur bei Bedarf eingebunden.

Aufgrund der Menge an Funktionen wird an dieser Stelle auf eine Betrachtung einzelner Methoden verzichtet und dazu auf die ausführliche Dokumentation im Quelltext verwiesen. Zur besseren Strukturierung und Übersicht gliedern sich die Methoden auf die folgenden Hilfsklassen mit jeweils individuellem Fokus:

- x **GlossaryHelperConfig** (in Datei /helpers/config.php): Hilfsklasse zur Ausgabe der aktuell aktiven Betriebskonfiguration des Glossars. Ein von dieser Klasse abgeleitetes Objekt stellt über die Methode getConfig() alle Konfigurationsparameter in einem assoziativen Array bereit.
- x **GlossaryHelperDbhelpers** (in Datei /helpers/dbhelpers.php): Diese Klasse stellt über leichtgewichtige Datenbankabfragen wiederholt benötigte Informationen bereit, wie z.B. alle Erklärungen, die für einen schwierigen Inhalt verfügbar sind oder die Gesamtanzahl verfügbarer Erklärungen für einen schwierigen Inhalt. Ergänzend realisiert sie verschiedene Funktionen, die für korrektes Routing und http-Weiterleitungen benötigt werden. Dies ist erforderlich, um die Glossar-Komponente und das Navigationsmenü der Website (Joomla-Modul) miteinander in Beziehung zu setzen und darin Untermenüs einzublenden bzw. den aktiven Menüpunkt optisch hervorzuheben.
- x **GlossaryHelperFilehelpers** (in Datei /helpers/filehelpers.php): Diese Klasse enthält Methoden für das Datei-Management (z.B. das Anlegen und Löschen von Verzeichnissen und Dateien). Diese Operationen werden beim Erstellen, Bearbeiten und Löschen multimedialer Erklärungen benötigt. Die Klasse basiert auf der von Edmonds Commerce 2008 veröffentlichten Implementierung78.
- x **GlossaryHelperHelpers** (in Datei /helpers/helpers.php): Diese Klasse stellt verschiedene wiederholt benötigte XHTML-Bausteine für die diversen Views der Glossar-Komponente bereit (z.B. Hyperlinks zu Erklärungen oder schwierigen Inhalten auf Basis einer übergebenen ID, XHTML-Auswahllisten etc.). Darüber

<sup>&</sup>lt;sup>78</sup> Rekursive Nutzung der make path-Methode, veröffentlicht von Edmonds Commerce auf deren Homepage http://www.edmondscommerce.co.uk/php/php-recursive-create-path-if-not-exists/ (besucht: 03.04.2014)

hinaus realisiert die Klasse die für bestimmte Aktionen im Glossar erforderliche Rechte-Überprüfung (z.B. für das Bearbeiten von Erklärungen oder die Abgabe von Bewertungen).

- x **GlossaryHelperLogging** (in Datei /helpers/log.php): Die Klasse implementiert das automatische Protokollieren durchgeführter Glossar-Aktivitäten. Sie stellt eine für die Komponente angepasste Variante der 2009 von Darko Bunic veröffentlichen Logging-Klasse79 dar.
- x **GlossaryHelperPhotohelpers** (in Datei /helpers/photohelpers.php): Diese Klasse ermöglicht mit ihren Methoden die Analyse (z.B. Dateigröße, Dateiformat etc.) und Speicherung von Bildern, die bei einer Bild-Erklärung in das Glossar hochgeladen werden. Die Bildbearbeitung bzw. die automatische Erstellung verkleinerter Ansichten der hochgeladenen Bilder ("Thumbnails") erfolgt nicht in dieser Klasse. Dazu nutzt der Erklärungen-Controller die in JomSocial implementierte Methode cImageResizeProportional().
- x **GlossaryHelperRatinghelpers** (in Datei /helpers/ratinghelpers.php): Klasse mit verschiedenen Funktionen, die für das System zur Bewertung von Erklärungen wiederholt benötigt werden. Dazu zählen z.B. die Ausgabe der durchschnittlichen Bewertung für eine Erklärung und verschiedener XHTML-Bausteine (z.B. Formular zur Abgabe einer Bewertung und Auflistung verfügbarer Bewertungen für eine Erklärung).

## PROGRAMMABLAUF

Unabhängig vom weiteren Vorgehen stellt die Datei index.php im Wurzelverzeichnis von Joomla den "Entry Point" zur Bearbeitung jedes Webseiten-Request im Frontend dar (Joomla, 2013a, Kapitel 5.2). Im Backend verläuft diese Prozedur analog mit der Datei /administrator/index.php. Die zu ladende Komponente wird im Request durch die Belegung des Parameters "option" per GET oder POST bestimmt. Aus den Joomla-Konventionen und dem Namen "glossary" für die Glossar-Komponente resultiert für den Aufruf folgende URL (bei Übertragung von option per GET):

```
index.php?option=com_glossary
```
Durch diesen Request wird die Datei glossary.php im Wurzelverzeichnis der Glossar-Komponente (/components/com\_glossary/) aufgerufen, die den weiteren Programmablauf steuert. Zur ersten Eingrenzung des gewünschten Anwendungsfalles nutzt das Glossar den ebenfalls im Request übergebenen Parameter "view". Abhängig von dessen Belegung instanziiert die Datei glossary.php ein Controller-Objekt (verfügbare Klassen s. S. 131 ff.) für die weitere Ausführung. Der konkrete Anwendungsfall wird durch den dritten Request-Parameter "task" bestimmt. Für den Anwendungsfall "Erklärung anlegen" resultiert daraus z.B. die folgende URL:

index.php?option=com\_glossary&view=explanation&task=add

<sup>79</sup> Logging-Klasse von Darko Bunic (veröffentlicht auf dessen Homepage http://www.redips.net): http://www.redips.net/php/write-to-log-file/ (besucht: 03.04.2014)

Der Umgang mit fehlerhaften bzw. in der Anwendungslogik nicht definierten Requests variiert: Soll ein nicht existierender Controller genutzt werden (falscher view-Parameter), bricht glossary.php die weitere Ausführung ab und gibt eine entsprechende Fehlermeldung aus. Bei korrekter Controller- aber abweichender "task-"-Angabe fällt der Controller auf seine jeweilige Standardausgabe bzw. -Methode zurück.

Tabelle 13 fasst die in der Anwendungslogik der Glossar-Komponente definierten Kombinationen aus "view"- und "task"-Belegungen zusammen und ordnet sie individuellen Anwendungsfällen zu. Die optisch hervorgehobenen Anwendungsfälle (Fettdruck) werden im Anschluss näher erläutert.

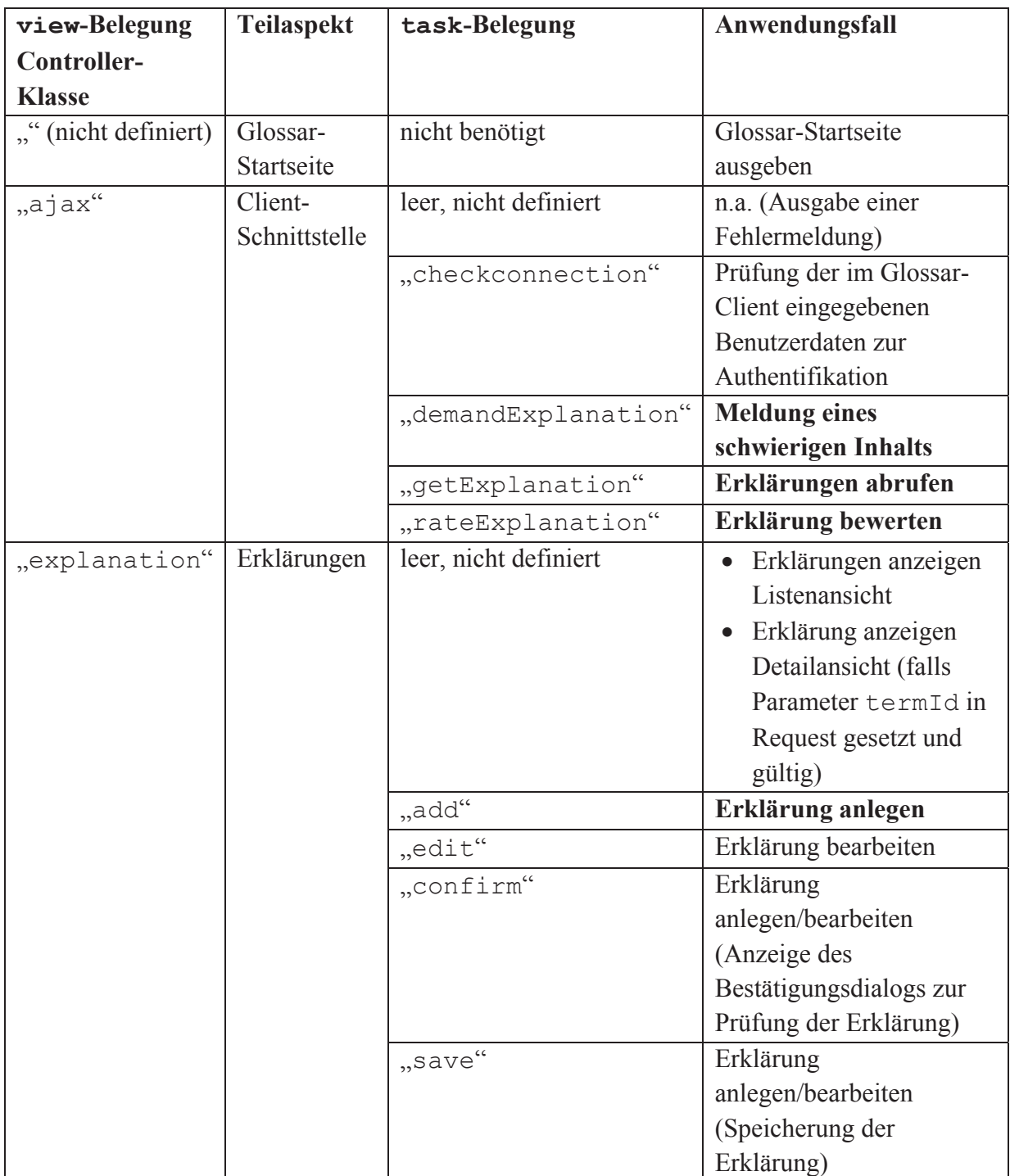

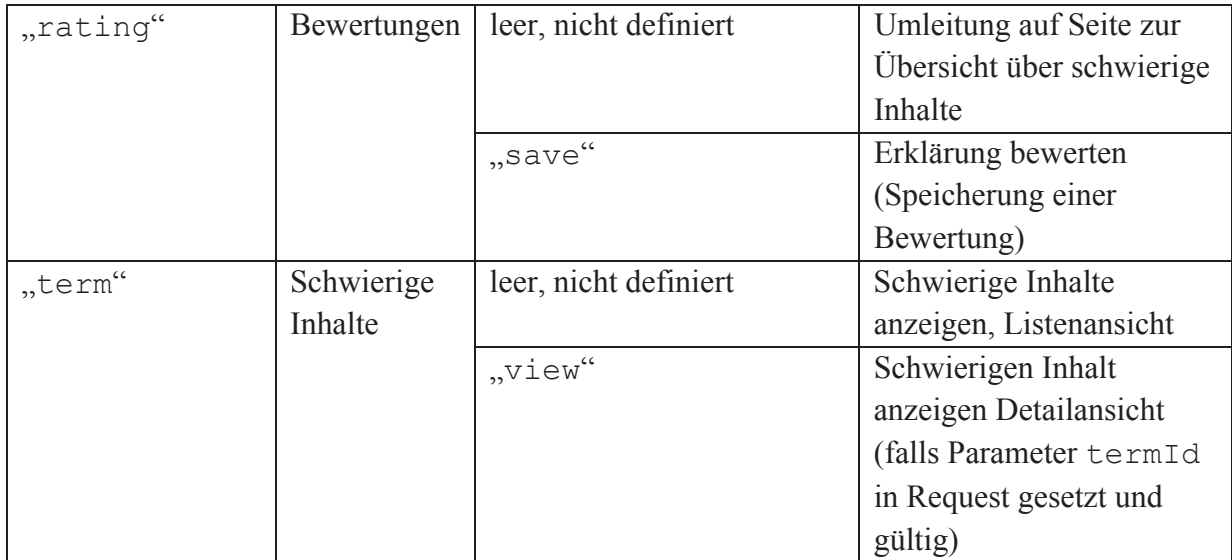

**Tabelle 13: Zuordnung von Anwendungsfällen zu verantwortlichen Controller-Klassen** 

Die detaillierte Vorstellung der vier zentralen Anwendungsfälle erfolgt in Form von UML-Sequenzdiagrammen. Diese Darstellung bietet sich zur Beschreibung des Zusammenspiels der verschiedenen Bestandteile der Glossar-Komponente an, da sie das "Interobjektverhalten" (Hitz & Kappel, 2003, S. 116) anhand des Nachrichtenaustauschs zwischen beteiligten Objekten visualisiert. Die Diagramme stellen keine algorithmische Modellierung des Programmcodes dar sondern den Ablauf eines spezifischen Szenarios. Für die illustrierten Anwendungsfälle wird davon ausgegangen, dass alle benötigten Eingabedaten vorliegen und die benötigten Ressourcen (z.B. Datenbank-Anbindung und Dateisystem) zur Verfügung stehen. Des Weiteren reduzieren die Diagramme den Programmablauf auf die wesentlichen Elemente: Somit entfallen beispielsweise in der Darstellung Plausibilitäts- und Validitäts-Prüfungen und der Aufruf von Hilfsfunktionen. Zur weiteren Vereinfachung abstrahieren die Abbildungen verschiedene Entitäten, sofern eine Konkretisierung für das Verständnis nicht erforderlich ist. Daher entfällt bspw. für die Kooperation der Glossar-Komponente mit JomSocial die explizite Nennung der in JomSocial genutzten Schnittstellen bzw. Klassen. Auch die Datenbank wird reduziert auf "Glossar-Datenbank" und es werden keine einzelnen Datenbank-Tabellen erwähnt.

## **MELDUNG EINES SCHWIERIGEN INHALTS VIA AJAX-SCHNITTSTELLE**

Abbildung 30 enthält das Sequenzdiagramm des Anwendungsfalles "Meldung eines schwierigen Inhalts". Für das im Diagramm dargestellte Ablauf-Szenario gelten die folgenden Voraussetzungen:

- Der gemeldete schwierige Inhalt und dessen Auftreten sind neu und in der Datenbank und bisher nicht erfasst, d.h. es wird nicht nur ein neues Auftreten gemeldet.
- Alle benötigten Daten für die Meldung des schwierigen Inhalts liegen vor (keine Probleme bei der Datenübertragung, korrekte Authentifizierungsangaben etc.)

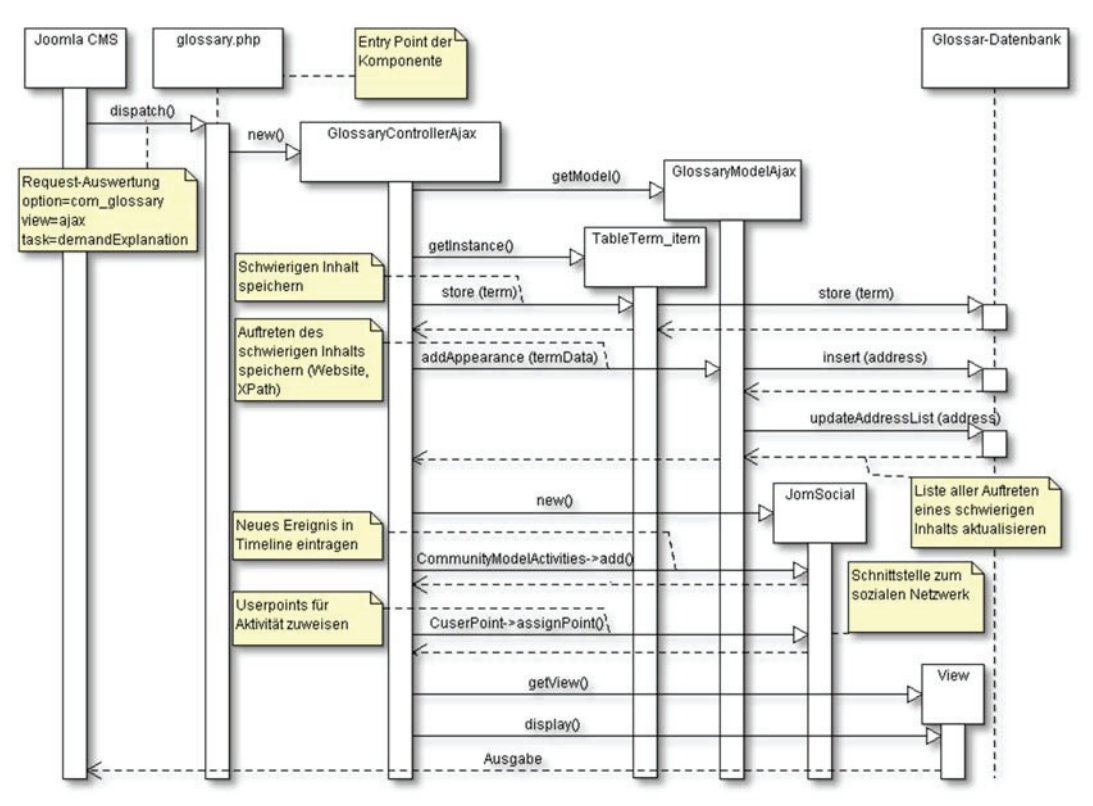

**Abbildung 30: Sequenzdiagramm für das Melden eines schwierigen Inhalts** 

Der programmatische Ablauf des Anwendungsfalles gliedert sich demnach in die folgenden Schritte<sup>-</sup>

- 1. Auswertung des Request durch das Content Management System (CMS) Joomla
- 2. Aufruf der Datei glossary.php im Wurzelverzeichnis der Komponente (Entry Point des Glossars)
- 3. Instanziierung des Controller-Objekts aus der Klasse GlossaryControllerAjax
- 4. Speicherung des schwierigen Inhalts und dessen Auftreten in der Datenbank, dazu:
	- a. Instanziierung von Objekten der Klassen GlossaryModelAjax und TableTerm\_item zur Datenbank-Kommunikation
	- b. Via Table-Objekt: Speicherung des neuen schwierigen Inhalts in der Datenbank-Tabelle # glossary term item
	- c. Via Model-Objekt: Speicherung des gemeldeten Auftretens des schwierigen Inhalts in Tabelle #\_\_glossary\_term\_address und Sicherstellen der Datenbank-Konsistenz durch Aktualisierung der Kreuzprodukt-Tabelle #glossary term address compilation
- 5. Anbindung des Glossars an das soziale Netzwerk
	- a. Instanziierung der Schnittstelle zur Komponente JomSocial (soziales Netzwerk)
	- b. Timeline ("Das ist passiert"-Liste) um Meldung des neuen schwierigen Inhalts ergänzen
	- c. Zuweisung von Userpoints für die in JomSocial implementierte Rangliste
- 6. Aufruf der View
- 7. Ausgabe der JSON-kodierten Antwort der Glossar-Komponente an den Glossar-Client, die über die erfolgreiche Meldung des neuen schwierigen Inhalts und dessen Auftreten informiert

### **ERKLÄRUNG ANLEGEN**

Der Prozess zur Erstellung bzw. Bearbeitung von Erklärungen erfolgt aus der Perspektive der NutzerInnen grundsätzlich in drei Schritten (Auswahl Medientyp, Erstellung und schließlich Vorschau). Programmatisch ist die abschließende Speicherung der angelegten Erklärung noch als vierter Schritt erforderlich. Zur besseren Übersichtlichkeit werden diese insgesamt vier Schritte jeweils individuell als Sequenzdiagramm aufbereitet. Das in den Diagrammen beschriebene Szenario setzt voraus, dass alle für die Erstellung einer Erklärung benötigten Angaben vorliegen. Das Bearbeiten einer existierenden Erklärung wird nicht gesondert illustriert, da es nur geringfügig von der Erstellung einer neuen Erklärung abweicht.

## **Schritt 1: Ausgabe Medienauswahl**

Im ersten Schritt können die AutorInnen den Medientyp ihrer anzulegenden Erklärung bestimmen. Der Request zum Aufruf dieser Auswahlseite enthält eine Referenz auf den zu erklärenden schwierigen Inhalt (termId).

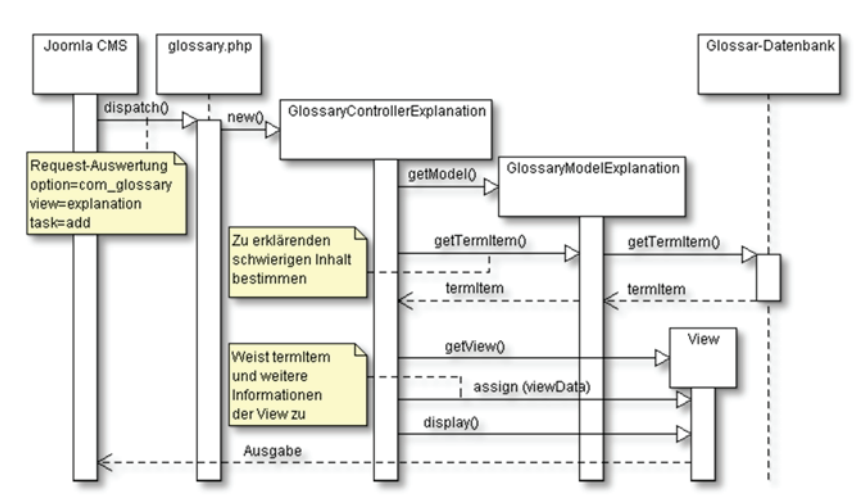

**Abbildung 31: Sequenzdiagramm zur Auswahl des Mediums einer Erklärung** 

- 1. Auswertung des Request durch das Content Management System (CMS) Joomla
- 2. Aufruf der Datei glossary.php im Wurzelverzeichnis der Glossar-Komponente (Entry Point)
- 3. Instanziierung des Controllers aus Klasse GlossaryControllerExplanation
- 4. Instanziierung des Models aus Klasse GlossaryModelExplanation
- 5. Auslesen des Datensatzes des zu erklärenden schwierigen Inhalts aus der Datenbank (Tabelle # qlossary term item)
- 6. Aufruf der View
- 7. Zuweisung der zur Anzeige in der View erforderlichen Daten (insb. zu erklärender schwieriger Inhalt)
- 8. Aufbereitung und Ausgabe des XHTML-Quellcodes durch die View

# **Schritt 2: Medium gewählt, Ausgabe des medienspezifischen Editors**

In diesem Schritt gibt das Glossar den im ersten Schritt bestimmten medienspezifischen Editor zur Anlage der Erklärung aus. Der Medientyp wird im Request in der Variable type übergeben.

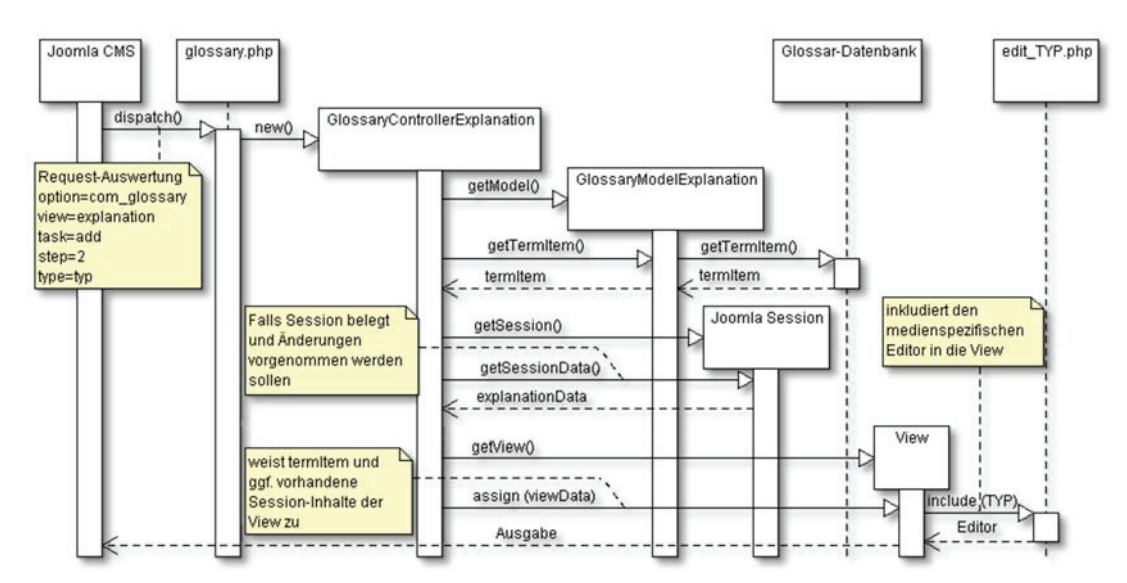

**Abbildung 32: Sequenzdiagramm zur Ausgabe des medienspezifischen Editors einer Erklärung** 

- 1. Auswertung des Request durch das CMS Joomla
- 2. Aufruf der Datei glossary.php im Wurzelverzeichnis der Glossar-Komponente (Entry Point)
- 3. Instanziierung des Controllers aus Klasse GlossaryControllerExplanation
- 4. Instanziierung des Models aus Klasse GlossaryModelExplanation
- 5. Auslesen des Datensatzes des zu erklärenden schwierigen Inhalts aus der Datenbank (Tabelle # glossary term item)
- 6. Instanziierung der Session
- 7. Prüfung der Session auf bereits vorliegende Inhalte, die als Vorbelegung der jeweiligen Formularfelder dienen sollen (explanationData). Diese Inhalte liegen nur vor, wenn bereits eine Erklärung formuliert wurde, die nach der Vorschau in Schritt drei nochmals überarbeitet werden soll
- 8. Aufruf der View
- 9. Zuweisung der anzuzeigenden Inhalte (z.B. explanationData) zur View
- 10. Inkludieren der medienspezifischen Bearbeiten-View, z.B. Datei edit\_video.php bei Medium "Video"
- 11. Ausgabe des XHTML-Quellcodes an das CMS durch die View

# **Schritt 3: Erklärung angelegt, Anzeige der Vorschau**

In Schritt drei können die AutorInnen die zuvor angelegte Erklärung betrachten bzw. anhören. Sofern sie mit dem Ergebnis zufrieden sind, erfolgt die Speicherung (Schritt vier), andernfalls können sie zu Schritt zwei zurückkehren und die Erklärung bearbeiten.

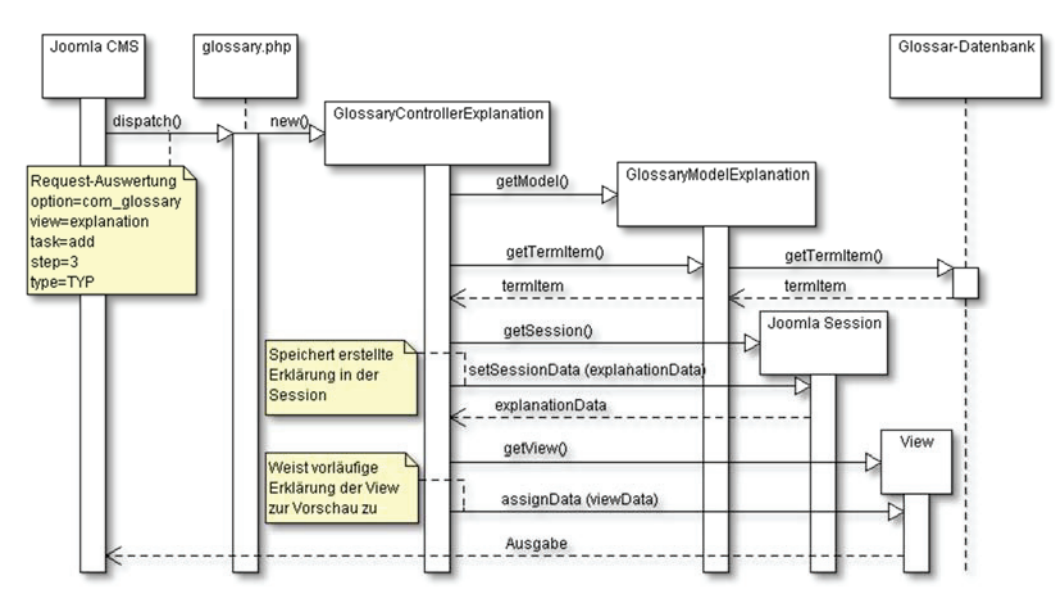

**Abbildung 33: Sequenzdiagramm zur Ausgabe der Vorschau einer angelegten Erklärung** 

- 1. Auswertung des Request durch das CMS Joomla
- 2. Aufruf der Datei glossary.php im Wurzelverzeichnis der Glossar-Komponente (Entry Point)
- 3. Instanziierung des Controllers aus Klasse GlossaryControllerExplanation
- 4. Instanziierung des Models aus Klasse GlossaryModelExplanation
- 5. Auslesen des Datensatzes des zu erklärenden schwierigen Inhalts aus der Datenbank (Tabelle # glossary term item)
- 6. Instanziierung der Session
- 7. Speicherung der aktuellen Fassung der Erklärung in der Session (Variable explanationData)
- 8. Aufruf der View
- 9. Zuweisung der anzuzeigenden Daten (insb. vorläufige Fassung der Erklärung) zur View
- 10. Ausgabe des XHTML-Quellcodes an das CMS durch die View

## **Schritt 4: Erklärung speichern**

Den aus programmtechnischer Perspektive vierten Schritt des Prozesses zur Erstellung einer Erklärung stellt die abschließende Speicherung in der Datenbank dar.

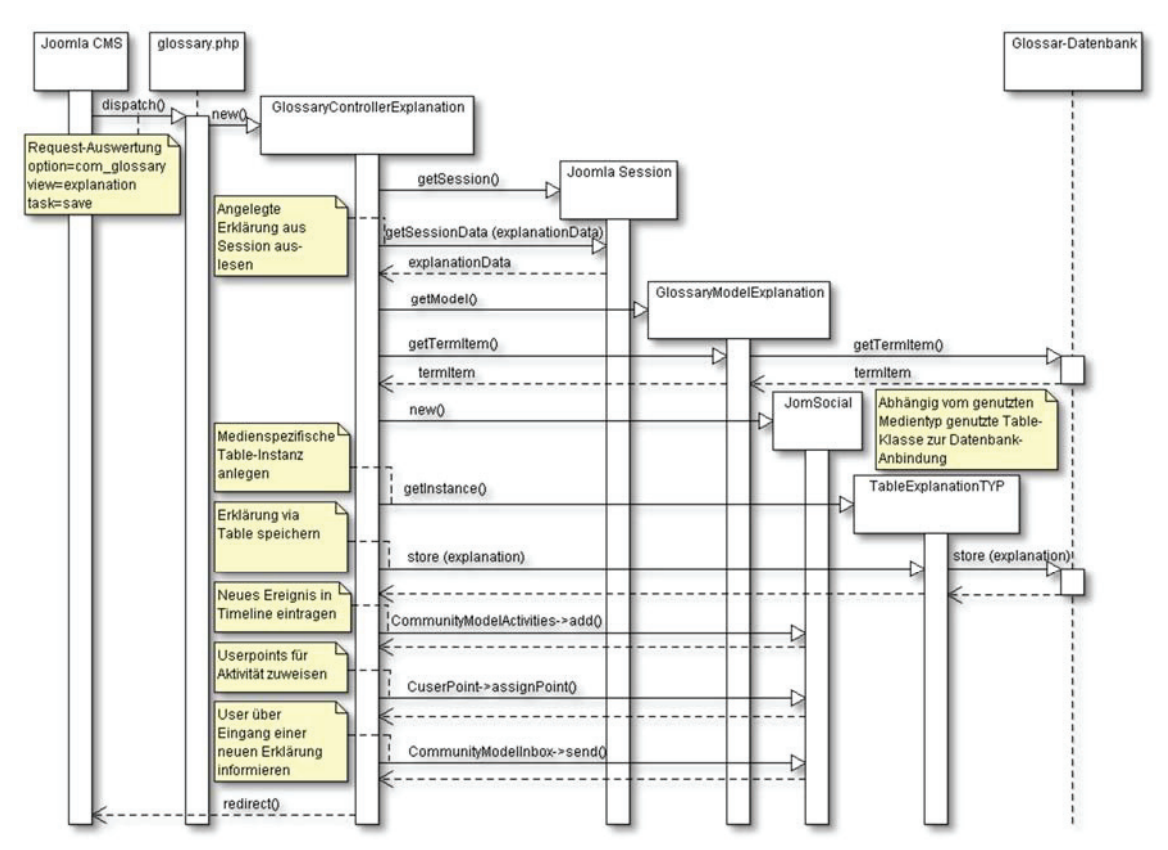

**Abbildung 34: Sequenzdiagramm zur abschließenden Speicherung einer neu eingepflegten Erklärung** 

- 1. Auswertung des Request durch das CMS Joomla
- 2. Aufruf der Datei glossary.php im Wurzelverzeichnis der Glossar-Komponente (Entry Point)
- 3. Instanziierung des Controllers aus Klasse GlossaryControllerExplanation
- 4. Instanziierung der Session
- 5. Auslesen der angefertigten Erklärung aus der Session (Variable explanationData)
- 6. Instanziierung des Models aus Klasse GlossaryModelExplanation
- 7. Auslesen des Datensatzes des zu erklärenden schwierigen Inhalts aus der Datenbank (Tabelle # glossary term item)
- 8. Instanziierung der Schnittstelle zur Komponente JomSocial (soziales Netzwerk)
- 9. Speicherung der neuen Erklärung in der Datenbank
	- a. Instanziierung des medienspezifischen Table-Objekts aus der jeweiligen Klasse (z.B. bei Medium "Video" aus der Klasse TableExplanationVideo)
	- b. Speicherung der Erklärung in der medienspezifischen Datenbank-Tabelle (z.B. bei Medium "Video" in der Tabelle # glossary\_exp\_video)
- 10. Anbindung an das soziale Netzwerk
	- a. Timeline ("Das ist passiert") um neu eingepflegte Erklärung ergänzen
	- b. Zuweisung von Userpoints für die in JomSocial implementierte Rangliste
	- c. NutzerInnen, die den schwierigen Inhalt gemeldet haben, via persönlicher Nachricht über den Eingang einer neuen Erklärung informieren

11. Umleitung zur Detail-Ansicht der neu eingepflegten Erklärung (falls diese direkt veröffentlicht wurde) bzw. Umleitung zur Listen-Ansicht aller verfügbarer Erklärungen

Abbildung 34 enthält nicht die bei multimedialen Erklärungen erforderliche Speicherung der erzeugten Dateien (z.B. Video- oder Audio-Aufnahmen). Diese wird durch den Controller realisiert, der dazu zunächst einen Dateipfad aus den folgenden Elementen konstruiert:

- Fester Bestandteil  $($ "/images/com glossary/exp/")
- Medientyp der Erklärung  $(z.B., audio'')$
- ID des zugehörigen schwierigen Inhalts (z.B. " $57$ ")

Der Dateiname wird ebenfalls durch den Controller definiert und besteht aus einem von Joomla bereitgestellten Session-Token, einem Zeitstempel und der ID des schwierigen Inhalts, z.B. "a526ee57db3\_1385211479\_57". Ergänzt wird der Dateiname noch durch ein medienspezifisches Suffix, z.B. ".mp3" für eine Audio-Erklärung. Für das genannte Beispiel resultiert daraus die folgende URL:

```
http://knoffit.de/images/com_glossary/exp/audio/57/a526ee57db3
_1385211479_57.mp3
```
Die URL wird gemeinsam mit den übrigen Angaben der Erklärung in der zugehörigen Datenbank-Tabelle gespeichert.

## **ERKLÄRUNGEN ÜBER AJAX-SCHNITTSTELLE AUSGEBEN**

Dieser Abschnitt dokumentiert die Abläufe auf Serverseite zur Ausgabe verfügbarer Erklärungen über die Client-Schnittstelle. Der im Folgenden beschriebene Ablauf und das Diagramm setzen voraus, dass die in Tabelle 28 auf S. 219 spezifizierten Aufrufparameter vorliegen und mit sinnvollen Werten belegt sind.

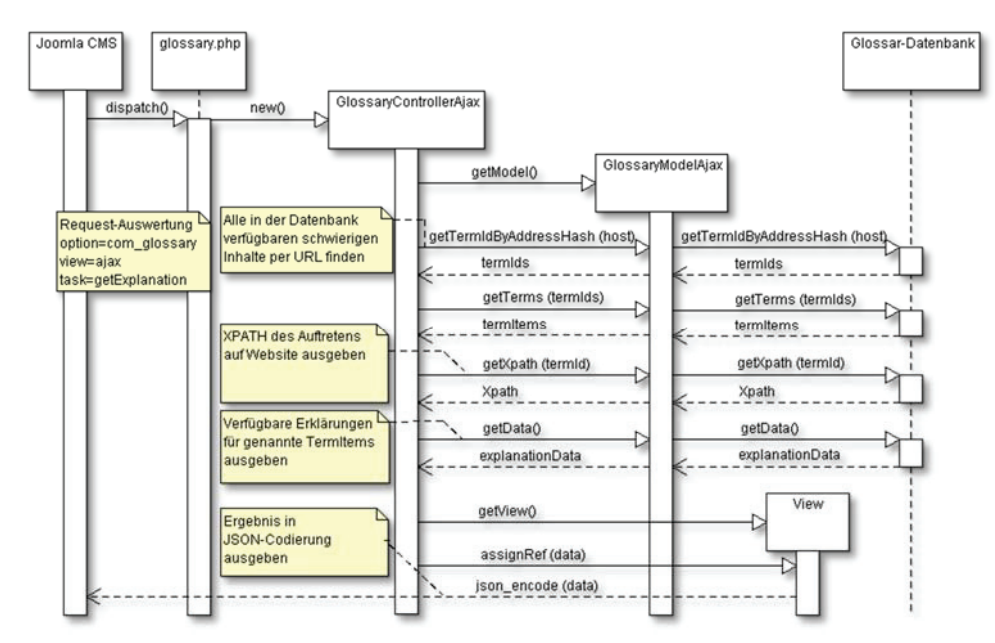

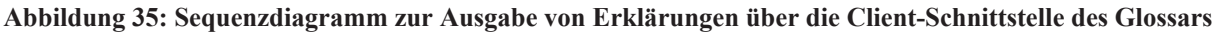

1. Auswertung des Request durch das Content Management System (CMS) Joomla

- 2. Aufruf der Datei glossary.php im Wurzelverzeichnis der Glossar-Komponente (Entry Point)
- 3. Instanziierung des Controllers aus Klasse GlossaryControllerAjax
- 4. Instanziierung des Models aus Klasse GlossaryModelAjax
- 5. Aufbau der auszugebenden Datenstruktur verfügbarer Erklärungen
	- a. Auslesen der für die im Request enthaltene Site verfügbaren schwierigen Inhalte aus der Datenbank (termItems)
	- b. Ergänzen der schwierigen Inhalte um ihr jeweiliges Auftreten innerhalb der im Request vermerkten Website (XPath)
	- c. Ergänzen der schwierigen Inhalte um die dafür vorliegenden Erklärungen (explanationData)
- 6. Aufruf der View
- 7. Zuweisung der konstruierten Datenstruktur (data) zur View
- 8. Ausgabe der Erklärungen im JSON-Format (gemäß der Spezifikation auf S. 221)

## **ERKLÄRUNG BEWERTEN (AJAX UND WEBSITE)**

Unabhängig von der Herkunft der Angaben zur Bewertung einer Erklärung (via Client oder auf der Website) verläuft deren Speicherung im Glossar stets identisch. Das Sequenzdiagramm in Abbildung 36 setzt voraus, dass alle benötigten Angaben vorliegen, insbesondere die ID zur Bestimmung der bewerteten Erklärung.

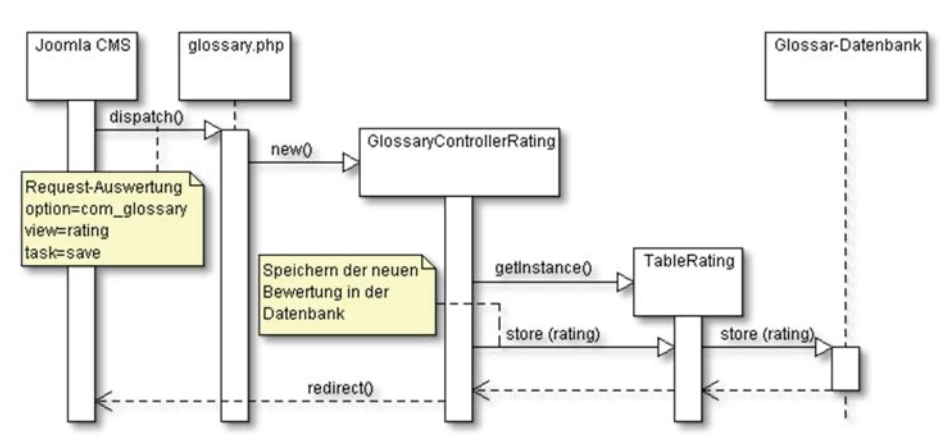

**Abbildung 36: Sequenzdiagramm zur Speicherung einer Bewertung** 

- 1. Auswertung des Request durch das Content Management System (CMS) Joomla
- 2. Aufruf der Datei glossary.php im Wurzelverzeichnis der Glossar-Komponente (Entry Point)
- 3. Instanziierung des Controllers aus Klasse GlossaryControllerRating
- 4. Instanziierung des Table-Objekts aus der Klasse TableRating
- 5. Speicherung der Bewertung in der Datenbank-Tabelle #\_\_glossary\_rating via Table-Objekt
- 6. Umleitung zur Detail-Ansicht der bewerteten Erklärung (bei Bewertung via Website)

## BEDIENUNGSOBERFLÄCHE

Dieser Abschnitt dokumentiert die Gestaltung der grafischen Bedienungsoberfläche. Die Gliederung folgt den drei zentralen Elementen der Glossar-Komponente im Frontend und beginnt mit einer Beschreibung der Startseite des Glossars. Im Anschluss werden die Listenund Detailansicht für schwierige Inhalte eingeführt. Den Abschluss bildet eine Betrachtung der für Erklärungen erforderlichen Ansichten. Analog zu schwierigen Inhalten umfasst dies einerseits die Listen- und Detailansicht. Darüber hinaus zählt zu diesem Kontext auch die Bedienungsoberfläche des Prozesses zur Erstellung bzw. Überarbeitung von Erklärungen.

## **GLOSSAR-STARTSEITE**

Die Startseite des Glossars stellt die Standard-Ansicht beim Aufruf der Glossar-Komponente dar. Sie soll potenzielle Freiwillige dazu animieren, sich an der Pflege des Glossars zu beteiligen. Abbildung 37 stellt den von der Komponente ausgegebenen Inhalt dar (die übrigen Bestandteile der Webseite blendet die Abbildung zugunsten einer übersichtlicheren Darstellung aus).

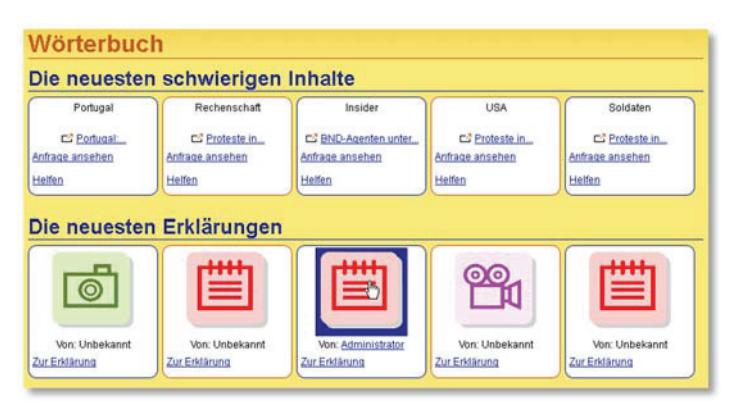

**Abbildung 37: Inhalt der Startseite des Glossars** 

Grundsätzlich zielt die Glossar-Startseite auf eine übersichtliche Darstellung ab, um unerfahrene NutzerInnen nicht zu irritieren oder gar abzuschrecken. Daher enthält sie lediglich in zwei horizontal dargestellten Listen jeweils die fünf zuletzt gemeldeten schwierigen Inhalte und eingepflegten Erklärungen. Andererseits stellt die Startseite Interessierten, die mit dem Glossar nicht vertraut sind, unmittelbar die beiden zentralen Bestandteile inklusive des verwendeten Glossar-Vokabulars ("schwierige Inhalte" bzw. "Erklärungen") vor. Darüber hinaus kommuniziert sie die für die vier Erklärungen-Medientypen einheitlich verwendeten Icons mitsamt ihrer jeweiligen Bedeutung. Die direkte Ansprache der Startseiten-BesucherInnen im Kontext der schwierigen Inhalte ("Helfen") soll diese zu einer Mitarbeit, d.h. zum Anlegen einer Erklärung, animieren.

# **Änderungen aus Nutzerbeteiligung**

Die an der Startseite vorgenommenen Änderungen resultieren aus den Einzel- bzw. Gruppengesprächen im Anschluss an die Bearbeitung des Aufgabenskripts. Sie umfassen neben kosmetischen Anpassungen (Fettdruck der schwierigen Inhalte bzw. Begriffe) primär das Hinzufügen verschiedener Bedienungshilfen.

So war z.B. für einige ProbandInnen die jeweilige Bedeutung der Medientyp-Icons in der Liste der Erklärungen nicht verständlich. Die im Zuge der Überarbeitung eingefügten Tooltips, die beim Überfahren des Icons mit der Maus erscheinen (siehe Abbildung 38 unten), informieren in Textform über den Medientyp einer Erklärung. Die neu hinzugefügten Hyperlinks zur Anzeige aller schwierigen Inhalte bzw. Erklärungen in Form zweier großflächiger Bedienelemente erleichtern die Navigation zu den übrigen Glossar-Einträgen, die in den beiden Listen nicht aufgeführt sind. Darüber hinaus erwarteten einige ProbandInnen in der Liste der Erklärungen den jeweils zur Erklärung gehörenden schwierigen Inhalt. Dieser wurde über dem Icon zur Anzeige des Medientyps der Erklärung ergänzt.

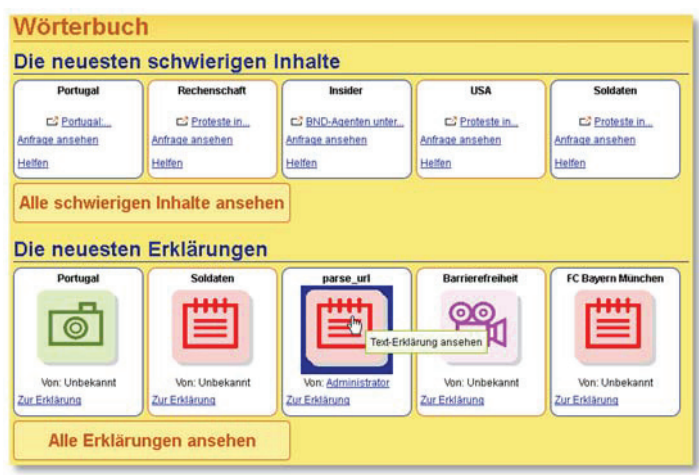

**Abbildung 38: Inhalt der Startseite nach der Überarbeitung** 

## **SCHWIERIGE INHALTE**

Für schwierige Inhalte existieren gemäß der Spezifikation im Frontend der Komponente zwei Ansichten (s. S. 113): Eine Ansicht aller in der Datenbank existierender Datensätze und eine Detailansicht, die alle relevanten Daten eines schwierigen Inhalts aufführt.

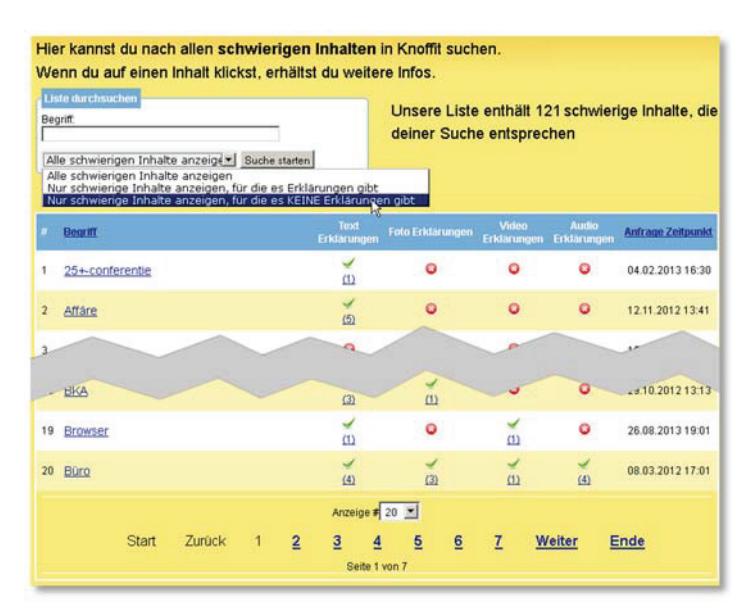

**Abbildung 39: Listenansicht schwierige Inhalte im Frontend der Komponente** 

Abbildung 39 illustriert die Listenansicht schwieriger Inhalte. Über ein Texteingabefeld im oberen Bereich der Ansicht können AnwenderInnen in der Datenbank nach einem schwierigen Inhalt bzw. Text-Bestandteilen eines Inhalts suchen. Darüber hinaus kann über ein Select-Menü nach schwierigen Inhalten gefiltert werden, für die keine oder mindestens eine Erklärung vorliegt. Eine Meldung rechts neben dem Suchformular informiert über die Anzahl gefundener schwieriger Inhalte, die dem Suchkriterium entsprechen. Darunter erfolgt die Ausgabe der Datensätze zeilenweise in Form einer XHTML-Tabelle. Der Kopfbereich der Tabelle ermöglicht es AnwenderInnen durch die darin eingefügten Hyperlinks, die Anzeigereihenfolge der schwierigen Inhalte zu beeinflussen. Die Sortierung kann lexikographisch oder nach dem Zeitpunkt der Einpflege der schwierigen Inhalte erfolgen.

Zentriert unterhalb der tabellarischen Liste erlaubt ein Select-Menü den AnwenderInnen einzustellen, wie viele Datensätze pro Anzeigeseite maximal ausgegeben werden sollen. Übersteigt die Anzahl insgesamt auszugebender Datensätze diesen Wert, erscheint die in Abbildung 39 unten dargestellte Seitennavigation. Sie erlaubt eine komfortable Navigation zwischen den einzelnen Anzeigeseiten.

Jede Zeile der Tabelle stellt einen Datensatz dar. Alternierende Hintergrundfarben in den Zeilen verbessern die Lesbarkeit und die Orientierung. In den einzelnen Spalten enthält die Ausgabe den schwierigen Inhalt (ggf. gekürzt auf maximal 20 Zeichen), die Anzahl dazu aktuell verfügbarer Text-, Foto-, Video und Audio-Erklärungen und den Zeitpunkt der Einpflege des schwierigen Inhalts (von links nach rechts).

Die Anzahl für einen schwierigen Inhalt existierender Erklärungen wird durch entsprechende Icons in den einzelnen Spalten signalisiert. Eine Kreuzchen-Grafik erscheint, sofern keine Erklärung im jeweiligen Medienformat vorhanden ist; ein Häkchen signalisiert, dass mindestens eine Erklärung in diesem Medienformat vorliegt. Der Zahlenwert unterhalb des Häkchen-Icons informiert zudem über die konkrete Anzahl verfügbarer Erklärungen und ermöglicht über einen integrierten Hyperlink deren Aufruf. Sind zwei oder mehr Erklärungen im spezifischen Medientyp erhältlich, verweist der Hyperlink auf die Listendarstellung dieser Erklärungen (s. Abbildung 41, S. 152), andernfalls direkt auf die Detailansicht der einzigen Erklärung (s. Abbildung 42, S. 153).

Einen weiteren Hyperlink stellt in jeder Zeile der (ggf. gekürzte) schwierige Inhalt selbst dar. Er verweist auf die Detailansicht des jeweiligen Datensatzes. Diese Ansicht enthält alle für den schwierigen Inhalt relevanten Informationen und bietet AnwenderInnen direkt die Möglichkeit mit der Erstellung einer Erklärung für den Inhalt zu beginnen. Abbildung 40 illustriert den Aufbau der Detailansicht. Im oberen Bereich werden die Daten ausgegeben, die bei der Meldung eines schwierigen Inhalts angegeben und in der Datenbank gespeichert wurden. Dazu zählen der Name der meldenden Person (sofern verfügbar), der schwierige Inhalt (in voller Länge) und die ggf. bei der Meldung hinzugefügte persönliche Nachricht.

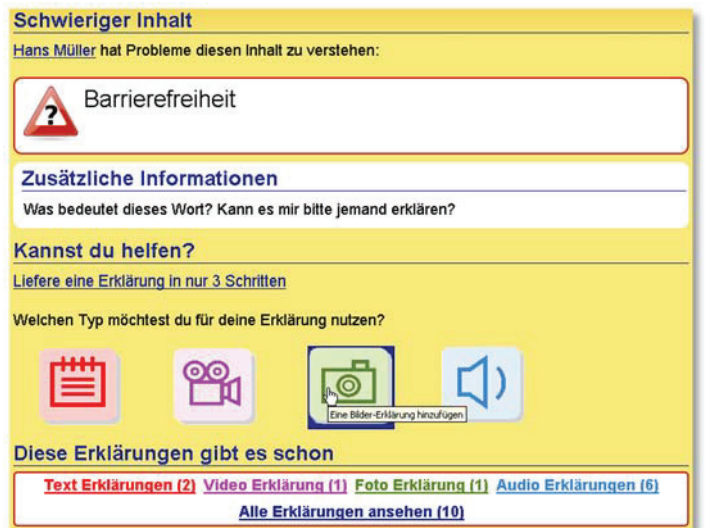

**Abbildung 40: Detailansicht eines schwierigen Inhalts** 

Darunter schließt sich die Möglichkeit an, eine Erklärung für den angezeigten schwierigen Inhalt in das Glossar einzupflegen. AnwenderInnen können dies einerseits über einen Hyperlink mit der Aufforderung "Liefere eine Erklärung in nur 3 Schritten" oder indem sie direkt über die vier Icons den Medientyp einer Erklärung auswählen und damit den jeweiligen medienspezifischen Editor aufrufen (s. Kap. 4.3.1.4 ab S. 187). Der Hyperlink führt die AutorInnen zum ersten Schritt des Prozesses zur Anlage einer Erklärung, in dem sie den Medientyp auswählen – er entspricht somit der Icon-Liste wie sie auch in Abbildung 40 dargestellt ist.

Abschließend enthält eine Informationsbox am unteren Bildschirmrand eine Liste von Hyperlinks, die zu bereits vorhandenen Erklärungen für den angezeigten schwierigen Inhalt führen. Die Farben der Linktexte greifen das medienspezifische Farbschema auf (z.B. Grün für Bilder/Fotos, s. Tabelle 34, S. 227). Ist zu einem Medientyp nur eine Erklärung verfügbar, verweist der Hyperlink auf deren Detailansicht (s. Abbildung 42, S. 153), ansonsten auf die Listenansicht von Erklärungen gleichen Typs zum angezeigten schwierigen Inhalt (s. Abbildung 41, S. 152).

## **Änderungen aus Nutzerbeteiligung**

Die Navigation und Bedienung der verschiedenen Ansichten schwieriger Inhalte bereitete den ProbandInnen in den entwicklungsbegleitenden Tests keine Schwierigkeiten. Die Detailansicht eines schwierigen Inhalts wurde dennoch leicht modifiziert. Sie enthält nun ein per Icon dynamisch hinzugeschaltetes Hilfe-Video, das über den gesamten Prozess (d.h. alle drei Schritte) der Erstellung einer Erklärung informiert<sup>80</sup>. Dies ist hilfreich und sinnvoll, da die Detailansicht eines schwierigen Inhalts einen Ausgangspunkt zur Erstellung einer Erklärung darstellt.

Darüber hinaus orientiert sich die Liste der vier Icons zur direkten Erstellung einer neuen Erklärung an den Veränderungen, wie sie auf S. 157 dokumentiert und in Abbildung 47, S. 157 dargestellt sind: Die Tooltips beim Überfahren des Icons mit der Maus werden vergrößert dargestellt und jedes Icon wurde um eine Bildunterschrift in Textform ergänzt.

## **ERKLÄRUNGEN**

Dieser Abschnitt dokumentiert die grafische Bedienungsoberfläche im Kontext von Erklärungen. Analog zu den schwierigen Inhalten stehen auch für Erklärungen im Frontend eine Listen- und eine Detailansicht zur Verfügung. Das User Interface des Prozesses zur Erstellung bzw. Bearbeitung von Erklärungen beschreibt der Abschnitt ab S. 154 am Beispiel des Mediums Text.

Abbildung 41 stellt die Listenansicht von Erklärungen dar. Im oberen Bereich der Webseite enthält die Darstellung ein Formular, das es AnwenderInnen ermöglicht, die Ausgabe zu filtern. Sie können dazu nach Wörtern oder Fragmenten im Text-Bestandteil einer Erklärung suchen oder aus einer Select-Liste einen bestimmten schwierigen Inhalt auswählen, dessen Erklärungen angezeigt werden sollen. Zusätzlich können einzelne Medientypen über Checkboxen aus- bzw. abgewählt werden. Wird keiner der vier Medientypen explizit ausgewählt, enthält die Liste Erklärungen in allen Medientypen. Rechts neben dem

<sup>80</sup> Über die Videoplattform YouTube publiziertes Hilfe-Video zur Erstellung von Erklärungen im Glossar Knoffit: http://www.youtube.com/watch?v=X\_FoFtfBYqY (besucht: 03.04.2014)

Suchformular informiert eine Meldung über die Anzahl von Erklärungen, die den Suchkriterien entsprechen.

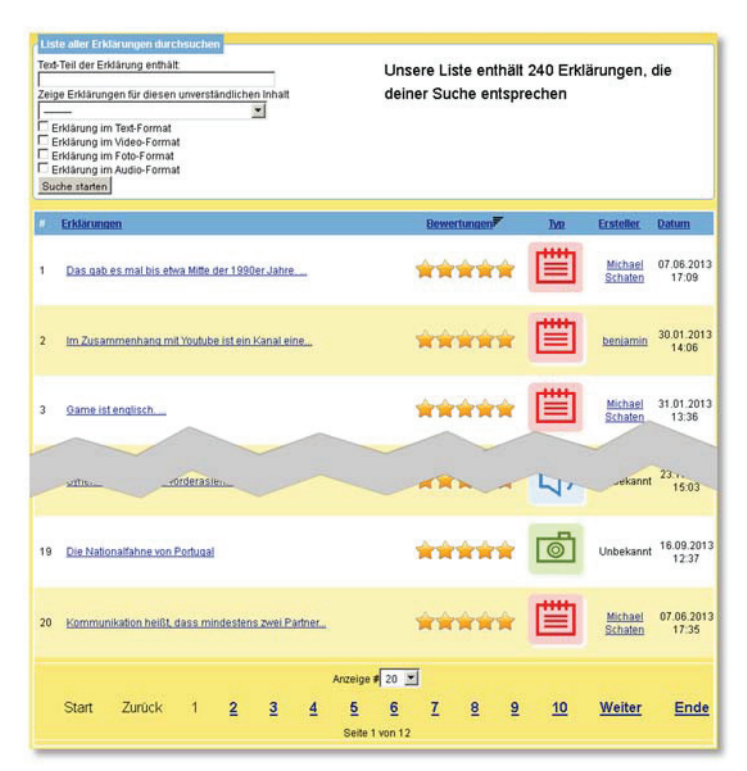

**Abbildung 41: Listenansicht von in der Datenbank verfügbaren Erklärungen** 

Die Ausgabe der Erklärungen erfolgt in Tabellenform. Jede Zeile stellt dabei einen Datensatz dar und enthält (von links nach rechts) den Text-Bestandteil der Erklärung (ggf. auf 50 Zeichen gekürzt), die bisherige durchschnittliche Bewertung, ein Icon zur Kennzeichnung des Medientyps, den Namen der Erstellerin/des Erstellers (sofern verfügbar) und den Zeitpunkt der Einpflege der Erklärung in das Glossar. Über Hyperlinks in der Kopfzeile der Tabelle ist es AnwenderInnen möglich, die Ausgabe nach jeder der fünf Spalten auf- und absteigend zu sortieren.

Um auch bei einer großen Anzahl auszugebender Datensätze eine übersichtliche Darstellung zu gewährleisten, bricht die Listenansicht von Erklärungen ggf. auf mehrere Seiten um. Standardmäßig werden pro Seite 20 Datensätze angezeigt. Ein zentriert unter der Tabelle positioniertes Select-Menü erlaubt NutzerInnen diesen Wert anzupassen. Das in Abbildung 41 am unteren Bildrand dargestellte Menü gestattet eine komfortable Navigation in der Liste auch bei einer umfangreichen Ausgabe.

Der in jeder Zeile der Tabelle ausgegebene Text-Bestandteil der Erklärung verweist auf deren Detailansicht. Der grundsätzliche Aufbau dieser Ansicht ist unabhängig vom konkret für die Erklärung verwendeten Medientyp. Abbildung 42 visualisiert ihn exemplarisch für eine Audio-Erklärung zum schwierigen Inhalt "Barrierefreiheit". Den Beginn der Ausgabe stellt der ungekürzte schwierige Inhalt dar, um so die sich daran anschließende Erklärung in einen Zusammenhang zu setzen.

Die Anzeige der Erklärung geschieht optisch in einem separaten Feld, dessen Hintergrundund Rahmenfarbe dem medienspezifischen Farbschema folgt (z.B. Blau für Audio, s. Tabelle 34, S. 227). Es enthält den ggf. vorhandenen Multimedia-Bestandteil (in Abbildung 42 den Dewplayer zur Wiedergabe der MP3-Datei) und den stets verfügbaren Text-Bestandteil. Um diesen von den übrigen Textinhalten auf der Webseite abzugrenzen, wird er durch das HTML-Strukturelement "<blockquote>" semantisch und durch Anführungsstriche und größere Schrift optisch hervorgehoben. Sofern die Erklärung einer auf der Glossar-Website registrierten Person zugeordnet werden kann, wird die Erklärung um einen Hyperlink zur Profilseite der Person ergänzt. Darüber hinaus erscheint je nach Konfiguration des Glossars oberhalb der Erklärung ein Bedienelement zum Bearbeiten der aktuell angezeigten Erklärung.

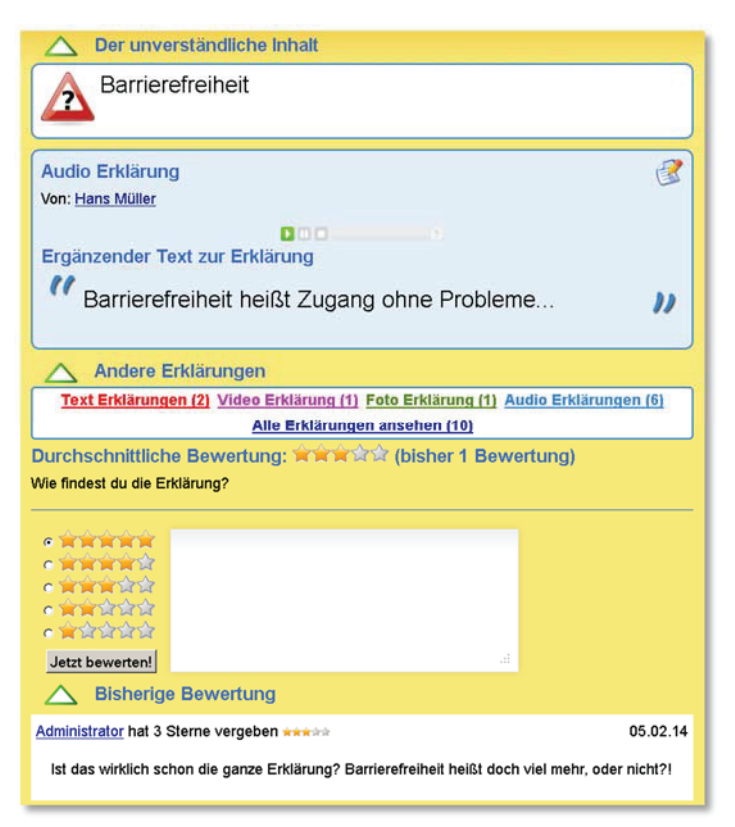

**Abbildung 42: Detailansicht einer Erklärung (hier: Audio-Erklärung)** 

Sofern neben der angezeigten Erklärung noch weitere zum selben schwierigen Inhalt gehörende Erklärungen existieren, erscheint ein entsprechendes Navigationsmenü. Es informiert gegliedert nach Medientypen über deren Anzahl und ermöglicht per Hyperlink deren Aufruf. Die Farben der Hyperlinks folgen dem üblichen medienspezifischen Schema (z.B. Violett für Video, s. Tabelle 34, S. 227). Sofern in einem Medienformat nur eine Erklärung verfügbar ist, verweist der Hyperlink direkt auf deren Detailansicht, andernfalls auf die Listenansicht dieser Erklärungen. Darüber hinaus ist es über den Hyperlink "Alle Erklärungen ansehen" möglich, in einer Listenansicht alle existierenden Erklärungen für den speziellen schwierigen Inhalt zu betrachten.

Den Abschluss der Detailansicht einer Erklärung bildet der Bewertungsbereich. Er informiert über die bisherige Bewertung und ermöglicht der Anwenderin/dem Anwendender über ein klar strukturiertes Formular selber eine Rückmeldung zur Erklärung zu geben. Diese umfasst eine Punktwertung (auswählbar über Radiobuttons links im Formular) und eine optionale Bewertung in Textform (anzugeben im Texteingabefeld rechts). Der Button mit der Beschriftung "Jetzt bewerten!" sendet die Angaben ab und speichert die Bewertung in der Datenbank. Bereits existierende Bewertungen zur angezeigten Erklärung werden in einer Liste im Anschluss an das Bewertungsformular ausgegeben. Sie enthalten jeweils die Punktwertung, das Datum der Abgabe und sofern verfügbar den Textkommentar und den Namen der bewertenden Person.

AnwenderInnen können das Erscheinungsbild der Detailanzeige einer Erklärung beeinflussen, um sie z.B. übersichtlicher zu gestalten. Blockelemente, deren Überschrift mit einem Dreieck markiert sind, können aus- bzw. eingeblendet werden. Somit lässt sich die Anzeige reduzieren auf die Ausgabe der Erklärung und des Bewertungsformulars.

# **Änderungen aus Nutzerbeteiligung**

Die ProbandInnen waren mit der Detailansicht einer Erklärung zufrieden. Der einzige Änderungswunsch wurde in einem Gespräch geäußert und zielte darauf ab, eine niederschwellige Möglichkeit zu erhalten, selbst eine weitere Erklärung zum selben schwierigen Inhalt einzupflegen. Der neue Menüpunkt "Ich möchte selbst eine Erklärung anlegen" im Navigationsmenü unterhalb der Erklärung setzt diesen Vorschlag um.

## **ANLAGE UND BEARBEITUNG VON ERKLÄRUNGEN**

Die Einpflege neuer und die Überarbeitung existierender Erklärungen erfolgen in derselben grafischen Bedienungsoberfläche. Der Prozess gliedert sich auf die folgenden drei Schritte:

- 1. Auswahl des Medienformats
- 2. Erstellung der Erklärung
- 3. Vorschau der angelegten Erklärung

Die Gestaltung der grafischen Benutzerschnittstelle dieser drei Phasen wird im Folgenden exemplarisch anhand des Medientyps "Text" vorgestellt. Alle Aussagen gelten analog auch für die übrigen Medientypen. Detaillierte Informationen zu den dabei in Schritt zwei verwendeten medienspezifischen Editoren und der Vorschau-Präsentationen in Schritt drei enthalten die Abschnitte in Kapitel 4.3.1.4 ab S. 187.

# **Schritt eins: Auswahl des Medienformats**

Die Auswahl des Medienformats der neu anzulegenden Erklärung erfolgt über die vier Icons, die einheitlich im Glossar zur Kennzeichnung der Medientypen genutzt werden. Die Auswahl kann einerseits in der Detailansicht eines schwierigen Inhalts erfolgen (s. Abbildung 40, S. 150), andererseits auch über einen eigenständigen Dialog, der ausschließlich die Icons enthält (Abbildung 43). Diese Darstellung bietet den Vorteil, dass sie für die AutorInnen leicht verständlich den Umfang des Prozesses und die aktuelle Position darin kommuniziert  $(Schritt 1 von 3<sup>o</sup>).$ 

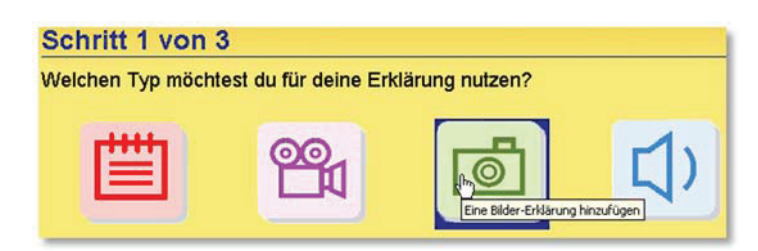

**Abbildung 43: Dialog zur Auswahl des Medientyps einer neuen Erklärung** 

Die Icons werden übersichtlich in einer Reihe ausgegeben. Beim Überfahren eines Icons erscheint ein Tooltip, der über die Funktion des Bedienelements informiert, z.B. "Eine Bilder-Erklärung hinzufügen". Wird ein Icon ausgewählt, führt der zugrundeliegende Hyperlink zum nächsten Schritt des Prozesses.

## **Schritt zwei: Erstellung der Erklärung**

Im folgenden zweiten Schritt legen die AutorInnen die eigentliche Erklärung an. Der strukturelle Aufbau des dazu genutzten Dialogs ist vom konkreten Medientyp unabhängig; Abbildung 44 stellt ihn exemplarisch für das Medium "Text" dar.

Zunächst ordnet die erscheinende Webseite die aktuelle Ansicht in den Gesamtprozess ein und kommuniziert daher den Prozess-Fortschritt ("Schritt 2 von 3") und den zuvor ausgewählten Medientyp (z.B. "Eine neue Text Erklärung hinzufügen"). Im Anschluss erfolgt die ungekürzte Anzeige des schwierigen Inhalts, für den eine neue Erklärung eingepflegt bzw. eine bestehende Erklärung überarbeitet werden soll. Dies ermöglicht den AutorInnen während sie ihre Erklärung formulieren, komfortabel auf den schwierigen Inhalt Bezug zu nehmen. Dies ist insbesondere bei umfangreicheren schwierigen Inhalten sinnvoll. Er wird optisch durch einen Rahmen und eine vergrößerte Schrift von den anderen Bestandteilen der Webseite abgegrenzt.

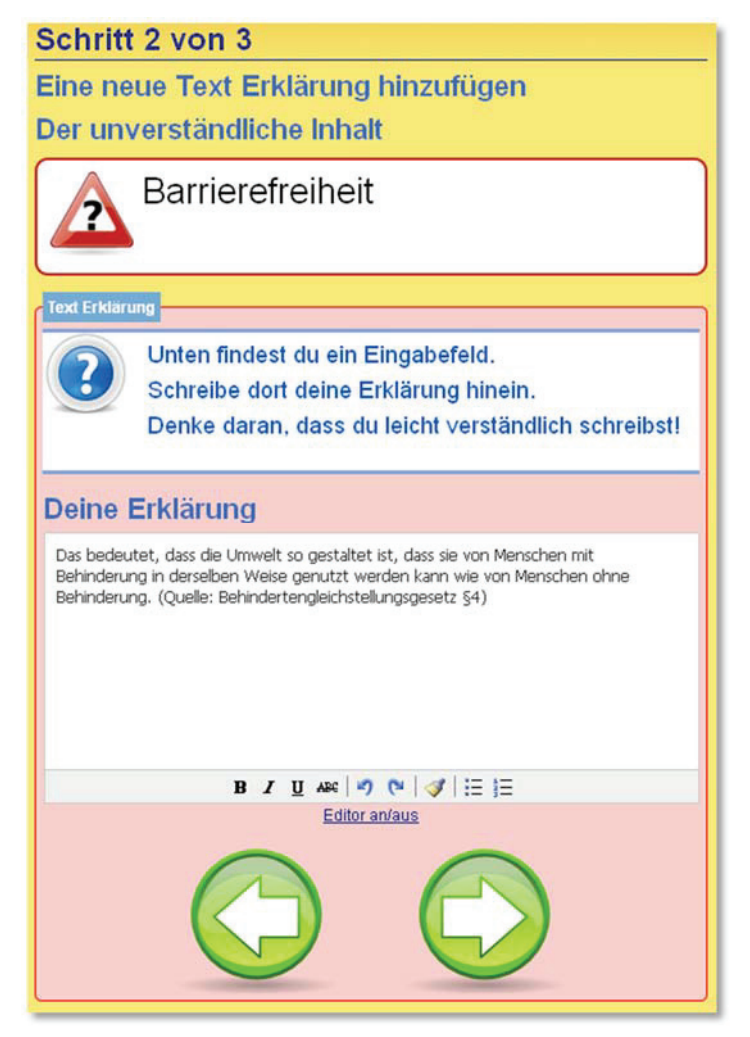

**Abbildung 44: Dialog zur Erstellung einer Text-Erklärung** 

Den zentralen Anzeigebereich nehmen die für die Erstellung der Erklärung relevanten Bedienelemente ein. Er gliedert sich von oben nach unten in die folgenden Bestandteile:

- Instruktionsliste: Leicht verständliche Liste von Anweisungen zum Umgang mit dem darunter angezeigten medienspezifischen Editor
- Editor: Komponente zur Erstellung der eigentlichen Erklärung (z.B. WYSIWYG-Editor und/oder programmiertes Objekt zur Aufnahme von Audio- oder Videoinhalten)
- Navigation: Bedienelemente zur Navigation im Prozess zur Erstellung bzw. Bearbeitung von Erklärungen. Die dazu verwendeten Icons enthalten links- bzw. rechtsgerichtete Pfeile. Der nach rechts weisende Pfeil führt zur Vorschau der angelegten Erklärung, der nach links zeigende Pfeil einen Schritt zurück. Bei der Neuanlage bedeutet dies die Auswahl des Medientyps, bei einer Überarbeitung den Abbruch der Bearbeitung.

Ein Rahmen und eine separate Hintergrundfarbe grenzen diesen Bereich von den übrigen Bestandteilen der Webseite ab. Die Hintergrund- und Rahmenfarbe orientiert sich am einheitlich verwendeten Farbschema für die vier Medientypen (z.B. Rot für Text-Erklärungen in Abbildung 44, s. auch Tabelle 34, S. 227).

# **Schritt drei: Vorschau der Erklärung**

Die Ansicht im letzten Schritt des Prozesses zur Erstellung bzw. Bearbeitung einer Erklärung präsentiert die zuvor im zweiten Schritt angelegte Erklärung. Auch dieser Dialog informiert die AutorInnen unabhängig von einem Medientyp zu Beginn über ihren Fortschritt in der Erstellung der Erklärung ("Schritt 3 von 3") und die nun auf dieser Seite durchzuführende Aktion ("Überprüfe deine Erklärung noch einmal kurz"). Diese Beschreibung wird noch ergänzt durch die bereits aus Schritt zwei bekannte Instruktionsliste. Sie konkretisiert die auf dieser Seite durchzuführenden Handlungen.

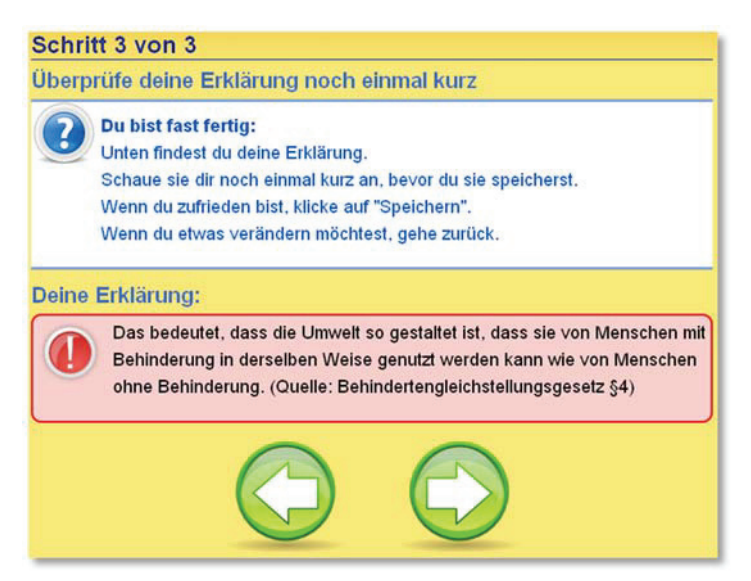

**Abbildung 45: Vorschau einer erstellten bzw. überarbeiteten Text-Erklärung** 

Im Anschluss daran präsentiert der Dialog die vorläufige Erklärung. Abbildung 45 illustriert die Darstellung der Text-Erklärung, die aus der Eingabe in Abbildung 44 resultiert. Die Erklärung wird optisch durch eine medienspezifische Gestaltung vom übrigen Inhalt der Webseite abgegrenzt.

Um eine kontinuierliche Navigation im Erstellungsprozess zu erzielen, werden auch im Vorschau-Dialog die vertrauten Pfeil-Icons verwendet. Der nach links gerichtete Pfeil führt zurück zum Editier-Dialog, der nach rechts gerichtete Pfeil speichert die Erklärung in der Datenbank. Ist die Autorin/der Autor mit der in der Vorschau präsentierten Erklärung einverstanden, wird sie in der Datenbank gespeichert und die in Abbildung 46 dargestellte Erfolgsmeldung ausgegeben.

#### Deine Erklärung wurde erfolgreich gespeichert!

#### **Abbildung 46: Meldung über erfolgreiche Speicherung einer Erklärung**

Abhängig von der Konfiguration des Glossars erscheint die Meldung in der Detailansicht der neuen bzw. bearbeiteten Erklärung (Erklärung direkt veröffentlicht) oder in der Listenansicht aller Erklärungen (Erklärung wird erst nach einer Überprüfung durch die Administration veröffentlicht).

## **Änderungen aus Nutzerbeteiligung**

In Aufgabe acht der entwicklungsbegleitenden Tests (s. S. 284) erstellten die ProbandInnen eigene Erklärungen für zuvor gemeldete schwierige Inhalte. In der ersten Iteration der Tests stießen sie dabei auf verschiedene Barrieren (s. Tabelle 38, Abschnitt "Erklärungen anlegen"). So waren z.B. für einige ProbandInnen die im ersten Schritt dargestellten Icons zur Medienauswahl trotz erscheinender Tooltips unverständlich. Die ergänzten Textalternativen unterhalb der Icons und die vergrößerte Darstellung der Tooltips konnten dieses Problem beheben. Abbildung 47 illustriert die implementierte Lösung.

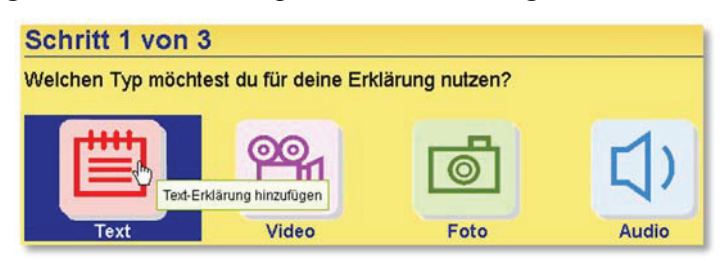

**Abbildung 47: Dialog zur Auswahl des Medienformats einer Erklärung nach Überarbeitung** 

Ein häufig während der Tests aufgetretenes und auch in den anschließenden Gesprächen thematisiertes Problem betraf die Navigation im Erstellprozess in den Schritten zwei und drei: Zahlreichen ProbandInnen war die Bedeutung bzw. die Funktion der zwei Pfeile unklar. Sie erwarteten am Ende des Formulars zur Erstellung einer Erklärung eine Standard-Schaltfläche und die stattdessen erscheinenden Pfeile irritierten sie. Als erfolgreiche Lösung wurden die Pfeil-Bedienelemente um Bildunterschriften ergänzt, die ihre Funktion mitteilen.

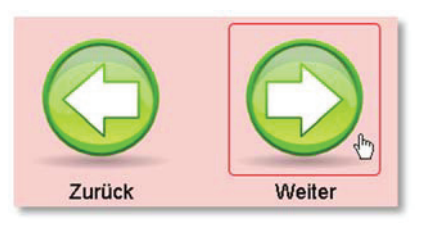

#### **Abbildung 48: Überarbeitete Navigation im Erstellprozess (hier: Text-Erklärung)**

Die Bedienung der verschiedenen Editoren in Schritt zwei gelang der überwiegenden Mehrheit der ProbandInnen problemlos. Dennoch wurde in den einzelnen anschließenden Gesprächen häufig der Wunsch nach weiteren Bedienhilfen geäußert. Insbesondere eingebettete Videos, die anschaulich die Bedienung der verschiedenen Editoren vorführen, wurden genannt. Daher wurde für jeden Medientyp jeweils ein Screencast aufgezeichnet und auf der Video-Plattform YouTube veröffentlicht. In Schritt zwei des Erstellprozesses können AutorInnen nun das für den jeweiligen Editor benötigte Hilfe-Video über eine Schaltfläche einblenden.

Zuletzt konnte beobachtet werden, dass einigen ProbandInnen die Meldung über die erfolgreiche Speicherung ihrer Erklärung entging (Abbildung 46, S. 157). Abbildung 49 illustriert die überarbeitete Gestaltung.

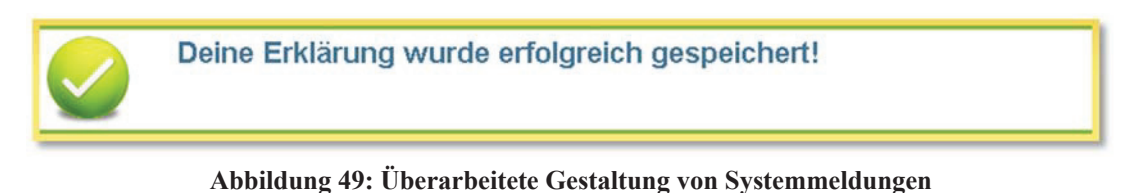

#### 4.3.1.2 GLOSSAR-ADMINISTRATION (BACKEND)

Die Verwaltung des Glossars wird gemäß der Spezifikation in die Administration der gesamten Joomla-Website eingebettet. Diese befindet sich beim verwendeten Content Management System (CMS) im Unterverzeichnis "/administrator" (s. Abbildung 50). Dieser Bereich wird als "Backend" bezeichnet und realisiert einen Website-Bereich, der nur den Website-BetreiberInnen zur Verfügung steht.

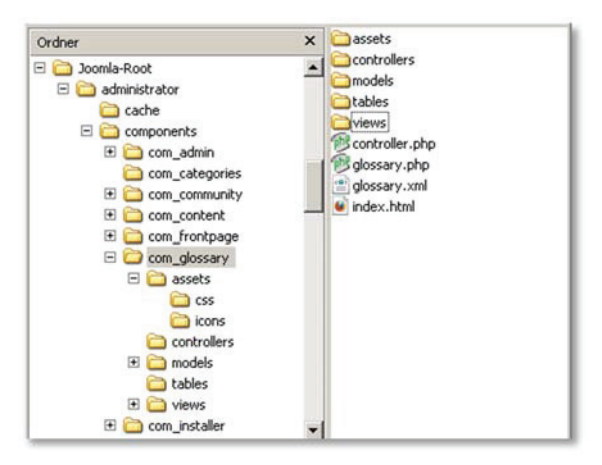

**Abbildung 50: Datei- und Ordnerstruktur des Backends der Glossar-Komponente** 

Der Software-Entwurf und die darauf aufbauende Implementierung dieses Bestandteils der Glossar-Komponente ähneln in weiten Teilen der im Abschnitt 4.3.1.1 dokumentierten Realisierung des Frontends. Um Wiederholungen zu vermeiden, erfolgt die Beschreibung in den kommenden Abschnitten daher im Vergleich zum Frontend weniger detailliert und fokussiert insbesondere die Unterschiede zwischen Front- und Backend.

#### **ARCHITEKTUR**

Analog zum Frontend setzt auch das Backend das Architekturmuster "Model View Controller" (MVC) um und definiert für die benötigten Funktionseinheiten individuelle Model-, View- und Controller-Klassen. Diese werden gemäß den in Joomla geltenden Konventionen benannt und in die Datei-Hierarchie strukturiert. In den folgenden Abschnitten werden sie näher beschrieben; für eine ausführliche Beschreibung wird auf die Dokumentation im Quelltext verwiesen.

#### **MODELS**

Die Glossar-Komponente verfügt in der Administration über fünf Model-Klassen, die sich in separaten Dateien innerhalb des Ordners /models im Wurzelverzeichnis der Komponente befinden. Analog zum Frontend erben alle Model-Klassen von der im Joomla-Core implementierten Klasse JModel und erweitern diese individuell. Alle für das Datenmodell in einem MVC-Design benötigten Funktionen (insb. die Anbindung an die Datenbank) stehen somit direkt zur Verfügung. Das Klassendiagramm in Abbildung 51 fasst die einzelnen Model-Klassen inklusive ihrer Namen, Attribute, Methoden und Vererbungsbeziehungen zusammen.

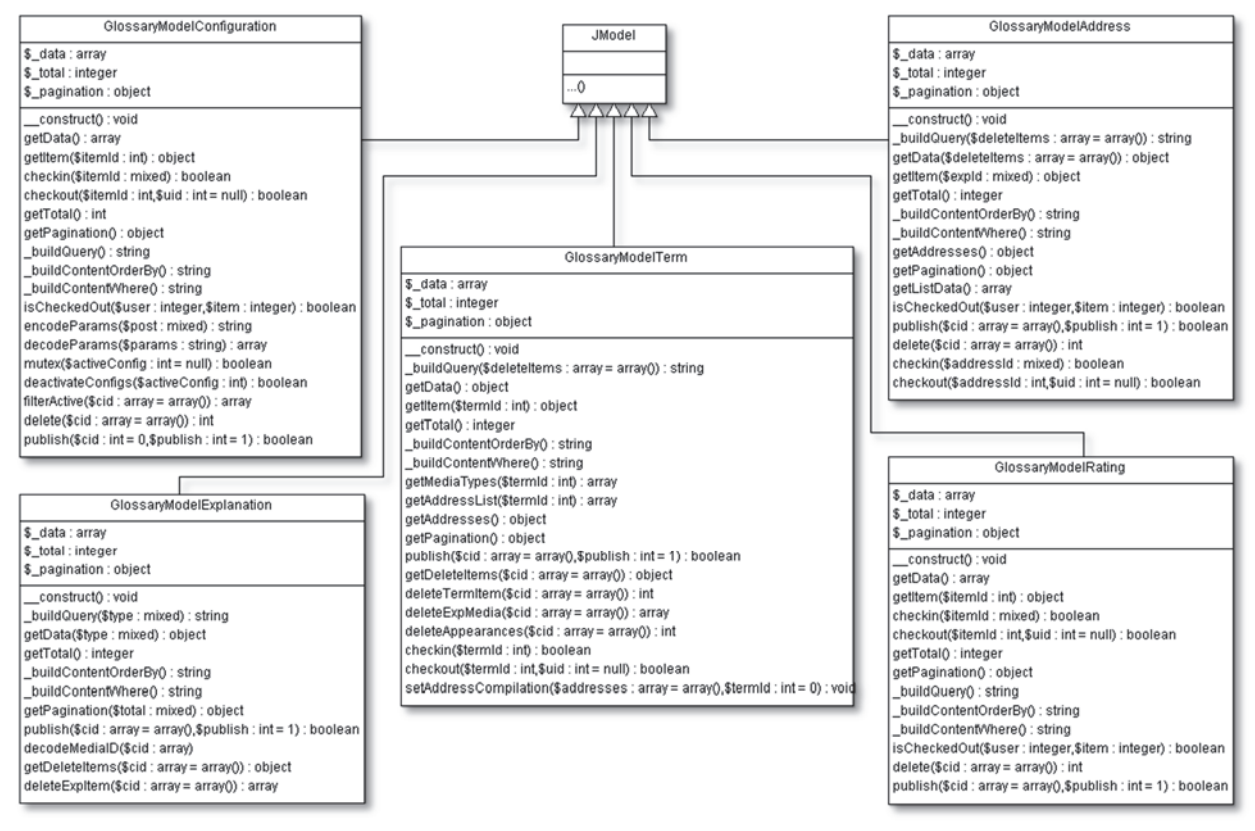

**Abbildung 51: Klassen- und Vererbungsdiagramm der Model-Klassen im Backend des Glossars** 

Die Model-Klassen im Backend des Glossars resultieren aus den verschiedenen Aspekten bzw. Funktionseinheiten des Glossars, die es im Backend zu verwalten gilt. Dazu zählen analog zum Frontend die beiden inhaltlichen Bestandteile des Glossars, d.h. schwierige Inhalte ("term") einerseits und die zugehörigen Erklärungen ("explanation") andererseits. Ergänzend bietet das Backend die Möglichkeit abgegebene Bewertungen zu Erklärungen ("rating") und gemeldete Vorkommen schwieriger Inhalte ("address") zu verwalten. Abschließend dient das Backend noch zur Konfiguration verschiedener Betriebsparameter, wie sie in der Anforderungsdefinition auf S. 99 bzw. im daraus resultierenden Pflichtenheft (Tabelle 11, S. 117) spezifiziert sind  $($ "configuration").

Die zur Verwaltung dieser fünf einzelnen Einheiten jeweils erforderliche Funktionalität gleicht sich in weiten Teilen (Tabelle 14 fasst sie mit dem neutralen Begriff "Datensatz" zusammen). Daher variieren die Attribute und Methoden-Bezeichnungen der Model-Klassen ebenfalls nur geringfügig.

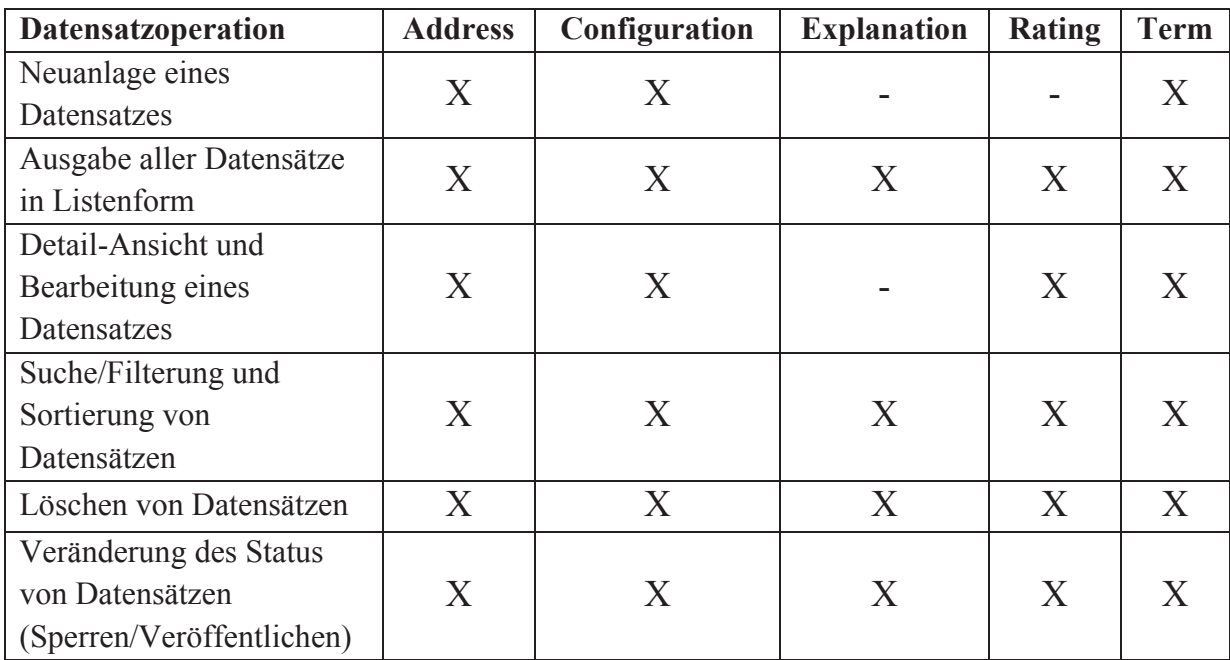

**Tabelle 14: Im Backend verfügbare Datensatzoperationen aufgeschlüsselt nach Funktionseinheiten**  ("X" = Operation verfügbar, "-" = Operation nicht verfügbar)

Im Folgenden werden die Model-Klassen in alphabetischer Reihenfolge näher beschrieben. Die Betrachtung beschränkt sich dabei auf die Funktion der einzelnen Klasse für das Backend des Glossars und ggf. auftretende Besonderheiten. Für eine detaillierte Dokumentation einzelner Funktionen wird auf den Quellcode verwiesen.

- x **GlossaryModelAddress** (in Datei /models/address/address.php): Diese Klasse implementiert die Model-Funktionen zur Erstellung, Ausgabe (Listenund Detailansicht), Bearbeitung und Löschung von Adress-Datensätzen (Auftreten schwieriger Inhalte). Die Zuordnung von Adressen zu schwierigen Inhalten erfolgt separat über das Term-Model (s. auch Dokumentation der Glossar-Datenbankstruktur in Abschnitt 4.3.1.3, S. 181).
- x **GlossaryModelConfiguration** (in Datei /models/configuration/configuration.php): Model-Klasse zur Erstellung, Ausgabe (Listen- und Detailansicht), Bearbeitung und Löschung von Konfigurationen zum Betrieb der Glossar-Komponente. Im Vergleich zu den übrigen Model-Implementierungen des Backends weist dieses Model die folgenden besonderen Funktionen auf:
	- o encodeParams(\$post) bzw. decodeParams(\$string): Die Erstellung bzw. Überarbeitung einer Konfiguration erfolgt über ein HTML-Formular. Daher liegen die vorgenommenen Einstellungen als assoziatives Array vor. Für die Speicherung in der Datenbank transformiert die Methode

encodeParams(\$post) dieses Array in einen String. Die Methode decodeParams(\$string) realisiert die Gegenrichtung.

- o deactivateConfig(\$activeConfig), mutex(\$activeConfig): Gemäß der Spezifikation ist es möglich, mehrere Konfigurationen für den Betrieb des Glossars anzulegen und in der Datenbank zu speichern. Die genannten Methoden gewährleisten ein deterministisches Verhalten der Glossar-Komponente, indem sie sicherstellen, dass zu jedem Zeitpunkt genau eine Konfiguration aktiv ist.
- x **GlossaryModelExplanation** (in Datei /models/explanation/explanation.php): Diese Model-Klasse implementiert Methoden zur Verwaltung von Erklärungen. Das Anlegen und Bearbeiten von Erklärungen ist allein im Frontend vorgesehen. Daher beschränken sich die Model-Funktionen auf eine durchsuchbare Ausgabe existierender Erklärungen, das Löschen von Erklärungen (inklusiver evtl. enthaltener Multimedia-Dateien) und das Veröffentlichen bzw. Sperren von Erklärungen.
- x **GlossaryModelRating** (in Datei /models/rating/rating.php): Diese Klasse implementiert das Datenmodell zur Verwaltung von Bewertungen für Erklärungen. Die Abgabe einer Bewertung ist nur im Frontend möglich. Daher verfügt die Klasse nur über Methoden zur Ausgabe (durchsuchbare Listen- und Einzelansicht), Bearbeitung und zum Löschen von Bewertungen.
- x **GlossaryModelTerm** (in Datei /models/term/term.php): Model-Klasse zur Verwaltung schwieriger Inhalte. Das Datenmodell umfasst im Backend alle möglichen Datenbankoperationen, d.h. die Einpflege eines neuen schwierigen Inhalts, die (durchsuchbare) Ausgabe vorhandener schwieriger Inhalte, das Bearbeiten von schwierigen Inhalten und deren Löschung. Das Löschen eines schwierigen Inhalts impliziert dabei das Löschen aller sich darauf beziehender Erklärungen und ggf. angelegter Multimedia-Dateien.

Tabelle 15 ordnet die in Tabelle 14 auf S. 160 und in den Klassenbeschreibungen aufgeführten Operationen den Methoden der Model-Klassen im Backend des Glossars zu. Zwar variiert deren konkrete Implementierung in den jeweiligen Klassen und nicht alle Operationen sind in jedem Kontext verfügbar (z.B. die Erstellung einer Erklärung). Für ein Verständnis der grundsätzlichen Funktionsweise ist dies allerdings unerheblich.

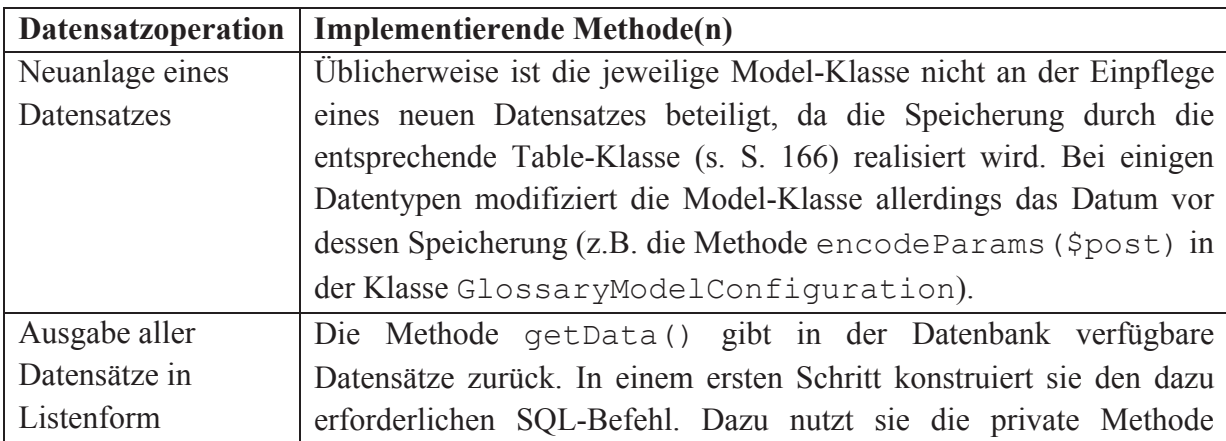

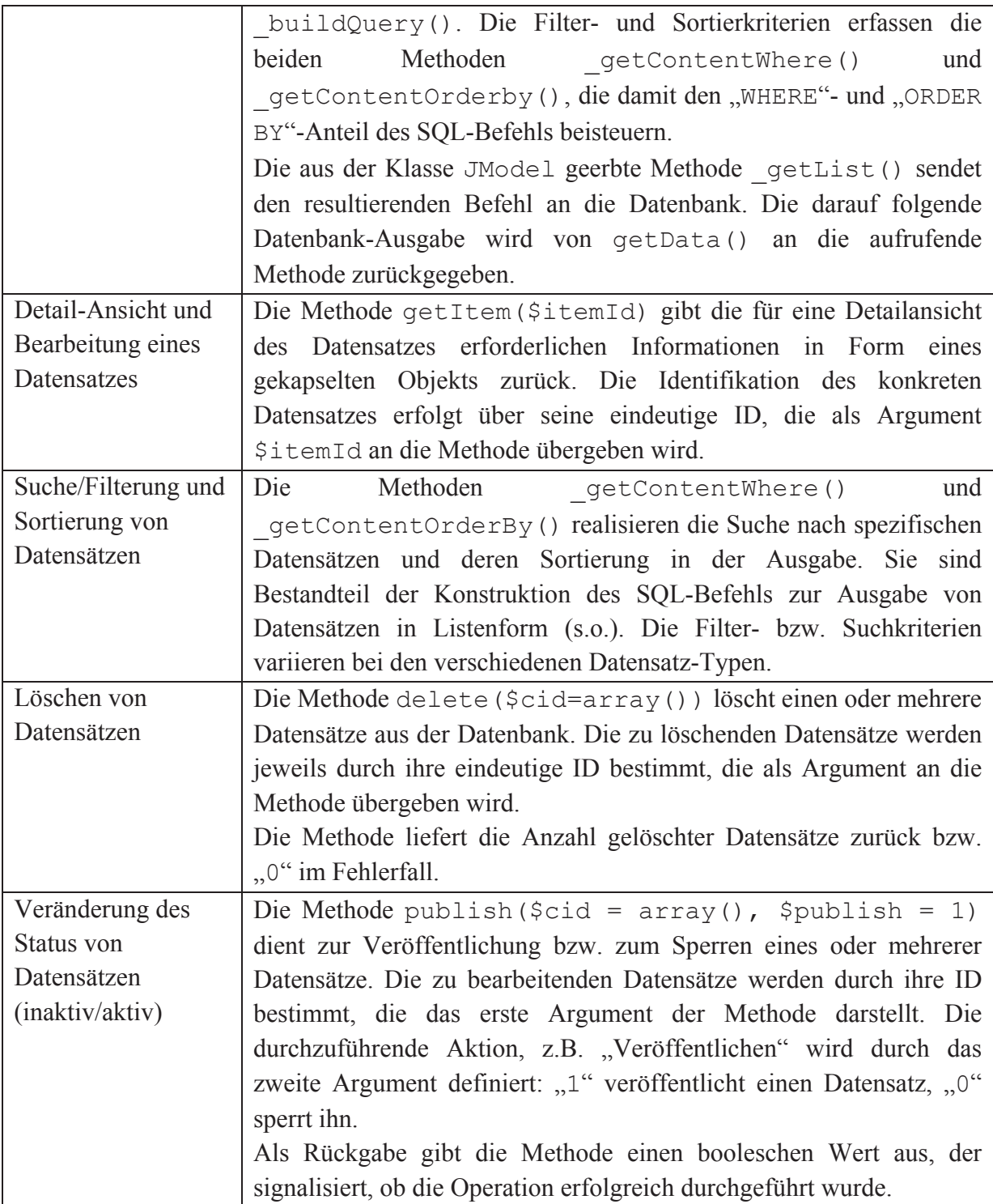

**Tabelle 15: Datensatzoperationen und deren Methoden-Implementierung in den Model-Klassen** 

## **VIEWS**

Die Skript-Dateien zur Generierung der XHTML-Ausgabe befinden sich im Backend der Komponente gesammelt im Verzeichnis "/views". Das Verzeichnis gliedert sich im Weiteren auf insgesamt sieben Unterverzeichnisse. Diese resultieren aus den fünf Funktionseinheiten, die für die Verwaltung der Komponente identifiziert wurden, d.h. "address", "configuration", "explanation", "rating" und "term". Darüber hinaus werden sie ergänzt durch die Standard-Ansicht "glossary", die eine Startseite der Glossar-Administration implementiert, und eine Informationsseite zur Komponente ("about"), die z.B. über die

installierte Version informiert. Je nach benötigter Funktionalität verfügen die Einheiten über verschiedene Views zur Darstellung der Datensätze:

- **about-Views**: Dieses Verzeichnis enthält nur eine statische View (default.php) zur Ausgabe von Informationen über die Glossar-Komponente, z.B. Kontaktinformationen zum verantwortlichen Autor, die aktuell installierte Version etc.
- x **address-Views**: Die Views dieses Ordners realisieren eine Ausgabe von Adress-Datensätzen in einer durchsuchbaren Listen-Darstellung (default.php) und Detailansicht zur Bearbeitung eines Adress-Datensatzes (edit.php).
- x **configuration-Views**: Diese Views realisieren die Ausgaben für die Einstellung von Betriebsparametern der Glossar-Komponente. Dazu gehören die in der Datei default.php realisierte Listenansicht aller Konfigurationen in tabellarischer Form und die in edit.php implementierte Detail- bzw. Bearbeiten-Ansicht einer Konfiguration. Die Datei edit.php fungiert dabei als Rahmen und inkludiert für die Anzeige verschiedene weitere Views im selben Verzeichnis. Diese enthalten modular die Formularelemente zur Bearbeitung einer Betriebskonfiguration und stellen diese strukturiert in einem Untermenü als "Allgemeines", "Erklärungen" und "Zugriffsrechte" dar.
- explanation-Views: Die Funktionseinheit bzw. der Ordner "/explanation" verfügt über zwei View-Dateien. Die Datei default.php realisiert die Ausgabe aller Erklärungen in durchsuchbarer Listenform. Die zweite Datei delete.php dient als Zwischenschritt beim Löschen einer oder mehrerer Erklärungen. Die resultierende Seite listet die zu löschende/n Erklärung/en auf und fordert die Nutzerin/den Nutzer auf, den Löschvorgang zu bestätigen. Eine Ansicht zur Bearbeitung von Erklärungen ist im Backend nicht enthalten, da die Erstellung und Überarbeitung von Erklärungen allein im Frontend möglich ist.
- x **glossary-Views**: Der Ordner "/glossary" enthält lediglich die Views-Datei default.php. Diese realisiert eine Startseite für die Administration des Glossars. Als zentrales Element verfügt sie über ein Menü, das eine leichte Navigation zu den verschiedenen Funktionseinheiten erlaubt. Darüber hinaus enthält sie verschiedene statistische Daten, wie z.B. die Anzahl aktuell verfügbarer schwieriger Inhalte und Erklärungen.
- rating-Views: Die Views im Ordner "/rating" realisieren eine Ausgabe aller vorhandenen Bewertungen in durchsuchbarer Listenform (default.php) und eine Ausgabe zur Bearbeitung einer Bewertung (edit.php).
- **term-Views**: Die Views der Funktionseinheit "term" gliedern sich auf die durchsuchbare Listenansicht schwieriger Inhalte (default.php), die Detail- bzw. Bearbeiten-Ansicht eines Datensatzes (edit.php) und einen Bestätigungsdialog zur Löschung schwieriger Inhalte (delete.php). Der Bestätigungsdialog listet dabei alle zu löschenden Daten auf, d.h. den zu löschenden schwierigen Inhalt und die zugehörigen Erklärungen.

Die durch die Views gestaltete Benutzungsoberfläche wird durch eine kontextabhängige Toolbar ergänzt. Diese wird im Abschnitt zum Entwurf der Bedienungsoberfläche ab S. 176 näher beschrieben.

## **CONTROLLERS**

Die Glossar-Komponente verfügt im Backend über insgesamt sieben Controller-Klassen. Abbildung 52 illustriert ihre Implementierung und Vererbungsbeziehungen in Form eines Klassendiagramms.

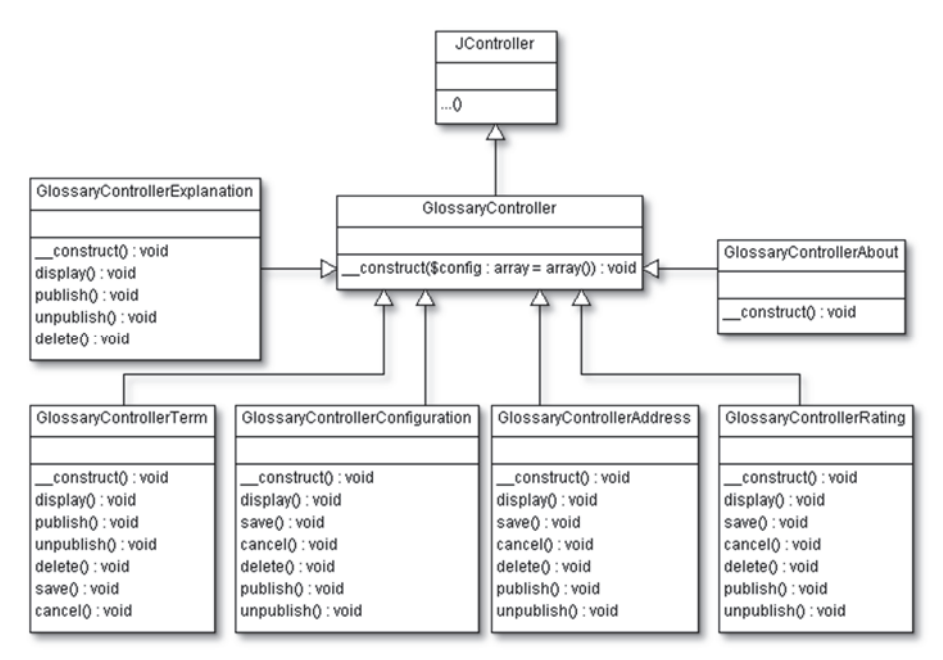

**Abbildung 52: Klassen- und Vererbungsdiagramm der Controller-Klassen im Backend des Glossars** 

Gemäß den Joomla-Konventionen enthält die Datei controller.php im Wurzelverzeichnis der Komponente die Controller-Klasse GlossaryController. Diese fungiert für die Komponente als Standard-Controller und erweitert die im Joomla-Core implementierte Klasse JController. Die übrigen in Abbildung 52 dargestellten Klassen stellen Sub-Controllers für die fünf Funktionseinheiten ("address", "configuration", "explanation", "rating" und "term") und die Informationsseite zur Glossar-Komponente (,,about") dar.

Da die Funktionalitäten und Methoden-Bezeichnungen in den verschiedenen Einheiten weitestgehend identisch sind, können verschiedene Prozeduren im GlossaryController zusammengefasst und somit allen erbenden Klassen zur Verfügung gestellt werden. Dazu zählt z.B. die Analyse des http-Requests, zur Bestimmung des "task"-Parameters, der die im Controller auszuführende Methode definiert (s. Tabelle 16, S. 170). Der GlossaryController bildet über die aus JController geerbte Methode registerTask(\$task, \$method) in seinem Konstruktor die im Request enthaltene \$task-Variable auf eine in den Sub-Controllers aufzurufende Methode ab. Für die GlossaryController erweiternden Sub-Controllers kann somit die Analyse des Requests weitestgehend entfallen.

Die folgende Liste fasst die im Backend des Glossars implementierten Controller-Klassen alphabetisch sortiert zusammen und ordnet sie den verschiedenen Funktionseinheiten zu. Eine detaillierte Betrachtung der implementierten Methoden entfällt, um Redundanzen zu vermeiden. Diesbezüglich wird auf die Dokumentation im Quellcode verwiesen.

- x **GlossaryController** (in Datei /controller.php): Dies ist die gemäß Joomlas Konventionen erforderliche Standard-Controller-Klasse. Sie realisiert keine Logik zur Steuerung des Programmablaufs, da sie lediglich die statische Startseite der Administration des Glossars aufruft. Stattdessen implementiert sie eine grundlegende Analyse des http-Requests und die Einbettung spezifischer CSS-Inhalte zur Gestaltung der Bedienungsoberfläche. Diese Funktionen sind für alle Funktionseinheiten der Glossar-Komponente erforderlich. Daher erweitern die übrigen Controller-Klassen den Standard-Controller individuell für jede Funktionseinheit (s. Abbildung 52, S. 164).
- x **GlossaryControllerAbout** (in Datei /controllers/about.php): Controller zum Aufruf der View zur Anzeige einer statischen Informationsseite zur Glossar-Komponente. Diese Klasse implementiert keinerlei Ablaufsteuerung.
- x **GlossaryControllerAddress** (in Datei /controllers/address.php): Controller-Klasse für die Funktionseinheit "address". Diese Klasse implementiert die erforderliche Steuerungslogik zum Erstellen, Anzeigen, Bearbeiten und Löschen von Adress-Datensätzen. Zum Bearbeiten eines solchen Datensatzes zählt auch das Sperren (Datensatz nur für Administration sichtbar) bzw. Veröffentlichen (Datensatz für alle NutzerInnen sichtbar).
- x **GlossaryControllerConfiguration** (in Datei /controllers/configuration.php): Diese Controller-Klasse realisiert die Programmlogik, um Konfigurationen des Glossars neu anzulegen, bestehende anzuzeigen und ggf. zu bearbeiten und nicht länger benötigte Konfigurationen zu löschen.
- x **GlossaryControllerExplanation** (in Datei /controllers/explanation.php): Dieser Controller stellt die Ablaufsteuerung zur Verwaltung existierender Erklärungen im Glossar bereit. Das Erstellen von Erklärungen ist nur im Frontend der Komponente möglich. Das Bearbeiten einer Erklärung beschränkt sich im Backend auf das Sperren (Erklärung nur für Administration sichtbar) bzw. Veröffentlichen (Erklärung für alle NutzerInnen sichtbar). Weitere Möglichkeiten zur Überarbeitung von Erklärungen existieren im Backend nicht. Die Funktionalität der Controller-Klasse reduziert sich daher auf die Ausgabe verfügbarer Erklärungen in Listenform und das Löschen von Erklärungen.
- x **GlossaryControllerRating** (in Datei /controllers/rating.php): Abgesehen von der Erstellung einer neuen Bewertung realisiert diese Klasse alle Controller-Funktionen zur Verwaltung von Bewertungen. Dies umfasst deren Ausgabe in einer Listenansicht, das Bearbeiten und das Löschen von Datensätzen. Das Bearbeiten schließt das Veröffentlichen und Sperren von Bewertungen mit ein.
- x **GlossaryControllerTerm** (in Datei /controllers/term.php): Diese Klasse realisiert die Ablaufsteuerung zur Verwaltung schwieriger Inhalte im Glossar.

Die Verwaltung im Backend ermöglicht die Einpflege neuer schwieriger Inhalte und das Bearbeiten von in der Datenbank verfügbaren schwierigen Inhalten. Das Bearbeiten schließt dabei das Veröffentlichen und Sperren schwieriger Inhalte mit ein. Die Ausgabe der schwierigen Inhalte erfolgt in Form einer durchsuchbaren Liste. Darüber hinaus implementiert die Klasse in der Methode delete() den Löschvorgang schwieriger Inhalte. Dies beinhaltet neben der Löschung des Inhalts auch alle zugehörigen Erklärungen in der Datenbank sowie die wiederum mit den Erklärungen verbundenen etwaigen Multimedia-Dateien im Dateisystem.

## **TABLES**

Analog zum Frontend nutzt auch das Backend der Glossar-Komponente die im Joomla-Core bereitgestellte Active Record-Implementierung zur Erstellung neuer bzw. zur Bearbeitung existierender Datensätze (s. S. 135f.). Im Backend verfügt die Komponente insgesamt über vier Table-Klassen, die jeweils die in Joomla implementierte Klasse JTable erweitern.

Abbildung 53 illustriert diese Vererbungsbeziehungen und stellt die vier Klassen inklusive ihrer Attribute und Methoden dar. Die Attribute entsprechen dabei den Spalten der jeweils zugehörigen Datenbanktabelle (s. Kap. 4.3.1.3, S. 179). Die Methoden überladen die von JTable geerbten Definitionen sofern es erforderlich ist, andernfalls wird direkt die geerbte Methode verwendet. Die Methode bind(\$post) passt die als Argument übergebenen Benutzer-Angaben eines Datensatzes (aus der Bedienungsoberfläche) dem Format der jeweiligen Datenbanktabelle an. checkout(\$user,\$id) gewährleistet, dass zu jedem Zeitpunkt nur eine Person einen Datensatz bearbeitet (Multi-User-Betrieb).

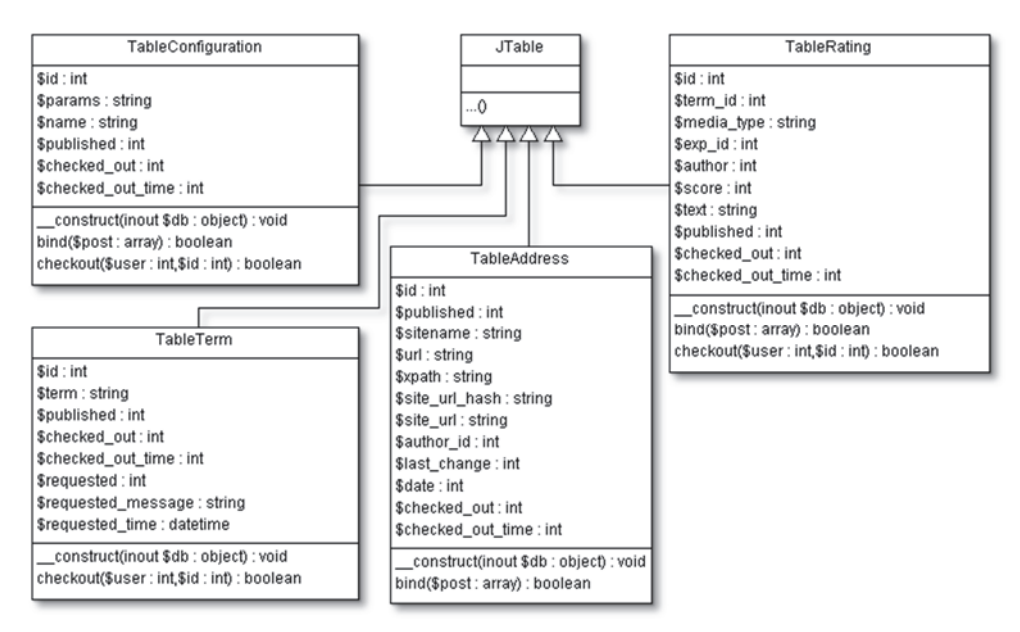

**Abbildung 53: Klassen- und Vererbungsdiagramm der Table-Klassen im Backend des Glossars** 

Die vier Klassen resultieren aus den in Tabelle 14 auf S. 160 aufgezeigten Funktionseinheiten und ihren jeweils verfügbaren Datensatzoperationen. Funktionseinheiten, für die im Backend das Bearbeiten eines Datensatzes vorgesehen ist, sind jeweils als Table-Klasse vertreten. Das "Sperren" bzw. "Veröffentlichen" eines Datensatzes wird dabei in diesem Kontext nicht als "Bearbeiten" betrachtet. Diese Operation realisiert die Methode publish() in der jeweiligen Model-Klasse einer Funktionseinheit (s. Abbildung 51, S. 159). Insgesamt ergeben

sich somit die folgenden Table-Klassen im Backend der Glossar-Komponente (in alphabetischer Reihenfolge):

- x **TableAddress** (in Datei /tables/address.php): Klasse zur Speicherung neuer und überarbeiteter Adress-Datensätze in der Datenbank.
- x **TableConfiguration** (in Datei /tables/configuration.php): Diese Table-Klasse dient dem Configuration-Controller zur Speicherung neuer oder überarbeiteter Konfigurationen des Glossars.
- x **TableRating** (in Datei /tables/rating.php): Die Anlage neuer Bewertungen ist im Backend der Glossar-Komponente nicht vorgesehen. Grundsätzlich ermöglicht diese Table-Klasse auch im Backend die Einpflege neuer Bewertungen; allerdings verhindern dies der zugehörige Controller und die dazu in der Benutzungsoberfläche fehlenden Bedienelemente. Daher dient diese Klasse lediglich dazu, Änderungen an bestehenden Bewertungen in der Datenbank zu speichern.
- x **TableTerm** (in Datei /tables/term.php): Diese Table-Klasse dient zur Speicherung neuer oder überarbeiteter schwieriger Inhalte.

# **HELPERS**

Im Backend implementiert die Glossar-Komponente keine separaten Klassen für Hilfsfunktionen, sondern nutzt die im Frontend verfügbaren ohne jede Anpassung. Daher wird an dieser Stelle auf die Dokumentation dieser Klassen im Frontend ab S. 137 verwiesen.

## PROGRAMMABLAUF

Die Administration bzw. das Backend einer Joomla-basierten Website befindet sich im Unterverzeichnis /administrator/. Analog zum Frontend bildet auch hier eine Datei namens index.php im Wurzelverzeichnis den "Entry Point" zur Analyse der http-Requests. Die Auswertung erfolgt nach demselben Schema wie es für das Frontend der Glossar-Komponente ab S. 138 und in der Joomla-Dokumentation in (Joomla, 2013a, Kapitel 5.2) beschrieben wird.

Tabelle 16 fasst die in der Kontrolllogik der einzelnen Controller-Klassen definierten Kombinationen aus view- und task-Variablenbelegungen im http-Request und den damit jeweils realisierten Anwendungsfall zusammen. Die optisch hervorgehobenen Anwendungsfälle für schwierige Inhalte (Fettdruck) werden in den folgenden Abschnitten detaillierter vorgestellt. Die dazu genutzten Sequenzdiagramme illustrieren die Implementierung der Anwendungsfälle zwar explizit für schwierige Inhalte, sie können aber analog auf die übrigen Funktionseinheiten übertragen werden.

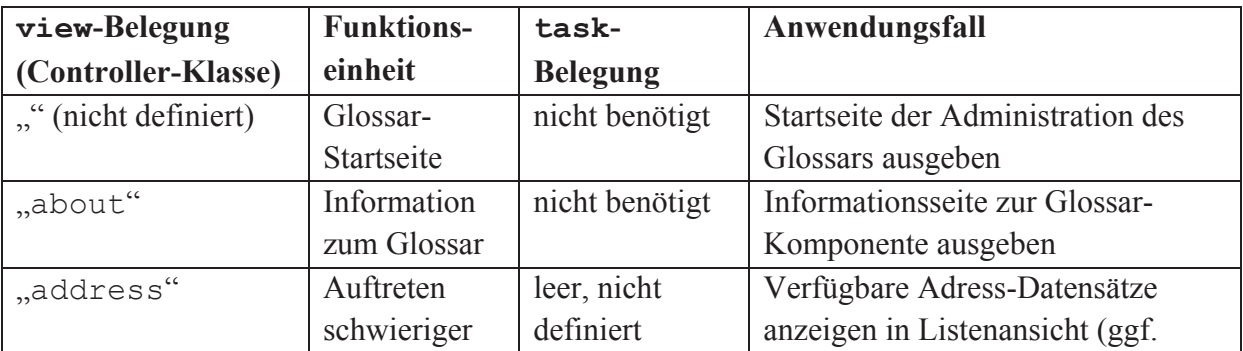

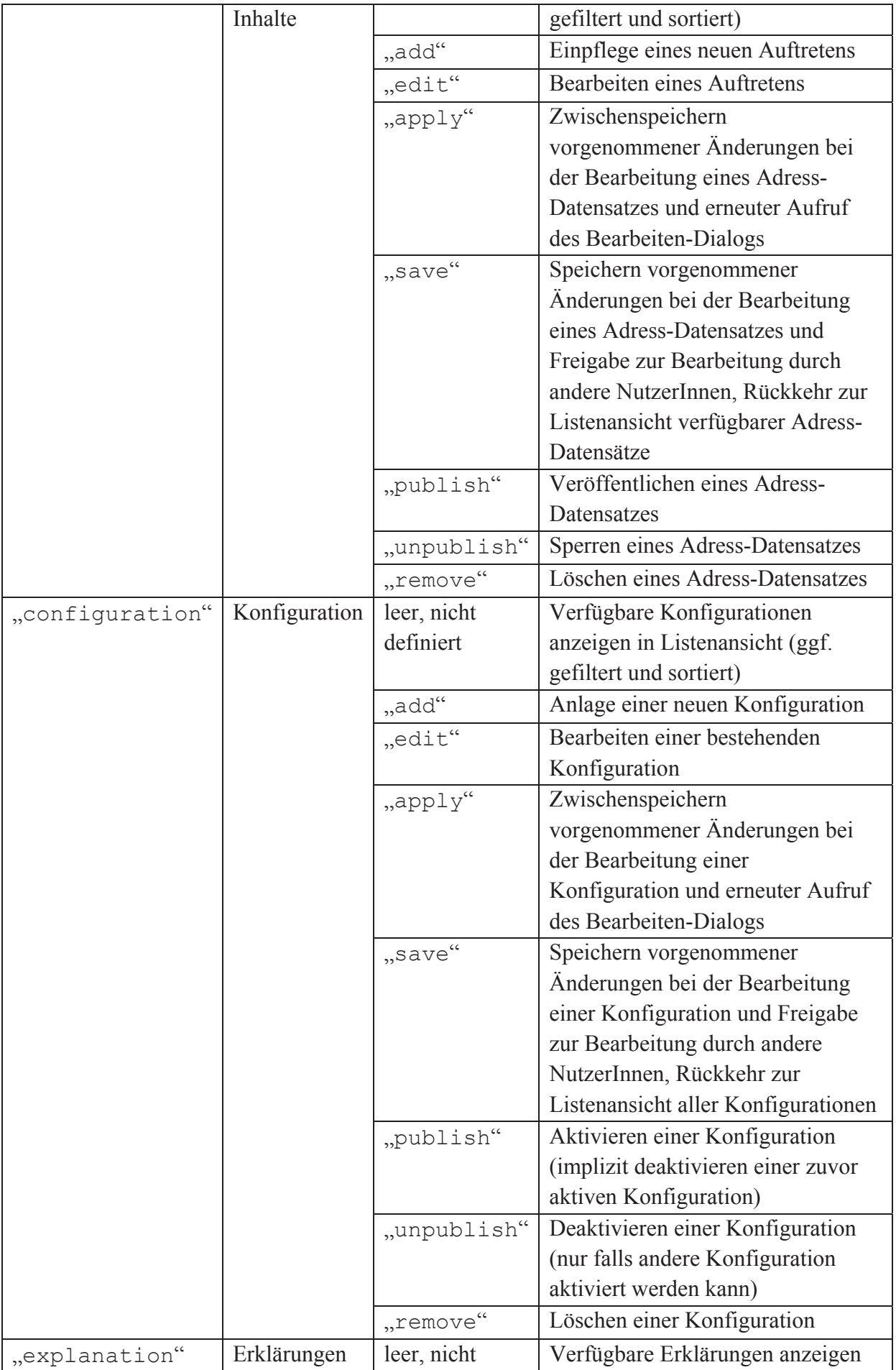
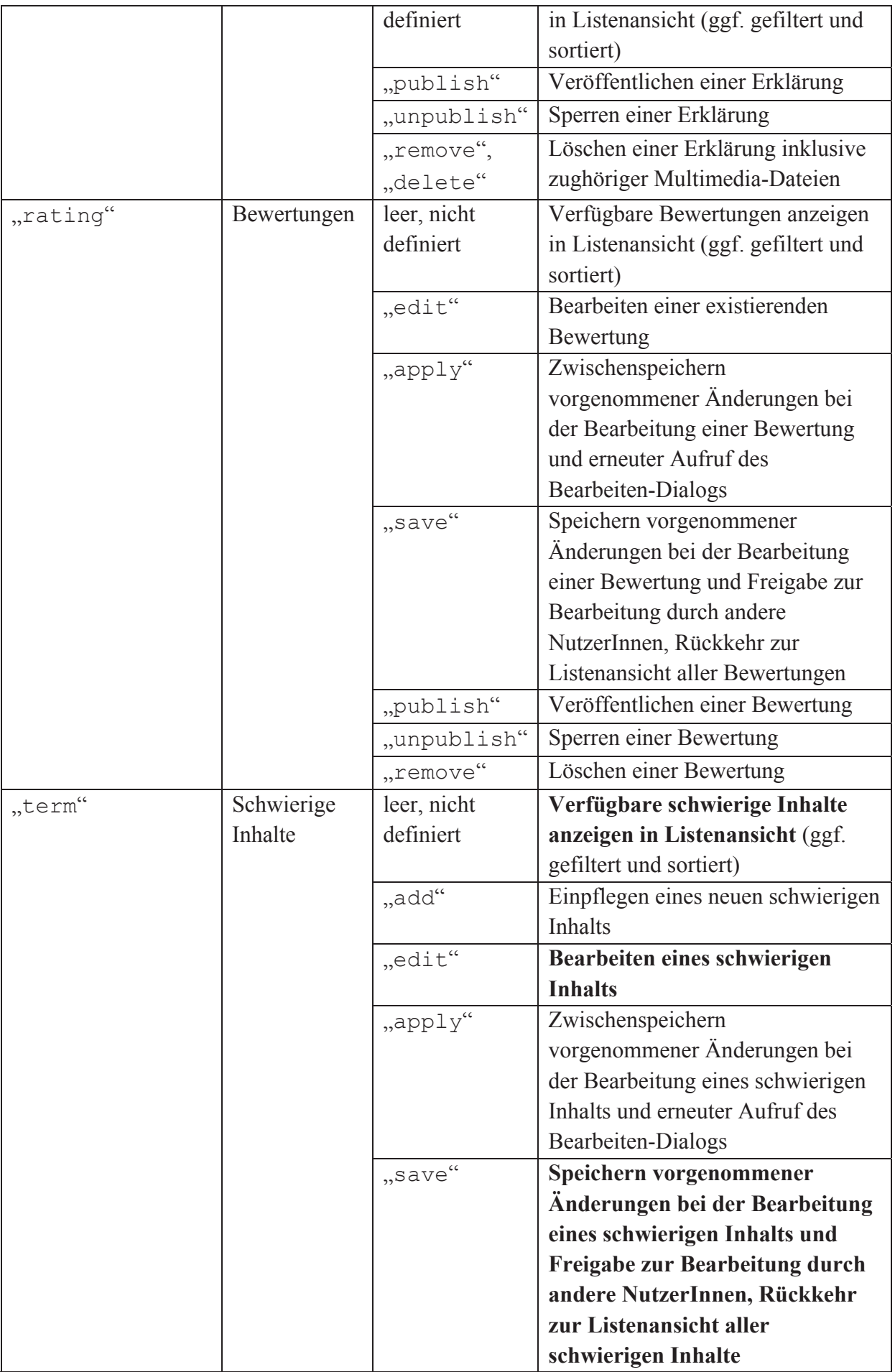

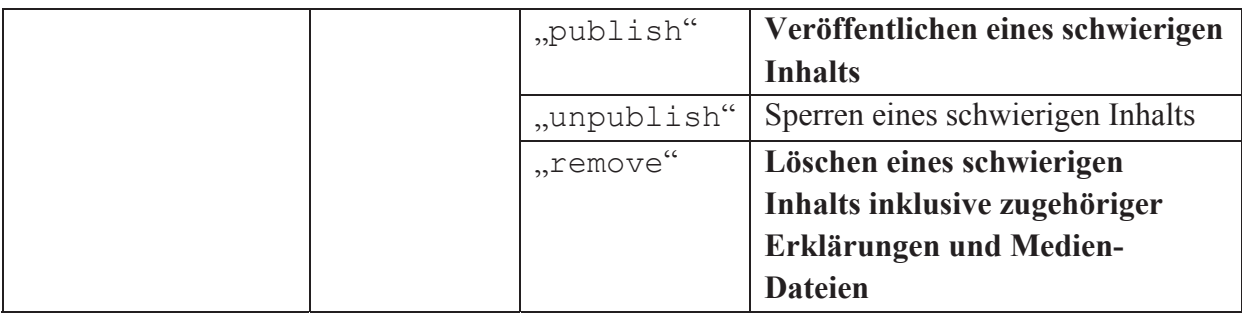

**Tabelle 16: http-Request-Parameter und ihre Zuordnung zu Anwendungsfällen im Backend des Glossars** 

# **LISTENANSICHT SCHWIERIGER INHALTE**

Die Ausgabe aller in der Datenbank verfügbaren schwierigen Inhalte in Listenform ist die vom Term-Controller standardmäßig durchgeführte Funktion. Sie wird ausgeführt, sofern im http-Request der view-Parameter mit dem Wert "term" belegt ist und ein leerer oder undefinierter Wert für den Parameter task vorliegt. Das Sequenzdiagramm in Abbildung 54 visualisiert schematisch die dabei ablaufenden Vorgänge.

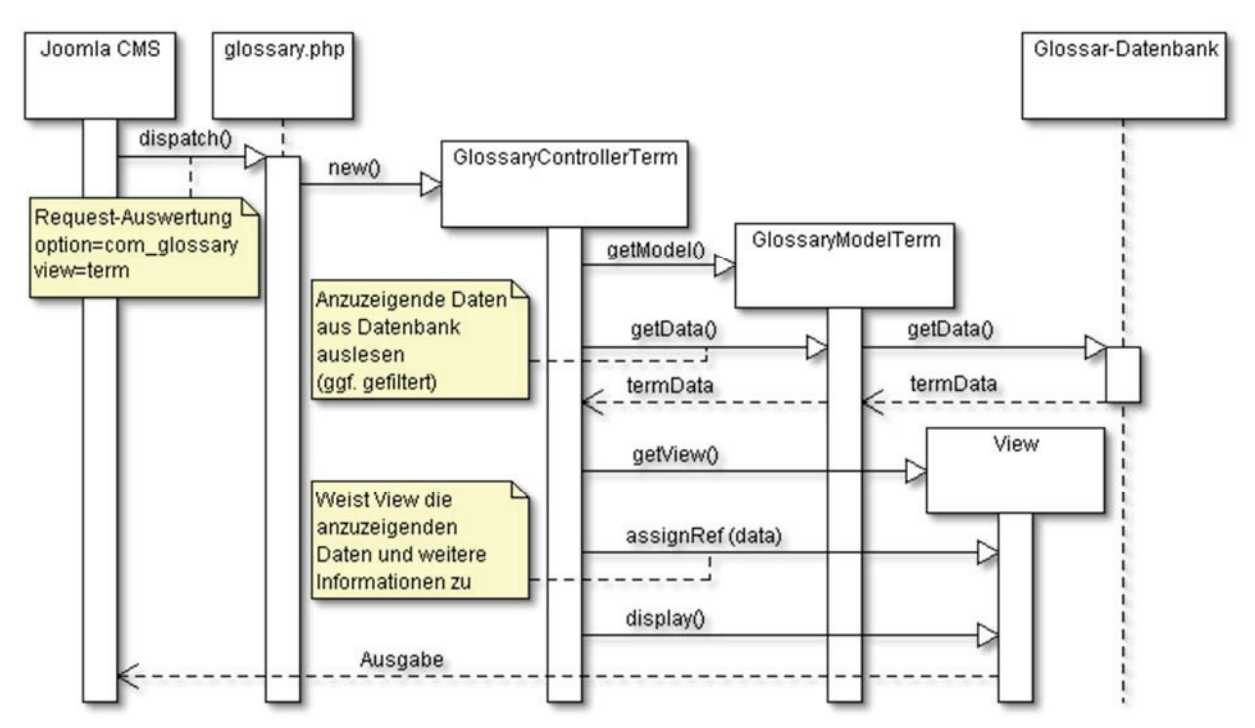

**Abbildung 54: Sequenzdiagramm zur Ausgabe aller verfügbaren schwierigen Inhalte in Listenform** 

- 1. Auswertung des Request durch das Content Management System (CMS) Joomla
- 2. Aufruf der Datei glossary.php im Wurzelverzeichnis der Komponente (Entry Point des Glossars)
- 3. Instanziierung des Controller-Objekts aus der Klasse GlossaryControllerTerm
- 4. Instanziierung des Models aus Klasse GlossaryModelTerm
- 5. Auslesen der Datensätze aus der Datenbank über die Model-Methode getData() (Tabelle #\_\_glossary\_term\_item); der durch getData() konstruierte SQL-Befehl berücksichtigt evtl. angegebene Filter-Parameter zur Anzeige ausgewählter Datensätze und eine durch die NutzerInnen einstellbare Sortierung
- 6. Aufruf der View
- 7. Zuweisung einer Referenz auf die anzuzeigenden Datensätze zur View

8. Aufbereitung des XHTML-Quellcodes und dessen Ausgabe durch die View

# **BEARBEITEN EINES SCHWIERIGEN INHALTS**

Das Bearbeiten eines schwierigen Inhalts gleicht aus technischer Sicht der Einpflege eines neuen schwierigen Inhalts. Im Folgenden wird daher ausschließlich der komplexere Fall der Bearbeitung betrachtet. Die Anlage eines neuen Datensatzes erfolgt analog; einzig das Auslesen des existierenden Datensatzes aus der Datenbank und seine Zuweisung zur View entfallen.

# **Schritt 1: Ausgabe des zu bearbeitenden schwierigen Inhalts im Bearbeiten-Dialog**

Im ersten Schritt wird der schwierige Inhalt aus der Datenbank ausgelesen und in einem Bearbeiten-Dialog dargestellt. Die Formularelemente des Dialogs erhalten die Werte des schwierigen Inhalts als Vorbelegung. Das Sequenzdiagramm in Abbildung 55 illustriert die dazu erforderlichen Vorgänge.

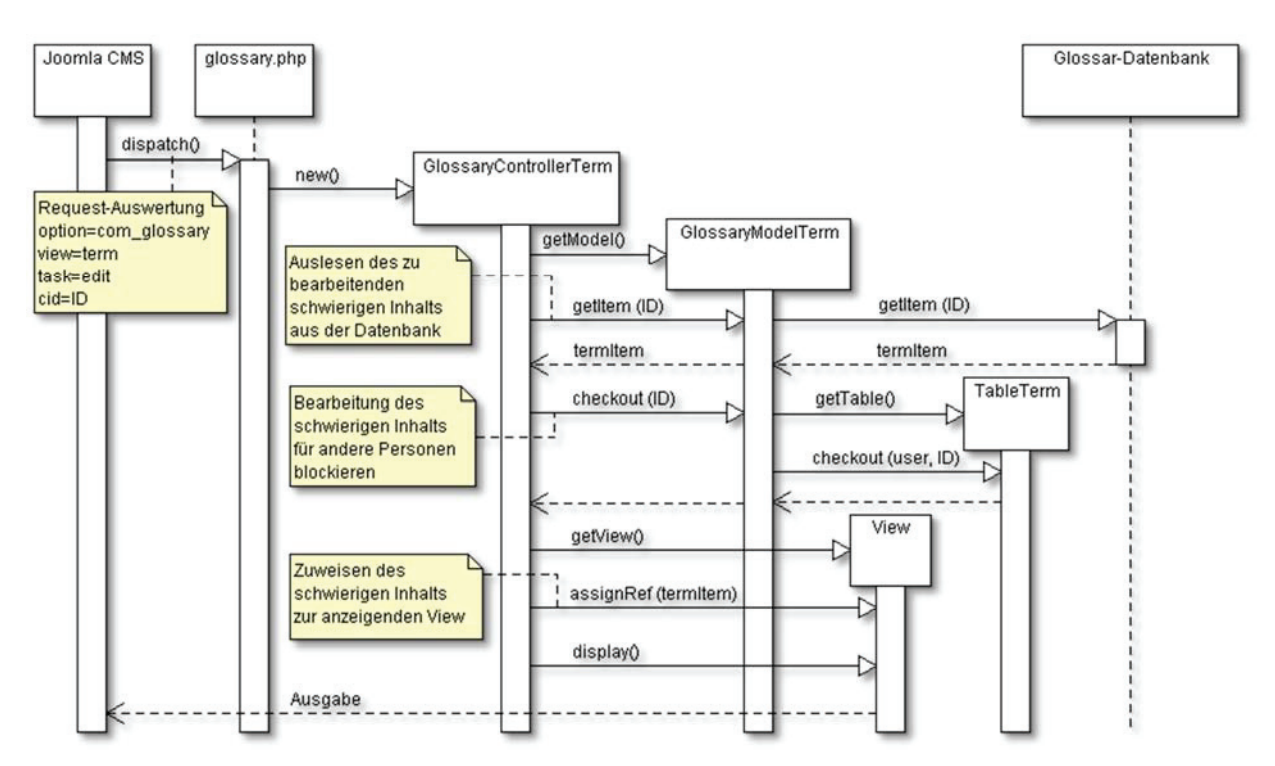

#### **Abbildung 55: Sequenzdiagramm zur Darstellung eines schwierigen Inhalts im Bearbeiten-Dialog**

- 1. Auswertung des Request durch das CMS Joomla
- 2. Aufruf der Datei glossary.php im Wurzelverzeichnis der Komponente (Entry Point des Glossars)
- 3. Instanziierung des Controller-Objekts aus der Klasse GlossaryControllerTerm
- 4. Instanziierung des Models aus Klasse GlossaryModelTerm
- 5. Auslesen des zu bearbeitenden schwierigen Inhalts aus der Datenbank über die Model-Methode getItem(ID); das Argument ID dient zur eindeutigen Identifikation des schwierigen Inhalts
- 6. Blockieren des Datensatzes, um eine parallele Bearbeitung durch andere Personen zu verhindern:
	- a. Instanziierung eines Table-Objekts aus der Klasse TableTerm
- b. Bestimmung der ID der bearbeitenden Person (Argument user) und Blockieren des schwierigen Inhalts (Argument ID) durch Table-Methode checkout(user, ID)
- 7. Aufruf der View
- 8. Zu bearbeitenden schwierigen Inhalt als Referenz zur View hinzufügen
- 9. Aufbau eines XHTML-Formulars und Vorbelegung der Formularelemente mit den Daten des zu überarbeitenden schwierigen Inhalts und Ausgabe des resultierenden **Quellcodes**

# **Schritt 2: Speicherung des überarbeiteten schwierigen Inhalts**

Im zweiten Schritt werden die aus dem Bearbeiten-Dialog erhaltenen Angaben in der Datenbank gespeichert. Das in Abbildung 56 illustrierte Vorgehen ist dabei für die Aktualisierung eines bestehenden und die Neuanlage eines Datensatzes identisch.

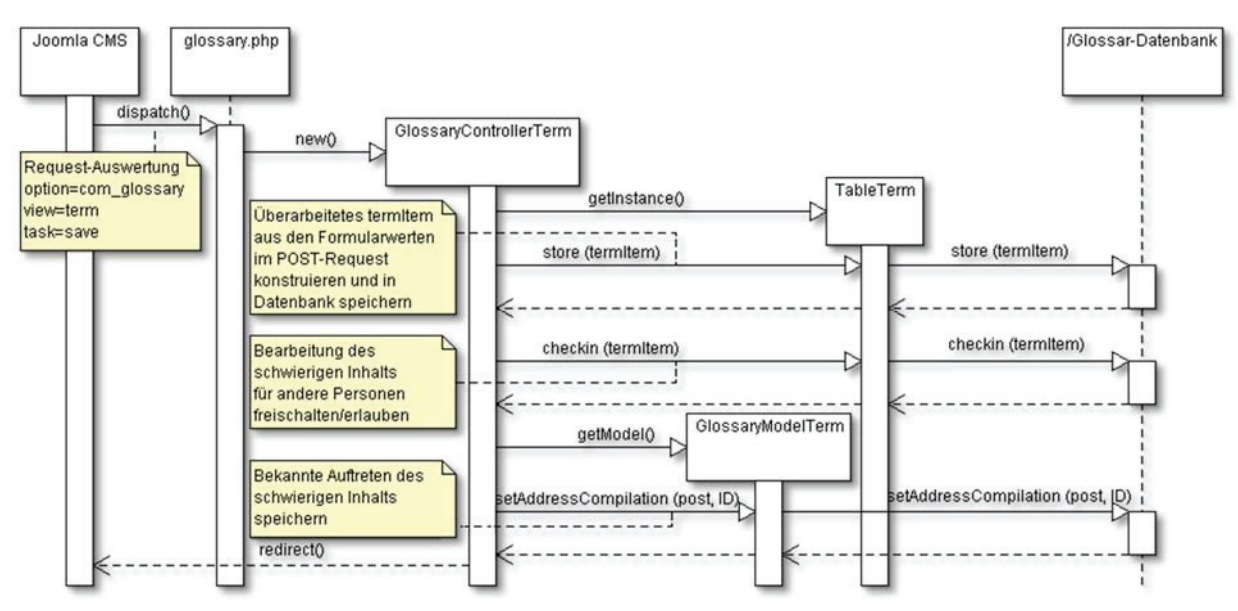

**Abbildung 56: Sequenzdiagramm zur Speicherung der Angaben aus dem Bearbeiten-Dialog** 

- 1. Auswertung des Request durch das CMS Joomla
- 2. Aufruf der Datei glossary.php im Wurzelverzeichnis der Komponente (Entry Point des Glossars)
- 3. Instanziierung des Controller-Objekts aus der Klasse GlossaryControllerTerm
- 4. Instanziierung des Table-Objekts aus Klasse TableTerm
- 5. Aufbereitung des überarbeiteten schwierigen Inhalts in Datenbank-kompatibles Format und Speicherung des Datensatzes über Methode store(termItem) in Datenbank-Tabelle #\_\_glossary\_term\_item
- 6. Freigabe des schwierigen Inhalts zur Bearbeitung durch andere Personen durch Table-Methode checkin(termItem)
- 7. Instanziierung des Models aus Klasse GlossaryModelTerm
- 8. Speicherung der zum schwierigen Inhalt gehörenden Auftreten in Datenbank-Tabelle # glossary term address compilation

9. Umleitung zur Übersicht über alle verfügbaren schwierigen Inhalte (alternativ: erneuter Aufruf des Bearbeiten-Dialogs mit demselben schwierigen Inhalt, falls Request-Variable task nicht mit "save" sondern "apply" belegt)

## **VERÖFFENTLICHEN BZW. SPERREN EINES SCHWIERIGEN INHALTS**

Veröffentlichen und Sperren eines schwierigen Inhalts verlaufen analog und identisch für alle Funktionseinheiten im Backend der Glossar-Komponente. Zur Unterscheidung zwischen den beiden Anwendungsfällen dient die Request-Variable task: Der Wert "publish" veröffentlicht einen Datensatz, die Belegung "unpublish" sperrt ihn. Das Sequenzdiagramm in Abbildung 57 stellt die Abläufe zur Veröffentlichung eines schwierigen Inhalts dar.

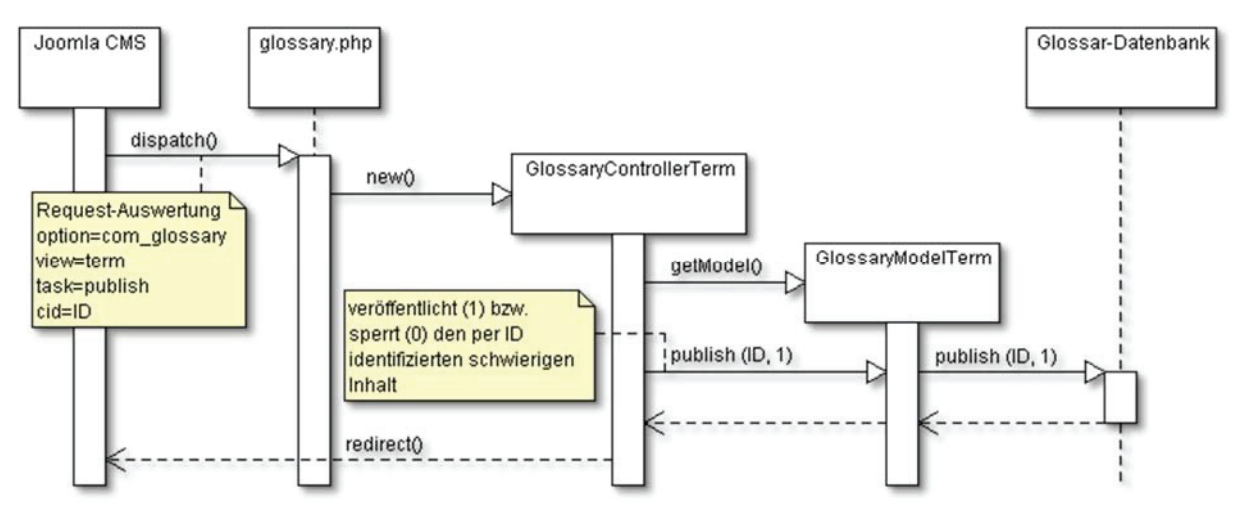

**Abbildung 57: Sequenzdiagramm zum Veröffentlichen eines schwierigen Inhalts** 

- 1. Auswertung des Request durch das CMS Joomla
- 2. Aufruf der Datei glossary.php im Wurzelverzeichnis der Komponente (Entry Point des Glossars)
- 3. Instanziierung des Controller-Objekts aus der Klasse GlossaryControllerTerm
- 4. Instanziierung des Models aus Klasse GlossaryModelTerm
- 5. Speicherung des Status des schwierigen Inhalts in der Spalte published in der Datenbank-Tabelle # qlossary term item durch Model-Methode publish(ID, 1); der erste Parameter der Methode dient der Identifikation des Datensatzes, der zweite definiert den Status ( $1$  = veröffentlicht,  $0$  = gesperrt)
- 6. Umleitung zur Übersicht über alle verfügbaren schwierigen Inhalte in Listenform

## **LÖSCHEN EINES SCHWIERIGEN INHALTS**

Um das versehentliche Löschen schwieriger Inhalte und der damit verbundenen Erklärungen zu verhindern, erfordert eine Sicherheitsabfrage eine explizite Bestätigung vor dem eigentlichen Löschvorgang. Daher besteht das Löschen aus zwei Schritten, die im Folgenden näher vorgestellt werden.

## **Schritt 1: Anzeige des Dialogs zur Bestätigung des Löschvorgangs**

In einem ersten Schritt werden die zu löschenden schwierigen Inhalte gemeinsam mit der Anzahl aktuell zugehöriger Erklärungen aus der Datenbank gelesen und in einem Bestätigungsdialog präsentiert. Abbildung 58 stellt schematisch die dazu erforderlichen Abläufe in der Komponente vor.

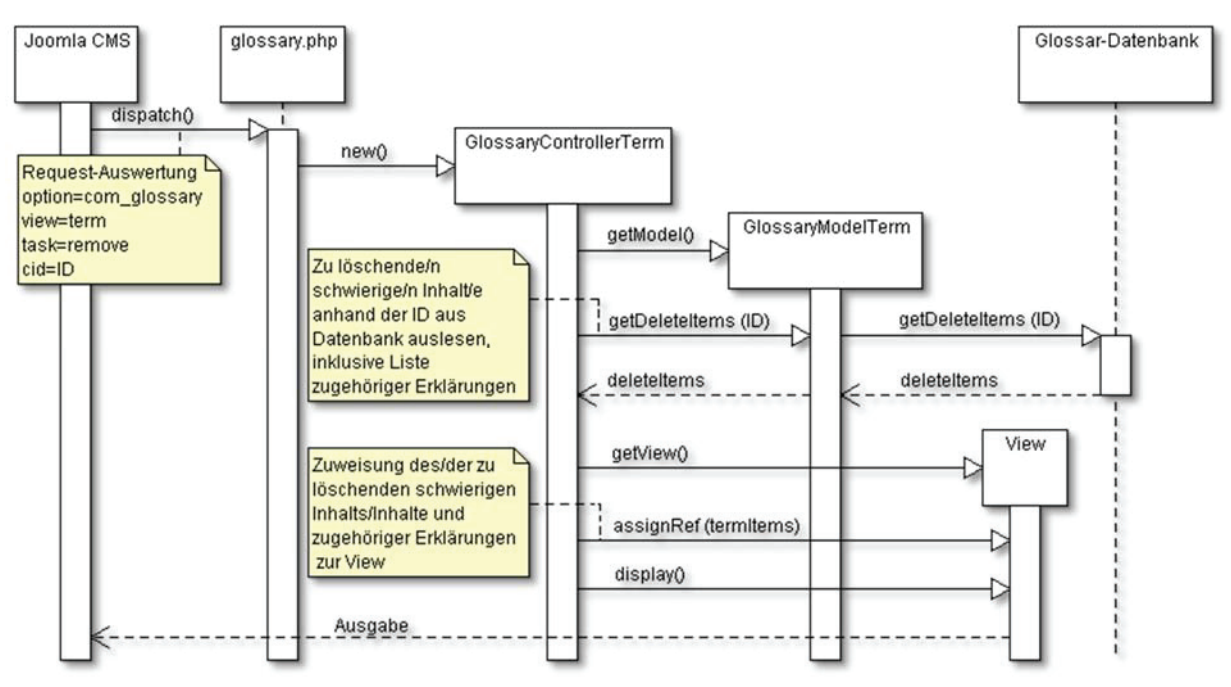

**Abbildung 58: Ausgabe der zu löschenden Daten in einem Bestätigungsdialog** 

- 1. Auswertung des Request durch das CMS Joomla
- 2. Aufruf der Datei glossary.php im Wurzelverzeichnis der Komponente (Entry Point des Glossars)
- 3. Instanziierung des Controller-Objekts aus der Klasse GlossaryControllerTerm
- 4. Instanziierung des Models aus Klasse GlossaryModelTerm
- 5. Aufbau der Datenstruktur zur Ausgabe der zu löschenden Daten in Model-Methode getDeleteItems(ID) in zwei Schritten:
	- a. Auslesen der im Array ID bestimmten schwierigen Inhalte aus der Datenbank (Tabelle: # glossary term item)
	- b. Bestimmung der Anzahl verfügbarer Erklärungen für die zu löschenden schwierigen Inhalte über Model-Methode getMediaTypes(ID) aus den Datenbank-Tabellen # qlossary exp audio,

```
#__glossary_exp_video
```
- #glossary exp\_photo, # glossary exp\_text und
- 6. Aufruf der View
- 7. Zuweisung einer Referenz auf die anzuzeigenden Daten zur View
- 8. Konstruktion eines XHTML-Formulars zur Bestätigung des Löschvorgangs; dazu Aufbereitung der anzuzeigenden Daten in einer XHTML-Struktur und Ergänzung um eine Schaltfläche zur Bestätigung; abschließend: Ausgabe über das CMS

# **Schritt 2: Löschen des schwierigen Inhalts und der damit verbundenen Erklärungen**

Nachdem die Nutzerin/der Nutzer den Löschvorgang im ersten Schritt bestätigt hat, werden die ausgewählten Datensätze im zweiten Schritt entfernt. Grundsätzlich entspricht der httpRequest dem von Schritt eins, er wird lediglich durch den Parameter confirm und seiner booleschen Belegung "true" ergänzt.

Neben den schwierigen Inhalten werden auch die dazugehörigen Erklärungen und etwaige Multimedia-Dateien mit gelöscht. Abbildung 59 beschränkt sich auf die Operationen in der Datenbank, evtl. erforderliche Löschvorgänge im Dateisystem werden nicht dargestellt.

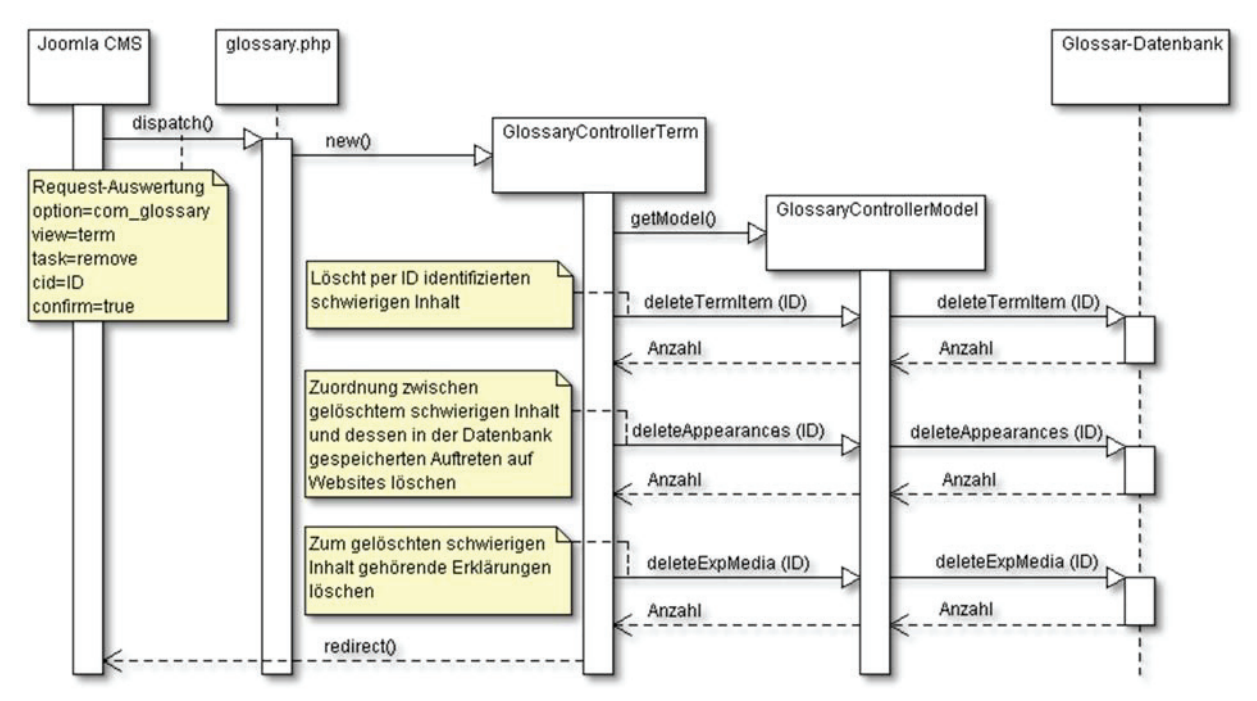

**Abbildung 59: Löschen schwieriger Inhalte und ihrer zugehörigen Erklärungen** 

- 1. Auswertung des Request durch das CMS Joomla
- 2. Aufruf der Datei glossary.php im Wurzelverzeichnis der Komponente (Entry Point des Glossars)
- 3. Instanziierung des Controller-Objekts aus der Klasse GlossaryControllerTerm
- 4. Instanziierung des Models aus Klasse GlossaryModelTerm
- 5. Löschen der über das Argument ID bestimmten schwierigen Inhalte aus der Tabelle # glossary term item
- 6. Löschen der Einträge bekannter Auftreten der zuvor gelöschten schwierigen Inhalte aus der Tabelle # qlossary term address compilation
- 7. Löschen der zu den zuvor gelöschten schwierigen Inhalten gehörenden Erklärungen aus den medien-spezifischen Datenbank-Tabellen #\_\_glossary\_exp\_audio, # glossary exp photo, # glossary exp text und # glossary exp video (in diesem Kontext werden auch evtl. vorhandene Medien-Dateien im Dateisystem gelöscht)
- 8. Umleitung zur Übersicht über alle noch verfügbaren schwierigen Inhalte und Ausgabe einer Meldung über die Anzahl erfolgreich gelöschter schwieriger Inhalte und Erklärungen

Der beschriebene Vorgang zur Löschung schwieriger Inhalte in zwei Schritten erfolgt für Erklärungen analog: Auch in diesem Anwendungsfall wird der Nutzerin/dem Nutzer vor dem

Entfernen des Datensatzes ein Bestätigungsdialog präsentiert. Die Löschung von Konfigurationen und Bewertungen sieht dieses zweistufige Verfahren nicht vor; die zur Löschung ausgewählten Datensätze werden direkt entfernt. Die technische Realisierung beschränkt sich somit bei diesen Anwendungsfällen auf den zweiten Schritt, wie er in Abbildung 59 exemplarisch für schwierige Inhalte vorgestellt wird.

### BEDIENUNGSOBERFLÄCHE

Dieser Abschnitt dokumentiert den Entwurf und die Implementierung der grafischen Bedienungsoberfläche der Glossar-Administration. Zunächst werden dazu der strukturelle Aufbau und seine optische Präsentation im Browser erläutert. Im Anschluss beschreibt ein Abschnitt die entwickelte Toolbar zur Anzeige verschiedener Bedienelemente.

### **STRUKTURELLER AUFBAU**

Bei der Gestaltung der Bedienungsoberfläche im Backend der Glossar-Komponente findet kein Austausch mit den zukünftigen NutzerInnen statt. Sie folgt ausschließlich den in der Spezifikation der Software definierten Anforderungen (s. Tabelle 11, S. 115). Für eine einfache und intuitive Bedienbarkeit ist dabei von entscheidender Bedeutung, dass die Bedienungsoberfläche der Verwaltung des Glossars den übrigen Komponenten im Backend von Joomla in Erscheinungsbild und Bedienung entspricht.

Abbildung 60 illustriert schematisch den Aufbau der Verwaltungsoberfläche des Glossars. Er orientiert sich an den in Joomla nativ integrierten Komponenten und deren typische Aufteilung in verschiedene Bestandteile.

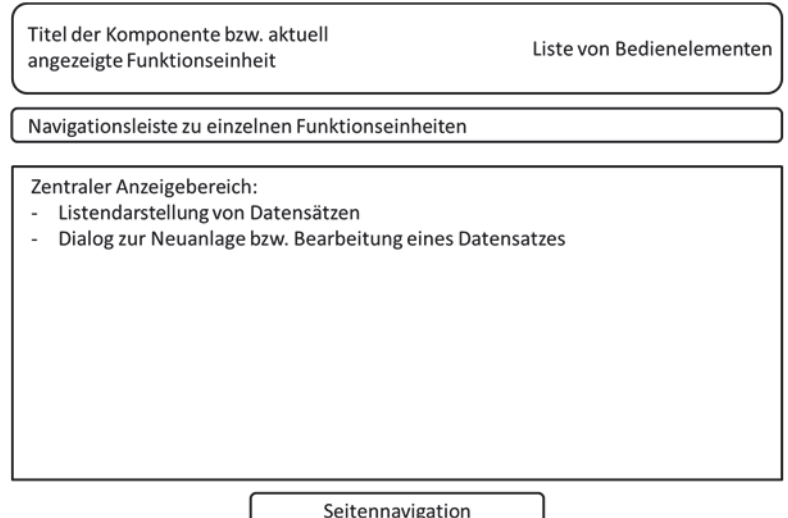

**Abbildung 60: Schematische Darstellung der Bedienungsoberfläche der Glossar-Verwaltung** 

Im Folgenden werden die einzelnen Bestandteile näher betrachtet. Die Reihenfolge resultiert aus der Position innerhalb der Bedienungsoberfläche (von oben nach unten):

x **Kopfbereich**: Die Kopfzeile der Bedienungsoberfläche enthält die Bezeichnung der aktuell angewählten Funktionseinheit (z.B. Verwaltung von Erklärungen) und eine kontextsensitive Auswahl verschiedener Bedienelemente (s. Abschnitt "Toolbar zur Administration" ab S. 177).

- x **Navigationsmenü**: Das Menü ermöglicht die Navigation zwischen den verschiedenen Funktionseinheiten der Verwaltung. Es enthält Hyperlinks zur Verwaltung von Erklärungen, schwierigen Inhalten, Auftreten schwieriger Inhalte, Bewertungen, Konfigurationen und zur Informationsseite über die Komponente.
- x **Darstellungsbereich**: Der optisch zentrale und bezogen auf die Anzeigefläche größte Raum in der Bedienoberfläche dient zur Präsentation der durch die Views erzeugten XHTML-Inhalte. Die Darstellung variiert je nach Anwendungsfall und Funktionseinheit (z.B. Ausgabe einer ggf. gefilterten Liste von Datensätzen, Dialog zur Bestätigung eines Löschvorgangs, Dialog zur Bearbeitung eines Datensatzes etc.)
- Seitennavigation: Die Seitennavigation erscheint ausschließlich bei der Ausgabe von Datensätzen in Listenform. Übersteigt die Anzahl auszugebender Datensätze die durch die Nutzerin/den Nutzer eingestellte Anzahl maximal pro Seite anzuzeigender Datensätze (typischerweise 20), so bricht die Ausgabe auf mehrere Seiten um. Diese sind dann komfortabel über die eingefügte Seitennavigation erreichbar.

Der beschriebene strukturelle Aufbau der Bedienungsoberfläche wird in allen Funktionseinheiten der Glossar-Administration verwendet. Abbildung 61 illustriert die Umsetzung exemplarisch für die Listenansicht schwieriger Inhalte (die Ausgabe wurde zugunsten einer besseren Darstellbarkeit im Screenshot gekürzt).

|                |    | <b>Explanation Items</b><br><b>Term items</b><br><b>Addresses</b> | Rating      | <b>Configurations</b> | <b>About</b> |                 |                 |               |                 |                |                                                           |     |
|----------------|----|-------------------------------------------------------------------|-------------|-----------------------|--------------|-----------------|-----------------|---------------|-----------------|----------------|-----------------------------------------------------------|-----|
| Fiter:         |    | Los<br>Zurücksetzen                                               |             |                       |              |                 |                 |               |                 |                | - Status wählen -                                         |     |
| $\frac{1}{24}$ | л  | <b>Unverständlicher Inhalt</b>                                    | Freigegeben | 茸<br>Auftreten        | Stichworte   |                 |                 |               |                 |                | Text Foto Video Audio Anfragendeir) Anfrage Zeitpunkt IDA |     |
| A.             | п  | Affäre                                                            |             | $\overline{2}$        | o            | $\frac{9}{(4)}$ | o               | a             | a               | <b>Section</b> | 2012-11-12<br>12:41:22                                    | 88  |
| $\overline{2}$ | г  | al-Qaida                                                          | ✔           | $\overline{2}$        | ۰            | $\frac{1}{(1)}$ | ۰               | 0             | $\frac{Q}{(4)}$ |                | 2012-01-31<br>15:06:38                                    | 57  |
| 3              | г. | Alumniverbund der Universität Siegen                              | ✔           | $\mathbf{1}$          | $\bullet$    | $\frac{1}{(1)}$ | ۰               | G             | O               |                | 2013-01-30<br>13:24:07                                    | 112 |
| 4              | n  | Armee                                                             | ✓           | ă.                    | $\bullet$    | GK.             | o               | $\frac{1}{2}$ | G               |                | 2012-11-16<br>10:49:29                                    | 96  |
| 5              | ⊏  | Barrierefreiheit                                                  | ✓           | $\epsilon$            | ۰            | $\frac{1}{(4)}$ | ۰               | ۰             | $\overline{4}$  |                | 2012-04-04<br>14:11:03                                    | 66  |
| 6              | п  | <b>Benedikt XVI</b>                                               | ↵           | Ŧ                     | $\circ$      | $\frac{1}{2}$   | o               | ۰             | G               |                | 2013-02-25<br>13:22:27                                    | 122 |
| $\overline{7}$ | ⊓  | Besonnenheit                                                      | ✓           | 1                     | o            | Q<br>(1)        | $\overline{a}$  | V<br>(1)      | G               |                | 2012-03-21<br>11:59.35                                    | 64  |
| 8              | п  | <b>Bigarnist</b>                                                  | ✔           | 1                     | $\bullet$    | $\frac{1}{(3)}$ | $\bullet$       | $\bullet$     |                 |                | 2013-01-31<br>12:11:30                                    | 116 |
| 9              | ₽  | BKA                                                               | ✔           |                       | o            | Ų.              | Ų<br>6G)        |               |                 |                | $-40.29$                                                  | ß3: |
|                |    |                                                                   |             |                       |              | (31)            |                 |               | (2)             |                | $20 -$<br>16:01:04                                        |     |
| 19             | г  | Euphorie                                                          | ┙           | $\overline{2}$        | o            | $\frac{1}{(1)}$ | ۰               | G             | G               |                | 2012-01-30<br>13:54:53                                    | 53  |
| 20             | п. | euro                                                              |             | f.                    | $\bullet$    | ×<br>(1)        | $\frac{1}{(1)}$ | G             |                 |                | 2012-06-26<br>21:53:26                                    | 79  |

**Abbildung 61: Screenshot der Listenansicht schwieriger Inhalte im Backend der Glossar-Komponente** 

#### **TOOLBAR ZUR ADMINISTRATION**

Die Toolbar stellt ein zentrales Element der Bedienungsoberfläche im Backend von Joomla dar. Sie gibt im Kopfbereich der Webseite den Titel der angezeigten Komponente aus und kapselt in einem übersichtlichen Menü die für die Anwendungsfälle in den verschiedenen Komponenten benötigten Bedienelemente. Sie ermöglicht es NutzerInnen bei einer Listenansicht von Datensätzen eine Operation parallel auf mehreren ausgewählten Datensätzen anzuwenden (z.B. Löschen, Sperren oder Veröffentlichen von Datensätzen). Die Toolbar ist Bestandteil des Joomla-Core und steht als Klasse JToolBar in der Datei libraries/joomla/html/toolbar.php zur Verfügung. Details zu ihrer Verwendung in selbst entwickelten Komponenten liefert die offizielle Klassendokumentation in (Joomla, 2010).

Auch die entwickelte Glossar-Komponente nutzt zur Verwaltung ihrer einzelnen Funktionseinheiten die beschriebene Toolbar. Konkret instanziiert dazu die jeweils XHTML-Quellcode ausgebende View-Datei ein Objekt der Klasse JToolBar und weist diesem über statische Methoden der Klasse JToolBarHelper die benötigten Bedienelemente zu. So ergänzt z.B. die Methode publishList() die Toolbar um ein Bedienelement zum parallelen Veröffentlichen aller in der Listenansicht markierten Datensätze. Die optische Gestaltung und Beschriftung der Bedienelemente entsprechen dem einheitlichen Look&Feel im Backend von Joomla und sind den NutzerInnen daher vertraut.

Die konkret in der Toolbar erscheinenden Bedienelemente variieren. Tabelle 17 fasst zusammen, welche Bedienelemente in der Toolbar für die einzelnen Funktionseinheiten und darin verfügbaren Darstellungsweisen (Listen- und Bearbeiten-Ansicht) enthalten sind. Grau hinterlegte Zellen bedeuten dabei, dass die Toolbar über keine Bedienelemente verfügt und ausschließlich den Seitentitel ausgibt.

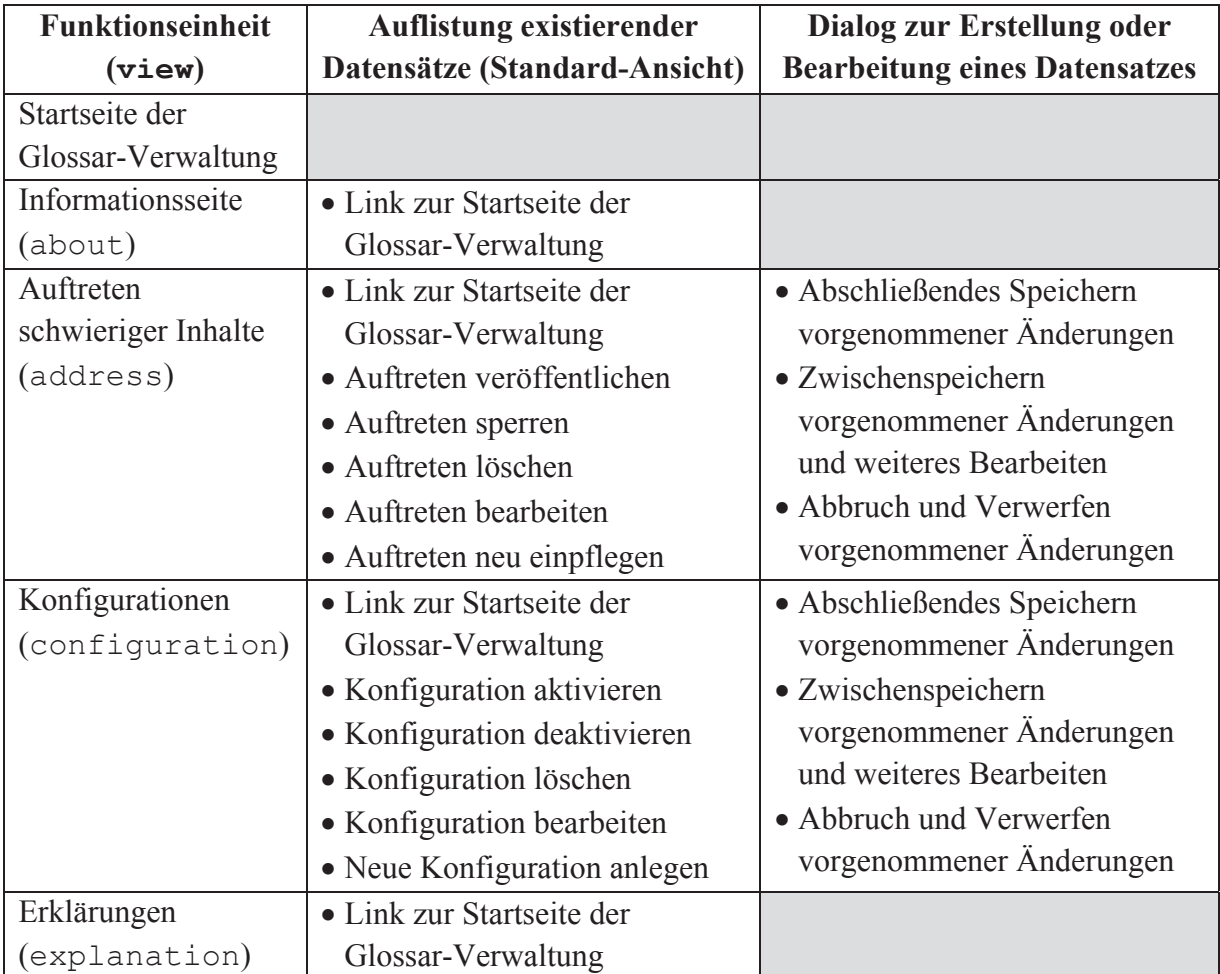

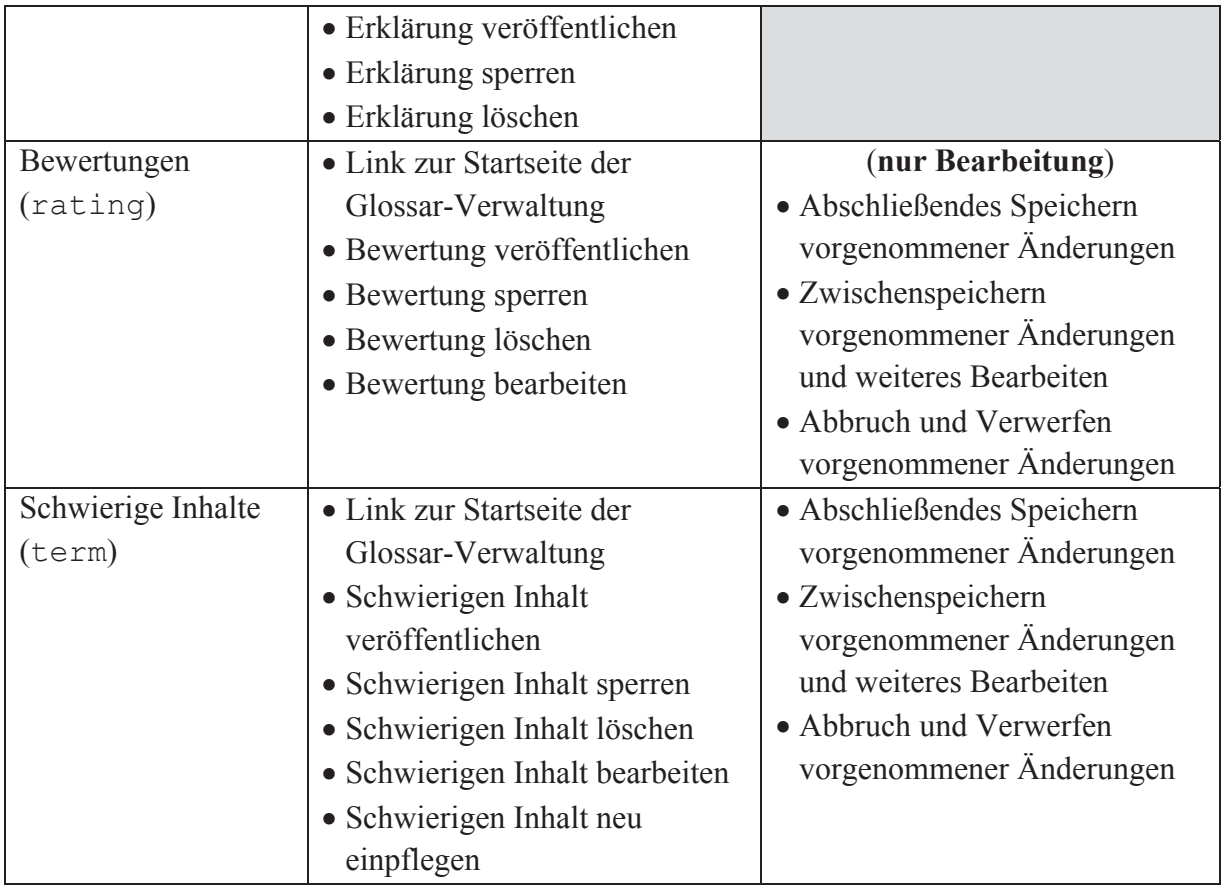

**Tabelle 17: Verfügbare Bedienelemente in der Toolbar in den verschiedenen Anwendungskontexten** 

Exemplarisch für die übrigen Funktionseinheiten illustrieren die folgenden Abbildungen die Belegung der Toolbar für schwierige Inhalte. Abbildung 62 stellt dazu die bei der Ausgabe schwieriger Inhalte in Listenform erscheinenden Bedienelemente vor.

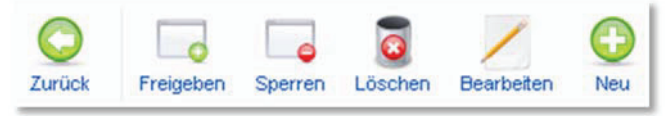

**Abbildung 62: Screenshot der Liste der Bedienelemente in Listendarstellung schwieriger Inhalte** 

Abbildung 63 enthält die Bedienelemente in der Toolbar während der Bearbeitung eines Datensatzes. Soll ein neuer Datensatz angelegt werden, so ändert sich die Beschriftung in der deutschsprachigen Oberfläche von "Schließen" auf "Abbrechen".

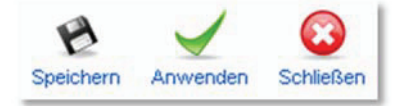

**Abbildung 63: Screenshot der Liste der Bedienelemente im Bearbeiten-Dialog eines Datensatzes** 

Für weitergehende Informationen bzgl. der Implementierung der Toolbar im Backend der Glossar-Komponente wird auf die Dokumentation im Quellcode verwiesen.

# 4.3.1.3 GLOSSAR-DATENBANKSTRUKTUR

Die Datenbank des Glossars dient zur Speicherung der verschiedenen Entitäten, die innerhalb der Anwendung existieren. Dazu zählen primär die Inhalte des Glossars selbst, d.h. schwierige Inhalte einerseits und die für sie verfügbaren Erklärungen in den verschiedenen Medienformaten andererseits. Diese beiden werden durch weitere Entitäten ergänzt, z.B. Bewertungen für Erklärungen und bekannte Auftreten (Adressen) für schwierige Inhalte.

Ein Entity-Relationship(ER)-Modell bietet sich als Instrument zur Identifikation und Strukturierung von Entitäten und der zwischen ihnen existierenden Interaktion beim Entwurf einer Datenbank-Anwendung an (Balzert, 1996, Kapitel 2.10). Es stellt ein "**konzeptionelles Modell**, das gegen Veränderungen der Funktionalität weitgehend stabil ist" (Balzert, 1996, S. 138) dar und dient als Ausgangslage zur Gestaltung der Datenbankstruktur.

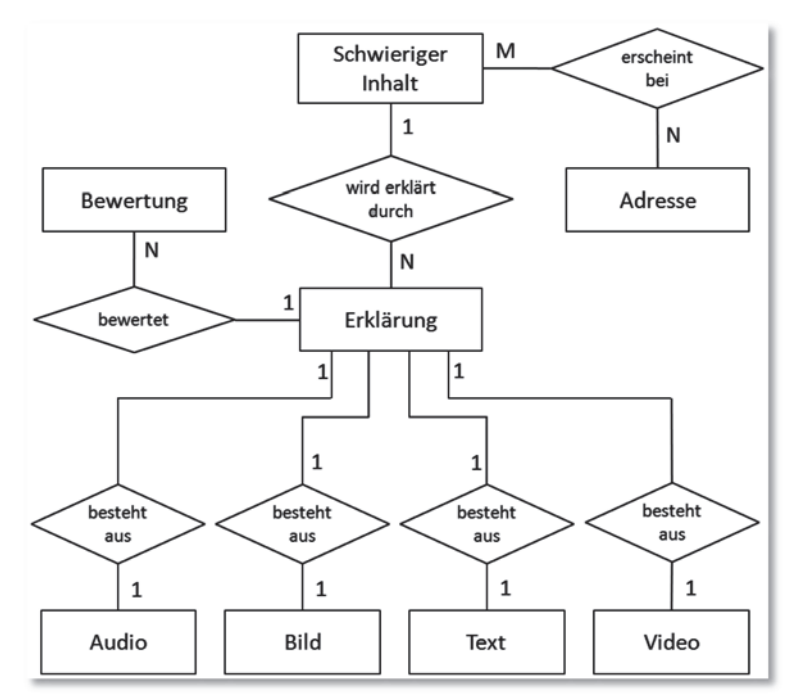

**Abbildung 64: Entity-Relationship-Modell der Glossar-Komponente** 

Das ER-Modell der Glossar-Komponente in Abbildung 64 visualisiert die identifizierten Entitäten und ihren Zusammenhang. Die Beziehungen zwischen den Entitäten (Rechtecke) sind von rechts bzw. oben über ihre jeweilige Assoziation (Raute) nach links bzw. unten zu lesen. Die Kantenbeschriftung informiert über die Kardinalität der Assoziation, d.h. "mit wievielen anderen Entitäten eine Entität einer bestimmten Entitätenmenge in einer konkreten Beziehung stehen muß bzw. stehen kann." (Balzert, 1996, S. 140). So kann beispielsweise ein schwieriger Inhalt durch N (= beliebig viele) Erklärungen erklärt werden. Das Modell abstrahiert für eine bessere Übersichtlichkeit an verschiedenen Stellen. So spart es beispielsweise die Beziehungen zwischen diversen Entitäten und der Entität "BenutzerIn" aus (z.B. im Hinblick auf das Checkin/Checkout-System, um einen Multi-User-Betrieb zu ermöglichen) und auch die Entität "Konfiguration" zur Einstellung verschiedener Betriebsparameter des Glossars entfällt.

Aus dem ER-Modell und den Überlegungen des Software-Entwurfs ergeben sich die folgenden Entitäten:

- Schwieriger Inhalt
- Adresse
- Erklärung
- $\bullet$  Bewertung
- Konfiguration

Im Folgenden wird die Datenbankstruktur, die die identifzierten Entitäten abbildet, vorgestellt. Ihre Modellierung folgt dem Prozess in (Balzert, 1996, Kapitel 3.5.5). Der Übersichtlichkeit halber beschränkt sich die Darstellung auf die daraus resultierenden Datenbanktabellen. Das Präfix "# " der Tabellennamen folgt aus Konventionen des CMS Joomla. Die Primärschlüssel der Tabellen sind durch Unterstreichung markiert.

# SCHWIERIGER INHALT

An das Glossar gemeldete schwierigen Inhalte werden in der Datenbanktabelle # glossary term item gespeichert. Die Entität verfügt über die in Tabelle 18 aufgeführten Attribute, die in der Tabelle als Felder enthalten sind.

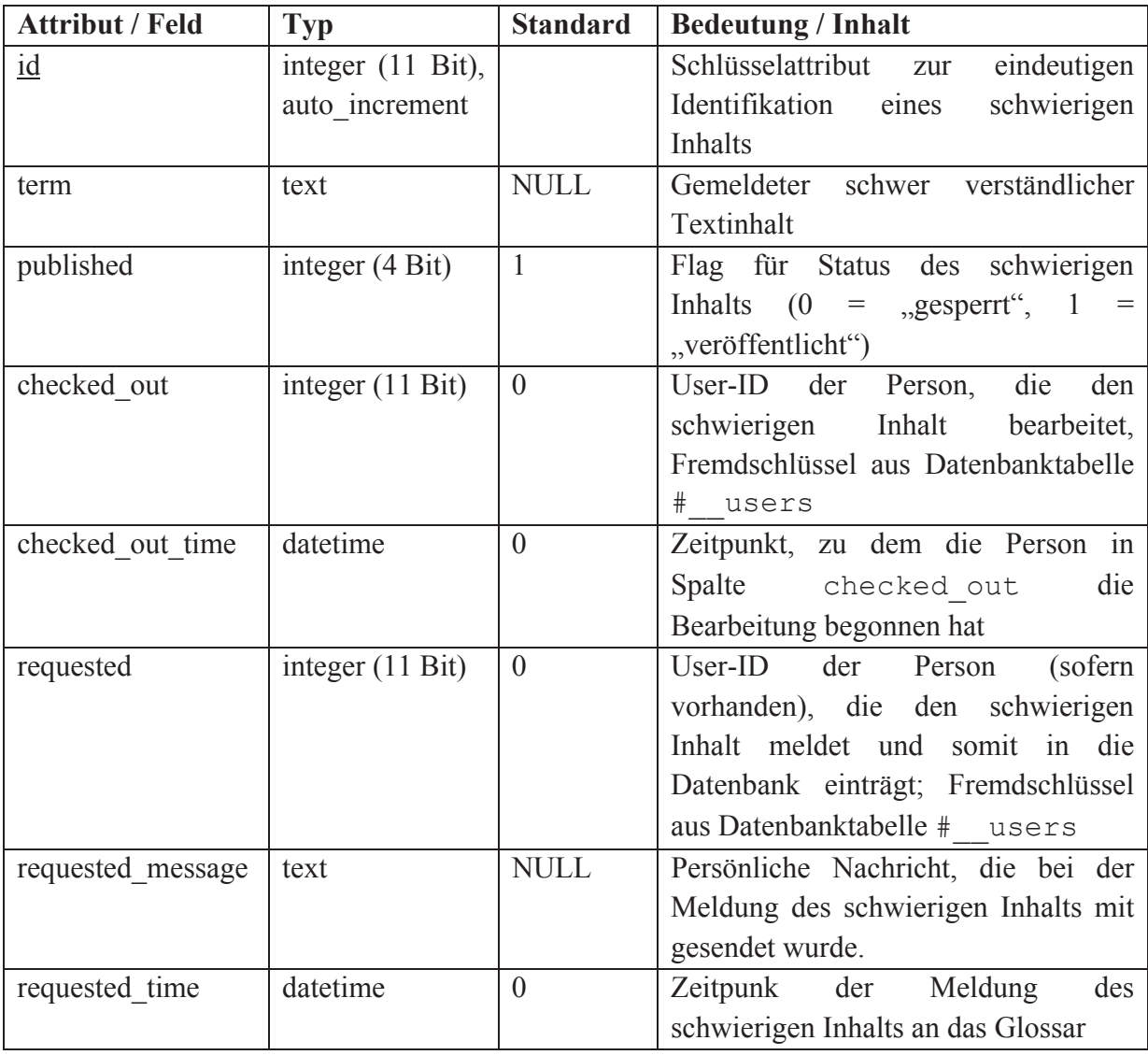

## **Tabelle 18: Datenbanktabelle #\_\_glossary\_term\_item**

## ADRESSE

Die Entität Adresse steht für die einzelnen Vorkommen schwieriger Inhalte auf verschiedenen Websites. Aufgrund der M x N-Relation zwischen schwierigen Inhalten und ihren Auftreten (s. Abbildung 64, S. 180) ist neben der in Tabelle 19 beschriebenen Datenbanktabelle zur

Speicherung der Adressdatensätze eine weitere erforderlich, um die Relation zwischen Adressen und schwierigen Inhalten abzubilden.

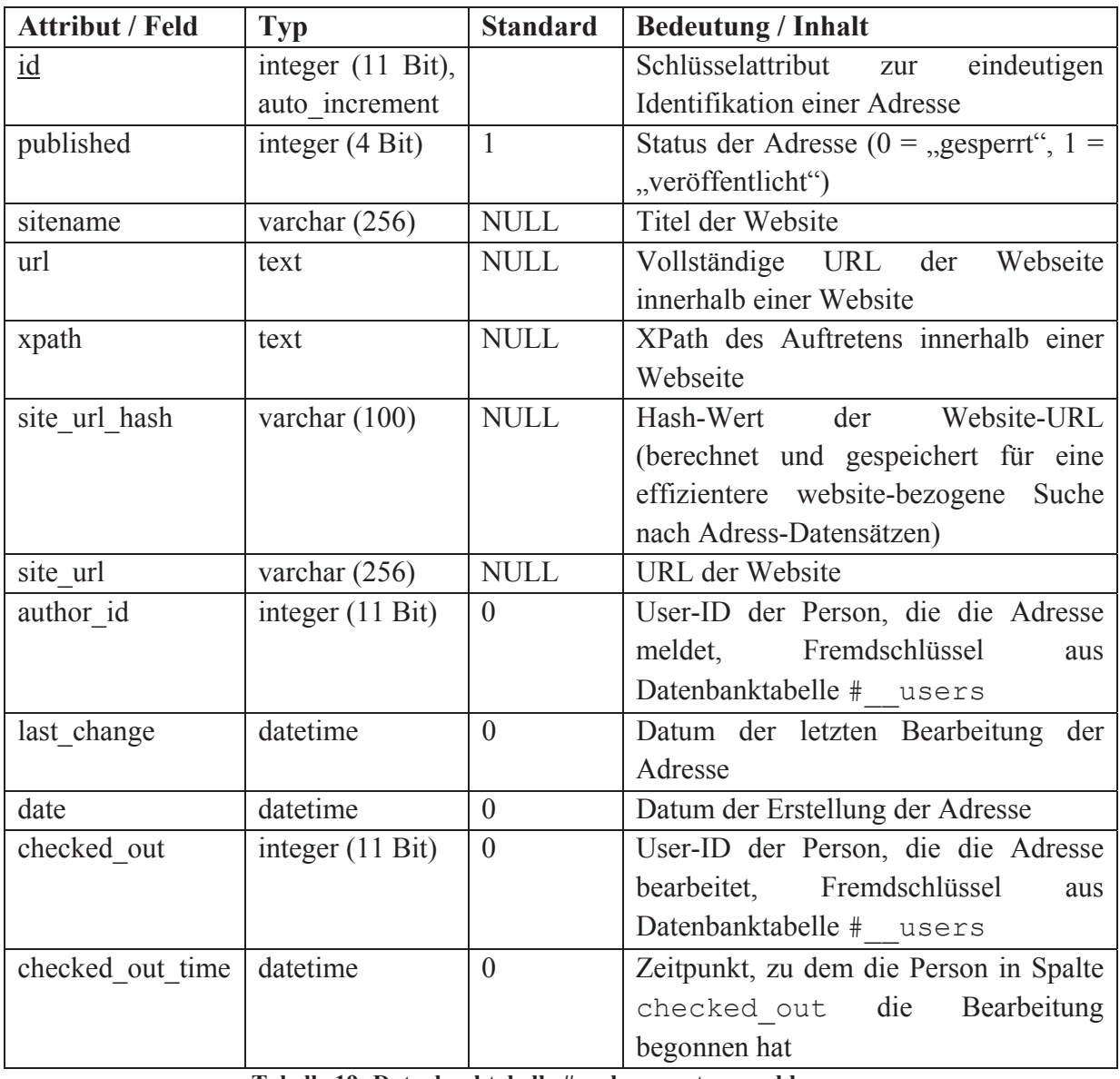

**Tabelle 19: Datenbanktabelle #\_\_glossary\_term\_addresses** 

Die Datenbanktabelle #\_\_glossary\_term\_address\_compilation realisiert die Relation zwischen den schwierigen Inhalten in #\_\_glossary\_term\_item und ihren bekannten Auftreten in den Adressen, wie sie in #\_\_glossary\_term\_adresses existieren. Tabelle 20 stellt die Struktur der Datenbanktabelle vor.

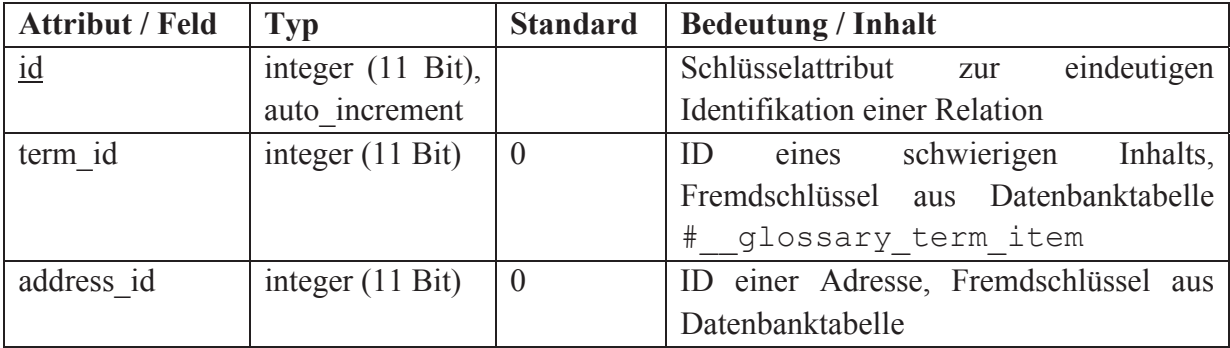

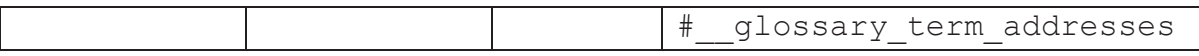

## **Tabelle 20: Datenbanktabelle #\_\_glossary\_term\_address\_compilation**

ERKLÄRUNG

Für Erklärungen müssen je nach zugrundeliegendem Medientyp verschiedene Informationen gespeichert werden. Die Abbildung der Entität "Erklärung" in das Datenbankschema gliedert sich daher auf medienspezifische Datenbanktabellen für die vier Typen Audio, Bild, Text und Video.

## **AUDIO-ERKLÄRUNGEN**

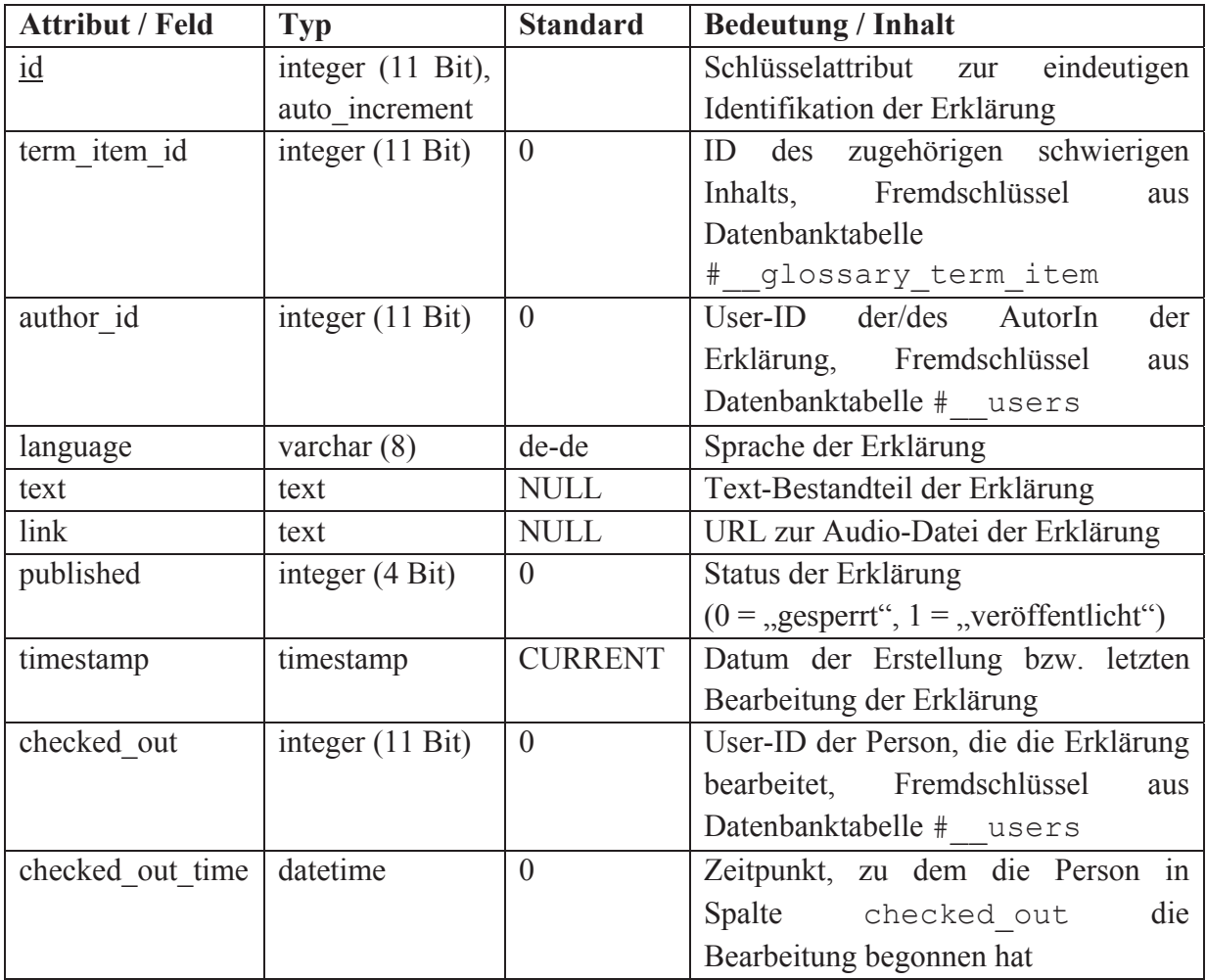

**Tabelle 21: Datenbanktabelle #\_\_glossary\_exp\_audio** 

#### **BILD-ERKLÄRUNGEN**

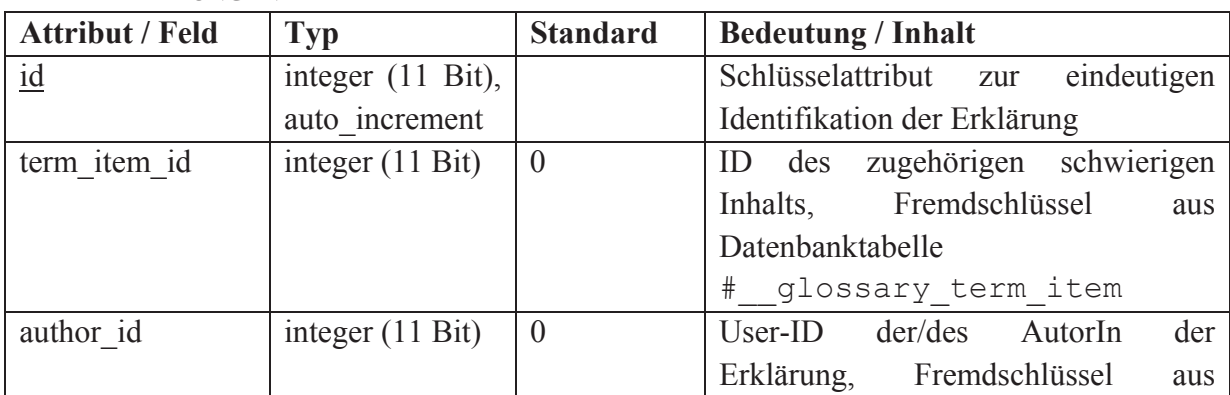

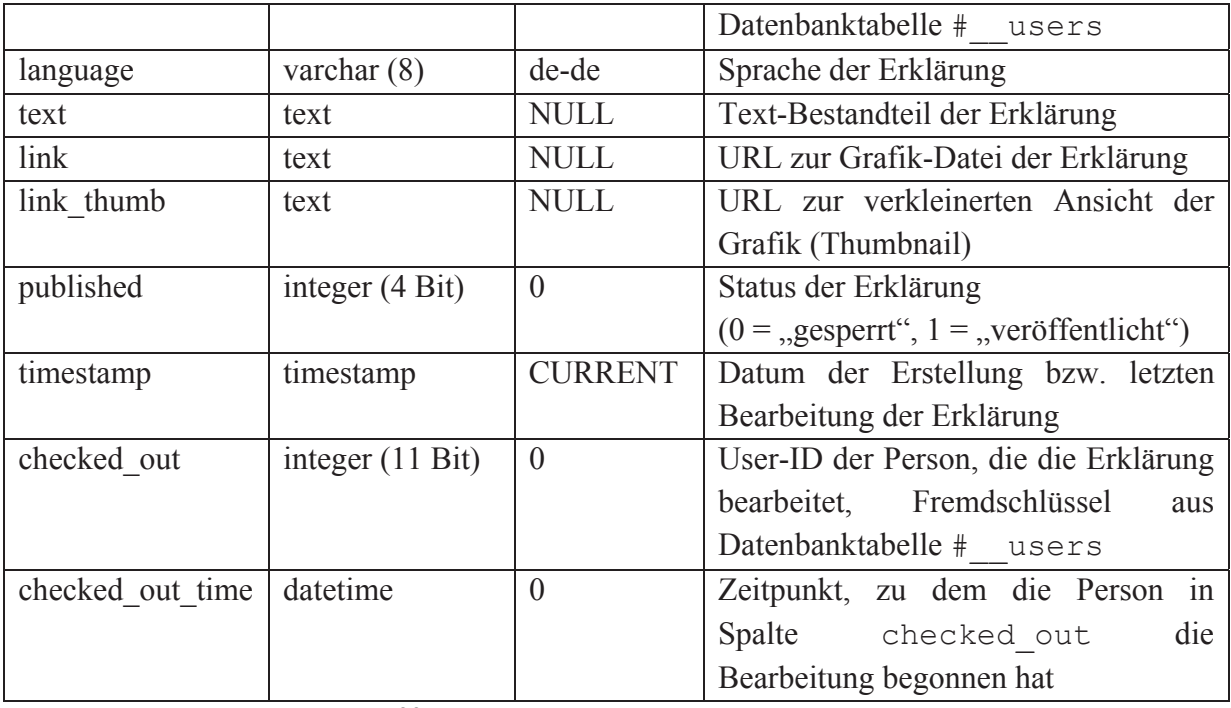

**Tabelle 22: Datenbanktabelle #\_\_glossary\_exp\_photo** 

# **TEXT-ERKLÄRUNGEN**

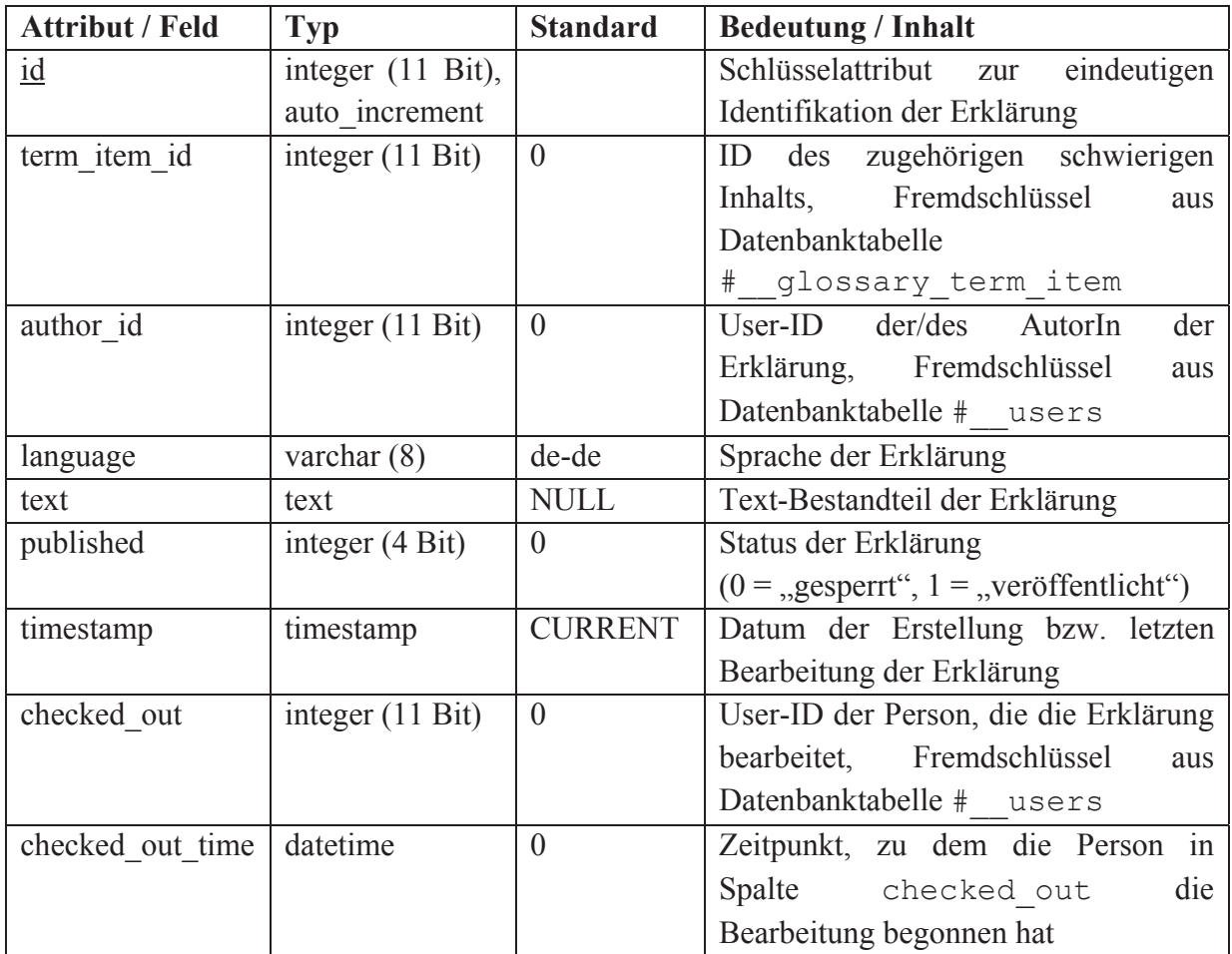

**Tabelle 23: Datenbanktabelle: #\_\_glossary\_exp\_text** 

#### **VIDEO-ERKLÄRUNGEN**

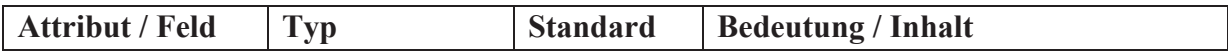

| id               | integer (11 Bit),          |                | Schlüsselattribut zur eindeutigen            |
|------------------|----------------------------|----------------|----------------------------------------------|
|                  | auto_increment             |                | Identifikation der Erklärung                 |
| term item id     | integer $(11 \text{ Bit})$ | $\overline{0}$ | ID des zugehörigen schwierigen               |
|                  |                            |                | Inhalts, Fremdschlüssel<br>aus               |
|                  |                            |                | Datenbanktabelle                             |
|                  |                            |                | # glossary_term_item                         |
| author id        | integer (11 Bit)           | $\theta$       | User-ID der/des AutorIn<br>der               |
|                  |                            |                | Erklärung, Fremdschlüssel<br>aus             |
|                  |                            |                | Datenbanktabelle # users                     |
| language         | varchar $(8)$              | de-de          | Sprache der Erklärung                        |
| text             | text                       | <b>NULL</b>    | Text-Bestandteil der Erklärung               |
| link             | text                       | <b>NULL</b>    | URL des Videos der Erklärung                 |
| ownFile          | integer $(1)$              | $\overline{0}$ | Quelle der Video-Datei                       |
|                  |                            |                | $(0 =$ externe Ressource, $1 =$ Ressource    |
|                  |                            |                | im Dateisystem des Glossars)                 |
| published        | integer (4 Bit)            | $\theta$       | Status der Erklärung                         |
|                  |                            |                | $(0 = 0, gesperrt'', 1 = 0, veröffentlicht'$ |
| timestamp        | timestamp                  | <b>CURRENT</b> | Datum der Erstellung bzw. letzten            |
|                  |                            |                | Bearbeitung der Erklärung                    |
| checked_out      | integer (11 Bit)           | $\theta$       | User-ID der Person, die die Erklärung        |
|                  |                            |                | bearbeitet, Fremdschlüssel<br>aus            |
|                  |                            |                | Datenbanktabelle # users                     |
| checked out time | datetime                   | $\overline{0}$ | Zeitpunkt, zu dem die Person in              |
|                  |                            |                | Spalte checked out<br>die                    |
|                  |                            |                | Bearbeitung begonnen hat                     |

**Tabelle 24: Datenbanktabelle: #\_\_glossary\_exp\_video** 

# BEWERTUNG

Bewertungen von Erklärungen werden in der Datenbanktabelle #\_\_glossary\_rating gespeichert (s. Tabelle 25). Die Relation zwischen Bewertung und Erklärung ist nicht allein durch die ID der Erklärung möglich, da deren Speicherung in einer der vier medienspezifischen Datenbanktabellen erfolgt. Durch das zusätzliche Feld media\_type ist eine eindeutige Identifikation der bewerteten Erklärung möglich.

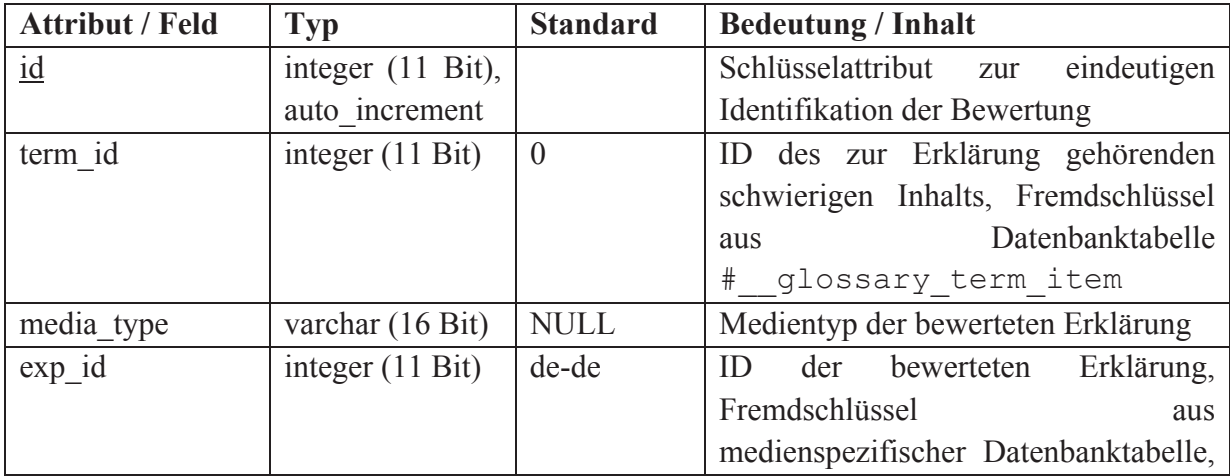

|                  |                            |                | z.B. # glossary exp text bei         |
|------------------|----------------------------|----------------|--------------------------------------|
|                  |                            |                | Text-Erklärung                       |
| author           | integer $(11 \text{ Bit})$ | <b>NULL</b>    | User-ID der bewertenden Person,      |
|                  |                            |                | Fremdschlüssel aus Datenbanktabelle  |
|                  |                            |                | #<br>users                           |
| score            | integer $(6 \text{ Bit})$  | <b>NULL</b>    | Punktwert der Bewertung              |
| text             | text                       | $\Omega$       | Text-Kommentar der Bewertung         |
| published        | integer (4 Bit)            | $\theta$       | Status der Bewertung                 |
|                  |                            |                | $(0 = 0, 0, 1 = 0, 0, 0)$            |
| date             | timestamp                  | <b>CURRENT</b> | Datum der Erstellung bzw. letzten    |
|                  |                            |                | Bearbeitung der Bewertung            |
| checked out      | integer $(11 \text{ Bit})$ | $\theta$       | die<br>User-ID der Person, die       |
|                  |                            |                | Bewertung bearbeitet, Fremdschlüssel |
|                  |                            |                | aus Datenbanktabelle # users         |
| checked out time | datetime                   | $\theta$       | Zeitpunkt, zu dem die Person in      |
|                  |                            |                | Spalte checked out<br>die            |
|                  |                            |                | Bearbeitung begonnen hat             |

**Tabelle 25: Datenbanktabelle #\_\_glossary\_rating** 

# **KONFIGURATION**

Konfigurationen speichert die Datenbanktabelle # glossary config (s. Tabelle 26). Die im Feld params als String gespeicherten Konfigurationseinstellungen kodiert bzw. dekodiert die Methode encodeParams() bzw. decodeParams() (s. Dokumentation der Klasse GlossaryModelConfiguration im Backend des Glossars, S. 160). Somit ist zukünftig das Hinzufügen weiterer Konfigurationsparameter ohne Veränderung der zugrundeliegenden Datenbankstruktur möglich.

| <b>Attribut / Feld</b> | <b>Typ</b>                 | <b>Standard</b> | <b>Bedeutung / Inhalt</b>                                          |
|------------------------|----------------------------|-----------------|--------------------------------------------------------------------|
| id                     | integer (6 Bit),           |                 | Schlüsselattribut zur<br>eindeutigen                               |
|                        | auto increment             |                 | Identifikation einer Konfiguration                                 |
| params                 | integer $(11 \text{ Bit})$ | <b>NULL</b>     | Betriebsparameter kodiert in einem                                 |
|                        |                            |                 | <b>String</b>                                                      |
| name                   | integer $(11 \text{ Bit})$ | <b>NULL</b>     | Name der Konfiguration                                             |
| published              | integer $(4 \text{ Bit})$  | $\theta$        | Status der Bewertung                                               |
|                        |                            |                 | $(0 = 0.9999)$ sespert <sup>"</sup> , $1 = 0.999$ seroffentlicht") |
| checked out            | integer $(11 \text{ Bit})$ | $\theta$        | User-ID der Person, die die Bewertung                              |
|                        |                            |                 | bearbeitet, Fremdschlüssel<br>aus                                  |
|                        |                            |                 | Datenbanktabelle # users                                           |
| checked out time       | datetime                   | $\theta$        | Zeitpunkt, zu dem die Person in Spalte                             |
|                        |                            |                 | checked out die<br>Bearbeitung                                     |
|                        |                            |                 | begonnen hat                                                       |

**Tabelle 26: Datenbanktabelle #\_\_glossary\_config** 

### 4.3.1.4 EDITOREN ZUR ERSTELLUNG VON ERKLÄRUNGEN

Die folgenden Abschnitte dokumentieren die medienspezifischen Software-Lösungen, die im zweiten Schritt des Prozesses zur Erstellung von Erklärungen zur Verfügung stehen. Während für Text- und Bild-Erklärungen Standard-Komponenten verwendet werden können, erfordern die Medientypen "Audio" und "Video" den Entwurf und die Implementierung neuer Softwaresysteme zur Aufnahme akustischer und audiovisueller Inhalte.

Den Beginn bildet die Beschreibung des verwendeten Text-Editors, da dieser auch bei den übrigen Medientypen Verwendung findet. Im Anschluss daran werden die Editoren der übrigen Medientypen in alphabetischer Reihenfolge vorgestellt.

## TEXT-ERKLÄRUNG

Der Editor zur Erstellung und Bearbeitung einer Text-Erklärung stellt ein zentrales Werkzeug des Glossars dar, das auch bei multimedialen Erklärungen genutzt wird. Bei den zuletzt genannten Typen dient der Editor zur Formulierung der Alternativtexte für die Multimediainhalte, die die eigentliche Erklärung darstellen (z.B. eine Audiodatei bei einer Audio-Erklärung).

In allen Anwendungsfällen handelt es sich beim betrachteten Editor aus technischer Perspektive um ein erweitertes textarea-Eingabefeld, wie es im Sprachumfang von XHTML definiert ist. Es wird durch den JavaScript-basierten "What You See Is What You Get" (WYSIWYG)-Editor "TinyMCE"<sup>81</sup> angereichert, so dass es in Erscheinungsbild und Funktion gängigen Textverarbeitungen (z.B. Microsoft Word) ähnelt. TinyMCE wird unter einer Open Source-Lizenz vertrieben und ist nativer Bestandteil einer Joomla-Installation.

In der Standardversion bietet TinyMCE eine Fülle von Funktionen zur Formatierung und Strukturierung von XHTML-Quellcode und ermöglicht darüber hinaus noch die Integration individueller Erweiterungen. Die dazu erforderlichen Bedienelemente stellt TinyMCE in einer mehrzeiligen Menüleiste bereit. Diese Funktionsvielfalt ist typisch für Open Source Produkte, kann aber insbesondere bei unerfahrenen und unsicheren NutzerInnen zu Verwirrung und Ablehnung führen (Nichols & Twidale, 2003).

| Fett, Kursiv, Unterstrichen, Durchgestrichen                                                                                                    |  |
|----------------------------------------------------------------------------------------------------|--|
| · Unsortierte Liste 1                                                                                                    |  |
| • Unsortierte Liste 2                                                                                                    |  |
| · Unsortierte Liste 3                                                                                                    |  |
| 1. Sortierte Liste 1                                                                                                    |  |
| 2. Sortierte Liste 2                                                                                                    |  |
| 3. Sortierte Liste 3                                                                                                    |  |
| Auch gibt es niemanden, der den Schmerz an sich liebt, sucht oder wünscht, nur,<br>weil er Schmerz ist, es sei denn, es kommt zu zufälligen Umständen, in denen Mühen |  |
| B I U ABC   9 ( J                                                                                                    |  |
| Editor an/aus                                                                                                    |  |

**Abbildung 65: Screenshot der eingeschränkten Version des Editors TinyMCE** 

Daher wird im Prozess zur Erstellung von Erklärungen die funktional eingeschränkte Version des Editors genutzt (s. Abbildung 65). Sie reduziert die möglichen Formatierungsoptionen für Text auf fett, kursiv, unterstrichen und durchgestrichen und erlaubt die Strukturierung von

<sup>81</sup> Website des Open Source Editors TinyMCE: http://www.tinymce.com/ (besucht: 03.04.2014)

Inhalten in sortierte und unsortierte Listen. Ergänzend bietet auch die eingeschränkte Version des Editors eine "Rückgängig"- bzw. "Wiederholen"-Funktion, um Veränderungen am erzeugten Text zurückzunehmen bzw. zu wiederholen.

Neben der vereinfachten Bedienbarkeit motiviert auch ein möglicher Missbrauch (z.B. durch Einbettung von schädlichem Code in Form von Java-Applets, JavaScript etc.) die Nutzung der reduzierten Version. Unerwünschte XHTML-Strukturelemente (z.B. "<script>") werden somit bereits clientseitig im Editor gelöscht. Ergänzend prüft die Glossar-Komponente auch serverseitig den im Editor erzeugten Inhalt und entfernt verdächtige und undefinierte Bestandteile. Trotz dieser Beschränkungen erlaubt der Editor auch AutorInnen ohne XHTML-Kenntnisse, komfortabel Erklärungen in Hypertext zu verfassen.

Der Editor ist vollständig per Tastatur bedienbar. Darüber hinaus vermitteln die Bedienelemente ihre jeweilige Bedeutung durch Tooltips. Eine Nutzung ist somit auch für NutzerInnen mit Sehbeeinträchtigung möglich. Sofern der Benutzeragent der Autorin/des Autors kein JavaScript unterstützt, wird der Editor nicht ausgegeben. Die Formulierung von Erklärungen in Textform oder (entsprechende Kenntnisse vorausgesetzt) Hypertext ist in diesem Fall dennoch möglich, da das dem Editor zugrunde liegende textarea-Eingabefeld stets angezeigt wird.

## AUDIO-ERKLÄRUNG

Das Aufnehmen von Audiodaten ist mit den in Browsern nativ implementierten Funktionen nicht möglich. Die in der Spezifikation diesbezüglich definierte Anforderung, ohne zusätzliche Software eine Aufnahmefunktion zu erreichen (s. S. 110), kann somit nicht eingehalten werden.

Eine Implementierung des Audio-Recorders in Form eines Java-Applets wird nicht angestrebt. In den vergangenen Jahren wurden zahlreiche gravierende Sicherheitslücken in Java entdeckt und durch Schadprogramme ausgenutzt. Da trotz der diversen von Oracle<sup>82</sup> entwickelten und veröffentlichten Sicherheitsupdates kontinuierlich weitere Lücken entdeckt werden, rät z.B. der Antivirensoftware-Hersteller Sophos seinen KundInnen Java vollständig vom Rechner zu entfernen (Sophos, 2014). Es ist daher davon auszugehen, dass aufgrund von Sicherheitsbedenken auf vielen Rechnern keine Java-Laufzeitumgebung zur Verfügung steht. Ein in dieser Programmiersprache entwickelter Audio-Recorder könnte somit von vielen AnwenderInnen nicht genutzt werden.

Als alternative technische Grundlage des Audio-Recorders kommt die von Adobe <sup>83</sup> vertriebene Plattform "Flash" zum Einsatz. Sie unterstützt die clientseitige Darstellung verschiedener multimedialer und interaktiver Inhalte im Browser über das kostenlos erhältliche Plug-in "Flash Player"84. Auch der Flash Player wies in den vergangenen Jahren verschiedene Sicherheitslücken auf, die jeweils durch Updates zeitnah behoben wurden. Sophos betrachtet Flash im Vergleich zu Java als weniger kritisch, da sich Angriffe primär auf Java konzentrieren (Sophos, 2014, S. 17). Das Flash Plug-in ist für zahlreiche

<sup>&</sup>lt;sup>82</sup> Homepage des Unternehmens Oracle: http://www.oracle.com (besucht: 03.04.2014)<br><sup>83</sup> Homepage des Unternehmens Adobe: http://www.adobe.com (besucht: 03.04.2014)<br><sup>84</sup> Download-Website des Adobe Flash Players: http://get.

Betriebssysteme (Windows, Mac OS und Linux) verfügbar und ist daher weit verbreitet; laut Adobe ist es ..auf 98 % Prozent aller Desktop-Computer weltweit installiert" (Adobe Systems Incorporated, 2013). Die im Player abgespielten Inhalte werden in der Skriptsprache ActionScript implementiert und im "Shockwave Flash" (SWF)-Dateiformat angeboten. Eine laufend aktualisierte Referenz der Programmiersprache pflegt das Unternehmen Adobe in (Adobe Systems Incorporated, 2014b).

Die folgenden Abschnitte dokumentieren den Entwurf und die Implementierung des Audio-Recorders. Dabei werden zunächst die Architektur und der Programmablauf des Recorders vorgestellt. Im Anschluss erfolgen eine Betrachtung der Bedienungsoberfläche und deren Veränderung im Zuge der entwicklungsbegleitenden Evaluationen. Analog zu den übrigen Medientypen enthält auch der Dialog zur Anlage einer Audio-Erklärung ein Texteingabefeld, das um den Editor "TinyMCE" ergänzt wird und die Angabe einer Textalternative für den akustischen Inhalt der Erklärung ermöglicht. Den WYSIWYG-Editor beschreibt der vorangegangene Abschnitt ab S. 187.

### **ARCHITEKTUR**

Die Implementierung des Audio-Recorders beschränkt sich auf die Datei audioRecorder.mxml, die sowohl die Anwendungslogik in ActionScript als auch die Gestaltung der Bedienungsoberfläche in einem XML-Dialekt enthält (Adobe Systems Incorporated, 2014a). Darüber hinaus bindet sie die folgenden ActionScript-Packages bzw. - Klassen in die Programmlogik ein:

- x **MicRecorder**: Hilfsklasse zur Aufnahme eines Audio-Datenstreams und zu dessen Speicherung in einer Datei. Die Klasse wurde von Thibault Imbert implementiert und steht unter der MIT-Lizenz<sup>85</sup> zum Download zur Verfügung<sup>86</sup>.
- x **ShineMP3Encoder**: Package bzw. Klasse von Cyril Diagne zur Komprimierung von Audioinhalten in das MP3-Format in ActionScript, veröffentlicht über GitHub87. Die Klasse basiert auf dem von Gabriel Bouvigne in C implementierten Shine MP3 Encoder88. Dieser zeichnet sich primär durch eine einfache Nutzbarkeit und weniger durch eine effiziente bzw. platzsparende Audiocodierung aus. Beide Implementierungen werden unter GPL89 vertrieben.
- x **TweenMax**: Umfangreiche Bibliothek zur Gestaltung von Bedienungsoberflächen, entwickelt und vertrieben durch GreenSock Inc.<sup>90</sup> unter der "No Charge"-Lizenz.<sup>91</sup>

Das Unterverzeichnis /assets enthält zusätzliche Dateien zur Gestaltung der Bedienungsoberfläche (z.B. Icons).

<sup>&</sup>lt;sup>85</sup> MIT- Lizenz: http://opensource.org/licenses/mit-license.php (besucht: 03.04.2014)<br><sup>86</sup> Download-Seite der Hilfsklasse MicRecorder http://code.google.com/p/micrecorder (besucht: 03.04.2014)<br><sup>87</sup> Download-Seite der Klas Alchemy (besucht: 03.04.2014)

<sup>&</sup>lt;sup>88</sup> Homepage von Gabriel Bouvigne zum Shine MP3 Encoder: http://gabriel.mp3-tech.org (besucht: 03.04.2014)<br><sup>89</sup> Gnu General Public License (GPL): http://www.gnu.org/licenses/gpl.html (besucht: 03.04.2014)

<sup>&</sup>lt;sup>90</sup> Homepage des Unternehmens GreenSock Inc.: http://www.greensock.com (besucht: 03.04.2014)

<sup>&</sup>lt;sup>91</sup> .No Charge"-Lizenz: http://www.greensock.com/terms\_of\_use.html (besucht: 03.04.2014)

### **PROGRAMMABLAUF**

Der ActionScript-Bestandteil der Datei audioRecorder.mxml bestimmt den Programmablauf. Er wird zur Laufzeit der Flash-Anwendung direkt durch den Flash-Player ausgeführt und importiert abhängige Packages und Hilfsklassen. Im Anschluss startet automatisch die Programmausführung durch die Methode main().

Das Sequenzdiagramm in Abbildung 66 illustriert schematisch die in der Datei ablaufenden Prozesse und die involvierten Komponenten. Die im Diagramm auftretende Methode update() existiert nicht tatsächlich: Sie subsummiert zugunsten einer vereinfachten Darstellung die Vorgänge, die für die kontinuierliche Aktualisierung Bedienungsoberfläche erforderlich sind, um somit die Nutzerin/den Nutzer über den aktuellen Status des Audio-Recorders zu informieren. Dazu gehören die dynamische Aktivierung bzw. Deaktivierung der HTML-Bedienelemente und die Gestaltung des im Flash-Objekt enthaltenen Bedienelements (s. Abbildung 67, S. 192).

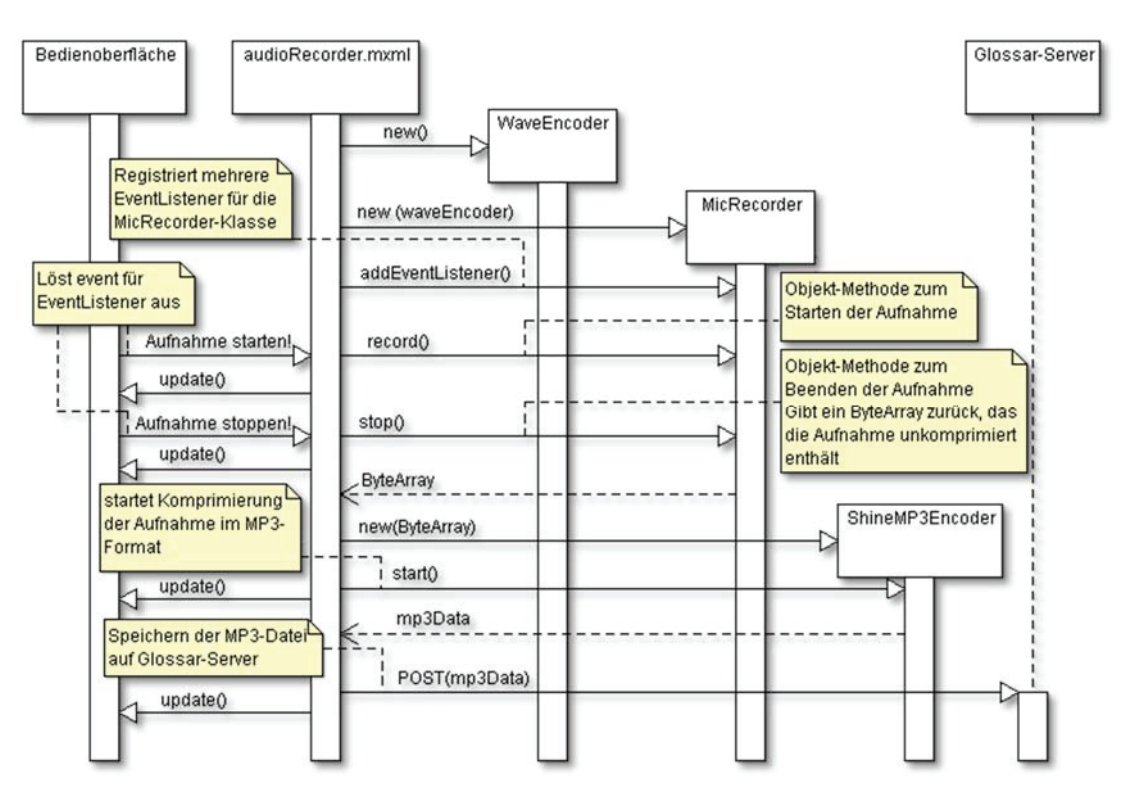

**Abbildung 66: Sequenzdiagramm für die Aufzeichnung einer Audio-Erklärung** 

- 1. Aufruf der main()-Methode zum Start der Anwendung in audioRecorder.mxml, darin:
	- a) Instanziierung eines MicRecorder-Objekts und Initialisierung des Mikrophons
	- b) Initialisierung der EventListeners zum Starten und Beenden einer Aufnahme
	- c) Initialisierung der externen JavaScript-Schnittstelle zum Senden und Empfangen von Befehlen aus der HTML-Umgebung
		- ermöglicht browserunabhängige Tastaturbedienbarkeit der Flash-Anwendung
		- setzt verschiedene Variablen in der Flash-Anwendung, z.B. Name der auf dem Server abschließend anzulegenden Audio-Datei
- 2. Event "startRecording" ausgelöst (durch Bedienelement in Flash-Objekt oder Befehl aus HTML-Umgebung):
- a) Aktualisierung der Bedienungsoberfläche
	- Rötliches Schimmern des Bedienelements im Flash-Objekt
	- Deaktivierung des HTML-Buttons zum Start und Aktivierung des HTML-Buttons zum Stoppen einer Aufnahme
	- Kopfzeile des Flash-Objekts ("Aufnahme läuft" und vergangene Zeit der Aufnahme)
- b) Beginn der Aufzeichnung über Methode record() des MicRecorder-Objekts
- 3. Event "stopRecording" ausgelöst (durch Bedienelement in Flash-Objekt oder Befehl aus HTML-Umgebung)
	- a) Stoppen der Aufnahme über MicRecorder-Methode stop(), automatische Speicherung des aufgezeichneten ByteStreams in einem ByteArray (unkomprimierte WAVE-Datei) durch inkludiertes waveEncoder-Objekt
	- b) Aktualisierung der Bedienungsoberfläche
		- Kein rötliches Schimmern des Bedienelements im Flash-Objekt
		- Aktivierung des HTML-Buttons zum Start und Deaktivierung des HTML-Buttons zum Stoppen einer Aufnahme
	- c) Instanziierung eines ShineMP3Encoder-Objekts
	- d) Komprimierung des ByteArrays in das MP3-Format durch Methode start() des ShineMP3Encoder-Objekts (während der Komprimierung Ausgabe des prozentualen Fortschritts im Kopfbereich der Flash-Anwendung)
	- e) Übertragung der erhaltenen MP3-Datei via http-POST zum Glossar-Server, dort Speicherung der Datei durch PHP-Skript mp3save.php im Wurzelverzeichnis des Frontends der Komponente. Das Skript verwendet zur Speicherung die in PHP definierte Methode  $furtie()^{92}$ , der Name der anzulegenden Datei wird durch die Flash-Anwendung bestimmt (s. Schritt 1). Während der Übertragung erscheint im Kopfbereich der Flash-Anwendung eine entsprechende Meldung.

# **BEDIENUNGSOBERFLÄCHE**

Die Bedienungsoberfläche des Flash-Objekts besteht aus einer Kopfzeile im oberen Bereich und einem Bedienelement im Zentrum (s. Abbildung 67). Die Kopfzeile informiert in Textform über die aktuelle Tätigkeit bzw. den Zustand des Recorders (z.B. "Aufnahme läuft"). Die Schalfläche im Zentrum der Anwendung stellt das einzige Bedienelement dar. Sie startet bzw. beendet abhängig vom Zustand des Recorders die Aufnahme. Darüber hinaus steht diese Funktion über zwei separate Schaltflächen (Standard-HTML-Buttons) auch außerhalb des in die HTML-Seite eingebundenen Flash-Objekts zur Verfügung (s. Abbildung 67 unten).

<sup>92</sup> Online-Dokumentation der PHP-Methode fwrite(): http://php.net/fwrite (besucht: 03.04.2014)

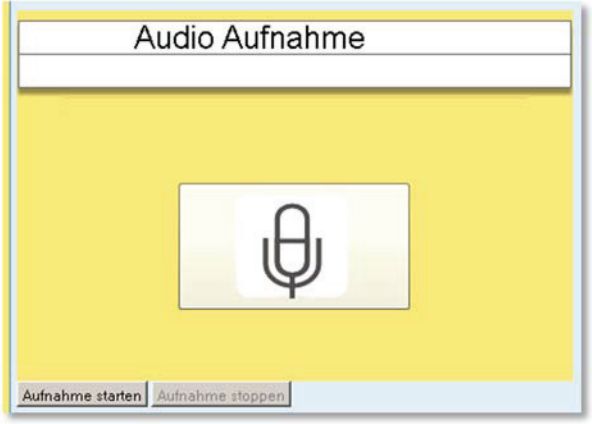

**Abbildung 67: In Webseite eingebetteter Audio-Recorder mit HTML-Buttons (unten links)** 

Eine laufende Aufnahme wird im Flash-Objekt durch ein rötliches Schimmern der Aufnahme-Schaltfläche signalisiert. Ergänzend informiert die Kopfzeile über die bereits aufgenommene Zeitspanne und nach Abschluss der Aufnahme über den Fortschritt des Prozesses zur Komprimierung der Audioaufnahme in das MP3-Format und deren Übertragung zum Glossar-Server.

# **Änderungen aus Nutzerbeteiligung**

Nur wenige ProbandInnen entschieden sich während der entwicklungsbegleitenden Evaluationen in der Aufgabe "Erklärung anlegen/bearbeiten" (s. Anhang 8, S. 284) für den Medientyp "Audio". Zwar konnten diese AnwenderInnen den Recorder eigenständig und problemlos bedienen. Insgesamt ist aber festzuhalten, dass er bzw. seine Nutzbarkeit nur selten durch ProbandInnen bewertet wurde. Die vorgenommenen Änderungen an der Bedienungsoberfläche stellen somit allein Design-Optimierungen dar.

Diese umfassen einerseits die Anpassung der Hintergrundfarbe des Flash-Objekts an die für Audio-Erklärungen gewählte Farbe Blau, um das Flash-Objekt möglichst harmonisch in die Webseite einzubinden. Ergänzend wurden andererseits die HTML-Bedienelemente zur Steuerung des Recorders vergrößert. Sie enthalten in Anlehnung an andere Aufnahmegeräte die dafür typischen Icons (roter Kreis für das Starten und blaues Quadrat für das Beenden einer Aufnahme). Ist die jeweilige Funktion aktuell nicht verfügbar, wird das Bedienelement grau dargestellt (in Abbildung 68 wurde die Aufnahme noch nicht gestartet, daher ist der Stopp-Button rechts im Bild inaktiv und grau). Ergänzend verfügen sie über Tooltips, die beim Überfahren des Bedienelements erscheinen und in Textform über die jeweilige Funktion informieren.

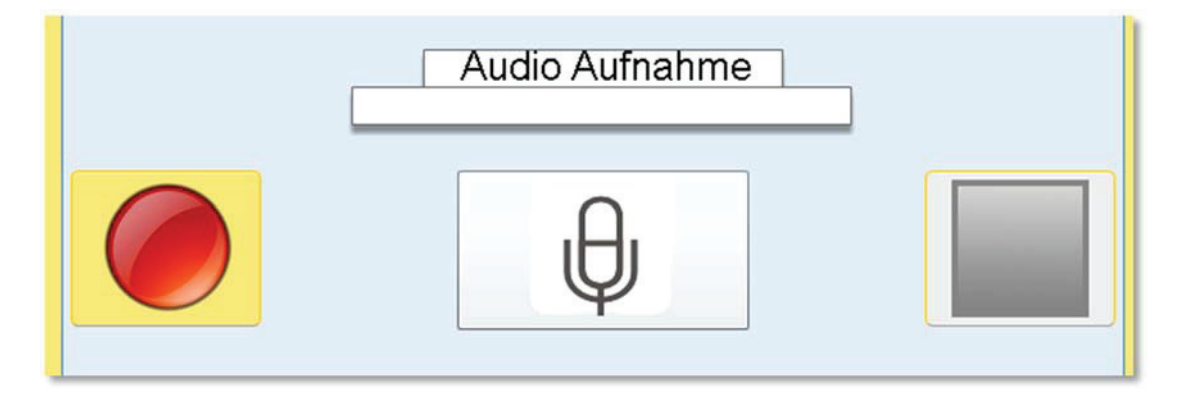

**Abbildung 68: Überarbeitete Bedienungsoberfläche des Audio-Recorders mit vergrößerten HTML-**

#### **Bedienelementen (rechts und links)**

Die in Abbildung 68 dargestellte überarbeitete Fassung des Audio-Recorders wurde in der zweiten Iteration der entwicklungsbegleitenden Evaluation verwendet und konnte von den ProbandInnen problemlos bedient werden.

Entgegen der Spezifikation des Softwaresystems kann die Aufnahme von Audioinhalten nicht allein durch nativ im Browser verfügbare Funktionen erfolgen. Die resultierende Implementierungslösung basiert auf Flash und erfordert somit im Browser der AutorInnen das Flash Player Plug-in und aktiviertes JavaScript. Sofern diese Funktionen zur Verfügung stehen, ist der Flash-Audio-Recorder aufgrund der JavaScript-Schnittstelle zur HTML-Webseite uneingeschränkt per Tastatur und ggf. eingesetzten assistiven Technologien bedienbar.

Im dritten Schritt des Prozesses zur Erstellung einer Audio-Erklärung kann die erzeugte und auf den Server übertragene MP3-Datei angehört werden, um sie zu überprüfen, bevor die Erklärung abschließend in der Datenbank gespeichert wird. Die Webseite bindet dazu den von "Dew" entwickelten und unter Creative Commons-Lizenz (Namensnennung, keine Bearbeitung)<sup>93</sup> vertriebenen "Dewplayer"<sup>94</sup> ein. Dieser basiert auf Flash, kann aber durch ein JavaScript Application Program Interface (API) auch durch Bedienelemente außerhalb der Flash-Anwendung gesteuert werden. Die Tastaturbedienbarkeit ist somit gewährleistet.

#### BILD-ERKLÄRUNG

Bei einer Bild-Erklärung ist es den AutorInnen möglich, ein Bild von ihrem Rechner auf den Server hochzuladen. Der zweite Schritt bei der Anlage oder Bearbeitung einer Bild-Erklärung enthält daher ein Formularelement zum Upload von Dateien, wie es im Sprachumfang von XHTML definiert ist (input type="file"). Es erlaubt den AutorInnen nach Aktivierung des Formularelements Dateien im Format JPG, JPEG, GIF oder PNG auf ihrem lokalen Rechner auszuwählen.

Basierend auf der von Ivan Baev veröffentlichten Implementierung<sup>95</sup> wird die so bestimmte Grafik direkt im Dialog zur Erstellung bzw. Bearbeitung der Bild-Erklärung (und somit vor ihrem Upload auf den Server) als Vorschau ausgegeben (s. Abbildung 69 rechts). Die dazu verwendete JavaScript-Klasse FileReader steht in nahezu allen modernen Browser-Implementierungen zur Verfügung (eine laufend aktualisierte Übersicht bietet die Website http://caniuse.com <sup>96</sup>). Sofern der eingesetzte Benutzeragent die benötigte Klasse nicht unterstützt, verhindert dies lediglich die beschriebene, direkte Vorschau. Das Hochladen des ausgewählten Bildes auf den Server und die Vorschau in Schritt drei des Editier-Prozesses, bleiben davon unberührt.

<sup>93</sup> Lizenz-Bestimmungen des Dewplayers: http://creativecommons.org/licenses/by-nd/2.0/fr/ (besucht: 03.04.2014)

<sup>&</sup>lt;sup>94</sup> Homepage des Dewplayers: http://www.alsacreations.fr/dewplayer-en.html (besucht: 03.04.2014)<br><sup>95</sup> JavaScript-Lösung zur Anzeige eines lokal ausgewählten Bildes in einer Webseite bevor es auf den Server<br>hochgeladen wir hochgeladen wird: http://stackoverflow.com/questions/4459379/preview-an-image-before-it-is-uploaded (besucht: 03.04.2014)

<sup>&</sup>lt;sup>96</sup> Übersicht über die Implementierung der JavaScript-Klasse FileReader in den verschiedenen Browser-Versionen: http://caniuse.com/filereader (besucht: 03.04.2014)

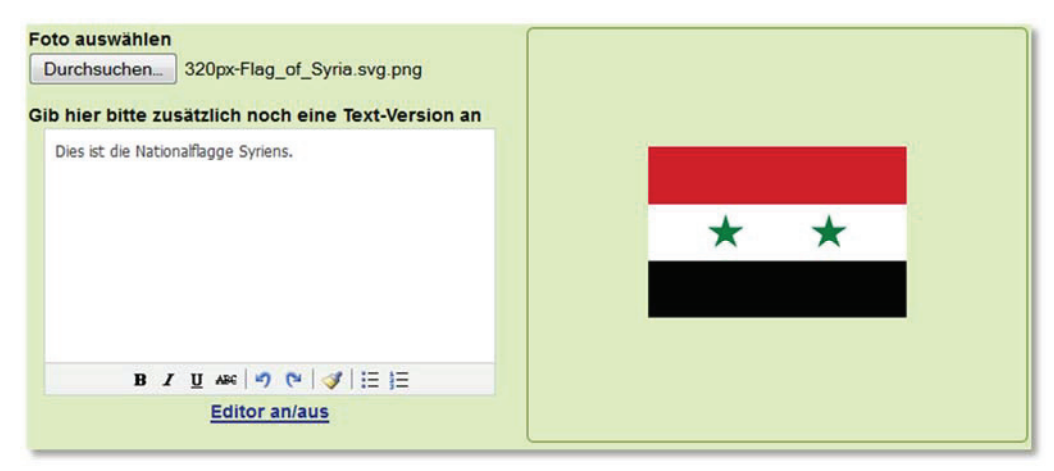

**Abbildung 69: Dialog zur Anlage einer Bild-Erklärung** 

Neben dem Formularelement zur Auswahl der Datei verfügt der Dialog noch über ein textarea-Eingabefeld. Dieses Feld wird um den JavaScript-basierten Editor TinyMCE ergänzt (s. Beschreibung ab S.187) und dient den AutorInnen zur Formulierung einer Textalternative für das ausgewählte Bild (Abbildung 69, links).

Nach dem Absenden des Formulars wird das Bild auf den Server hochgeladen. Serverseitig überprüft die Methode checkFileParams(\$image) in der Klasse GlossaryHelperPhotohelpers (s. Abschnitt ab S. 137) daraufhin die Größe und den Typ der hochgeladenen Datei. Übersteigt die Dateigröße den in den PHP-Einstellungen des Servers definierten Maximalwert oder handelt es sich um einen unerlaubten Dateityp, wird die Datei verworfen und eine entsprechende Fehlermeldung ausgegeben. Andernfalls wird die Datei zur Vorschau in Schritt drei des Editier-Prozesses temporär durch die Helper-Methode saveTemporal(\$file) im Dateisystem des Servers gespeichert. Als Dateiname fungiert dazu eine Kombination aus dem Zeitpunkt des Uploads (bestimmt durch die in PHP implementierte Methode  $\text{time}$ ()<sup>97</sup>) und der ursprünglichen Dateiendung des Bildes (z.B. ... jpg"). Die Datei wird (ausgehend vom Wurzelverzeichnis der Joomla-Installation) unter /images/com\_glossary/temp/ temporär gespeichert.

Bestätigt die Autorin/der Autor die Vorschau der angelegten Erklärung in Schritt drei des Editier-Prozesses, erfolgt die abschließende Speicherung des Bildes. Der zuvor erzeugte Dateiname des Bildes bleibt dabei erhalten. Die Verzeichnisstruktur zur Speicherung folgt dem Schema wie es in der detaillierten Beschreibung des Anwendungsfalles "Erklärung anlegen" ab S. 142 dokumentiert ist. Ergänzend wird in dem resultierenden Verzeichnis das Unterverzeichnis "/thumb" erzeugt. Darin wird eine durch die in JomSocial implementierte Methode cImageResizeProportional() automatisiert angelegte verkleinerte Version des hochgeladenen Bildes gespeichert.

Der Dialog zur Erstellung bzw. Überarbeitung einer Bild-Erklärung basiert ausschließlich auf Formularelementen, die im Sprachumfang von XHTML definiert sind. Er ist somit auch für Menschen mit Behinderung und ggf. eingesetzte assistive Technologien uneingeschränkt nutzbar. Die übrigen beschriebenen Elemente des Dialogs (direkte Vorschau des

<sup>97</sup> Online-Dokumentation der PHP-Methode time(): http://php.net/time (besucht: 03.04.2014)

ausgewählten Bildes und der JavaScript-basierte Editor TinyMCE) ergänzen die Bedienungsoberfläche, sind aber nicht zwingend erforderlich.

# VIDEO-ERKLÄRUNG

Gemäß der Spezifikation ist es AutorInnen von Video-Erklärungen möglich, einerseits ein Live-Video von sich per Webcam direkt auf der Webseite aufzuzeichnen oder andererseits die Internetadresse einer online verfügbaren Video-Ressource anzugeben (s. S. 111). Dazu zählen neben Videos auf entsprechenden Plattformen (z.B. YouTube) auch alle übrigen per URL adressierbaren Video-Inhalte.

Im zweiten Schritt des Prozesses zur Erstellung einer Video-Erklärung stehen beide Varianten (Video-Aufnahme und Link zur Online-Ressource) zur Verfügung (s. Abbildung 71, S. 198). Sie werden ergänzt durch den WYSIWYG-Editor TinyMCE zur Angabe einer Textalternative für den Video-Inhalt (s. S.187). Die URL eines Online-Videos kann über ein textarea-Formularelement in der HTML-Seite angegeben werden. Die Aufzeichnung eines Videos via Webcam erfolgt hingegen in einer Flash-Applikation. Dies ist erforderlich, da eine Aufzeichnung von Video-Inhalten allein auf Basis der nativ in Browsern implementierten Funktionen nicht möglich ist (s. Diskussion S. 188 für Audio-Inhalte). Die folgenden Abschnitte beschreiben den Entwurf und die Implementierung der barrierefrei bedienbaren Flash-Anwendung.

## **ARCHITEKTUR**

Grundsätzlich handelt es sich bei der Applikation zur Aufzeichnung von Video-Inhalten analog zur Aufzeichnung von Audio-Inhalten um eine Client-Server-Anwendung. Entscheidender Unterschied zum beschriebenen Vorgehen in Abschnitt "Audio-Erklärung" ab S. 188 ist, dass der aufzuzeichnende Video-Inhalt direkt als Datenstrom an einen Server gesendet wird. Eine vollständige clientseitige Aufzeichnung, die anschließende Komprimierung und Speicherung in eine Datei und schließlich das Hochladen dieser Datei auf den Server ist für Video-Inhalte aus verschiedenen Gründen nicht sinnvoll. Dazu zählen die clientseitig benötigte Rechenleistung zur effizienten Komprimierung audiovisueller Inhalte und die typischerweise begrenzte Upload-Geschwindigkeit und das damit verbundene langwierige Hochladen von Video-Dateien.

Daher verfolgt der für das Glossar benötigte Video-Recorder die Strategie, den von der Webcam erhaltenen Video-Datenstrom direkt an eine entsprechende Server-Anwendung zu leiten, damit diese die Speicherung in eine Datei übernimmt. Als kostenfreie Lösung dient dazu der unter Open Source Lizenz vertriebene Red5-Medienserver in Version 0.9.1 und die darin ausgeführte Anwendung "oflaDemo". Sie ist Bestandteil des Red5-Servers und speichert eingehende Video-Datenströme als Flash-Video-Dateien (Dateiendung .flv) in einem angegebenen Verzeichnis auf dem Server. Für weitergehende Informationen zu dieser Anwendung wird auf die diesbezügliche Dokumentation im Quelltext<sup>98</sup> verwiesen.

Clientseitig erfolgt die Implementierung des Video-Recorders analog zum Audio-Recorder in einer Flash-Anwendung. Die dazu erforderliche Programmlogik in der Programmiersprache

<sup>98</sup> SVN des Open Source Projekts Red5: https://code.google.com/p/red5/source/browse/?r=3355 (besucht: 03.04.2014)

ActionScript und die grafische Bedienungsoberfläche enthält die Datei red5VideoRecorderClient.mxml. Abgesehen von der Bibliothek "TweenMax" (s. S. 189) importiert sie ausschließlich Packages, die direkt im Sprachumfang von ActionScript definiert sind.

# **PROGRAMMABLAUF**

Das folgende Sequenzdiagramm beschreibt schematisch die ablaufenden Prozesse bei der Aufnahme eines Videos über eine lokal angeschlossene Webcam. Es stellt die Situation dar, in der die Kommunikation bzw. die Netzwerk-Verbindung zwischen Client- und Serveranwendung problemlos funktioniert. Darüber hinaus wurde der bei der Initialisierung der Anwendung erscheinende Dialog zur Freigabe des Zugriffs auf das Mikrophon und die Webcam positiv durch die aufnehmende Person quittiert. Zugunsten einer übersichtlicheren Darstellung vereinfach das Diagramm zudem die Aktualisierung der Bedienungsoberfläche. Die verschiedenen in diesem Kontext durchgeführten Veränderungen werden durch die fiktive Methode update() zusammengefasst. Die Vorgänge auf Serverseite werden in Abbildung 70 nicht berücksichtigt.

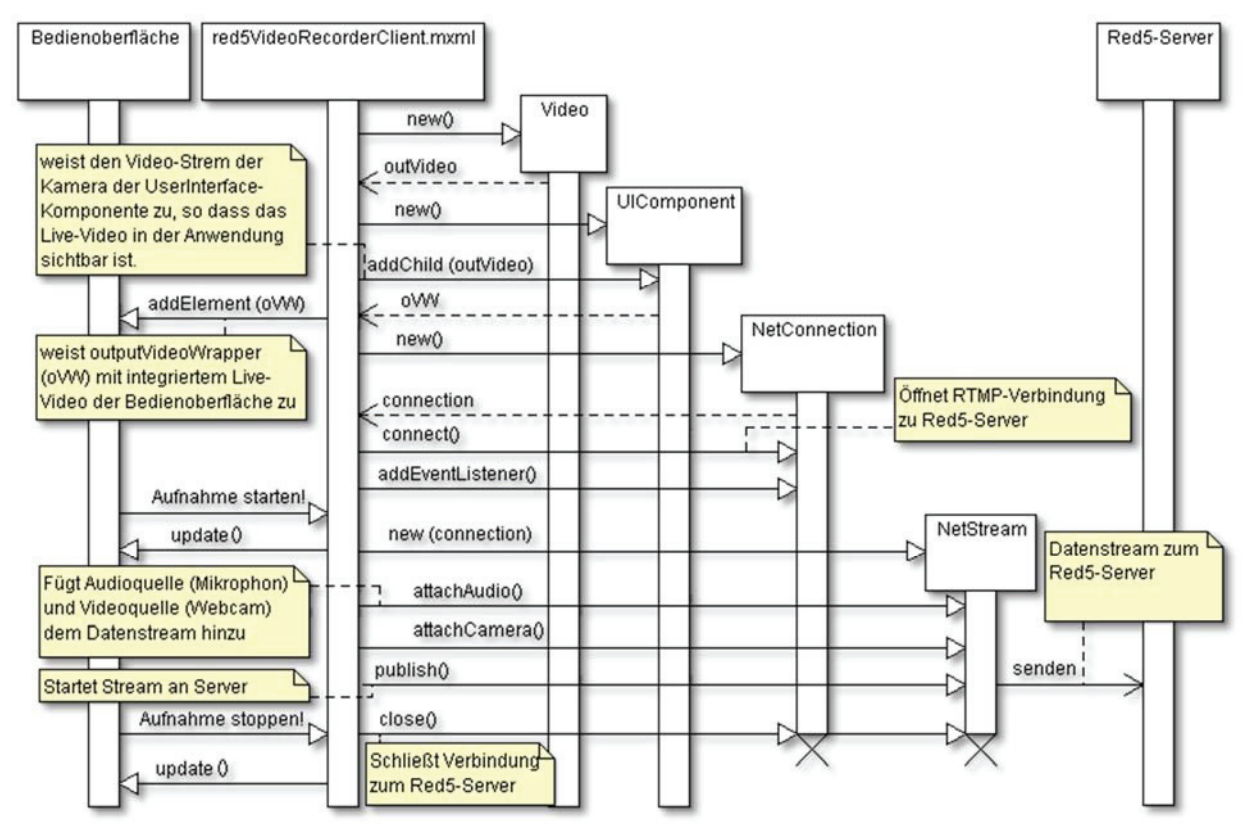

**Abbildung 70: Sequenzdiagramm für die Aufzeichnung einer Video-Erklärung** 

- 1) Aufruf der Methode onCreationComplete(event) nach vollständiger Initialisierung der Flash-Anwendung und aller beteiligten Komponenten (Event creationComplete), darin:
	- a) Initialisierung der Kamera und des Mikrophons
	- b) Hinzufügen der jeweiligen EventListeners für Kamera und Mikrophon
	- c) Instanziierung eines Video-Objekts und Zuweisung der Kamera als zugehörigen Video-Stream
- d) Instanziierung eines UIComponent-Objekts, in dem das Video-Bild eingebettet wird und Hinzufügen des Objekts zur grafischen Bedienungsoberfläche (Video-Objekte können selbst nicht direkt als Bestandteil der Bedienungsoberfläche einer Flash-Anwendung fungieren)
- e) Initialisierung der JavaScript-Schnittstelle, um Befehle an die HTML-Umgebung zu senden bzw. aus ihr zu erhalten
	- i) Ermöglicht eine browserunabhängige Tastaturbedienbarkeit der Anwendung
	- ii) Auslesen bzw. Setzen verschiedener Variablen (z.B. Dateiname der anzulegenden Video-Datei)
- f) Aufbau der Kommunikationsschnittstelle zum Glossar-Server
	- i) Instanziierung eines NetConnection-Objektes
	- ii) Öffnen der Verbindung via RTMP (Real Time Messaging Protocol)
	- iii) Zuweisung eines EventListeners, der über den Status der Verbindung wacht und die aufzeichnende Person in der Bedienungsoberfläche informiert
- 2) Event "startRecording" ausgelöst (durch Klick auf Bedienelement in Flash-Anwendung oder via JavaScript extern durch HTML-Buttons):
	- a) Aktualisierung der Bedienungsoberfläche
		- i) Timer für verbleibende Aufnahmezeit in der Bedienungsoberfläche zählt von 2:00 Minuten herunter
		- ii) Rötliches Schimmern des "Record"-Bedienelements in der Flash-Anwendung und Veränderung der Beschriftung zu "Stop"
		- iii) Aktivierung des HTML-Buttons zum Stoppen und Deaktivierung des HTML-Buttons zum Starten einer Video-Aufzeichnung über die JavaScript-Schnittstelle
	- b) Start des Streams
		- i) Instanziierung eines NetStream-Objekts mit der zuvor geschaffenen Verbindung (NetConnection-Objekt) als Argument
		- ii) Hinzufügen der Mikrophon- und Kamera-Objekte als Datenquelle des Streams
		- iii) Start des Datenstreams über Methode publish()
- 3) Event "stopRecording" ausgelöst (durch Klick auf Bedienelement in Flash-Anwendung, via JavaScript extern durch HTML-Buttons oder durch Ablauf des Timers nach zwei Minuten):
	- a) Schließen der Verbindung zum Red5-Server
	- b) Aktualisierung der Bedienungsoberfläche
		- i) Stoppen des Timers für verbleibende Aufnahmezeit
		- ii) Entfernen des rötlichen Schimmerns des "Record"-Bedienelements in der Flash-Anwendung und Veränderung der Beschriftung zu "Aufnahme gespeichert"
		- iii) Aktivierung des HTML-Buttons zum Starten und Deaktivierung des HTML-Buttons zum Stoppen einer Video-Aufzeichnung über die JavaScript-Schnittstelle

Den Dateinamen der auf dem Server anzulegenden Video-Datei bestimmt die Client-Anwendung. Die Server-Applikation oflaDemo schreibt kontinuierlich den erhaltenen Datenstrom in diese Datei. Schließt der Client die Verbindung, wird das Schreiben in die Flash-Video-Datei beendet und sie steht für die Vorschau im dritten Schritt des Prozesses zur Anlage einer Video-Erklärung bereit.

### **BEDIENUNGSOBERFLÄCHE**

Die Bedienungsoberfläche des Video-Recorders besteht aus einer Live-Ansicht des von der eingebundenen Webcam erfassten Bildes, einem Bedienelement zum Starten bzw. Beenden einer Video-Aufzeichnung und einer Anzeige, die während einer laufenden Aufnahme über die noch verfügbare Zeit informiert.

Ergänzend stehen zwei Bedienelemente zum Starten und Beenden einer Aufnahme in HTML zur Verfügung. Somit ist eine browserübergreifende Tastaturbedienbarkeit der Flash-Anwendung gewährleistet. Die Gestaltung der Bedienelemente orientiert sich an typischen Aufnahmegeräten, d.h. eine Schaltfläche mit einem roten Kreis zum Starten einer Aufnahme und ein blaues Quadrat zum Beenden. Sofern die Schaltflächen inaktiv sind, werden sie grau dargestellt. Abbildung 71 illustriert in der linken Bildhälfte die Zusammenstellung der Flash-Anwendung und ihrer zugehörigen HTML-Bedienelemente im zweiten Schritt des Prozesses zur Erstellung einer Video-Erklärung.

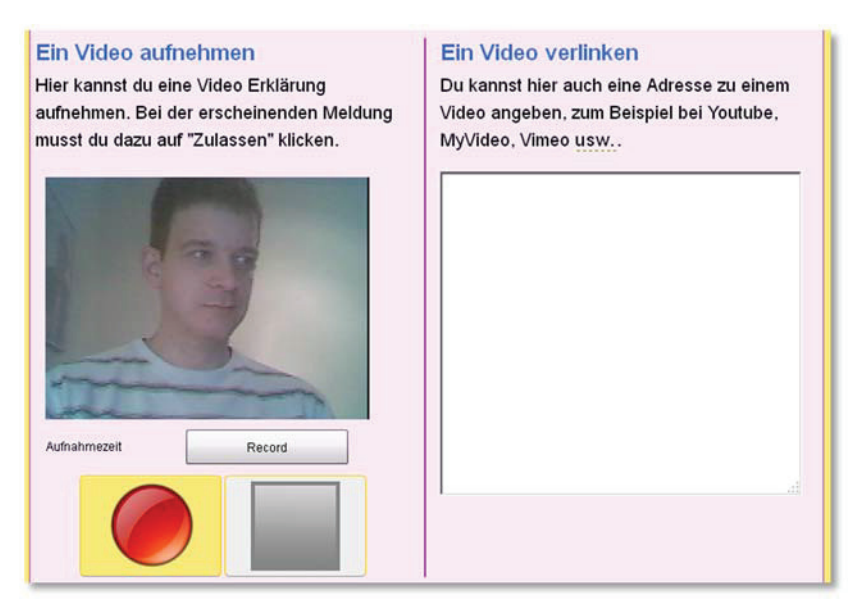

**Abbildung 71: Webseite mit eingebettetem Flash Video-Recorder (links) und Eingabefeld zur Angabe einer Web-Ressource (rechts)** 

Eine laufende Aufzeichnung wird durch ein rötliches Schimmern des Bedienelements in der Flash-Anwendung signalisiert. Ergänzend wird dessen Beschriftung in "Stop" geändert, um seine nun geänderte Funktion (Beenden der Aufnahme) anzuzeigen.

Die Verwendung von Flash zur Aufzeichnung eines Videos ist notwendig, aber aus verschiedenen Gründen problematisch: Zum einen erfordert es im Browser der Autorin/des Autors das Flash Plug-in und aktiviertes JavaScript. Darüber hinaus ist die Tastaturbedienbarkeit einer Flash-Anwendung nur im Internet Explorer gewährleistet. Der erste Kritikpunkt liegt allein im Verantwortungsbereich der Anwenderin/des Anwenders: Nur dieser Person ist es möglich, die benötigten Software-Komponenten zu installieren (Flash Plug-in) bzw. zu aktivieren (JavaScript). Die in Flash problematische Tastaturbedienung adressiert die in den Video-Recorder integrierte JavaScript-basierte Schnittstelle zur umgebenden HTML-Webseite. Sie ermöglicht eine uneingeschränkte Nutzung der Anwendung durch Standard-HTML-Bedienelemente.

# **Änderungen aus Nutzerbeteiligung**

Am Video-Recorder wurden keine Änderungen aufgrund von Rückmeldungen der ProbandInnen vorgenommen. Dennoch soll an dieser Stelle eine interessante Beobachtung wiedergegeben werden.

Während der entwicklungsbegleitenden Evaluationen entschieden sich nur wenige von ihnen in der Aufgabe "Erklärung anlegen/bearbeiten" (s. Anhang 8, S. 284) für den Medientyp "Video". Ausnahmslos gaben sie dann in Schritt zwei eine Online-Video-Ressource an; niemand wollte ein Video von sich aufzeichnen. Oftmals verfügten die für die Evaluationen genutzten Rechner über keine Webcam und eine Aufzeichnung war somit unmöglich. Doch auch wenn eine Webcam vorhanden war, versuchten die ProbandInnen nicht, eine Aufnahme anzufertigen.

Im dritten Schritt des Prozesses zur Erstellung einer Video-Erklärung wird die Aufnahme bzw. die verlinkte Ressource gemeinsam mit der formulierten Textalternative in einer Vorschau präsentiert. Wurde in Schritt zwei sowohl eine Video-Aufzeichnung angelegt als auch eine URL zu einer Online-Ressource angegeben, so wird lediglich die Video-Aufnahme berücksichtigt und die URL verworfen.

Ein in Schritt zwei aufgezeichnetes Video wird in der Vorschau-Ansicht in Jeroen Wijerings JW FLV Player99 angezeigt. Bei einer Online-Ressource wird unterschieden zwischen Videos der Plattform YouTube und übrigen Ressourcen. Ein auf der Plattform YouTube veröffentlichtes Video zeigt die Vorschau direkt im eingebundenen YouTube-Player an, alle übrigen Ressourcen werden nur durch einen Hyperlink repräsentiert, der die verknüpfte Ressource in einem neuen Browserfenster öffnet.

# 4.3.2 GLOSSAR-CLIENT (BROWSER-ERWEITERUNG)

Die im Promotionsprojekt exemplarisch entwickelte Client-Software stellt eine Erweiterung für den Browser Firefox dar. Ihre Implementierung wird in den folgenden Abschnitten beschrieben und kann für zukünftige Portierungen auf andere Browser (z.B. Google Chrome oder Microsoft Internet Explorer) als Vorlage genutzt werden. Zunächst wird dazu die grundlegende Architektur des Softwaresystems auf Datei-Ebene vorgestellt. Anschließend beschreiben einzelne Unterabschnitte die programmtechnische Umsetzung der konkreten in der Spezifikation geforderten Funktionen der Client-Software. Den Abschluss der Betrachtungen bildet eine Übersicht über die Bedienungsoberfläche der entwickelten Anwendung.

# 4.3.2.1 ARCHITEKTUR

Bei der Entwicklung von Firefox-Erweiterungen existieren nur wenige strikte Vorgaben im Hinblick auf die Dateistruktur. Lediglich die folgenden Dateien sind erforderlich und müssen im Wurzelverzeichnis der Erweiterung vorhanden sein:

**install.rdf**: Eine XML-Datei, die verschiedene Informationen zur zugehörigen Erweiterung vermittelt, z.B. den Namen, Homepage oder AutorIn der Erweiterung, kompatible Versionen des Browsers etc.

<sup>&</sup>lt;sup>99</sup> Homepage des JW FLV Players (jetzt "JW Player"): http://www.jwplayer.com/ (besucht: 03.04.2014)

x **chrome.manifest**: Text-Datei zur Registrierung der Erweiterung im Browser Firefox; enthält z.B. Angaben zu den Pfaden innerhalb der Erweiterung (z.B. Position der Lokalisierungsdateien für die Internationalisierung der Programmoberfläche)

Darüber hinaus sind die übrige Dateistruktur und Dateinamen frei wählbar. Die grundsätzliche Architektur der in dieser Dissertation zu implementierenden Client-Software beruht auf dem Vorschlag aus (Mozilla Developer Network, 2011c). Er gewährleistet eine übersichtliche Strukturierung der Dateien und damit eine gute Wartbarkeit und Erweiterbarkeit der Software. Abbildung 72 illustriert die daraus abgeleitete Dateistruktur.

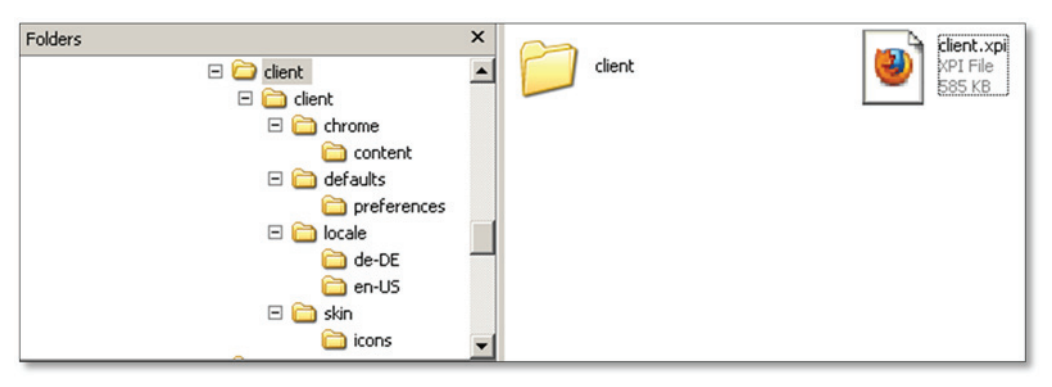

**Abbildung 72: Dateistruktur der Clientsoftware** 

Sie gliedert sich in die folgenden vier Teilbereiche:

- 1. chrome/content: Gemäß den üblichen Konventionen bei der Entwicklung von Firefox-Erweiterungen umfasst dieser Ordner die XUL-Overlays, d.h. alle Dateien, die die Bedienungsoberfläche der Erweiterung definieren. Zusätzlich enthält dieser Ordner die zugehörige Programmlogik in JavaScript (", js"-Dateien).
- 2. defaults/preferences: Dateien, die die Standardwerte für konfigurierbare Parameter der Software definieren, sind in diesem Verzeichnis enthalten.
- 3. locale: Dieser Ordner beinhaltet Dateien zur Lokalisierung der Software-Oberfläche. Sie müssen dazu in einem Unterordner mit dem Namen des Sprachkürzels gemäß ISO 639 enthalten sein. Eine Liste korrekter Sprachkürzel enthält z.B. (Library of Congress, 2010).
- 4. skin/icons: Verzeichnis für Dateien, die das optische Erscheinungsbild der Software betreffen, wie z.B. Stylesheets (".css"-Dateien) oder Icons, die in der Bedienungsoberfläche verwendet werden.

Um die entwickelte Erweiterung in den Browser Firefox zu integrieren, müssen die Dateien zu einem ... zip"-Archiv zusammengefasst werden. Die Dateiendung muss dabei zu ... xpi" geändert werden. Danach reicht es aus, die Datei über den "Öffnen"-Dialog in der Firefox-Menüleiste auszuwählen, um den Installationsvorgang zu starten.

Die im Verzeichnis chrome/content enthaltenen Dateien realisieren sowohl die Bedienungsoberfläche als auch die Programmlogik des Glossar-Clients. Sie ergänzen somit die Standard-Bedienungsoberfläche und den Funktionsumfang von Firefox, die unter der Bezeichnung "Chrome" das User Interface des Browsers bilden (Mozilla Developer Network,

2013). Die Client-Software verfügt über die folgenden XUL-Dateien (in alphabetischer Reihenfolge):

- browser.xul: Zentrale Overlay-Datei zur Modifikation der Bedienungsoberfläche von Firefox. Konkret ergänzt sie an den folgenden Stellen die jeweils aufgeführten Bedienelemente bzw. Informationen:
	- o **Kontextmenü**: Menüpunkte zum Starten des Clients (Abfrage von Erklärungen vom Server) und zur Meldung eines markierten schwierigen Inhalts auf der aktuell angezeigten Webseite. Der zuletzt genannte Menüpunkt erscheint nur sofern auch tatsächlich Text markiert ist.
	- o **Menü "Extras" in Menüleiste**: Menüpunkte zum Starten des Clients (Abfrage von Erklärungen vom Server) und zum Aufruf des Einstellungen-Dialogs des Clients.
	- o **Tastatur-Shortcuts**: Registrierung der Tastenkombination <Strg>+<Alt>+<Umschalt>+<K> zum Starten des Clients (Abfrage von Erklärungen vom Server) und <Strg>+<Alt>+<Umschalt>+<D> zur Meldung schwieriger Inhalte an das Glossar (sofern Text markiert ist).
	- o **Add-on-Leiste**: Bedienelement zum Starten des Clients (Abfrage von Erklärungen vom Server)
- x demandExpResponse.xul: Modaler Dialog zur Ausgabe der Server-Antwort nach Meldung eines schwierigen Inhalts.
- x demandExpUI.xul: Dialog zur Meldung eines schwierigen Inhalts an den Glossar-Server. Der Dialog enthält neben dem zu meldenden schwierigen Inhalt auch ein Eingabefeld zur Formulierung einer persönlichen Nachricht, die die Anfrage ergänzt.
- options.xul: Einstellungen-Dialog zur Konfiguration der Client-Software. Der Dialog gliedert sich auf drei verschiedene Unterseiten (s. S. 213):
	- o **Allgemein**: Allgemeine Einstellungen zum Betrieb der Client-Software. Zunächst kann hier ausschließlich die Autostart-Funktion aktiviert bzw. deaktiviert werden.
	- o **Erklärungen**: Definiert Betriebsparameter zur Ausgabe von Erklärungen (z.B. Auswahl der Medientypen und Anzahl darzustellender Erklärungen).
	- o **Verbindung**: Ermöglicht die Angabe der Benutzerdaten und enthält einen Hyperlink zur Erstellung eines Benutzerkontos auf der Glossar-Website, falls noch kein Konto existiert.
- rateExp.xul: Dialog zur Bewertung einer angezeigten Erklärung. Er enthält den Text-Bestandteil der zu bewertenden Erklärung und die Möglichkeit eine Bewertung in Form eines Punktwertes und Textkommentars abzugeben.
- rateExpResponse.xul: Modaler Dialog zur Ausgabe der Server-Antwort nach der Bewertung einer Erklärung.

# **Änderungen aus Nutzerbeteiligung**

Die folgenden Änderungen hinsichtlich der Bedienungsoberfläche ergaben sich aus den Gesprächen mit ProbandInnen im Anschluss an die Bearbeitung des Aufgabenskripts:

x Die Add-on-Leiste erhält ein zusätzliches Bedienelement zum Aufrufen des

Einstellungen-Dialogs der Client-Software

- x Die Datei listModifications.xul wird neu zum Verzeichnis chrome/content hinzugefügt. Sie realisiert einen modalen Dialog zur Auflistung der an einer Webseite durch den Glossar-Client vorgenommenen Änderungen (Anzahl identifizierter schwieriger Inhalte und eingefügte Erklärungen)
- x Der Einstellungen-Dialog erhält eine weitere zusätzliche Unterseite mit der Bezeichnung "Hilfe". Sie bietet den NutzerInnen Hilfestellung beim Verständnis der einzelnen im Glossar-Client konfigurierbaren Parameter in Form eines eingebundenen Videos.

Die Anwendungslogik verteilt sich aufgrund der damit verbundenen Strukturierung auf verschiedene JavaScript-Dateien. Dieses Vorgehen erleichtert die zukünftige Weiterentwicklung der Software. Der in den JavaScript-Dateien der Client-Software enthaltene Code wird durch die XUL-Benutzungsoberfläche inkludiert und aufgerufen. In diesem Anwendungskontext verfügt er über weitergehende Rechte als JavaScript-Code, der im Browser-Fenster ausgeführt wird ("chrome privilege"). Er unterliegt daher nicht den üblichen Sicherheitsbeschränkungen; insbesondere die "Same Origin Policy" kann somit umgangen werden (Flanagan & Schulten, 2007, S. 69). Dies ist erforderlich, um via XMLHttpRequest() eine Kommunikation und Datenübertragung zwischen der Client-Software und dem zugehörigen Serverdienst zu ermöglichen.

Konkret besteht die Implementierung aus den folgenden JavaScript-Dateien (in alphabetischer Sortierung):

- helpers.js: Enthält verschiedene wiederholt benötigte Hilfsfunktionen. Aufgrund der großen Anzahl werden an dieser Stelle nur die jeweiligen Schwerpunkte vorgestellt. Für eine detaillierte Beschreibung der darin enthaltenen Methoden wird auf die Dokumentation im Quellcode verwiesen.
	- o Funktionen für den Aufbau und die kontinuierliche Überwachung einer asynchronen Verbindung (Ajax) zum Glossar-Server
	- o Funktionen zur Lokalisierung der Bedienungsoberfläche
	- o Funktionen zur Konstruktion von Ajax-Anfragen an den Glossar-Server (z.B. Auslesen benötigter Angaben bei der Meldung schwieriger Inhalte)
	- o Hilfsfunktionen zur Modifikation angezeigter Webseiten durch den Glossar-Client (z.B. Einbetten ergänzender CSS-Stildefinitionen beim Einfügen von Erklärungen)
- jquery.js: Enthält eine komprimierte Version der JavaScript-Bibliothek jOuery<sup>100</sup> in Version 1.4.3
- knoffit.js: Implementiert die Funktionslogik zur Einfügung von Erklärungen in Webseiten. Aufgrund der besonderen Relevanz dieses Anwendungsfalles werden die enthaltenen Methoden kurz im Einzelnen vorgestellt (s. auch S. 204). Die Reihenfolge entspricht dabei dem Programmablauf:

<sup>100</sup> Homepage der JavaScript Bibliothek jQuery: http://jquery.com/ (besucht: 03.04.2014)

- o getExplanation(): Definiert die Programmlogik für den Anwendungsfall "Erklärungen aus Glossar beziehen und in Webseite einfügen". Sie konstruiert dazu in einem ersten Schritt die Ajax-Anfrage an den Glossar-Server zum Erhalt verfügbarer Erklärungen für die aktuell geladene Webseite und sendet diese an den Server. Basierend auf der daraufhin erhaltenen Antwort veranlasst die Methode die erforderlichen Modifikationen der Webseite (Einfügen verfügbarer Erklärungen und Hyperlinks zu deren dynamischer Anzeige).
- o insertExp(expItems): Fügt Erklärungen, die für einen auf der Webseite auftretenden schwierigen Inhalt verfügbar sind, ein. Die Methode organisiert die als Argument übergebenen Erklärungen in einer unsortierten Liste, die sie dynamisch per DOM-Scripting erzeugt und in die Webseite integriert.
- o insertLink(contentNode, position, term, id, countAppearance): Ergänzt einen schwierigen Inhalt auf einer Webseite dynamisch per DOM-Scripting um einen Hyperlink, der verfügbare Erklärungen ein- bzw. ausblendet.
- o showHideList(caller, element): Methode zur Anzeige bzw. zum Ausblenden einer Liste von Erklärungen (Argument element). Via DOM-Scripting wird dazu das style-Attribut der betreffenden Liste auf "display:visible" (Anzeigen) bzw. "display:none" (Ausblenden) gesetzt.
- o removeExpItems(): Entfernt per DOM-Scripting alle durch den Glossar-Client auf einer Webseite vorgenommenen Veränderungen.
- knoffitClient.js: Diese Datei enthält die zentrale Ablaufsteuerung der Client-Software und setzt somit Befehlseingaben der NutzerInnen in konkrete Methodenaufrufe um. Sie initialisiert darüber hinaus verschiedene Bestandteile der Software, z.B. den Preference-Manager zur Erfassung konfigurierbarer Betriebsparameter und die JavaScript-Bibliothek jQuery.
- knoffitDemand.js: Implementiert die Anwendungslogik zur Anfrage einer Erklärung bzw. zur Meldung eines schwierigen Inhalts auf einer Webseite (s. auch S. 206). Die Implementierung realisieren die folgenden Methoden:
	- o demandExplanation(): Diese Methode fasst die zur Meldung eines schwierigen Inhalts benötigten Daten zusammen. Dazu zählen die manuellen Eingaben im Dialog zur Meldung eines schwierigen Inhalts (demandExpUI.xul) und die automatisiert erfassten Informationen XPath, URL der Website und Name der Website. Abschließend veranlasst die Methode das Senden der Glossar-Anfrage.
	- o sendDemand(siteURL, siteName, message, xpath, term): Diese Methode konstruiert den Ajax-Request an den Glossar-Server zur Meldung eines schwierigen Inhalts und setzt diesen ab. Anschließend gibt sie die daraufhin vom Glossar-Server erhaltene Antwort im Dialogfenster demandExpResponse.xul aus.
- knoffitRating.js: Diese Datei enthält die Programmlogik zur Bewertung von Erklärungen via Glossar-Client (s. auch S. 208). Sie erstreckt sich auf die folgenden Methoden:
- o rateExplanation(): Diese Methode öffnet den Dialog zur Abgabe einer Bewertung (rateExp.xul) und wertet die Benutzereingaben aus. Anschließend ruft sie die Methode sendRating(params) zum Senden der Bewertung an den Glossar-Server auf.
- o sendRating(params): Konstruiert den Ajax-Request an den Glossar-Server zur Bewertung einer Erklärung via Glossar-Client und setzt ihn ab. Abschließend gibt sie die Antwort des Servers über das Dialogfenster rateExpResponse.xul aus.
- prefman.js: Diese Datei implementiert den Preference-Manager. Er stellt eine Schnittstelle zum Firefox-Benutzerprofil dar. Dort sind alle konfigurierbaren Betriebsparameter der Client-Software und ihre jeweiligen Belegungen gespeichert.
- style.js: Enthält CSS–Definitionen zur Formatierung von Elementen, die durch die Client-Software in eine Webseite eingefügt werden (z.B. Hyperlinks bei schwierigen Inhalten und Erklärungen). Diese Informationen werden via DOM-Scripting in die Webseite integriert.

## 4.3.2.2 PROGRAMMABLAUF SPEZIFIZIERTER FUNKTIONEN DER CLIENT-SOFTWARE

Im Folgenden werden die Programmabläufe der in Tabelle 12 auf S. 122 spezifizierten Funktionen der Client-Software skizziert, um die beteiligten Komponenten und ihr Zusammenspiel zu illustrieren. Die dazu verwendeten Sequenzdiagramme visualisieren die verschiedenen involvierten Dateien, ihren wechselseitigen Nachrichtenaustausch bzw. Methodenaufrufe und den zeitlichen Verlauf.

Die Kommunikation zwischen der Client-Software und dem Serverdienst erfolgt asynchron per http über das in Firefox implementierte XMLHttpRequest-Objekt. Das World Wide Web Consortium (W3C) spezifiziert ein Application Program Interface (API) zur Nutzung des Objekts (W3C, 2012). Zentrales Ziel der W3C-Empfehlung ist dabei eine Standardisierung anstelle der browserspezifischen Implementierungen des Objekts in der Vergangenheit.

In der Client-Software wird das Objekt innerhalb der XUL-Benutzungsoberfläche instanziiert. Es verfügt daher über "Chrome Privileges" bzw. erweiterte Ausführungsrechte. Die üblicherweise geltenden Beschränkungen zum Senden und Empfangen von Ajax-Requests entfallen in diesem Modus (Bandhakavi u. a., 2011, Kapitel 3). Die Kommunikation zwischen Client-Software und Glossar-Server ist somit unabhängig von der Domain der im Browserfenster geladenen Webseite stets möglich.

Darüber hinaus besitzt der in der Bedienungsoberfläche ausgeführte JavaScript-Code vollen Zugriff auf den im Browserfenster geladenen Webinhalt. Dies ermöglicht Operationen zum Lesen von Inhalten (z.B. bei der Meldung schwieriger Inhalte) und zur Veränderung von Webinhalten (z.B. zum Einfügen von Erklärungen).

## **LADEN VON ERKLÄRUNGEN AUS DEM GLOSSAR**

Die folgende Beschreibung der Prozesse im Client beim Abruf von Erklärungen aus dem Glossar unterscheidet nicht, ob die Autostart-Funktion aktiv ist oder die AnwenderInnen manuell das Laden von Erklärungen veranlassen. In beiden Fällen sind die innerhalb des
Clients ablaufenden Prozesse identisch, entscheidend ist allein der Aufruf der Methode knoffitClient.run() aus Firefox. Das Sequenzdiagramm in Abbildung 73 vereinfacht an verschiedenen Stellen den Prozessablauf, um eine übersichtliche Darstellung zu erreichen. Dazu fasst es z.B. verschiedene Operationen bzw. Methodenaufrufe zusammen und lässt Dialogfenster zur Information der Nutzerin/des Nutzers aus. Darüber hinaus beschreibt es eine Ausführung, bei der das Auftreten mindestens eines schwierigen Inhaltes in der geladenen Webseite im Glossar bekannt und mindestens eine Erklärung verfügbar ist. Außerdem geht es von einer problemlosen Kommunikation zwischen Client-Software und Server-Anwendung aus; Netzwerkprobleme o.ä. werden daher in der Darstellung nicht berücksichtigt.

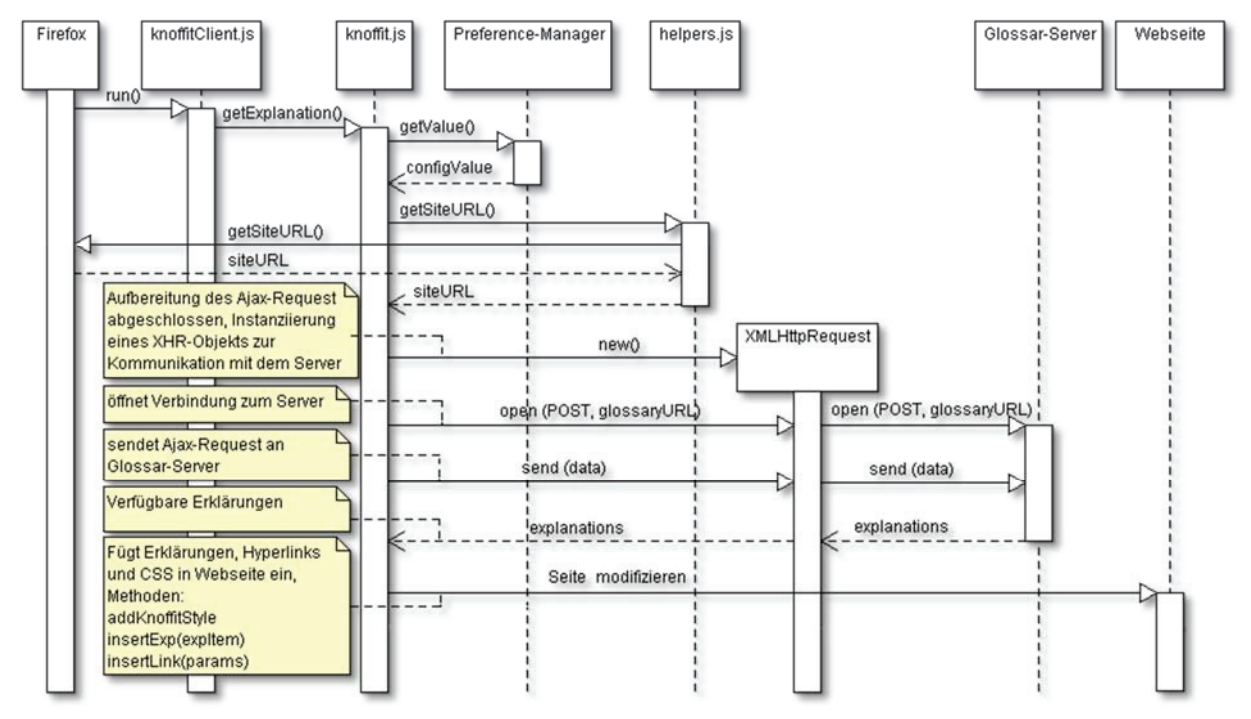

**Abbildung 73: Sequenzdiagramm der Client-Software beim Abruf von Erklärungen aus dem Glossar und deren Einbettung in eine im Browser geladene Webseite** 

- 1. Aufruf der Methode knoffitClient.run() in knoffitClient.js durch Firefox (Betätigung eines entsprechenden Bedienelements oder automatisch durch autostart-Funktion)
- 2. Aufruf der Methode getExplanation () in knoffit.js
- 3. Erfassen benötigter Anfrage-Parameter und deren Organisation als Firefox FormData-Objekt data
	- a. Client-Einstellungen (z.B. Anzahl und Medientypen von Erklärungen) via Preference Manager
	- b. URL der im Browser geladenen Website für die Erklärungen zu laden sind
- 4. Instanziierung des XMLHttpRequest-Objekts
- 5. Öffnen der Verbindung zum Glossar-Server über Objekt-Methode open(POST, glossaryURL)
- 6. Senden des Requests an den Glossar-Server über Objekt-Methode send(data)
- 7. Analyse der Server-Antwort durch Methode validateJsonResponse(explanations)in Datei helpers.js
- 8. Modifikation der Webseite mit den in der Antwort erhaltenen Erklärungen, konkrete Schritte dabei:
	- a. Einfügen benötigter CSS-Definitionen in das Document Object Model (DOM) der Webseite durch die Methode addKnoffitStyle() in Datei helpers.js
	- b. Schwierige Inhalte, die in der Webseite auftreten und für die die Server-Antwort Erklärungen enthält, um Hyperlink zum Ein- bzw. Ausblenden der zugehörigen Erklärungen ergänzen. Die Methode insertLink(contentNode, position, term, id, countAppearance) in der Datei knoffit.js realisiert dies per DOM-Scripting.
	- c. Iteratives Einfügen der in der Server-Antwort enthaltenen Erklärungen in DOM der Webseite durch die Methode insertExp(expItem) in Datei knoffit.js (die Datenstruktur beschreibt Kap. 4.3.3.2, ein konkretes Beispiel einer Server-Antwort enthält Anhang 8.1)

Das Einfügen der Erklärungen erfolgt durch dynamische Veränderungen der Struktur der Webseite, d.h. des Document Object Model (DOM-Scripting). Die Erklärungen werden als Geschwister-Knoten des durch den XPath adressierten Knotens, in dem der schwierige Inhalt existiert, im DOM eingefügt. Aus Gründen der Barrierefreiheit wird auf eine Darstellung als "Overlay" oder JavaScript-abhängige Darstellungsformen (z.B. Tooltipps, die beim Überfahren mit der Maus erscheinen) verzichtet. Stattdessen wird eine hierarchische, unsortierte Liste erzeugt und in den originalen Webinhalt der Webseite eingefügt. Die erste Hierarchie-Ebene dieser Liste strukturiert die einzufügenden Erklärungen nach ihrem Medientyp (Text, Audio etc.), auf der zweiten Ebene darin werden die einzelnen Erklärungen sortiert nach ihren durchschnittlichen Bewertungen bzw. individuellen IDs ausgegeben. Diese Darstellungsform gewährleistet beim Einsatz assistiver Technologien (z.B. Screenreader) einen barrierefreien Zugang.

### **ANFRAGEN VON ERKLÄRUNGEN BZW. MELDEN EINES SCHWIERIGEN INHALTS AN DAS GLOSSAR**

Das in Abbildung 74 dargestellte Sequenzdiagramm illustriert die Vorgänge im Glossar-Client bei der Meldung eines unverständlichen Webinhalts an das Glossar. Es stellt die Abläufe zugunsten einer übersichtlicheren Darstellung leicht vereinfacht dar und fasst dazu u.a. verschiedene Methodenaufrufe zusammen und übergeht Dialogfenster zur Information der Nutzerin/des Nutzers. Die Liste im Anschluss zu Abbildung 74 führt die ausgeführten Schritte im Detail auf.

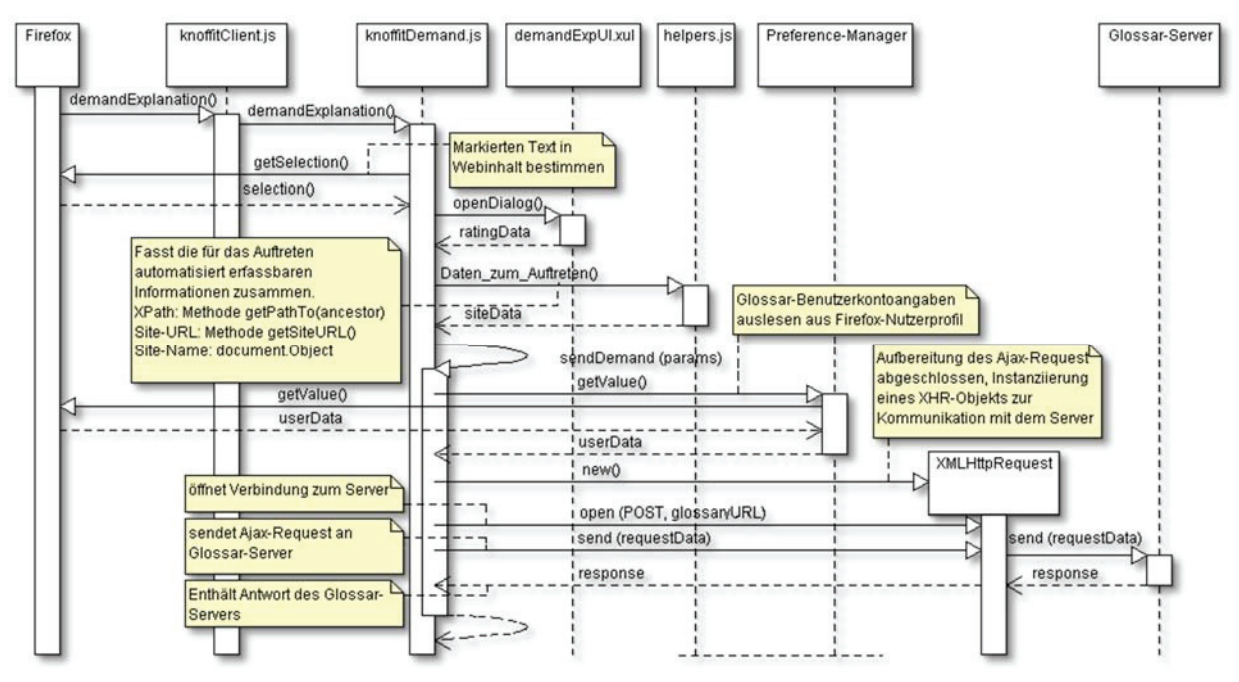

**Abbildung 74: Sequenzdiagramm der Client-Software bei der Meldung eines schwierigen Inhalts** 

- 1. Aufruf der Methode knoffitClient.demandExplanation() in knoffitClient. js aus dem Graphic User Interface (GUI) per Kontextmenü oder Tastaturkürzel (<Strg>+<Umschalt>+<Alt>+<D>)
- 2. Weiterleitung der Anfrage an Methode demandExplanation() in Datei knoffitDemand.js
- 3. Erfassen des markierten unverständlichen Webinhalts durch Firefox-Methode getSelection()
- 4. Öffnen des modalen Dialogs zur Anforderung einer Erklärung zu einem Webinhalt, inklusive
	- schwierigem Webinhalt
	- x Eingabefeld zur Angabe einer ergänzenden Nachricht durch die Anfragenden
- 5. Nach positiver Quittierung des Dialogs automatisierte Erfassung weiterer benötigter Angaben (siehe S. 219 für eine vollständige Liste erforderlicher Parameter):
	- URL der Site via getSiteURL() in helpers.js
	- XPath des Auftretens innerhalb der Webseite via getPathTo(rangeAncestor) in Datei helpers.js (die Methode zur Erfassung des XPath eines zu meldenden schwierigen Inhalts basiert auf der von Andrew Clover veröffentlichten Lösung<sup>101</sup>)
	- Name der Seite via Dokumententitel der angezeigten Webseite
- 6. Aufruf der Methode sendDemand (params) in Datei knoffitDemand.js
- 7. Auslesen der Glossar-Benutzerdaten (Benutzername und Passwort) via Preference-Manager aus Firefox-Benutzerprofil
- 8. Organisation der Anfrage-Parameter in Form eines Firefox FormData-Objekts
- 9. Instanziierung des XMLHttpRequest-Objekts

<sup>101</sup> Vorschlag zur rekusiven Erfassung des XPath eines Webseiteninhalts von Andrew Clover in http://stackoverflow.com/questions/2631820/im-storing-click-coordinates-in-my-db-and-then-reloading-themlater-and-showing/2631931#2631931 (besucht: 03.04.2014)

- 10. Öffnen der Verbindung zum Glossar-Server über Objekt-Methode open(POST,glossaryURL)
- 11. Absetzen des Requests an den Glossar-Server über Objekt-Methode send(requestData)
- 12. Warten auf Antwort durch den Server
- 13. Analyse der Server-Antwort durch Methode validateJsonResponse(explanations) in Datei helpers.js
- 14. Ausgabe der Server-Antwort in menschenlesbarem Format in modalem Dialog, weiterer Ablauf hängt von der Antwort des Serverdienstes ab:
	- Unverständlicher Inhalt und Auftreten neu in Datenbank: Meldung "Der Begriff und das Auftreten wurden gespeichert" und Ende
	- Unverständlicher Inhalt bekannt, Auftreten neu in Datenbank: Meldung "Auftreten erfolgreich gespeichert" und Abruf von Erklärungen zu diesem Inhalt (s. S. 204)
	- Unverständlicher Inhalt und Auftreten in Datenbank bekannt: Meldung "Fehler – Dieser Begriff und auch das Auftreten auf dieser Seite sind bereits bekannt" und Abruf von Erklärungen zu diesem Inhalt (s. S. 204)
	- Login zur Anfrage von Erklärungen erforderlich (s. Server-Optionen S. 99) und im Optionen-Dialog sind keine oder fehlerhafte Benutzerdaten enthalten: Meldung "Fehler – Du musst dich anmelden! Überprüfe deine Benutzerdaten in den Einstellungen des Knoffit-Clients" und Aufruf des Optionen-Dialogs (s. S. 213), um die Angabe der Benutzerdaten für die Client-Software zu ermöglichen

Die von der Server-Antwort abhängige Reaktion zum Abschluss dieses Anwendungsfalls dient zur Vereinfachung der Nutzbarkeit der Software. Ohne Intervention durch die Anwenderin/den Anwender wird die jeweils passende, folgende Aktion automatisch durchgeführt. So wird beispielsweise der Einstellungen-Dialog geöffnet, falls die Antwort des Servers besagt, dass eine Authentifikation erforderlich aber fehlgeschlagen ist. Dort können dann die Benutzerdaten eingetragen bzw. überprüft werden.

## **ABGABE VON BEWERTUNGEN FÜR ERKLÄRUNGEN**

Erklärungen, die durch die Client-Software in eine Webseite eingebunden werden, enthalten Bedienelemente, die über die aktuelle bisherige Bewertung informieren und die Abgabe einer eigenen Bewertung ermöglichen. Die dabei in der Client-Software ablaufenden Prozesse ähneln weitestgehend den Vorgängen bei der Anfrage einer Erklärung für einen schwierigen Inhalt (s. Abbildung 74, S. 207). Daher wird an dieser Stelle auf ein separates Sequenzdiagramm für diesen Anwendungsfall verzichtet und die Beschreibung erfolgt ausschließlich in Listenform:

- 1. Die Methode rateExplanation() in knoffitRating.js fungiert als Event-Handler der durch die Client-Software in die Webseite eingefügten Schaltfläche "Erklärung bewerten" und wird daher bei der Betätigung dieser Schaltfläche ausgeführt. Sie erfasst die für die Bewertung benötigten Parameter:
	- ID der zu bewertenden Erklärung
- Medientyp der zu bewertenden Erklärung
- Text-Bestandteil der zu bewertenden Erklärung
- ID des unverständlichen Inhalts, auf den sich die zu bewertende Erklärung bezieht
- 2. Öffnen des modalen Dialogs zur Abgabe der Bewertung (rateExp.xul, s. Abbildung 86, S. 218), inklusive:
	- zu bewertende Erklärung (reduziert auf den Text-Bestandteil)
	- Radio-Button-Liste zur Auswahl eines Punktwertes für die Bewertung
	- Eingabefeld zur Abgabe eines Textkommentars
- 3. Nach positiver Quittierung des Dialogs Aufruf der Methode sendRating(params) in Datei knoffitRating.js
- 4. Auslesen der Glossar-Benutzerdaten (Benutzername und Passwort) via Preference-Manager aus Firefox-Benutzerprofil
- 5. Organisation der Bewertungs-Parameter in Form eines Firefox FormData-Objekts
- 6. Instanziierung des XMLHttpRequest-Objekts
- 7. Öffnen der Verbindung zum Glossar-Server über Objekt-Methode open('POST',glossaryURL)
- 8. Absetzen des Requests an den Glossar-Server über Objekt-Methode send(data)
- 9. Warten auf Antwort durch den Server
- 10. Analyse der Server-Antwort durch Methode validateJsonResponse(responseText)in Datei helpers.js
- 11. Ausgabe der Server-Antwort in menschenlesbarem Format in modalem Dialog, weiterer Ablauf hängt von der Antwort ab:
	- x Bewertung erfolgreich in Datenbank gespeichert: Ausgabe der Meldung "Deine Bewertung wurde gespeichert"
	- Login zur Abgabe einer Bewertung erforderlich und Angaben in den Client-Einstellungen fehlerhaft bzw. leer: Ausgabe der Meldung "Fehler – Du musst dich anmelden! Überprüfe deine Benutzerdaten in den Einstellungen des Knoffit-Clients" und anschließend Aufruf des Einstellungen-Dialogs für die Client-Software (s. S. 213)
	- Erklärung wurde bereits von NutzerIn bewertet: Die Bewertung wird serverseitig ignoriert und die Client-Software gibt Meldung "Fehler – Du hast diese Erklärung bereits bewertet" aus
- 12. Aktualisierung der Ansicht:
	- x Entfernen aller vorgenommener Änderungen an der Webseite durch removeExpItems() in Datei knoffit.js
	- Erneuter Abruf und Einbettung von Erklärungen und Bedienelementen durch Methode run() in knoffitClient.js (s. Abbildung 73, S. 205)

Ergänzend zur Abgabe einer eigenen Bewertung können per Hyperlink die zuvor abgegebenen Bewertungen anderer AnwenderInnen betrachtet werden. Der Hyperlink ist in der Grafik, die die aktuelle Durchschnittsbewertung einer Erklärung visualisiert, enthalten und führt zur Übersicht über die Bewertungen zur Detail-Ansicht der jeweiligen Erklärung auf der Glossar-Website (s. Beschreibung der Bedienungsoberflächen im Kontext von Erklärungen ab S. 151).

#### **SPEICHERUNG KONFIGURIERBARER PARAMETER DER CLIENT-SOFTWARE**

Tabelle 27 fasst die technische Realisierung der konfigurierbaren Parameter zusammen, wie sie in der Anforderungsdefinition der Client-Software in Tabelle 10, S. 103 definiert sind. Die Spalte "Einstellungsname" gibt an, unter welchem Schlüssel der jeweilige Parameter im Benutzerprofil in Firefox gespeichert wird. Er ist jeweils um das Präfix "extensions.knoffitclient." zu ergänzen.

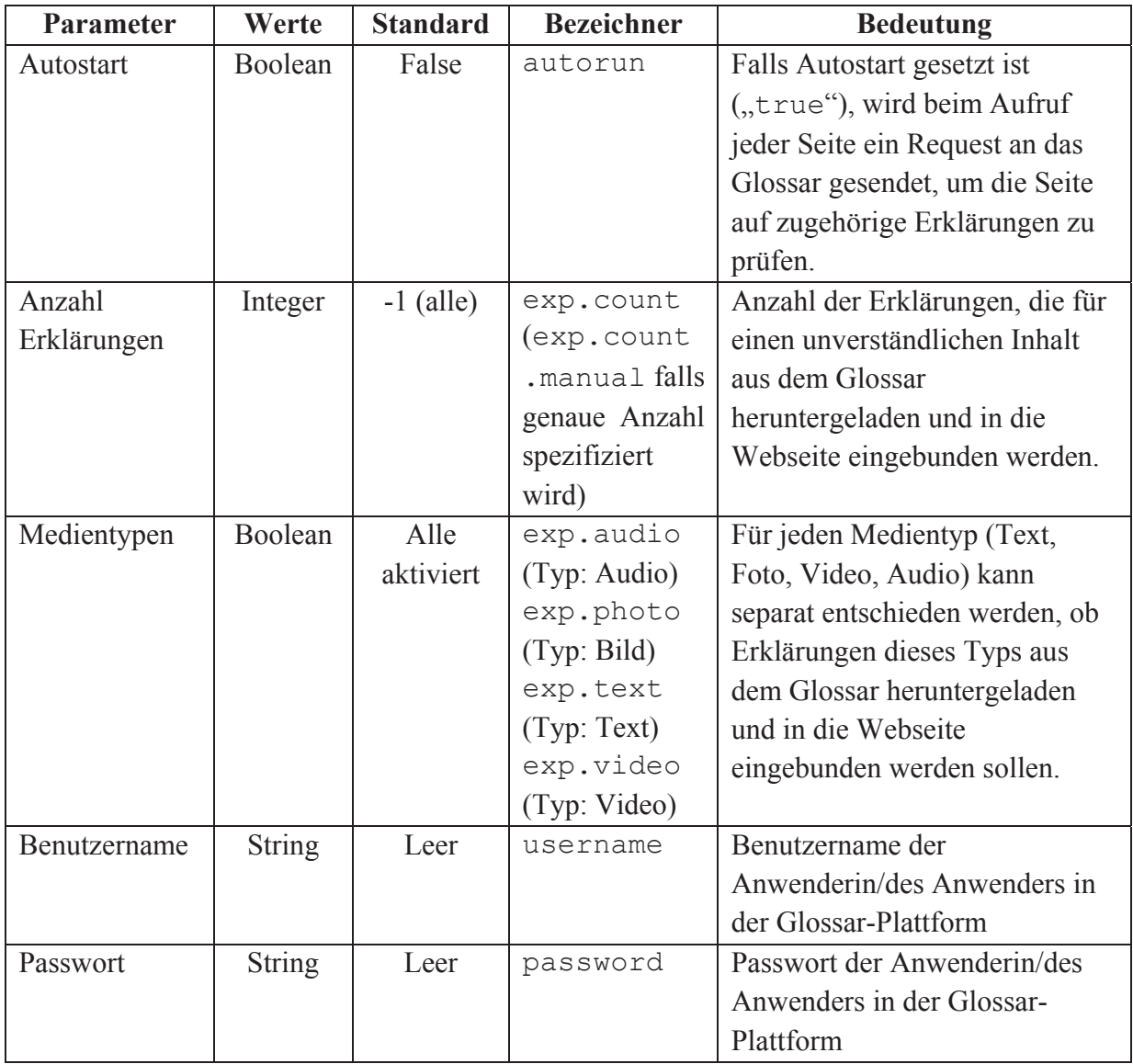

**Tabelle 27: Parameter der Client-Software und ihre Speicherung im Firefox-Benutzerprofil** 

Die vorgenommenen Einstellungen werden im Firefox-Profil der Anwenderin/des Anwenders gespeichert. Sie sind daher auch bei einem Neustart des Browsers noch verfügbar und die Einstellungen müssen nur einmalig vorgenommen werden. Die voreingestellten Werte sollten für die meisten AnwenderInnen korrekt sein, d.h. die Konfiguration der Client-Software beschränkt sich typischerweise auf die Angabe der Benutzerdaten.

### **Änderungen aus Nutzerbeteiligung**

Die Tests mit zukünftigen NutzerInnen führten zu folgenden weiteren Konfigurationsparametern:

- x extensions.knoffitclient.exp.showModifications
	- o Typ: Boolean
	- o Standard: false
	- o Bedeutung: Wird dieser Parameter auf "true" gesetzt, erscheint nach jedem Abruf von Erklärungen für eine Website ein modaler Informationsdialog (listmodifications.xul), der über die Anzahl gefundener schwieriger Begriffe und die Anzahl eingefügter Erklärungen informiert (s. ProbandInnen-Anmerkungen S. 218 und Abbildung 87, S. 218).
- x extensions.knoffitclient.firstStart
	- o Typ: Boolean
	- o Standard: true (wird nach erstem Start auf "false" gesetzt)
	- o Bedeutung: Dieser durch den Einstellungen-Dialog nicht konfigurierbare Parameter zeigt an, dass die Client-Software neu in den Browser Firefox integriert wurde und somit der Einstellungen-Dialog anzuzeigen ist (s. ProbandInnen-Anmerkungen S. 213).

### 4.3.2.3 BEDIENUNGSOBERFLÄCHE

Dieser Abschnitt beschreibt die Gestaltung der verschiedenen Elemente der Bedienungsoberfläche der Client-Software. In einem ersten Schritt werden dazu die aus der Client-Software resultierenden Veränderungen bzw. Erweiterungen der Firefox-Bedienungsoberfläche vorgestellt. Anschließend beschreibt ein Abschnitt die Umsetzung der in Tabelle 27, S. 210 aufgezeigten Konfigurationsparameter in Form eines grafischen Einstellungen-Dialogfensters. Der letzte Abschnitt demonstriert die durch die Client-Software an einer Webseite vorgenommenen Modifikationen bei der Einbettung von Erklärungen und wie diese sich optisch darstellen.

Die Beschreibungen gehen nicht auf die technische Implementierung, die den Bedienelementen und Dialogfenstern jeweils zugrunde liegt, ein. Diese Informationen enthält die Dokumentation im Quellcode.

### **ERWEITERUNGEN DER FIREFOX-BEDIENUNGSOBERFLÄCHE**

Die Datei browser.xul im Verzeichnis /chrome/content/ definiert die verschiedenen Elemente, die die Standard-Bedienungsoberfläche von Firefox erweitern. Dazu zählen primär die Bedienelemente zum Starten der verschiedenen Funktionalitäten der Client-Software. Diese werden im Folgenden individuell vorgestellt.

Abbildung 75 stellt die Bedienelemente zum Abruf von Erklärungen aus dem Glossar für die aktuell angezeigte Webseite dar. Die für die NutzerInnen auffälligste Schaltfläche mit der Bezeichnung "Knoffit" befindet sich in der Addon-Leiste des Browsers (Abbildung 75, links unten). Darüber hinaus kann das Glossar auch über Einträge im Kontextmenü (Abbildung 75, rechts) und im Menü "Extras" (Abbildung 75, links oben) abgefragt werden. Das Label im Menü "Extras" informiert darüber hinaus über die für diese Aktion registrierte Tastenkombination.

| Hilfe<br>Extras<br><b>Downloads</b><br>$Strq+J$<br>Strg+Umschalt+A<br>Add-ons<br>Sync einrichten | Darau<br>Auto<br>Auto | Zurück<br>Mor<br>Stopp                                          | lad<br>eir<br>d€ |
|--------------------------------------------------------------------------------------------------|-----------------------|-----------------------------------------------------------------|------------------|
| Web-Entwickler<br>Seiteninformationen                                                            | besch<br>der Pa       | Lesezeichen für diese Seite hinzufügen<br>Seite speichern unter | lgt.<br>had      |
| Einstellungen                                                                                    | aus.<br>Nur d         | Hintergrundgrafik anzeigen<br>Alles markieren                   | ide              |
| Starte Knoffit Strg+Alt+Umschalt+K<br>Knoffit Einstellungen                                      | die Hi<br>seiner      | Seitenquelltext anzeigen<br>Seiteninformationen anzeigen        | llen<br>⊧bd      |
|                                                                                                  | <b>Haup1</b>          | Element untersuchen (Q)                                         | Lad              |
|                                                                                                  | gewes<br>des B        | Starte Knoffit                                                  | иn               |

**Abbildung 75: Bedienelemente der Glossar-Software zum Abruf von Erklärungen aus dem Glossar** 

Das Melden eines schwierigen Inhalts erfolgt nach dessen Markierung über das Kontextmenü des Browsers oder per Tastaturkürzel (das Beispiel in Abbildung 76 behandelt den Begriff "Insider"). Die Client-Software ergänzt das Kontextmenü von Firefox zur Anfrage einer Erklärung für den markierten Textinhalt um den Eintrag "Erklärung anfordern" (Abbildung 76, links). Dieser Menüpunkt erscheint ausschließlich, sofern Text markiert wurde.

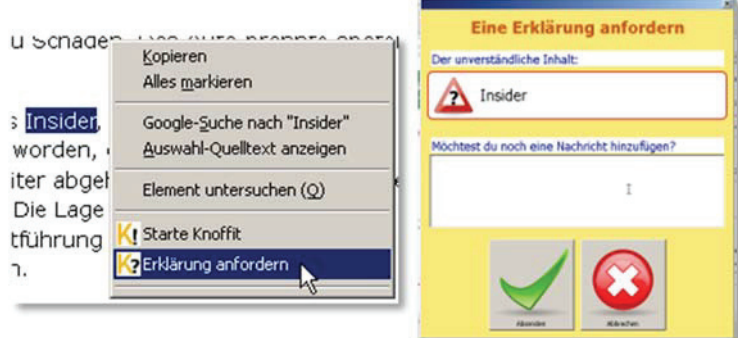

**Abbildung 76: Eintrag im Kontextmenü und Dialog zur Meldung eines schwierigen Inhalts** 

Wird der Menüpunkt ausgewählt, erscheint im Folgenden der in Abbildung 76, rechts dargestellte Dialog. Er gibt im oberen Bereich den zu meldenden schwierigen Inhalt wieder und enthält darunter ein Eingabefenster für eine optionale Nachricht, die gemeinsam mit dem schwierigen Inhalt die Anfrage an den Server bildet. Über die zentrierten Bedienelemente im unteren Bereich kann die Anfrage abgesendet bzw. verworfen werden.

Der Zugang zum Einstellungen-Dialog der Client-Software ist über verschiedene Wege möglich. Die Datei browser.xul definiert eine Erweiterung des Firefox-Menüs "Extras" um den Menüpunkt "Knoffit Einstellungen" (Abbildung 77, links). Darüber hinaus ist es über Menü "Extras -> Add-ons -> Erweiterungen" möglich, die von Firefox automatisiert generierte Liste installierter Erweiterungen aufzurufen und darin den Einstellungen-Dialog zu öffnen (Abbildung 77, rechts).

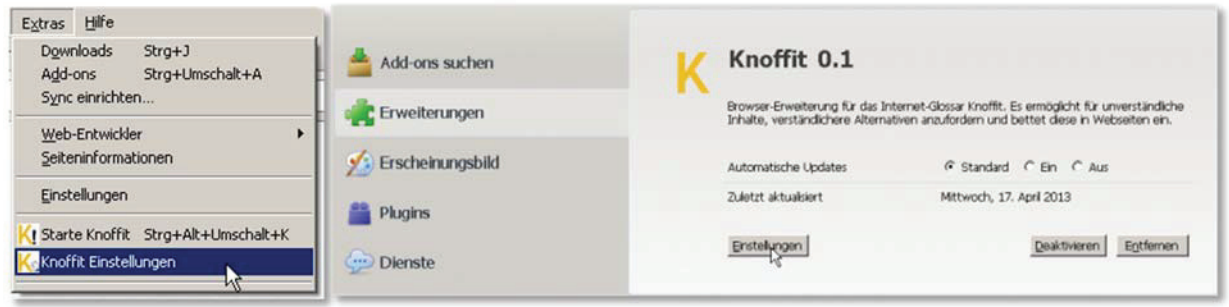

**Abbildung 77: Erweiterungen der Firefox-Oberfläche zum Aufruf des Einstellungen-Dialogs** 

Um eine möglichst barrierefreie Gestaltung der Bedienungsoberfläche zu erreichen, werden die Menüpunkt-Bezeichnungen (Label) um intuitiv verständliche Icons ergänzt. Die Labels und Icons werden bei ihrem verschiedenen Auftreten einheitlich verwendet (z.B. Bedienelement zum Abruf von Erklärungen aus dem Glossar im Menü "Extras" und Kontextmenü). Ergänzend verfügen die Bedienelemente jeweils noch über Tooltips, die erscheinen, sobald sich die Maus über dem zugehörigen Bedienelement befindet.

## **Änderungen aus Nutzerbeteiligung**

Die Tests und anschließende Gespräche mit zukünftigen NutzerInnen ergaben, dass die ursprünglichen Zugangswege zum Einstellungen-Dialog unzureichend sind. Daher wurden folgende Veränderungen vorgenommen:

• Zusätzliches Icon in Addon-Leiste zum Aufruf des Einstellungen-Dialogs

 $Kn$ offit  $|K$ Knoffit Einstellungen

x Nach der Neu-Installation der Client-Software erscheint automatisch direkt der Einstellungen-Dialog

## **DIALOG ZUR KONFIGURATION DER CLIENT-SOFTWARE**

Zur komfortablen Bedienung erfolgt die Konfiguration der Client-Software über einen entsprechenden Konfigurationsdialog. Die möglichen Zugangswege wurden im vorherigen Abschnitt vorgestellt. Der Dialog gliedert sich in drei Seiten, die in den folgenden Abbildungen dargestellt werden. Durch die einheitliche Reiter-Navigation im oberen Bereich des Fensters können die verschiedenen Seiten aufgerufen werden. Alle Seiten verwenden ausschließlich Standard-Bedienelemente (z.B. Checkboxen, Auswahllisten, Buttons), deren Gebrauch auch weniger erfahrenen NutzerInnen bekannt ist bzw. sich schnell erschließt.

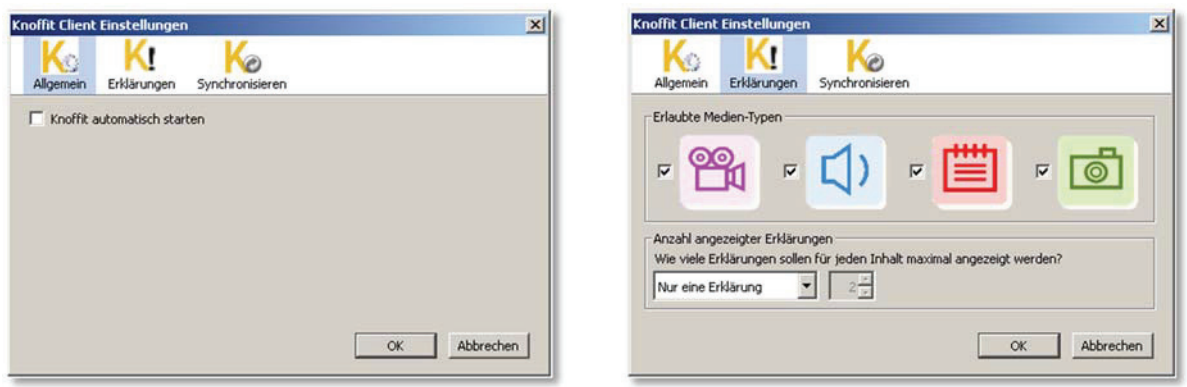

**Abbildung 78: Einstellungen-Dialog, "Allgemein" Abbildung 79: Einstellungen-Dialog, "Erklärungen"** 

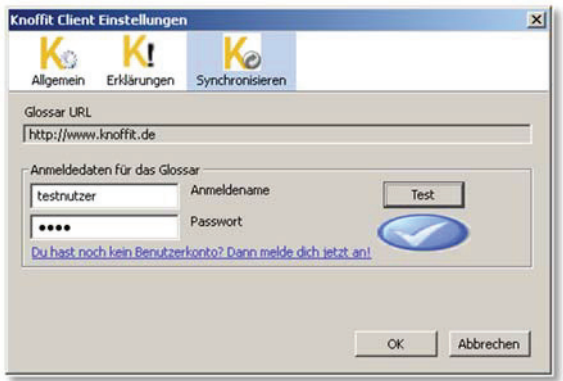

**Abbildung 80: Einstellungen-Fenster, "Synchronisieren"** 

Auf der dritten Seite (s. Abbildung 80) bietet der Konfigurationsdialog die Möglichkeit, die eingegebenen Benutzerdaten (Benutzername und Kennwort) direkt zu überprüfen. Dazu erfolgt nach Betätigung der Schaltfläche "Test" ein AJAX-Request an den Server. Dieser Request enthält die Benutzerdaten und liefert "true" zurück falls die Benutzerdaten korrekt sind oder "false" im negativen Fall. Die Ausgabe erfolgt optisch durch ein entsprechendes Icon (im positiven Fall Häkchen wie in Abbildung 80, andernfalls Kreuzchen) und zusätzlich in Textform (Tooltip beim Überfahren des Icons mit der Maus). AnwenderInnen, die über kein Benutzerkonto in der Glossar-Plattform verfügen, können durch einen Link unterhalb des Benutzerdaten-Formulars zum Dialog zur Registrierung auf der Glossar-Plattform gelangen.

Die Einstellungen werden abhängig vom Betriebssystem direkt vom Browser Firefox übernommen (Mac OS) oder erst nach ausdrücklicher Bestätigung durch Schließen des Fensters durch die Taste "OK" (Windows).

# **Änderungen aus Nutzerbeteiligung**

Die Tests und Gespräche mit NutzerInnen ergaben, dass an verschiedenen Stellen das im Einstellungen-Dialog auftretende Vokabular und die auf der Seite "Erklärungen" verwendeten Medientypen-Icons unverständlich sind (s. Abschnitt "Client Konfiguration", S. 303). Die Überarbeitung des Vokabulars umfasste die Änderung einzelner Begriffe (z.B. "Verbindung" statt "Synchronisieren") und die Formulierung aktiver, ganzer Sätze statt kurzer Label (z.B. "Ich möchte Erklärungen in Form von..." statt "Erlaubte Medientypen"). Die Icons der Medientypen wurden um Text-Label ergänzt, da die Tooltips der Icons nicht wahrgenommen wurden. Zusätzlich erhielt dieser Reiter eine Checkbox zur Auswahl, ob über Modifikationen, die die Client-Software auf Webseiten vorgenommen hat, informiert werden soll (s.

gewünschte Änderungen aus Nutzertests, S. 218). Abbildung 81 illustriert die überarbeitete Version des Reiters "Erklärungen".

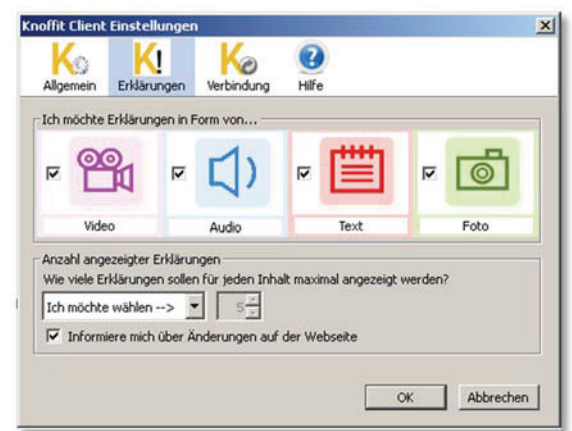

**Abbildung 81: Einstellungen-Fenster, Seite "Erklärung" (nach Überarbeitung)** 

Die Seite "Verbindung" (ehemals "Synchronisierung") erhielt ebenfalls verschiedene Anpassungen. Vorbelegungen der Eingabefelder für Benutzername ("Username") und Passwort ("Password") wurden entfernt, da diese einige ProbandInnen verwirrten (durch die Nutzerin/den Nutzer eingestellte bzw. gespeicherte Werte bleiben davon unberührt). Darüber hinaus wurde das Label und die Position des Bedienelements zur Prüfung des Benutzernamens und Kennwort geändert: Viele ProbandInnen übersahen den ursprünglichen "Test"-Button bzw. konnten seine Bedeutung nicht nachvollziehen. Die neue Position unter den Eingabefeldern erleichtert die Wahrnehmung und die Bezeichnung "Benutzerdaten prüfen" ist besser verständlich.

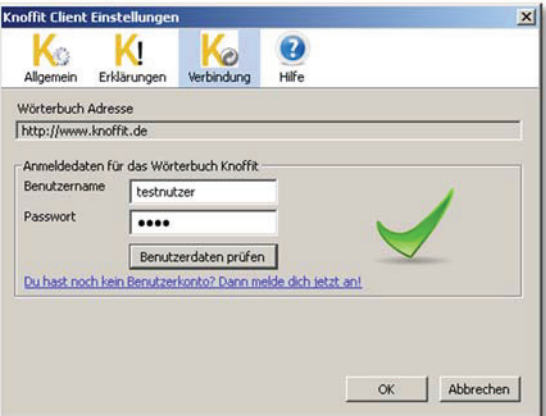

**Abbildung 82: Einstellungen-Fenster, Seite "Verbindung" (ehemals "Synchronisieren")** 

Oftmals war es den ProbandInnen nicht möglich, einen Zusammenhang herzustellen zwischen den einstellbaren Parametern bzw. Bedienelementen und deren Einfluss auf das Verhalten der Software. Als Lösung wurde ein Screencast-Video erstellt, das die einzelnen Einstellungsmöglichkeiten und ihre Auswirkungen bei der Nutzung der Software in leicht verständlicher Sprache erklärt. Es ist online auf der Videoplattform YouTube hinterlegt<sup>102</sup> und als neu hinzugefügter, vierter Tab-Reiter unter der Bezeichnung "Hilfe" direkt im Einstellungen-Dialog verfügbar (Abbildung 83).

<sup>102</sup> Hilfe-Video zum Einstellungen-Dialog der Client-Software: http://www.youtube.com/watch?v=toxvv8Y9yjI (besucht: 03.04.2014)

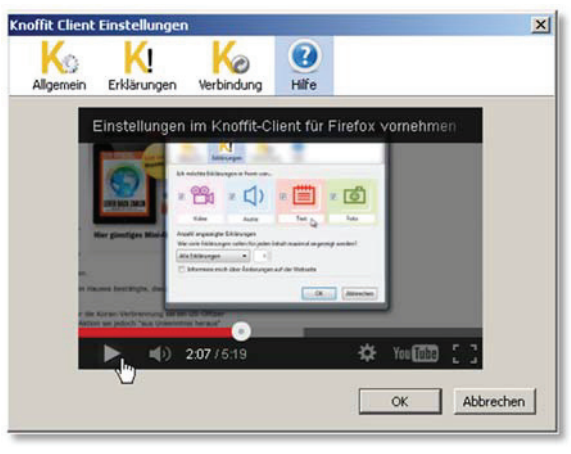

Abbildung 83: Einstellungen-Fenster, "Hilfe"

#### **DURCH CLIENT VORGENOMMENE ÄNDERUNGEN AN WEBSEITE**

Das Einfügen von Erklärungen für auf einer Webseite auftretende schwierige Inhalte stellt die zentrale Funktion der Client-Software dar. Das Ziel ist dabei einerseits das übliche Erscheinungsbild der Webseite nicht zu zerstören, andererseits dennoch die für das Verständnis der schwierigen Inhalte hilfreichen Erklärungen vollständig unterzubringen. Gemäß den Anforderungen an die Client-Software in Kap. 4.1.2.2 bindet die Client-Software verfügbare Erklärungen zunächst für die NutzerInnen unsichtbar in die Webseite ein und ergänzt die zugehörigen schwierigen Inhalte um einen Hyperlink. Dieser dient als Bedienelement zum Ein- bzw. Ausblenden der Erklärungen.

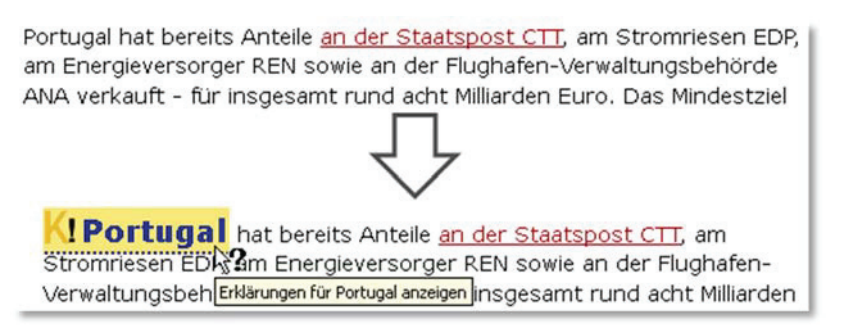

Abbildung 84: Durch Client-Software eingefügter Hyperlink für schwierigen Inhalt "Portugal"<sup>103</sup>

Abbildung 84 stellt die Veränderung des Fließtextes durch die Client-Software vor: Der Inhalt "Portugal" wird um einen Hyperlink ergänzt, der zur Anzeige der Erklärungen dient. Die Formatierung des Hyperlinks orientiert sich an der Gestaltung des Templates der Website Knoffit (Kap. 4.3.4). Durch das vorangestellte Knoffit-Logo für Erklärungen, eine vergrößerte Schrift, eine punktierte Unterstreichung und den in CSS definierten "Help"-Mauszeiger (Mauszeiger ergänzt um Fragezeichen) ist gewährleistet, dass sich dieser spezielle Knoffit-Hyperlink von den übrigen Hyperlinks unterscheidet, die auf einer Webseite enthalten sind. Ergänzend kommuniziert der Link beim Überfahren mit der Maus in einem Tooltip die durchzuführende Aktion (z.B. Anzeige von Erklärungen).

<sup>&</sup>lt;sup>103</sup> Quelle: "Spiegel online" http://www.spiegel.de/wirtschaft/soziales/a-942725.html (besucht: 03.04.2014)

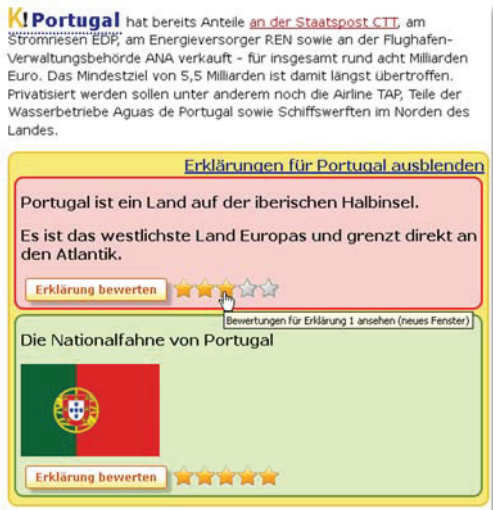

**Abbildung 85: In Webseite eingebundene Erklärungen für den schwierigen Inhalt "Portugal"** 

Die Erklärungen werden semantisch als unsortierte Liste in die Webseite eingebunden. Das Beispiel in Abbildung 85 enthält eine Text- und eine Bild-Erklärung, deren optische Darstellung dem Template der Website Knoffit entspricht. Insbesondere die zur Kodierung der Medientypen genutzten Farben (z.B. rote Hintergrundfarbe für Text, s. Tabelle 34, S. 227) werden durch die Client-Software aufgegriffen. Die Erklärungen werden ergänzt durch Bedienelemente zur Abgabe einer Bewertung (Button "Erklärung bewerten", s. auch Abbildung 86) und zur Anzeige der bereits abgegebenen Bewertungen (Hyperlink in der Grafik der durchschnittlichen bisherigen Bewertung). Der Hyperlink oberhalb der Liste von Erklärungen (im Beispiel "Erklärungen für Portugal ausblenden") blendet diese wieder aus. Die optische Veränderung der Webseite beschränkt sich dann wieder auf die zuvor beschriebenen Hyperlinks um die schwierigen Inhalte.

Der in Abbildung 86 dargestellte Dialog zur Bewertung einer Erklärung enthält im oberen Bereich den Text-Bestandteil der zu bewertenden Erklärung und darunter Formularelemente zum Abfassen einer Bewertung. Als Bedienelemente zur Auswahl einer Punktwertung werden die auf der Knoffit-Website üblichen Stern-Icons verwendet. Das Texteingabefeld rechts neben der Auswahlliste ermöglicht die Formulierung eines Text-Kommentars. Die zentrierten Bedienelemente am unteren Rand des Dialogs senden die Bewertung ab oder schließen das Fenster und verwerfen die vorgenommenen Eingaben.

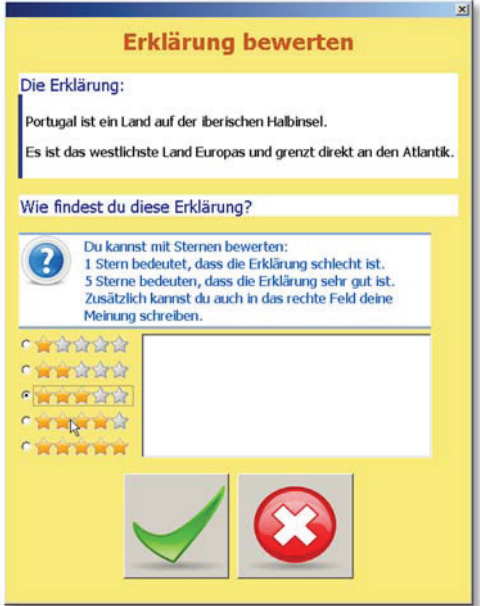

**Abbildung 86: Dialog zur Abgabe einer Bewertung via Client-Software** 

### **Änderungen aus Nutzerbeteiligung**

Vielen ProbandInnen sind die Änderungen entgangen, die durch die Client-Software an einer Webseite vorgenommenen wurden, oder sie bemerkten diese erst mit Verzögerung (s. Abschnitt "Client nutzen auf Website" S. 303). Um die Veränderungen für die NutzerInnen leichter erkennbar zu gestalten, wurde ein Hinweis-Dialog (listModifications.xul) hinzugefügt, der über die gefundenen schwierigen Inhalte und eingefügten Erklärungen informiert (Abbildung 87).

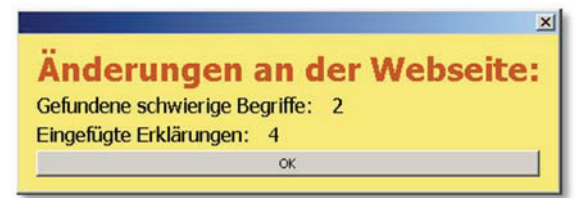

**Abbildung 87: Meldung über vorgenommene Änderungen** 

Dass sich der in einer vorhergehenden Aufgabe gemeldete schwierige Inhalt (s. Aufgabenskript in Anhang 8.2, S. 283) durch das Einfügen des Hyperlinks optisch veränderte, irritierte einige ProbandInnen. Sie hatten ebenfalls Schwierigkeiten, den Hyperlink als solchen zu erkennen und adäquat zu bedienen. In den durchgeführten Gesprächen wurde die Idee entwickelt, dass ein Video, das die Bedienung erklärt, an dieser Stelle hilfreich sein könnte. Ein entsprechendes Screencast-Video wurde im Zuge der Software-Überarbeitung angefertigt. Es ist in der Video-Plattform YouTube hinterlegt<sup>104</sup> und wird im Hilfe-Bereich der Knoffit-Website eingebunden.

Einigen ProbandInnen war die Bedeutung der Bedienelemente im Dialog zur Bewertung einer Erklärung für das Absenden bzw. Abbrechen unklar. Stattdessen erwarteten sie Standard-Buttons mit Text-Labeln. Daher wurden die in den Bedienelementen enthaltenen Icons (Häkchen bzw. Kreuzchen, s. Abbildung 86) um entsprechende Text-Label ("Absenden" bzw. "Abbrechen") ergänzt.

<sup>104</sup> Hilfe-Video zur Nutzung der Client-Software: http://www.youtube.com/watch?v=8oqFs0YHP7g (besucht: 03.04.2004)

### 4.3.3 KOMMUNIKATIONSPROTOKOLL ZWISCHEN SERVER UND CLIENT

Die folgenden Unterabschnitte dokumentieren das Kommunikationsprotokoll im Einzelnen. Dazu zählen z.B. die benötigten Parameter, die Clients beim Zugriff auf den Glossar-Server für den jeweiligen Anwendungsfall (z.B. Abruf von Erklärungen) angeben müssen. Darüber hinaus wird die Datenstruktur, in der der Server die Antworten bereitstellt, beschrieben.

### 4.3.3.1 CLIENT-ZUGRIFF AUF DEN SERVER

Anfragen an den Server können über Standard http-POST Anforderungen ("Requests") abgesetzt werden. Abhängig vom Anwendungsfall erfordert eine vollständige Anfrage unterschiedliche Angaben im Request. Die Parameter sollten in Form eines Formulars gekapselt und per Request an den Server übertragen werden. Es werden ausschließlich per POST übergebene Parameter ausgelesen; GET, FILE etc. werden durch den Server ignoriert. Die folgenden Unterabschnitte gehen individuell auf die einzelnen Anwendungsfälle ein.

#### **ABRUF VON ERKLÄRUNGEN**

Die folgende Tabelle listet die benötigten Parameter auf, um über die AJAX-Schnittstelle per Client auf das zentrale Glossar zuzugreifen und Erklärungen zu erhalten. In der Implementierung der Client-Software dieses Promotionsprojekts werden die Parameter als Optionen im Einstellungs-Dialog der Software definiert und können dort verändert werden (s. S.213). Der Parameter "Site" wird automatisch durch die Browser-Erweiterung ausgelesen und dem Request hinzugefügt.

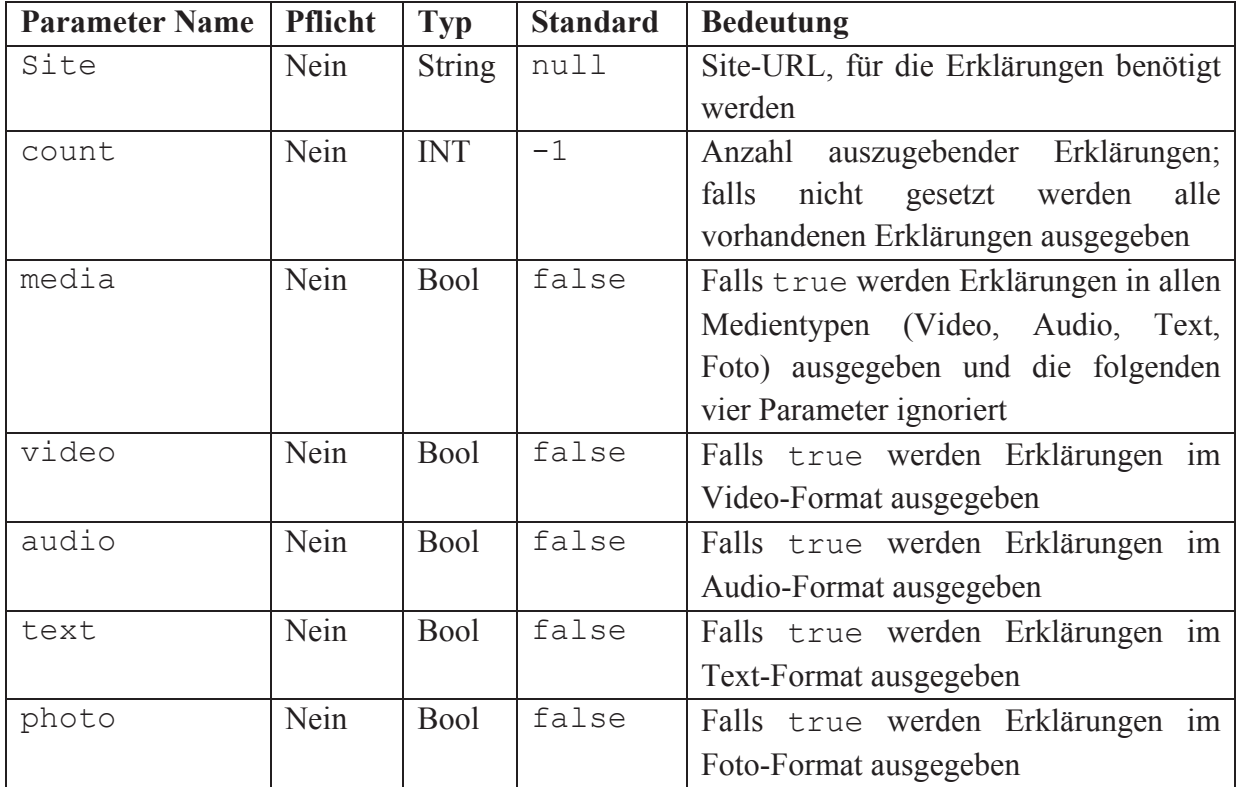

**Tabelle 28: Parameter zur Abfrage von Erklärungen aus dem Glossar per Client-Schnittstelle** 

#### **ANFORDERUNG VON ERKLÄRUNGEN FÜR SCHWIERIGEN INHALT**

Die folgende Tabelle spezifiziert erforderliche Parameter, um eine Erklärung zu schwierigen Inhalten per AJAX-Request bzw. über die Client-Schnittstelle des Glossars anzufordern. Einige Parameter sind abhängig von der serverseitigen Konfiguration des Glossars Pflichtangaben oder optional (s. S. 99). Die vom Glossar eventuell zurückgegebene Fehlermeldung informiert über fehlende oder falsche Angaben.

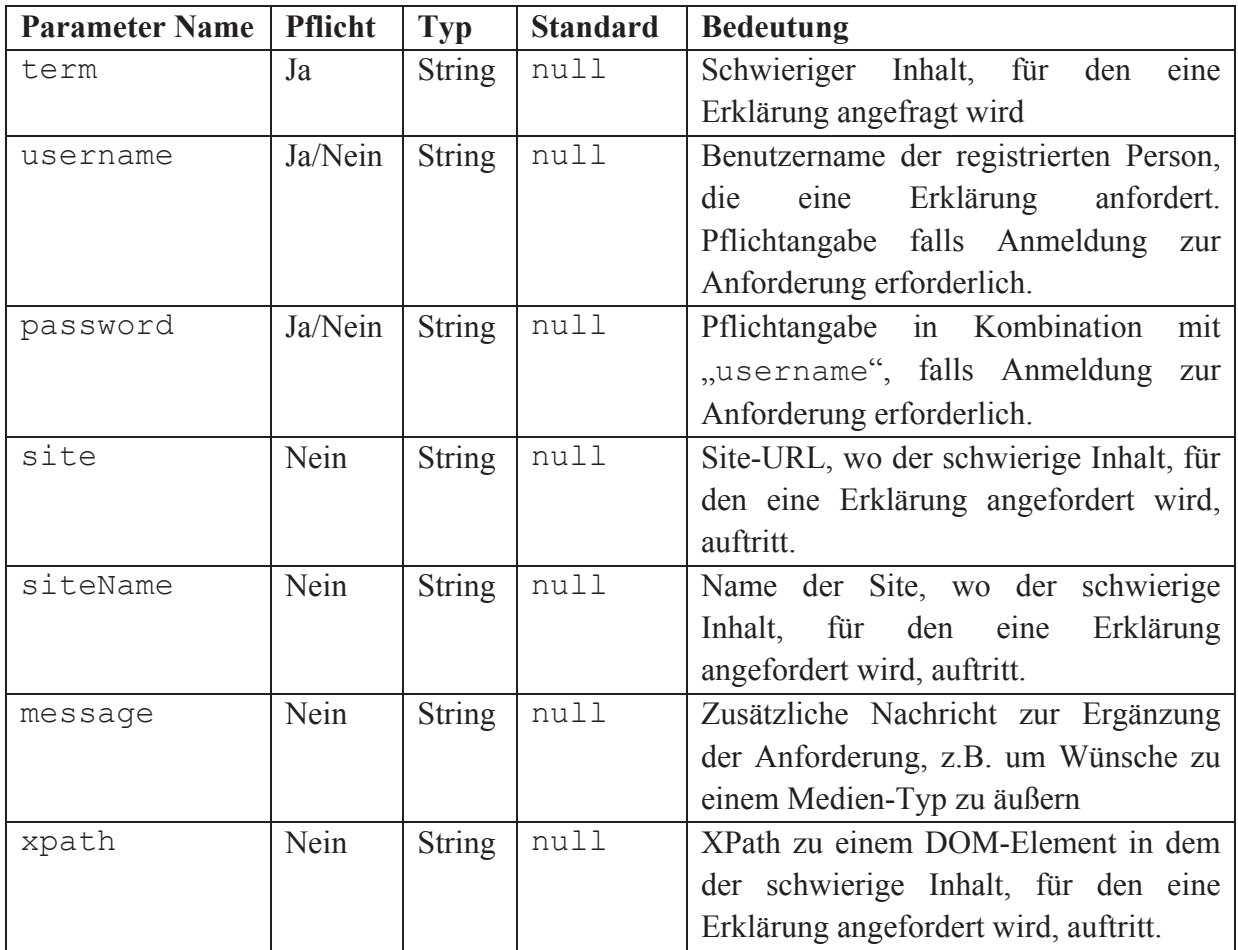

**Tabelle 29: Parameter zur Anfrage einer Erklärung zu unverständlichen Inhalten per Client-Schnittstelle** 

Die erforderlichen Parameter werden in der Implementierung dieses Promotionsprojekts größtenteils automatisiert erfasst, z.B. URL und Name der Site, XPath unter dem der unverständliche Inhalt auftritt und der unverständliche Inhalt "term". Die Parameter "username" und "password" werden aus den Einstellungen der Client-Software bzw. dem Firefox-Benutzerprofil ausgelesen (detaillierte Beschreibung des Anwendungsfalls ab S. 206). Die optionale Nachricht "message" können die AnwenderInnen über den entsprechenden Dialog angeben (s. Abbildung 76, S. 212).

#### **ABGABE VON BEWERTUNGEN FÜR ERKLÄRUNGEN**

Die Bewertung von Erklärungen im Glossar kann durch die Client-Software oder andere zukünftig noch zu entwickelnde Klienten erfolgen. Die folgende Tabelle führt die erforderlichen Parameter auf, die beim Absetzen eines entsprechenden Requests an den Glossar-Server zu setzen sind.

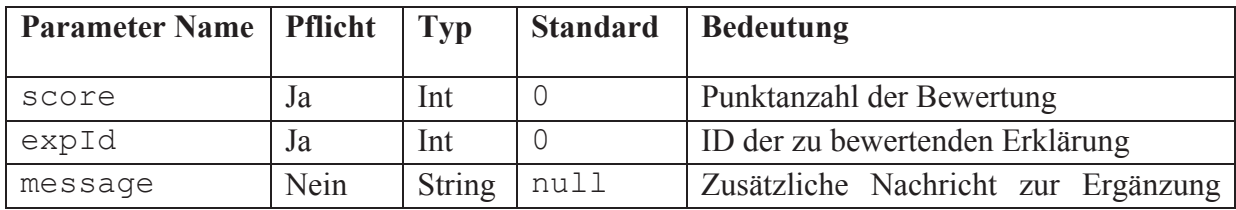

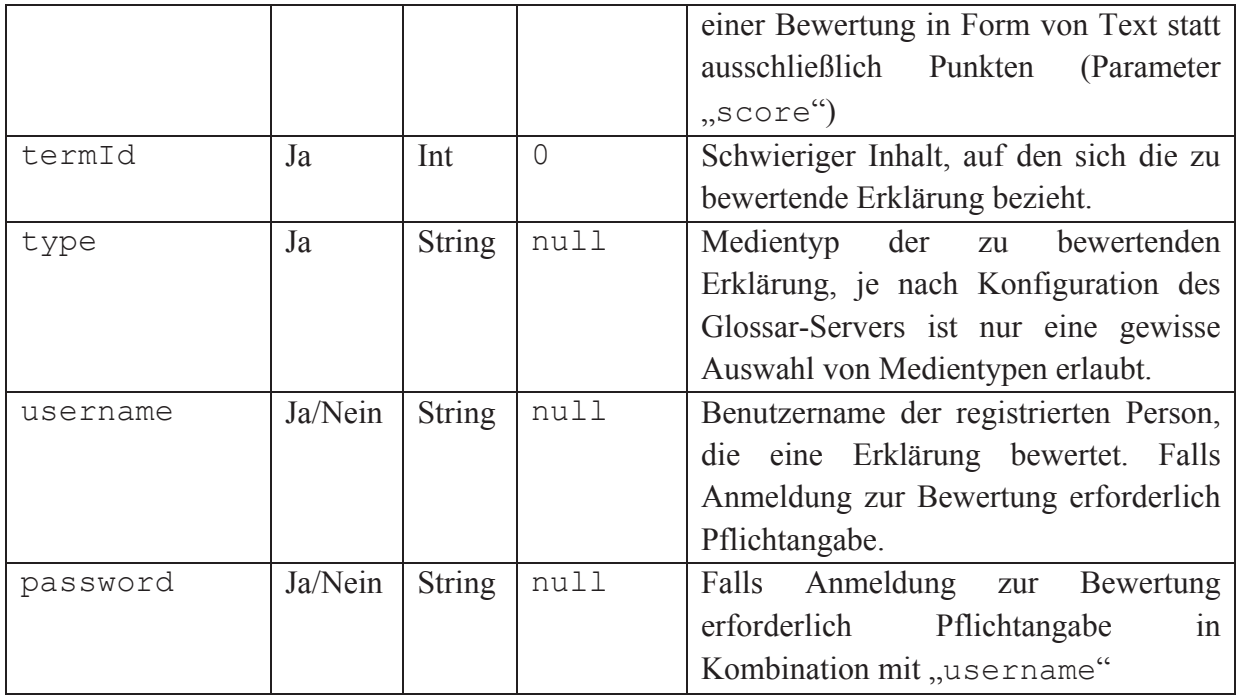

**Tabelle 30: Parameter zur Abgabe einer Bewertung per Glossar-Client** 

Die implementierte Client-Software erfasst diese Request-Parameter aus dem Dialog zur Abgabe einer Bewertung (s. Abbildung 86, S. 218) und darüber hinaus aus den Einstellungen, die im Firefox-Benutzerprofil der Nutzerin/des Nutzers gespeichert werden (s. S. 213). Daraus resultiert ein Minimum an benötigten bzw. durch die Software nachgefragten Eingaben durch die NutzerInnen und somit eine verbesserte Nutzbarkeit.

#### 4.3.3.2 SERVERAUSGABE BEI CLIENT-ZUGRIFF

Wird per AJAX-Request bzw. durch einen kompatiblen Glossar-Client auf den Server zugegriffen, wird eine Datenstruktur ausgegeben, die auf der "JavaScript Object Notation" (JSON) beruht (siehe z.B. (Rieber, 2009, Kapitel 20.14), (Eichorn, 2006) und (json.org, 2012)). JSON bietet beim Nachrichtenaustausch die folgenden Vorteile:

- Interoperables, etabliertes Format, native Unterstützung in allen modernen Programmiersprachen
- Effizient durch seine kompakte Größe
- Menschenlesbar, ermöglicht effiziente Entwicklung und Wartung der Datenstruktur

Die folgenden Abschnitte dokumentieren im Einzelnen die Datenstruktur der Server-Antwort in Abhängigkeit des Anwendungsfalls.

#### **AUSGABE VON ERKLÄRUNGEN DURCH SERVER ÜBER CLIENT-SCHNITTSTELLE**

Werden für eine spezifische Website Erklärungen angefragt, werden alle mit dieser Website assoziierten schwierigen Inhalte inklusive ihrer Erklärungen ausgegeben. Die Datenstruktur der JSON-Antwort gliedert sich dabei auf mehrere Hierarchie-Ebenen. In der obersten Ebene werden die schwierigen Inhalte, für die Erklärungen im Glossar enthalten sind, gekapselt. Sie enthalten neben ihren Attributen auch die Erklärungen, welche ebenfalls als gekapselte Objekte auftreten. Die folgende Listendarstellung illustriert die Grundstruktur eines "Schwieriger Inhalt"-Objekts, eine nähere Beschreibung der einzelnen Werte erfolgt in Tabelle 31.

- Schwieriger Inhalt
	- o Id
	- o Term
	- o Media
		- $\blacksquare$  Video
		- Audio
		- $T$ ext
		- Photo
	- o Location
		- URL
		- XPATH
	- o count

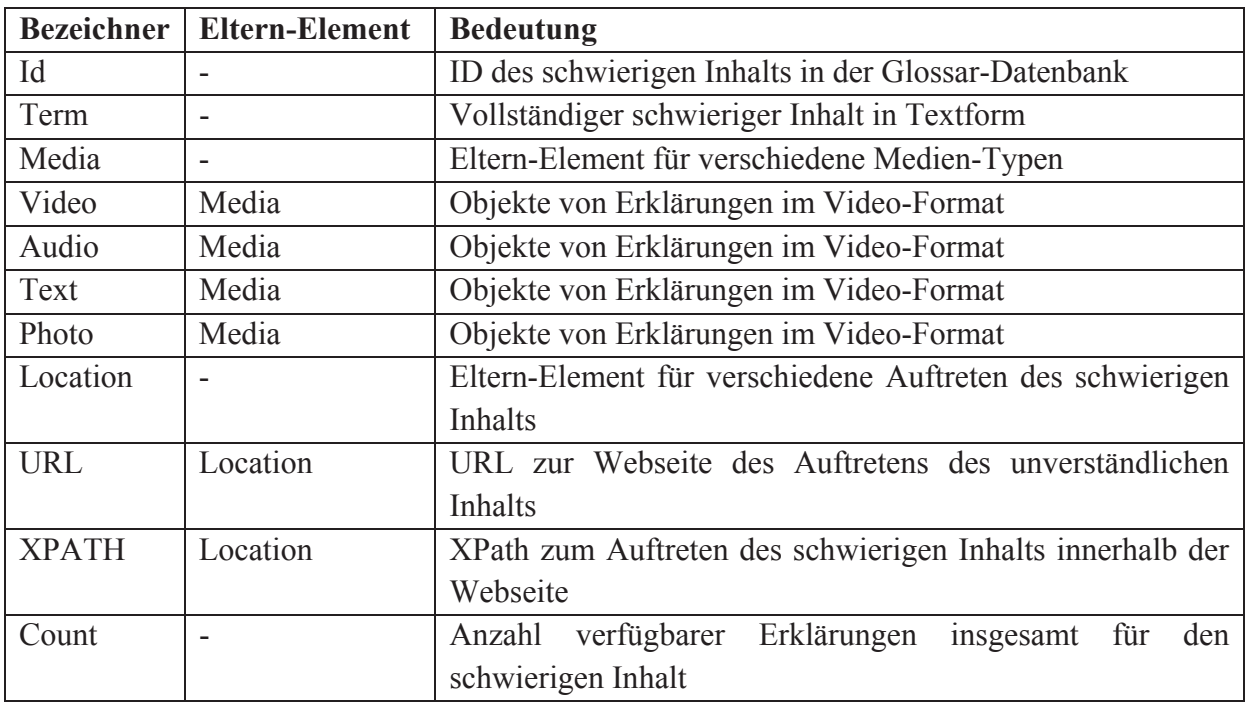

**Tabelle 31: JSON-Datenstruktur zur Ausgabe von Erklärungen** 

Um die Übersichtlichkeit zu wahren, wird an dieser Stelle auf ein Beispiel verzichtet. Ein detailliertes Beispiel für eine JSON-Ausgabe enthält Anhang 8.1.

#### **FEHLERCODES UND MENSCHENLESBARE FEHLERMELDUNGEN**

Bei Glossar-Anfragen über die Client-Schnittstelle, die nicht dem definierten Format entsprechen, erzeugt die Glossar-Server-Komponente Fehlercodes und menschenlesbare Fehlermeldungen. Die folgenden Tabellen dokumentieren die Beziehungen zwischen Fehlercode, Fehlermeldung und zugrunde liegender Ursache für die Client-Anwendungsfälle "Anforderung einer Erklärung" und "Erklärung bewerten".

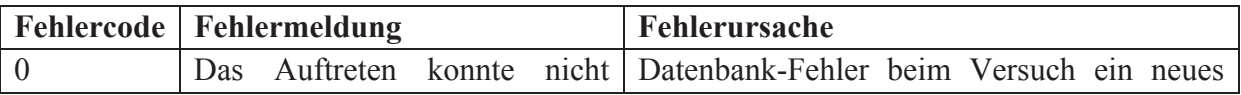

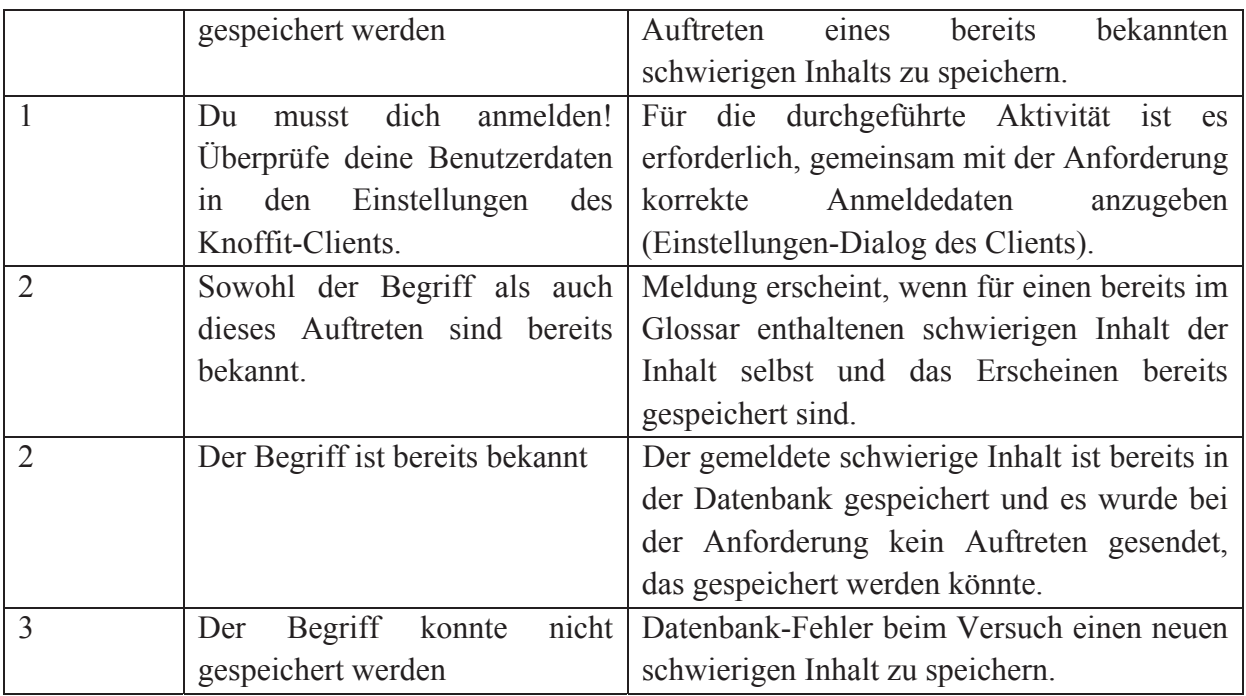

**Tabelle 32: Fehlercodes für Anwendungsfall "Anfrage einer Erklärung"** 

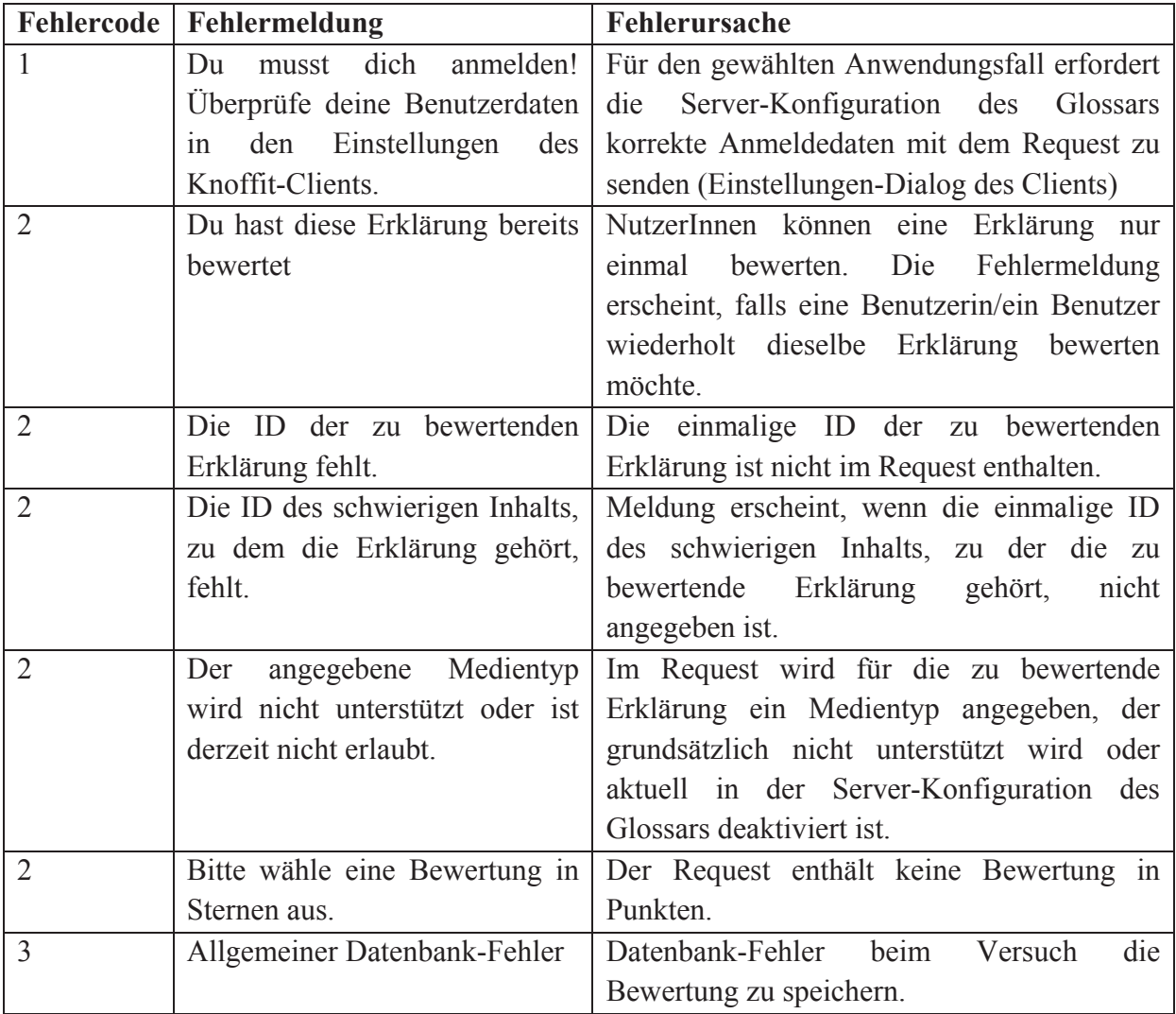

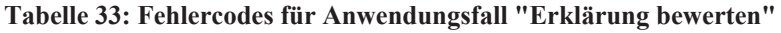

### 4.3.4 WEBSITE-TEMPLATE

Dieser Abschnitt dokumentiert die Erstellung des in der Spezifikation auf S. 107 geforderten Templates zur optischen Gestaltung der Glossar-Website. Er stellt zunächst die zugrundeliegende technische Architektur vor und beschreibt im Anschluss das strukturelle und visuelle Design der Website und der darin angezeigten Inhalte. Den Abschluss bildet eine Präsentation der resultierenden Website.

### 4.3.4.1 ARCHITEKTUR

Die Architektur des Templates folgt den durch Joomla vorgegebenen Konventionen, wie sie z.B. Radtke in (Radtke, 2012, Kapitel 9) vorstellt. Alle Templates befinden sich innerhalb des Verzeichnisses "/templates" in individuellen Unterverzeichnissen ihres jeweiligen Namens (s. Abbildung 88). Das hier im Folgenden dokumentierte Template heißt in Anlehnung an den Namen der Website "Knoffit" und befindet sich daher mit all seinen Bestandteilen im Unterverzeichnis "/knoffit".

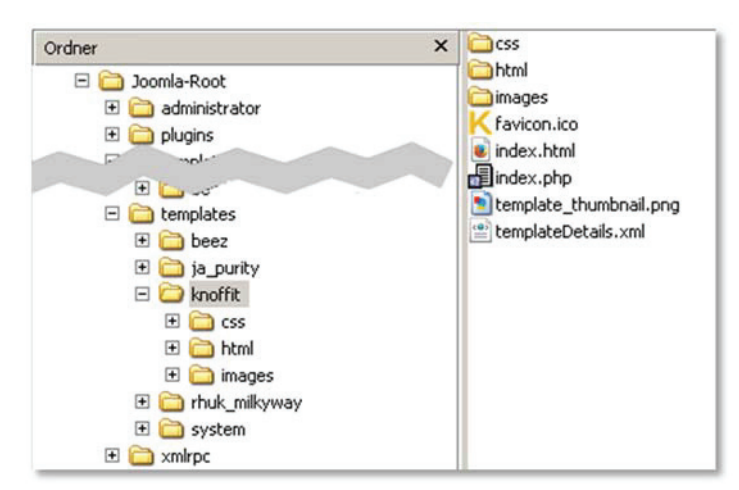

**Abbildung 88: Datei- und Ordnerstruktur des Website-Templates "knoffit"** 

Das Template setzt einen modularen Aufbau um und trennt die Struktur der XHTML-Ausgaben durch Template Overrides von deren optischer Gestaltung durch CSS. Es besteht daher aus verschiedenen Elementen, die zum Teil in Unterverzeichnissen zusammengefasst werden. Im Einzelnen sind dies:

- favicon.ico: Knoffit-Icon, das beim Aufruf der Website in der Adresszeile des Browsers vor der Webadresse erscheint. Außerdem ergänzt es in der Lesezeichen-Verwaltung den Namen der Website.
- index.html: In jedem Unterverzeichnis von Joomla enthaltene HTML-Datei, die verhindert, dass Unbefugte über das Web-Frontend im Dateisystem eines fehlerhaft konfigurierten Webservers navigieren.
- index.php: Diese zentrale Datei des Templates definiert die allgemeine XHTML-Struktur der Website, wie sie Abbildung 89 (S. 226) darstellt. Grundsätzlich entspricht der Inhalt einer Standard-XHTML-Webseite, die um einige Joomla-spezifische Sprachelemente angereichert wird. Diese Elemente definieren Platzhalter, die beim Aufruf der Webseite durch das Content Management System (CMS) dynamisch mit den auszugebenden Inhalten gefüllt werden (z.B. individuelle CSS-Definitionen oder

Joomla-Module). Eine Referenz dieser Sprachelemente bieten Radtke in (Radtke,  $2012$ , S. 10) und die diesbezügliche online verfügbare Joomla-Dokumentation<sup>105</sup>.

- template thumbnail.png: Bild, das im Backend der Website in der Liste der verfügbaren Frontend-Templates angezeigt wird. Es veranschaulicht das Aussehen des Templates.
- x templateDetails.xml: XML-Datei, die die verschiedenen Metadaten des Templates enthält (z.B. Erstelldatum, Kontaktdaten der Designeri/des Designers etc.).
- Verzeichnisse:
	- o /css: Verzeichnis der gesammelten CSS-Definitionen. Als Grundlage fungiert das in das Template integrierte "Yet Another Multicolum Layout" (YAML)-Framework von Dirk Jesse<sup>106</sup> in Version 3.2. Es ermöglicht einen modularen Aufbau der Stil-Definitionen und erleichtert somit die Trennung zwischen der Gestaltung der Seitenstruktur (Zwei-Spalten-Layout) und der Inhalte (z.B. Formatierung von Schriften).
	- o /html: Enthält verschiedene Template Overrides, die die XHTML-Struktur nativer Joomla-Module und -Komponenten für eine barrierefreie Ausgabe überschreiben, z.B. für das Anmelde-Modul "mod\_login" (s. S. 234). Auf eine detaillierte Vorstellung der enthaltenen Overrides wird an dieser Stelle verzichtet.
	- o /images: Enthält Bilder und Icons, die zu gestalterischen Zwecken im Template verwendet werden.

Durch seinen modularen Aufbau kann das implementierte Template flexibel und effizient angepasst werden. Die Trennung von Struktur und Layout unterstützt darüber hinaus eine barrierefreie Präsentation der Webinhalte.

## 4.3.4.2 DESIGN

Das Website-Template setzt zahlreiche Vorschläge aus Hunts "Web 2.0 Design Guide" um (Hunt, 2010). Dazu gehört insbesondere ein zentriertes Zwei-Spalten-Layout, dessen gesamte Anzeigebreite sich flexibel an den zur Verfügung stehenden Viewport anpasst. Abbildung 89 stellt das Layout schematisch dar. Es gliedert die Webseite semantisch und optisch in vier Areale:

- x **Kopfbereich**: Bildet den oberen Rand der Webseite und umfasst die gesamte Breite. Der Bereich enthält in der linken oberen Ecke das Logo der Website mit einem Hyperlink auf die Startseite der Website und rechts ein Banner zum Download des Glossar-Clients. Darüber hinaus stellt es eine Sprungnavigation bereit, um die Tastaturbedienung komfortabler zu gestalten. Sie enthält Hyperlinks zur linken und rechten Spalte.
- Linke Spalte: Bei einem Anteil von 20 Prozent der Gesamtbreite enthält diese Spalte vertikal untereinander angeordnet verschiedene Menüs und interaktive Elemente.

<sup>&</sup>lt;sup>105</sup> Erstellung eines Joomla-Templates: http://docs.joomla.org/Creating a basic Joomla! template (besucht: 03.04.2014)

<sup>106</sup> Homepage des YAML-Frameworks von Dirk Jesse: http://www.yaml.de/ (besucht: 03.04.2014)

- x **Rechte Spalte**: Zentraler Anzeigebereich der Webseite, der die Ausgabe der Brotkrumen-Navigation, System-Meldungen und der jeweils in Joomla aktiven Komponente darstellt. Er umfasst die nach Abzug der linken Spalte verfügbaren 80 Prozent der Gesamtbreite.
- x **Fußzeile**: Unterer Abschluss der Webseite über die gesamte Anzeigebreite. In einem zentrierten Menü enthält diese Sektion Hyperlinks zu verschiedenen informativen Elementen, wie z.B. Kontaktdaten, Sitemap und site-weite Hilfe.

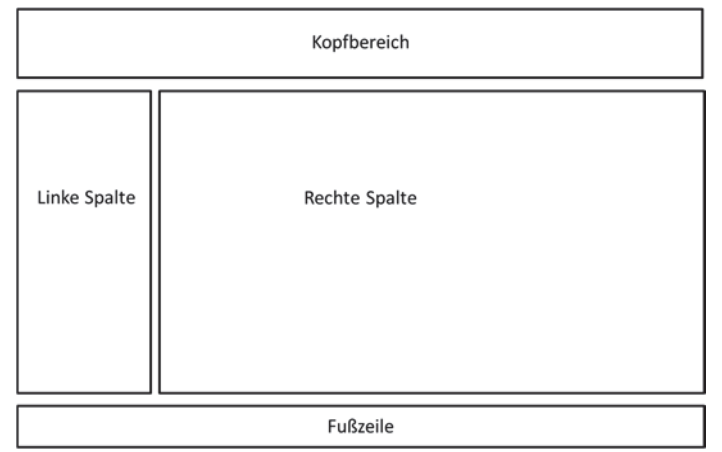

**Abbildung 89: Schematische Darstellung der verschiedenen Areale der Website** 

Alle vorgestellten Areale der Webseite verwenden einheitlich die serifenlose Schriftart Arial. Die im CSS des Templates definierten Schriftgrößen berücksichtigen individuelle Anzeigeeinstellungen im Browser der NutzerInnen. Bei deaktiviertem Text-Zoom variiert die Schriftgröße für Text zwischen mindestens 12 Punkt (z.B. Hyperlinks in Brotkrumen-Navigation) und 18 Punkt für Standard-Absätze.

Das Farbschema des Templates enthält primär kräftige Pastell-Farbtöne der Bereiche Blau, Gelb und Braun, die optisch die einzelnen Areale trennen und sich gleichzeitig miteinander zu einem harmonischen Gesamtbild verbinden. Die darin erscheinenden Bedienelemente zeichnen stark kontrastierende Farben aus, z.B. Weiß auf Blau in der Navigation oder Dunkelbraun auf Beige für Schaltflächen. Inaktive Elemente kennzeichnet das Template durch weniger starke Kontraste zwischen Vorder- und Hintergrundfarbe, z.B. Dunkelblau auf Hellblau bei Modul-Überschriften. Text, Formularbezeichner etc. stellt das Template einheitlich in schwarzer Schriftfarbe dar, die in Kombination mit den definierten Hintergrundfarben stets einen ausreichenden Kontrast gewährleistet. Das Template unterstützt somit durch eine Kombination aus großer Schrift und kontrastreichen Farbkombinationen eine gute Lesbarkeit der Webseiteninhalte.

Um eine gute Bedienbarkeit der Website zu erreichen, werden Hyperlinks in Texten einheitlich unterstrichen und in blauer Schriftfarbe dargestellt. Somit heben sie sich vom umgebenden Fließtext klar erkennbar ab und folgen dem von anderen Websites bekannten Erscheinungsbild. Beim Überfahren eines solchen Hyperlinks mit dem Mauszeiger oder der Auswahl mit der Tastatur wird er einheitlich in weißer Schrift auf blauem Hintergrund dargestellt. Der Tastaturfokus entspricht stets den Hervorhebungen bei der Bedienung mit Maus, bei den Hyperlinks im Kopfbereich (Link zur Startseite und Download des Glossar-Clients) übertrifft er diesen sogar.

Auch Formularelemente werden durch das Template site-weit einheitlich gestaltet. Dies umfasst z.B. die Schriftgröße der Label und der Texteingaben in Formularfeldern und Schaltflächen zum Absenden von Formularen. Zusätzlich signalisieren Texteingabefelder durch einen farblich geänderten Rahmen ihre Aktivierung sobald sie den Fokus erhalten.

Die Glossar-Komponente verwendet zur optischen Gestaltung ihrer Ausgaben (z.B. Listenansicht von Erklärungen und schwierigen Inhalten) ausschließlich die auch für übrige Website-Inhalte genutzten Stil-Definitionen. Auf diese Weise fügt sie sich harmonisch in den Gesamteindruck der Website ein. Einzig zur Separierung der verschiedenen Medientypen ist eine spezielle Formatierung sinnvoll. Individuelle Farben unterstützen die zur Kommunikation der vier Medientypen einheitlich verwendeten Icons (s. z.B. Abbildung 43, S. 154). Für jeden Medientyp existieren eine allgemeine Farbtendenz und zwei konkrete Farbwerte, die als (auffällige) Vorder- und (dezente) Hintergrundfarbe genutzt werden. Tabelle 34 fasst die vier Gruppen zusammen.

| <b>Medientyp</b> | Farbtendenz | <b>Farbwert (Vordergrund)</b> |  | <b>Farbwert</b> (Hintergrund) |  |
|------------------|-------------|-------------------------------|--|-------------------------------|--|
| Audio            | Blau        | $\#3D8AD0$                    |  | $\#E2EDF8$                    |  |
| <b>Bild</b>      | Grün        | $\#5D8B23$                    |  | $\#$ DEF0C2                   |  |
| Video            | Violett     | $\#C731D5$                    |  | #F9EAFB                       |  |
| Text             | Rot         | #FF0000                       |  | #F7D0CE                       |  |

**Tabelle 34: Individuelle Farbwerte der einzelnen Medientypen von Erklärungen** 

Die Farbwerte sind derart gewählt, dass sie einen Großteil des Farbspektrums abdecken und sich somit stark voneinander unterscheiden. Eine Differenzierung der verschiedenen Typen von Erklärungen ist somit auch rein optisch möglich und erleichtert insbesondere Menschen mit Lernschwierigkeiten den Zugang.

## 4.3.4.3 INHALTLICHE GESTALTUNG DER AUFGESETZTEN WEBSITE

Die Spezifikation sieht neben der Erstellung eines Templates auch den Aufbau einer grundlegenden inhaltlichen Struktur der Website vor (s. S. 107). Die zentralen Elemente der Website stellen das Glossar und das soziale Netzwerk dar. Darüber hinaus ermöglichen verschiedene Blogs der Administration Artikel zu veröffentlichen, die beispielsweise eine site-weite Hilfe realisieren (z.B. zur Bedienung des Glossars). Alle Bestandteile sind über ein einheitliches Navigationsmenü in der linken Spalte erreichbar. Das Menü zeichnet sich durch eine flache Hierarchie mit nur zwei Ebenen aus, um die Orientierung zu erleichtern.

Die in der linken Spalte angezeigten Module können durch die Website-Administration für jede Webseite individuell zusammengestellt werden. Die im Kontext des Promotionsprojekts aufgesetzte Website variiert die Belegung der linken Spalte zugunsten einer kontinuierlichen Darstellung nur vereinzelt.

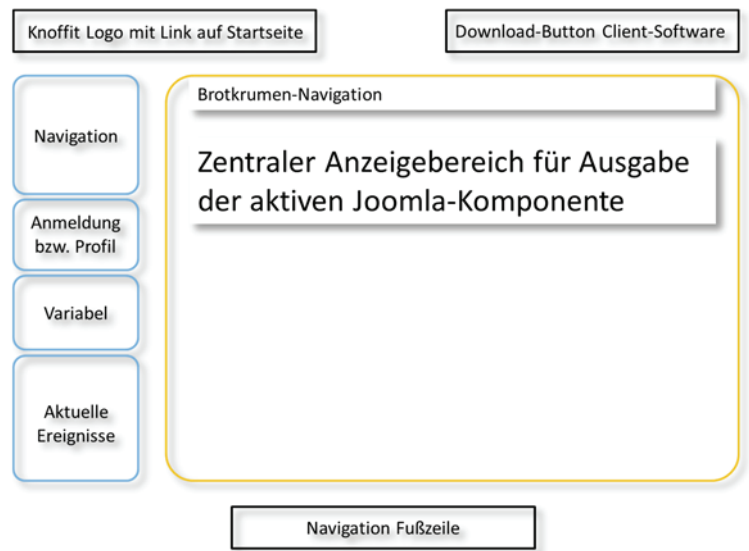

**Abbildung 90: Konfigurierte Belegung der vier Areale des Website-Templates (schematisch)** 

Abbildung 90 stellt die konfigurierten Module in der linken Spalte vor:

- Navigation: Platzhalter für das Navigationsmenü, einheitlich auf allen Webseiten der Website.
- Anmeldung bzw. Profil: Diese Modulposition stellt für angemeldete NutzerInnen das JomSocial-Modul "mod hellome" dar, andernfalls das im Joomla-Core implementierte Modul "mod login", das ein Anmeldeformular ausgibt.
- x Variabel belegter Platzhalter: Webseiten-spezifische Ausgabe verschiedener Module, z.B. auf Startseite JomSocial-Modul "mod latestmembers", das eine Liste der zuletzt neu registrierten Mitglieder im sozialen Netzwerk ausgibt.
- x Aktuelle Ereignisse: Diese Position enthält auf allen Webseiten das Modul "mod activitystream", das BesucherInnen kompakt über die letzten Ereignisse auf der Website informiert ("Das ist passiert"). Dazu zählen z.B. neue Artikel, Aktivitäten im Glossar und sozialen Netzwerk etc.

Die übrigen Areale der Website enthalten konstant dieselben Inhalte, insbesondere die Kopfund Fußzeile, die die Website vertikal begrenzen. Die Kopfzeile realisiert stets in der linken oberen Ecke der angezeigten Seite das Website-Logo mit einem darin eingebetteten Link auf die Startseite der Website. Darüber hinaus ermöglicht sie über ein Banner den Download und die Installation des Glossar-Clients für Firefox. Auf der Startseite ist dieser Link nicht vorhanden, da er bereits im Hauptanzeigebereich (Rechte Spalte) enthalten ist und somit redundant aufträte.

Die Fußzeile nimmt über einen Platzhalter ein separates Menü auf. Es enthält Hyperlinks zu verschiedenen seitenübergreifend relevanten Informationen, z.B. das Impressum der Website oder eine Hilfe zur Bedienung. Es kann durch die Administration der Website im Backend beliebig erweitert werden.

Abbildung 91 illustriert das aus den Überlegungen resultierende Website-Template. Exemplarisch zeigt die Abbildung einen Hilfetext zur Installation der Client-Software im Browser Firefox. Die Grafik enthält mit Ausnahme einiger Module in der linken Spalte alle in Abbildung 90 (S. 228) schematisch dargestellten Seitenbestandteile. Das variable und das "Das ist passiert"-Modul sind im Screenshot aus Platzgründen nicht aufgeführt.

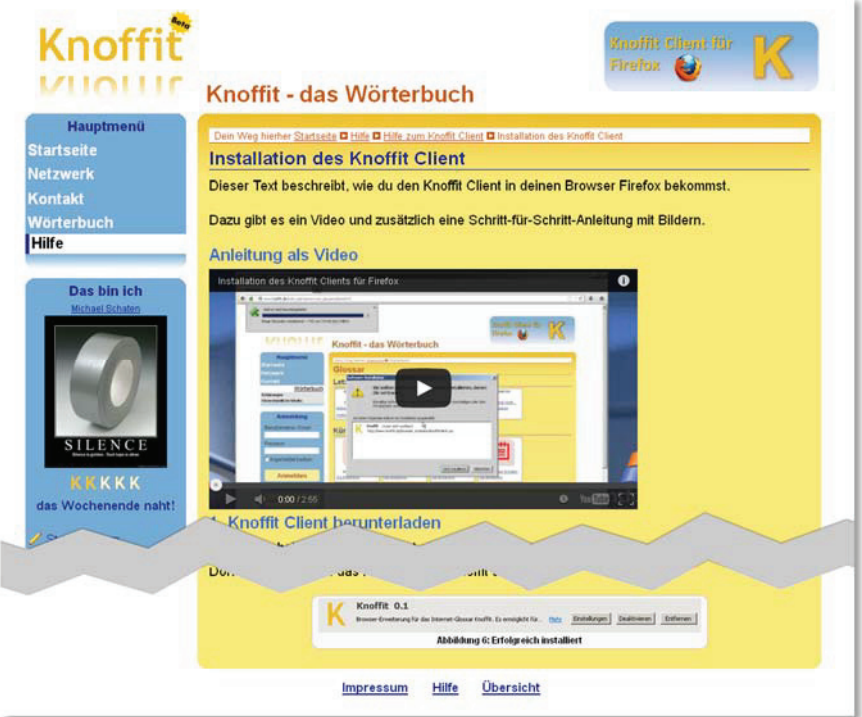

**Abbildung 91: Screenshot des Website-Templates (Ansicht eines Hilfetextes)** 

# **Änderungen aus Nutzerbeteiligung**

Das Website-Design und das für die Medientypen gewählte Farbschema wurden von den ProbandInnen in den Gesprächen während der entwicklungsbegleitenden Evaluationen wiederholt positiv bemerkt. Das einzige Design-Problem stellten vereinzelt auftretende Textelemente mit weißer Hintergrundfarbe dar, die irrtümlich als Eingabefelder interpretiert wurden. Die ProbandInnen konnten diesen Irrtum stets eigenständig erkennen, daher wurde das Design an dieser Stelle nicht verändert.

Verschiedene Veränderungen betreffen das in der Bedienungsoberfläche einiger Module verwendete Vokabular. Hier wurden schwierige und missverständliche Begriffe im Dialog mit den ProbandInnen durch leichter verständliche Varianten ersetzt. Die Ersetzung erfolgte in den jeweiligen Lokalisierungsdateien in Joomla (z.B. de-DE.tpl\_knoffit.ini im Verzeichnis "/language" für Template-bezogene Textinhalte).

Einzig die durch ein Template-Override realisierte Gestaltung des Joomla-Moduls ..mod login" erfuhr nach der ersten Iteration des Tests größere Änderungen. Diese werden in der Dokumentation der an JomSocial vorgenommenen Modifikationen ab S. 234 beschrieben.

Auf der Startseite der Website wurde das Banner zum Download des Glossar-Clients um einen Hyperlink im umgebenen Fließtext ergänzt. Den Hyperlink mit dem Linktext "Lade dir gleich die Firefox-Erweiterung herunter!" nutzten die ProbandInnen in der zweiten Iteration der durchgeführten Tests häufiger als das auf allen Webseiten im Kopfbereich angezeigte Banner.

## 4.3.5 SOZIALES NETZWERK (JOMSOCIAL)

Die Spezifikation definiert auf S. 116 die im Kontext des sozialen Netzwerks umzusetzenden Anforderungen. Die folgenden Abschnitte dokumentieren die Analyse der Zugänglichkeit der von JomSocial generierten HTML-Ausgaben und die Erstellung des individuellen Templates.

### 4.3.5.1 ANALYSE UND GGF. ÜBERARBEITUNG EXISTIERENDER FUNKTIONEN

Die kommerziell erhältliche Komponente JomSocial realisiert das für die Website gewünschte soziale Netzwerk. Da die Dokumentation des Herstellers keine Aussagen über JomSocials Barrierefreiheit enthält, wird diese in einem ersten Schritt auf Basis des BITV-Tests (s. Kap. 2.1.3.1) beurteilt. Dem Test liegen das mit der Komponente ausgelieferte Standard-Template ("default") und die informelle deutsche Übersetzung ("Du"-Version) zugrunde. Sofern es die Software-Architektur der Komponente erlaubt, sollen sich die erforederlichen Modifikationen zur Verbesserung der Barrierefreiheit auf das zu erstellende Template (s. Kap. 4.3.5.2) beschränken.

Die Analyse offenbart verschiedene Aspekte, die eine barrierefreie Nutzung der Komponente beeinträchtigen. Viele Funktionen basieren auf JavaScript und verfügen über keine Alternativen, die ohne diese Skriptsprache funktionieren. Dies ist sowohl beim Einsatz von assistiven Technologien (z.B. Screenreader) als auch bei fehlender Unterstützung im Browser (z.B. durch NutzerIn deaktiviert) problematisch. Eine vollständig barrierefreie und von JavaScript unabhängige Alternative für diese Funktionen geht über eine schlichte Anpassung des Quellcodes von JomSocial weit hinaus. Die daraus folgende Neuimplementierung weiter Teile von JomSocial kann in diesem Promotionsprojekt nicht erfolgen. Einigen in diesem Kontext auftretenden Barrieren kann hingegen durch zusätzliche semantische Informationen aus dem "Accessible Rich Internet Application" (ARIA)-Standard begegnet werden (W3C, 2011a). Sofern sich die dazu erforderlichen Veränderungen auf das JomSocial-Template beschränken, werden sie an den korrespondierenden Stellen vorgenommen. Insgesamt lässt sich somit festhalten, dass verschiedene Barrieren in JomSocial auch nach der Überarbeitung bestehen bleiben (s. auch Ergebnis des BITV-Tests, Kap. 4.4.1).

Ähnlich verhält es sich mit nutzergenerierten Inhalten innerhalb des Netzwerks: JomSocial bietet seinen NutzerInnen keine Möglichkeit, die von ihnen erstellten multimedialen Inhalte (z.B. hochgeladene Bilder oder Videos) um Textalternativen (z.B. Alternativtexte oder Transkripte) zu ergänzen. Viele Inhalte sind somit für Menschen mit Sinnesbehinderungen nicht zugänglich bzw. nutzbar. Eine diesbezügliche Lösung erfordert Modifikationen in der Eingabe, Speicherung und Ausgabe nutzergenerierter Daten und kann aufgrund des damit verbundenen Aufwands in dieser Dissertation nicht geleistet werden.

Ein Problem, welches lediglich moderate Anpassungen am Quellcode von JomSocial erfordert, stellen verschiedene Formularelemente dar, die über kein explizites Label verfügen. Stattdessen vermitteln sie ihre jeweilige Bedeutung über eine Vorbelegung (z.B. Text "Nachricht" als Inhalt des Texteingabefelds zur Erstellung einer Nachricht). Die dazu erforderlichen Anpassungen können mit geringem Aufwand vorgenommen werden. Sie beschränken sich auf die Dateien im Verzeichnis /components/com\_community/libraries/fields, die zentral für jedes Formular der Komponente die einzelnen Formularelemente generieren.

Ein für die Verständlichkeit der Bedienoberfläche entscheidendes Kriterium stellt das verwendete Vokabular dar. Die während der Tests verwendete Lokalisierungsdatei verwendet diverse Fremdworte und Anglizismen, die für die Zielgruppe von Menschen mit Lernschwierigkeiten schwer verständlich sind. JomSocial bietet keine Möglichkeit, die Sprache der Bedienoberfläche innerhalb eines Templates zu modifizieren. Dies kann nur außerhalb des Templates in der Lokalisierungsdatei erfolgen. Für die deutschsprachige Oberfläche wird dazu die Datei de-DE.com\_community.ini im Verzeichnis /language/de-DE angepasst.

#### 4.3.5.2 JOMSOCIAL-TEMPLATE

Die folgenden Abschnitte dokumentieren die Modifikation der grafischen Bedienungsoberfläche des sozialen Netzwerks im Rahmen des dafür entwickelten Templates. In einem ersten Schritt wird dazu dessen grundsätzliche Architektur vorgestellt und im Anschluss daran das konkret umgesetzte Design.

#### **ARCHITEKTUR**

Die Architektur von Templates für die Komponente JomSocial weist einige Parallelen zu Website-Templates für Joomla auf. Alle Templates der Komponente sind als Unterverzeichnisse mit individuellen Namen im Verzeichnis /components/com\_community/templates konzentriert. Grundsätzlich erlaubt JomSocial ein dem Template-Overriding ähnliches Vorgehen: Enthält ein Template für einen Bestandteil der grafischen Bedienoberfläche eine spezifische Definition, wird diese durch JomSocial genutzt und ausgegeben. Andernfalls wird die im "default"-Template (mit JomSocial ausgeliefert) definierte Darstellung verwendet.

Das entwickelte Template "knoffit" folgt der Empfehlung von Boateng und stellt daher eine angepasste Kopie des "default"-Templates dar (Boateng, 2010, Kapitel 7). Dieses Vorgehen bietet den Vorteil, dass innerhalb des Template-Verzeichnisses "/knoffit" alle Bestandteile der grafischen Bedienoberfläche enthalten sind und somit individuell gestaltet werden können. Dies erleichtert eine zukünftige Weiterentwicklung und Wartung des Templates.

| Ordner                             | $\overline{\mathbf{x}}$<br><b>Dess</b> | freeversion.view.php            | groups.mygroup     |
|------------------------------------|----------------------------------------|---------------------------------|--------------------|
| $\Xi$<br>Joomla-Root               | mages<br>$\overline{\phantom{a}}$      | friends.email.approve.php       | groups.search.p    |
| administrator<br>囲                 | שנ                                     | friends.email.request.php       | groups.uploada     |
| assets                             | index.html                             | friends.invite.php              | groups.viewbull    |
| browser_extension                  | activities.index.php                   | friends.list.php                | groups, viewbull   |
| 田口<br>Changelog                    | admin.controls.php                     | friends.pending.php             | groups, viewdsc    |
| $\Xi$<br>components                | albums.list.php                        | friends.request.php             | groups.viewdsc     |
| ⊞<br>com banners                   | application.box.php                    | frontpage.guests.php            | groups, viewgro    |
| $\Xi$<br>com_community             | applications.browse.php                | frontpage.index.php             | groups.viewmen     |
| EE<br>assets                       | applications.edit.php                  | frontpage.latestgroup.php       | quests.denied.p    |
| controllers                        | apps.about.php                         | frontpage.members.php           | inbox.ajaxcomp     |
| <b>flowcharts</b>                  | apps.privacy.php                       | groups.adddiscussion.php        | inbox.email.sen    |
| helpers                            | block.unregistered.php                 | groups.addnews.php              | inbox.list.php     |
| <b>ED 100</b><br><b>Ibraries</b>   | bookmarks.email.message.php            | groups.bulletinlist.php         | inbox.message.     |
| models                             | bookmarks.list.php                     | groups.create.php               | inbox.read.php     |
| templates<br>ED                    | bookmarks.php                          | groups, created, php.           | inbox.write.php    |
| 同<br>blackout                      | connect.receiver.php                   | groups.discussionlist.php       | notice.access.p    |
| 国<br>blueface                      | facebook.existinguser.php              | groups.edit.php                 | notice.member.     |
| bubble<br>田                        | facebook.invite.php                    | groups.email.bulletin.php       | notification.frier |
| 田<br>default                       | facebook.link.failed.php               | groups.email.memberjoin.php     | notification.unre  |
| knoffit<br>日                       | facebook.link.notallowed.php           | groups.email.new.discussion.php | people.browse.     |
| css                                | facebook.link.success.php              | groups, index, php              | photo, email.nev   |
| E images                           | facebook.newuser.php                   | groups.invite.php               | photos.album.p     |
| $\exists$ is                       | files.upload.php                       | groups.invitefriends.php        | photos.editalbu    |
| E C views                          | freeversion.ajax.php                   | groups.list.php                 | photos.email.ta    |
| $\left  \cdot \right $ com contact |                                        |                                 |                    |

**Abbildung 92: Datei- und Ordnerstruktur des Templates "knoffit" für JomSocial** 

Abbildung 92 illustriert die Dateistruktur des entwickelten Templates. Sie enthält die folgenden Bestandteile:

- index.html: In allen Joomla-Verzeichnissen enthaltene HTML-Datei, um auch auf fehlerhaft konfigurierten Webservern die Navigation im Dateisystem zu verhindern.
- x PHP-Dateien: Die insgesamt 117 PHP-Dateien implementieren die XHTML-Ausgabe der einzelnen Bestandteile des sozialen Netzwerks.
- Verzeichnisse:
	- o /css: Verzeichnis für die CSS-Dateien des Templates. Die Datei style.css fasst alle Stildefinitionen zusammen, zusätzlich stehen für den Internet Explorer in Version sechs und sieben ergänzende Informationen in den Dateien styleIE6.css und styleIE7.css zur Verfügung.
	- o /images: Verzeichnis für Icons und grafische Bedienelemente, die das Template zur Gestaltung der Bedienungsoberfläche verwendet.
	- o /js: Enthält die template-spezifische JavaScript-Datei navigation.js, die die javaScript-basierte horizontale JomSocial-Navigation ergänzt, um diese tastaturbedienbar zu gestalten.

Seine modulare Struktur sollte es ermöglichen, das Template auch mit zukünftigen JomSocial-Versionen zu verwenden. Sofern Anpassungen erforderlich sein sollten, können diese mit geringem Aufwand umgesetzt werden.

**DESIGN** 

Ein wesentlicher Schwerpunkt bei der Erstellung des JomSocial-Templates "knoffit" stellt die barrierefreie Gestaltung der Bedienungsoberfläche dar. Die nativ in JomSocial eingebettete horizontale Navigation basiert auf JavaScript und ist nur mit der Maus uneingeschränkt bedienbar. Die von Matthew Carroll 107 entwickelte und durch Matt Winckler<sup>108</sup> überarbeitete "DDMenu"-Bibliothek<sup>109</sup> behebt dieses Problem. Das Template "knoffit" inkludiert sie in der Datei navigation.js im Verzeichnis /js und passt die Darstellung des Menüs entsprechend in der Template-Datei toolbar.index.php an. Das daraus resultierende Navigationsmenü ist somit auch ohne Maus vollständig bedienbar. Die farbliche Gestaltung entspricht der Hauptnavigation der Website, die durch das Website-Template definiert wird (s. Kap. 4.3.4). Abbildung 93 demonstriert am oberen Bildrand die Darstellung des Menüs wenn eine Nutzerin/ein Nutzer mittels Tastatur navigiert.

<sup>&</sup>lt;sup>107</sup> Homepage von Matthew Carroll: http://carroll.org.uk/ (aufgerufen: 03.04.2014)<br><sup>108</sup> Homepage von Matt Winckler: http://mattwinckler.com/ (aufgerufen: 03.04.2014)<br><sup>109</sup> Diskussion zur DDMenu-Bibliothek auf stackoverfl (besucht: 03.04.2014)

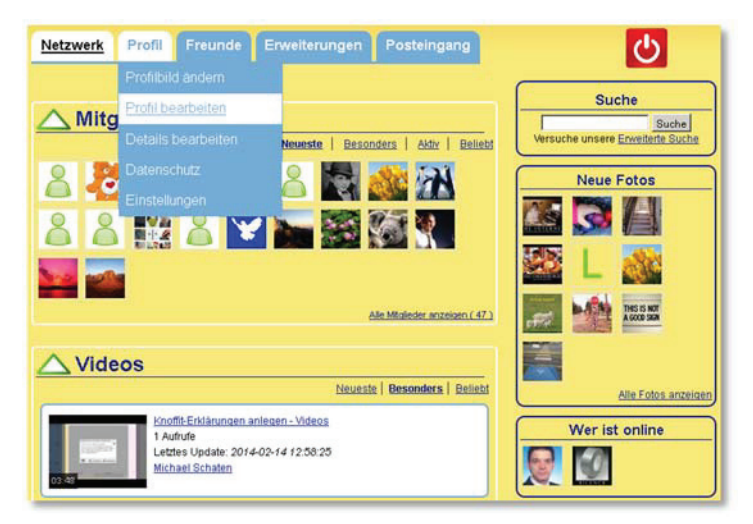

**Abbildung 93: Startseite des sozialen Netzwerks im Template "knoffit"** 

Auch für die übrigen Bestandteile des sozialen Netzwerks gewährleistet das Template eine Bedienung ausschließlich mit der Tastatur: Alle Bedienelemente, Formulare und Hyperlinks können in einer nachvollziehbaren Reihenfolge per Tabulator-Taste ausgewählt bzw. fokussiert werden. Der Tastaturfokus bei Hyperlinks entspricht dabei der Hervorhebung beim Überfahren mit dem Mauszeiger.

Darüber hinaus optimiert das Template die Darstellung der Webseiten des sozialen Netzwerks gemäß den Anforderungen der Zielgruppe von Menschen mit Lernschwierigkeiten. Dazu zählt insbesondere die Gliederung der gesamten Seite in einzelne Einheiten. Dies leistet das Template sowohl optisch per CSS als auch semantisch durch den erzeugten XHTML-Quellcode. So ist es NutzerInnen selbst auf Seiten mit diversen Informationsblöcken (z.B. auf der Startseite des sozialen Netzwerks, Abbildung 93) möglich, die Übersicht zu behalten. Jeder Informationsblock verfügt über einen Titel, der als HTML-Überschrift am oberen Rand des Blockes ausgegeben wird. Zusätzlich unterstützen farbige Rahmen die Aufteilung der Webseite in separate Einheiten.

Ergänzend zur Strukturierung der Inhalte ist ihre optische Präsentation für die Zielgruppe entscheidend. Das Template gewährleistet aufgrund der serifenlosen Schriftart Arial und einer Schriftgröße von mindestens 12 Punkt und 18 Punkt für Absätze auch bei deaktiviertem Zoom eine gute Lesbarkeit. Die gewählten Kombinationen aus kontrastreichen Schrift- und Hintergrundfarben unterstützen die gute optische Wahrnehmbarkeit von Textinhalten zusätzlich.

Das Template bietet Funktionen in Form grafischer Bedienelemente an, sofern Symbole oder Piktogramme verfügbar sind, die der Zielgruppe von Menschen mit Lernschwierigkeiten vertraut sind (z.B. der "Abmelden"-Button in Abbildung 93 rechts oben). Dies ermöglicht die intuitive Nutzung des sozialen Netzwerks ohne eine langwierige initiale Eingewöhnungsoder Einarbeitungsphase.

Weitere Bedienungshilfen betreffen die im sozialen Netzwerk auftretenden Formulare. Sofern das Label allein nicht ausreicht, die Bedeutung eines Formularfeldes ausreichend klar zu kommunizieren, erhält es zusätzlich einen Tooltip, der beim Überfahren des Formularelements mit der Maus erscheint. Einige Formularelemente stellen Pflichtfelder dar,

die NutzerInnen mit Angaben befüllen müssen, um die jeweilige Funktion erfolgreich durchzuführen (z.B. "Benutzername" bei der Registrierung eines neuen Benutzerkontos). Diese Felder sind durch ein führendes Asterisk ("\*\*\*) im Label des Formularelements gekennzeichnet. Lässt eine Nutzerin/ein Nutzer ein Pflichtfeld frei oder befüllt es mit einem fehlerhaften Wert (z.B. eine syntaktisch falsche E-Mail-Adresse), informiert das Template darüber in Form einer kontextbezogenen Fehlermeldung am jeweiligen Formularelement. Die Lokalisierungsdatei der jeweils angezeigten Sprachversion (z.B. /language/de-DE/com\_community.ini für die deutsche Bedienungsoberfläche) definiert die ausgegebenen Hilfe- bzw. Fehlertexte; sie sind somit nicht Bestandteil des Templates. Abbildung 94 stellt die umgesetzten Bedienhilfen beispielhaft für das Registrierungsformular anhand des Eingabefelds "Heimatort" dar.

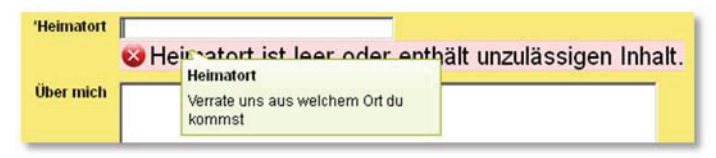

**Abbildung 94: Pflichtfeld mit Tooltip und erscheinender Fehlermeldung** 

Insgesamt entspricht das JomSocial-Template im Hinblick auf Form und Gestaltung weitestgehend dem Website-Template (s. Kap. 4.3.4). Auf diese Weise wird ein Stilbruch vermieden und die verschiedenen Website-Bestandteile fügen sich für die NutzerInnen zu einem harmonischen Gesamteindruck zusammen.

## **Änderungen aus Nutzerbeteiligung**

Die Arbeit mit dem sozialen Netzwerk in den Aufgaben zwei bis vier des Skripts zur entwicklungsbegleitenden Evaluation (s. S. 280ff.) fiel den ProbandInnen überwiegend leicht und sie empfanden Spaß bei der Bearbeitung der Aufgaben. ProbandInnen, die bereits in anderen sozialen Netzwerken (z.B. Facebook) aktiv waren, konnten bezüglich der Bedienung zahlreiche Parallelen entdecken, die ihnen dabei halfen, die gestellten Aufgaben schnell zu erledigen.

Der Prozess der Registrierung auf der Website stellte für die Mehrzahl der ProbandInnen in der ersten Iteration der entwicklungsbegleitenden Tests ein großes Problemfeld dar (s. Abschnitt "Registrierung auf Website", S. 301). Dies führte im Anschluss an die Tests zu einer grundlegenden Überarbeitung der damit assoziierten Software-Bestandteile. Dies schließt neben Elementen aus JomSocial auch das Joomla-Modul "mod login" bzw. dessen Template-Override im Website Template ein (s. Kap. 4.3.4) .

Bei der Bearbeitung der zweiten Aufgabe des Skripts stellte sich heraus, dass der Begriff "Registierung" für viele ProbandInnen unbekannt war. Sie verwenden das Wort "Anmelden" synonym für die Einrichtung eines neuen Benutzerkontos (Registrierung) und für das Login auf einer Website bei bestehendem Benutzerkonto (Anmeldung). Unabhängig von diesem Missverständnis hatten zahlreiche ProbandInnen Schwierigkeiten, den Hyperlink im Modul unterhalb des Anmelde-Formulars zu finden, um somit den Registrierungsprozess zu starten.

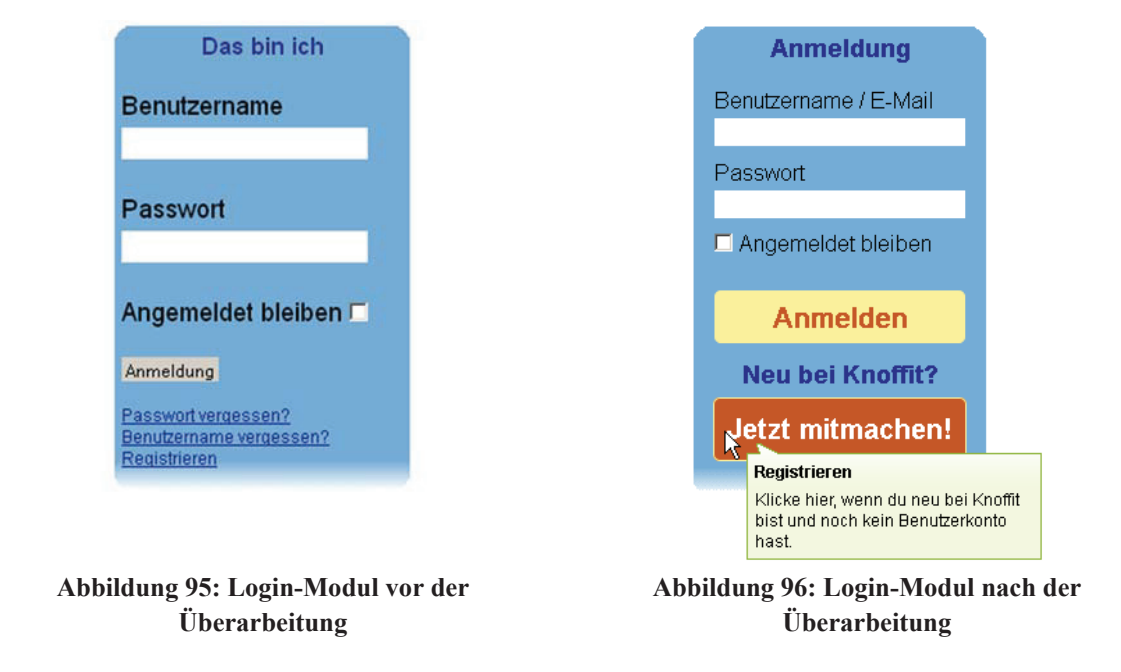

Die obigen Abbildungen fassen die am Modul vorgenommenen Veränderungen zusammen. Die wichtigsten Änderungen stellen das neue Button-Design und die hinzugefügten Tooltips dar. Große Schaltflächen ermöglichen einerseits die Anmeldung falls bereits ein Benutzerkonto existiert ("Anmelden") oder animieren andernfalls die NutzerInnen dazu, sich zu registrieren und somit ein Benutzerkonto einzurichten ("Jetzt mitmachen!"). Um die beiden Anwendungsfälle klarer voneinander abzugrenzen, enthalten beide Schaltflächen Tooltips, die beim Überfahren mit dem Mauszeiger erscheinen. Die überarbeitete Darstellung wurde von den ProbandInnen in der zweiten Iteration positiv bewertet und sie konnten effizient den eigentlichen Registrierungsprozess starten.

Dieser gliedert sich in zwei Schritte, in denen jeweils verschiedene Bestandteile des Registrierungsformulars ausgefüllt werden. In beiden Formularen war die Kennzeichnung von Pflichtfeldern durch ein Asterisk ("\*") unzureichend: Die ProbandInnen übersahen einerseits die unterhalb des Formulars angegebene Legende ("Felder mit einem Stern (\*) sind Pflichtfelder") und andererseits das Asterisk-Zeichen in den Labels der jeweiligen Formularelemente. Darüber hinaus waren einige der Labels unverständlich, z.B. Benutzername im ersten Schritt und "Heimatort" im zweiten. Für das vollständige Ausfüllen des zweiten Schrittes der Registrierung benötigten außerdem einige ProbandInnen länger als die in JomSocial standardmäßig vorgesehen zehn Minuten und sie verloren beim Absenden des Formulars die Sitzung und somit alle getätigten Eingaben.

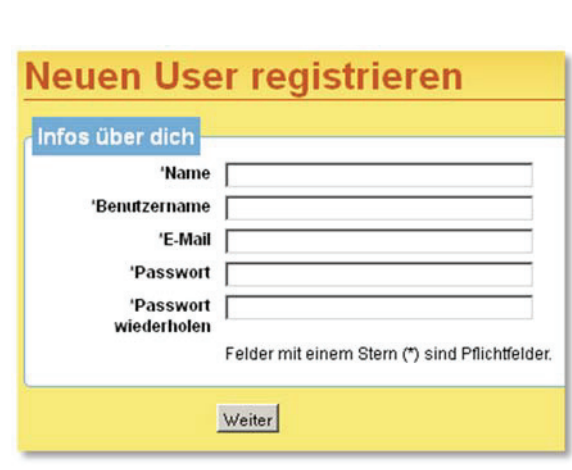

**Abbildung 97: Erster Schritt der Registrierung vor der Überarbeitung** 

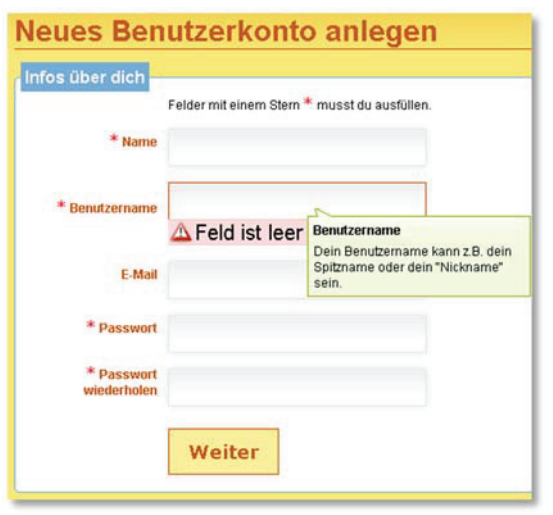

**Abbildung 98: Erster Schritt der Registrierung nach der Überarbeitung** 

Die zweite Iteration der entwicklungsbegleitenden Tests zeigte, dass die überarbeitete Fassung des Registrierungsformulars die zuvor identifizierten Usability- bzw. Verständlichkeitsprobleme behebt (s. Anhang 8.7, insb. "Registrierung auf Website", S. 305). Pflichtfelder werden nun durch ein gut erkennbares Icon gekennzeichnet, dessen Bedeutung vor dem eigentlichen Formular kommuniziert wird. Ergänzend verfügt nun jedes Eingabefeld über einen Tooltip, der beim Überfahren mit dem Mauszeiger erscheint. Er informiert in leicht verständlicher Form über die Bedeutung des Eingabefeldes und bietet Hilfestellung beim Ausfüllen. Die dazu erforderlichen Änderungen beschränken sich auf die PHP-Dateien im Verzeichnis components/com\_community/libraries/fields und die Lokalisierungsdatei, die die zusätzlichen Informationstexte enthält. Darüber hinaus wurden in der Lokalisierungsdatei missverständliche Formular-Label ausgetauscht. So wurde z.B. "Heimatort" in der deutschen Lokalisierungsdatei de-DE.com community.ini zu "Geburtsort" umbenannt. NutzerInnen haben nun eine Stunde Zeit, um das Registrierungsfomular vollständig auszufüllen, bevor ihre Sitzung serverseitig gelöscht wird. JomSocials Konfigurationsseite im Backend sieht keine direkte Einstellung der Session-Laufzeit vor. Daher wurde der erforderliche Parameter "sessionexpiryperiod" direkt in der Datenbanktabelle # community config bearbeitet und von "600" auf "3600" geändert.

Mehrere ProbandInnen verfügten zum Zeitpunkt der durchgeführten Tests über keine E-Mail-Adresse. Da Joomla und JomSocial aber für eine erfolgreiche Registrierung eine valide E-Mail-Adrese fordern, konnten diese ProbandInnen die Aufgabe zwei nur mit Unterstützung durch die Testleitung und durch die Angabe fiktiver Werte abschließen. Um zukünftig auch NutzerInnen ohne E-Mail-Adresse die Mitarbeit am Glossar zu ermöglichen, wurde daher das Feld "E-Mail" in der Registrierung zu einer freiwilligen Angabe geändert. Der daraus folgende möglicherweise leere Eingabewert wird in der Datei /components/com\_community/controller/register.php durch eine randomisiert generierte E-Mail-Adresse ersetzt und gemeinsam mit den übrigen Daten des Benutzerkontos in der Datenbank gespeichert.

Neben der Registrierung stießen die ProbandInnen auch in anderen Bereichen des sozialen Netzwerks auf unverständliches Vokabular in Form von Formular-Beschriftungen, Anweisungstexten und erscheinenden Meldungen. Diese Barrieren konnten mit geringem Aufwand durch eine Überarbeitung der Lokalisierungsdatei(en) behoben werden.

## 4.4 TEST UND EVALUATION

Im Kontext des in dieser Dissertation beschriebenen Software-Projekts erfolgen die Tests in einer Kombination aus standardisierten, entwicklungsbegleitenden Nutzertests (Kap. 3.2) und formalen Prüfverfahren. Die Ergebnisse der Nutzertests dokumentieren die Tabellen in Anhang 8.6 und 8.7 und darüber hinaus die jeweiligen Einschübe ("Änderungen aus Nutzerbeteiligung") in den Entwurfs- und Implementierungsbeschreibungen der einzelnen Software-Elemente des Glossars (Kap. 4.3). Sie werden daher in diesem Kapitel nicht näher betrachtet.

Die folgenden Abschnitte beschreiben hingegen die Ergebnisse der formalen Testverfahren zur Überprüfung der in der Spezifikation geforderten Barrierefreiheit des implementierten Software-Systems. Auf die Serverseite des Systems wird dazu der BITV-Test angewendet, die Überprüfung des Glossar-Clients für den Browser Firefox erfolgt durch die BaNu-Prüfung. Die Dokumentation der Ergebnisse beschränkt sich dabei zugunsten einer kompakteren Darstellung auf jene Prüfschritte, die nicht vollständig erfüllt werden.

## 4.4.1 PRÜFUNG DES GLOSSAR-SERVERS (BITV-TEST)

Der BITV-Test evaluiert die Barrierefreiheit von Webseiten bzw. Webanwendungen (s. Kap. 2.1.3.1 für eine detaillierte Beschreibung). Der Test überprüft alle in der Barrierefreie Informationstechnik Verordnung 2.0 (BITV 2.0, s. Kap. 2.1.1.3) definierten Anforderungen an eine barrierefreie Gestaltung von Webinhalten. Zwar werden Anforderungen der Priorität I in der Ergebnisberechnung mit einem Multiplikator von drei gewichtet. Grundsätzlich sieht der Test aber nicht vor, lediglich die Konformität zu Anforderungen der Priorität I zu evaluieren, wie es die Spezifikation der Glossar-Website auf S. 117 fordert.

Daher umfasst die in dieser Dissertation durchgeführte Prüfung einen vollständigen BITV-Test und unterscheidet nicht zwischen Anforderungen der Priorität I und II. Die Dokumentation des Testergebnisses in Abschnitt 4.4.1.2 nennt zugunsten einer kompakteren Präsentation ausschließlich die anwendbaren und nicht mit "erfüllt" bewerteten Prüfschritte.

#### 4.4.1.1 INFRASTRUKTUR DES TESTS

Als Prüfsystem fungiert ein Standard-PC mit dem Betriebssystem Windows XP Professional Service Pack 3. Das System entspricht weitestgehend der zum Testzeitpunkt (Februar 2014) geltenden Beschreibung eines Prüfsystems in der Werkzeugliste auf der Website zum BITV-Test<sup>110</sup>. Einzig die Bildschirmauflösung (1280 x 1024 statt der in der Beschreibung genannten 1024 x 768 Pixel) und die aus Sicherheitsgründen deaktivierte JAVA-Laufzeitumgebung weichen von dem in der Werkzeugliste beschriebenen Testsystem ab. Diese Abweichungen sind unkritisch, da die zu prüfende Glossar-Website keine der in der Werkzeugliste aufgeführten Techniken (z.B. per JAVA animierte Laufschriften) verwendet, die die genannte Konfiguration begründen. Darüber hinaus ist zum Zeitpunkt des Tests der Flash Player bereits in Version 12.0 verfügbar. Aufgrund bekannter Sicherheitslücken in früheren Flash Player-Versionen wurde auf dem Prüfsystem die aktuelle Version aufgespielt. Die in der Webseite der Werkzeugliste genannte Version 10 ist somit in den Browsern nicht verfügbar.

<sup>110</sup> Hinweise zur Konfiguration des Testsystems und Liste genutzter Werkzeuge für den BITV-Test: http://www.bitvtest.de/bitvtest/das\_testverfahren\_im\_detail/werkzeugliste.html (besucht: 18.02.2014)

Als Browser kommen Firefox in Version 27.0.1 und der Internet Explorer in Version 8 zum Einsatz. Beide Browser verfügen über die in der Werkzeugliste genannten Erweiterungen, z.B. die Web Accessibility Toolbar<sup>111</sup>.

Die Prüfung findet auf dem im Produktivbetrieb laufenden Webauftritt http://www.knoffit.de statt. Sie bewertet somit die aus den entwicklungsbegleitenden Nutzertests resultierende finale Version der Glossar-Website im Februar 2014.

Um die erzielten Ergebnisse nachvollziehen zu können, werden die geprüften Webseiten mit der Firefox-Erweiterung ScrapBook<sup>112</sup> als statische HTML-Seiten archiviert. Dies ist umso wichtiger, da die Prüfung ausschließlich durch den Autor und nicht im Tandem mit einer weiteren Person erfolgt. Alle Bewertungen sind somit auch zukünftig (z.B. nach Änderungen an der Website) nachvollziehbar bzw. überprüfbar. Der Autor verfügt über fundierte Erfahrungen in der Anwendung des BITV-Tests und der damit verbundenen Werkzeuge.

Die Auswahl der zu testenden Seiten folgt den BITV-Testempfehlungen und ergänzt diese Liste um Seiten, die relevante Anwendungsfälle der Website umfassen. Konkret sind dies:

- Repräsentative Webseiten der Website (gemäß BITV-Testempfehlungen):
	- o **Startseite der Website**
	- o **Inhaltsseite**: Eine Seite der Hilfe zur Bedienung des Glossars
	- o **Formularseite**: Die Seite mit den Kontaktinformationen zur Administration der Glossar-Website mit dem darin enthaltenen Kontaktformular
- Glossar:
	- o **Startseite des Glossars**
	- o **Listenansicht schwieriger Inhalte**: Die Listenausgabe schwieriger Inhalte und Erklärungen sind hinsichtlich ihrer technischen Grundlage und Komplexität der dargestellten Inhalte vergleichbar. Als Repräsentant für beide Ansichten wird die Listenausgabe schwieriger Inhalte für die Prüfung verwendet.
	- o **Detailansicht einer Erklärung**: Die Detailansichten schwieriger Inhalte und von Erklärungen ähneln sich weitestgehend (analog zu ihren Listenansichten). Für eine ökonomische Prüfung des Glossars wird daher auch an dieser Stelle lediglich eine Ansicht repräsentativ für beide Datensatz-Typen intensiv mittels BITV-Test überprüft. Aufgrund der im Vergleich zu einem schwierigen Inhalt umfangreicheren und komplexeren Ausgabe wird dazu die Detailansicht einer Erklärung gewählt.
	- o **Erklärung anlegen/bearbeiten** (zweiter Schritt, **Anlage/Bearbeitung**): Exemplarisch für die übrigen Medientypen prüft der BITV-Test die Bedienungsoberfläche des zweiten Schritts zur Erstellung einer Text-Erklärung.

<sup>111</sup> Homepage der Web Accessibility Toolbar: (Plugin für Browser Internet Explorer) http://www.paciellogroup.com/blog/2011/03/web-accessibility-toolbar-2011/ (besucht: 18.02.2014)

<sup>&</sup>lt;sup>112</sup> Download-Website der Firefox-Erweiterung "ScrapBook" zur Speicherung von Webseiten https://addons.mozilla.org/de/firefox/addon/scrapbook/ (besucht: 19.02.2014)

- o **Erklärung anlegen/bearbeiten** (dritter Schritt, **Vorschau**): Auch die Vorschau einer angelegten Erklärung wird stellvertretend für die übrigen Medientypen anhand einer Text-Erklärung überprüft.
- Soziales Netzwerk:
	- o **Startseite des sozialen Netzwerks**
	- o **Profilseite** einer angemeldeten NutzerIn/eines angemeldeten Nutzers

Aufgrund der Komplexität und der Leistungsmerkmale der untersuchten Website-Komponenten kann im durchgeführten Test nicht jede Funktion auf ihre Barrierefreiheit überprüft werden. Es ist somit möglich, dass insbesondere im sozialen Netzwerk Barrieren auftreten, die eine uneingeschränkte Nutzung für Menschen mit Behinderung verhindern. Nichtsdestotrotz decken die zehn vorgestellten Webseiten die zentralen Anwendungsfälle der Glossar-Website ab und erlauben eine fundierte Aussage über die Barrierefreiheit der jeweiligen Bedienungsoberflächen.

#### 4.4.1.2 ERGEBNIS DER PRÜFUNG

Die Website http://www.knoffit.de erzielt im BITV-Test mit den ausgewählten zehn Webseiten einen Punktwert von 91. Sie ist somit gemäß der Kategorisierung in Tabelle 1 (S. 18) als "gut zugänglich" zu bezeichnen. Im Folgenden werden die einzelnen nicht mit "erfüllt" bewerteten Prüfschritte vorgestellt.

- Prüfschritt 1.2.3a ("Audiodeskription für Videos"): Die in der Website an verschiedenen Stellen eingebundenen Hilfe-Videos (Screencasts) verfügen über keine Audiodeskription. Ob die im Video enthaltenen und die sichtbare Handlung beschreibenden Audioinformationen auch für ein Verständnis ohne eine visuelle Wahrnehmung ausreichen, müsste mit blinden ProbandInnen evaluiert werden. Darüber hinaus stellt YouTube keine Infrastruktur bereit, die es ermöglicht, eine Audiodeskription nur bei Bedarf zu aktivieren. Es müssten somit jeweils zwei Versionen jedes Hilfe-Videos existieren bzw. gepflegt werden. Dies ist im Promotionsvorhaben nicht sinnvoll möglich.
- Prüfschritt 1.4.3a ("Helligkeitskontraste der Texte"): Für einige Textelemente können nicht ausreichende Helligkeitsunterschiede zwischen der verwendeten Vorder- und Hintergrundfarbe identifiziert werden. Dies betrifft z.B. die Navigation der Website und im sozialen Netzwerk, Text-Hyperlinks in Modulen (zu kleine Schrift für den gewählten Kontrast) und Tabellenüberschriften, die in der Glossar-Ausgabe eine Sortierung ermöglichen. Diese Barrieren können bei einem zukünftigen Re-Launch der Website in einem neuen Design behoben werden.
- Prüfschritt 1.4.3c ("Inhalte bei benutzerdefinierten Farben erkennbar"): Die Bedienelemente des What You See Is What You Get (WYSIWYG)-Editors TinyMCE existieren als Hyperlinks mit einem via CSS eingefügten Hintergrundbild. Dieses Hintergrundbild verschwindet bei einer manuellen Definition der Hintergrundfarbe und es verbleibt lediglich der Tooltip beim Überfahren des Bedienelements mit dem Mauszeiger. Der zur Behebung dieser Barriere erforderliche Implementierungsaufwand übersteigt den Rahmen des Promotionsvorhabens.
- Prüfschritt 1.4.4a ("Schriftgröße variabel"): Einige Beschriftungen der formatierten Button-Bedienelemente (z.B. Schaltflächen zur Anzeige aller Datensätze in Abbildung 38, S. 149) sind bei einer starken Schriftvergrößerung nicht länger gut lesbar, da sie den definierten Anzeigeraum überschreiten. Ähnlich verhält es sich mit verschiedenen Hyperlink-Listen im sozialen Netzwerk, deren Linktexte sich teilweise bei einer Vergrößerung überlagern. Für die Präsentation der Listenansichten von Glossar-Datensätzen (schwierige Inhalte und Erklärungen) reicht bei einem starken Schriftzoom die Anzeigebreite nicht aus und die rechte(n) Spalte(n) der Tabelle ist nicht länger sichtbar.
- Prüfschritt 1.4.4b ("Bei Zoom auf 200% benutzbar"): Bei einer starken Vergrößerung aller Seiteninhalte (nicht ausschließlich Text) werden verschiedene Seiteninhalte nicht mehr vollständig angezeigt bzw. überlagern sich in der Darstellung. So ist z.B. in der "Das ist passiert"-Liste die Uhrzeit des jeweiligen Ereignisses nicht länger lesbar und bei der Listenansicht von Glossar-Datensätzen (schwierige Inhalte und Erklärungen) verschwindet die jeweils äußerst rechte Spalte. Zusätzlich überlagern sich auf der Webseite des Nutzerprofils verschiedene Hyperlinks und schränken somit deren Nutzung ein.
- Prüfschritt 2.1.1a ("Auch ohne Maus nutzbar"): Grundsätzlich sind alle Bestandteile der Website inklusive der Editoren zur Erstellung multimedialer Inhalte auch ohne Maus benutzbar (s. Kap. 4.3.1.4). Erhalten die zur Aufnahme von Audio- und Video-Erklärungen in die Webseite integrierten Flash-Objekte im Browser Firefox durch einen Mausklick den Fokus, können AnwenderInnen mittels Tabulator-Taste keine Bedienelemente oder Hyperlinks außerhalb des Flash-Objekts erreichen. Um das Flash-Objekt zu verlassen, ist erneut der Einsatz des Mauszeigers erforderlich. Gemäß Beschreibung zur Bewertung des Prüfpunktes  $2.1.1a^{113}$  ist diese prinzipiell mögliche Tastaturfalle im Browser Firefox mit "nicht erfüllt" zu bewerten.
- Prüfschritt 2.4.3a ("Schlüssige Reihenfolge bei Tastaturbedienung"): Der Fokus des aktuell ausgewählten Bedienelements ist im Editor TinyMCE nicht sichtbar. Die Beschreibung zur Bewertung dieses Prüfschritts sieht vor, den Prüfschritt mit "nicht voll erfüllt" zu bewerten, sofern "der Tastaturfokus […] über mehr als drei aufeinanderfolgenden Stationen im Browserfenster nicht sichtbar"114 ist.
- Prüfschritt 2.4.4a ("Aussagekräftige Linktexte"): Die Beschriftung einiger Hyperlinks und Bedienelemente in der Komponente JomSocial sind außerhalb des jeweiligen Kontexts unverständlich, da z.B. mehrfach auf der Startseite des sozialen Netzwerks das Tripel "Neueste | Besonders | Beliebt" auftritt. Die konkrete Bedeutung erschließt sich jeweils erst aus dem genauen Kontext (Mitglieder, Videos und letzte Ereignisse), in den die Hyperlinks eingebettet sind.
- Prüfschritt 2.4.7a ("Aktuelle Position des Fokus klar"): Das aktuell mit der Tastatur fokussierte Bedienelement ist im Editor TinyMCE schlecht erkennbar. Es erscheint lediglich der Standard-Fokus des Browsers in Form einer dünnen gepunkteten Linie.

<sup>113</sup> Beschreibung des Prüfschritts 2.1.1a im BITV-Test und dessen Bewertung beim Einsatz von Flash-Objekten: http://testen.bitvtest.de/index.php?a=di&iid=18&s=n (besucht: 24.02.2014)

<sup>114</sup> Beschreibung des Prüfschritts 2.4.3a im BITV-Test und dessen Bewertung: http://testen.bitvtest.de/index.php?a=di&s=n (besucht: 24.02.2014)
Die Fokussierung der übrigen Hyperlinks und Bedienelemente auf der Website mit der Tastatur ist gut erkennbar.

- Prüfschritt 3.3.2a ("Formularfelder richtig beschriftet"): Einige Formularfelder auf der Website verfügen über kein semantisch zugeordnetes Label. Stattdessen folgt das jeweilige Formularelemente direkt einer Überschrift, die den Kontext und somit die Bedeutung des Formularelements definiert (z.B. "Suche" und "Pinnwand" im sozialen Netzwerk). Ergänzende Formularbeschriftungen wurden bewusst ausgelassen, um Redundanzen zu vermeiden.
- Prüfschritt 4.1.1a ("Valides HTML"): Nahezu alle Webseiten verwenden syntaktisch valides HTML. Erscheinende Fehler auf einzelnen Webseiten sind auf die Komponente JomSocial zurückzuführen, deren eingefügte Attribute nicht dem XHTML-Standard entsprechen (z.B. "name" für Formulare). Darüber hinaus validieren Seiten mit Hilfe-Videos nicht, da zugunsten einer Abwärtskompatibilität zu alten Browser-Versionen neben dem standardkonformen <object>-tag auch der obsolete Tag <embed> verwendet wird. Die auftretenden Fehler sollten die Nutzbarkeit der Website auch beim Einsatz technischer Hilfsmittel nicht beeinträchtigen.
- Prüfschritt 4.1.2a ("Name und Rolle von Bedienelementen verfügbar"): Verschiedene Funktionen realisiert die Komponente JomSocial in JavaScript und verändert somit dynamisch die aktuell angezeigte Webseite. Nativ implementiert JomSocial keine der im "Accessible Rich Internet Application" (ARIA)-Standard definierten Erweiterungen (W3C, 2011a). Für einige Elemente konnten bei der Überarbeitung der Komponente (s. Kap. 4.3.5.1) entsprechende semantische Informationen ergänzt werden. Für zahlreiche Funktionen des sozialen Netzwerks stehen diese Informationen hingegen nicht zur Verfügung, da hierfür tiefere Eingriffe in den Kern der Komponente erforderlich sind. Dies soll im Promotionsprojekt nicht erfolgen.

Insgesamt ist festzuhalten, dass die Website für die anvisierte Zielgruppe von Menschen mit Lernschwierigkeiten im Allgemeinen gut zugänglich ist. Für Menschen mit Sehbehinderungen, die eine optische Präsentation benötigen, die von der Standardausgabe abweicht (z.B. starke Schriftvergrößerung von 200% oder Zoom des gesamten Seiteninhalts), können hingegen Probleme festgestellt werden, die die Nutzbarkeit der Website einschränken. In dieser Hinsicht ist somit Optimierungspotenzial erkennbar.

### 4.4.2 PRÜFUNG DES GLOSSAR-CLIENTS (BANU)

Zur Überprüfung der barrierefreien Nutzbarkeit des Glossar-Clients wird die in "Barrieren finden, Nutzbarkeit sichern" (BaNu) definierte Checkliste "Client-Anwendung" genutzt (s. Kap. 2.1.3.2). Diese Liste von insgesamt 54 Prüfschritten ist anwendbar auf Programme, die fest auf einem Computer installiert und betrieben werden.

Im Folgenden erfolgt zunächst eine Vorstellung der Testumgebung und im Anschluss daran die Dokumentation des erzielten Testergebnisses. Dabei werden zugunsten einer übersichtlichen Darstellung ausschließlich die Prüfschritte aufgeführt, die nicht mit "erfüllt" bewertet wurden.

#### 4.4.2.1 INFRASTRUKTUR DES TESTS

Die Testdokumentation der BaNu-Checkliste "Client-Anwendung" spezifiziert keine dedizierte Testumgebung. Im hier dokumentierten Test des Glossar-Clients als Erweiterung des Browsers Firefox wird daher eine zum Testzeitpunkt (Januar 2014) übliche PC-Infrastruktur genutzt. Sie besteht aus dem Betriebssystem Windows 7 und Mozilla Firefox in Version 26 als Laufzeitumgebung für das zu testende Softwaresystem und Standard-Ein- bzw. Ausgabegeräten (z.B. Maus, Tastatur, Bildschirm mit einer Auflösung von 1920 x 1080 Pixeln) zur Interaktion.

Bei der getesteten Software handelt es sich um die Version, die aus den beiden durchgeführten Iterationen der entwicklungsbegleitenden Evaluation und den daraus resultierenden Anpassungen folgte. Diese Fassung stellt für das Promotionsvorhaben die finale Version dar, weitere Überarbeitungen sind in diesem Rahmen vorerst nicht geplant.

#### 4.4.2.2 ERGEBNIS DER PRÜFUNG

Eine große Mehrheit der insgesamt 54 Prüfschritte kann bei der Durchführung des Tests mit "erfüllt" bewertet werden. Lediglich neun Anforderungen werden nicht erfüllt, bei sieben nicht anwendbaren Prüfschritten. Im Folgenden werden die erzielten Ergebnisse der genannten neun Prüfschritte näher betrachtet. Die Gliederung folgt aus der Einteilung der Prüfschritte im Testverfahren in die drei Kategorien "Gesamte Anwendung", "Einzelnes Fenster/Einzelner Dialog" und "Organisatorische Fragestellungen".

### **Kategorie Gesamte Anwendung**

Von den insgesamt 28 in diesem Kontext definierten Prüfschritten sind vier nicht auf den zu testenden Glossar-Client anwendbar. Die folgende Liste stellt die acht mit "nicht erfüllt" bewerteten Prüfschritte vor:

- "Sind sinnvolle Audiodeskriptionen für visuelle Inhalte vorhanden?": Der Einstellungen-Dialog der Software enthält im Reiter "Hilfe" ein Hilfe-Video, das die Bedienung des Dialogfensters erklärt (s. Abbildung 83, S. 216). Es verfügt zwar über Untertitel, aber keine Audiodeskription. Die zur Veröffentlichung des Videos genutzte Plattform YouTube unterstützt keine Videos mit variabler Tonspur, die es NutzerInnen ermöglichen würden, die Audiodeskription je nach Bedarf zu aktivieren oder zu deaktivieren. Das Hilfe-Video müsste daher in zwei Ausführungen existieren und gepflegt werden. Darüber hinaus ist (ggf. auf Basis von Nutzertests) zu eruieren, ob eine separate Audiodeskription die bereits akustisch im Video wahrnehmbaren Informationen tatsächlich bereichert oder diese nur redundant wiederholt.
- .Sind Dialoge nutzungsfreundlich gestaltet?": Nahezu alle Dialoge des Glossar-Clients sind modal, d.h. NutzerInnen können die Software nicht nutzen, bis eine erscheinende Meldung (positiv oder negativ) quittiert wird. Modale Dialoge wurden für die Zielgruppe der Glossar-Anwendung bewusst gewählt, da somit Fehlbedienungen z.B. aufgrund fehlender Eingaben weitestgehend ausgeschlossen werden können. Darüber hinaus ist die Konzentration auf jeweils einen aktuellen Vorgang ohne Ablenkung durch parallel geöffnete Dialoge oder Informationsfenster für die Zielgruppe vorteilhaft.
- "Sind Datenschutzerklärungen vorhanden und gut zugänglich?": Die Client-Software enthält keine Erklärung zum Schutz der von den NutzerInnen angegebenen Daten. Im Glossar-Client beschränken sich die erforderlichen Angaben der AnwenderInnen – je nach Konfiguration der Server-Anwendung – auf Benutzername und Passwort im Einstellungen-Dialog (Reiter "Verbindung"). Diese Authentifizierungsinformationen und alle übrigen Einstellungen werden im Firefox-Benutzerprofil gespeichert. Somit unterliegen sie der für den Browser Firefox geltenden Datenschutzerklärung<sup>115</sup>.
- "Besteht eine zentrale Kontaktmöglichkeit?": Es existiert im Glossar-Client für den Browser Firefox keine direkte Möglichkeit mit der Administration des Glossar-Dienstes in Kontakt zu treten. Im Reiter "Verbindung" des Einstellungen-Fensters ermöglicht der Hyperlink zur Anlage eines Benutzerkontos zumindest den direkten Aufruf der Glossar-Website. Dort besteht unter dem Menüpunkt "Kontakt" Gelegenheit die Website-Administration zu kontaktieren.
- "Können Eingaben (schrittweise) rückgängig gemacht werden?": Die verschiedenen im Glossar-Client möglichen Eingaben (Anfordern einer Erklärung, Abgabe einer Bewertung, Konfiguration der Software) werden server-seitig oder im Firefox-Profil gespeichert. Eine Versionsüberwachung der getätigten Eingaben erfolgt nicht, somit können sie nicht zurückgenommen bzw. zurückgesetzt werden.
- "Wird der Nutzer pro-aktiv über Änderungen und Aktualisierungen der Anwendung informiert?": Die Client-Software für das Glossar Knoffit wird vorerst ausschließlich über die Website des Glossars vertrieben. Eine automatische Update-Funktion der Software steht somit nicht zur Verfügung. Zukünftig wird ein ergänzender Vertrieb über das von Mozilla gepflegte Add-on-Repositorium angestrebt. Auf diese Weise können NutzerInnen effizient über Aktualisierungen informiert werden und diese niederschwellig beziehen.
- "Wird ein Newsletterservice oder RSS-Feed zur Verfügung gestellt?": Weder für die Client- noch für die Server-Anwendung ist ein Newsletter geplant. Über aktuelle Ereignisse informieren auf der Glossar-Website veröffentlichte Artikel.
- "Werden zur Durchführung einer Transaktion mehrere Wege angeboten?": Die Anwendung existiert als Erweiterung des Browsers Firefox und kann ausschließlich online verwendet werden, eine alternative Anwendung über andere Medienkanäle ist nicht möglich.

## **Kategorie Einzelnes Fenster/Einzelner Dialog:**

Die getestete Software erfüllt alle in diesem Kontext definierten und anwendbaren Prüfpunkte der Unterkategorie "Barrierefreiheit". Im Hinblick auf die "Nutzungsfreundlichkeit von Formularfenstern und Dialogen" muss der Prüfschritt "Druckbare Form" mit "Nicht Erfüllt" bewertet werden: Eine zusammenfassende Druckversion getätigter Eingaben (z.B. angefragte schwierige Inhalte oder vorgenommene Einstellungen im Glossar-Client) ist nicht verfügbar.

### **Organisatorische Fragestellungen**

Alle in diesem Kontext definierten Anforderungen können mit "Erfüllt" bewertet werden.

<sup>115</sup> Mozilla Firefox Erklärung zur Erhebung und zum Umgang personenbezogener Daten im Mozilla Wiki: https://wiki.mozilla.org/Data\_Safety (besucht: 25.02.2014)

Insgesamt bestätigt der formale BaNu-Test "Client-Anwendung" die Einschätzung aus den entwicklungsbegleitenden Evaluationen mit NutzerInnen: Die entwickelte Erweiterung für den Browser Firefox ist weitestgehend barrierefrei und ergonomisch nutzbar. Im Hinblick auf die Ergonomie bzw. Usability zeigt das Prüfverfahren verschiedene Möglichkeiten zur Optimierung auf, z.B. eine Funktion zur automatischen Aktualisierung der installierten Browser-Erweiterung. Die meisten dieser mit "nicht erfüllt" bewerteten Prüfpunkte können bei der zukünftigen Weiterentwicklung der Software mit vertretbarem Aufwand umgesetzt werden.

# 5 ERGEBNISSE DER EVALUATION

Die folgenden Abschnitte dokumentieren die Ergebnisse, die mit dem in Kap. 3.3 beschriebenen Verfahren in der abschließenden Evaluation des finalen Softwareprodukts erzielt wurden. Die Betrachtung gliedert sich dabei auf den Einfluss der Glossar-Software auf das Textverständnis der ProbandInnen und im Anschluss die Auswirkung der eingefügten Erklärungen auf die subjektive Wahrnehmung des gelesenen Textes.

## 5.1 EINFLUSS DES GLOSSARS AUF DAS TEXTVERSTÄNDNIS

Um den möglichen Einfluss des Glossars auf das Textverständnis der ProbandInnen zu bestimmen, werden die Anzahl korrekt und falsch beantworteter Fragen in den Fragebögen der beiden Testdurchläufe individuell pro ProbandIn und Frage verglichen. Die Anhänge 8.11 und 8.14 geben die Fragebogen-Ergebnisse aus der Durchführung in Deutschland und den Niederlanden wieder.

Tabelle 35 ordnet die ProbandInnen gemäß ihrer Antworten in den Fragebögen den drei im Vorfeld des Tests definierten Kategorien zu (s. Tabelle 6, S. 88). Ergänzend gliedert sie die Besetzung der Kategorien nach Nationalität (**DE**utschland, **N**ieder**L**ande) und Geschlecht (**w**eiblich, **m**ännlich) der ProbandInnen.

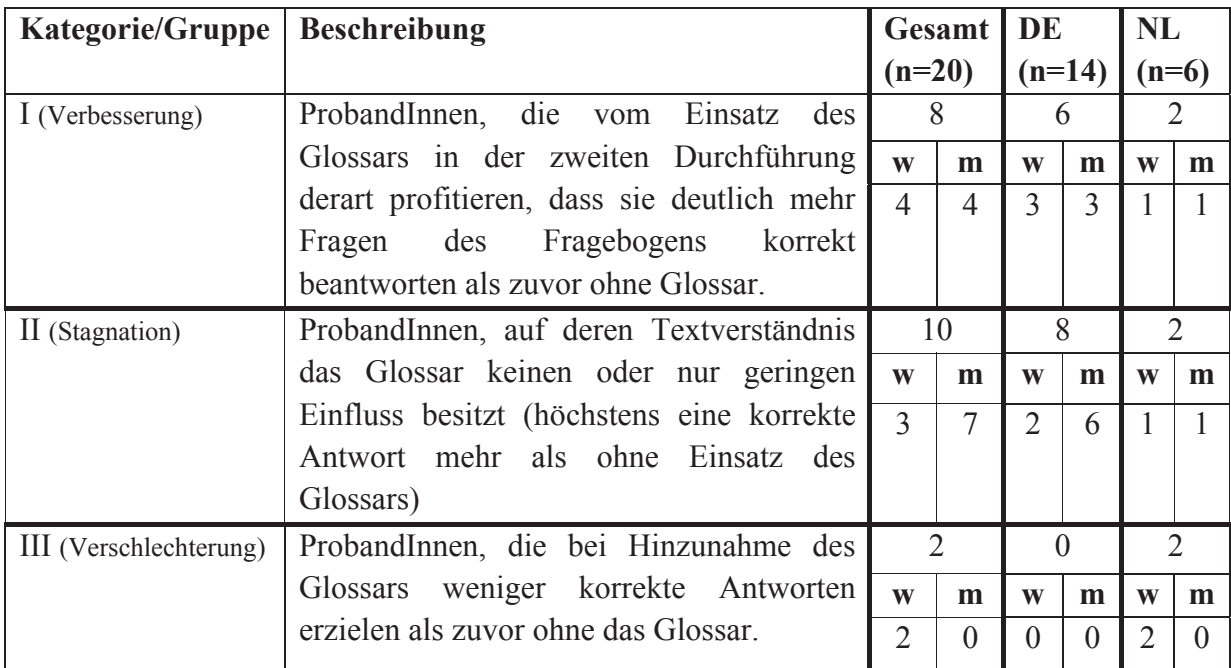

**Tabelle 35: Zuordnung der erhobenen Daten zu den zuvor definierten Kategorien (Tabelle 6, S. 88)** 

Die Auswertung der Fragebögen ergibt, dass acht der 20 involvierten ProbandInnen bei der Bearbeitung des Fragebogens offenbar vom implementierten Softwaresystem profitieren konnten. Die durch das Glossar in den Test-Text eingefügten Erklärungen erlaubten ihnen sowohl ein verbessertes Verständnis einzelner Begriffe (Fremdworte, Abkürzungen etc.) als auch verbesserten Zugang zu den im Text vermittelten Informationen. Dies dokumentieren ihre deutlich besseren Fragebogen-Ergebnisse des zweiten Durchlaufs im Vergleich zum ersten.

Für zehn der ProbandInnen änderte sich durch Hinzunahme des Glossars beim zweiten Lesen des Test-Textes bzw. Bearbeiten des Fragebogens hingegen nichts: Ihre Antworten bzw. die Anzahl korrekter Antworten blieben konstant oder erhöhten sich maximal um eins.

Auch der dritten im Vorfeld der Evaluation definierten Kategorie bzw. Gruppe können Personen zugeordnet werden: Zwei der 20 Teilnehmenden erzielten bei der wiederholten Bearbeitung des Fragebogens weniger korrekte Antworten als zuvor ohne Unterstützung durch das Glossar.

Unabhängig von diesen drei Kategorien konnte bei den meisten ProbandInnen anhand der automatisiert erfassten Protokolle (s. Spezifikation S. 116) beobachtet werden, dass sie Erklärungen zu ihnen unbekannten Inhalten erst dann beim Glossar anforderten, wenn sie diese zur Beantwortung einer Frage des Fragebogens benötigten. Nur drei der ProbandInnen meldeten häufiger ihnen unbekannte Begriffe direkt beim Lesen des Textes als später während der Bearbeitung des Fragebogens. Dass dieses Phänomen auf mangelnde Kenntnis der Funktionsweise des Glossars bzw. konkret der Glossar Client-Software zurückzuführen ist, kann ausgeschlossen werden. Alle ProbandInnen waren an den zuvor durchgeführten entwicklungsbegleitenden Evaluationen beteiligt und somit mit der Bedienung der Browser-Erweiterung vertraut. Darüber hinaus wurden alle ProbandInnen vor und während der Durchführung durch die Testleitung darauf hingewiesen bzw. erinnert, bei Verständnisschwierigkeiten das Glossar zu nutzen und schwer verständliche Inhalte zu melden.

Dies lässt den Schluss zu, dass die ProbandInnen dazu tendieren, ihnen unbekannte Inhalte beim Lesen zu "überlesen" bzw. zu ignorieren. Ob dies bewusst oder unbewusst geschieht, ist unklar, da das angewandte Verfahren diesbezüglich keine Informationen liefert und auch in der Fachliteratur keine entsprechenden Forschungsergebnisse vorliegen. Erst wenn im Evaluationsverfahren die Kenntnis der konkreten Information erforderlich ist, um die korrekte Antwort im Fragebogen auszuwählen, werden die ProbandInnen aktiv und senden eine entsprechende Anfrage an das Glossar. Dies gelang allen Personen mühe- und problemlos.

Die folgenden Abschnitte stellen einige ProbandInnen und ihre jeweilige Strategie während der abschließenden Evaluation vor. Sie vermitteln ein Bild der individuellen Nutzungsarten der Software durch die ProbandInnen und den damit erzielten Effekt.

## 5.1.1 KATEGORIE I: VERBESSERTES TEXTVERSTÄNDNIS BEI GLOSSARNUTZUNG

Wie in den Ausführungen zu Tabelle 35 auf S. 245 dargestellt, profitieren mehrere Personen unterschiedlich positiv von den durch das Glossar in den Text eingebetteten Erklärungen. Ein besonders starker Effekt kann bei Probandin S1 sowohl anhand ihrer Fragebogen-Ergebnisse als auch ihres Verhaltens während der abschließenden Evaluation festgestellt werden. Bei der ersten Versuchsdurchführung ohne Unterstützung durch das Glossar zeigte sie großes Engagement und Ehrgeiz beim Lesen des Textes und der Beantwortung der anschließenden Fragen. Eigenständig und ohne durch die Testleitung dazu animiert worden zu sein, fragte sie bereits während der Lektüre des Textes neun ihr unbekannte Begriffe beim Glossar an. Im Anschluss während der Bearbeitung des Fragebogens folgten weitere drei. In der ersten Durchführung musste sie dabei bei zahlreichen Fragen die richtige Antwortmöglichkeit nach eigener Aussage raten, da ihr die jeweils korrekte nicht bekannt war. Dies erklärt die geringe Anzahl von fünf richtigen Antworten.

In der zweiten Durchführung eine Woche nach dem ersten Test agierte sie ebenso motiviert wie zuvor. Der selbstständige Abruf der Erklärungen und ihre Anzeige im zu lesenden Text bereiteten ihr keine Schwierigkeiten. Bei der anschließenden Bearbeitung des Fragebogens konsultierte sie bei Bedarf jeweils die im Text eingebundene Erklärung und äußerte ihre Freude darüber, wenn ihr eine Erklärung bei der Beantwortung der Frage helfen konnte. Dass sie durch ein besseres Verständnis der schwierigen Inhalte (Abkürzungen und Fremdworte) auch ein gesteigertes Text-Verständnis erreichen konnte, zeigen ihre ausnahmslos korrekten Antworten zu den drei Fragen, die auf die im Text vermittelten Aussagen bzw. Informationen zielen. Insgesamt beantwortete S1 13 der 14 Fragen korrekt.

Auch ProbandInnen, die bereits über ein mutmaßlich gutes Verständnis des Textes und der darin enthaltenen Fremdworte und Abkürzungen verfügen, kann das Glossar einen Mehrwert bieten. Proband P2 konnte beispielsweise in der ersten Durchführung bereits 13 der insgesamt 16 Fragen selbstständig ohne Glossar-Unterstützung korrekt beantworten. Allerdings war er sich bei einigen Antworten nach eigener Aussage unsicher und nutzte das Glossar primär dazu, diese Unsicherheiten auszuräumen. Insgesamt fragte er dazu in der ersten Durchführung zehn schwierige Inhalte nach (drei während der Lektüre des Textes, die übrigen sieben während der Bearbeitung des Fragebogens). Die durch das Glossar in der zweiten Durchführung bereitgestellten Erklärungen bekräftigten ihn nicht nur in seinem Verständnis schwieriger Inhalte, sondern erlaubten ihm darüber hinaus zwei weitere Fragen korrekt zu beantworten.

## 5.1.2 KATEGORIE II: UNVERÄNDERTES TEXTVERSTÄNDNIS BEI GLOSSARNUTZUNG

Bei zehn der insgesamt 20 ProbandInnen hatte das Glossar weder einen positiven noch negativen Einfluss auf ihr Textverständnis bzw. das im Fragebogen erzielte Ergebnis. Basierend auf diesem Ergebnis und dem Verhalten während der Durchführung können für diese Kategorie drei unterschiedliche Typen identifiziert werden.

Der erste Typ umfasst jene Lesenden, die für das Verständnis eines Textes keinerlei externe Unterstützung benötigen, da sie die enthaltenen (schwierigen) Inhalte verstehen und die vermittelten Informationen selbstständig erfassen können. In der abschließenden Evaluation gelang es Proband M6 als einzigem der Strichprobe in beiden Durchläufen alle Fragen des Fragebogens korrekt zu beantworten. Ergänzend ist festzuhalten, dass er bei der Beantwortung der Fragen offenbar keine Zweifel verspürte, denn er meldete keinen einzigen schwierigen Inhalt an das Glossar.

Als zweiten Typ dieser Kategorie können in der abschließenden Evaluation Personen identifiziert werden, die das Glossar einerseits zwar zur Anfrage von Erklärungen nutzen, die zur Verfügung stehenden Erklärungen aber dann im Folgenden nicht verwenden um ggf. falsches Wissen zu korrigieren. Im Testfeld konnte dieses Phänomen bei Proband R2 beobachtet werden. Konzentriert las er in beiden Durchführungen den Test-Text und bearbeitete anschließend jeweils den Fragebogen. Die Ergebnisse beider Fragebögen sind völlig identisch: Alle Fragen außer nach den Vokabeln "Bezahlverfahren", "SMS" und "WAP" konnte er korrekt beantworten. Bemerkenswert ist, dass R2 in der ersten Durchführung bereits während der Lektüre des Textes die Abkürzung "SMS" an das Glossar gemeldet hat, um eine Erklärung dazu zu erhalten. Diese Erklärung und auch alle weiteren (u.a. zu den zwei übrigen unklaren Vokabeln "Bezahlverfahren" und "WAP") standen dem Probanden in der zweiten Durchführung eingebettet im Test-Text zur Verfügung. Aufgrund der Gruppentest-Situation ist nicht nachvollziehbar, ob R2 die Erklärungen bewusst ignoriert hat, sie nicht durch Aktivierung des Hyperlinks dynamisch eingeblendet hat oder keinen Bezug zwischen Fragebogen und den ergänzten Erklärungen herstellen konnte.

Den letzten Typ bilden NutzerInnen, die in den Fragebögen der beiden Durchführungen zwar unterschiedliche Antwortmöglichkeiten auswählten, deren Anzahl korrekter Antworten aber konstant blieb. Im angewandten Evaluationsverfahren kann dies auf zwei Wegen erfolgen:

- ProbandIn rät bei erster Durchführung bei unlösbaren Fragen und wählt somit sowohl korrekte als auch falsche Antwortmöglichkeiten aus; bei der zweiten Durchführung bemüht sie/er sich, die durch das Glossar bereitgestellten Informationen zu nutzen.
- ProbandIn rät bei beiden Durchführungen und ignoriert bei der zweiten Durchführung die durch das Glossar offerierten Erklärungen.

Anhand der Fragebogenergebnisse kann in der Analyse nicht zwischen diesen beiden Szenarien unterschieden werden. Aufgrund ihres Verhaltens während der Durchführungen können aber mehrere ProbandInnen dem zweiten Szenario zugeordnet werden. Sie demonstrierten Unruhe und nur eingeschränkte Motivation zur Teilnahme am Versuch. Stattdessen forderten z.B. die ProbandInnen A1 und R3 wiederholt von der Testleitung, den zur Verfügung stehenden PC für anderweitige Aktivitäten im Internet zu verwenden (z.B. Videos auf YouTube ansehen). Eine konzentrierte Arbeit war unter diesen Umständen nur bedingt möglich und dies demonstrierten sie in der ersten Durchführung durch ihren Unwillen Erklärungen im Glossar anzufragen und zeitweise willkürlich ausgewählte Antwortmöglichkeiten im Fragebogen. Die bei der zweiten Durchführung im zu lesenden Text eingebundenen Erklärungen ignorierten sie entweder vollständig oder es gelang ihnen nicht, einen Zusammenhang zwischen ihnen und den im Fragebogen geforderten Informationen herzustellen. In Konsequenz wählten sie auch in dieser Durchführung willkürliche Antwortmöglichkeiten aus.

Der zuletzt beschriebene, dritte Typ von Personen auf deren Text-Verständnis der Einsatz des Glossars keinen Einfluss besitzt, unterstreicht die Relevanz der persönlichen Motivation einen gelesenen Text verstehen zu wollen. Diese Motivation stellt gemeinsam mit der Akzeptanz des Glossars als Hilfsmittel im Browser eine notwendige Bedingung für eine erfolgversprechende Nutzung des Glossars dar: Nur wenn eine Nutzerin/ein Nutzer einen unverständlichen Inhalt an das Glossar meldet (und somit implizit nach einer Erklärung dazu fragt) oder bereits verfügbare Erklärungen wahrnimmt, kann das implementierte Glossar eine wirksame Unterstützung bieten.

## 5.1.3 KATEGORIE III: REDUZIERTES TEXTVERSTÄNDNIS BEI GLOSSARNUTZUNG

Bei zwei niederländischen Probandinnen (G1 und S4) kann festgestellt werden, dass sie in der zweiten Durchführung mit Unterstützung des Glossars im Fragebogen weniger korrekte Antworten auswählten als zuvor ohne die ergänzten Erklärungen. Für Probandin G1 reduzierte sich die Anzahl korrekt beantworteter Fragen konkret von neun auf sieben, für S4 von neun auf acht. Dabei wechselten sie zwischen den Durchläufen die gewählten Antworten (analog zum dritten Typ in Kap. 5.1.2). Es ist somit nicht auszuschließen, dass auch diese beiden Probandinnen grundsätzlich zu Kategorie II zu zählen sind; sie aber bei der willkürlichen Auswahl ihrer Antworten weniger glücklich waren als die Kategorie II zugeordneten Teilnehmenden.

Dass die durch das Glossar bereitgestellten Erklärungen sie verwirrten und somit ihr Textverständnis beeinträchtigten, kann zwar nicht völlig ausgeschlossen werden, ist aber unwahrscheinlich: Weder die deutschen noch die am selben Test teilnehmenden übrigen niederländischen ProbandInnen zeigten diese Tendenz. Überhaupt ist die konkrete Testsituation zu berücksichtigen (s. auch Beschreibung der Durchführung in Kap. 3.3.2.2): Einerseits konnte der Test an einem Werktag erst abends um 19.00 Uhr begonnen werden. Andererseits umfasste er in einem Zeitraum von zwei Stunden gebündelt beide Durchführungen mit einer Pause von ca. 30 Minuten. Es ist somit davon auszugehen, dass die allgemeine Verfassung der ProbandInnen zum Testzeitpunkt (insb. Erschöpfung nach einem Arbeitstag) die erzielten Ergebnisse beeinflusst. Inwiefern sich dieser Umstand bei den Probandinnen G1 und S4 im Vergleich zu den übrigen Teilnehmenden kritischer auswirkte, kann nicht bestimmt werden. Es liegen diesbezüglich keine Informationen vor.

## 5.2 EINFLUSS DES GLOSSARS AUF DIE INDIVIDUELLE TEXTWAHRNEHMUNG

Drei Fragen des Fragebogens zielen auf die subjektive Bewertung der Länge, Komplexität und Attraktivität des gelesenen Textes ab. Durch den Vergleich der Antworten auf diese Fragen in den verschiedenen Durchführungen (ohne und mit Glossar) wird bestimmt, inwiefern die durch das Glossar eingefügten Erklärungen die individuelle Text-Wahrnehmung beeinflussen.

Tabelle 36 fasst die aus den Befragungen erhaltenen Daten zusammen und ordnet sie den zuvor definierten Kategorien I (Verbesserung), II (Stagnation) und III (Verschlechterung) zu (Herleitung der Kategorien s. Tabelle 7, S. 89). Eine Differenzierung zwischen deutschen und niederländischen ProbandInnen entfällt, da keine Unterschiede in den von ihnen erhaltenen Daten feststellbar sind. Darüber hinaus schränkt der bei der Gestaltung der Antwortmöglichkeiten in der niederländischen Version aufgetretene Fehler (s. Kap. 3.3.2.2) das Datenmaterial auf 17 vollständig auswertbare Datensätze ein.

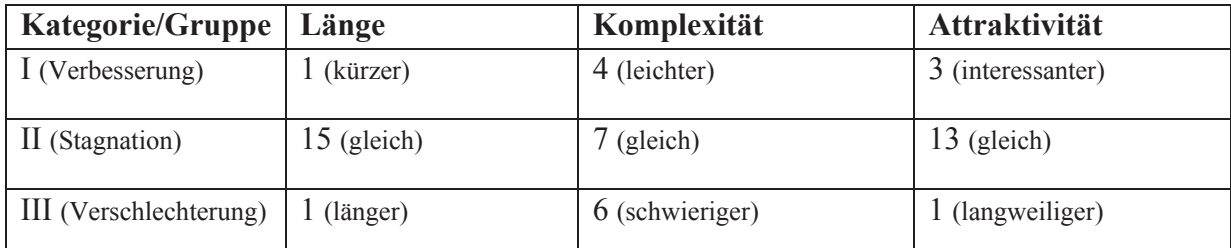

**Tabelle 36: Auswirkung des Glossars auf die subjektive Text-Bewertung gemäß zuvor definiertem Kategoriensystem aus Tabelle 6, S. 88 (n = 17)** 

Auf die wahrgenommene Länge des gelesenen Textes haben die eingefügten Erklärungen für die meisten ProbandInnen keinen Einfluss. Lediglich je eine Person gab an, den Text inklusive der Erklärungen als kürzer bzw. länger als zuvor zu empfinden. Für die übrigen ProbandInnen ergab sich kein Unterschied in den Test-Durchführungen. Es gelingt ihnen somit scheinbar zwischen dem ursprünglichen Text und den ergänzten Informationen aus dem Glossar zu differenzieren, da sie die Erklärungen nicht als "Verlängerung" des Textes bewerten.

Hinsichtlich der wahrgenommenen Komplexität des Textes zeigt sich in der Gruppe der ProbandInnen ein heterogenes Bild. Vier Personen empfanden den Text inklusive der Erklärungen aus dem Glossar als leichter verständlich im Vergleich zur vorhergehenden Durchführung. Bemerkenswert ist dabei, dass lediglich Proband R1 und Probandin S1 dies auch durch eine deutliche Verbesserung ihrer Fragebogenergebnisse dokumentieren können. Die Ergebnisse der anderen beiden ProbandInnen, die diese Einschätzung teilen (A1 und R7), zeigen keine Verbesserung des Textverständnisses anhand korrekt beantworteter Fragen.

Andererseits drücken sechs ProbandInnen durch ihre Antworten im Hinblick auf die Komplexität des Textes aus, dass dieser bei der zweiten Durchführung mit Unterstützung durch das Glossar schwieriger war als zuvor in der ersten Durchführung. Überraschend dabei ist, dass vier dieser sechs Personen (A2, R3 [mit Einschränkung, s.o.], S2 und S3) bei der zweiten Durchführung deutlich mehr Vokabel- und Verständnisfragen des Fragebogens korrekt beantworteten als zuvor. Ob die wahrgenommene erhöhte Schwierigkeit auf eine im Vergleich zu vorher intensivere Auseinandersetzung mit dem zu lesenden Text und den darin eingebetteten Erklärungen zurückzuführen ist, bleibt offen.

Die übrigen sieben Personen stuften die Schwierigkeit des Textes in beiden Durchführungen identisch ein. Die eingefügten Erklärungen aus dem Glossar konnten den Text ihrer Wahrnehmung nach weder vereinfachen noch gestalteten sie ihn komplizierter. Dies drückt sich auch in ihren in den Fragebögen erzielten Ergebnissen aus: Nur Probandin M3 zeigte eine deutliche Verbesserung zwischen den beiden Durchläufen.

In Bezug auf den dritten subjektiv zu bewertenden Aspekt des Textes, die Attraktivität, ähnelt das Bild weitestgehend den Beobachtungen zur Länge des Textes: Die Beurteilungen der meisten ProbandInnen bleiben in den beiden Versuchsdurchführungen konstant. Die drei Teilnehmenden J1, R1 und S1 drückten durch bessere Bewertungen in der zweiten Durchführung aus, dass sie die Textvariante mit den vom Glossar eingefügten Erklärungen als interessanter empfinden. Worauf diese gesteigerte Attraktivität konkret zurückzuführen ist, bleibt ungeklärt, da keine diesbezüglichen Informationen vorliegen. Vorstellbar ist, dass die in den Erklärungen verwendeten multimedialen Inhalte als positive Abwechslung bzw. Ergänzung zum Fließtext gewertet werden. Als einziger Proband stuft R3 in der zweiten Versuchsdurchführung den Text als "langweilig" ein, nachdem er ihn in der ersten Durchführung noch als "interessant" bezeichnete. Diese starke Abwertung in Kombination mit seinem übrigen Verhalten bei der Auswahl von Antworten während der zweiten Durchführung des Versuchs (s. Kap. 5.1.2), legt nahe, dass der Proband auch an dieser Stelle die Antwortmöglichkeit "langweilig" willkürlich gewählt hat. Auf Nachfragen der Testleitung reagierte er nicht, weshalb über das Fragebogenergebnis hinaus keine weiteren Informationen vorliegen.

## 5.3 ZUSAMMENFASSUNG

Die durchgeführte Evaluation und die damit erzielten Ergebnisse erlauben keine eindeutige Aussage über den Effekt des implementierten Glossars sondern zeigen lediglich Tendenzen auf. Dies ist nicht zuletzt auf die vergleichsweise kleine Stichprobe von 20 ProbandInnen und die bei der Durchführung der Evaluation geschaffene Labor-Situation (ggf. gar verschärft aufgrund der ungewohnten Umgebung Universität oder PC-Arbeitsraum) zurückzuführen.

Allen mathematisch möglichen und im Vorfeld definierten Kategorien können sowohl im Hinblick auf das Textverständnis (s. Tabelle 35, S. 245) als auch auf die subjektive Text-Wahrnehmung (s. Tabelle 36, S. 249) Personen zugeordnet werden. Eine einheitliche Aussage für alle ProbandInnen kann somit nicht getroffen werden. Dies könnte zukünftig in Form quantitativer Erhebungen basierend auf einer repräsentativen Stichprobe erfolgen (s. Kap. 6.3).

Gleichwohl ist aus den Ergebnissen der durchgeführten Evaluation die Tendenz erkennbar, dass die durch das Glossar in den Text eingebundenen Erklärungen einigen ProbandInnen einerseits einen verbesserten Zugang zum Text und den damit transportierten Informationen ermöglichen. Andererseits wirken sie sich auf das Textverständnis der übrigen ProbandInnen zumindest größtenteils nicht negativ aus (zu negativen Einflüssen s. Diskussion in Kap. 5.1.3). Darüber hinaus zeigen die Ergebnisse der subjektiven Einschätzung des Textes, dass es den ProbandInnen gelingt, zwischen dem ursprünglichen Text und den eingefügten Erklärungen zu differenzieren. Allerdings erscheint einigen ProbandInnen überraschenderweise der angereicherte Text komplizierter im Vergleich zur ursprünglichen Fassung.

Die ProbandInnen, auf deren Textverständnis sich das Glossar positiv auswirkte, zeichneten sich durch eine engagierte und motivierte Mitarbeit während der Durchführung aus. Es war ihr Ziel die im Text auftretenden unbekannten Vokabeln (Fremdworte und Abkürzungen) zu verstehen und auch den Fragebogen im Anschluss erfolgreich zu bearbeiten. Diese Haltung kann als eine notwendige Bedingung für die gewinnbringende Nutzung und eine positive Nutzungserfahrung des Glossars bezeichnet werden. Es ist entscheidend, dass die NutzerInnen sich auf das Glossar als unterstützendes Werkzeug einlassen und ihren persönlichen Profit aus seiner Nutzung erkennen. So ist es wahrscheinlicher, dass sie ihnen unbekannte Inhalte in Texten nicht länger bewusst oder unbewusst ignorieren, sondern sie stattdessen an das Glossar melden, um Erklärungen zu erhalten.

Insgesamt lässt sich somit festhalten, dass das implementierte Glossar das Potenzial besitzt, der Zielgruppe von Menschen mit Lernschwierigkeiten einen verbesserten Zugang zu Textinhalten zu ermöglichen. Entscheidend dabei ist allerdings, dass die möglichen NutzerInnen selbst diesen Mehrwert erkennen und das Werkzeug nutzen wollen.

# 6 ZUSAMMENFASSUNG UND AUSBLICK

Dieses Kapitel gliedert sich in verschiedene Abschnitte. Zunächst werden vor dem Hintergrund der in Kap. 1 definierten Forschungsfragen die durch das Projekt erarbeiteten Erkenntnisse zusammenfassend diskutiert. Im Anschluss erfolgt eine Beschreibung der (u.a. durch die Tests) identifizierten aber im Rahmen des Projekts nicht behobenen Einschränkungen der Software. Diese Liste wird im Anschluss ergänzt um weitere mögliche Optimierungen der entwickelten Software. Den Abschluss bildet ein Ausblick auf weitere auf dieser Arbeit aufbauende Forschungsaktivitäten.

## 6.1 ERKENNTNISSE DES VORHABENS

Der Ansatz, die Zugänglichkeit von Webinhalten durch nutzergenerierte Inhalte zu verbessern, wird bereits seit einigen Jahren erfolgreich für die Zielgruppe der Menschen mit spezifischen Sinnesbehinderungen (Sehen und Hören) praktiziert. Das im Promotionsvorhaben entwickelte Glossar "Knoffit" dokumentiert, dass dieser Ansatz auch zur Behebung der Barrieren geeignet ist, auf die Menschen mit Lernschwierigkeiten bei der Nutzung von Webinhalten typischerweise stoßen. NutzerInnen ist es möglich, auf einer beliebigen Webseite auftretende unverständliche Inhalte an die Glossar-Community zu melden und von dieser Unterstützung in Form von (multimedialen) Erklärungen zu erhalten.

Die den Dienst "Knoffit" realisierende Website zeichnet sich dadurch aus, dass sie nicht allein das Glossar als Hilfsmittel offeriert, sondern seinen NutzerInnen durch das integrierte soziale Netzwerk eine Gelegenheit bietet, neue soziale Kontakte zu knüpfen bzw. bestehende zu pflegen. Das von den ProbandInnen in den entwicklungsbegleitenden Evaluationen ausnahmslos begrüßte soziale Netzwerk stellt für einige Personen allein bereits einen ausreichenden Anreiz dar, sich auch zukünftig mit "Knoffit" zu beschäftigen. Zusätzlich trägt es durch die Funktion außenstehende Personen per E-Mail in das Netzwerk einzuladen zur Dissemination des Glossars bei. Die in der Planung und Entwicklung des Softwaresystems gewählte Strategie zur kontinuierlichen Motivation der freiwilligen AutorInnen des Glossars, ist somit erfolgreich.

Das Glossar "Knoffit" differenziert nicht zwischen verschiedenen Nutzergruppen. Auch Menschen mit Lernschwierigkeiten können als AutorInnen von Erklärungen auftreten und sich somit in Form einer Selbsthilfe gegenseitig unterstützen. Dies gilt zwar auch für das Wörterbuch "Hurraki"<sup>116</sup>, aber dessen technische Grundlage stellt ein MediaWiki dar, das von seinen AutorInnen Kenntnisse der spezifischen Wiki-Syntax erfordert. Ein derartig niederschwellig nutzbares und dennoch vielseitiges (Multimedia, soziales Netzwerk etc.) Selbsthilfeinstrument wie "Knoffit" existierte bisher somit nicht.

Weiterhin ist zu erwarten, dass der implementierte Dienst zur Verbreitung Leichter Sprache beiträgt. Er bietet eine Umgebung, in der auch in dieser Hinsicht unerfahrene AnwenderInnen Leichte Sprache üben können. Sie erfahren dabei Unterstützung durch das integrierte Bewertungssystem mit dem andere AutorInnen und insbesondere Menschen mit

<sup>116</sup> Website des Wörterbuchs in Leichter Sprache Hurraki: http://www.hurraki.de (besucht:11.03.2014)

Lernschwierigkeiten Rückmeldung bzgl. der Verständlichkeit und allgemeinen Qualität einer Erklärung geben können.

Ferner bilden die Glossar-Komponente und die gesamte Website aufgrund ihres universellen Designs ein Werkzeug, das auch über die in dieser Dissertation fokussierte Zielgruppe und Konstellation hinaus wertvolle Dienste leisten kann. So kann es beispielsweise als unterstützendes Instrument bei E-Learning-Aktivitäten dienen (analog zum Projekt We-LComE in Kap. 2.3.4) oder als Arbeitsmittel zur Vereinfachung der Kommunikation bei interdisziplinär besetzten Teams, deren Mitglieder jeweils spezifisches Fachvokabular einbringen.

Verallgemeinernd stellt die implementierte Software daher eine pragmatische Lösung dar, um in existierenden elektronischen Textinhalten Verständnisprobleme zu beseitigen. Für Menschen mit Lernschwierigkeiten ist und bleibt Leichte Sprache der bevorzugte Lösungsweg, um Informationen in einer für sie selbstständig zugänglichen Form anzubieten. Das Glossar kann allerdings als Ergänzung zum Einsatz Leichter Sprache betrachtet werden und Inhalte, die ein möglicherweise komplexes (Fach-)Vokabular erfordern, entsprechend erweitern.

Die abschließende Evaluation des Glossars "Knoffit" bestätigt das Potenzial der implementierten Software als Werkzeug zur Verbesserung des Zugangs zu Textinformationen auf Webseiten für Menschen mit Lernschwierigkeiten. Es ermöglicht ihnen, auch Texte, die nicht speziell für diese Zielgruppe in Leichter Sprache aufbereitet wurden, zu verstehen und die vermittelte(n) Information(en) zu erfassen. Das Glossar stellt somit ein Hilfsmittel dar, das dieser Zielgruppe die Möglichkeit eröffnet, in höherem Maß an der modernen Informationsund Wissensgesellschaft zu partizipieren.

Allerdings offenbart die abschließende Evaluation diesbezüglich auch eine notwendige Bedingung seitens der AnwenderInnen: Es ist essentiell, dass diese über die Motivation verfügen, einen gelesenen Textinhalt verstehen zu wollen. Ignorieren sie ihnen unbekannte Fremdworte, Abkürzungen etc. statt sie an die "Knoffit"-Community zu melden, kann das Glossar sie nicht unterstützen. Es ist somit erforderlich, dass die Zielgruppe das Glossar als Hilfsmittel bei der Navigation im Internet akzeptiert und verinnerlicht. Um dies zu erreichen, ist eine positive Nutzungserfahrung entscheidend (Heckhausen, 2010, Kapitel 14.4.3): Erkennen die NutzerInnen eigenständig den Wert des Glossars derart, dass sich ihnen Inhalte eröffnen, die zuvor unzugänglich waren, ist es wahrscheinlich, dass sie es als permanentes Werkzeug akzeptieren und verwenden. Zudem ist denkbar, dass eine positive Nutzungserfahrung bei der Klientel den Wunsch entstehen lässt, das aktuelle Internetnutzungsverhalten (s. Kap. 3.2.3) zu erweitern und sich mit bisher nicht berücksichtigten Webinhalten zu beschäftigen, z.B. Nachrichten-Websites.

Das in der Konstruktion des Glossars gewählte Vorgehen demonstriert exemplarisch, wie ein nutzerzentriertes Design bei der Entwicklung eines Software-Produkts für die Zielgruppe der Menschen mit Lernschwierigkeiten gestaltet werden kann. Es kombiniert erfolgreich das klassische Wasserfallmodell zur Softwarekonstruktion mit dem modernen Ansatz des Rapid Prototyping und bettet dazu eine formative Evaluation in den Erstellungsprozess ein. So ist es

möglich, einerseits die üblichen ingenieurwissenschaftlichen Phasen der Softwarekonstruktion zu durchlaufen und andererseits die zukünftigen NutzerInnen in diesen Prozess zu involvieren und ihnen somit Gelegenheit zu geben, die weitere Entwicklung mit zu gestalten.

Der dazu erforderliche Aufwand ist indessen nicht vernachlässigbar und skaliert mit der Anzahl beteiligter Personen. Für jede Probandin/jeden Probanden sind pro Iteration des Tests für die Vorbereitung, Durchführung und Analyse des erstellten Beobachtungsprotokolls mehrere Stunden zu veranschlagen. Die Stichprobe von 27 ProbandInnen im hier konkret beschriebenen Projekt ist somit üblicherweise in der Softwareindustrie nicht praktikabel.

Anders verhält es sich bei den von Nielsen empfohlenen Usability-Tests, die mit lediglich fünf ProbandInnen (aber ebenso iterativ) durchzuführen sind (Nielsen, 2000). Dessen vorausgegangene Forschungen zeigen auf, dass bereits bei dieser vermeintlich kleinen Stichprobe ein Großteil existierender Usability-Probleme identifiziert werden kann. Die Ergebnisse der entwicklungsbegleitenden Evaluationen im Projekt "Knoffit" bestätigen diese Einschätzung exemplarisch für eine ProbandInnen-Gruppe bestehend aus Menschen mit Lernschwierigkeiten: Trotz der insgesamt heterogen besetzten Stichprobe konnte die Liste identifizierter Usability-Probleme z.B. in der ersten Iteration nach dem ersten Gruppentest mit vier Probanden nur noch um wenige neue Erkenntnisse ergänzt werden. Nielsens Empfehlungen zum Test-Design sind von daher auf diese Zielgruppe und für sie entwickelte Softwareprodukte übertragbar.

Die aus den entwicklungsbegleitenden Evaluationen abgeleiteten Erkenntnisse unterstreichen den Mehrwert eines nutzerzentrierten Designs: Trotz Berücksichtigung verschiedener Leitlinien hinsichtlich Barrierefreiheit und Usability konnten mithilfe der ProbandInnen mehrere Probleme in diesen Feldern identifiziert und kooperativ im Dialog behoben werden. Das resultierende Glossar zeichnet sich schlussendlich durch eine gute Bedienbarkeit aus, die einen intuitiven Zugang erlaubt.

Insgesamt dokumentiert das in dieser Dissertation entwickelte und exemplarisch angewandte Vorgehen ein Verfahren, das auch anderen Produkterstellungsprozessen als Vorlage dienen kann, um gut bedienbare Erzeugnisse für die Zielgruppe von Menschen mit Lernschwierigkeiten zu erzielen. Da der entwicklungsbegleitenden Evaluation die allgemeinen Anwendungsfälle des entstehenden Produkts (s. Aufgabenskript in Anhang 8.2) und ein anschließendes Interview mit den TesterInnen zugrunde liegen, ist das Vorgehen nicht allein auf die Software-Entwicklung beschränkt und somit übertragbar. Für eine ökonomische Umsetzung des Ansatzes im industriellen Umfeld bzw. Maßstab ist es dabei erforderlich, einen handhabbaren Rahmen zu definieren, z.B. die Anzahl der involvierten ProbandInnen gemäß Nielsens Empfehlungen (s.o.) zu beschränken.

## 6.2 EINSCHRÄNKUNGEN UND MÖGLICHE OPTIMIERUNGEN DER SOFTWARE

Die folgenden Abschnitte zeigen in der aktuellen Fassung der Software enthaltene Einschränkungen und denkbare Optimierungen auf. Beide Aspekte können im Vorhaben nicht mehr behoben bzw. umgesetzt werden, stellen aber eine Grundlage für die zukünftige Weiterentwicklung des Glossars dar.

## 6.2.1 BESTEHENDE EINSCHRÄNKUNGEN

Die in dieser Dissertation dokumentierte Version der implementierten Software weist noch verschiedene Einschränkungen auf, die aufgrund des damit verbundenen Aufwands innerhalb des Vorhabens nicht mehr behoben werden können. Dies sind im Einzelnen:

- x Barrieren in der Bedienungsoberfläche der Website: Das Ergebnis des in Kap. 4.4.1 dokumentierten BITV-Tests zeigt, dass die Website des Glossars (http://knoffit.de) weitestgehend gut zugänglich ist. Allerdings sind auch vereinzelte Barrieren zu beobachten, wie z.B. nicht ausreichend kontrastierende Farben, Überlagerungen der Inhalte bei starker Vergrößerung und eine eingeschränkte Nutzbarkeit des sozialen Netzwerks mit assistiven Technologien aufgrund des intensiven Einsatzes der Skriptsprache JavaScript. Probleme im Hinblick auf die grafische Darstellung können durch eine grundlegende Überarbeitung des Website-Templates (insbesondere eine Aktualisierung des zugrunde liegenden YAML-Frameworks) behoben werden. Die JomSocial betreffenden Barrieren erfordern tiefe Eingriffe in den Kern der Komponente und resultieren zu weiten Teilen in einer Neu-Implementierung. Inwiefern die aktuelle Version der Komponente (Stand März 2014: 3.1.0) Anforderungen hinsichtlich der Barrierefreiheit unterstützt, bleibt zu prüfen.
- Betrieb innerhalb einer veralteten Laufzeitumgebung: Das Content Management System Joomla wurde parallel zum Promotionsprojekt weiter entwickelt und erfuhr in diesem Zug eine grundlegende Überarbeitung. Erweiterungen, die für vorherige Versionen des CMS entwickelt wurden, sind im Allgemeinen nicht kompatibel und erfordern eine Überarbeitung<sup>117</sup>. Um die Glossar-Website nachhaltig zu pflegen, sollte daher ein Update des CMS und der integrierten Erweiterungen (insb. Glossar- und JomSocial-Komponente) durchgeführt werden.
- x Redundant auftretende schwierige Inhalte in der Datenbank: Die aktuelle Glossar-Version erkennt übereinstimmende schwierige Inhalte per String-Vergleich. Konjugierte Verben oder deklinierte Nomen definieren somit stets einen neuen schwierigen Inhalt sofern die gemeldete Fassung nicht bereits in der Datenbank enthalten ist. Ein "intelligenter" String-Vergleich und eine überarbeitete Datenbankstruktur, die schwierige Inhalte zueinander in Form von Synonymen in Beziehung setzt, könnten dieses Problem beheben.
- Kontext eines schwierigen Inhalts unberücksichtigt: Die aktuelle Datenstruktur eines schwierigen Inhalts setzt den schwierigen Text nicht in Beziehung zu dessen konkreten Auftreten. Dies ist insbesondere bei Abkürzungen, die je nach Kontext eine verschiedene Bedeutung besitzen können, kritisch. Um diesem Problem zu begegnen ist eine Überarbeitung des Datenbankschemas erforderlich.
- Fehlende Versionskontrolle bei Erklärungen: Im Glossar gespeicherte Erklärungen können je nach Konfiguration von allen NutzerInnen bearbeitet werden. Es steht aber kein Mechanismus zur Verfügung, der nachhält, wer was wann verändert hat. Auch eine Möglichkeit, vorgenommene Änderungen zurückzunehmen, fehlt und kann nur

<sup>117</sup> Joomla-Dokumentation zur Migration von Erweiterungen für Joomla 1.5 zu Joomla > 2.5 http://docs.joomla.org/J2.5:Adapting\_a\_Joomla\_1.5\_extension\_to\_Joomla\_2.5 (besucht: 21.03.2014)

manuell durch den Import eines zuvor angelegten Backups der Datenbankinhalte realisiert werden. Eine datenbankgestützte Versionsverwaltung der Erklärungen (analog zu Werkzeugen in der Software-Entwicklung) könnte die geforderten Funktionen leisten.

Die hier dokumentierten Einschränkungen resultieren aus abschließenden Überlegungen zur Bewertung der Software. Sie können aufgrund des damit verbundenen Arbeitsaufwandes nicht mehr im Promotionsprojekt behoben werden. Insbesondere die Lösungsansätze, die Modifikationen an der zugrunde liegenden Datenbankstruktur implizieren, sind nur mit großem Aufwand umsetzbar. Nichtsdestotrotz sollte sich die zukünftige Wartung und Weiterentwicklung der Software mit diesen Mängeln priorisiert befassen.

### 6.2.2 VERBESSERUNGSVORSCHLÄGE

Neben den zuvor skizzierten Einschränkungen der Software können auch verschiedene Optimierungen des implementierten Glossar-Dienstes identifiziert werden. Dabei wird im Folgenden zwischen der Client- und der Server-Software differenziert.

### 6.2.2.1 CLIENT-SOFTWARE

Das implementierte Glossar "Knoffit" bietet aktuell lediglich eine Client-Software in Form einer Browser-Erweiterung für den Browser Firefox an. Dieser Browser wurde bei der Planung des Vorhabens aus zwei Gründen gewählt: Einerseits wegen seiner modularen Bauweise und der daraus folgenden einfachen Erweiterbarkeit und andererseits wegen seiner starken Verbreitung in Deutschland. In den letzten Jahren konnte der von Google angebotene Browser Chrome seinen Marktanteil auf Kosten von Firefox ausbauen und ist nun – zumindest in Deutschland – hinter Firefox der meistgenutzte Browser. Abbildung 99 fasst diese Entwicklung grafisch basierend auf den Daten des StatCounter<sup>118</sup> Netzwerks mit über drei Millionen Websites zusammen.

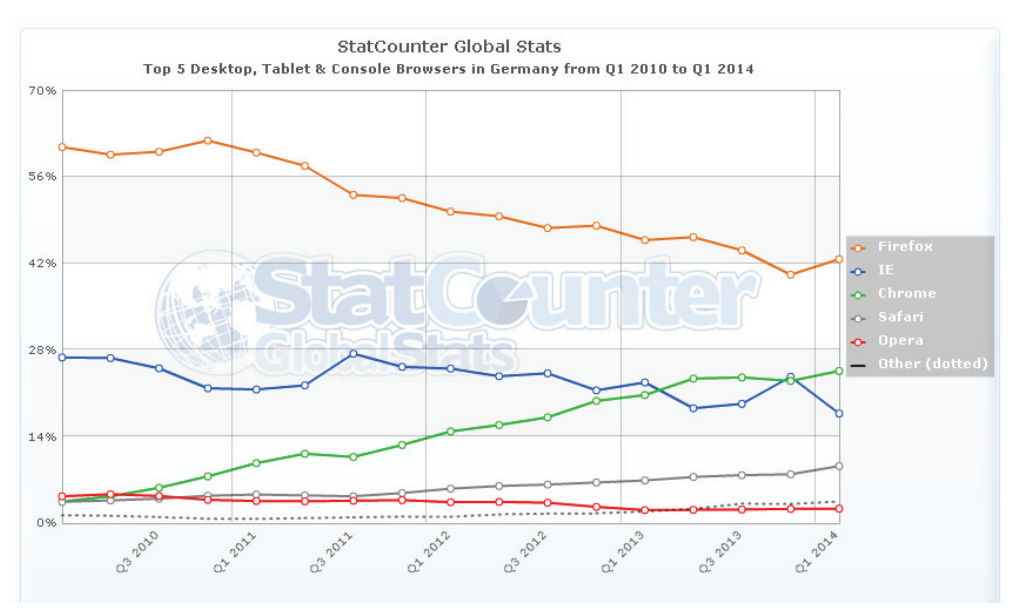

**Abbildung 99: Marktanteile der verschiedenen Browser in Deutschland** 

<sup>118</sup> Website des Dienstes StatCounter Global Stats: http://gs.statcounter.com/ (besucht: 11.03.2014)

Die Grafik unterstreicht die nach wie vor hohe Markrelevanz des Browsers Firefox in Deutschland. Gleichzeitig ist erkennbar, dass mehr als die Hälfte potenzieller NutzerInnen das Glossar nicht in der angedachten Weise als Unterstützung nutzen können, da sie einen anderen Browser verwenden. Für eine stärkere Verbreitung und einen nachhaltigen Betrieb des Glossars ist es somit erforderlich, weitere browserspezifische Clients zu implementieren.

Darüber hinaus sollte der Client zukünftig eine Funktion zur automatischen Aktualisierung bieten. Bisher ist es erforderlich, manuell von der Glossar-Website die jeweils aktuelle Fassung der Software herunterzuladen und diese zu installieren.

Weiterhin könnte die Analysemethode der Client-Anwendung optimiert werden. Ergänzend zur effizient durchführbaren Überprüfung der Webseite auf Basis des XPath schwieriger Inhalte (s. Beispiel in Anhang 8.1), könnte der Client auch die gesamte Webseite analysieren und mit den im Glossar verfügbaren schwierigen Inhalten und Erklärungen abgleichen. So könnten schwierige Inhalte um Erklärungen ergänzt werden, deren Auftreten zuvor nicht explizit von NutzerInnen gemeldet wurde. Um die damit verbundene Kommunikation zwischen Client-Software und Server effizienter zu gestalten, ist ein Caching-Mechanismus vorteilhaft. So könnten die serverseitig gespeicherten schwierigen Inhalte und Erklärungen lokal im Client vorgehalten und der Kommunikationsumfang zwischen Client-Software und Server reduziert werden.

### 6.2.2.2 SERVER-SOFTWARE

Kap. 6.2.1 nennt den Betrieb der Glossar-Komponente in der veralteten Laufzeitumgebung Joomla 1.5 als eine der existierenden Einschränkungen der implementierten Software. Eine mögliche Lösung dieses Problems stellt die Anpassung der Glossar-Komponente an die aktuelle Fassung des CMS Joomla dar. Alternativ ist aber auch vorstellbar, den Glossar-Dienst als ganzes aus dieser Laufzeitumgebung zu exportieren und als Dienst über ein Application Program Interface (API) zur Verfügung zu stellen. Dazu müssten die aktuell durch Joomla realisierten Funktionen nachgestellt und somit große Teile des Quellcodes überarbeitet werden. Der daraus erwachsene Vorteil ist die völlige Autonomie der Software. Diese könnte dann dank ihrer offenen Schnittstellen beliebig in verschiedenen Umgebungen eingebettet werden, z.B. als Arbeitsmittel eines interdisziplinären Projektteams oder in einem abgeschlossenen Intranet.

Eine weitere Optimierung der aktuellen Glossar-Version ist durch die Integration externer Ressourcen – zusätzlich zu den von freiwilligen NutzerInnen generierten Erklärungen – möglich. Alby beschreibt in (Alby, 2007, Kapitel 6.6) die allgemeine Funktionsweise solcher "Mashups" und demonstriert sie anhand einiger Beispiele. Das implementierte Glossar könnte diesem Ansatz folgend zu einem gesuchten schwierigen Inhalt nicht nur die in der eigenen Datenbank verfügbaren Erklärungen ausgeben, sondern zusätzlich externe Dienste über deren offene Schnittstellen (API) konsultieren und die Ausgabe um die dort verfügbaren Ressourcen ergänzen. So könnte z.B. ein Suchbegriff an Foto-Portale wie flickr $^{119}$  oder Picasa<sup>120</sup> gesendet und deren Antworten in Form einer zum Suchbegriff passenden Bilderliste ausgegeben werden. Analog können Antworten in anderen Medienformaten angefragt und ausgegeben

<sup>119</sup> Website des Foto-Portals flickr: http://www.flickr.com (besucht: 11.03.2014) 120 Website des Foto-Portals Picasa: http://www.picasa.com (besucht: 11.03.2014)

werden, z.B. Definitionstexte aus der Wikipedia oder Hurraki, Videos aus YouTube oder  $MvVideo$ , Kartenmaterial aus Google Maps<sup>121</sup> oder Bing Maps<sup>122</sup> und viele weitere.

## 6.3 FOLGENDE FORSCHUNGS- UND ENTWICKLUNGSAKTIVITÄTEN

Das durchgeführte Vorhaben stellt einen Ausgangspunkt dar für weiterführende Forschungsarbeiten. Diese lassen sich in verschiedene Schwerpunkte gliedern. Einen wesentlichen Aspekt stellt die Überleitung des implementierten Softwaresystems in einen Produktivbetrieb dar. Den Dienst allein über die öffentlich erreichbare Website www.knoffit.de anzubieten, ist unzureichend. Er muss mit geeigneten Methoden beworben werden, um sukzessive eine Community aufzubauen, die sowohl schwierige Inhalte als auch Erklärungen einpflegt. Dieses Community Building kann z.B. durch eine Kombination aus traditionellem und viralem Marketing erfolgen (Godau & Ripanti, 2010, Kapitel 4). Es ist zu untersuchen, ob diese Methoden auch für Knoffits zentrale Zielgruppe, d.h. Menschen mit Lernschwierigkeiten, geeignet sind oder ob für diese Klientel ein individueller Ansatz gefunden werden muss.

Bei der Einführung des Systems müssen darüber hinaus die verschiedenen beteiligten Parteien und ihre jeweilige Einstellung zum Glossar berücksichtigt werden. Zahlreiche ProbandInnen bekundeten während der Zusammenarbeit bei verschiedenen Gelegenheiten ihr Interesse an der entstehenden Software und ihre Absicht, sie nach deren Fertigstellung zu nutzen. Es ist somit davon auszugehen, dass sie das Potenzial des Glossars erkennen, ihnen als Hilfsmittel zum besseren Verständnis textbasierter Webinhalte zu dienen. Dem gegenüber stehen Äußerungen von BetreuerInnen, die Zweifel am grundsätzlichen Nutzen des Glossars ausdrücken. So wird das Ziel, Menschen mit Lernschwierigkeiten den Zugang zu Textinformationen zu erleichtern, im Kontext von Inklusion zwar begrüßt. Hingegen bezweifeln sie, dass das Glossar seine Zielgruppe erreicht, da Menschen mit Lernschwierigkeiten z.B. nicht oder nur sehr begrenzt sinnerfassend lesen können und ausschließlich speziell für sie aufbereitete (Web-)Inhalte (in Leichter Sprache) konsumieren. Darüber hinaus problematisieren die BetreuerInnen verschiedene potenzielle Risiken des Glossars: Sie kritisieren z.B., dass das offene Konzept zur Einpflege von Erklärungen missbraucht und somit gezielt irreführende Informationen im Glossar verbreitet werden könnten. Auch das in Knoffit integrierte soziale Netzwerk schürt Vorbehalte, die in dieselbe Richtung gehen, wie Holmes und O'Loughlin sie exemplarisch in einer Studie vorstellen, z.B. sexuelle Ausbeutung oder Mobbing (Holmes & O'Loughlin, 2012). Für die ProbandInnen stand hingegen während der verschiedenen Evaluationen der Spaß an der Nutzung des Glossars und des sozialen Netzwerks im Vordergrund, mögliche Risiken thematisierten sie nicht.

Diese unterschiedlichen Standpunkte sind für einen erfolgreichen Start des Produktivbetriebs des Glossars weiter auszuarbeiten, im Detail zu analysieren und schlussendlich miteinander in Einklang zu bringen. Erfahrungen und Methoden des Change Managements können diesbezüglich eine Ausgangsbasis bilden. Stolzenberg & Heberle beschreiben ein Modell, das alle an einer Veränderung beteiligten Personen berücksichtigt und den Prozess in die vier

<sup>121</sup> Website des Kartendienstes Google Maps: http://maps.google.de (besucht: 11.03.2014) 122 Website des Kartendienstes Bing Maps: http://maps.bing.de (besucht: 11.03.2014)

Einheiten Vision, Kommunikation, Beteiligung und Qualifizierung gliedert (Stolzenberg & Heberle, 2013). Der Qualifizierung potenzieller zukünftiger NutzerInnen kommt im konkreten Projekt eine besondere Bedeutung zu. Sie bestimmt maßgeblich, inwieweit interessierte AnwenderInnen die Software selbstständig und sicher bedienen können und folglich die zukünftige Akzeptanz und Verwendung des Hilfsmittels. Die aus dem Projekt resultierenden Screencast-Videos stellen eine Grundlage dar, die durch weitere pädagogisch fundierte Angebote ausgebaut werden sollten. Vorstellbar ist beispielsweise eine Eingliederung des Glossars in den praktischen Ausbildungsalltag von Menschen mit Lernschwierigkeiten (Schule, Werkstatt etc.). In diesem Kontext ist ergänzend das Spannungsfeld zwischen "Bewahren" (Risiken) und "Ermuntern" (Möglichkeiten) zu untersuchen, in dem sich das Ausbildungspersonal befindet, wenn ihre KlientInnen selbstständig im Internet und insbesondere in sozialen Netzwerken agieren, vgl. dazu auch (Bosse, 2013). Darüber hinaus können separate Workshops durchgeführt werden, in denen KlientInnen und AusbilderInnen die effektive Nutzung des Glossars trainieren. Dies könnte sowohl als klassische Präsenz-Lehre geschehen als auch online in Form von E-Learning-Einheiten.

Das Glossar im Produktivbetrieb erlaubt fundierte Forschung zur Frage, ob bzw. wie es das Textverständnis seiner NutzerInnen beeinflusst. Im Promotionsprojekt konnten aufgrund der in Kap. 3.3.4 diskutierten Beschränkungen (z.B. Stichprobengröße und Laborbedingungen bei Testdurchführung) nur Tendenzen aufgezeigt werden. Diese bestätigen zwar für einzelne ProbandInnen einen positiven Effekt, eine generalisierbare Aussage ist auf dieser Basis aber nicht möglich. Wünschenswert ist daher eine vergleichbare Untersuchung in einem größeren Maßstab, die repräsentative Aussagen zum Glossar und dessen Effekt erlaubt. Erfolgt die Untersuchung über einen längeren Zeitraum, könnte zudem analysiert werden, ob die regelmäßige Verwendung des Glossars als weiteren Effekt die Internetnutzungsgewohnheiten beeinflusst. Besucht eine Anwenderin/ein Anwender beispielsweise im fortschreitenden Verlauf der Studie regelmäßig Websites, die sie/er zuvor nicht frequentierte, könnte dies als Indiz gedeutet werden, dass das Glossar seinen NutzerInnen Zugang zu neuen Bereichen des Webs ermöglicht. Dies wiederum steht stellvertretend für eine umfassendere Teilhabe an der modernen Informations- und Wissensgesellschaft.

### 7 LITERATUR

- AbI-Projekt. (2008). Übersicht über LGGs. Web ohne Barrieren nach §11 BGG. Informationsportal. Abgerufen 23. September 2011, von http://wob11.de/landesgleichstellungsgesetze.html
- Adobe Systems Incorporated. (2001, November 29). PDF Reference, Third Edition. Abgerufen von http://wwwimages.adobe.com/www.adobe.com/content/dam/Adobe/en/devnet/pdf/pdf s/pdf reference archives/PDFReference.pdf
- Adobe Systems Incorporated. (2013). Adobe Flash Player: Hilfe Informationen zum Aktualisieren von Adobe Flash Player. Abgerufen 1. November 2013, von http://www.macromedia.com/support/documentation/de/flashplayer/help/help10.html
- Adobe Systems Incorporated. (2014a). About MXML. Adobe Flex 4.6 \* About MXML. Abgerufen 30. Januar 2014, von http://help.adobe.com/en\_US/flex/using/WS2db454920e96a9e51e63e3d11c0bf5f39f-7fff.html
- Adobe Systems Incorporated. (2014b, Januar 22). Adobe ActionScript® 3 (AS3) API Reference. ActionScript 3.0 Reference. Abgerufen 30. Januar 2014, von http://help.adobe.com/en\_US/FlashPlatform/reference/actionscript/3/
- Aktion Mensch. (2010, Dezember). Web 2.0 Studie Aktion Mensch. Abgerufen 15. März 2011, von http://publikationen.aktion-mensch.de/barrierefrei/Studie\_Web\_2.0.pdf
- Alby, T. (2007). Web 2.0. Konzepte, Anwendungen, Technologien. München [u.a.]: Hanser.
- Balzert, H. (1996). Lehrbuch der Software-Technik, Software-Entwicklung, m. CD-ROM. Spektrum Akad. Vlg., Hdg.
- Balzert, H. (2008). Lehrbuch der Softwaretechnik: Softwaremanagement (2. Aufl.). Heidelberg: Spektrum Akademischer Verlag.
- Balzert, H. (2009). Lehrbuch der Softwaretechnik: Basiskonzepte und Requirements Engineering (3. Aufl.). Spektrum Akademischer Verlag.
- Bandhakavi, S., Tiku, N., Pittman, W., King, S. T., Madhusudan, P., & Winslett, M. (2011). Vetting Browser Extensions for Security Vulnerabilities with VEX. Commun. ACM, 54(9), 91–99. doi:10.1145/1995376.1995398
- Bernasconi, T. (2008). Barrierefreies Internet für Menschen mit geistiger Behinderung: Eine experimentelle Pilotstudie zu technischen Voraussetzungen und partizipativen Auswirkungen. BIS-Vlg. Abgerufen von http://oops.unioldenburg.de/volltexte/2009/853/pdf/berbar07.pdf
- Bigham, J. P., Kaminsky, R. S., Ladner, R. E., Danielsson, O. M., & Hempton, G. L. (2006). WebInSight:: making web images accessible. In Proceedings of the 8th international ACM SIGACCESS Conference on Computers and Accessibility (S. 181–188). Portland, Oregon, USA.
- Boateng, B. A. (2010). Joomla! social networking with JomSocial: enhance your social networking with JomSocial. Birmingham, UK: Packt Pub.
- Böcker, J., & Classen, B. (2009). Forschungsprojekt Web 2.0. Forschungsspitzen und Spitzenforschung, 37–45.
- Boehm, B. W. (1976). Software Engineering. IEEE Transactions on Computers, 25(12), 1226–1241. doi:http://doi.ieeecomputersociety.org/10.1109/TC.1976.1674590
- Bohnsack, R., & Marotzki, W. (2010). Hauptbegriffe Qualitativer Sozialforschung. (M. Meuser, Hrsg.) (3. Auflage.). Opladen [u.a.: Budrich.
- Bolte, K. (1997, Dezember). Zum Einsatz des Computers in der Schule für Geistigbehinderte (Sonderschule) mit dem Schwerpunkt: Erstellung von Übungsprogrammen mit Autorensystemen einschließlich eines praktischen Beispiels. Universität Dortmund, Dortmund. Abgerufen von http://www.foerderschwerpunkt.de/download/examen/ComputerSfG.pdf
- Borodin, Y., Mahmud, J., Ramakrishnan, I. V., & Stent, A. (2007). The HearSay non-visual web browser. In Proceedings of the 2007 international cross-disciplinary conference on Web accessibility (W4A) (S. 128–129). ACM. Abgerufen von http://dl.acm.org/citation.cfm?id=1243444
- Bortz, J., & Döring, N. (2006). Forschungsmethoden und Evaluation: für Human- und Sozialwissenschaftler (4., überarb. Aufl.). Springer. Abgerufen von http://www.springerlink.com/content/r35544/?MUD=MP
- Bos, W., Sereni, S., & Stubbe, T. C. (Hrsg.). (2008). IGLU Belgien: Lese- und Orthografiekompetenzen von Grundschulkindern in der Deutschsprachigen Gemeinschaft (1. Aufl.). Münster; München [u.a.]: Waxmann.
- Bosse, I. (2013). Keine Bildung ohne Medien! Perspektiven der Geistigbehindertenpädagogik. Teilhabe - Fachzeitschrift für Lebenshilfe, Teilhabe(1/2013), 26–32.
- Brinck, T., Gergle, D., & Wood, S. D. (2001). Usability for the Web: Designing Web Sites that Work (1. Aufl.). Morgan Kaufmann.
- Brown, R. I. (2010). Adult Education and Intellectual and Allied Developmental Disabilities. In International Encyclopedia of Rehabilitation. Abgerufen von http://cirrie.buffalo.edu/encyclopedia/en/pdf/adult\_education\_and\_intellectual\_and\_all ied\_developmental\_disabilities.pdf
- BSI, B. für S. in der I. (2006). E-Government Handbuch (Bd. 11). Bundesanzeiger Verlag.
- Bühler, C. (2000). FORTUNE Guide Empowered Participation of Users with Disabilities in Projects: A Summary with the Main Results of the FORTUNE Project (DE9231). Evang. Stiftung.
- Bühler, C. (2003). Barrierefreie Gestaltung im Internet. In P. Neumann (Hrsg.), Barrierefreie Städte und Regionen (Bd. 33, S. 101 – 114). Münster.
- Bundesgesetzblatt. Verordnung zur Schaffung barrierefreier Informationstechnik nach dem Behindertengleichstellungsgesetz (Barrierefreie-Informationstechnik-Verordnung – BITV 2.0) (2011). Abgerufen von http://www.bgbl.de/Xaver/media.xav?SID=anonymous3166757542671&bk=Bundesa nzeiger\_BGBl&name=bgbl%2FBundesgesetzblatt%20Teil%20I%2F2011%2FNr.%20 48%20vom%2021.09.2011%2Fbgbl111s1843.pdf
- Bundeskabinett. (2011). Übereinkommen der Vereinten Nationen über Rechte von Menschen mit Behinderungen Erster Staatenbericht der Bundesrepublik Deutschland (S. 84). Abgerufen von http://www.bmas.de/SharedDocs/Downloads/DE/staatenbericht-2011.pdf? blob=publicationFile
- Bundeskanzleramt. Bundesgesetz über Regelungen zur Erleichterung des elektronischen Verkehrs mit öffentlichen Stellen (E-Government-Gesetz - E-GovG) (2004). Abgerufen von http://www.ris.bka.gv.at/GeltendeFassung/Bundesnormen/20003230/E-GovG%2c%20Fassung%20vom%2028.09.2011.pdf
- Bundeskanzleramt. (2011). Digitales Österreich. Digitales Österreich Web Accessibility. Behörde. Abgerufen 28. September 2011, von http://www.digitales.oesterreich.gv.at/site/5744/default.aspx
- Bundesversammlung der Schweizerischen Eidgenossenschaft. Bundesgesetz über die Beseitigung von Benachteiligungen von Menschen mit Behinderungen (Behindertengleichstellungsgesetz, BehiG) (2004). Abgerufen von http://www.admin.ch/ch/d/ff/2002/8223.pdf
- Burell, M. (2008). Swedish National Guidelines for Public Sector Websites. (Interverbum, Übers.). Abgerufen von http://www.eutveckling.se/static/doc/swedish-guidelinespublic-sector-websites.pdf
- Carey, A. C., Friedman, M. G., & Bryen, D. N. (2005). Use of electronic technologies by people with intellectual disabilities. Journal Information, 43(5). Abgerufen von http://www.aaiddjournals.org/aamronline/default.asp?request=getdocument&doi=10.1352%2F0047- 6765(2005)43%5B322:UOETBP%5D2.0.CO%3B2
- Cavender, A. C., Otero, D. S., Bigham, J. P., & Ladner, R. E. (2010). Asl-stem forum: enabling sign language to grow through online collaboration. In Proceedings of the SIGCHI Conference on Human Factors in Computing Systems (S. 2075–2078). New York. doi:10.1145/1753326.1753642
- CEUD. (o. J.). Public access terminals. Abgerufen 19. September 2011, von http://accessit.nda.ie/it-accessibility-guidelines/public-access-terminals
- Chadwick, D., Wesson, C., & Fullwood, C. (2013). Internet Access by People with Intellectual Disabilities: Inequalities and Opportunities. Future Internet, 5(3), 376– 397. doi:10.3390/fi5030376
- Chisholm, W., & May, M. (2008). Universal design for Web applications: for web applications. Sebastopol, CA: O'Reilly Media Inc.
- Christmann, U. (2004). Verstehens- und Verständlichkeitsmessung. Methodische Ansätze in der Anwendungsforschung. In K. D. Lerch (Hrsg.), Recht verstehen. Verständlichkeit, Missverständlichkeit und Unverständlichkeit von Recht (Bd. 1, S. 33–62). Berlin/New York: de Gruyter. Abgerufen von http://edoc.bbaw.de/volltexte/2011/1857/pdf/033\_Christmann\_Verstehens\_und\_Verst aendlichkeitsmessung.pdf
- Daugherty, T., Eastin, M. S., & Bright, L. (2008). Exploring consumer motivations for creating user-generated content. Journal of Interactive Advertising, 8(2), 1–24.
- Davis, A. M., Bersoff, E. H., & Comer, E. R. (1988). A Strategy for Comparing Alternative Software Development Life Cycle Models. IEEE Trans. Softw. Eng., 14(10), 1453– 1461.
- DIMDI, D. I. für M. D. und I. (Hrsg.). (2005). ICF Internationale Klassifikation der Funktionsfähigkeit, Behinderung und Gesundheit. Abgerufen von http://www.dimdi.de/dynamic/de/klassi/downloadcenter/icf/endfassung/icf\_endfassun g-2005-10-01.pdf
- Eichorn, J. (2006). Understanding AJAX: consuming the sent data with XML and JSON. Upper Saddle River, N.J.: Prentice Hall.
- EU-Parlament. Richtlinie 2009/136/EG des Europäischen Parlaments und des Rates. , Pub. L. No. 2009/136/EG (2009). Abgerufen von http://eurlex.europa.eu/LexUriServ/LexUriServ.do?uri=OJ:L:2009:337:0011:0036:De:PDF
- Feng, J., Lazar, J., Kumin, L., & Ozok, A. (2008). Computer usage by young individuals with down syndrome: an exploratory study. In Proceedings of the 10th international ACM SIGACCESS conference on Computers and accessibility (S. 35–42). ACM. Abgerufen von http://dl.acm.org/citation.cfm?id=1414480
- Ferretti, S., Mirri, S., Muratori, L. A., Roccetti, M., & Salomoni, P. (2008). E-learning 2.0: you are We-LCoME! In Proceedings of the 2008 international cross-disciplinary conference on Web accessibility (W4A) (S. 116–125). New York, NY, USA: ACM. doi:10.1145/1368044.1368070
- Ferretti, S., Mirri, S., Roccetti, M., & Salomoni, P. (2007). Notes for a Collaboration: On the Design of a Wiki-type Educational Video Lecture Annotation System. In Semantic Computing, 2007. ICSC 2007. International Conference on (S. 651–656). doi:10.1109/ICSC.2007.18
- Fischer, E. ¬. (2010). Geistige Behinderung im Kontext der ICF ein interdisziplinäres, mehrdimensionales Modell? In Pädagogik für Menschen mit geistiger Behinderung: Sichtweisen - Theorien - aktuelle Herausforderungen (2., überarb. Aufl., S. 385–417). Oberhausen: Athena-Verl.
- Flanagan, D., & Schulten, L. (2007). JavaScript kurz & gut (3.Auflage Aufl.). Köln: O'Reilly.
- Fowler, M. (2002). Patterns of enterprise application architecture. Boston: Addison-Wesley.
- Fox, S. (2011). Americans living with disability and their technology profile (S. 5). Washington: PewInternet. Abgerufen von http://www.pewinternet.org/files/oldmedia//Files/Reports/2011/PIP\_Disability.pdf
- Gardner, H. (1991). Abschied vom IQ: Die Rahmen-Theorie der vielfachen Intelligenzen. Klett-Cotta.
- Gardner, J. R. (2002). XSLT and XPath: a guide to XML transormations. (Z. L. Rendon, Hrsg.). Upper Saddle River, NJ: Prentice Hall.
- Gerrand, P. (2013). Telecommunications for people with disability: This year's Christopher Newell Prize-winning papers. Telecommunications Journal of Australia, 63(2). Abgerufen von http://www.tja.org.au/index.php/tja/article/view/440/872
- Gesetz zur Gleichstellung behinderter Menschen (Behindertengleichstellungsgesetz BGG) (2002). Abgerufen von http://www.gesetze-im-internet.de/bgg/BJNR146800002.html
- Godau, M., & Ripanti, M. (2010). Online-Communitys im Web 2.0 So funktionieren im Mitmachnetz Aufbau, Betrieb und Vermarktung (2. Auflage.). Göttingen: BusinessVillage.
- Gong, S., Gregoire, P., & Rossi, D. (2012, Oktober). Red5 Reference Documentation. Abgerufen von http://www.red5.org/downloads/docs/red5-reference-1.0.pdf
- Gould, J. D., & Lewis, C. (1985). Designing for usability: key principles and what designers think. Communications of the ACM, 28(3), 300–311.
- Guo, B., Bricout, J. C., & Huang, J. (2005). A common open space or a digital divide? A social model perspective on the online disability community in China. Disability & Society, 20(1), 49–66. doi:10.1080/0968759042000283638
- Gutiérrez Recacha,, P., & Martorell Cafranga, A. (2011). People with Intellectual Disability and ICTs. Comunicar, 18(36), 173–180. doi:10.3916/C36-2011-03-09
- Hans, M. (2000). Integration von Menschen mit Behinderung: Entwicklungen in Europa. (A. Ginnold, Hrsg.). Berlin: Hermann Luchterhand Verlag.
- Harper, S., & Bechhofer, S. (2007). SADIe: Structural Semantics for Accessibility and Device Independence. ACM Trans. Comput.-Hum. Interact., 14(2). doi:10.1145/1275511.1275516
- Heckhausen, J. (2010). Motivation und Handeln. (H. Heckhausen, Hrsg.) (4., überarbeitete und erweiterte Auflage.). Berlin, Heidelberg: Springer-Verlag Berlin Heidelberg.
- Hellbusch, J. E. (2005). Barrierefreies Webdesign: Praxishandbuch für Webgestaltung und grafische Programmoberflächen. (C. Bühler, Hrsg.) (1. Aufl.). Heidelberg: Dpunkt-Verl.
- Henry, S. L. (2007). Just Ask: Integrating Accessibility Throughout Design. Lulu Pr.
- Hitz, M., & Kappel, G. (2003). UMLWork: von der Analyse zur Realisierung (2. aktualisierte und überarbeitete Aufl.). Heidelberg: Dpunkt-Verl.
- Holmes, K. M., & O'Loughlin, N. (2012). The experiences of people with learning disabilities on social networking sites. British Journal of Learning Disabilities,  $42$ (Heft 1),  $1 - 5$ .
- Huenerfauth, M., Feng, L., & Elhadad, N. (2009). Comparing evaluation techniques for text readability software for adults with intellectual disabilities. In Proceedings of the 11th international ACM SIGACCESS conference on Computers and accessibility (S. 3– 10). New York, NY, USA. doi:10.1145/1639642.1639646
- Hunt, B. (2010, Mai). Web 2.0 Design Guide. Web Design from Scratch Free Web Design Tutorials. Blog. Abgerufen von http://www.webdesignfromscratch.com/webdesign/web-2.0-design-style-guide/
- IBM. (2011). IBM Human Ability and Accessibility Center | Developer guidelines. Abgerufen 15. Dezember 2011, von http://www-03.ibm.com/able/guidelines/index.html
- ICTSB. (2011, Dezember 12). Mandate 376. ICTSB Home Page. Abgerufen 19. September 2011, von http://www.mandate376.eu/
- IMS. (2004). IMS Global Learning Consortium, IMS AccessForAll MetaData. Abgerufen 1. Juni 2011, von http://www.imsglobal.org/specificationdownload.cfm
- Informatikrat Bund. (2005, Mai 23). P028 Richtlinien des Bundes für die Gestaltung von barrierefreien Internetangeboten – Version 1.0.
- Informatikrat Bund. (2011, August 26). P028 Richtlinien des Bundes für die Gestal-tung von barrierefreien Internetangeboten - Version 2.01.
- Jing, Y., & Baluja, S. (2008). Pagerank for product image search. In Proceeding of the 17th international conference on World Wide Web (S. 307–316).
- Joomla. (2010, Januar 12). Joomla 1.5 Api: JToolBar Class Reference. Abgerufen 6. Januar 2014, von http://joomla.novacore.de/api/joomla-1.5/class\_j\_tool\_bar.html
- Joomla. (2011, Juli 16). Joomla! 1.5 API documentation. Abgerufen 15. November 2013, von http://api.joomla.org/1.5/li\_Joomla-Framework.html
- Joomla. (2013a, Juni 13). J1.5:Developing a MVC Component. Joomla! Documentation. Abgerufen 12. November 2013, von http://docs.joomla.org/J1.5:Developing\_a\_MVC\_Component/Introduction
- Joomla. (2013b, November 7). Joomla! Technical Requirements. Joomla Documentation. Abgerufen 7. November 2013, von http://www.joomla.org/technicalrequirements.html
- json.org. (2012). JSON. JSON. Abgerufen 27. Februar 2012, von http://json.org/
- Kagan, J. (1987). Die Natur des Kindes (2. Aufl.). Beltz.
- Katz, D. (1960). The functional approach to the Study of Attitudes. Public Opinion Quarterly, 24(2), 163 –204. doi:10.1086/266945
- Kawanaka, S., Borodin, Y., Bigham, J. P., Lunn, D., Takagi, H., & Asakawa, C. (2008). Accessibility commons: a metadata infrastructure for web accessibility. In Proceedings of the 10th international ACM SIGACCESS conference on Computers and accessibility (S. 153–160).
- Kawanaka, S., Kobayashi, M., Takagi, H., & Asakawa, C. (2009). Accessibility commons. ACM SIGWEB Newsletter, (Summer), 1–7. doi:10.1145/1514984.1514985
- Kim, A. J. (2010). MetaGame Design Reward Systems that Drive Engagement. Abgerufen von http://www.slideshare.net/amyjokim/metagame-design-3383058
- Kommision der europäischen Gemeinschaften. (2001). eEurope 2002: Zugang zu öffentlichen Webseiten und deren Inhalten (S. 23). Kommision der Europäischen Gemeinschaften. Abgerufen von http://eurlex.europa.eu/LexUriServ/LexUriServ.do?uri=COM:2001:0529:FIN:DE:PDF
- Kreuzer, R. (2010). Nicht Menschen, sondern "soziale Felder mit Behinderung". Teilhabe, 2(2010), 74–75.
- Kurth, M., Schewe-Gerigk, I., & Andeae, K. Große Anfrage an die Bundesregierung mit Titel "Fünf Jahre Behindertengleichstellungsgesetz". , Pub. L. No. 16/9283 (2008). Berlin. Abgerufen von http://dip21.bundestag.de/dip21/btd/16/092/1609283.pdf
- Lamnek, S. (1993). Qualitative Sozialforschung. München: Psychologie Verlags Union.
- Lamnek, S. (2010). Qualitative Sozialforschung: Lehrbuch (5., überarb. Aufl.). Weinheim [u.a.]: Beltz.
- Landtag von Baden-Württemberg. Landesgesetz zur Gleichstellung von Menschen mit Behinderungen und zur Änderung anderer Gesetze (2005). Abgerufen von http://www.baden-wuerttemberg.de/fm7/1899/L-BBG-Text.pdf
- Landtag von Nordrhein-Westfalen. Verordnung über die sonderpädagogische Förderung, den Hausunterricht und die Schule für Kranke (2011). Abgerufen von http://www.schulministerium.nrw.de/BP/Schulrecht/APOen/AO\_SF.pdf
- Lendo, T. (2011). Eingabehilfen | Anleitung | Firefox-Hilfe. Firefox-Hilfe. Hilfe, Tutorial. Abgerufen 13. Februar 2012, von http://support.mozilla.org/de/kb/Eingabehilfen#w\_markieren-von-text-mit-dertastatur-zulassen
- Library of Congress. (2010, November 18). ISO 639-2 Language Code List. Abgerufen 8. August 2012, von http://www.loc.gov/standards/iso639-2/php/code\_list.php
- Liepmann, M. C. (1979). Geistig behinderte Kinder und Jugendliche: Eine epidemiologische, klinische und sozialpsychologische Studie in Mannheim. Bern/Stuttgart/Wien: Huber.
- Löfgren-Mårtenson, L. (2008). Love in Cyberspace: Swedish Young People with Intellectual Disabilities and the Internet1. Scandinavian Journal of Disability Research, 10(2), 125–138. doi:10.1080/15017410701758005
- Mayerle, M., Freese, B., Kempf, M., Düber, M., Göthling, S., Kalisch, C., … Mycielski, D. (2013). Siegen:Sozial Schwerpunkt: Digitale Teilhabe. Siegen:Sozial Schwerpunkt: Digitale Teilhabe, (1-2013), 108.
- Mitchell, R. E., Young, T. A., Bachleda, B., & Karchmer, M. A. (2006). How Many People Use ASL in the United States? Why estimates need updating. Abgerufen 25. Juli 2013, von http://research.gallaudet.edu/Publications/ASL\_Users.pdf
- Miyashita, H., Sato, D., Takagi, H., & Asakawa, C. (2007). Aibrowser for multimedia: introducing multimedia content accessibility for visually impaired users. In Proceedings of the 9th International ACM SIGACCESS Conference on Computers and Accessibility (S. 91–98).
- Mozilla Developer Network. (2011a, Mai 18). Setting up an extension development environment - MDN. Wiki. Abgerufen 15. September 2011, von https://developer.mozilla.org/en/Setting\_up\_extension\_development\_environment
- Mozilla Developer Network. (2011b, Juni 27). XUL MDN. XUL MDN. Abgerufen 2. Dezember 2011, von https://developer.mozilla.org/En/XUL
- Mozilla Developer Network. (2011c, Dezember 8). Building an extension MDN. Building an extension. Abgerufen 8. Februar 2012, von https://developer.mozilla.org/en/Building\_an\_Extension
- Mozilla Developer Network. (2013, Februar 4). Chrome | MDN. Chrome. Abgerufen 8. Januar 2014, von https://developer.mozilla.org/en-US/docs/Chrome
- Müller, M. (2011, Februar 14). Begründung zur BITV 2.0.
- Munassar, N. M. A., & Govardhan, A. (2010). A Comparison Between Five Models Of Software Engineering. International Journal of Computer Science Issues, 7(5), 94– 101.
- Nationalrat. Bundes-Behindertengleichstellungsgesetz BGStG (2006). Abgerufen von http://www.ris.bka.gv.at/Dokumente/BgblAuth/BGBLA\_2005\_I\_82/BGBLA\_2005\_I  $_82.pdf$
- Neuhäuser, G. (2003). Geistige Behinderung: Grundlagen, klinische Syndrome, Behandlung und Rehabilitation. (H.-C. Steinhausen, Hrsg.) (3., überarbeitete und erweiterte Auflage.). Stuttgart: Kohlhammer.
- Nichols, D., & Twidale, M. (2003). The Usability of Open Source Software. First Monday, 8(1). doi:10.5210/fm.v8i1.1018
- Nielsen, J. (2000, März 19). Usability Testing with 5 Users (Jakob Nielsen's Alertbox). Jakob Nielsen's Alertbox. Abgerufen 14. August 2012, von http://www.useit.com/alertbox/20000319.html
- Nielsen, J., & Mack, R. L. (1994). Usability Inspection Methods. New York, NY, USA: Wiley John + Sons.
- OECD. (2000). Measuring student knowledge and skills: the PISA 2000 assessment of reading, mathematical and scientific literacy. Paris: OECD.
- Paciello, M. G. (2005). Enhancing accessibility through usability inspections and usability testing. Gehalten auf der CSUN 2005, Los Angeles. Abgerufen von http://www.csun.edu/cod/conf/2005/proceedings/2509.htm
- Petrie, H., & Kheir, O. (2007). The Relationship between Accessibility and Usability of Websites. In Proceedings of the 2007 Computer Humans Interaction (S. 397–406). San Jose. Abgerufen von http://www.takebay.net/data/chi07/docs/p397.pdf
- Petters, H. (2003, Dezember 22). Software Engineering. Karlsruhe. Abgerufen von http://petters.eu/p2-Dateien/SE%20K2%20SW-Prozess.pdf
- Posch, T., Birken, K., & Gerdom, M. (2007). Basiswissen Softwarearchitektur: Verstehen, entwerfen, wiederverwenden (2. Aufl.). Heidelberg: Dpunkt-Verl.
- Probiesch, K. (2011, Juni 1). Barrierefreie Informationskultur » BITV 2.0-Entwurf kommentiert – Teil 5 - Einfache Sprache vs. Leseniveau. Barrierefreie Informationskultur. Abgerufen 21. September 2011, von http://www.barrierefreieinformationskultur.de/2011/06/01/bitv-20-entwurf-kommentiert-teil-5-einfachesprache-vs-leseniveau/
- Radtke, A. (2012). Joomla!® Templates. Addison-Wesley Professional.
- Richter, A., & Koch, M. (2007). Social Software: Status quo und Zukunft. Fak. für Informatik, Univ. der Bundeswehr München. Abgerufen von http://www.kooperationssysteme.de/docs/pubs/RichterKoch2007-berichtsocialsoftware.pdf
- Rieber, P. (2009). Dynamische Webseiten in der Praxis: Mit PHP 5, MySQL 5, XHTML, CSS, JavaScript und AJAX (2., aktualisierte Auflage 2009.). Stadtbergen: mitp.
- Royce, W. W. (1970). Managing the development of large software systems. In proceedings of IEEE WESCON (Bd. 26, S. 328–338). Abgerufen von http://leadinganswers.typepad.com/leading\_answers/files/original\_waterfall\_paper\_wi nston\_royce.pdf
- Ruchika, & Shaweta. (2012). A comparative study of software development models. International Journal of Advances in Computing and Information Technology, 1(3),  $265 - 274.$
- Salomoni, P., Mirri, S., Ferretti, S., & Roccetti, M. (2008). A multimedia broker to support accessible and mobile learning through learning objects adaptation. ACM Transactions on Internet Technology, 8(2), 1–23. doi:10.1145/1323651.1323655
- Sato, D., Takagi, H., Kobayashi, M., Kawanaka, S., & Asakawa, C. (2010, November). Exploratory Analysis of Collaborative Web Accessibility Improvement. ACM Trans. Access. Comput., 3(2), 1–30.
- Schäfers, M. (2009). Behinderungsbegriffe im Spiegel der ICF. Teilhabe, 1(2009), 25–27.
- Schnell, R., Hill, P. B., & Esser, E. (2011). Methoden der empirischen Sozialforschung (9. Aufl.). München: Oldenbourg, R.
- Schnoor, H. (2007). Leben mit Behinderungen: Eine Einführung in die Rehabilitationspädagogik anhand von Fallbeispielen. W. Kohlhammer Verlag.
- Schweizerischer Bundesrat. Verordnung über die Beseitigung von Benachteiligungen von Menschen mit Behinderungen (Behindertengleichstellungsverordnung, BehiV) (2003). Abgerufen von http://www.admin.ch/ch/d/sr/1/151.31.de.pdf
- Seale, J. K. (2007). Strategies for supporting the online publishing activities of adults with learning difficulties. Disability & Society, 22(2), 173–186. doi:10.1080/09687590601141626
- SECTOR, S., & ITU, O. (2004). SERIES H: AUDIOVISUAL AND MULTIMEDIA SYSTEMS Mobility and Collaboration procedures–Security for mobile multimedia systems and services.
- Sellering, E. Verordnung zur Schaffung barrierefreier Informationstechnik nach dem Landesbehindertengleichstellungsgesetz (Barrierefreie Informationstechnik-Verordnung Mecklenburg-Vorpommern - BITVO M-V) (2007). Abgerufen von http://mv.juris.de/mv/gesamt/BITV\_MV.htm
- Shreves, R. (2013). Joomla! bible (2nd ed.). Indianapolis, IN: J. Wiley & Sons.
- Sophos. (2014). Security Threat Report 2014 (S. 34). Abgerufen von http://www.sophos.com/en-us/medialibrary/PDFs/other/sophos-security-threat-report-2014.pdf
- Speck, O. (1999). Menschen mit geistiger Behinderung und ihre Erziehung (9., überarbeitetet Auflage.). Reinhardt Ernst.
- Speck, O. (2005). Menschen mit geistiger Behinderung: Ein Lehrbuch zur Erziehung und Bildung (10. Auflage.). München: Reinhardt Ernst.
- Stolzenberg, K., & Heberle, K. (2013). Change Management (3., überarbeitete Auflage.). Springer Berlin Heidelberg. Abgerufen von http://link.springer.com/content/pdf/10.1007/978-3-642-30106-3.pdf
- Susan Allen Nan. (2003). Formative Evaluation. Beyond Intractability. Abgerufen 4. April 2013, von http://www.beyondintractability.org/bi-essay/formative-evaluation
- Takagi, H., Kawanaka, S., Kobayashi, M., Itoh, T., & Asakawa, C. (2008). Social accessibility: achieving accessibility through collaborative metadata authoring. In Proceedings of the 10th international ACM SIGACCESS conference on Computers and accessibility (S. 193–200).
- Takagi, H., Kawanaka, S., Kobayashi, M., Sato, D., & Asakawa, C. (2009). Collaborative web accessibility improvement: challenges and possibilities. In Proceedings of the 11th international ACM SIGACCESS conference on Computers and accessibility (S. 195–202).
- Thalhammer, M. (1974). Geistige Behinderung. In O. Speck (Hrsg.), Die Rehabilitation der Geistigbehinderten (S. 9–72). München/Basel.
- Theunissen, G. (2008, Februar). Geistige Behinderung und Lernbehinderung Zwei inzwischen umstrittene Begriffe in der Diskussion. Geistige Behinderung, 2/2008, 127–136.
- Theunissen, G. (2009). Betrifft: Behinderungsbegriffe im Spiegel der ICF. Teilhabe, 1(2009), 28.
- Thönnes, F. (2006, Dezember 8). BIENE 2006 Rede von Franz Thönnes, MdB : Einfach für Alle. einfach-fuer-alle.de. Abgerufen 21. September 2011, von http://www.einfachfuer-alle.de/award2006/rede/thoennes/
- U.S. Dept. of Health and Human Services. (2006). The Research-Based Web Design & Usability Guidelines (Enlarged/Expanded edition.). Washington: U.S. Government Printing Office. Abgerufen von http://www.usability.gov/guidelines/guidelines\_book.pdf
- UN. Übereinkommen über die Rechte von Menschen mit Behinderungen (2009). Abgerufen von http://www.institut-fuer-menschenrechte.de/fileadmin/user\_upload/PDF-Dateien/Pakte\_Konventionen/CRPD\_behindertenrechtskonvention/crpd\_de.pdf
- UNESCO. (1997). International Standard Classification of Education ISCED 1997 (2006. Aufl.). Abgerufen von http://www.uis.unesco.org/Library/Documents/isced97-en.pdf
- Van Someren, M. W., Barnard, Y. F., & Sandberg, J. A. C. (1994). The Think Aloud Method: A Practical Guide to Modelling Cognitive Processes. San Diego, CA: Academic Press Inc.
- Verordnung zur Schaffung barrierefreier Informationstechnik nach dem Behindertengleichstellungsgesetz (Barrierefreie Informationstechnik-Verordnung - BITV). , Pub. L. No. BGBl. I S. 2654 (2002).
- W3C. (1996, Dezember 17). Cascading Style Sheets, level 1. Cascading Style Sheets, level 1. Abgerufen 20. September 2011, von http://www.w3.org/TR/1999/REC-CSS1- 19990111
- W3C. (1998, Mai 12). Cascading Style Sheets, Level 2. Cascading Style Sheets, level 2. Abgerufen 20. September 2011, von http://www.w3.org/TR/1998/REC-CSS2- 19980512/
- W3C. (1999a, Mai 5). Web Content Accessibility Guidelines 1.0. Abgerufen 20. September 2011, von http://www.w3.org/TR/WCAG10/
- W3C. (1999b, Dezember 24). HTML 4.01 Specification. HTML 4.01 Specification. Abgerufen 20. September 2011, von http://www.w3.org/TR/html401/
- W3C. (2001, Januar 25). Web Content Accessibility Guidelines 2.0 Working draft. Abgerufen 9. Dezember 2011, von http://www.w3.org/TR/2001/WD-WCAG20- 20010125/
- W3C. (2002, August 1). XHTML 1.0: The Extensible HyperText Markup Language (Second Edition). XHTMLTM 1.0 The Extensible HyperText Markup Language (Second Edition). Abgerufen 19. August 2011, von http://www.w3.org/TR/xhtml1/
- W3C. (2003, März 14). Authoring Tool Accessibility Guidelines 2.0 Entwurf. Authoring Tools Accessibility Guidelines 2.0. Abgerufen 15. Dezember 2011, von http://www.w3.org/TR/2003/WD-ATAG20-20030314/
- W3C. (2008a, April 11). Cascading Style Sheets, level 1. Cascading Style Sheets, level 1. Abgerufen 20. September 2011, von http://www.w3.org/TR/REC-CSS1/
- W3C. (2008b, Dezember 11). Richtlinien für barrierefreie Webinhalte (WCAG) 2.0 (Web Content Accessibility Guidelines (WCAG) 2.0). Richtlinien für barrierefreie Webinhalte (WCAG) 2.0 (Web Content Accessibility Guidelines (WCAG) 2.0). Abgerufen 21. September 2011, von http://www.w3.org/Translations/WCAG20-de/
- W3C. (2008c, Dezember 11). Web Content Accessibility Guidelines (WCAG) 2.0. Web Content Accessibility Guidelines (WCAG) 2.0. Abgerufen 21. September 2011, von http://www.w3.org/TR/WCAG/
- W3C. (2009). W3C Mission. Abgerufen 9. Dezember 2011, von http://www.w3.org/Consortium/mission.html
- W3C. (2010a, Oktober 14). Techniques for WCAG 2.0. Techniques for WCAG 2.0. Abgerufen 15. Dezember 2011, von http://www.w3.org/TR/WCAG-TECHS/
- W3C. (2010b, Dezember 14). XQuery 1.0 and XPath 2.0 Functions and Operators (Second Edition). W3C Spezifikation XQuery und XPath. Abgerufen 16. Juni 2011, von http://www.w3.org/TR/xpath-functions/
- W3C. (2011a, Januar 18). Accessible Rich Internet Applications (WAI-ARIA) 1.0. W3C Spezifikation ARIA. Abgerufen 16. Juni 2011, von http://www.w3.org/TR/wai-aria/
- W3C. (2011b, Juni 7). Cascading Style Sheets Level 2 Revision 1 (CSS 2.1) Specification. Cascading Style Sheets Level 2 Revision 1 (CSS 2.1) Specification. Abgerufen 20. September 2011, von http://www.w3.org/TR/CSS2/
- W3C. (2012, Dezember 6). XMLHttpRequest. XMLHttpRequest. Abgerufen 8. Januar 2014, von http://www.w3.org/TR/XMLHttpRequest/
- WAB Cluster. (2005, April 11). Overview of accessibility legislation across Europe. Abgerufen 27. September 2011, von http://www.supporteam.org/Supporteam/Documentary/accessibility\_policies.asp
- WAI. (2000, Februar 3). Authoring Tool Accessibility Guidelines 1.0. Abgerufen 15. Dezember 2011, von http://www.w3.org/TR/ATAG10/
- WAI. (2009, Januar 15). How WCAG 2.0 Differs from WCAG 1.0. Abgerufen 15. Dezember 2011, von http://www.w3.org/WAI/WCAG20/from10/diff.php
- WebAIM. (2011). WebAIM: Evaluating Cognitive Web Accessibility. Abgerufen 8. Dezember 2011, von http://webaim.org/articles/evaluatingcognitive/
- Weigert, M. (2008, Mai 11). Über 100 Social Networks aus Deutschland. Über 100 Social Networks aus Deutschland » netzwertig.com. Blog. Abgerufen 8. November 2010, von http://netzwertig.com/2007/10/16/zn-uber-100-social-networks-aus-deutschland/
- Witzel, A. (1982). Verfahren der qualitativen Sozialforschung: Uberblick und Alternativen. Frankfurt [am Main]; New York: Campus Verlag.
- Wong, A. W. K., Chan, C. C. H., Li-Tsang, C. W. P., & Lam, C. S. (2009). Competence of people with intellectual disabilities on using human–computer interface. Research in Developmental Disabilities, 30(1), 107–123. doi:10.1016/j.ridd.2008.01.002
- World Health Organization (WHO). (2004). The ICD-10 Classification of Mental and Behavioural Disorders - Clinical descriptions and diagnostic guidelines. Abgerufen von http://www.who.int/classifications/icd/en/bluebook.pdf
- Wüllenweber, E., Theunissen, G., & Muhl, H. (Hrsg.). (2006). Pädagogik bei geistigen Behinderungen: ein Handbuch für Studium und Praxis. W. Kohlhammer Verlag. Abgerufen von http://books.google.de/books?hl=de&lr=&id=33yCDe\_IVyYC&oi=fnd&pg=PA116& dq=definition+geistige+behinderung+ICF&ots=fDNdEIggx\_&sig=ydbc2nUyEQOXh qkMFt4xZ3UCX1Q#v=snippet&q=iCF&f=false
- Zinsmeister, J. (2003). Mit mir NICHT! Das Beschäftigtenschutzgesetz in Leichter Sprache. Abgerufen von http://www.netzwerk-artikel-3.de/dokum/mitmirnicht.pdf

# 8 ANHANG

8.1 AUSFÜHRLICHES BEISPIEL EINER JSON-ANTWORT

```
[{
    "id": "57",
    "term": "al-Qaida",
    "media": {
        "video": [],
        "audio": [],
        "text": [{
            "id": "38",
            "term_item_id": "57",
            "author_id": "63",
            "language": "de-de",
            "text": "<p>Terroristen<\/p>",
            "published": "1",
            "timestamp": "2012-01-31 15:09:22",
            "checked_out": "0",
            "checked_out_time": "0000-00-00 00:00:00",
            "media_type": "text",
            "author": "Hans Mustermann",
            "score": null,
            "ratingCount": null 
        }],
        "photo": []
    },
    "location": [{
        "xpath": "id(\"spArticleSection\")\/P[1]",
        "url":
"http://www.spiegel.de\\/politik\\/ausland\\/0,1518,812366,00.html"
    }, {
        "xpath": "id(\"spTopicBoxInner\")\/P[1]",
        "url":
"http:\/\/www.spiegel.de\/thema\/logbuch_al_qaida\/"
    }],
    "count": 1
}, {
    "id": "46",
    "term": "Standard & Poor's",
    "media": {
       "video": [],
        "audio": [],
        "text": [{
            "id": "27",
            "term_item_id": "46",
            "author_id": "62",
            "language": "de-de",
            "text": "<p>Standard & Poor's ist eine Agentur, 
die bewertet, wie zuverl\u00e4ssig man von Schuldnern sein
```

```
Geld zur\u00fcck bekommt. <a 
href=\"http:\/\/www.standardandpoors.com\"
target=\"_blank\">Website von Standard & Poor's<\/a><\/p>",
            "published": "1",
            "timestamp": "2012-01-19 17:10:14",
            "checked_out": "0",
            "checked_out_time": "0000-00-00 00:00:00",
            "media_type": "text",
            "author": "Johanna Mller",
            "score": "5",
            "ratingCount": "1"
        }],
        "photo": [{
            "id": "9",
            "term_item_id": "46",
            "author_id": "62",
            "language": "de-de",
            "text": "<p>Dies ist das Firmenlogo von Standard & 
Poor's<\/p>",
            "link":
"\/images\/com_glossary\/exp\/photo\/46\/1327581523.gif",
            "link_thumb":
"\/images\/com_glossary\/exp\/photo\/46\/thumb\/1327581523.gif
",
            "published": "1",
            "timestamp": "2012-01-26 13:38:24",
            "checked_out": "0",
            "checked_out_time": "0000-00-00 00:00:00",
            "media_type": "photo",
            "author": "Monika Musterfrau",
            "score": "4",
            "ratingCount": "1"
        }, {
            "id": "8",
            "term_item_id": "46",
            "author_id": "62",
            "language": "de-de",
            "text": "<p>adddd<\/p>",
            "link":
"\/images\/com_glossary\/exp\/photo\/46\/1327576824.jpg",
            "link_thumb":
"\/images\/com_glossary\/exp\/photo\/46\/thumb\/1327576824.jpg
",
            "published": "1",
            "timestamp": "2012-01-26 13:28:37",
            "checked_out": "0",
            "checked_out_time": "0000-00-00 00:00:00",
            "media_type": "photo",
            "author": "Monika Musterfrau",
            "score": null,
            "ratingCount": null 
        }]
```
**},** "location"**: [{** "xpath"**:** "id(\"spTeaserColumn\")\/DIV[1]\/P[1]"**,** "url"**:** "http:\/\/www.spiegel.de\/thema\/standard\_and\_poors\/" **}, {** "xpath"**:** "id(\"spIntroTeaser\")\/STRONG[1]"**,**  $"un"$ : "http:\/\/www.spiegel.de\/wirtschaft\/unternehmen\/0,1518,8097 69,00.html" **}, {** "xpath"**:** "id(\"spArticleSection\")"**,**  $W_{11}$  $\sim$   $\frac{W}{I}$ **:** "http:\/\/www.spiegel.de\/wirtschaft\/unternehmen\/0,1518,8097 69,00.html" **}, {** "xpath"**:** "id(\"spTeaserColumn\")\/DIV[1]\/P[1]"**,** "url"**:** "http:\/\/www.spiegel.de\/thema\/spon\_muenchau\/" **}],** "count"**:** 3 **}, {** "id"**:** "56"**,** "term"**:** "SZ"**,** "media"**: {** "video"**: [],** "audio"**: [],** "text"**: [{** "id"**:** "37"**,** "term\_item\_id"**:** "56"**,** "author\_id"**:** "63"**,** "language"**:** "de-de"**,** "text"**:** "<p>SZ steht f\u00fcr \"S\u00fcddeutsche Zeitung\".<\/p>"**,** "published"**:** "1"**,** "timestamp"**:** "2012-01-31 11:47:03"**,** "checked\_out"**:** "0"**,** "checked\_out\_time"**:** "0000-00-00 00:00:00"**,** "media\_type"**:** "text"**,** "author"**:** "Hans Mustermann"**,** "score"**:** null**,** "ratingCount"**:** null **}],** "photo"**: [] },** "location"**: [{** "xpath"**:** "id(\"spArticleSection\")\/P[12]"**,** "url"**:** "http:\/\/www.spiegel.de\/wirtschaft\/soziales\/0,1518,812370, 00.html" **}],** "count"**:** 1

```
}, {
    "id": "51",
    "term": "Die Spur des Geldes",
    "media": {
        "video": [],
        "audio": [],
        "text": [{
            "id": "29",
            "term_item_id": "51",
            "author_id": "62",
            "language": "de-de",
            "text": "<p>lamer Blog<\/p>",
            "published": "1",
            "timestamp": "2012-01-27 16:29:46",
            "checked_out": "0",
            "checked_out_time": "0000-00-00 00:00:00",
            "media_type": "text",
            "author": "Hans Mller",
            "score": null,
            "ratingCount": null 
        }],
      "photo": []
    },
    "location": [{
        "xpath": "id(\"spTeaserColumn\")\/DIV[6]\/H2[1]",
        "url":
"http:\/\/www.spiegel.de\/thema\/spon_muenchau\/"
    }, {
        "xpath": "id(\"spTeaserColumn\")\/DIV[7]\/H2[1]",
        "url":
"http:\/\/www.spiegel.de\/thema\/spon_muenchau\/"
    }],
   "count": 1
}, {
    "id": "53",
    "term": "Euphorie",
    "media": {
        "video": [],
        "audio": [],
        "text": [{
            "id": "36",
            "term_item_id": "53",
            "author_id": "62",
            "language": "de-de",
            "text": "<p>Zustand totaler Freude, kaum 
auszuhalten!!<\/p>",
            "published": "1",
            "timestamp": "2012-01-30 17:41:36",
            "checked_out": "0",
            "checked_out_time": "0000-00-00 00:00:00",
            "media_type": "text",
            "author": "Antje Musterfrau",
```

```
"score": null,
           "ratingCount": null 
        }],
       "photo": []
    },
    "location": [{
        "xpath": "id(\"spArticleColumn\")\/H2[1]",
        "un'':
"http:\/\/www.spiegel.de\/wirtschaft\/unternehmen\/0,1518,8058
66,00.html"
   }],
   "count": 1
}, {
    "id": "55",
   "term": "Millionen",
    "media": {
       "video": [],
       "audio": [],
       "text": [],
       "photo": []
    },
    "location": [{
        "xpath": "id(\"spArticleSection\")\/P[4]",
        "url":
"http://www.spiegel.de/\wirtschaft/\soziales\/0,1518,812370,00.html"
    }, {
        "xpath": "id(\"spArticleSection\")\/P[1]",
        "url":
"http://www.spiegel.de\\/wirtschaft\\/soziales\\/0,1518,812370,00.html"
    }],
  "count": 0
```
**}]**

## 8.2 AUSFÜHRLICHES SKRIPT ZUR ENTWICKLUNGSBEGLEITENDEN EVALUATION

## **Aufgaben für entwicklungsbegleitende Evaluation**

### **1. Glossar Website aufrufen**

#### **Handlungsanweisung (wird den ProbandInnen vorgelesen/mitgeteilt)**

Bitte rufen Sie jetzt im Browser "Firefox" die Glossar-Website unter http://www.knoffit.de auf. Geben Sie dazu in die Adresszeile oben "www.knoffit.de" ein.

[Wenn beendet:] Vielen Dank! Wir machen jetzt mit der nächsten Aufgabe weiter.

[Die Website wird für folgende Aufgaben benötigt. Daher sollte sie in einem eigenen Tab oder Fenster für den Rest der Evaluation geöffnet sein. Die ProbandInnen sollen selbstständig die Website des Dienstes ansteuern können.]

#### **Motivation**

Die Webseite stellt die Grundlage für das gesamte Projekt dar. Sie muss intensiv getestet werden, damit sichergestellt ist, dass der Dienst als solchen verständlich und benutzbar angeboten wird.

#### **Erwartete Ergebnisse/Rückschlüsse**

• Name/URL des Wörterbuchs eingängig und buchstabierbar

#### **Mögliche Schwierigkeiten**

- Limitierung auf Browser Firefox:
	- o ProbandInnen könnten andere Browser benutzen (wollen/müssen)
	- o Falls direkt Limitierung auf FF: Keine Aussage über mögliche Reaktion auf fehlende Plug-In-Installation in anderen Browser möglich
	- o Falls freie Browser-Wahl: Verwirrung/Irritation, wenn auf FF gewechselt werden muss im weiteren Verlauf der Evaluation

## **2. Auf Website registrieren (prüfen, ob erforderlich)**

#### **Handlungsanweisung (wird den ProbandInnen vorgelesen/mitgeteilt)**

Bitte erstellen Sie sich jetzt für Knoffit ein Benutzerkonto. Registrieren Sie sich dazu auf der Website wie Sie es sicherlich von anderen Websites bereits kennen.

[Wenn beendet:] Vielen Dank! Wir machen jetzt mit der nächsten Aufgabe weiter.

#### **Motivation**

- Aussagen über Komplexität des Registrierungsvorgangs:
	- o Mehrere Schritte auf Website
	- o Bestätigungslink in EͲMail
- Falls Registrierung zu schwierig, andere offenere Gestaltung des Glossars im Hinblick auf Benutzerzugriffe und Prävention vor Missbrauch erforderlich, Abschätzung der Komplexität des Registrierungsvorgangs

#### **Erwartete Ergebnisse/Rückschlüsse**

- Rückmeldung über Komplexität des Registrierungsvorgangs (mehrschrittiges Verfahren auf Website + Bestätigungslink per Mail)
- x Aussage, ob Glossar in der geplanten, beschränkten Zugriffsform betrieben werden kann, oder ob dadurch legitime Nutzer ausgeschlossen werden, da es zu komplex ist in der Bedienung

#### **Mögliche Schwierigkeiten**

- Aufwand und benötigte Zeit für Registrierungsvorgang nicht pauschal abschätzbar:
	- o Unwägbarkeiten (z.B. evtl. kein Zugriff auf Mails für Bestätigungslink)
	- o zu kompliziert (mehrere Schritte auf Website, zu einfaches Passwort, Passwort fehlerhaft wiederholt, Passwort nicht gemerkt…)
	- o …

## **3. Auf Website anmelden (Anmeldedaten bereitstellen falls ohne Registrierung getestet wird)**

#### **Handlungsanweisung (wird den ProbandInnen vorgelesen/mitgeteilt)**

Bitte melden Sie sich jetzt mit Ihren Benutzerdaten an. Suchen Sie dazu zuerst die Eingabefelder "Benutzername" und "Passwort" und tragen Sie dort dann Ihre Benutzerdaten ein. Klicken Sie abschließend auf "Anmeldung".

[Wenn beendet:] Vielen Dank! Wir machen jetzt mit der nächsten Aufgabe weiter.

#### **Motivation**

- Erforderlich, falls das Glossar im eingeschränkten Modus betrieben wird, da ohne Anmeldung zahlreiche Funktionen nicht zur Verfügung stehen
- Untersuchung der Komplexität des Login-Vorgangs

#### **Erwartete Ergebnisse/Rückschlüsse**

• Rückmeldung über Komplexität des Anmeldeprozesses

#### **Mögliche Schwierigkeiten**

Keine Schwierigkeiten bzgl. der Testung zu erwarten, sofern Login-Daten vorliegen.

## **4. NetzwerkǦFunktionen nutzen**

#### **Handlungsanweisung (wird den ProbandInnen vorgelesen/mitgeteilt)**

Nach der Anmeldung werden Sie auf Ihre Profilseite weitergeleitet. Bearbeiten Sie bitte Ihr Profil. Vernetzen Sie sich mit anderen Nutzern und werden Sie deren Freund/-in. [falls Sie es nicht bereits während der Registrierung getan haben]

[warten bis alle angemeldet sind]

- Laden Sie ein Bild von sich hoch (falls möglich bzw. vorhanden)
- Versuchen Sie, einen Freund zu finden. Schließen Sie Freundschaft mit dem Nutzer "Michael Schaten". Suchen Sie dazu nach diesem Nutzer.
- Suchen Sie Ihren Posteingang und schreiben Sie "Michael Schaten" eine Nachricht

[Wenn beendet:] Vielen Dank! Wir machen jetzt mit der nächsten Aufgabe weiter.

#### **Motivation**

• Netzwerk-Funktionen stellen einen integralen Bestandteil des Angebots dar (z.B. zur Erhalt der Motivation zur Mitarbeit am Glossar)

#### **Erwartete Ergebnisse/Rückschlüsse**

- Rückmeldung über Komplexität der Netzwerkfunktionen
	- o Können MmL mit der (z.T. unübersichtlichen) Profilseite arbeiten?
	- o Ist der Vernetzungsprozess bzw. Freundschaftsanfragen zu schwer?

#### **Mögliche Schwierigkeiten**

Keine Schwierigkeiten bzgl. der Testung zu erwarten. Falls Funktionen tatsächlich zu kompliziert, kann dies entsprechend dokumentiert und zur nächsten Aufgabe übergegangen werden.

## **5. KnoffitǦClient herunterladen**

#### **Handlungsanweisung (wird den ProbandInnen vorgelesen/mitgeteilt)**

Rufen Sie bitte die Knoffit-Website auf. Die Adresse lautet www.knoffit.de.

[Wenn alle die Website aufgerufen haben:] Installieren Sie jetzt bitte den Knoffit Client für Firefox. Sie finden ihn auf der Knoffit-Website auf fast allen Seiten im Kopfbereich der Seite. Auf der Startseite www.knoffit.de ist er auch verlinkt. Bitte klicken Sie nun darauf und beginnen Sie mit der Installation.

[Wenn beendet und Firefox neu gestartet ist:] Vielen Dank! Wir machen jetzt mit der nächsten Aufgabe weiter.

#### **Motivation**

**Die Glossar-Client-Software für Firefox ist integraler Bestandteil der Glossar-Funktionen und** insbesondere **für Menschen mit Lernschwierigkeiten**, die vom Service in inhaltlicher Hinsicht profitieren sollen, **unabdingbar** (Erklärungen beantragen, Erklärungen einbinden lassen/anzeigen, Erklärungen bewerten). Dazu zählt neben dem Betrieb des Plug-in auch dessen Installation in Firefox.

#### **Erwartete Ergebnisse/Rückschlüsse**

- Erfahrungsberichte zur Installation des Plug-in aus erster Hand
- x Ggf. Vorschläge für Hilfe/Anleitung zur Installation, falls Probleme auftreten sollten

#### **Mögliche Schwierigkeiten**

Keine Schwierigkeiten bzgl. der Testung zu erwarten.

## **6. Konfigurationsdialog aufrufen**

#### **Handlungsanweisung (wird den ProbandInnen vorgelesen/mitgeteilt)**

[Knoffit Client korrekt in Firefox integriert]

Sie haben den Knoffit Client korrekt in Firefox installiert. Nun können Sie einige Einstellungen vornehmen. Öffnen Sie das "Knoffit Einstellungen"-Fenster. Gehen Sie durch die verschiedenen Einstellungen. Erklären Sie Ihrem Beobachter die Bedeutung der einzelnen Schalter/Einstellungen.

Geben Sie an der entsprechenden Stelle Ihre Benutzerdaten ein. Testen Sie sie direkt. Speichern Sie zum Schluss die Einstellungen durch "OK".

[Wenn beendet:] Vielen Dank! Wir machen nun mit der nächsten Aufgabe weiter.

#### **Motivation**

Der Dialog zur Konfiguration des Glossar-Plug-ins ist bewusst simpel gehalten. Die Standard-Einstellungen sollten für die wichtigsten Funktionen korrekt gesetzt sein. Lediglich für einige Operationen, die eine Authentifizierung erfordern, ist eine Anpassung erforderlich (Angabe der Benutzerdaten im Konfigurationsdialog). Die Evaluation soll zeigen, ob der Konfigurationsdialog verständlich und gut bedienbar ist. Insbesondere die Benennung der einzelnen Konfigurationsparameter im Dialog sollen geprüft werden. Es ist erforderlich, dass die NutzerInnen sich über die Bedeutung der einzelnen Parameter im Klaren sind.

#### **Erwartete Ergebnisse/Rückschlüsse**

- x Aussage über Auffindbarkeit der Schaltfläche(n) zum Aufruf des Konfigurationsdialogs
- Aussage über Verständlichkeit der einzelnen Konfigurationsparameter, evtl. Vorschläge, wie etwa eine kontextsensitive Hilfe
- Aussage über Komplexität des Konfigurationsdialogs (insb. horizontale Navigation zur Gliederung der Einstellungen in drei individuelle Bereiche)

#### **Mögliche Schwierigkeiten**

Keine Schwierigkeiten bzgl. der Testung zu erwarten. Beachten: Es müssen korrekte Benutzerkennungen vorliegen, sonst Synchronisieren-Dialog nutzlos!

## **7. Einsatz des PlugǦins auf Website zur Anfrage einer Erklärung**

#### **Handlungsanweisung (wird den ProbandInnen vorgelesen/mitgeteilt)**

Sie haben nun alle Einstellungen im Knoffit-Client richtig vorgenommen. Starten Sie jetzt damit, den Knoffit-Client auf einer Webseite einzusetzen. Rufen Sie eine beliebige Website auf. Zum Beispiel Ihre liebste Nachrichten-Seite. Oder eine andere. Suchen Sie auf der Seite nach einem Wort, das Sie nicht verstehen.

Markieren Sie dieses Wort mit der Maus oder Tastatur [ggf. "caret Browsing" mit F7 aktivieren!!]. Rufen Sie das Kontextmenü über die rechte Maustaste auf. Rufen Sie darin über die Schaltfläche "Erklärung anfordern" ein neues Fenster auf. Folgen Sie den Anweisungen auf dem Bildschirm.

 $[Test personal legt auf anderen Rechner direkt mehrere erste Erklärungen in verschiedenen Medien-$ **Formaten** für angefragten Inhalt an]

[Wenn beendet:] Vielen Dank! Wir machen nun mit der nächsten Aufgabe weiter.

#### **Motivation**

Das Glossar wird primär nachfrageorientiert arbeiten. Das bedeutet, dass Erklärungen zu unverständlichen Inhalten erst nach Angabe eines unverständlichen Inhalts (inkl. dessen Auftreten etc.) abgegeben werden (können). Die Funktion stellt daher den entscheidenden Beginn für den geplanten Workflow des Glossars dar. Darüber hinaus stellt sie für Menschen mit Lernschwierigkeiten die wahrscheinlich am häufigsten genutzte und damit aus ihrer Sicht wichtigste Funktion beim kontinuierlichen Ausbau des Glossars dar.

#### **Erwartete Ergebnisse/Rückschlüsse**

- x Aussage über Nachvollziehbarkeit des gesamten Ansatzes (Nachfrageorientierung bzw. Prozess zum Eintrag eines neuen unverständlichen Inhalts in das Glossar)
- Rückmeldung über Komplexität der Anforderung einer Erklärung
	- o Prozessstruktur (Text markieren, Kontextmenü aufrufen, Schaltfläche "Erklärung anfordern" klicken, Dialog ausfüllen)
	- o Dialogstruktur zum Absenden des Request
- Eventuell Verbesserungsvorschläge bei auftretenden Problemen

#### **Mögliche Schwierigkeiten**

Keine Schwierigkeiten bzgl. der Testung zu erwarten. Tastaturbedienbarkeit durch "Caret browsing" gewährleistet, ggf. mit ProbandInnen im Vorfeld "trainieren".

## **8. Erklärung anlegen/bearbeiten**

#### **Handlungsanweisung (wird den ProbandInnen vorgelesen/mitgeteilt)**

Öffnen Sie das Wörterbuch unter dem Menüpunkt "Wörterbuch". Betrachten Sie in Ruhe das Wörterbuch. Dazu gehören auch die zwei Menüpunkte darunter: "Erklärungen" und "Unverständliche Inhalte".

Das Wörterbuch enthält schwierige Wörter und deren Erklärungen. Sie können Erklärungen für schwierige Wörter in das Wörterbuch hinzufügen. Wählen Sie im Wörterbuch bitte ein unverständliches Wort aus, das Sie erklären können. Beginnen Sie dann mit der Erklärung.

Sie können dazu einen Text schreiben. Oder sie laden ein Foto hoch, das das Wort erklärt. Sie können auch ein Video aufnehmen. Oder Sie sprechen eine Erklärung und nehmen sie auf. Legen Sie ruhig mehrere Erklärungen an!

[Wenn beendet:] Vielen Dank! Dies war die letzte Aufgabe für heute.

#### **Motivation**

MmL sollen nicht nur als Konsumenten von Erklärungen gelten. Sie sollen auch – ähnlich einem Selbsthilfeansatz – aktiv das Glossar mit pflegen. Dazu können Sie bspw. auch Erklärungen in den verschiedenen Medien-Formaten anlegen. Die Evaluation prüft, ob die Dialogstruktur und die gesamte Prozesskette zur Erstellung von Erklärungen verständlich und gut bedienbar sind.

#### **Erwartete Ergebnisse/Rückschlüsse**

- Aussage über Komplexität/Verständlichkeit des Prozesses zur Erstellung von Erklärungen
- Vorschläge zur weiteren Vereinfachung des Erstellungs-Prozesses von Erklärungen

#### **Mögliche Schwierigkeiten**

Keine Schwierigkeiten bzgl. der Testung zu erwarten.

## **9. Einfügen und Anzeige einer Erklärung auf einer Website**

#### **Handlungsanweisung (wird den ProbandInnen vorgelesen/mitgeteilt)**

Das Testpersonal hat für Ihre Anfragen jetzt Erklärungen erstellt. Rufen Sie jetzt die gleiche Webseite auf wie zuvor. Benutzen Sie das Knoffit-Plug-in, um die Erklärung(en) einzublenden. Sehen oder hören Sie sich die Erklärung(en) für den schwierigen Inhalt an.

[Wenn beendet:] Vielen Dank! Wir machen nun mit der nächsten Aufgabe weiter.

#### **Motivation**

Neben der Anfrage von Erklärungen stellt das Einbetten und die Integration der Erklärungen in Webseiten die wichtigste Funktion des Glossar-Plug-ins dar. Wird in den Einstellungen die Automatik deaktiviert, so müssen für die NutzerInnen die Alternativen zum Start des Glossar-Requests (Add-on-Leiste, Kontextmenü oder "Extras"-Menü) bekannt und bedienbar sein.

Darüber hinaus muss für eine erfolgreiche und leichte Bedienbarkeit die Präsentation der Erklärungen nachvollziehbar sein, dies umfasst:

- Hervorhebung von Begriffen im Fließtext (Einfügung des Knoffit-Logos und des Hyperlinks)
- Ein- und Ausblendung der Begriffe in Info-Box
- Organisation der Erklärungen in Medien-Gruppen (Audio-, Text-, Video- und Bild-Erklärungen)

#### **Erwartete Ergebnisse/Rückschlüsse**

- Rückmeldung über Start des Glossar-Plug-ins zur Abfrage von Glossar-Erklärungen:
	- o Sind die Schalter zum Start der Funktion sinnvoll positioniert bzw. sind sie leicht auffindbar?
	- o Ist es sinnvoll, mehrere Varianten zum Starten des Plug-ins anzubieten oder doch eher verwirrend?
	- o Sind die Schalter aussagekräftig benannt? Ist intuitiv nachvollziehbar bzw. verständlich, welche Aktion ein Klick auf einen Schalter auslöst?
- Rückmeldung zur Dialog-Gestaltung:
	- o Meldung über Anzahl Erklärungen insgesamt erforderlich?
	- o Weitere Dialog-Boxen erforderlich oder genügt Einbindung der Inhalte?
	- x Rückmeldung über Einbindung der Erklärungen, im Einzelnen:
		- o Einfügen eines Ein-/Ausblenden-Hyperlinks
		- o Ein- und Ausblenden der Erklärungen-Box
		- o Bildlaufsprung bzw. Fokus setzen auf Erklärungen-Box bzw. zurück zum Begriff
- Rückmeldung zur Präsentation der Erklärungen:
	- o Strukturierung der Erklärungen in sich (Text-Teil und anschließend ggf. Multimedia-Teil) und nach außen (verschiedene Erklärungen eines Mediums bzw. verschiedener Medientypen) verständlich bzw. gut abgegrenzt?
	- o Bedienelemente bei Multimedia-Erklärungen verständlich/benutzbar?

#### **Mögliche Schwierigkeiten**

Keine Schwierigkeiten bzgl. der Testung zu erwarten, ggf. muss das Testpersonal beim ersten Start des Glossar-Plug-ins Unterstützung leisten.

## **10. Eingebundene Erklärung bewerten**

#### **Handlungsanweisung (wird den ProbandInnen vorgelesen/mitgeteilt)**

Sie sollen nun Erklärungen bewerten. Sagen Sie den Erstellern der Erklärung, wie Sie sie finden. Zum Beispiel können Sie 5 Sterne vergeben und sagen "Die Erklärung hat mir geholfen". War die Erklärung nicht hilfreich, geben Sie wenig Sterne. Klicken Sie zum Bewerten einer Erklärung auf die Schaltfläche "Erklärung bewerten".

Sehen Sie sich zum Schluss andere Bewertungen an. Klicken Sie dazu auf das Sternchen-Bild neben dem Schalter "Erklärung bewerten".

[Wenn beendet:] Vielen Dank! Dies war die letzte Aufgabe des Tages.

#### **Motivation**

Der Mechanismus zur Bewertung von Erklärungen dient primär der Sicherstellung der Qualität eingegangener Erklärungen. Darüber hinaus soll auch den NutzerInnen, die primär von den Erklärungen profitieren, eine Möglichkeit gegeben werden, sich zu äußern (falls sie nicht selbst Erklärungen einpflegen können oder wollen). Daher ist es erforderlich, dass die Bedienung des Dialogs zur Bewertung einer Erklärung möglichst leicht verständlich und durchführbar ist.

#### **Erwartete Ergebnisse/Rückschlüsse**

- Rückmeldung zur Positionierung des "Erklärung bewerten" Buttons, evtl. sind Nutzer eher verwirrt, nicht auf die Sternchen-Grafik direkt klicken und eine Bewertung abgeben zu können.
- Rückmeldung über Dialog zur Abgabe der Bewertung
	- o Eingebundene Erklärung
	- o Hinweise zur Bedienung
	- o Eingabefelder

#### **Mögliche Schwierigkeiten**

Keine Schwierigkeiten bzgl. der Testung zu erwarten. Bei einem geschlossenen Betrieb des Glossars zur Bewertung der Erklärungen ist darauf zu achten, dass in den Einstellungen valide Benutzerdaten eingetragen sind.

## 8.3 LEITFADEN FÜR EINZELGESPRÄCHE UND GRUPPENDISKUSSION IN DER ENTWICKLUNGSBEGLEITENDEN EVALUATION

Gemäß (Bortz & Döring, 2006, S. 314) gliedert sich der Leitfaden in Hauptfragen und Detaillierungsfragen.

Hauptfragen:

- Allgemeine Nachfragen zum Eindruck der ProbandInnen:
	- o Was hat Ihnen gut gefallen und was hat nicht gut gefallen?
	- o Was ist schlecht gelaufen bzw. hat nicht funktioniert?
	- o Was haben Sie nicht verstanden in der Bedienung?

Detaillierungsfragen:

- Fragen zum verwendeten Design/Farben
- Nachfragen zu konkreten Funktionen des Glossars
	- o Ist Ihnen die Aufteilung der Glossar-Startseite in zwei Listen aufgefallen?
	- o Ist Ihnen aufgefallen, dass für die vier Medientypen einzelne Farben verwendet wurden und sich diese konstant durch das ganze Glossar zieht (Client und Server)? Falls ja: Hat Ihnen das geholfen?
	- o Wie empfanden Sie den Prozess zur Erstellung von Erklärungen?
- Nachfragen zu individuellen zuvor aufgetretenen Problemen
- Fragen zu den erstellten Hilfe-Videos (nur bei zweiter Durchführung):
	- o Finden Sie die Hilfe-Videos-hilfreich?
	- o Finden Sie die gewählte Einbettung (z.B. in Schritt zwei des Editier-Prozesses) gut gelungen oder haben Sie einen Gegenvorschlag?
	- o Haben Sie die Hervorhebungen mit farblichen Kästchen, Pfeilen und Zoom im Video bemerkt und haben sie Ihnen geholfen, sich auf den wesentlichen Inhalt des Videos zu konzentrieren?
	- o Wie beurteilen Sie die Geschwindigkeit und den Umfang der Videos und der darin erzählten Inhalte?

## 8.4 FRAGEBOGEN/GESPRÄCHSLEITFADEN FÜR AN DER ENTWICKLUNGSBEGLEITENDEN EVALUATION BETEILIGTE PROBANDINNEN

- Biographische Informationen
	- o Geschlecht
	- o Alter
	- o Wohnsituation (Allein, Wohngemeinschaft, Wohnheim etc.)
	- o Schulbildung
		- Aktiv oder abgeschlossen?
		- Besuchte Schulform
	- o Herkunft (deutsch als Muttersprache?)
	- o Behinderung? Falls ja:
		- Art der Einschränkung (Diagnostik, Therapie etc.)
		- Beeinflusst die Behinderung die Nutzung des PCs?
- Allgemeine eigene Einschätzung der Sprachfertigkeiten (Lesen/Schreiben)
- $\bullet$  Fertigkeiten im Umgang mit Informationstechnik (IT):
	- o Kurse oder ähnliches besucht, z.B. Kurs zu Gestaltung mit Bildbearbeitungsprogrammen oder ähnlichem?
	- o Nutzungszeit (seit wann wird IT genutzt? Was war das erste IT-Gerät?)
	- o Was wird mit dem IT-Gerät gemacht (Briefe schreiben, Ausdrucke gestalten etc.)?
	- o Geräte im Besitz/in Gebrauch
		- PC/Mac (klassischer Desktop-Rechner)
		- Laptop
		- **Mobil-Telefon/Smartphone**
		- Tablet-PC
		- Sonstiges  $(z.B. Spielekonsolen)$
- Internet
	- o Eigener Internetzugang vorhanden?
	- o Internetnutzung
		- **Typisches Nutzungsverhalten** 
			- Allein/selbstständig oder mit Unterstützung?
			- Aktivitäten im Netz (z.B. Chat, E-Mail, Unterhaltung, Videos, News…)
			- Regelmäßig besuchte Seiten
			- Nutzungsdauer pro Tag/pro Woche
		- Netzwerke (stayfriends, Facebook, Skype etc.)
- Aktivitäten/Interessen:
	- o Hobbies
	- o Wie sieht ein typischer Tag aus?

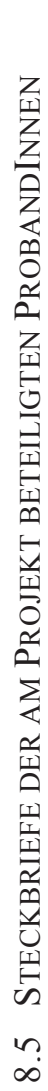

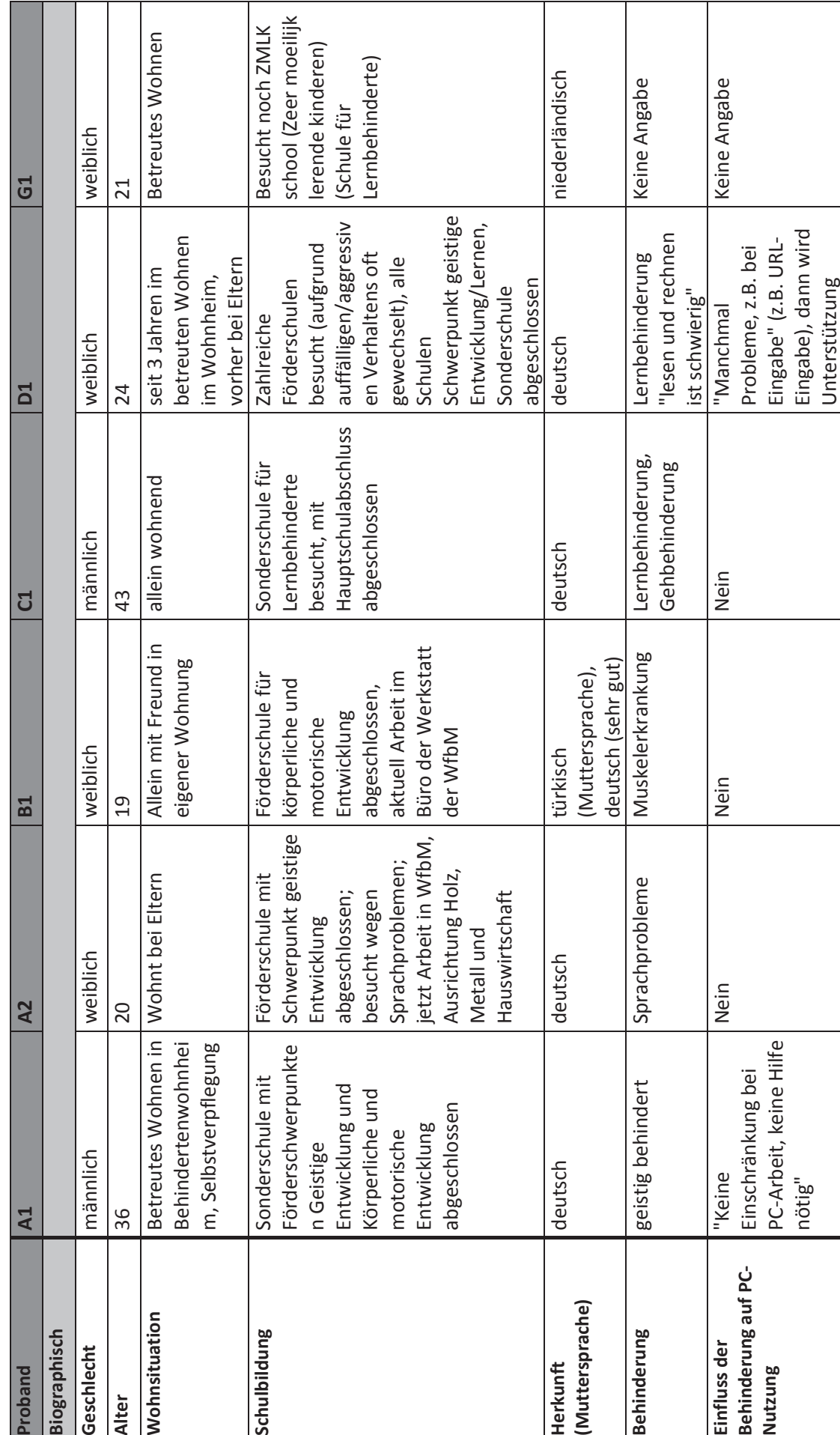

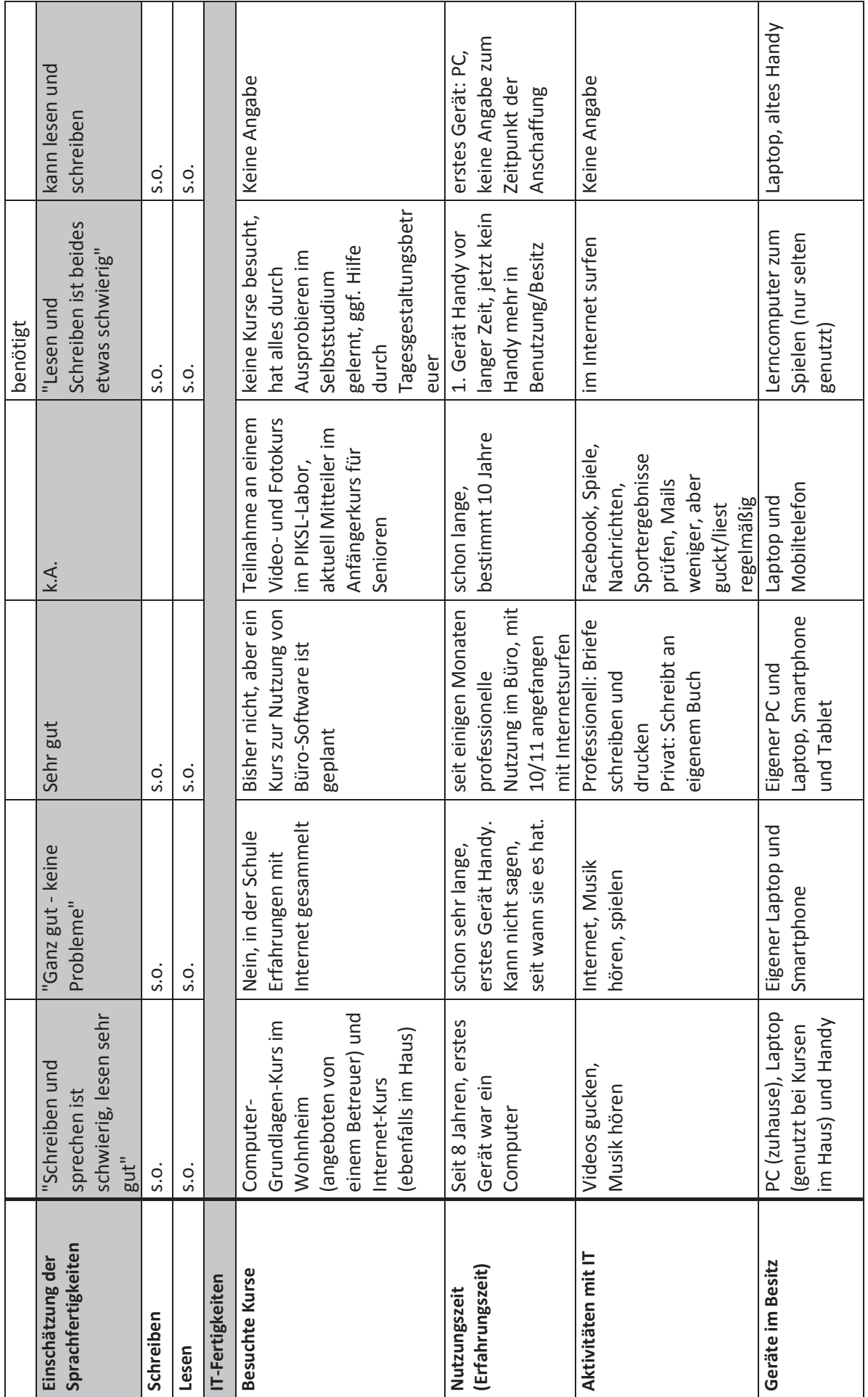

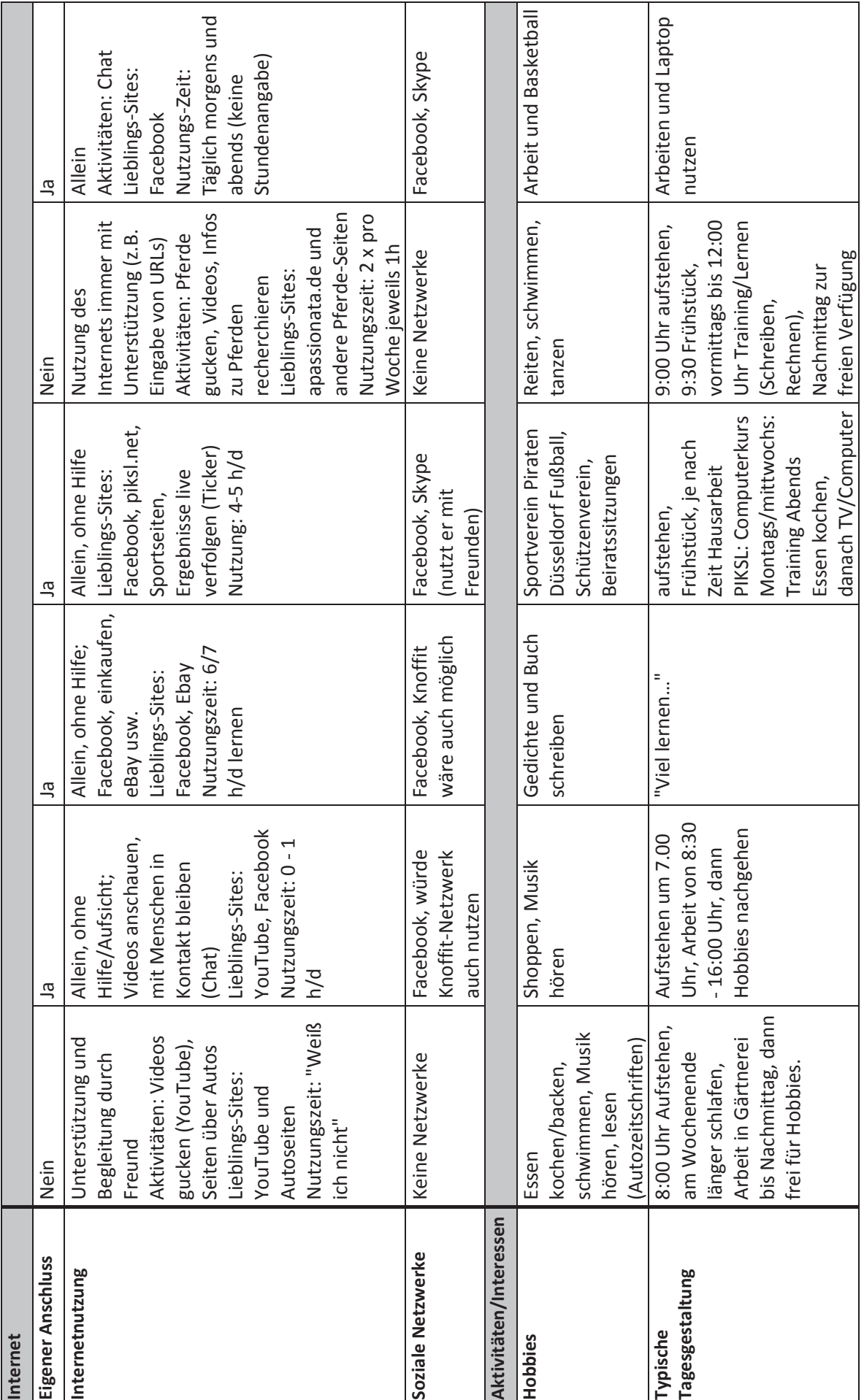

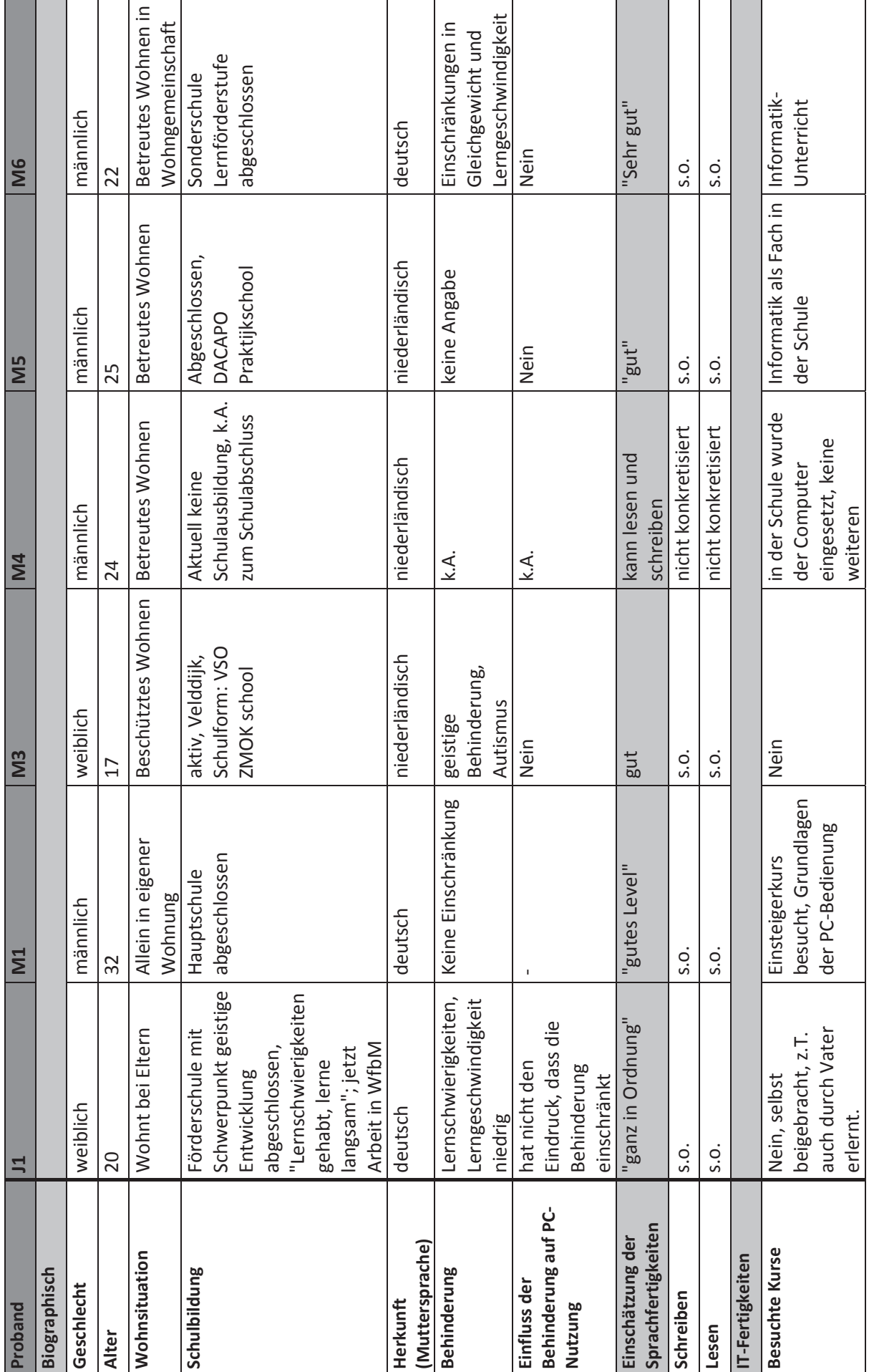

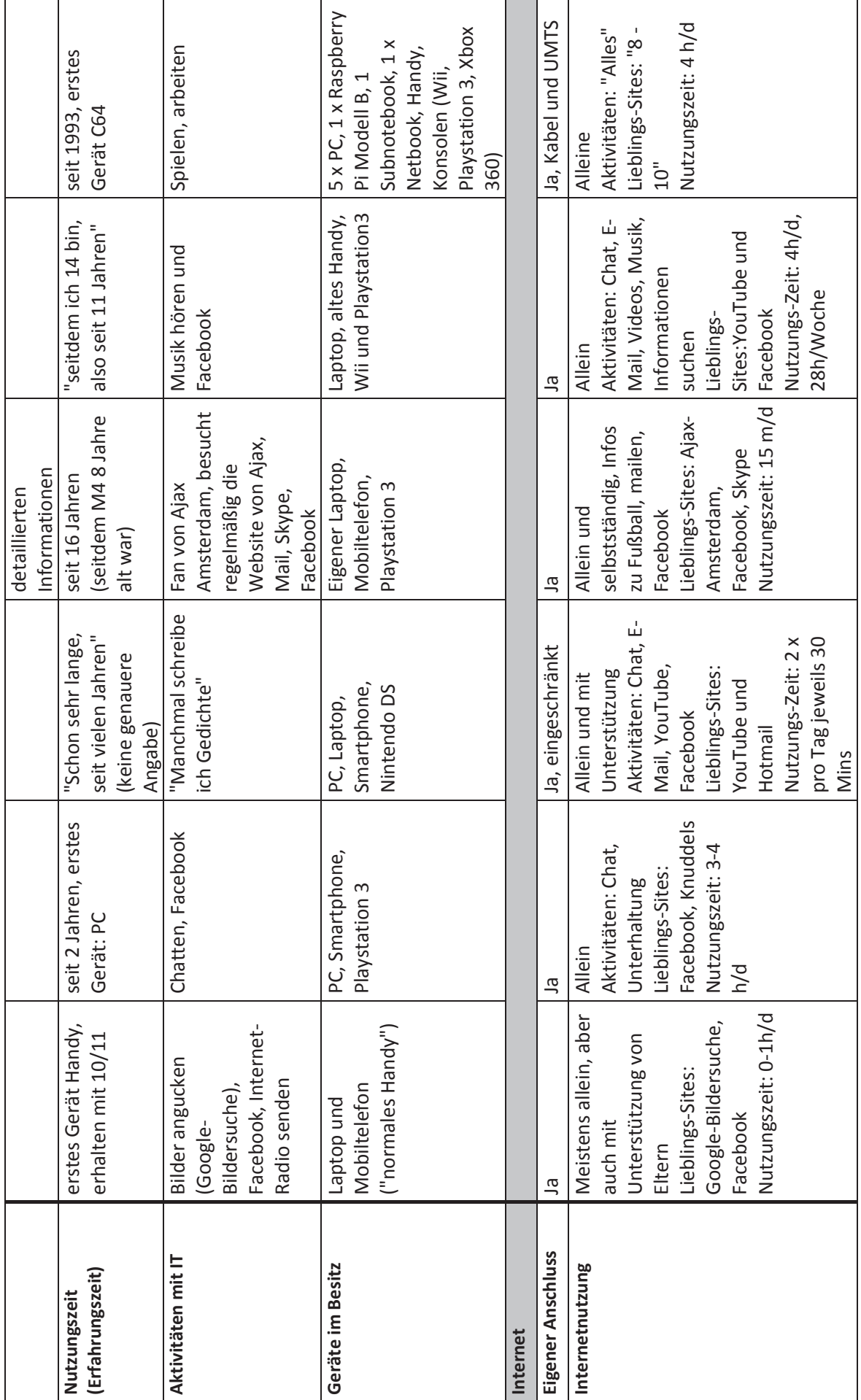

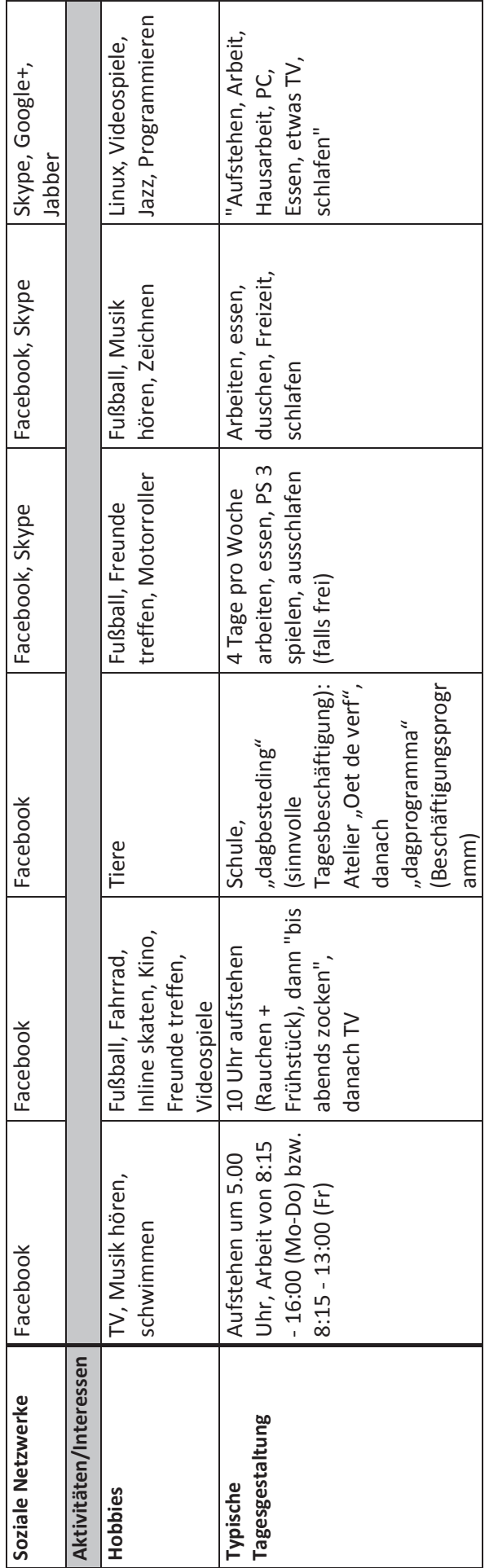

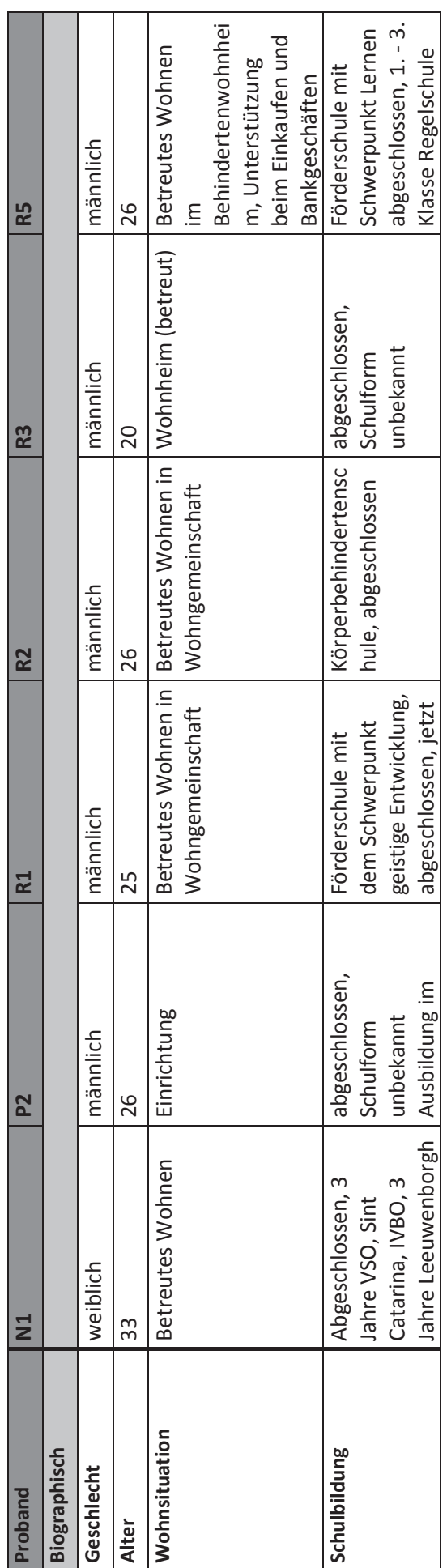

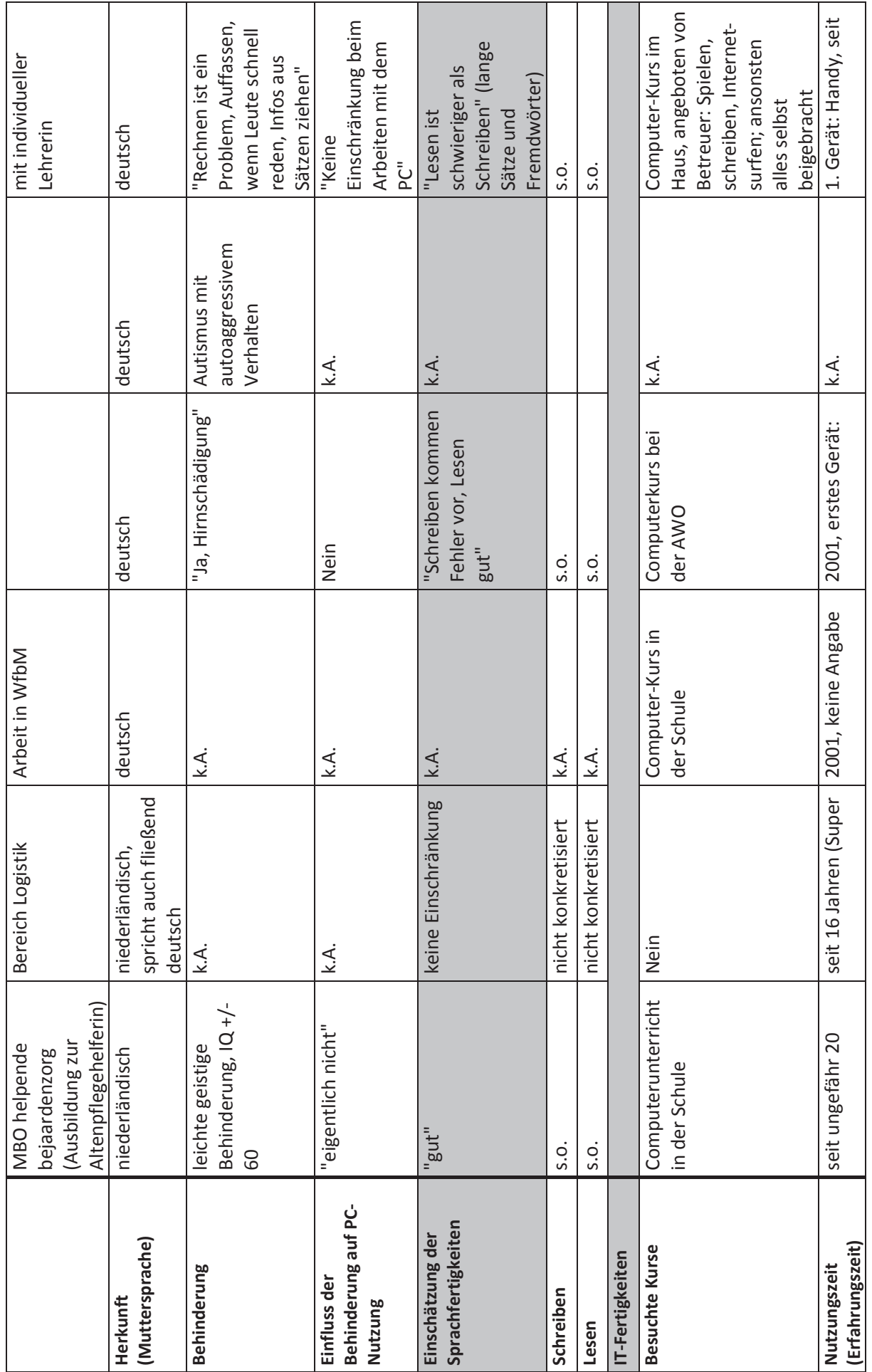

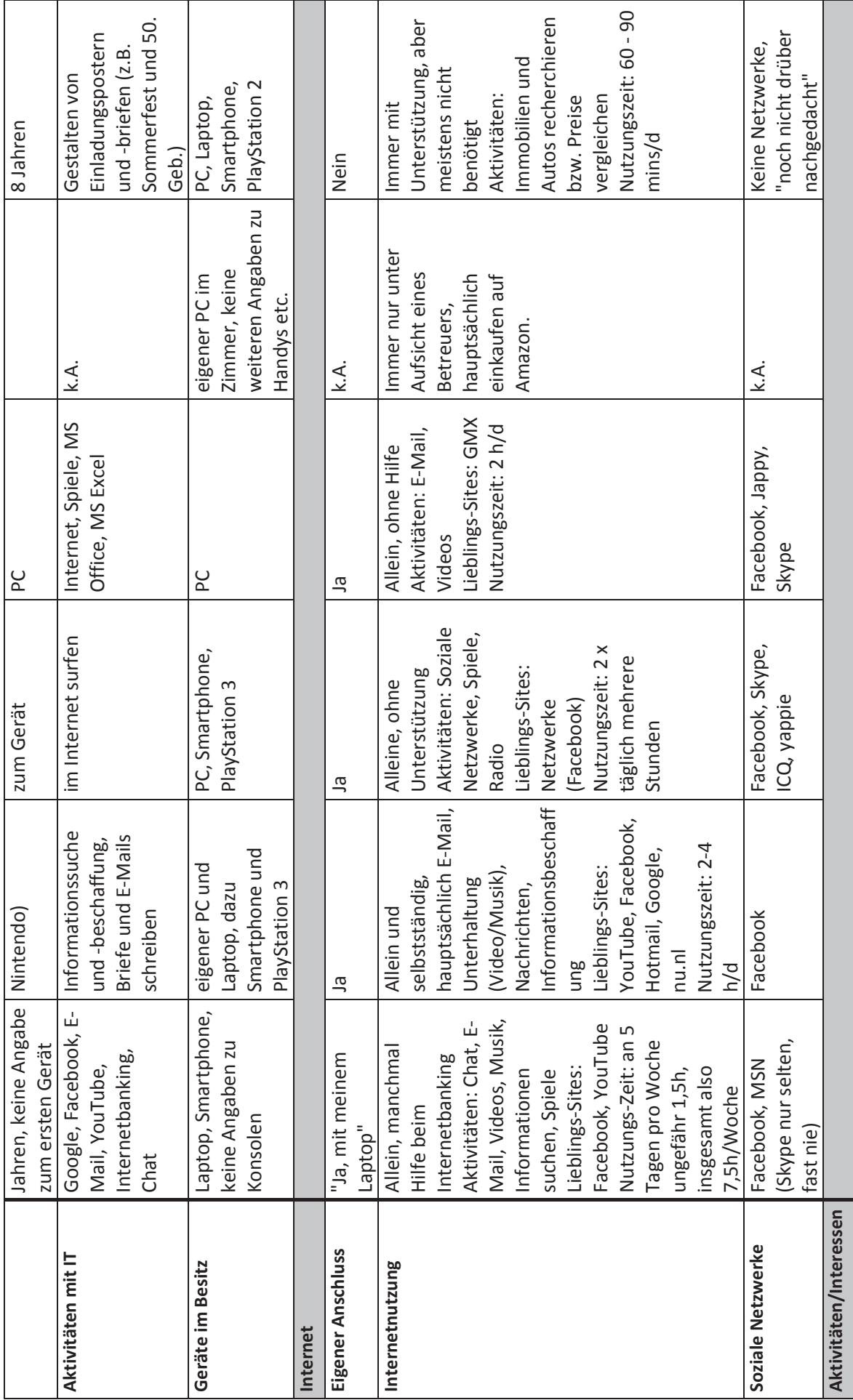

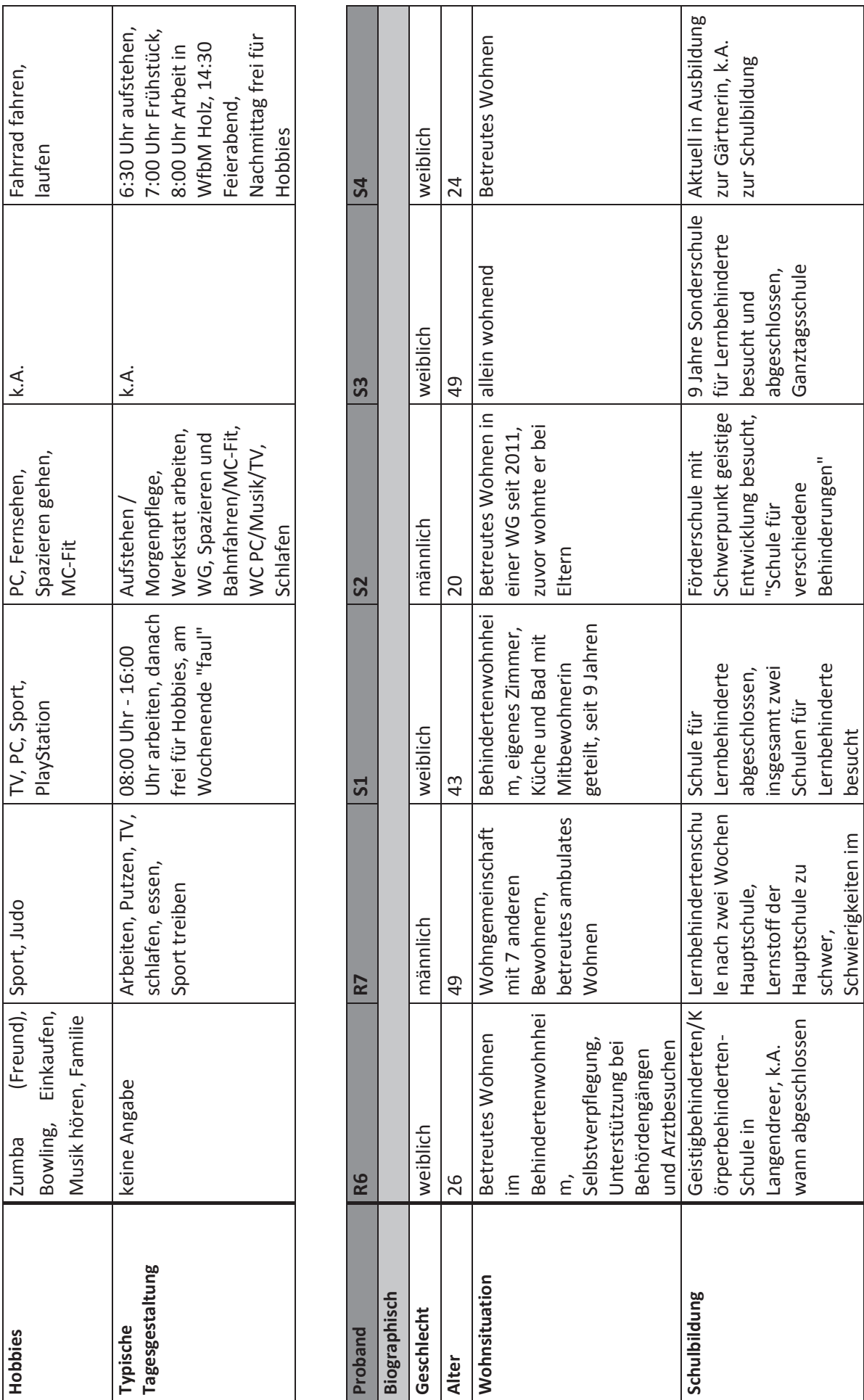

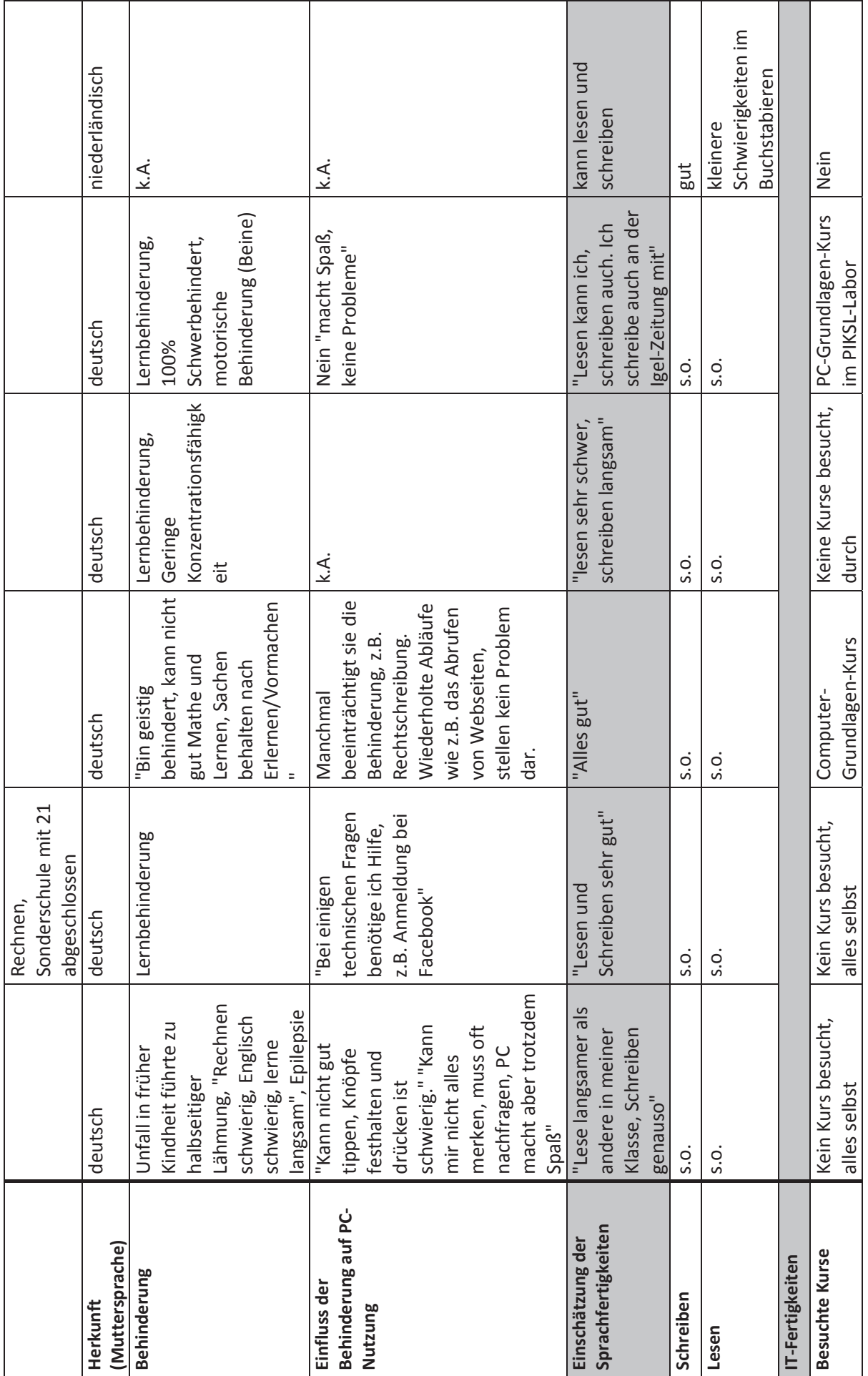

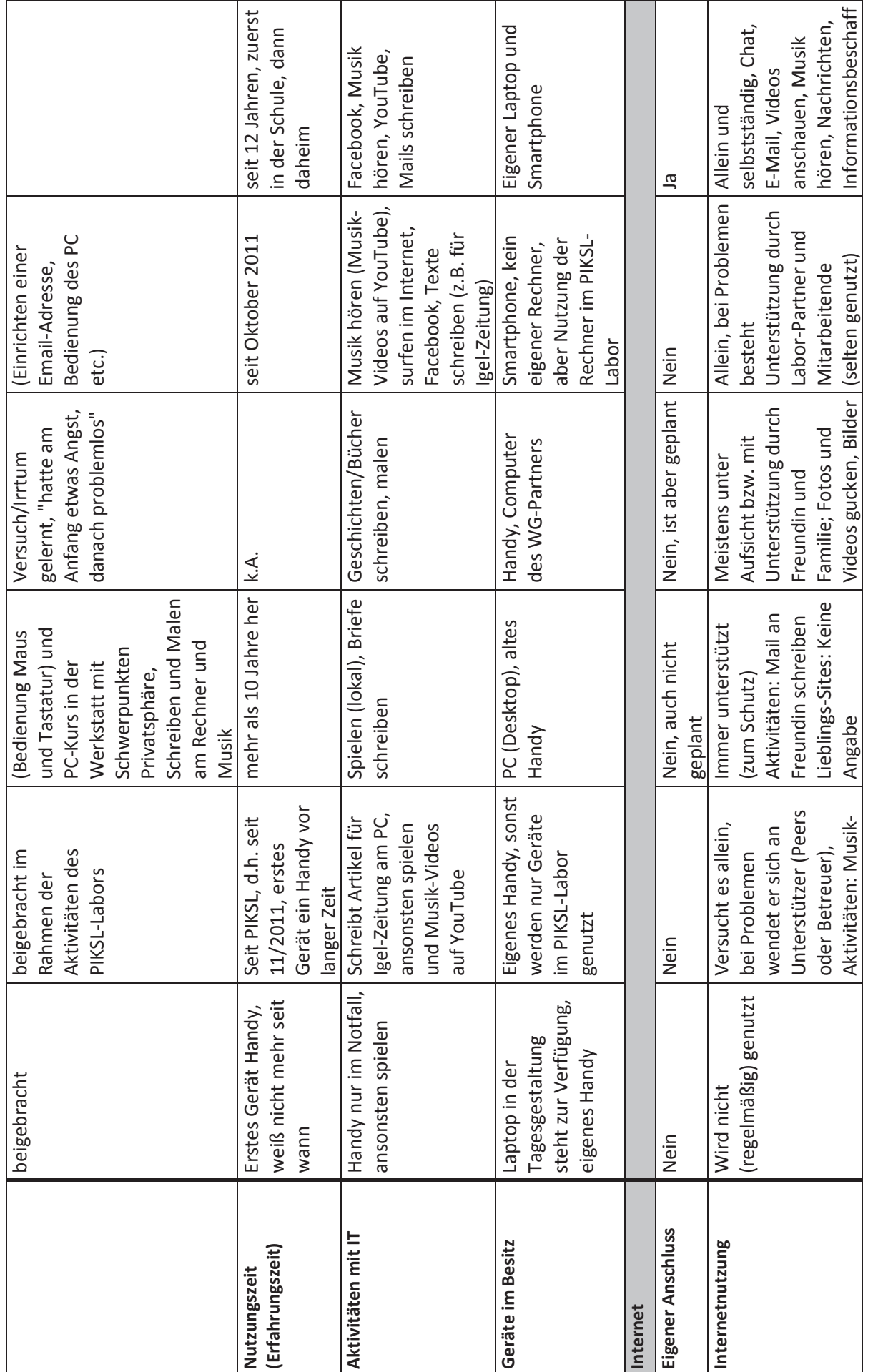

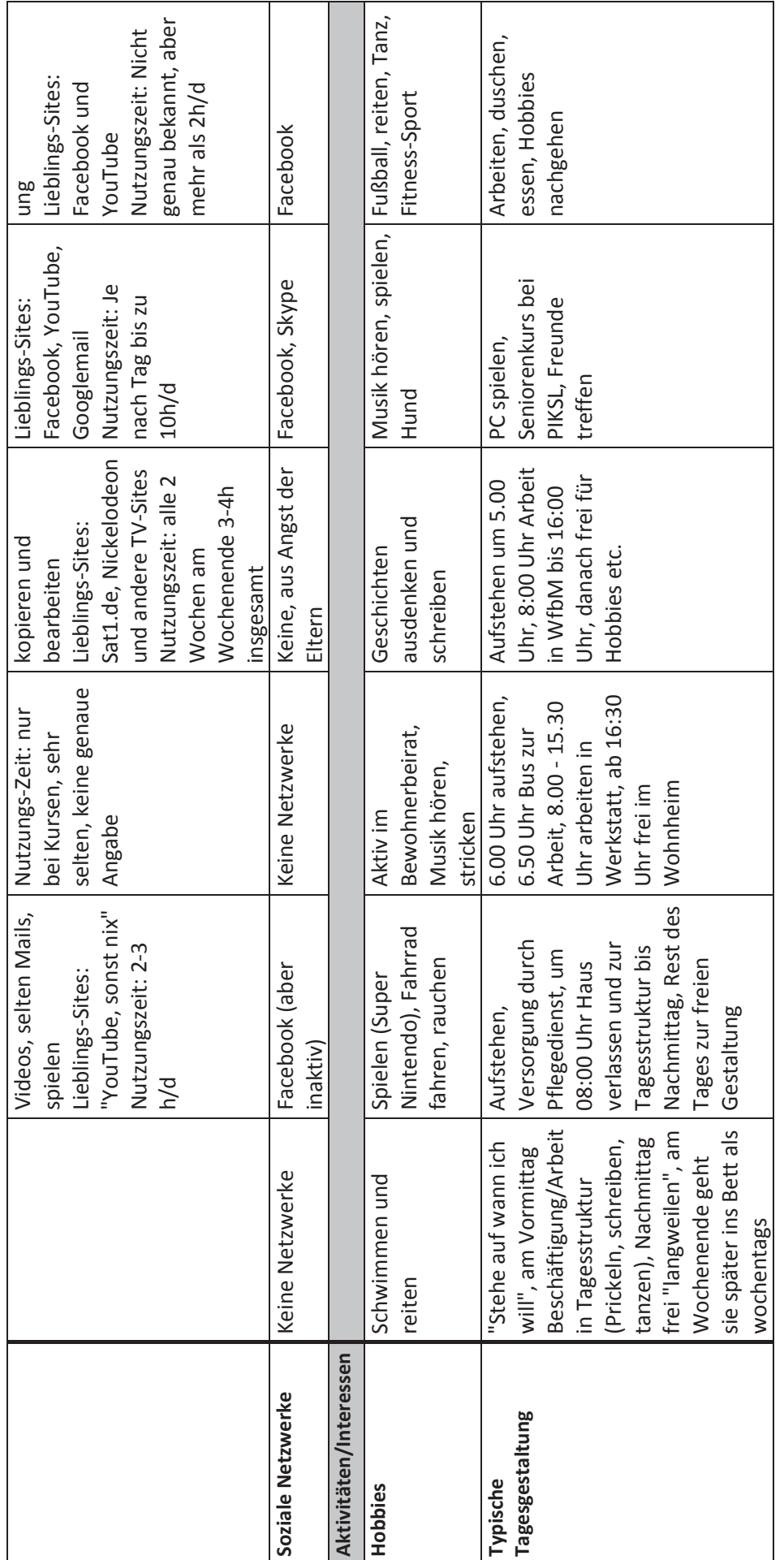

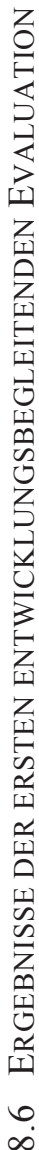

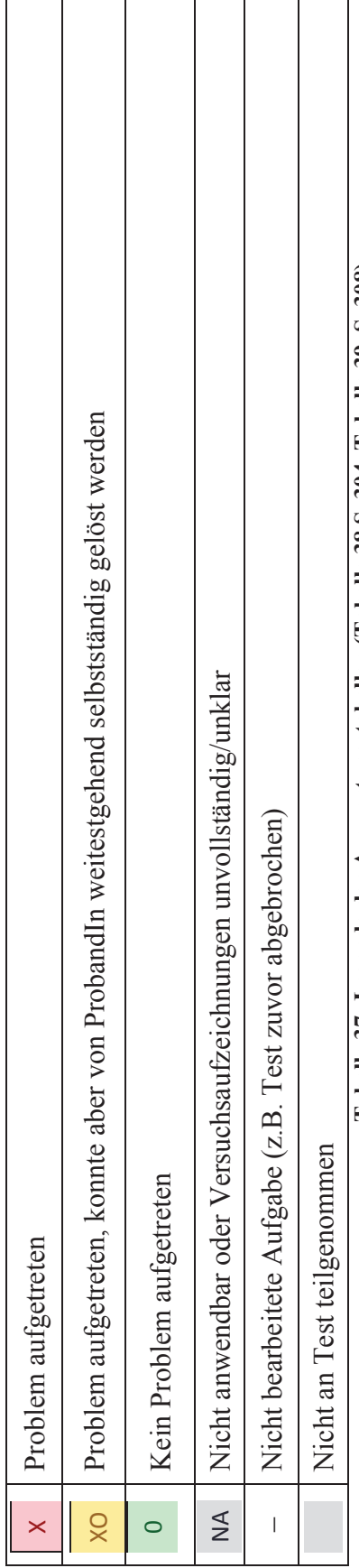

**Tabelle 37: Legende der Auswertungstabellen (Tabelle 38 S. 304, Tabelle 39, S. 308)**  Tabelle 37: Legende der Auswertungstabellen (Tabelle 38 S. 304, Tabelle 39, S. 308)

Die Spalten-Reihenfolge der Auswertungstabelle resultiert aus der Durchführungsreihenfolge in Deutschland und den Niederlanden und ist somit nicht alphabetisch nach Probanden-IDs sortiert. Weitere Informationen zu den konkret aufgetretenen Problemen bei der Bearbeitung einzelner Die Spalten-Reihenfolge der Auswertungstabelle resultiert aus der Durchführungsreihenfolge in Deutschland und den Niederlanden und ist somit nicht alphabetisch nach Probanden-IDs sortiert. Weitere Informationen zu den konkret aufgetretenen Problemen bei der Bearbeitung einzelner Arbeitsschritte sind auf der CD zur Dissertation in den Protokollbögen und der Auswertungstabelle im .xlsx-Format enthalten. Arbeitsschritte sind auf der CD zur Dissertation in den Protokollbögen und der Auswertungstabelle im .xlsx-Format enthalten.

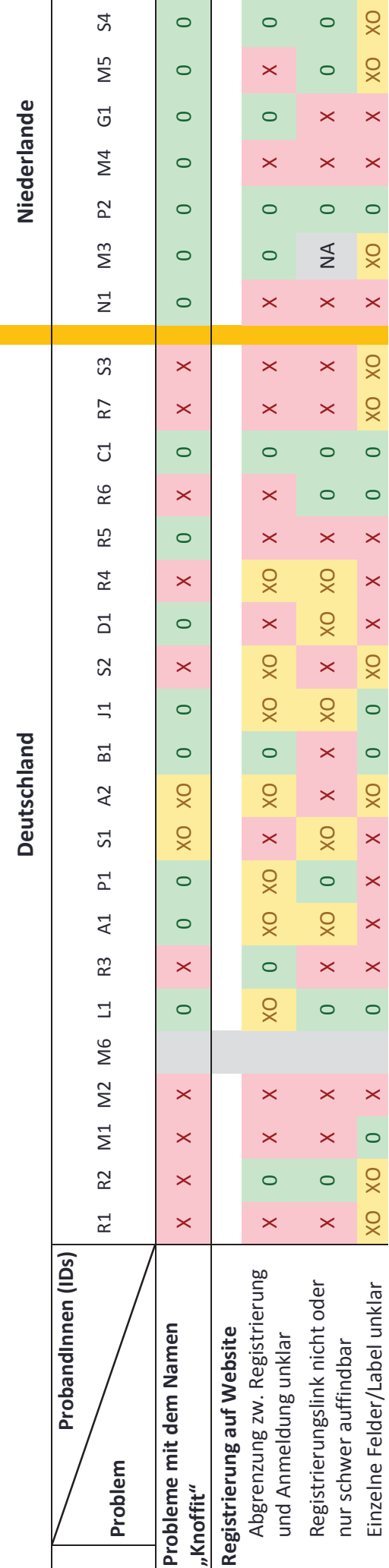

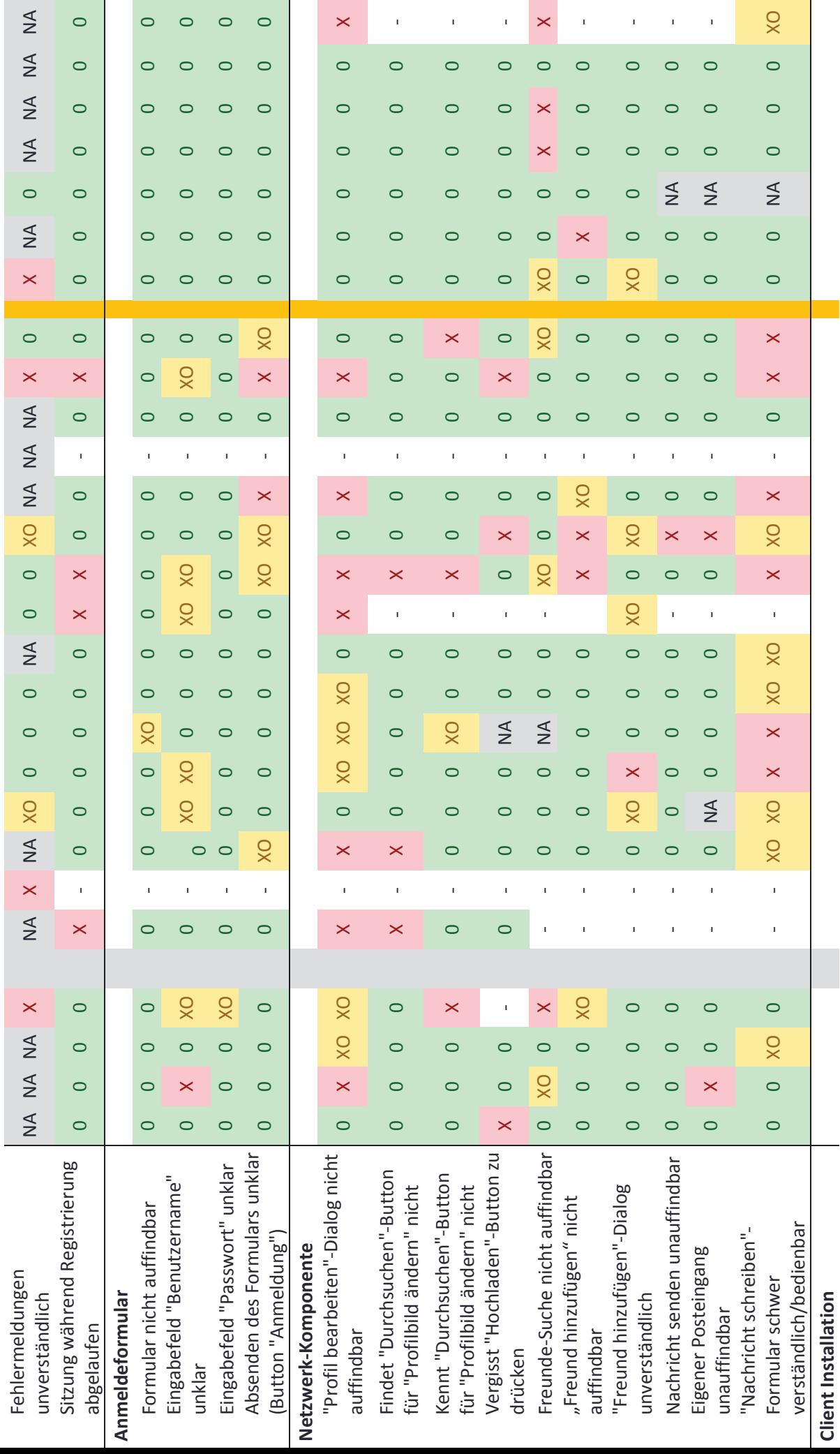

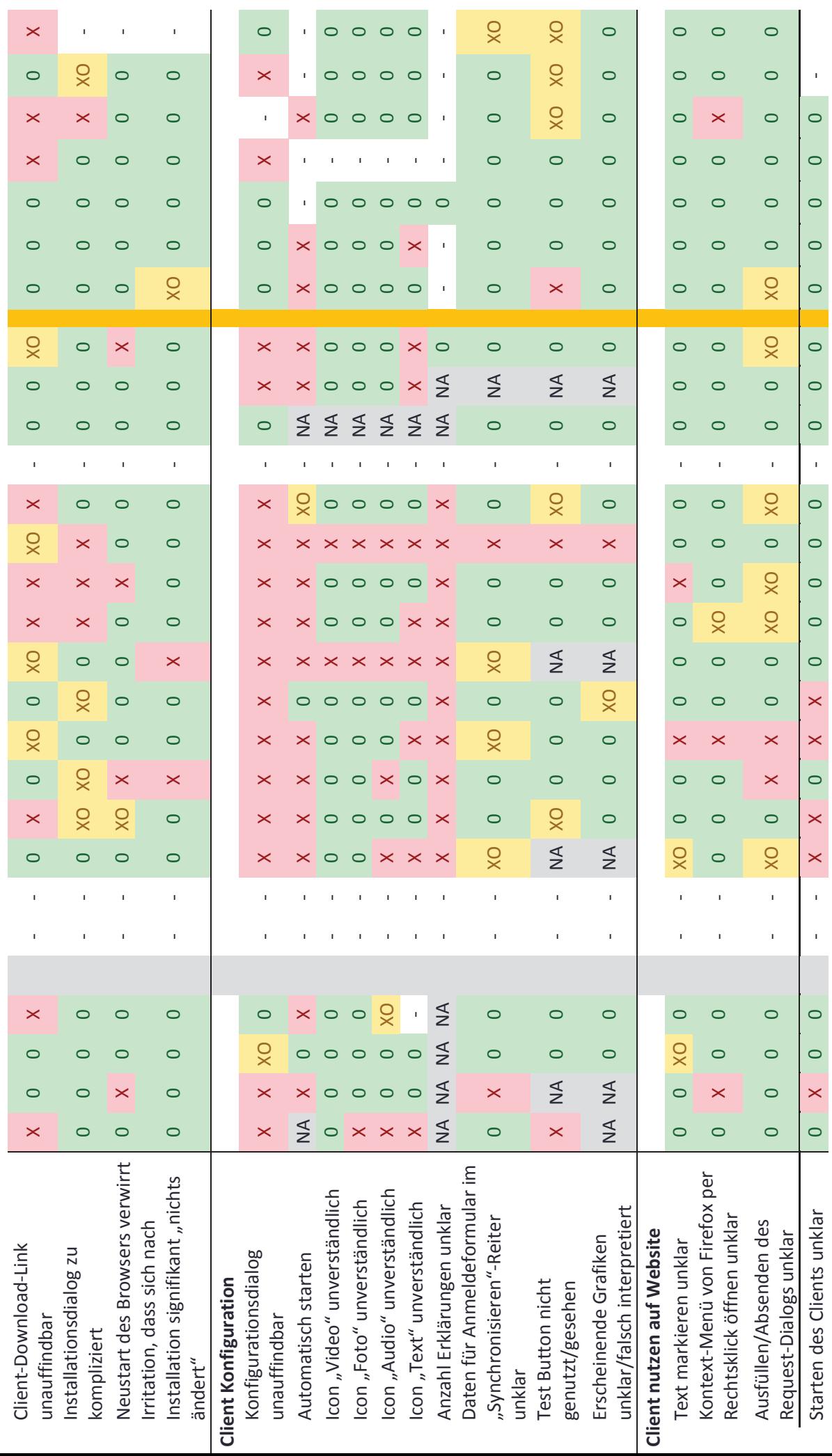

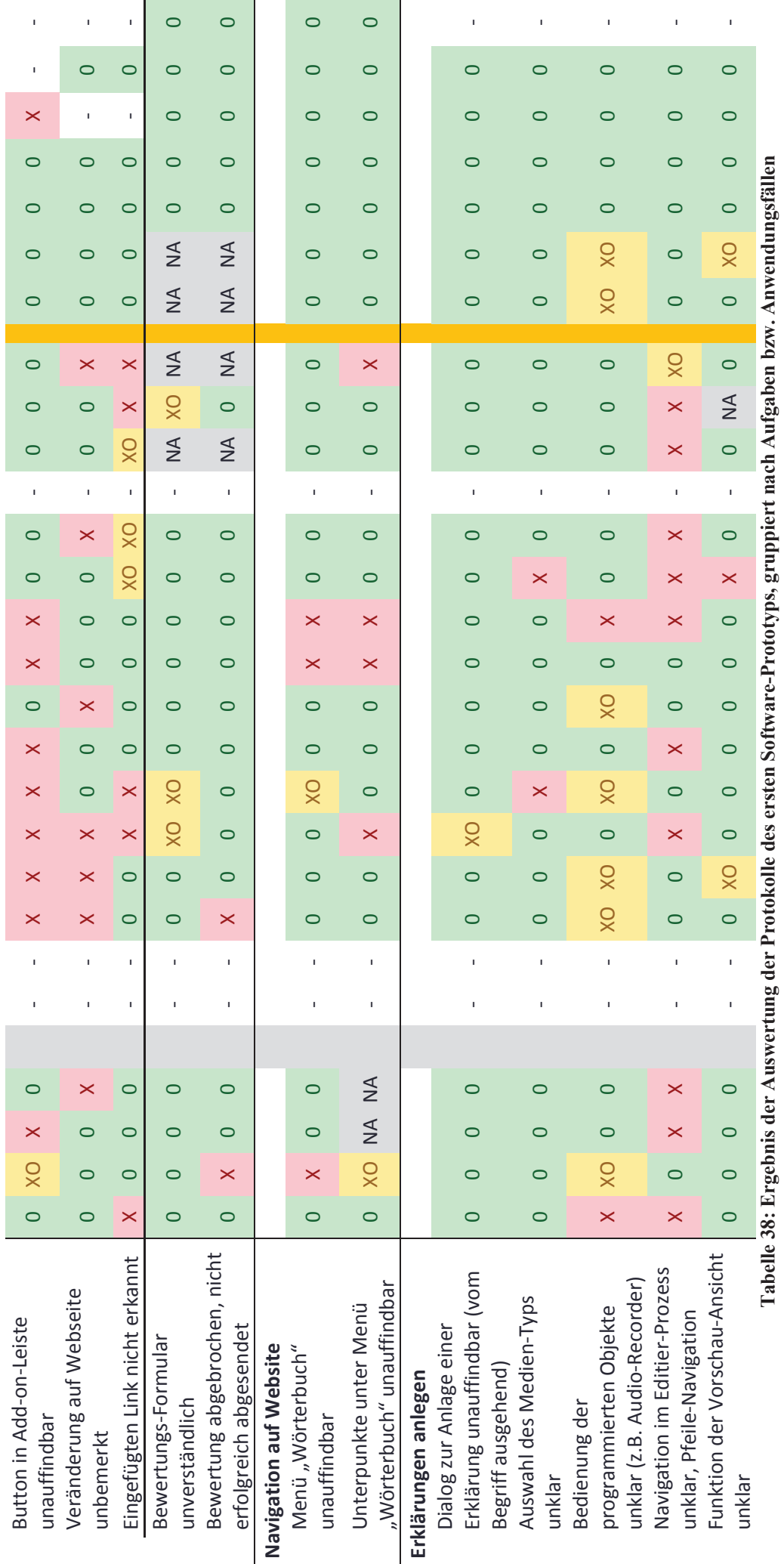

8.7 ERGEBNISSE DER ZWEITEN ENTWICKLUNGSBEGLEITENDEN EVALUATION 8.7 ERGEBNISSE DER ZWEITEN ENTWICKLUNGSBEGLEITENDEN EVALUATION

Reihenfolge und Legende entsprechen denen von Tabelle 38, Legende s. S. 301. Reihenfolge und Legende entsprechen denen von Tabelle 38, Legende s. S. 301.

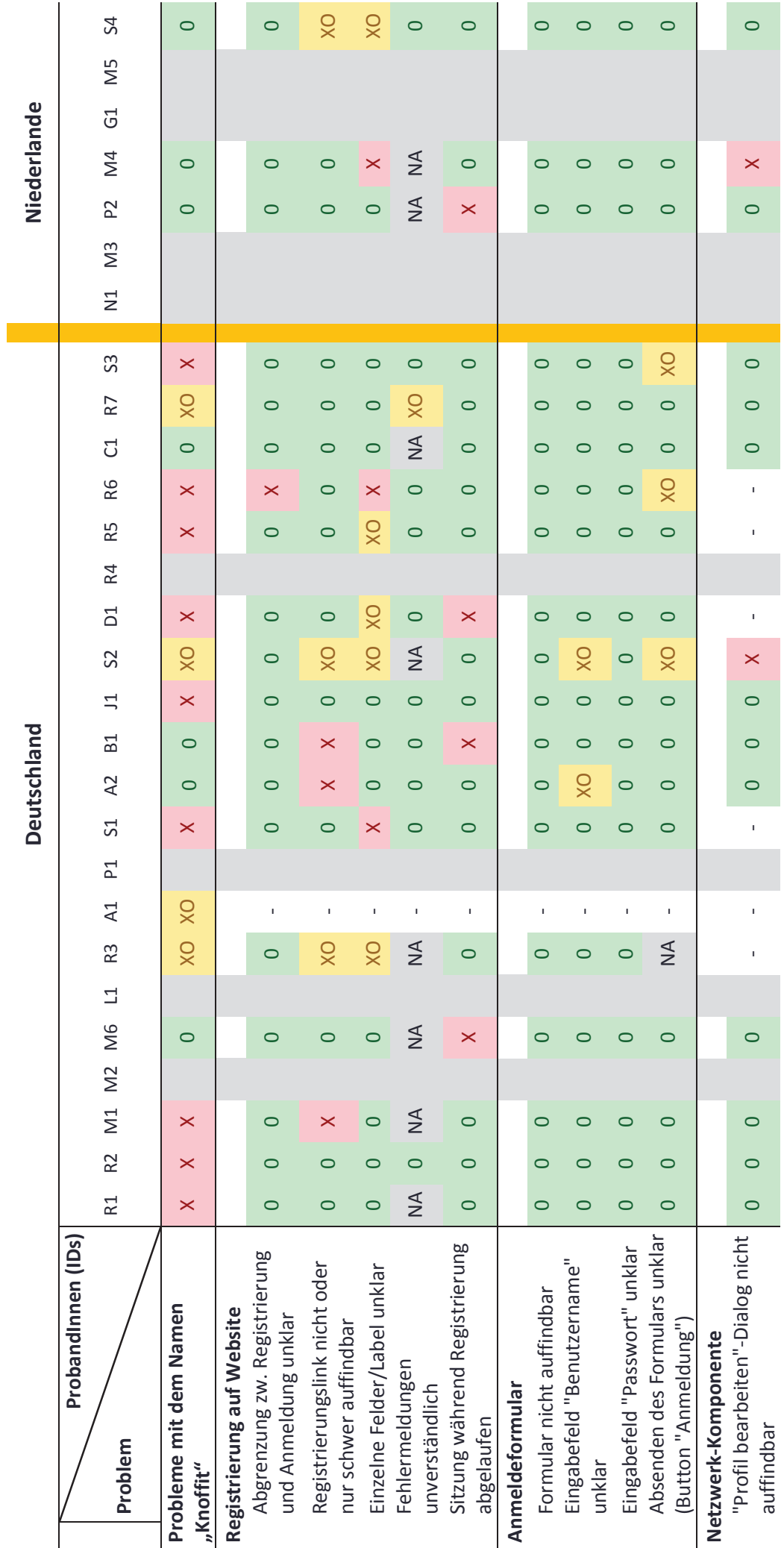

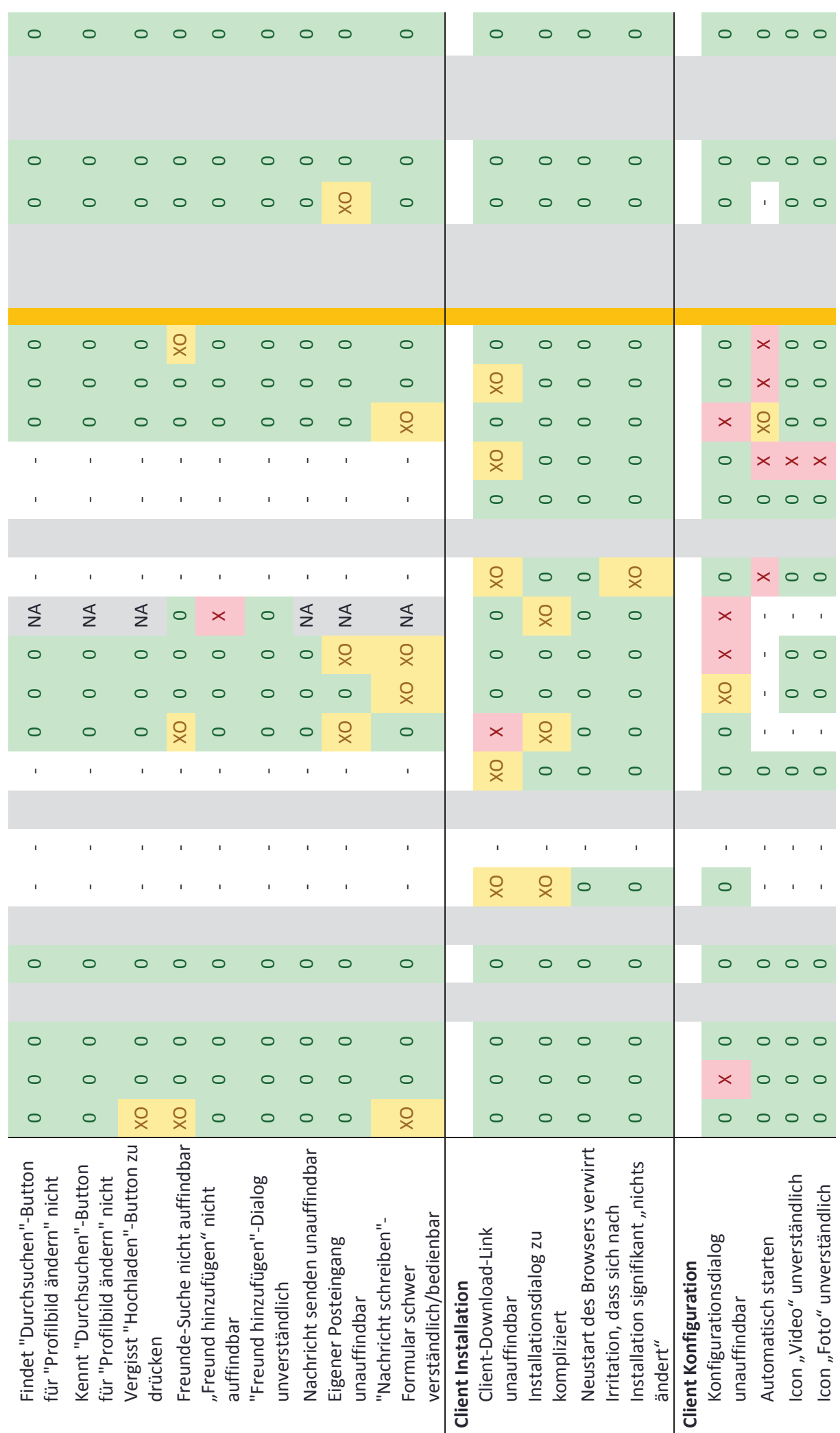

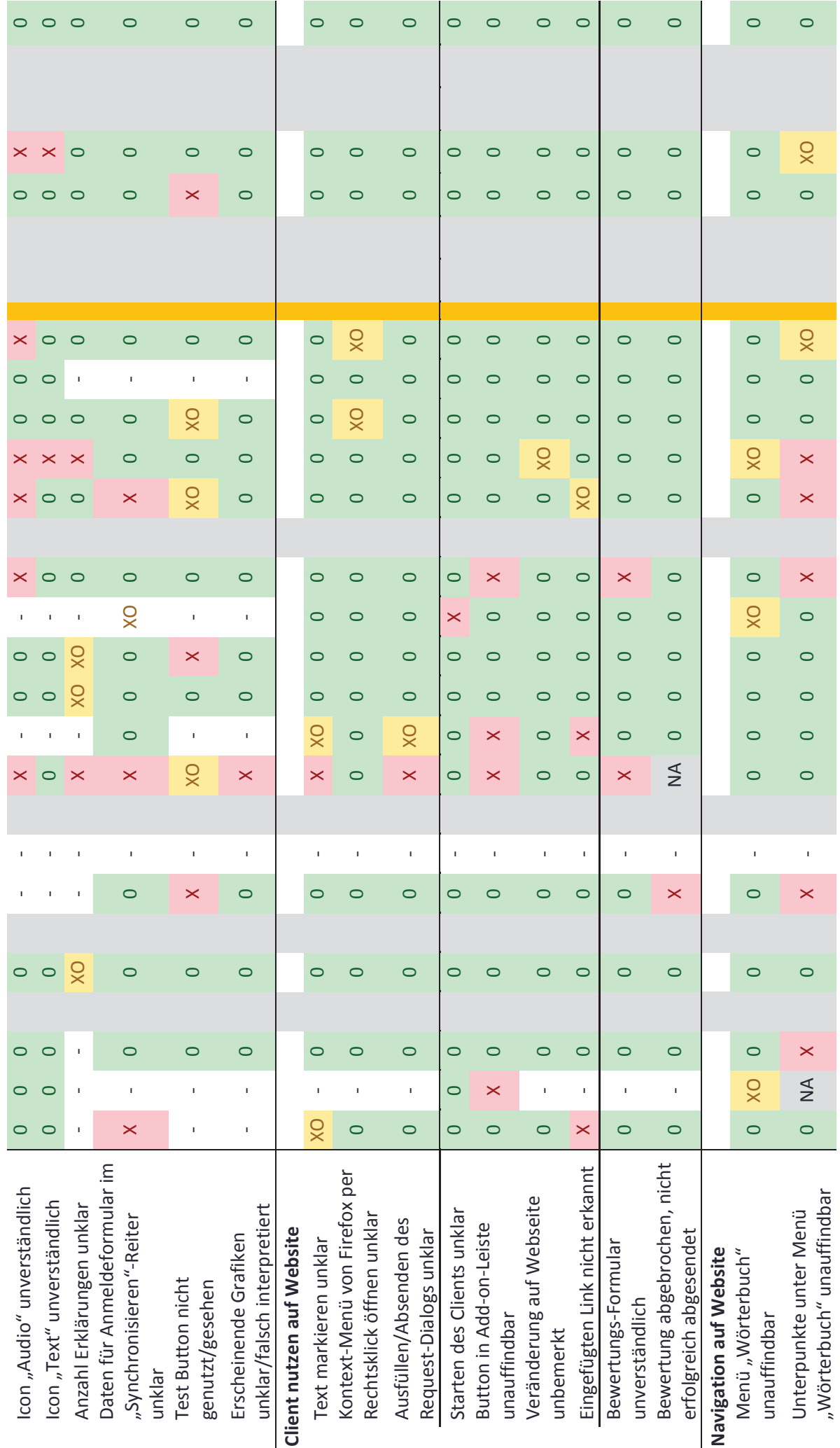

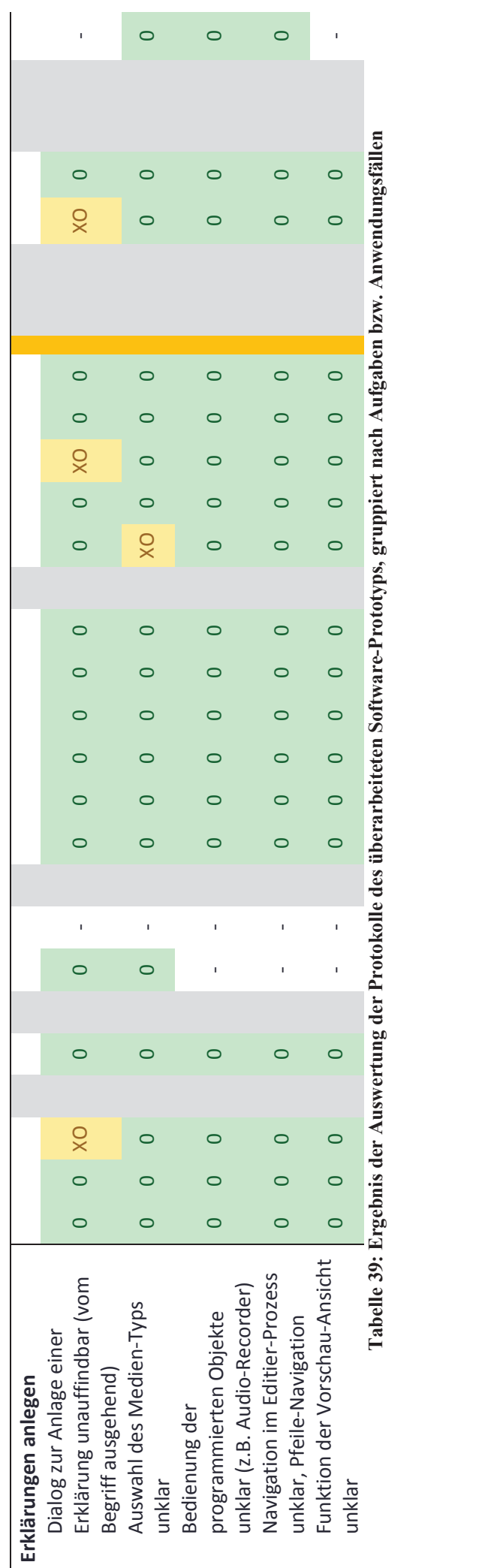

## 8.8 URSPRÜNGLICHER TEXT FÜR ABSCHLIEßENDE EVALUATION

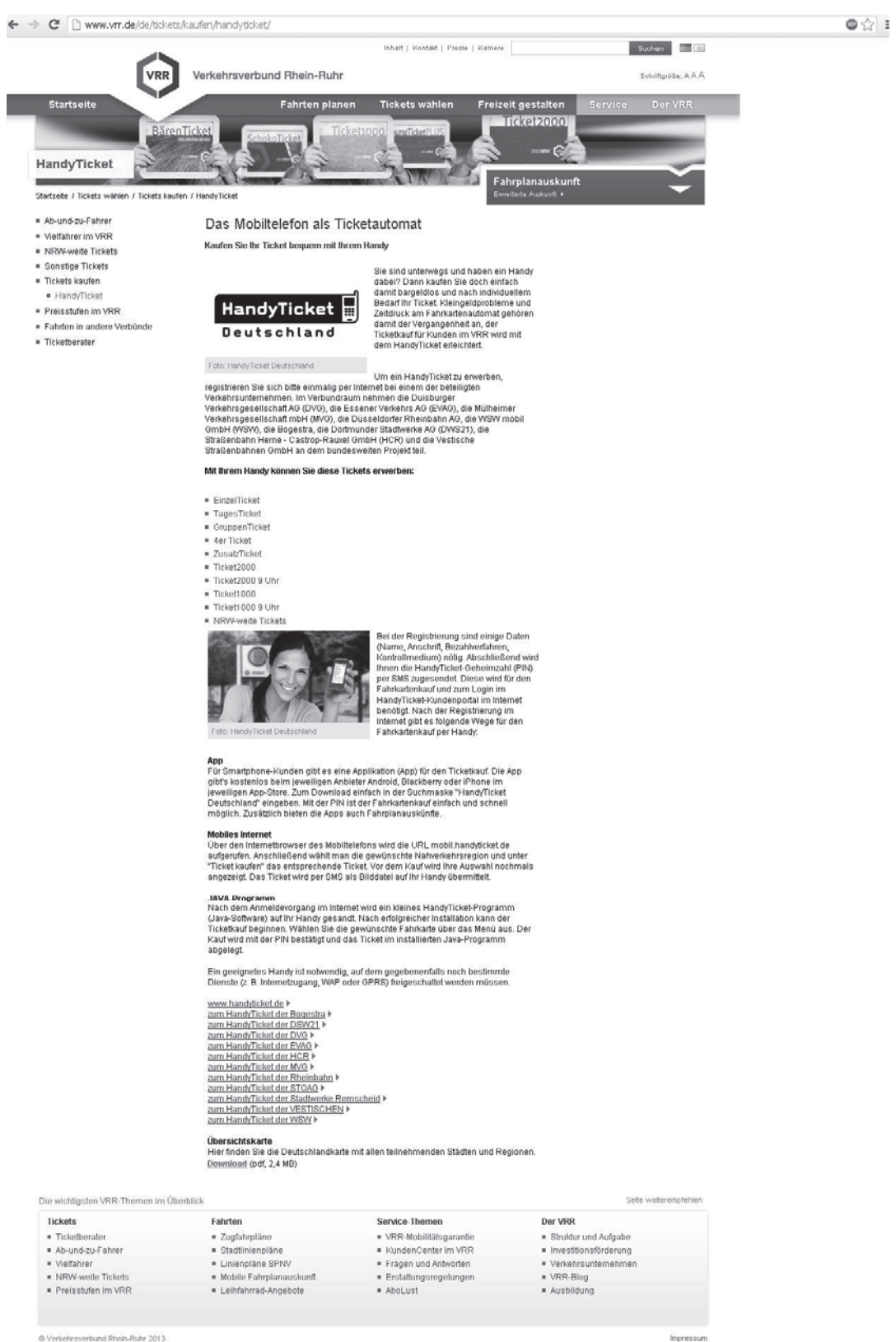

Abbildung 100: Screenshot des originalen Werbetextes zum "HandyTicket", Website des VRR, **http://www.vrr.de/de/tickets/kaufen/handyticket/, besucht am 09.08.2013**

8.9 TEST-TEXT FÜR ABSCHLIEßENDE EVALUATION DES GLOSSARS (DEUTSCHLAND)

# **Fahrkarten einfacher kaufen – mit dem Handy**

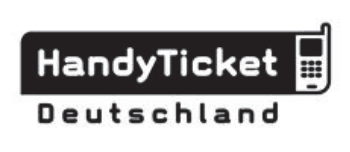

Sie sind unterwegs und haben ein Handy dabei? Dann kaufen Sie doch einfach damit bargeldlos und nach Ihrem eigenem Bedarf Ihr Ticket. Kleingeldprobleme und Zeitdruck am

Fahrkartenautomat gehören somit der Vergangenheit an. Das HandyTicket erleichtert den Ticketkauf für Kunden im VRR.

## **Einmal registrieren – immer wieder nutzen**

Viele Verkehrsunternehmen beteiligen sich im Verbundraum VRR am HandyTicket. Registrieren Sie sich einmalig per Internet bei diesen Unternehmen, wenn Sie ein HandyTicket erwerben möchten.

Bei der Registrierung müssen Sie einige Daten angeben: Zum Beispiel Ihren Namen, Ihre Anschrift und das Bezahlverfahren. Zum Schluss der Registrierung wird Ihnen die

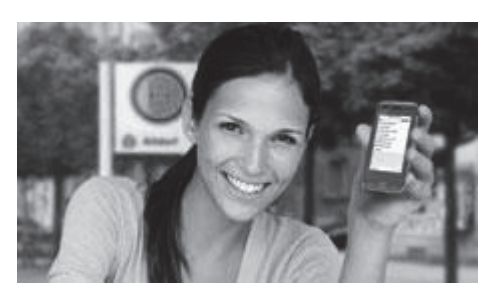

HandyTicket-Geheimzahl (PIN) per SMS zugesendet. Sie brauchen diese PIN, wenn Sie sich im HandyTicket-Kundenportal anmelden oder eine Fahrkarte kaufen möchten.

## **Fahrkarte kaufen – ganz einfach**

Auf drei verschiedene Arten können Sie mit ihrem Handy eine Fahrkarte kaufen:

1.)**App:** Wenn Sie ein Smartphone besitzen, können Sie sich eine Applikation (App) herunterladen. Suchen Sie dazu im App-Store nach "HandyTicket Deutschland". Wenn die App installiert ist,

können Sie direkt ein Ticket kaufen, indem Sie Ihre PIN eingeben. Zusätzlich bietet die App auch eine Fahrplanauskunft.

- 2.)**Mobiles Internet:** Sie können auch mit Ihrem Handy-Browser die Webseite mobil.handyticket.de aufrufen. Wählen Sie dann Ihre Fahrtstrecke und drücken Sie auf "Ticket kaufen". Das Ticket wird Ihnen dann per SMS als Bild auf Ihr Handy geschickt.
- 3.)**Java-Programm:** Auf vielen Handys können Java-Programme laufen. Laden Sie sich auf Ihr Handy das kleine HandyTicket-Programm herunter. Sie können dann im Menü eine Fahrkarte aussuchen und durch Eingabe Ihrer PIN den Kauf bestätigen. Das Ticket wird dann auf Ihrem Handy gespeichert.

Egal welchen der drei Wege Sie für den Kauf benutzen: Es ist erforderlich, dass Sie bestimmte Dienste in Ihrem Handy (z.B. Internetzugang oder WAP) einschalten. Ansonsten funktioniert das HandyTicket leider nicht.

## 8.10 FRAGEBOGEN ZUR ABSCHLIEßENDEN EVALUATION (DEUTSCHLAND)

## **Fragebogen zum Text "Fahrkarten einfacher kaufen – mit dem Handy"**

## **Allgemeine Fragen zum Verständnis einzelner Worte**

1. Was ist im Text mit "Kleingeldproblem" gemeint?

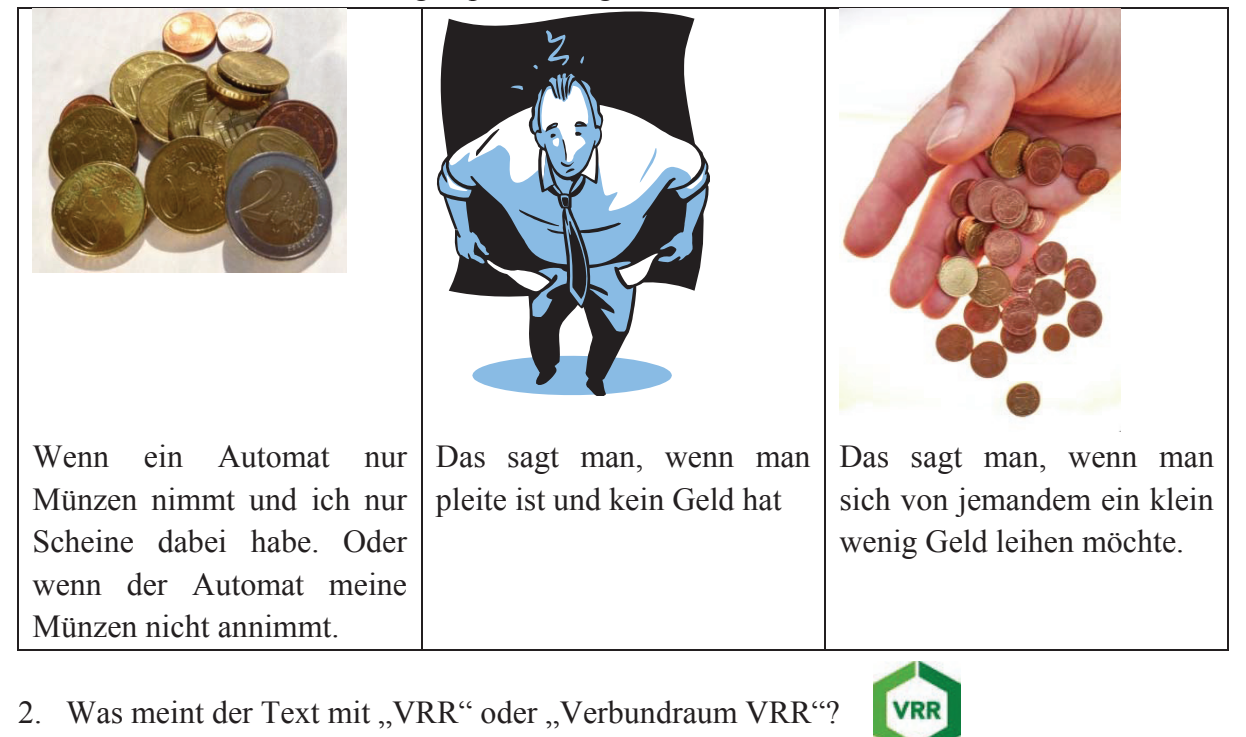

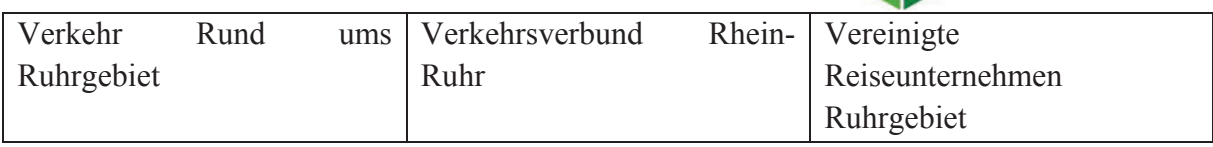

## 3. Was ist im Text mit "Bezahlverfahren" gemeint?

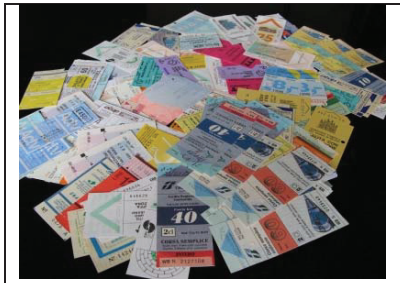

Man sagt, wie viele Fahrkarten (HandyTickets) man bezahlen möchte.

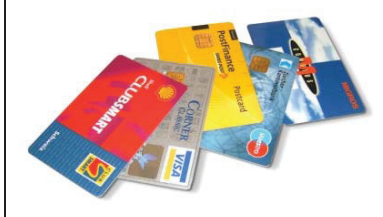

Man sagt, wie man ein HandyTicket bezahlen will (zum Beispiel per Kreditkarte)

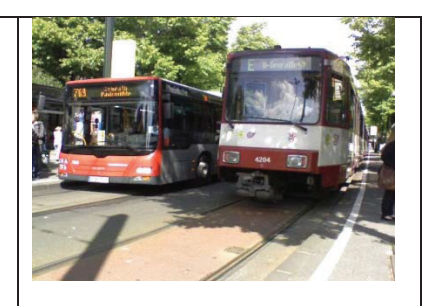

Man sagt für welches Verkehrsmittel man eine Fahrkarte bezahlen möchte. Zum Beispiel für Bus und Bahn.
4. Wofür steht die Abkürzung "PIN" (im Text auch "HandyTicket-Geheimzahl" genannt)?

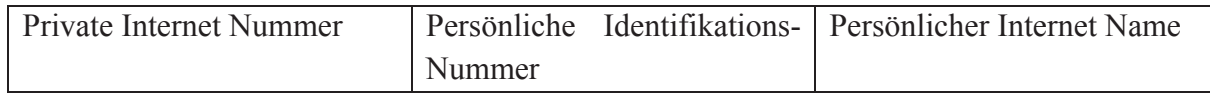

#### 5. Wofür steht die Abkürzung "SMS" im Text?

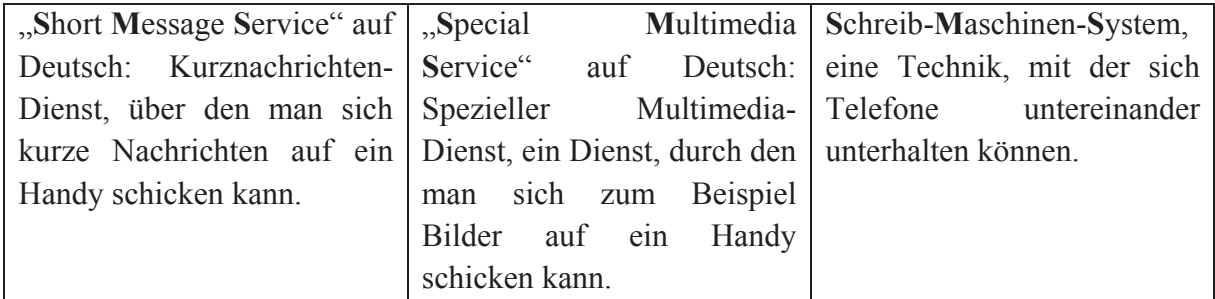

# 6. Was verbirgt sich hinter "HandyTicket-Kundenportal"?

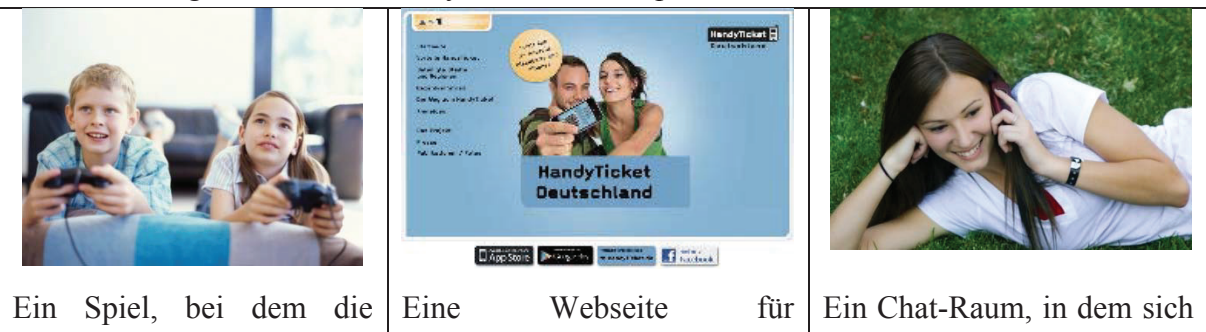

HandyTicket-Kunden gegeneinander spielen. HandyTicket. Hier können sich Kunden anmelden, informieren und Fahrkarten kaufen.

HandyTicket-Kunden verabreden können, um gemeinsam Bahn zu fahren.

7. Was ist der Unterschied zwischen einem "normalen" Handy und einem "Smartphone"?

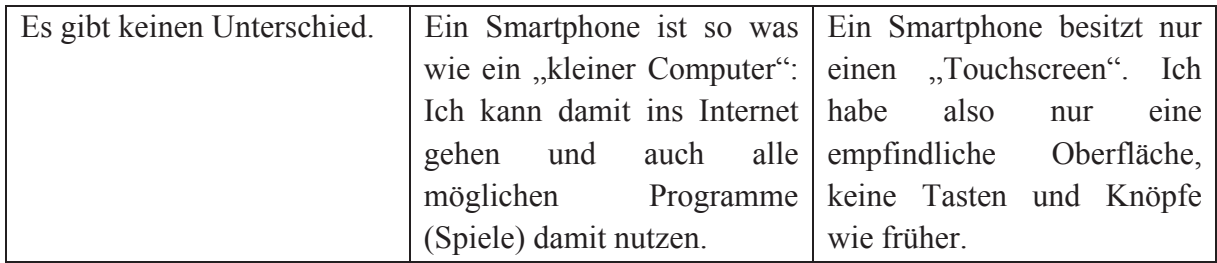

## 8. Was kann man in einem "App-Store" machen?

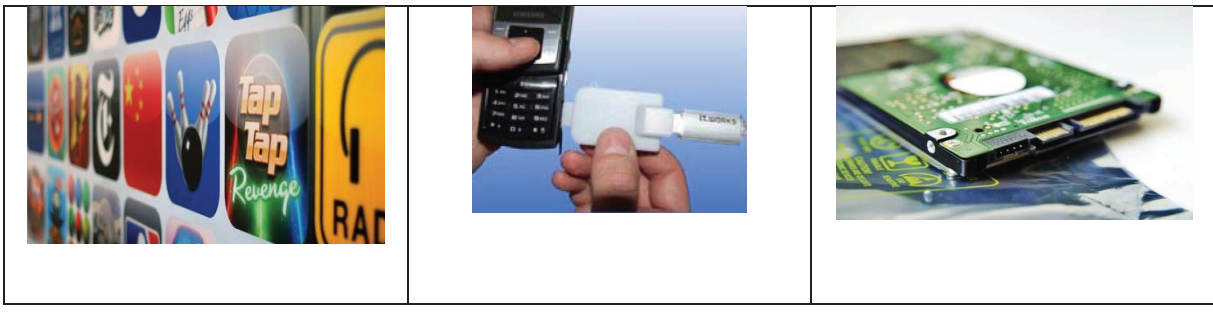

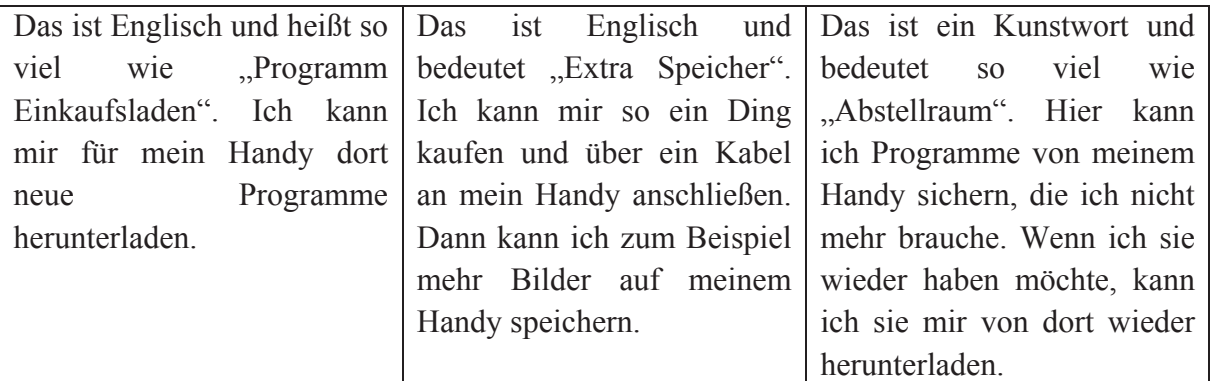

#### 9. Was ist "Mobiles Internet" im Vergleich zu normalem Internet?

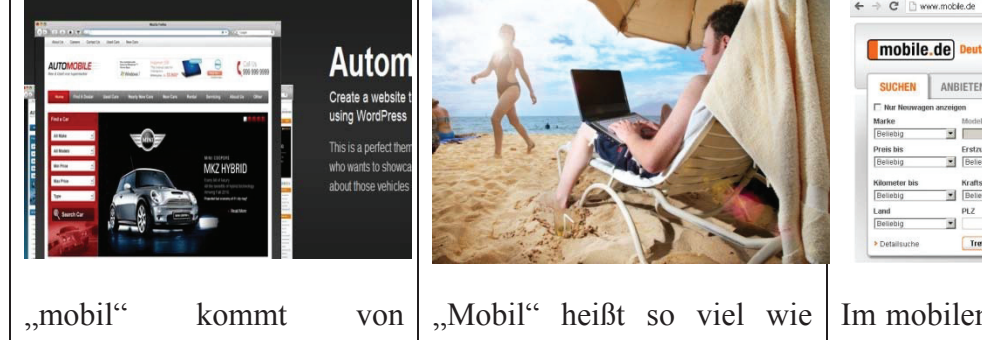

"Automobil". Ich kann im mobilen Internet nur Webseiten besuchen, die mit Verkehr zu tun haben. Zum Beispiel Autoseiten oder Seiten der Bahnen und Busse.

"unterwegs". "Mobiles Internet" heißt, dass ich zum Beispiel mit dem Handy oder Laptop unterwegs eine Webseite aufrufe.

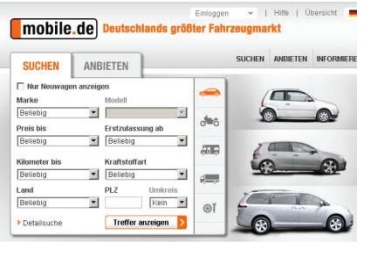

Im mobilen Internet kann ich nur Webseiten aufrufen, die "mobil" im Namen tragen. Zum Beispiel kann ich die Seite www.mobile.de aufrufen, um ein Auto zu kaufen.

#### 10. Was ist "Java"?

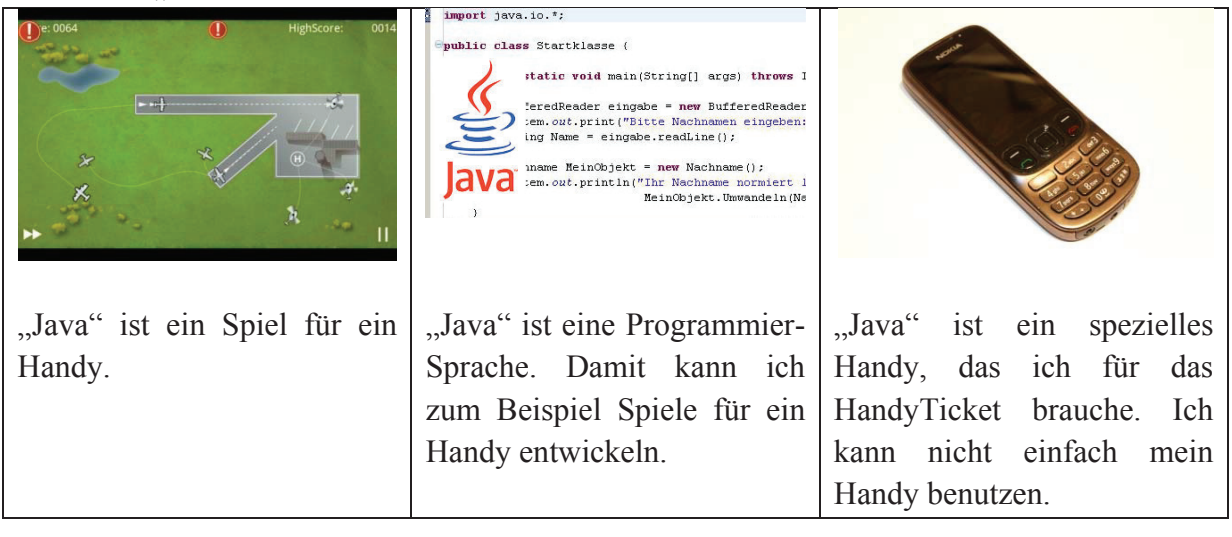

11. Wofür steht die Abkürzung "WAP"?

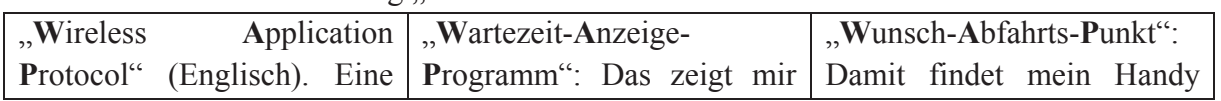

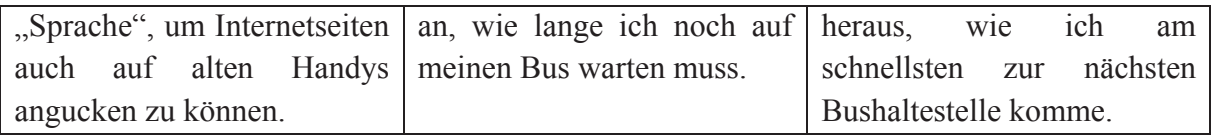

#### **Fragen zum Verständnis einzelner vermittelter Informationen**

12. Was ist so toll am HandyTicket?

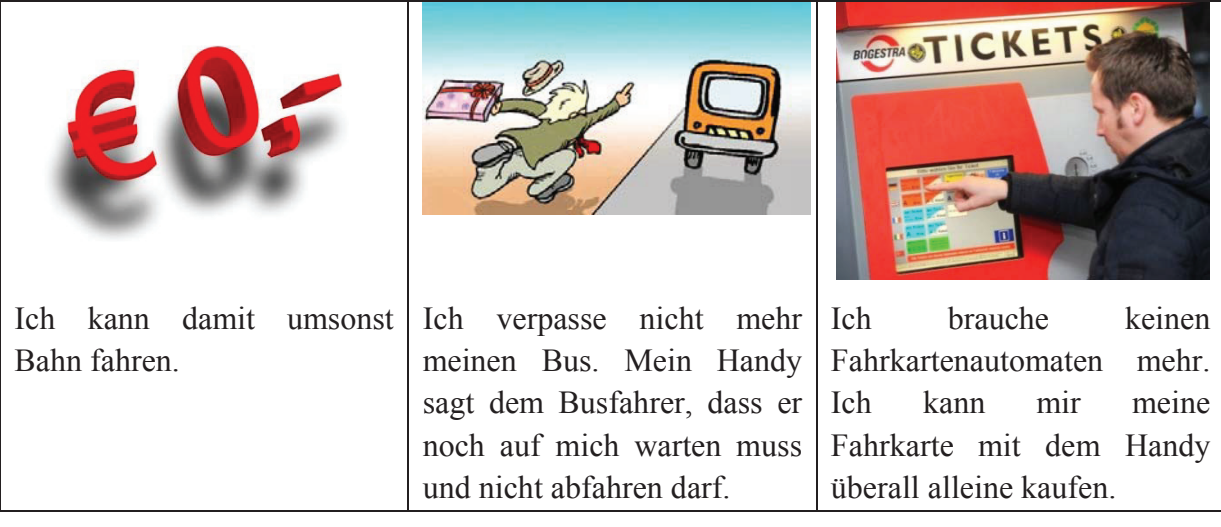

13. Wie bekomme ich bei HandyTicket meine Fahrkarte?

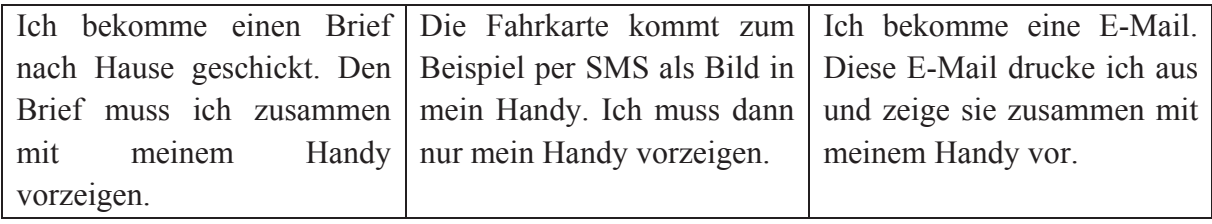

14. Wofür brauche ich die PIN beim HandyTicket?

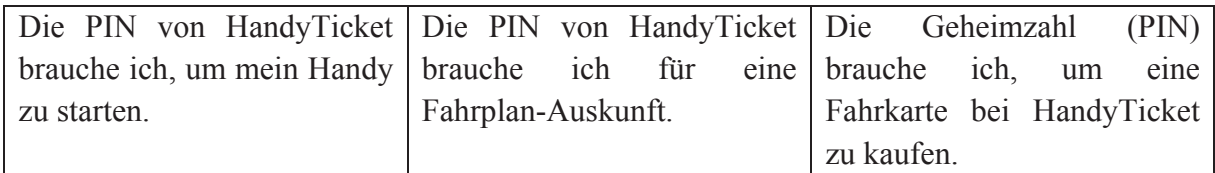

#### **Allgemeine Fragen zur subjektiven Einschätzung des Textes:**

15. Findest du den Info-Text zum HandyTicket lang oder kurz?

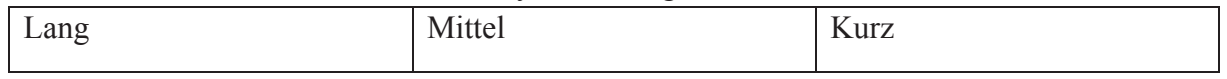

#### 16. Findest du den Info-Text zum HandyTicket schwierig oder leicht?

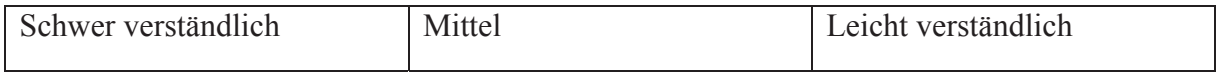

#### 17. Findest du den Info-Text zum HandyTicket langweilig oder interessant?

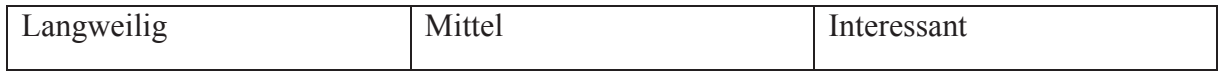

8.11 ERGEBNISSE DES FRAGEBOGENS AUS DER ABSCHLIEßENDEN EVALUATION (DEUTSCHLAND) 8.11 ERGEBNISSE DES FRAGEBOGENS AUS DER ABSCHLIEßENDEN EVALUATION (DEUTSCHLAND)

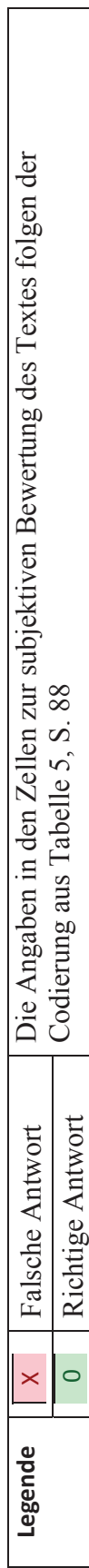

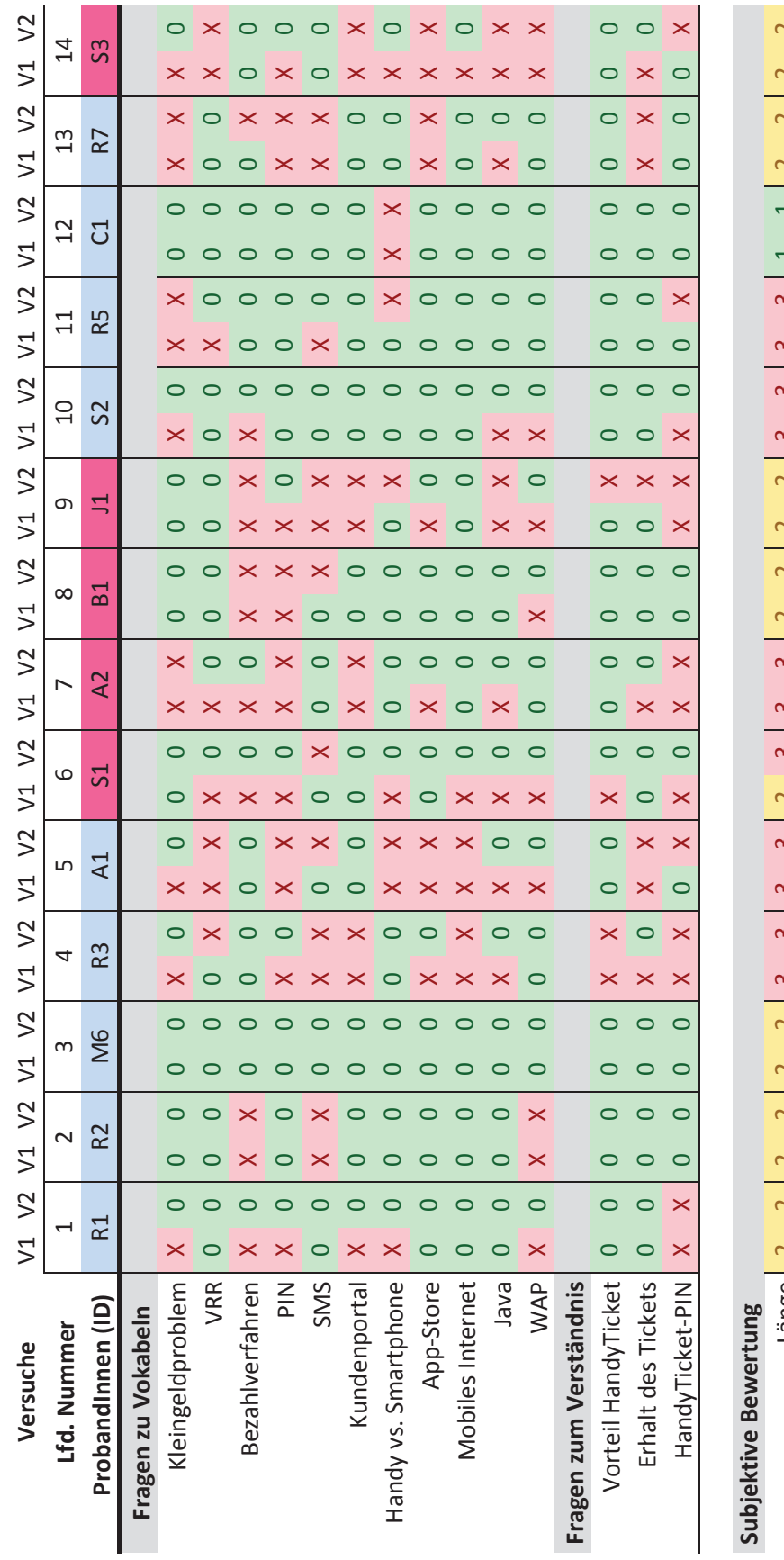

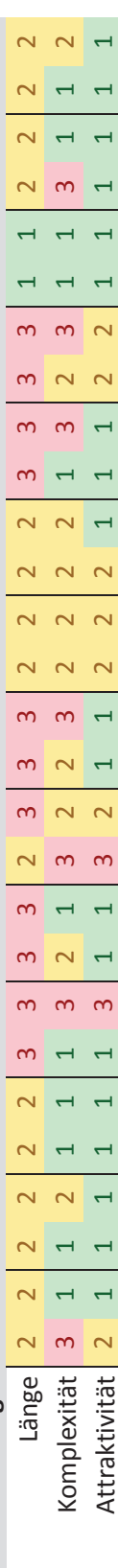

## 8.12 TEST-TEXT FÜR ABSCHLIEßENDE EVALUATION (NIEDERLANDE)

← → C | www.consuwijzer.nl/telecom-post/internet/privacy/uitleg-cookies?cookie=nee.1382456329661342277445  $\bullet$ Over ons | Over deze site | Cookies | Contact | Sitemap | RSS | Mobiel | **C** • consuWijzer Praktisch advies van de overheid over uw rechten als consument Zoeken Home  $\rightarrow$  Telecom en post  $\rightarrow$  Internet  $\rightarrow$  Privacy op internet .<br>Vraag of klacht? Bel ons! **Uitleg over cookies** 088 - 0707070 5 dagen per week van<br>8.30-17.30u, <u>tarief 088-nummer</u> Wat is een cookie? Consumentennieuws wat is een tuurker.<br>Een cookie is een klein tekstbestand dat tijdens uw bezoek aan een website<br>op uw computer wordt geplaatst. In dit tekstbestand wordt informatie Meer macht over uw privacy op opgeslagen. Deze informatie kan op een later bezoek weer worden herkend puesiagent, Deze minimiare can up een lacen bezoek weer, worden in kanaal door deze website.<br>Som rige cookies zijn noodzakelijk. Omdat de website<br>het anders niet doet. Er zijn ook cookies die handig zijn voor de bezoeker.<br> Veelgestelde vragen Hoe wordt mijn privacy hecchermd? Bijvoorbeeld naar welke pagina's u hebt gekeken. Hoe beveilig ik mijn computer? Hoe voorkom ik een botnet Is het plaatsen van een cookie verboden? besmetting van mijn computer? Nee, het plaatsen van een cookie is niet altijd verboden. De eigenaar van de website moet zich wel aan een aantal regels houden. Dit staat in de Ik heb een klacht over Telecommunicatiewet. voorlichting over<br>internetveiligheid door mijn · De website moet u toestemming vragen voor het plaatsen van een provider, wat kan ik doen? cookie op uw computer • De website moet u bovendien informatie geven over deze cookie. Klacht indienen Zo kunt u zelf kiezen of een website toegang krijgt tot gegevens op uw Klachtenformulier computer. Meer macht over uw privacy op het internet dus Elke website die cookies plaatst moet toestemming vragen. Dat geldt ook voor buitenlandse websites. De regels zijn niet alleen van toepassing op computers. Ze gelden ook op smartphones, tablets en spelcomputers Let op Een website mag wel een cookie plaatsen zonder uw toestemming als deze een weussie inang wer een cookie strikt noodzakelijk is voor de werking van de website. Ook gelden de<br>regels niet voor cookies die strikt noodzakelijk is voor de werking van de website. Ook gelden de<br>regels niet voor cooki **Toestemming** Fen website slaat uw toestemming meestal op in een conkie. Hw cent website staat uw tuesteniming interstat up in teen tousten in the total that the standing geldt dan zolang<br>the staat. Hoe lang de cookie op uw computer wordt opgeslagen, wordt vermeld<br>als u om toestemming wordt gevraa vermeld al a den website opnieuw toestemming te geven. De toestemmingscookie op uw computer heeft namelijk al onthouden dat u toestemmingscookie op uw computer heeft namelijk al onthouden dat u toestemming hebt gegeven. U kunt uw Hoe u een cookie verwijdert, hangt af van het computerprogram waarmee u webpagina's bekijkt. Dit computerprogramma heet de internetbrowser. Bekende internetbrowsers zijn Internet Explorer, Mozilla<br>Firefox, Google Chrome en Safari. U kunt de helpfunctie van uw<br>internetbrowser gebruiken om te kijken hoe u cookies kunt verwijderen. Een website is niet verplicht om u toegang tot de website te geven als u<br>cookies weigert. <u>ACM</u> (Autoriteit Consument & Markt) moedigt websites<br>echter wel aan om een oplossing te zoeken voor mensen die cookies weigeren en die toch graag de website willen bekijken. Wat kunt u doen als een website-eigenaar zich mogelijk niet houdt aan de regels? Houdt een website-eigenaar zich mogelijk niet aan de regels? Meldt dan uw<br>klacht bij ConsuWijzer, ConsuWijzer zal uw klacht registreren en doorgeven<br>aan de toezichthouder ACM (Autoriteit Consument & Markt), Uw klacht<br>wordt onderzoek naar mogelijke overtredingen. ACM kan in het belang van ventueel onderzoek geen uitspraken doen over op te starten of lopende onderzoeken. Leest u voor de volledigheid ook de website van de toezichthouder ACM.<br>Hierop kunt u lezen wat de verplichtingen zijn van een website-eigenaar. → Website van ACM  $\bigoplus$  Print  $\bigotimes$  Mail Autoriteit<br>ument & Markt Wij zijn genomineerd<br>voor Website van<br>het jaar.<br>Stem op ConsuWijzer.nl Con @ 2013 Consuwijzer | Disclaimer | Privacy

Abbildung 101: Screenshot der Erklärung zu "Cookies", Website von Consuwijzer, **http://www.consuwijzer.nl/telecom-post/internet/privacy/uitleg-cookies/, besucht am 22.10.2013** 

U

# **Uitleg over cookies**

## **Wat is een cookie?**

Een cookie is een klein tekstbestand dat tijdens uw bezoek aan een website op uw computer wordt geplaatst. In dit tekstbestand wordt informatie opgeslagen. Deze informatie kan op een later bezoek weer worden herkend door deze website. Sommige cookies zijn noodzakelijk. Omdat de website het anders niet doet. Er zijn ook cookies die handig zijn voor de bezoeker. Bijvoorbeeld omdat hij onthoudt in welke taal u de website wilt lezen. Maar veel cookies worden gebruikt om bij te houden wat u op internet doet. Bijvoorbeeld naar welke pagina's u hebt gekeken.

## **Is het plaatsen van een cookie verboden?**

Nee, het plaatsen van een cookie is niet altijd verboden. De eigenaar van de website moet zich wel aan een aantal regels houden. Dit staat in de Telecommunicatiewet.

- De website moet u toestemming vragen voor het plaatsen van een cookie op uw computer.
- De website moet u bovendien informatie geven over deze cookie.

Zo kunt u zelf kiezen of een website toegang krijgt tot gegevens op uw computer. Meer macht over uw privacy op het internet dus.

Elke website die cookies plaatst moet toestemming vragen. Dat geldt ook voor buitenlandse websites.

De regels zijn niet alleen van toepassing op computers. Ze gelden ook op smartphones, tablets en spelcomputers.

#### **Let op**

Een website mag wel een cookie plaatsen zonder uw toestemming als deze cookie strikt noodzakelijk is voor de werking van de website. Ook gelden de regels niet voor cookies die strikt noodzakelijk zijn voor een door u zelf gevraagde dienst. Daarbij valt bijvoorbeeld te denken aan een cookie die nodig is om af te rekenen bij een webshop. Of een cookie die helpt bij het inloggen voor internetbankieren.

## **Toestemming**

Een website slaat uw toestemming meestal op in een cookie. Uw toestemming geldt dan zolang deze toestemmingscookie op uw computer staat. Hoe lang de cookie op uw computer wordt opgeslagen, wordt vermeld als u om toestemming wordt gevraagd. U hoeft niet bij elk herhaald bezoek aan een website opnieuw toestemming te geven. De toestemmingscookie op uw computer heeft namelijk al onthouden dat u toestemming hebt gegeven. U kunt uw toestemming ook weer intrekken. Bijvoorbeeld door de cookie van uw computer te verwijderen.

Hoe u een cookie verwijdert, hangt af van het computerprogramma waarmee u webpagina's bekijkt. Dit computerprogramma heet de internetbrowser. Bekende internetbrowsers zijn Internet Explorer, Mozilla Firefox, Google Chrome en Safari. U kunt de helpfunctie van uw internetbrowser gebruiken om te kijken hoe u cookies kunt verwijderen.

Een website is niet verplicht om u toegang tot de website te geven als u cookies weigert. ACM (Autoriteit Consument & Markt) moedigt websites echter wel aan om een oplossing te zoeken voor mensen die cookies weigeren en die toch graag de website willen bekijken.

# **Wat kunt u doen als een website-eigenaar zich mogelijk niet houdt aan de regels?**

Houdt een website-eigenaar zich mogelijk niet aan de regels? Meldt dan uw klacht bij ConsuWijzer. ConsuWijzer zal uw klacht registreren en doorgeven aan de toezichthouder ACM (Autoriteit Consument & Markt). Uw klacht wordt niet individueel behandeld. Maar ACM gebruikt uw klacht voor onderzoek naar mogelijke overtredingen. ACM kan in het belang van eventueel onderzoek geen uitspraken doen over op te starten of lopende onderzoeken.

Leest u voor de volledigheid ook de website van de toezichthouder ACM. Hierop kunt u lezen wat de verplichtingen zijn van een website-eigenaar.

# 8.13 FRAGEBOGEN ZUR ABSCHLIEßENDEN EVALUATION (NIEDERLANDE)

# **Vragenlijst voor de tekst 'Uitleg over cookies'**

(Bron: http://www.consuwijzer.nl/telecom-post/internet/privacy/uitleg-cookies)

## **Algemene vragen over het tekstbegrip van enkele woorden**

- 1. Wat is een cookie?
	- o Een klein cadeau dat ieder website biedt omdat je de website bezoekt.
	- o Een klein tekstbestand in welke informatie wordt opgeslagen.
	- o De koek van het Cookie Monster uit de Sesame Street.

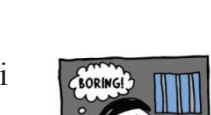

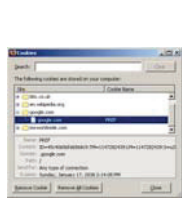

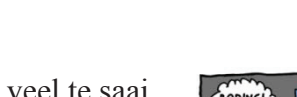

- o Ja, omdat het anders veel te saai op een website is en dan geen bezoekers meer zullen erop gaan.
- o Nee, cookies zijn totaal overbodig.
- o Ja, omdat sommige websites anders niet werken.

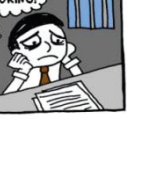

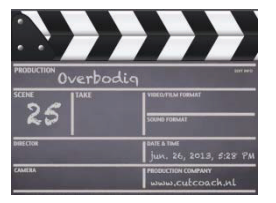

 $\overline{3}$ . Hebben cookies ook nut voor de bezoeker van de website?

2. Zijn cookies noodzakelijk?

- o Ja, cookies kunnen handig voor de bezoekers zijn omdat ze informaties kunnen onthouden en instellingen kunnen opslaan.
- o Ja, ze maken het gebruiken van het internet leuker en bieden afwisseling.
- o Nee, ze zijn alleen maar voor de website-eigenaar nuttig.
- 4. Waarvoor worden cookies meestal gebruikt?
	- o Cookies worden vooral als een soort geheugen gebruikt. Ze slaan op wat je precies op internet doet.
	- o Cookies slaan op op welke taal je een website wilt bezoeken.
	- o Cookies worden als entertainment op internet gebruikt.

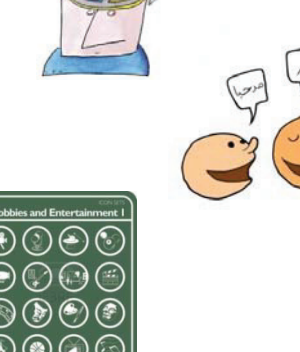

- 5. Waar zijn de regels over het plaatsen van cookies te vinden?
	- o De regels zijn vermeld op de website van het ACM.
	- o De regels zijn vermeld in het Telecommunicatiewet.
	- o De regels kan men op internet vinden.

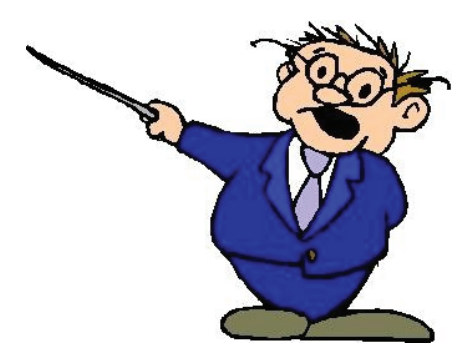

- 6. Wat moet een website doen als ze cookies wil gebruiken?
	- o De website moet om toestemming vragen.
	- o De website moet uitleg geven en om toestemming vragen.
	- o De website moet uitleg geven.
- 7. Welke websites moeten om toestemming voor het plaatsen van cookies vragen?
	- o Elke website die cookies wil gebruiken, moet om toestemming ervoot vragen.
	- o Elke website moet om toestemming vragen, behalve http://www.google.nl.
	- o De websites moeten niet om toestemming vragen voor het gebruiken van cookies. De internetgebruiker kan niet beslissen of hij ermee eens is of niet.
- 8. Op welke apparatuur zijn de regels voor het plaatsen van cookies van toepassing?
	- o De regels voor het plaatsen van cookies is alleen maar bij een computer of laptop van toepassing.
	- o De regels voor het plaatsen van cookies is alleen maar op tablets en smartphones van toepassing.
	- o De regels voor het plaatsen van

cookies zijn zowel bij computers, smartphones, tablets en spelcomputers van toepassing.

- 9. Wat is een webshop?
	- o Een webshop is een winkel waar men alle apparaten voor een computer kan kopen.
	- o Een webshop is een website waarop men iets kan kopen.
	- o Een webshop is een website waarop men alle apparaten voor een computer kan kopen.
- 10. Wat wordt verstaan onder 'internetbankieren'?
	- o Er is van internetbankieren de spraak als je iets via internet koopt en er dan een rekening van krijgt.
	- o Internetbankieren is het betalen met een pinpas.
	- o Onder internetbankieren wordt je betalingen en andere bankzaken via internat regelen verstaan.
- 11. Hoe vaak moet men toestemming geven of niet geven voor een cookie?
	- o Men moet ieder maand toestemming geven of niet geven voor het plaatsen van cookies.
	- o Men moet alleen een keer toestemming geven of niet geven voor het plaatsen van cookies. De toestemmingscookie op een computer kan namelijk onthouden of men al toestemming heeft gegeven of niet.
	- o Men moet alleen een keer toestemming voor het plaatsen van cookies geven. Maar als men geen toestemming heeft gegeven, komt de vraag voor het plaatsen van cookies ieder keer weer terug.

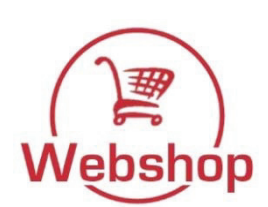

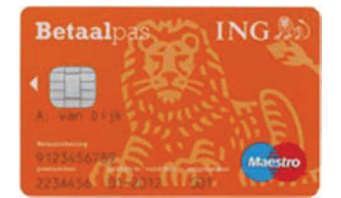

## 12. Wat is een internetbrowser?

- o Een internetbrowser is een verbindingsstuk voor het maken van een internetverbinding.
- o Dat is een programma dat het mogelijk maakt om te kijken naar de informatie op het world wide web (Internet).
- o Een internetbrowser is een website waarop geen cookies zijn toegestaan.
- 13. Wat is de betekenis van Safari in deze context?
	- o Op Safari gaan betekend een tocht maken door een deel van Afrika waar je wilde dieren kunt zien.
	- o Safari is een programma dat het mogelijk maakt om te kijken naar de informatie op het internet.
	- o Safari is een internetbrowser waar het gebruiken van cookies niet toegestaan is.

14. Wat kan de website voor acties ondernemen als men de cookies op deze website weigert?

- o De website kan de website toch gebruiken. De gebruiker moet er alleen maar van geïnformeerd worden.
- o De website kan de toegang van de website weigeren als de gebruiker geen toestemming voor cookies geeft.
- o De website kan geen acties ondernemen als de gebruiker de cookies weigert.
- 15. Wat is de ConsuWijzer?
	- o De ConsuWijzer is een website voor internetgebruikers. Ze biedt gratis informatie en geeft advies aan de consument over verschillende onderwerpen.
	- o De ConsuWijzer is een klachtencommissie. Hier kan je terecht als er problemen bij het gebruiken van cookies ontstaan.
	- o De ConsuWijzer is een website voor internetgebruikers. Op deze website kan je terecht als je klachten hebt met betrekking tot het gebruik van cookies.

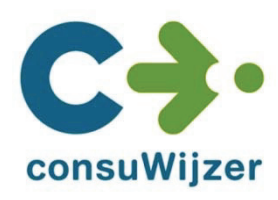

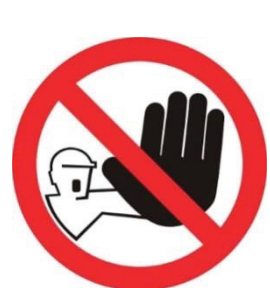

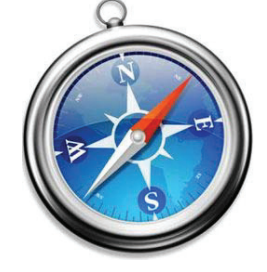

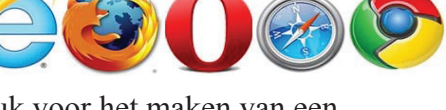

- 16. Wat is het ACM?
	- o Het ACM is een wetenschappelijk gezelschap voor informatica.
	- o Het ACM is een wetenschappelijk gezelschap voor cookies.
	- o Het ACM is een klachtencommissie. Hier kan je terecht als er problemen bij het gebruiken van cookies ontstaan.

#### **Algemene vragen over de tekst**

17. Hoe vond je de tekst?

Graag bij elke vraag de twee antwoordmogelijkheden doorhalen die niet van toepassing zijn.

- 1. Vond jij de tekst: lang / niet lang maar ook niet kort / kort?
- 2. Vond jij de tekst: moeilijk te begrijpen / niet moeilijk maar ook niet makkelijk te begrijpen / makkelijk te begrijpen?
- 3. Vond jij de tekst: interessant / niet interessant maar ook niet saai / saai?

Wij wensen je heel veel succes!

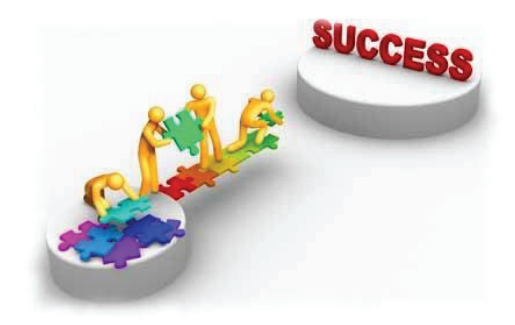

8.14 ERGEBNISSE DES FRAGEBOGENS AUS DER ABSCHLIEßENDEN EVALUATION (NIEDERLANDE) 8.14 ERGEBNISSE DES FRAGEBOGENS AUS DER ABSCHLIEßENDEN EVALUATION (NIEDERLANDE) Die Codierung entspricht demselben Schema wie bei der Evaluation in Deutschland (s. S. 316) Die Codierung entspricht demselben Schema wie bei der Evaluation in Deutschland (s. S. 316)

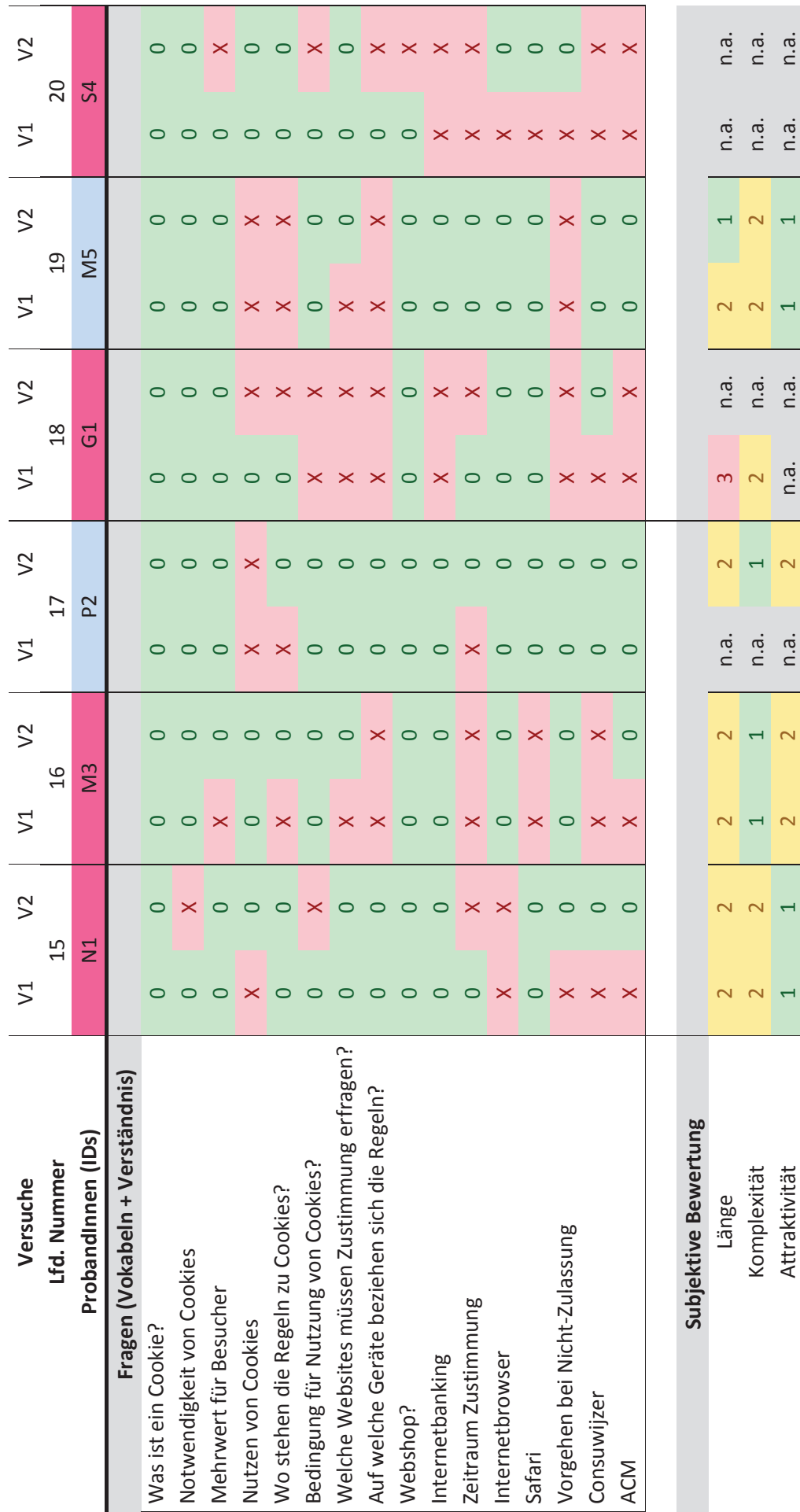

325

#### 8.15 ACKNOWLEDGMENTS

Dieser Teil des Anhangs führt verschiedene Bestandteile und Werkzeuge auf, die nicht explizit im Fließtext der Dissertation vermerkt wurden, aber mit zum Gelingen dieses Projekts beigetragen haben.

- Icons (nicht zuvor im Fließtext vermerkt):
	- o Icons in admin-Kopfzeile: Ken Saunders, Symbolpaket ColorCons Blue
	- o Icons der Medientypen Audio, Bild, Text Video: User "Graphire" ( http://www.designfreebies.org/author/graphire/) auf Online-Plattform http://www.designfreebies.org/free-vectors/free-multimedia-vector-icons/ (besucht: 03.04.2014)
	- o Icons in Glossar-Toolbar: Joomla-Core
- Werkzeuge und Code-Fragmente (nicht zuvor im Fließtext vermerkt):
	- o Debugging-Toolkit von Julian Wong (JavaScript-dump), veröffentlicht unter http://www.julianwong.net/blog/2009/11/dumping-firefox-xul-object/ (besucht: 03.04.2014)
	- o getParamsFromUrl(): Auslesen von GET-Parametern aus einer Webadresse, Übernahme von Netlobos Lösung aus http://www.netlobo.com/url\_query\_string\_javascript.html (besucht: 03.04.2014)